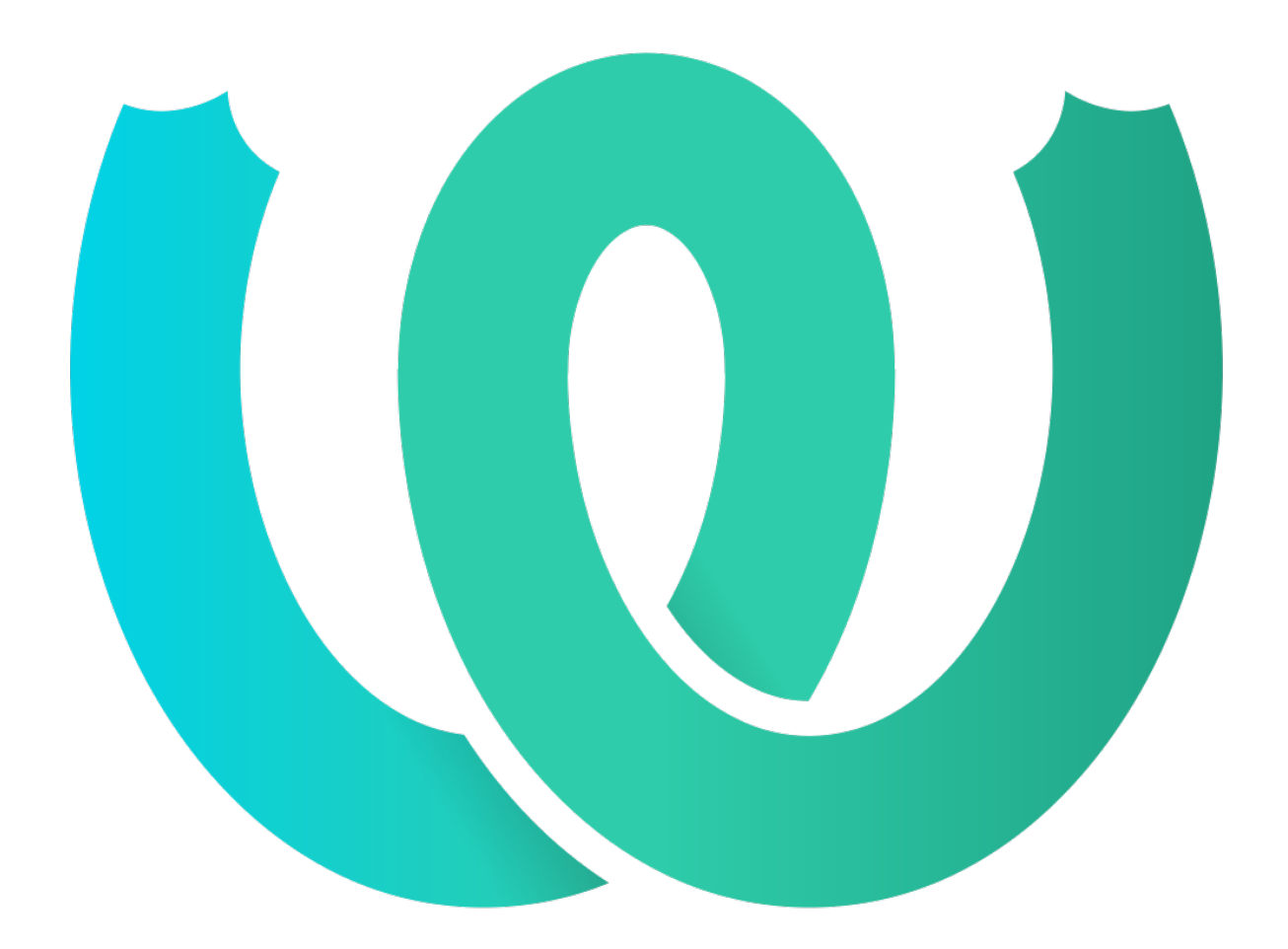

# **The Weblate Manual**

**發�** *4.14.1*

**Michal Čihař**

**2022 年 09 月 15 日**

# 用国文檔

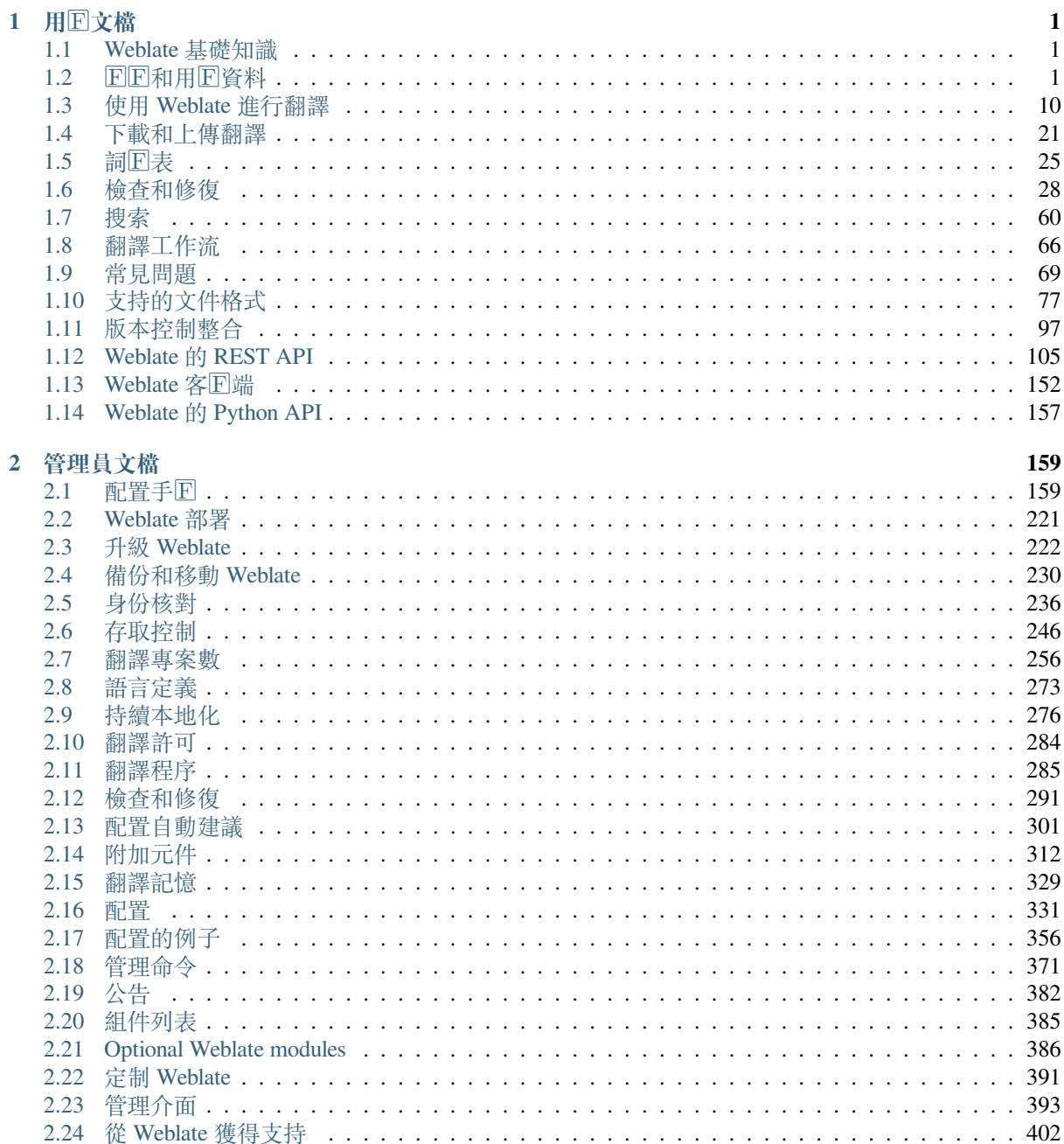

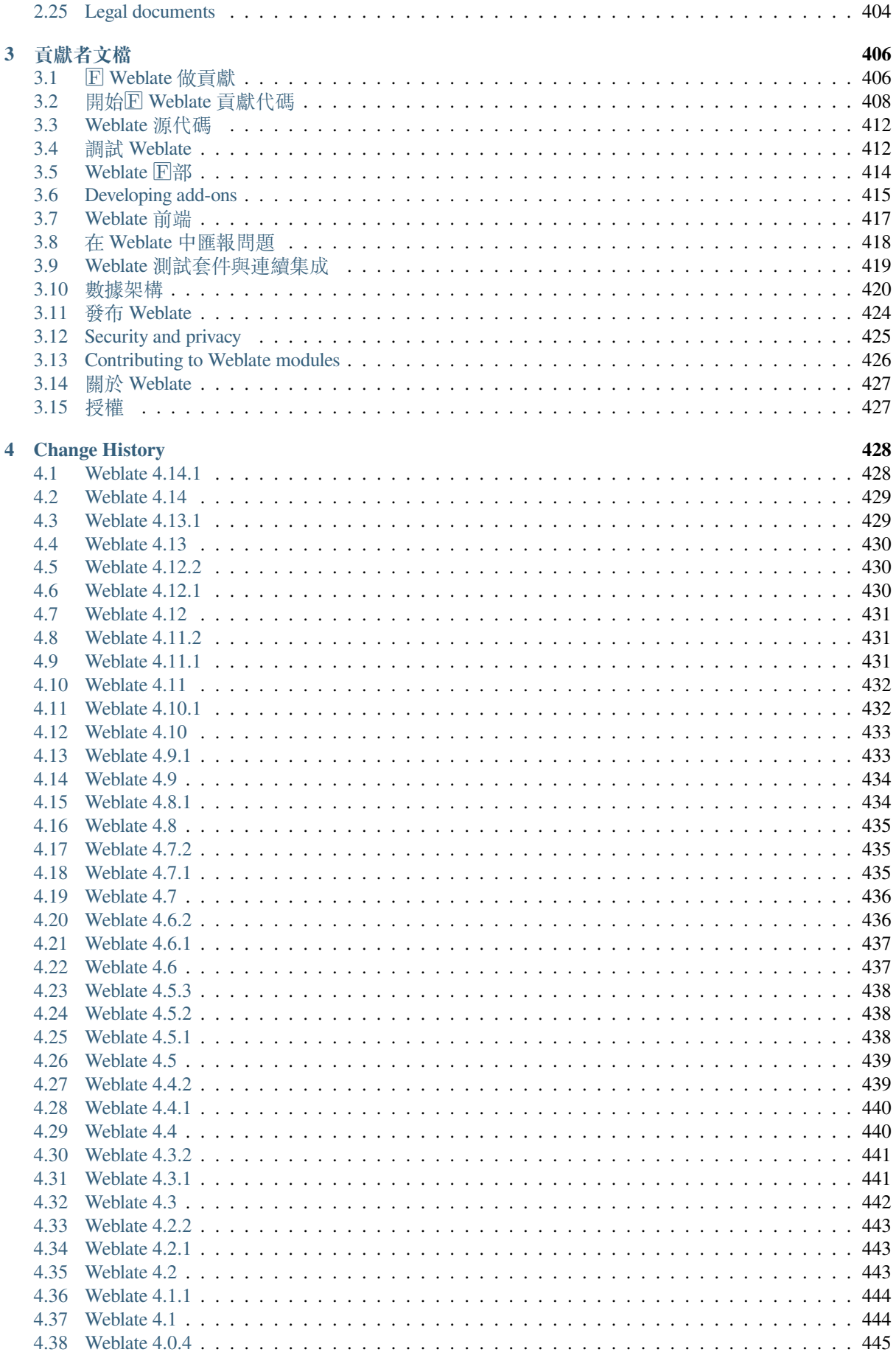

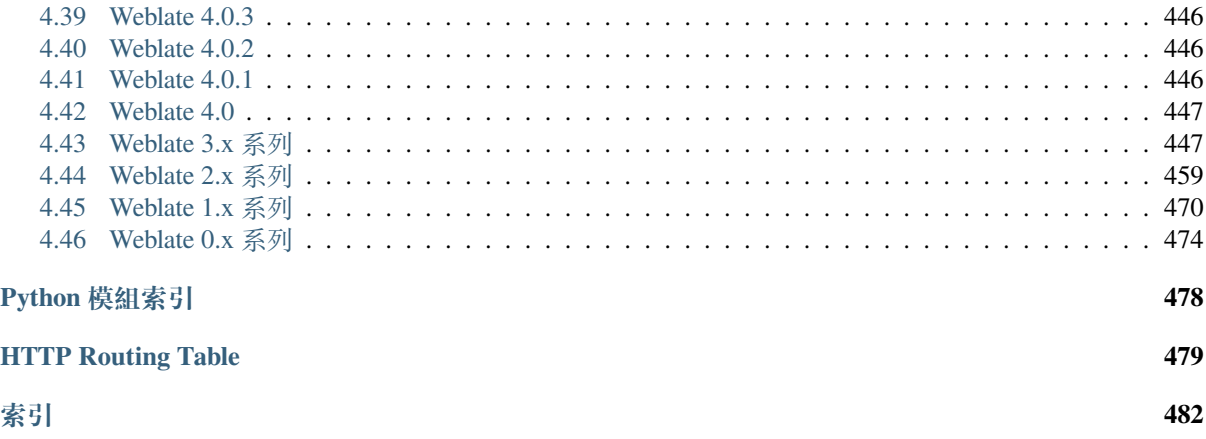

# CHAPTER<sup>1</sup>

# 用国文檔

# <span id="page-4-0"></span>1.1 Weblate 基礎知識

# <span id="page-4-1"></span>1.1.1 Project and component structure

在 Weblate 中, 翻譯組織成回項目和組件。每個項目可以包含幾個組件, 回且組件包含各個語言的翻譯。 組件相應於一個翻譯文件(例如GNU gettext 或安卓字符串資源)。項目幫助您將組件組織回邏輯的組(例 如, 將一個應用中使用的所有翻譯分組)。

默認情回下,每個項目回都有對跨組件傳播的公共字符串的翻譯。這回輕了重回和多版本翻譯的負擔。 但假如翻譯應當有所不同,可以使用允許翻譯再用 通過組件配置 禁用翻譯傳播。

# 也参考:

../devel/integration

# 1.2 FF和用F資料

# <span id="page-4-2"></span>1.2.1 FF

默認情国下,每個人都可以回覽項目,杳看翻譯或建議翻譯。只允許回回用回實際保存更改,回回每種 翻譯歸功於所做的。

您可以透過以下幾個簡單的步驟回回:

- 1. 使用憑據填寫 $\Box$ 回表格。
- 2. 透過您收到的電子郵件中的連結回用回回。
- 3. (可選) 調整您的個人資料以選擇您知道的語言。

# **1.2.2 控制面板**

登 $\overline{\mathrm{E}}$  的. 您將看到項目和組件的概述, 以及各自的翻譯進展。

在 2.5 版本新加入.

默認顯示您正在觀看的項目組件, 回通過您的首選語言交叉引用。

```
提示: 您可以使用"導航"選項卡切�到不同的視圖。
```
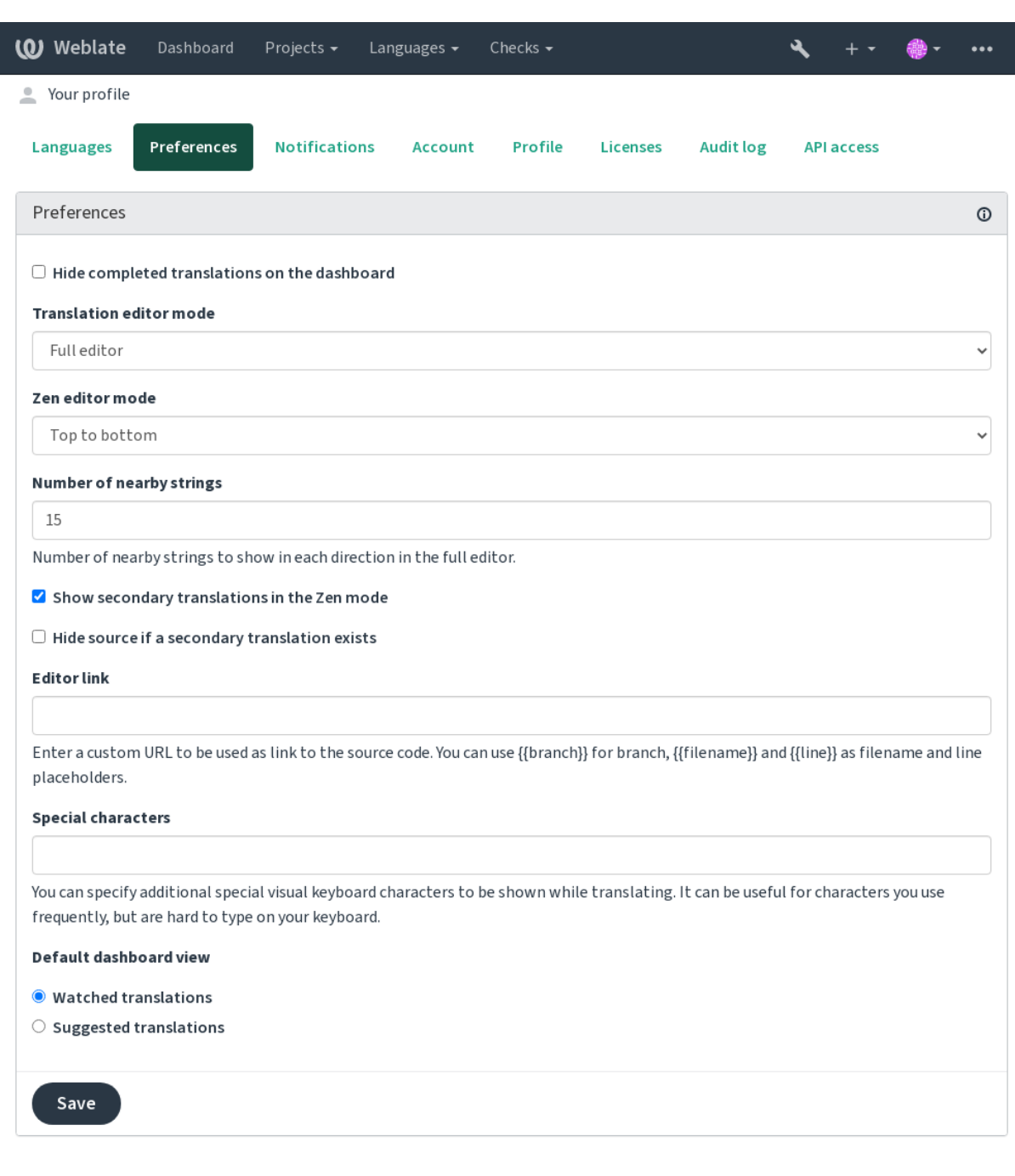

Powered by Weblate 4.14 About Weblate Legal Contact Documentation Donate to Weblate

菜單有這些選項:

• : 圭 $\overline{E}$ : "項目" >: "圭 $\overline{E}$ :"  $\overline{E}$ 覽所有項目 ' "主菜單中顯示了 WebLate 實例上的每個項目的轉 $\overline{E}$ 

狀態。

- 在主菜單中選擇一種語言:Guilabel:"語言"(語言)將顯示所有項目的翻譯狀態,由您的主要語 言之一過濾。
- •: 圭 $\overline{E}$ : "觀看翻譯"儀表板中的翻譯將顯示只有您正在觀看的項目的翻譯狀態,由您的主要語言 過濾。

此外,DROP-DOWN 還可以顯示 Web2 管理員預先配置的任何數量的 \* 組件列表 \*, 請參F: REF: "ComponentLists'"。

您可以在"用回配置文件"設置的"用回配置文件"設置中配置"個人默認儀表板"視圖:"首選項"部 分。

**備�:** 當使用以下項目配置 WebBleate 時:設置:*single\_project*:file:*settings.py'*文件(請參�:*ref*:*'config*), 儀表板將不會顯示,因�用�將被重定向到單個項目或組件。

# **1.2.3 使用者個人檔案**

單擊頂部菜單的右上角的"用 $\overline{E}$ "圖標可以訪問用 $\overline{E}$ 即置文件,然後單擊". Guilabel:"設置"菜單。 用�配置文件包含您的首選項。VCS 提交中使用的名稱和電子郵件地址,因此請保持此信息準確。

**備�:** 所有語言選擇僅提供目前翻譯的語言。

**提示:** 請求或添加要通過單擊按鈕來翻譯的其他語言,以使其成�可用。

### **語言**

#### **1.2.4 介面語言**

選擇您想要顯示用户界面的語言。

#### **想翻譯成哪些語言**

選擇您更喜歡翻譯的語言,它們將在觀看項目的主頁上提供,因此您可以更容易地訪問每個語言中的所 有翻譯。

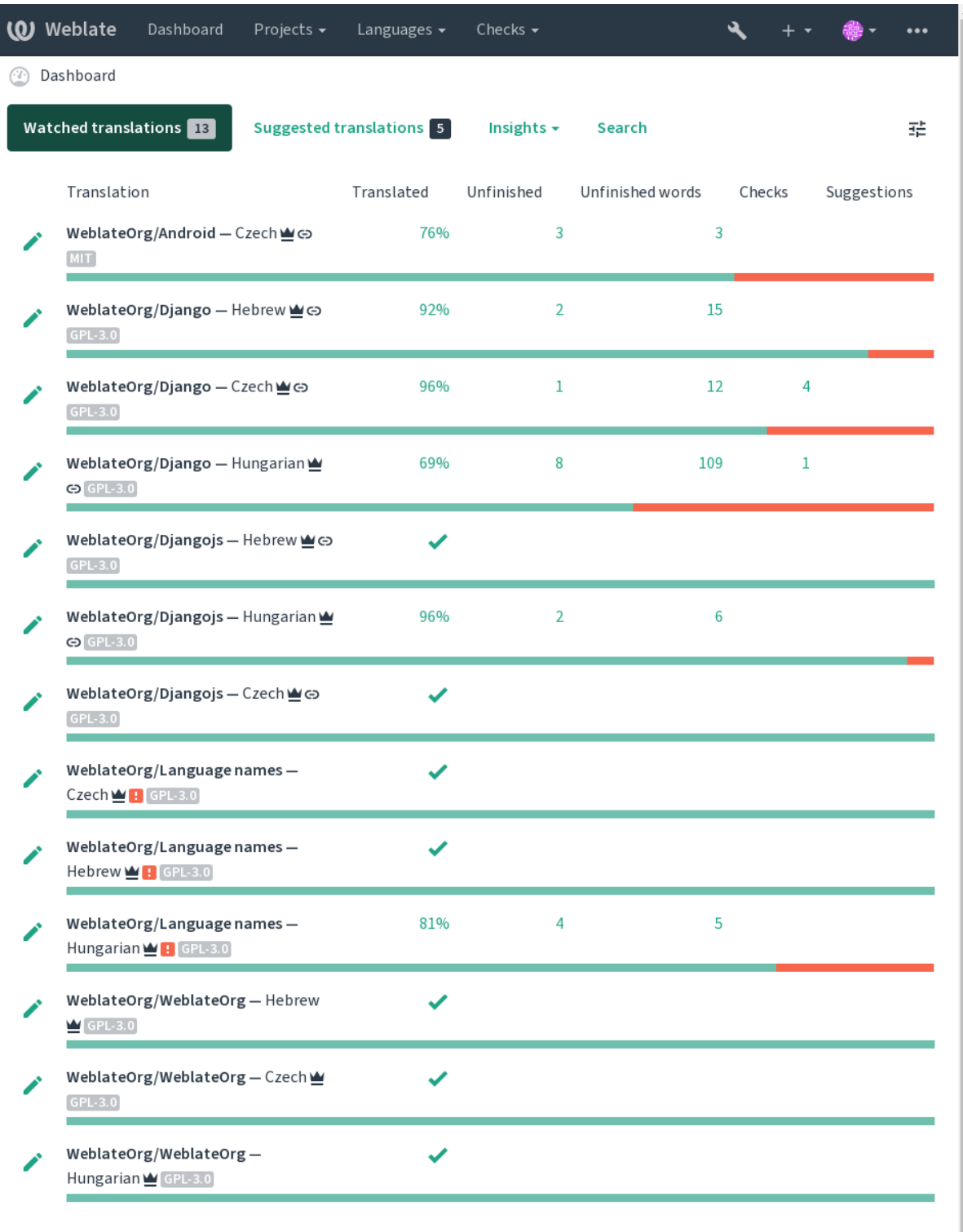

### **第二語言**

您可以在翻譯時將哪些輔助語言作�指南顯示�指南。在以下圖像中可以看到一個示例,其中希伯來語 如下所示:

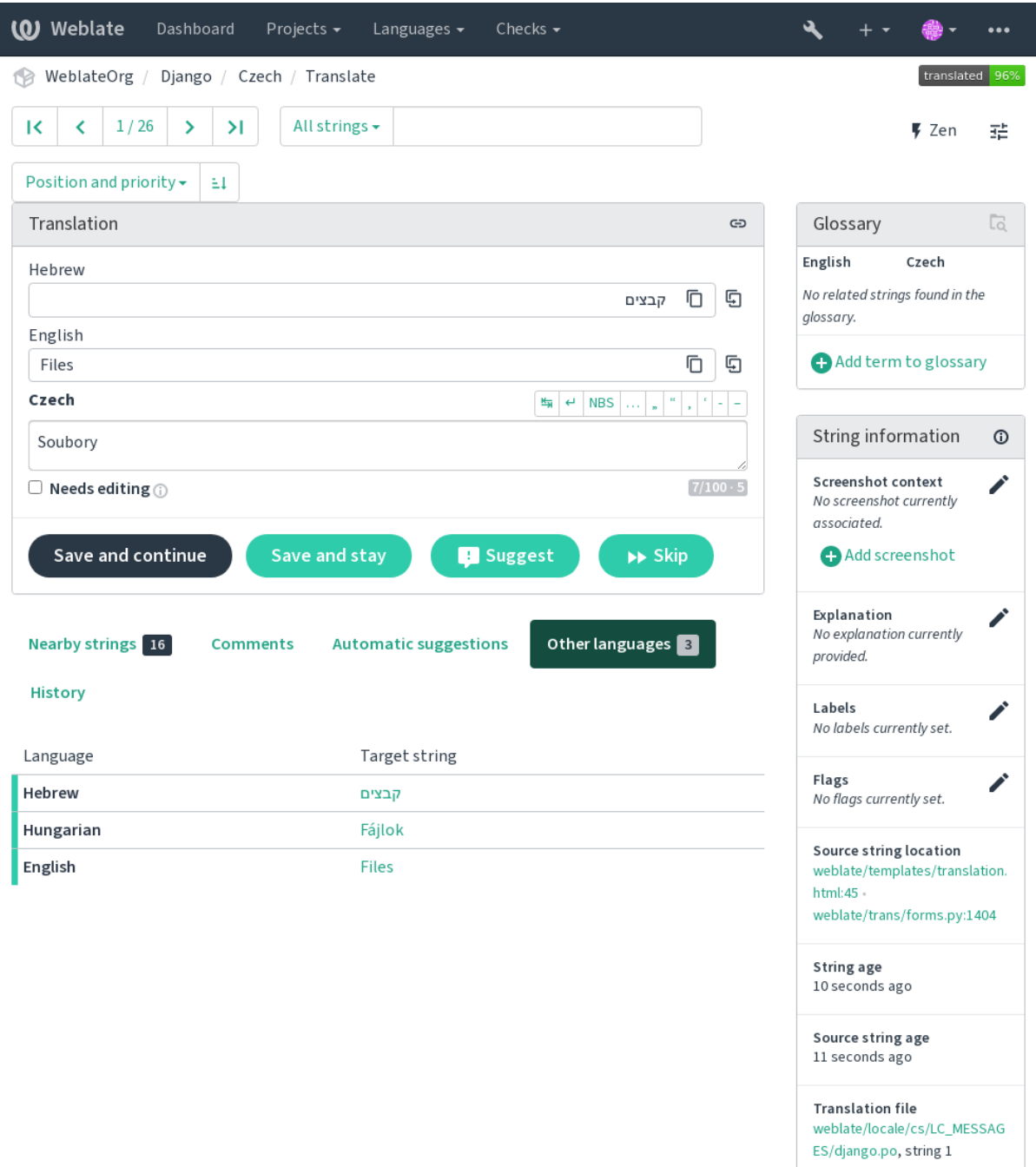

# **1.2.5 偏好設定**

#### **預設控制面板檢視**

在: Guilabel: "首選項"選項卡, 您可以默認選擇要呈現的可用儀表板視圖。如果選擇: Guilabel: "組件 列表",則必須從以下��容中選擇哪些組件列表: Guilabel: "默認組件列表" 下拉列表。

#### **也參考:**

組件列表

#### **編輯器連結**

[源代碼鏈接](#page-388-0)顯示在: REF: "組件"中配置的 Web 囝覽器中,默認情囝下。

**提示:** 通過設置:Guilabel:"編輯器"鏈接",您可以使用本地編輯器打開翻譯字符串的 VCS 源代碼文 件。您可以使用:參考:"標記"。

通常是"編輯器://打開/?文件 = {{filename}} & line = {{line}}"是一個很好的選擇。

#### **也參考:**

您可以在"Nette 文檔 <https://tracy.nette.org/en/open-files-in-ide>'\_中,找到更多關於 $\Box$ 图編輯器的自定義 URL 協議的信息

#### **特殊字元**

Additional special characters to include in the *Visual keyboard*.

# **1.2.6 通知**

訂E 來自: Guilabel: "通知"選項卡的各種通知。觀看或管理項目的所選事件的通知將每次發送電子郵 件發送給您。

其中一些通知僅用於語言中的事件(例如,關於要轉1回的新字符串),而組件級1回的某些觸發(例如合10 錯誤)。這兩種通知在設置中可視化。

您可以切��監視項目和管理項目的通知,每個項目和組件都可以進一步調整(或��音)。訪問"組件概 述"頁面,然後選擇以下選項:Guilabel:"觀看"菜單。

以防: 圭 $\Box$ : "自動觀看貢獻的項目即可 $\Box$ 用, 您將在翻譯字符串時自動開始觀看項目。默認值取 $\Box$ 於: 設置:*default\_auto\_watch*。

**備�:** 您不會收到您自己的行�的通知。

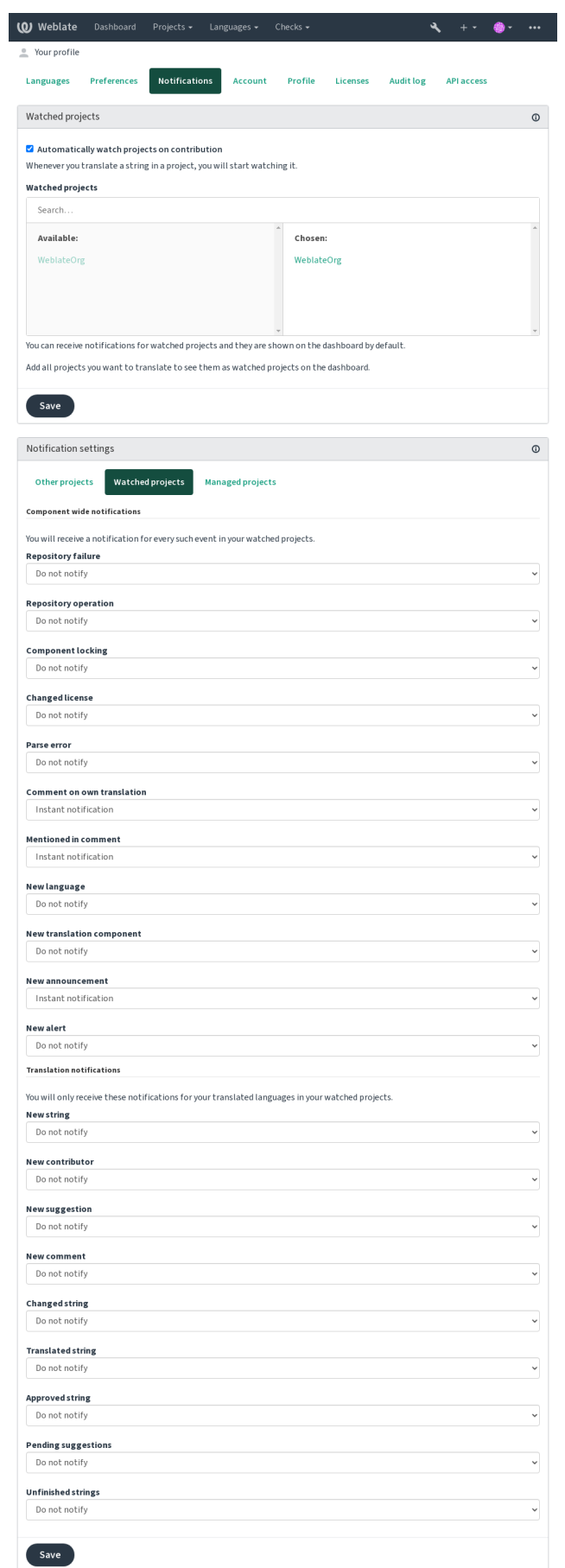

# 1.2.7 帳號

借述: 圭回: "帳回"選項卡允許您設置基本帳回詳細信息, 連接各種服務, 您可以使用要使用的服務來 登回 WebBlate, 完全回除您的帳回, 或下載您的用回數據 (請參回: 參考: 參考: ref: schema-userdata)。

備回: 服務列表取回於您的 WebBlate 配置, 但可以包括包括 Gitlab, Github, Google, Facebook 或 Bitbucket 或其他 OAuth 2.0 提供程序等流行網站。

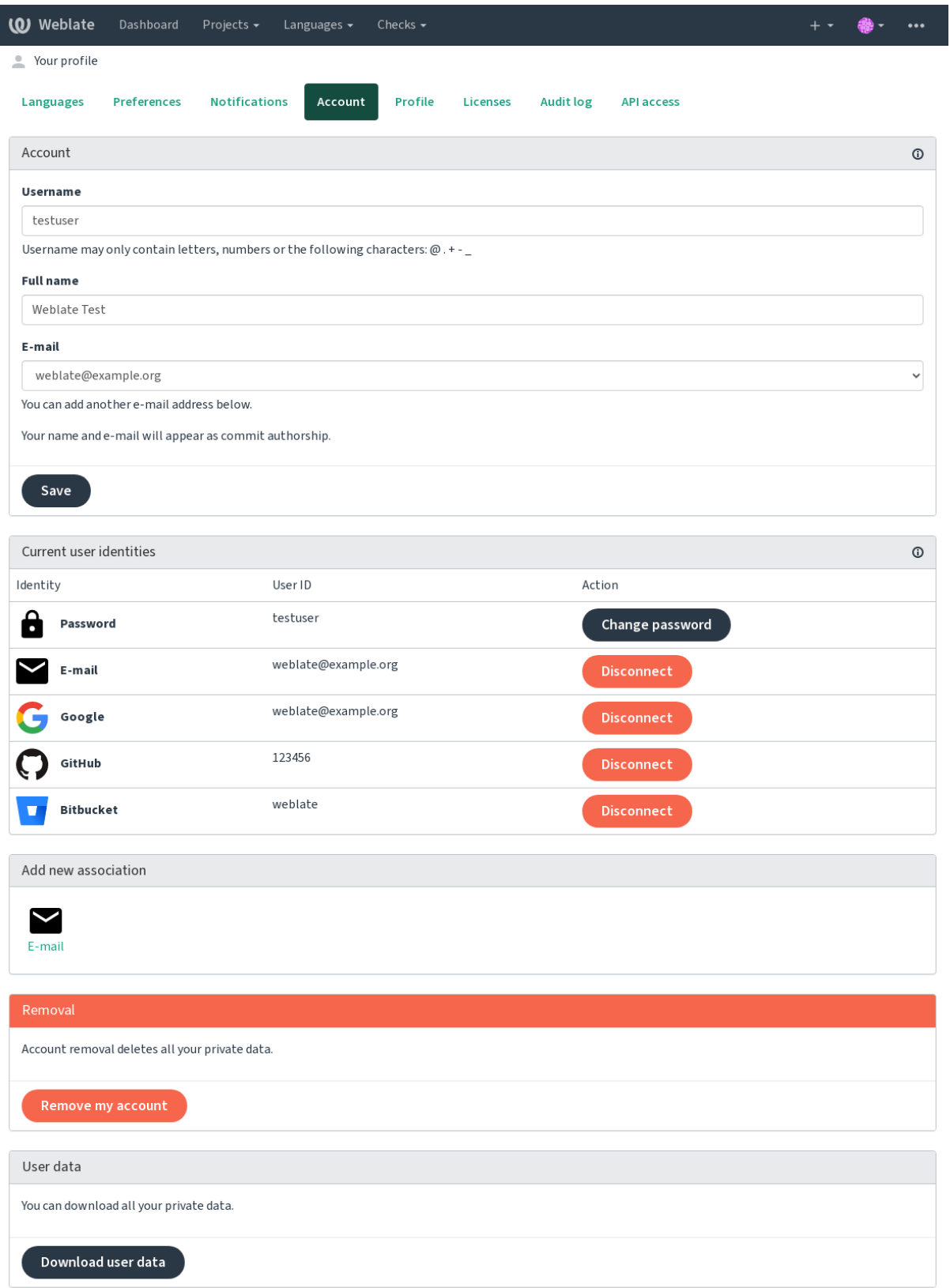

# **1.2.8 個人檔案**

此頁面上的所有欄位皆回選填,且可隨時回除。一旦填入這些資訊,即表示您同意我們在您的個人檔案 出現時分享這些資料。

可以�每個用�顯示化身(取�於:設置:*enable\_avatars*)。這些圖像是使用 https://gravatar.com/獲得的。

# **1.2.9 授權方式**

# **1.2.10 API 存取**

您可以在此處獲取或重置 API 訪問令牌。

# **1.2.11 稽核記�**

審核日图會跟踪您的帳图執行的操作。它图您的帳图图銷每個重要操作的 IP 地址和图覽器。關鍵操作還 觸發了主電子郵件地址的通知。

#### **也參考:**

在反向代理後面運行

# **1.3 使用 [Web](#page-207-0)late 進行翻譯**

<span id="page-13-0"></span>感謝您使用 Weberate 翻譯的興趣。項目可以設置��直接翻譯,也可以通過不接受��有賬��的用��提出的 建議。

總的來 $\overline{\mathrm{F}}$ , 有兩種翻譯方式:

- 該項目接受直接翻譯
- 該項目僅接受建議,一旦達到了已定數量的投票,就會自動驗證

有關翻譯工作流的更多信息,請見翻譯工作流。

翻譯項目可見性選項:

- Publicly visible
- 僅對某一組翻譯人員來看見

#### **也參考:**

存取控制, 翻譯工作流

# **1.3.1 翻譯專案數**

翻譯項目持有相關組件; 用於同一軟件,書籍或項目的資源。

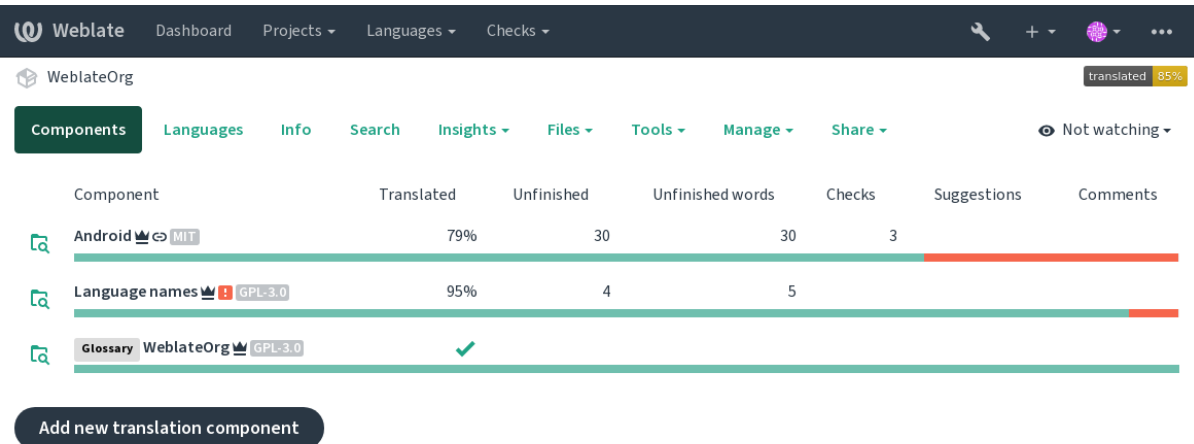

# **1.3.2 Translation links**

Having navigated to a component, a set of links lead to its actual translation. The translation is further divided into individual checks, like *Untranslated strings* or *Unfinished strings*. If the whole project is translated, without error, *All strings* is still available. Alternatively you can use the search field to find a specific string or term.

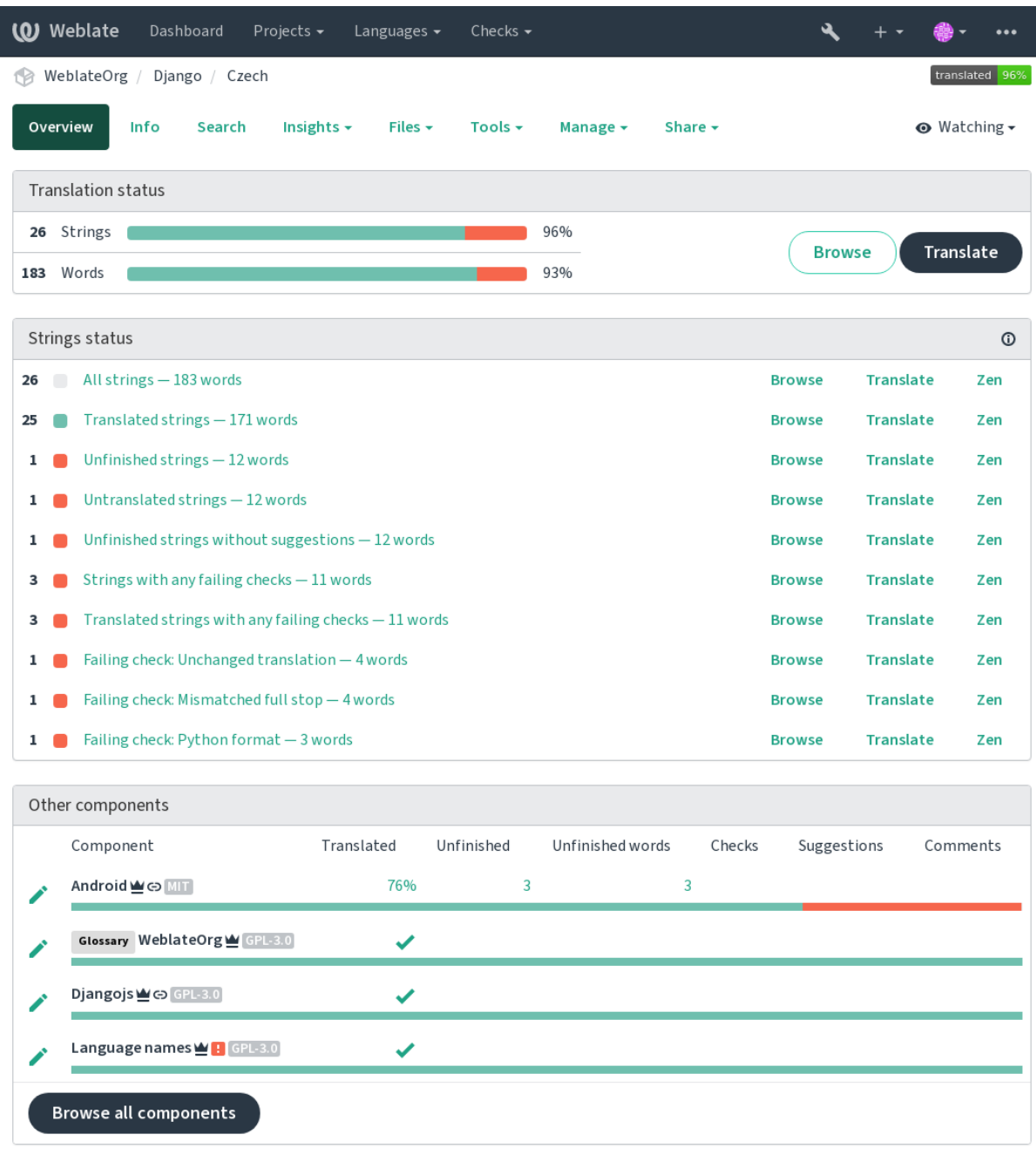

# 1.3.3 建議

備回: 實際權限可能會有所不同, 具體取回於您的 WebLate 配置。

匿名用回只能(默認情回下)前向建議。在簽署的用回中仍然可以使用,因回在出現過翻譯的不確定性, 提示其他翻譯人員審查它。

每天掃描建議, 以回除與當前翻譯的重回和建議。

# **1.3.4 評�**

可以發布三種類型的�釋:用於翻譯,源字符串或在使用以下功能時報告源字符串錯誤:REF:*Project-Source\_Review*。選擇您要討論的適合主題的那個。源字符串�釋在任何事件中都適用於在原始字符串上 提供反饋,例如應該被重建或提出關於它的問題。

You can use Markdown syntax in all comments and mention other users using @mention.

#### **也參考:**

report-source, 源字符串图查, 图用來源檢图

# **1.3.5 變體**

變體用於分組串的不同長度變體。然後,項目前端可以使用不同的字符串,具體取�於屏幕或窗口大小。

#### **也參考:**

variants, 變體

# **1.3.6 標�**

標�用於對項目中的字符串進行分類,以進一步自定義本地化工作流程(例如定義字符串類�)。

Following labels are used by Weblate:

**自動翻譯**

String was translated using 自動翻譯.

**來源需要檢�**

String was marked for review using 源字符串 $E$ 查.

**也參考:**

labels

# **1.3.7 Translating**

在翻譯頁面上,顯示了其翻譯的源字符串和編輯區域。如果翻譯是 $\Box$ 數,則顯示多個源字符串和編輯區 域,每個源字符串和編輯區域都描述��標記��翻譯語言的��數。

所有特殊的空白字符都以紅色��調, ��用灰色符號表示。在紅色中也��調了多個後續空間以提醒轉��器 到�在的格式問題。

可以在此頁面上顯示各種額外信息,其中大部分來自項目源代碼(如上下文, E釋或正在使用消息的位 置)。源字符串上方的源字符串上方的任何輔助語言轉�器中選擇的翻譯字段將顯示(請參�:參考:參 考:參考:**'**中學語言)。

Below the translation, translators will find suggestion made by others, to be accepted  $(\checkmark)$ , accepted with changes ( $\textcircled{\tiny{\textcircled{\tiny\textcirc}}}$ ) ), or deleted  $(\overline{?})$ .

# **F數**

單詞更改表單以回明其數字名稱稱回回數。每種語言都有自己的回數定義。例如,英語支持一個。在例 如"汽車"的奇图定義中,在多個定義中被引用了一輛車,"汽車"兩個或更多輛車被引用(或汽車的概 念作 $\Box$ 名詞)。例如,捷克或阿拉伯語喜歡的語言有更多的 $\Box$ 數,  $\Box$ 且他們的 $\Box$ 數規則是不同的。

Weberate 在每個相應的語言中都對每個表格中的每一種完全支持(通過單獨翻譯每個回數)。在翻譯的 應用程序或項目中使用的字段數以及輪流如何取回於配置的多個公式。Weberate 顯示基本信息, 回且 Unicode Consortium 的"語言�數規則"是一個更詳細的描述。

# **也參考:**

�數公式

# **Alternative translations**

在 [4.13](#page-277-0) 版本新加入.

**備�:** This is currently only supported with *Multivalue CSV file*.

With some formats, it is possible to have more translations for a single string. You can add more alternative translations using the *Tools* menu. Any blank alternative [translations will be](#page-94-0) automatically removed upon saving.

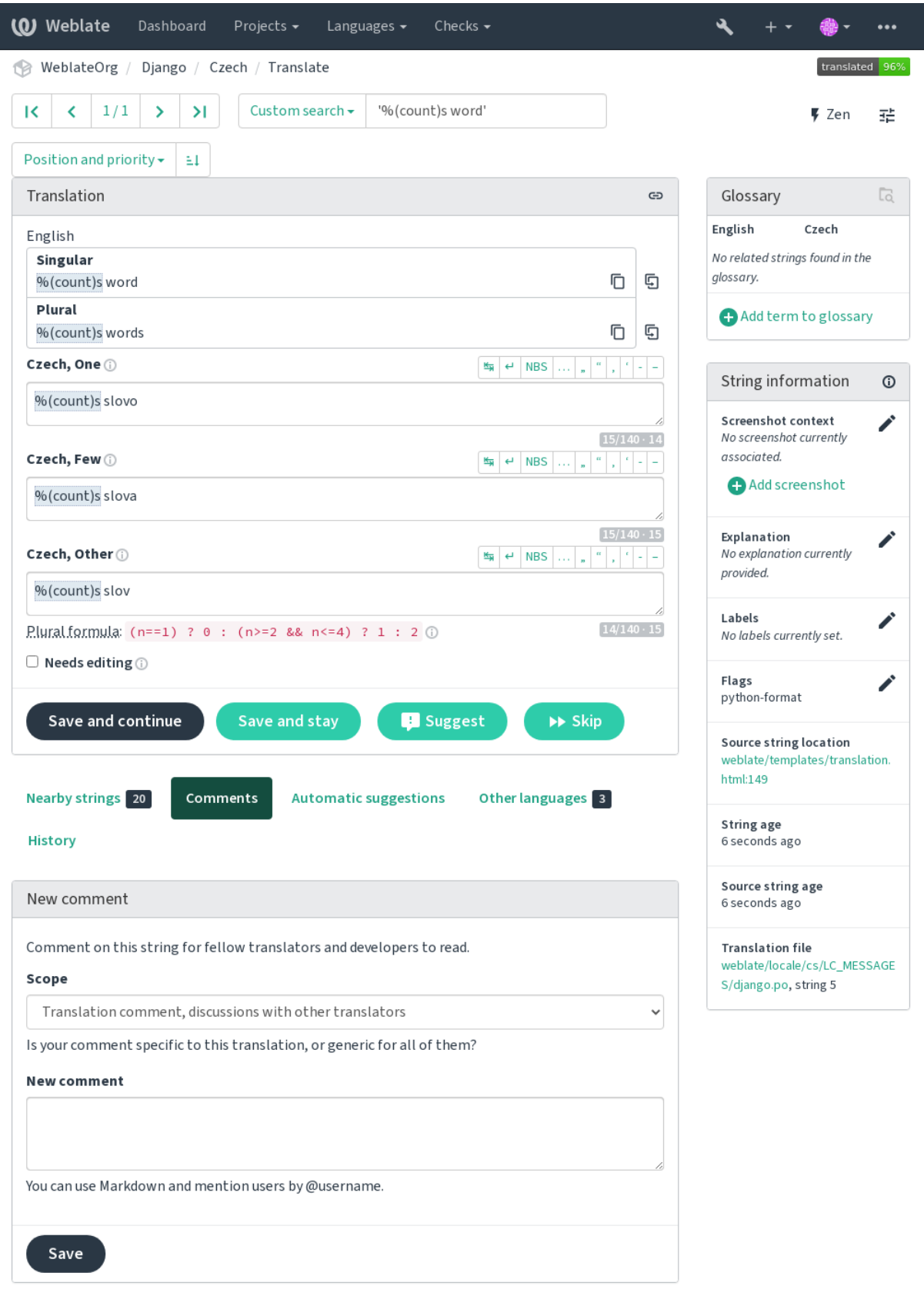

在 2.18 版本變更: 鍵盤快捷鍵已在 2.18 中改進, 以不太可能與回覽器或系統默認的碰撞。

在翻譯期間可以使用以下鍵盤快捷鍵:

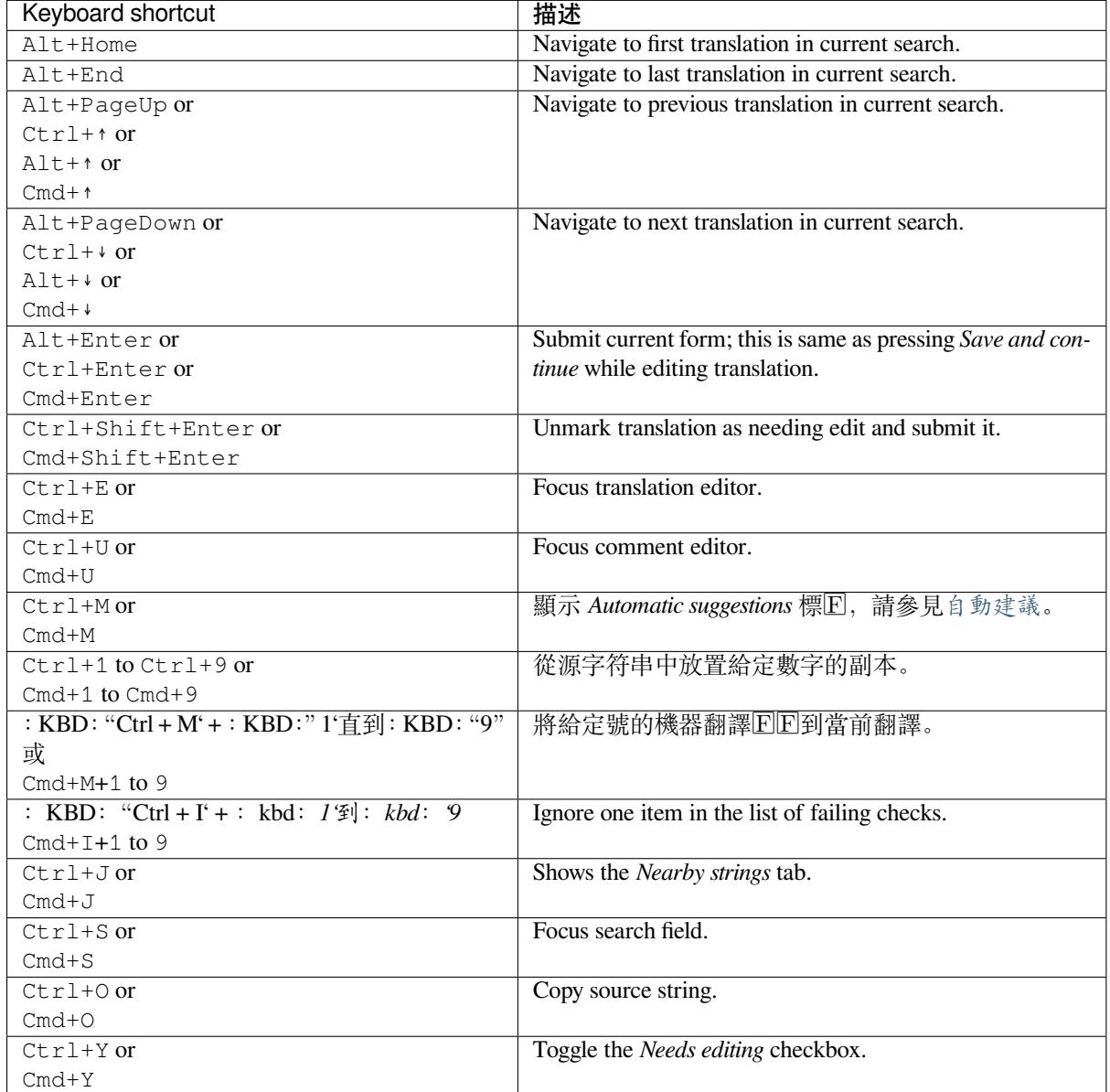

#### **Visual keyboard**

小視覺鍵盤行在翻譯字段之上顯示。這對局部標點符號非常有用(因�行是每種語言的本地),或者有難 以鍵入方便的字符。

顯示的符號分回三類:

- User configured 特殊字元 defined in the 使用者個人檔案
- Web20 提供的每語言字符(例如引號或 RTL 特定字符)
- Characters configured using *SPECIAL\_CHARS*

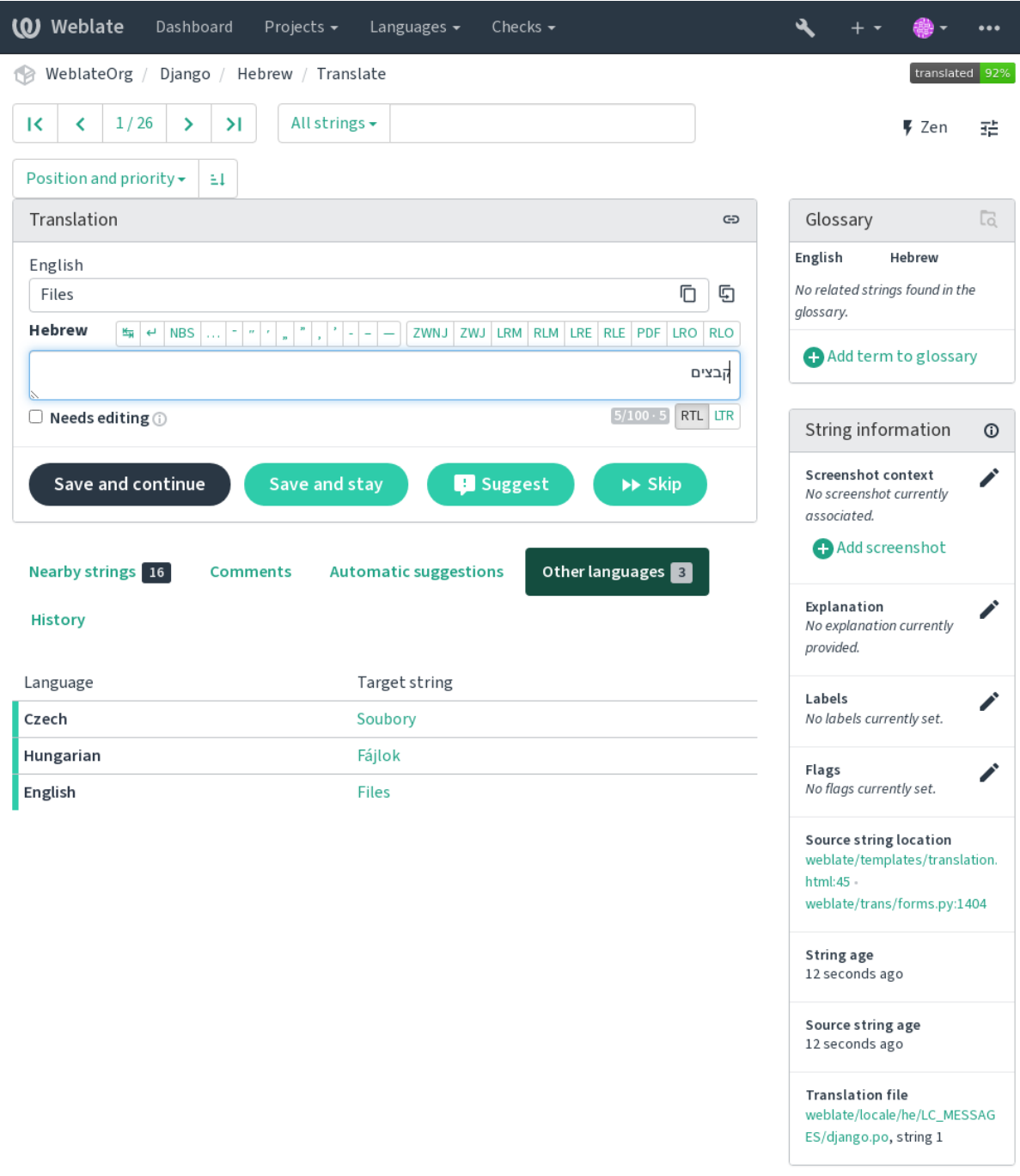

#### **翻譯上下文**

此上下文描述提供有關當前字符串的相關信息。

#### **String attributes**

像消息 ID, 上下文 ( ` ` ` ` ` ) 或源代碼中的位置。

#### **畫面快照**

屏幕截圖可以上傳到 WebLate, 以更好地通知譯者的位置以及如何如何使用字符串, 參見: REF: "屏 幕截圖"。

### **相鄰字串**

顯示翻譯文件中相鄰信息。這些信息通常是類似的上下文, 图保證翻譯的一致性。

#### **其他出現位置**

如果一條信息出現在多個地方(例如多個組件),若發現它們不一致,這個標�會顯示所有的信息 (參見不一致)。你可以選擇使用其中之一。

#### **翻譯記憶**

查找過去曾經翻譯的相識字符串,參見:ref:*memory*。

#### **詞F表**

顯示當前信息中使用的項目詞囝表的術語。

#### **最近更動**

顯示最近通過 Weblate 更改了此信息的人員列表。

# **專案**

Project Info, 如翻譯人員的F明, 或版本控制系統存儲庫中的字符串的目F或鏈接項目使用。

如果要直接鏈接,轉12格式必須支持它。

#### **Translation history**

默認情�下,每個更改都是(除非在數據庫中保存的組件設置中關閉),否則可以恢復。可選地,人們還 可以還原在底層版本控制系統中的任何�容。

#### **Translated string length**

Weberate 可以在幾種方法中限制翻譯的長度,以確保翻譯的字符串不是太長:

- 翻 譯 的 默 認 限 制 比 源 字 符 串 長 十 倍。 這 可 以 通 過 以 下 方 式 關 閉: 設 置: limit\_translation\_length\_by\_source\_length。如果您正在觸及此情回,則可能也是由單格式轉回 錯誤地設置F 雙語的語言, 使 WebLate 誤認F 是實際源串的翻譯鍵。請參F !: 參考: "雙隅猴"以 獲取更多信息。
- 由翻譯文件或標�定義的字符中的最大長度,請參�:ref:*check-max-length*。
- 最大渲染大小以標 $\overline{E}$ 定義, 請參 $\overline{E}$ : Ref: "Check-Max-Size"'。

# **1.3.8 自動建議**

<span id="page-21-0"></span>基於配置和翻譯語言,Webleate 提供了來自多種機器翻譯工具的建議和:REF:"翻譯 - 記憶庫"。所有機 器翻譯都可以在每個翻譯頁面的單個選項卡中使用。

#### **也參考:**

您可以找到支持的工具列表: REF: "計算機翻譯設置"。

# **1.3.9 自動翻譯**

您可以使用自動轉 $\overline{E}$ 基於外部源的引導轉 $\overline{E}$ . 該工具被稱 $\overline{E}$ : "自動翻譯"可訪問: Guilabel: "工 具"菜單,選擇組件和一種語言後:

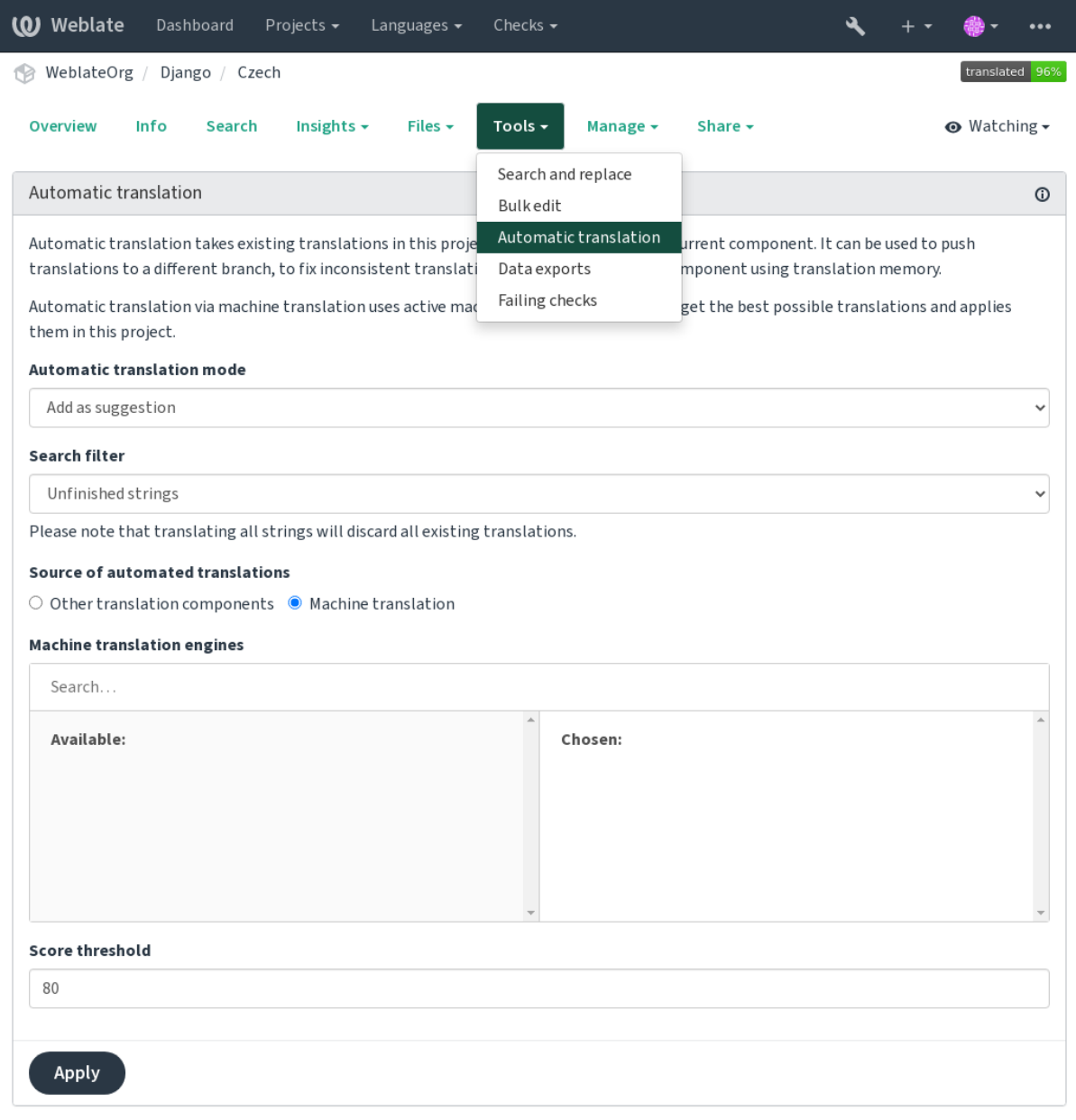

Powered by Weblate 4.14 About Weblate Legal Contact Documentation Donate to Weblate

兩種操作模式是可能的:

- 使用其他 Web2 個組件作�翻譯的源。
- 使用所選機器翻譯服務,轉回高於一定的質量回值。

您還可以選擇要自動翻譯的字符串。

**警告:** 注意這將覆蓋具有廣泛過濾器(如:Guilabel:**'**所有字符串)覆蓋現有翻譯。

在幾種情�下有用,如在不同組件(例如應用程序及其網站)之間的統一轉�(例如應用程序及其網站)

或使用現有翻譯(翻譯記憶庫)引導用於新組件的翻譯時。

The automatically translated strings are labelled *Automatically translated*.

**也參考:**

跨組件保持翻譯一致

# **1.3.10 頻次限制**

�避免濫用界面,速率限制應用於若干操作,如搜索,發送聯�表單或翻譯。如果受其影響,則在某個 時期被阻止,直到您可以再次執行操作。

默認限制和微調在管理手回中介紹,請參回:參考:"速率限制"。

# **1.3.11 搜尋�取代**

使用: Guilabel 有效地改變術語或執行批量固定字符串: "搜索和替 $\mathbb{F}^n$ : Guilabel: "工具"菜單。

提示: 不用擔心會弄亂字串。這分成兩個步驟: 先預覽編輯字串, 才會確認實際更動。

# **1.3.12 大量編輯**

批量編輯允許在字符串數量上執行一個操作。您可以通過搜索它們來定義字符串回設置用於匹配的東西。 支持以下操作:

- 更改字符串狀態(例如批准所有未升義的字符串)。
- 調整翻譯標�(參見:參考:"定制檢查")
- 調整字符串標 $\overline{E}$  (參見: 參考: "標 $\overline{E}$ ")

**提示:** 此工具被稱�:Guilabel:"批量編輯"可訪問:Guilabel:"工具"菜單,每個項目,組件或翻譯。

#### **也參考:**

批量編輯插件

# **1.3.13 矩陣視圖**

要有效地比較不同的語言,您可以使用矩陣視圖。它在 工具菜單下的每個組件頁面上都可用。首先選擇 您要比較的所有語言�確認您的選擇,然後您可以單擊任何翻譯以快速打開和編輯它。

矩陣視圖也是一個很好的起點,可以找到不同語言的缺失翻譯 $\Box$ 從一個視圖快速添加它們。

# **1.3.14 �模式**

Zen 編輯器可以通過在翻譯組件時單擊右上角的 Zen 按鈕來 $\overline{\mathrm{D}}$ 用。它簡化了 $\overline{\mathrm{D}}$ 局 $\overline{\mathrm{D}}$ 移除了額外的 UI 元 素,例如相鄰字串或詞图表。

You can select the Zen editor as your default editor using the 偏好設定 tab on your 使用者個人檔案. Here you can also choose between having translations listed *Top to bottom* or *Side by side* depending on your personal preference.

# **1.4 下載和上傳翻譯**

<span id="page-24-0"></span>您可以從轉 $\overline{E}$ 中導出文件,進行更改, $\overline{E}$ 中再次導入它們。這允許 $\overline{E}$ 人往作,然後將更改合 $\overline{E}$ 回現有翻譯。 這也有效,即使它在此期間已更改。

**備�:** 可用選項可能受到訪問控制 設置的限制。

# **1.4.1 下載翻譯**

從項目或組件儀表板中,可在以下方式下載可翻譯文件:Guilabel:**'**files'菜單。

第一個選項是以原始格式下載文件,因H它存儲在存儲庫中。在這種情H下,翻譯中的任何E起更改都 會被提交,最新文件是不帶任何轉 $\boxdot$ 的 $\boxdot$ 量。

您還可以下載轉��廣泛使用的本地化格式之一的翻譯。轉�後的文件將富裕地富裕在 WebLate 中提供 的數據; 例如其他上下文,評論或標�。通過以下�容提供了多種文件格式:Guilabel:**'**文件 '↓:圭�:**'**自 定義下載 '菜單:

- gettext PO
- XLIFF 附 gettext 擴展
- XLIFF 1.1
- 術語交[F]
- Translation Memory eXchange
- GetText Mo(僅在翻譯使用 GetText Po 時可用)
- CSV
- Excel Open XML
- JSON (only available for monolingual translations)
- Android String Resource (only available for monolingual translations)
- iOS strings (only available for monolingual translations)

**提示:** 轉�文件中可用的�容基於文件格式功能而不同,您可以查找概述:REF:*FMT\_CAPABS*。

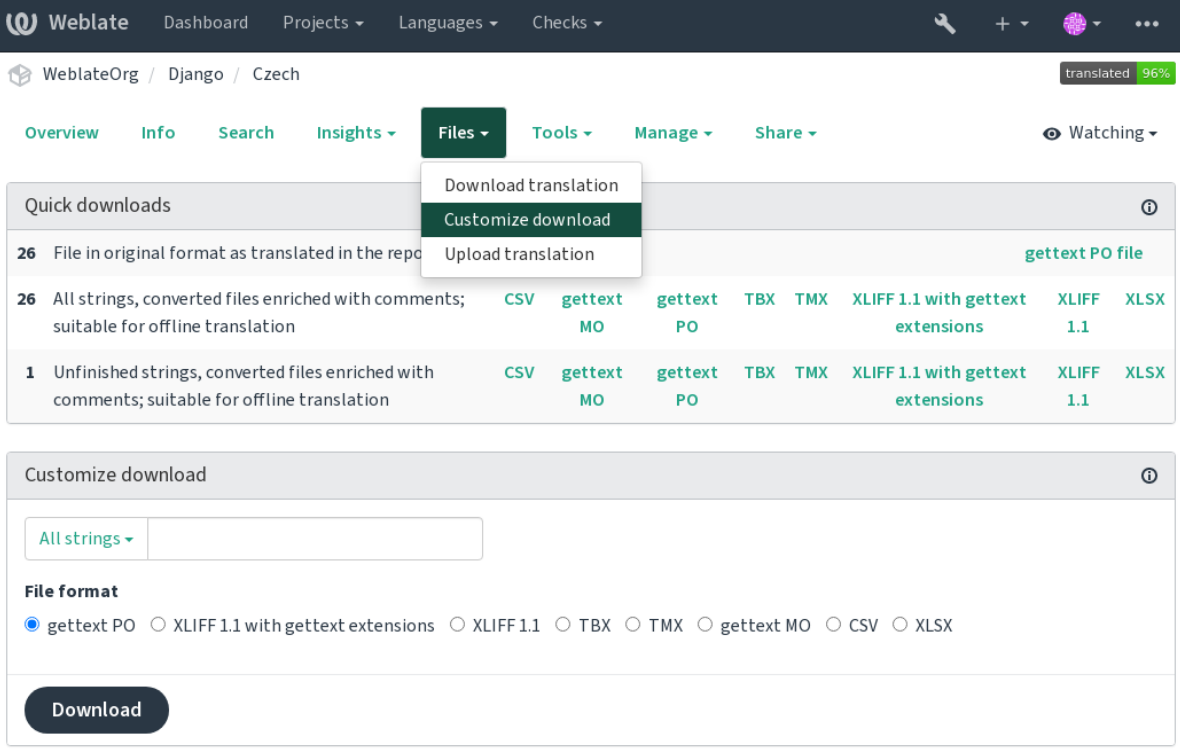

# **也參考:**

```
GET /api/translations/(string:project)/(string:component)/
(string:language)/file/
```
# **1.4.2 [上傳翻譯](#page-140-0)**

當您進行更改時,使用:Guilabel:"上傳翻譯":Guilabel:**'**Files'菜單。

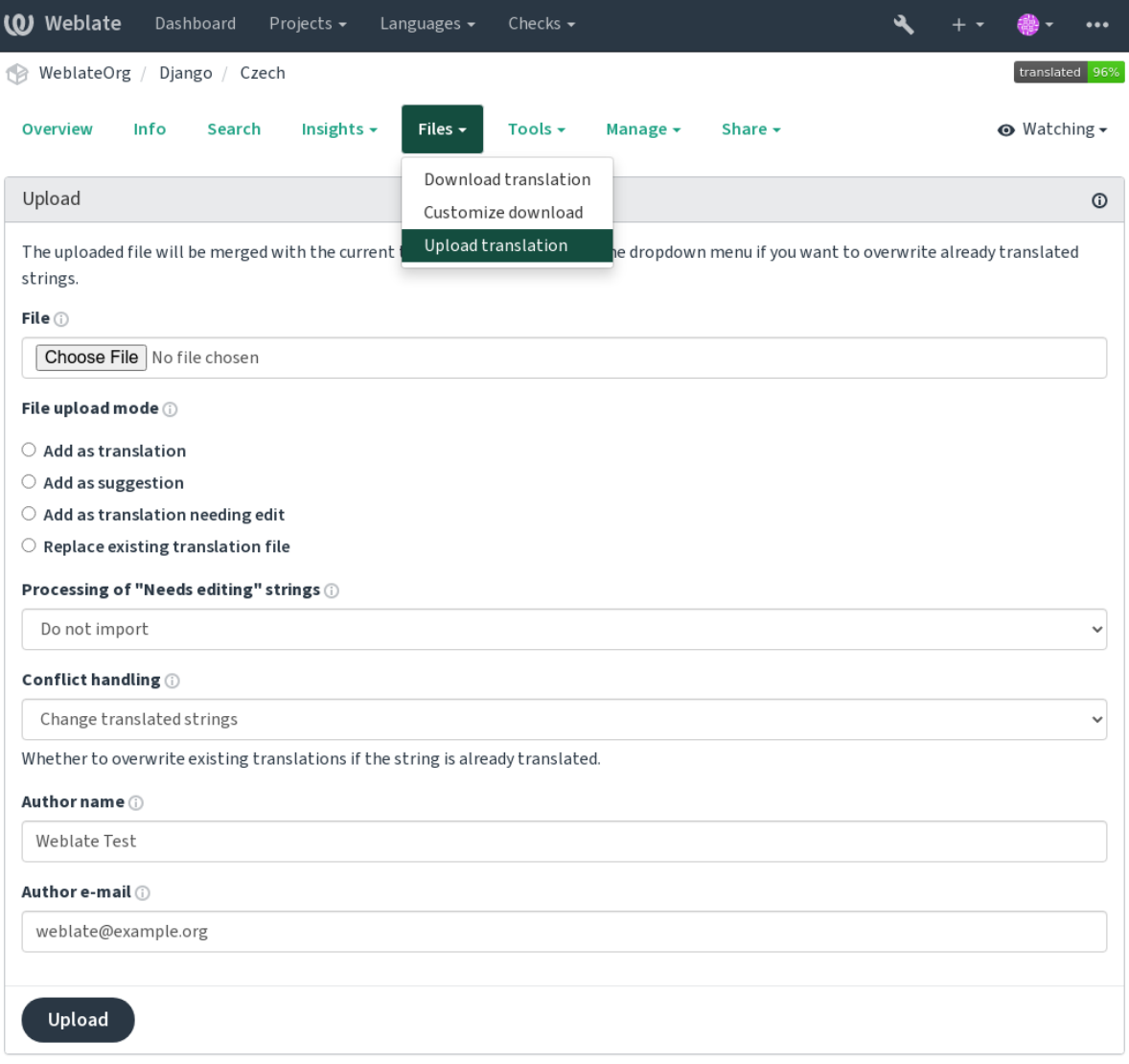

# **支持的文件格式**

可以上載支持的文件格式中的任何文件,但仍然建議使用與用於翻譯的文件格式相同的文件格式,否則 可能無法正確翻譯一些功能。

# **也參考:**

支持的文件格式, 下載和上傳翻譯

#### **導入方法**

這些是上傳翻譯文件時提供的選項:

#### **新增�翻譯 (translate)**

導入的字符串作囝現有字符串的翻譯添加。這是最常見的用例,也是默認行回。

只能從上傳的文件中使用翻譯,而且回有其他回容。

#### **新增�建議 (suggest)**

導入的字符串作�建議添加,當您希望審核上傳的字符串時執行此操作。

只能從上傳的文件中使用翻譯,而且回有其他回容。

#### **新增�需要編輯的翻譯 (fuzzy)**

導入的字符串被添加回需要編輯的翻譯。當您希望使用翻譯但也需要審回時,這可能很有用。

只能從上傳的文件中使用翻譯,而且的有其他国容。

#### **取代既有翻譯檔 (replace)**

現有文件替FF開新F容。這可能導致現有翻譯F去,謹慎使用。

#### **更新來源字串 (source)**

更新雙語翻譯文件中的源字符串。這類似於什� addon-webblate.gettext.msgmerge 。

僅某些檔案格式支援此選項。

#### **新增字符串 (add)**

將新字符串添加到翻譯中。它跳過已經存在的那個。

如果您想要添加新字符串『更新現有翻譯,請使用以下時間將文件上載 添加作『翻譯。

此選項僅在打開管理字串 時可用。

上傳檔中僅使用源、翻譯和金鑰(情境)。

#### **也參考:**

*POST /api/trans[lations/](#page-270-0)(string:project)/(string:component)/ (string:language)/file/*

#### **[衝突處理](#page-141-0)**

[定義如何處理已翻譯的上傳字符](#page-141-0)串。

#### **需要編輯的字串**

還有一個選擇如何處理需要在導入的文件中編輯的字符串。這種字符串可以以以下三種方式之一句 柄: "不要導入", "導入作 $\overline{E}$ 字符串需要編輯", 或"轉 $\overline{E}$ 图"導入 "。

#### **覆蓋作者身份**

使用管理員權限,您還可以指定上傳文件的作者身份。如果您以其他方式收到文件回希望將其合回到現 有翻譯中,同時正確的明實際作者,這可能會很有用。

# 1.5 詞F表

每個項目可以包括一個或多個詞回表作回存儲術語的速記。術語表可以實現維持翻譯的一致性。

<span id="page-28-0"></span>可以自己管理每種語言的詞回表,但它們作回一個單個組件一起存儲,可幫助項目管理員和多語言翻譯 人員來維持一些跨語言一致性。從包含當前翻譯的字符串的詞囝表中的詞囝表中的術語顯示在翻譯編輯 器的側欄中。

# 1.5.1 管理詞图表

在 4.5 版本變更: 詞回表現在是常規的翻譯組件, 您可以使用它們上的所有 WebLate 功能 - 評論, 存儲在 遠程存儲庫中,或添加回明。

使用任何組件作回詞回表,方法是開回當作詞回表。你可以回一個項目創建多個詞回表。

使用該項目自動創建給定項目的空詞回表。詞回表在同一項目的所有組件中共享, 回且可選地使用其他 項目: REF: "組件 - 鏈接"來自各個詞回表組件。

Weblate Dashboard Projects - Languages - Checks - $+$   $\cdot$   $\bullet$   $\cdot$   $\cdot$   $\cdot$ WeblateOrg / Glossary WeblateOrg / Czech translated 100 Insights  $\star$  Files  $\star$  Tools  $\star$ Overview Info Search Share -**⊙** Not watching • Translation status 2 Strings 100% **Browse** Add new glossary term Translate 3 Words 100% Strings status  $\odot$  $2$  All strings  $-3$  words **Browse** Translate Zen 2 Translated strings  $-3$  words **Browse Translate** Zen Other components Unfinished Component Translated Unfinished words Checks Suggestions Comments Diango < 96%  $\mathbf{1}$  $12$  $\overline{3}$ Language names  $\checkmark$ **Browse all components** 

詞回表組件看起來像 Weberate 中的任何其他組件, 其中添加彩色標回:

Powered by Weblate 4.14 About Weblate Legal Contact Documentation Donate to Weblate

# 您可以国覽所有詞国表術語:

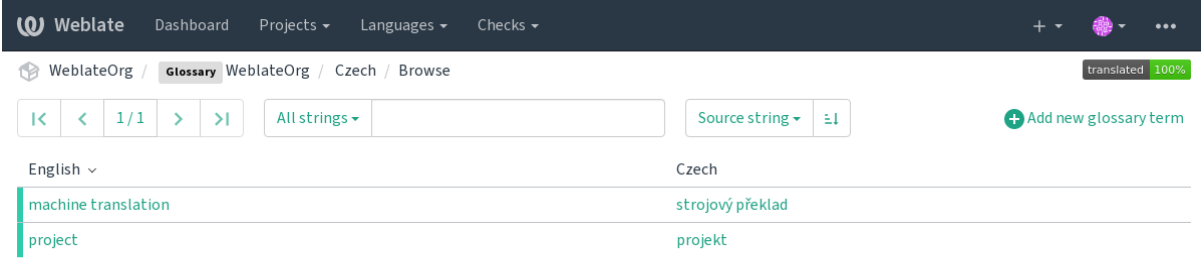

# **1.5.2 詞�表術語**

詞 $\Box$ 表術語翻譯相同的常規字符串。您可以使用以下 $\Box$ 容切 $\Box$ 其他功能: Guilabel: "工具"菜單, 每個 術語。

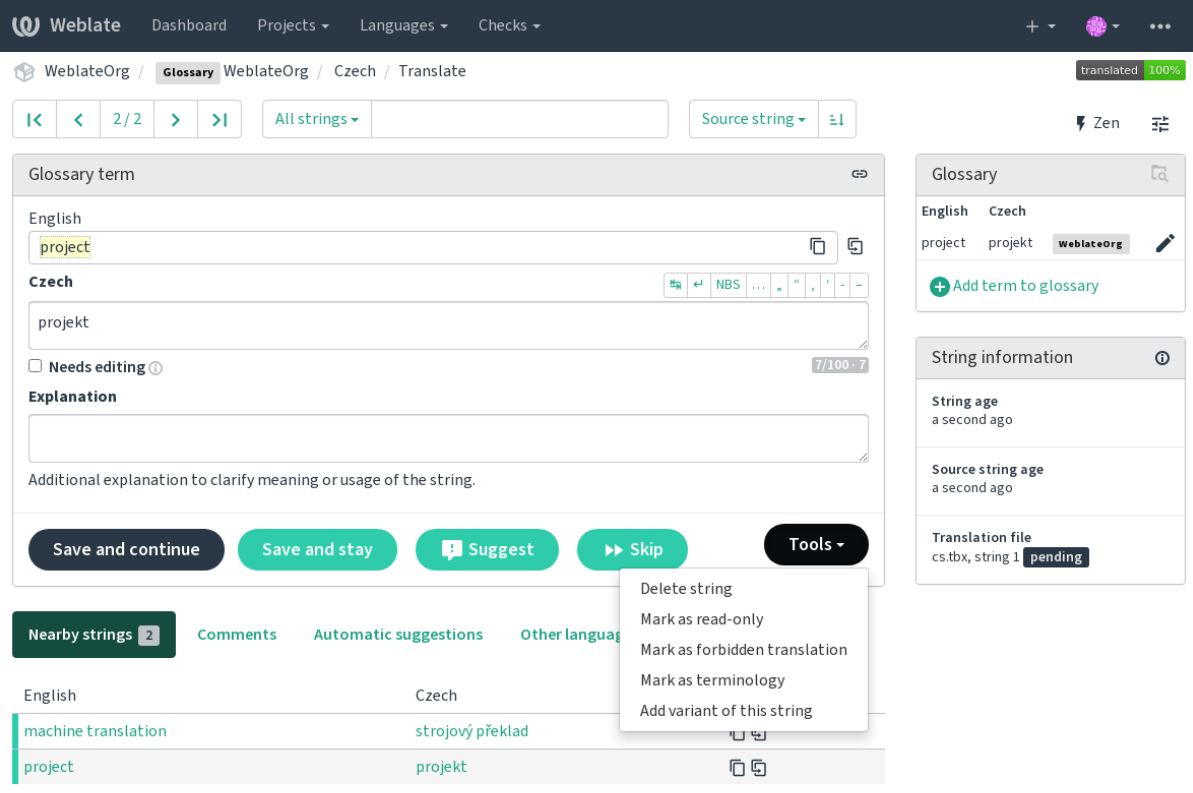

Powered by Weblate 4.14 About Weblate Legal Contact Documentation Donate to Weblate

# **不可翻譯的術語**

## 在 4.5 版本新加入.

Flagging certain glossary term translations read-only by bulk-editing, typing in the flag, or by using *Tools* ↓ *Mark as untranslatable* means they can not be translated. Use this for brand names or other terms that should not be changed in other languages. Such terms are visually highlighted in the glossary sidebar.

### **也參考:**

# 使用標图自定義行图

#### 禁止的翻譯

在 4.5 版本新加入.

標記某些詞回表術語翻譯回"禁止的", 通過批量編輯, 鍵入標回, 或者使用: Guilabel: "工具"↓: 圭 E: "標記回禁止翻譯"意味著它們是 \*\* 不是 \*\* 使用。當有些詞回昧或可能有意外含義時, 用這可以澄 清翻譯。

#### 也参考:

使用標图自定義行图

#### 專有名詞

在 4.5 版本新加入.

將某些詞回表術語標記回"術語"(批量編輯), 或者使用旗幟, 或使用 エ具 2 :guilabel: 標 記回術語添加 "所有語言"中回"詞回表"中的條目增加了所有語言。使用此項來回是應該得到深思熟慮的重要術語, 回在所有語言中保留一致的含義。

#### 也参考:

使用標图自定義行图

#### 變體

變體是將字符串組合在一起的通用方式。在翻譯時,所有術語變體都列在詞回表側欄中。

提示: 您可以使用它來添加縮寫或縮短表達式。

#### 也参考:

variants

# <span id="page-31-0"></span>**1.6 檢查和修復**

質量檢查有助於發現常見的翻譯錯誤,確保翻譯質量良好。如果出現誤報,則可以忽略這些檢查。 提交未通過檢查的翻譯後,將立即向用回顯示:

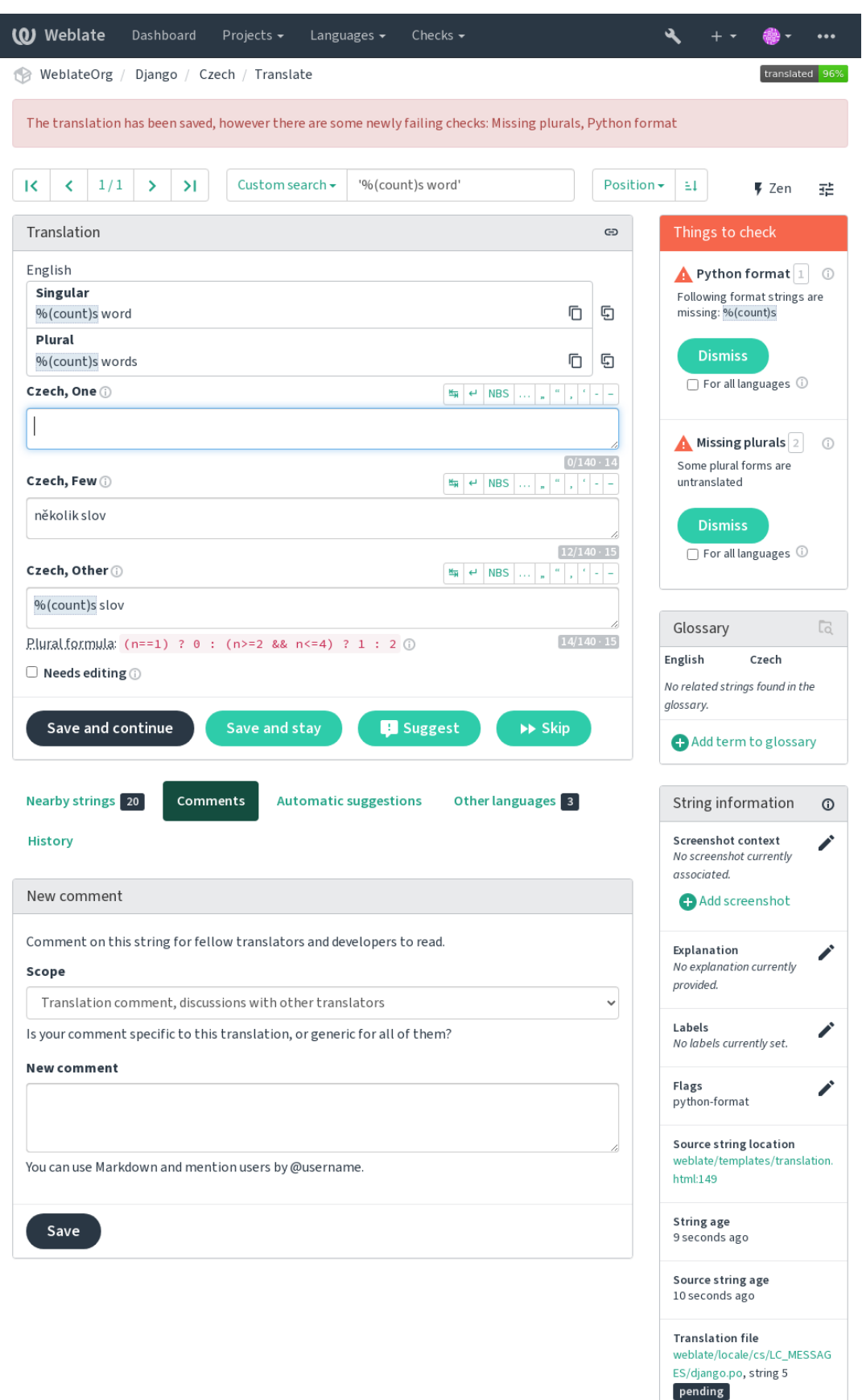

# **1.6.1 自動修正**

除了質量檢查 外,Weblate 還可以自動修復翻譯字符串中的一些常見錯誤。謹慎使用它,不要使其增加 翻譯錯誤。

#### **也參考:**

*AUT[OFIX\\_LIS](#page-33-0)T*

# **1.6.2 質量檢查**

<span id="page-33-0"></span>Weblate [對字符串](#page-336-0)進行了廣泛的質量檢查。以下部分將對它們進行更詳細的描述。還有針對特定語言的檢 查。如果有錯誤報告,請將缺陷提交。

#### **也參考:**

*CHECK\_LIST*, 使用標�自定義行�

# **1.6.3 翻譯檢查**

[在每次翻譯更改](#page-338-0)時執行,幫助翻譯人員保持高質量的翻譯。

#### **BBCode 標記**

**概要** 翻譯中的 BBCode 與來源不符

#### **範圍**

已翻譯好的字串

#### **檢查類**

weblate.checks.markup.BBCodeCheck

#### **檢查標識符**

bbcode

#### **忽略的標�**

ignore-bbcode

BBCode 表示簡單的標記,例如以粗體或斜體突出顯示消息的重要部分。 此檢查確保在翻譯中也找到它們。

**備�:** 當前檢測 BBCode 的方法非常簡單,因此此檢查可能會�生誤報。

#### **連續重�單字**

#### 在 4.1 版本新加入.

#### **概要**

文字在同一行中有兩個相同的單字:

#### **範圍**

已翻譯好的字串

#### **檢查類**

weblate.checks.duplicate.DuplicateCheck

#### **檢查標識符**

duplicate

#### **忽略的標�**

ignore-duplicate

檢查翻譯中是否回有連續重回的單詞。這通常表示翻譯錯誤。

**提示:** 此檢查包括特定於語言的規則,以避免誤報。如果在您的情�下錯誤觸發,請告訴我們。請參 �在 *Weblate* 中匯報問題。

#### **與[詞�表不同](#page-421-0)**

在 4.5 版本新加入.

#### **概要**

翻譯未遵循詞�表定義的字詞。

#### **範圍**

已翻譯好的字串

#### **檢查類**

weblate.checks.glossary.GlossaryCheck

#### **檢查標識符**

check\_glossary

#### **Flag to enable**

check-glossary

#### **忽略的標�**

ignore-check-glossary

此檢查必須使用"檢查詞E表"標EI(參見: REF:"定制檢查")。在EI用它之前請考慮以下操作:

- 它確實是精確的字符串匹配,預計詞�表將包含所有變體中的術語。
- 檢查每個字符串針對詞�表昂貴,它將�慢 Weberate 中的任何操作,涉及運行等待導入字符串或 翻譯。

#### **也參考:**

詞图表, 使用標图自定義行图, 翻譯旗標

#### **兩個空白**

#### **[概](#page-28-0)[要](#page-294-1)**

翻譯含有兩個空白

#### **範圍**

已翻譯好的字串

#### **檢查類**

weblate.checks.chars.DoubleSpaceCheck

#### **檢查標識符**

double\_space

#### **忽略的標�**

ignore-double-space

檢查翻譯中是否存在雙空格,以避免其他與空格相關的檢查出現誤報。

當在源中找到雙空格時,檢查回假,這意味著故意使用雙空格。

# **格式化字符串**

檢查字符串格式是否在源和翻譯之間IDI。在翻譯中省略格式字符串通常會導致嚴重的問題,因此字符 串中的格式通常應與源匹配。

Weblate 支持檢查幾種語言的格式字符串。僅當適當地標記了字符串時(例如,C 格式� *c-format*),才會自 動�用該檢查。Gettext 會自動添加它,但是對於其他文件格式,或者如果您的 PO 文件不是由 **xgettext** 生成的,您可能必須手動添加它。

可以按每單位(請參图源字符串另外的信息)或在組件配置中完成此操作。图每個組件定義它比較簡單, 但是如果該字符串未解釋�格式化字符串,而碰巧使用了格式化字符串語法,則可能導致誤報。

提示: 如果 Weblate 中[不提供特定格式的檢查](#page-289-0), 則[可以使用通](#page-266-0)用 $\Box$ 位符。

除了檢查,這也將高亮格式化字符串,方便將它們插入到已翻譯字符串:
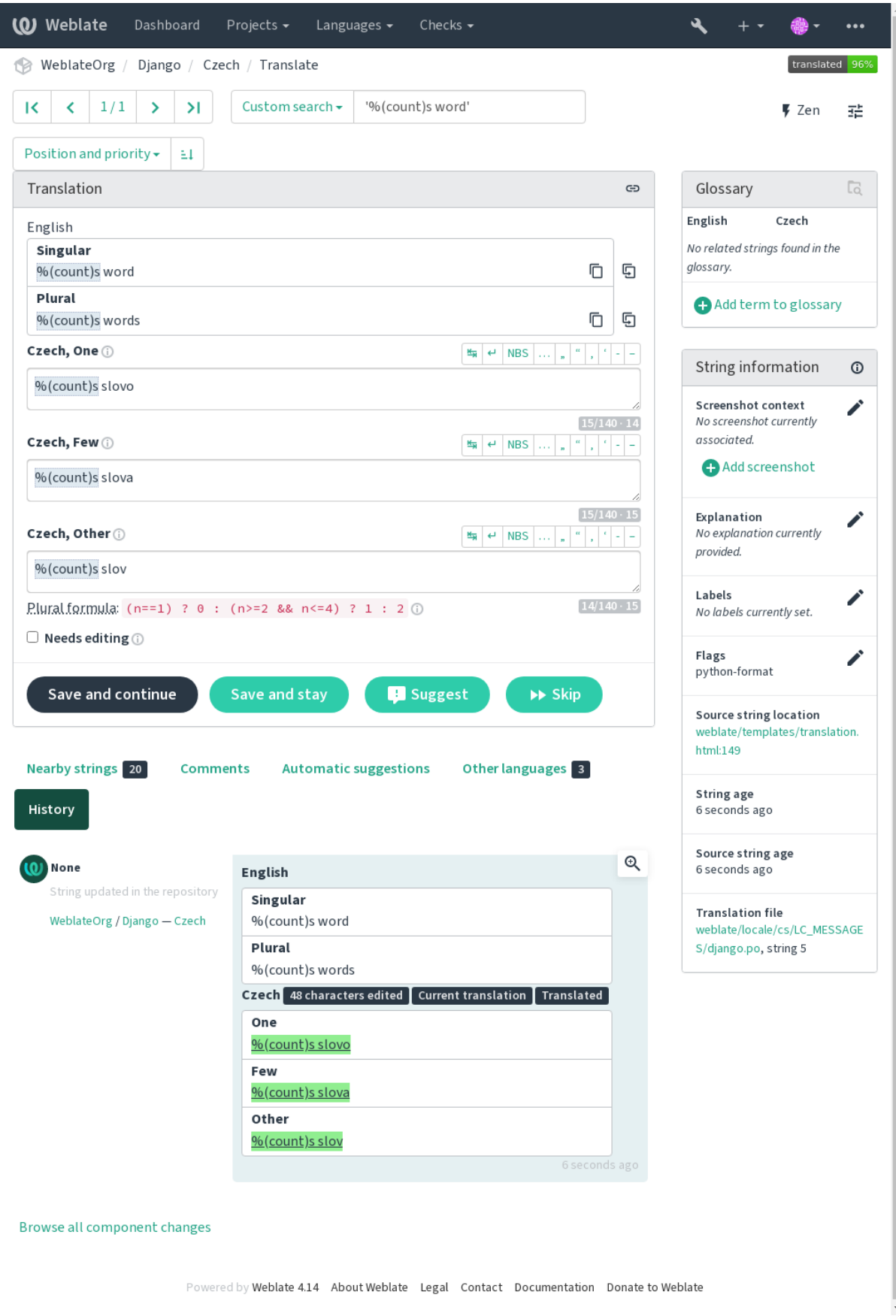

### **AngularJS 插值字串**

#### **概要**

AngularJS 插值字串與來源不符

#### **範圍**

已翻譯好的字串

#### **檢查類**

weblate.checks.angularjs.AngularJSInterpolationCheck

#### **檢查標識符**

angularjs\_format

### **Flag to enable**

angularjs-format

### **忽略的標�**

ignore-angularjs-format

### **Named format string example**

你的餘額是 {{ulity}} {{currency}}

### **也參考:**

:ref:*check-formats*,**'angularjs text 插值 <https://angular.io/guide/interpolation>'\_**

### **C 格式**

#### **概要**

C 格式字串與來源不符

#### **範圍**

已翻譯好的字串

#### **檢查類**

weblate.checks.format.CFormatCheck

#### **檢查標識符**

c\_format

#### **Flag to enable**

c-format

### **忽略的標�**

ignore-c-format

#### **Simple format string example**

There are %d apples

### **Position format string example**

你的余額是%1 \$ d%2 \$ s

### **也參考:**

### **格式化字符串,**

**'c 格式字符串 <https://www.gnu.org/software/gettext/manual/html\_node/c\_002dformat.html>'\_**,**'c printf 格式 <https://en.wikipedia.org/wiki/printf\_format\_string>'\_**

# **C# 格式**

**概要**

C# 格式字串與來源不符

### **範圍**

已翻譯好的字串

### **檢查類**

weblate.checks.format.CSharpFormatCheck

### **檢查標識符**

c\_sharp\_format

### **Flag to enable**

c-sharp-format

#### **忽略的標�**

ignore-c-sharp-format

### **Position format string example**

There are {0} apples

### **也參考:**

格式化字符串 ,C# 字符串格式

### **ECMAScript 模板字面值**

#### **概要**

ECMAScript 模板字面值與來源不相符

### **範圍**

已翻譯好的字串

### **檢查類**

weblate.checks.format.ESTemplateLiteralsCheck

#### **檢查標識符**

es\_format

#### **Flag to enable**

es-format

### **忽略的標�**

ignore-es-format

#### **Interpolation example**

There are \${number} apples

### **也參考:**

格式化字符串, Template literals

### **i18next 插補**

在 4.0 版本新加入.

#### **概要**

i18next 插補與來源不符

#### **範圍**

已翻譯好的字串

### **檢查類**

weblate.checks.format.I18NextInterpolationCheck

### **檢查標識符**

i18next\_interpolation

#### **Flag to enable**

i18next-interpolation

### **忽略的標�**

ignore-i18next-interpolation

### **Interpolation example**

There are {{number}} apples

### **Nesting example**

There are \$t(number) apples

### **也參考:**

格式化字符串, i18next interpolation

### **ICU MessageFormat**

<span id="page-39-0"></span>在 4.9 版本新加入.

### **概要**

ICU MessageFormat 字串有語法錯誤或是�位符不相符。

### **範圍**

已翻譯好的字串

### **檢查類**

weblate.checks.icu.ICUMessageFormatCheck

### **檢查標識符**

icu\_message\_format

### **Flag to enable**

icu-message-format

### **忽略的標�**

ignore-icu-message-format

### **Interpolation example**

```
There {number, plural, one {is one apple} other {are #
apples}}.
```
This check has support for both pure ICU MessageFormat messages as well as ICU with simple XML tags. You can configure the behavior of this check by using icu-flags:\*, either by opting into XML support or by disabling certain sub-checks. For example, the following flag enables XML support while disabling validation of plural submessages:

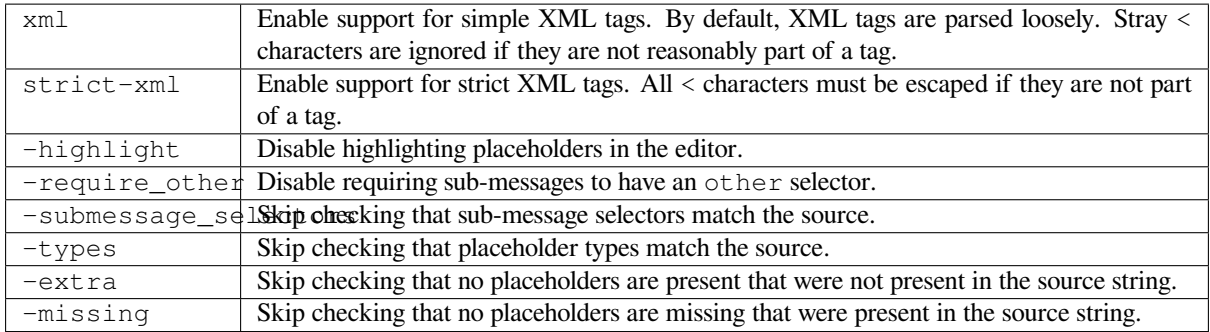

Additionally, when strict-xml is not enabled but xml is enabled, you can use the icu-tag-prefix:PREFIX flag to require that all XML tags start with a specific string. For example, the following flag will only allow XML tags to be matched if they start with  $\langle x: \cdot \rangle$ 

This would match <x:link>click here</x:link> but not <strong>this</strong>.

#### **也參考:**

*ICU MessageFormat* 語法, 格式化字符串, ICU: Formatting Messages, Format.JS: Message Syntax

#### **Java 格式**

#### **概要**

Java 格式字串與來源不符

#### **範圍**

已翻譯好的字串

#### **檢查類**

weblate.checks.format.JavaFormatCheck

#### **檢查標識符**

java\_printf\_format

#### **Flag to enable**

java-printf-format

#### **忽略的標�**

ignore-java-printf-format

#### **Simple format string example**

There are %d apples

#### **Position format string example**

你的餘額是%1 \$ d%2 \$ s

在 4.14 版本變更: This used to be toggled by java-format flag, it was changed for consistency with GNU gettext.

#### **也參考:**

:ref:*check-formats*,**'java 格式字符串 <https://docs.oracle.com/javase/7/docs/api/java/util/formatter.html>'\_**

#### **Java MessageFormat**

#### **概要**

Java MessageFormat 字串與來源不符

#### **範圍**

已翻譯好的字串

### **檢查類**

weblate.checks.format.JavaMessageFormatCheck

### **檢查標識符**

java\_format

#### **Flag to enable unconditionally**

java-format

#### **Flag to enable autodetection**

auto-java-messageformat enables check only if there is a format string in the source

#### **忽略的標�**

ignore-java-format

#### **Position format string example**

There are {0} apples

在 4.14 版本變更: This used to be toggled by java-messageformat flag, it was changed for consistency with GNU gettext.

### **也參考:**

格式化字符串, Java MessageFormat

### **JavaScript 格式**

### **概要**

JavaScript 格式字串與來源不符

#### **範圍**

已翻譯好的字串

### **檢查類**

weblate.checks.format.JavaScriptFormatCheck

### **檢查標識符**

javascript\_format

### **Flag to enable**

javascript-format

### **忽略的標�**

ignore-javascript-format

### **Simple format string example**

There are %d apples

### **也參考:**

格式化字符串, **'JavaScript格式字符串 <https://www.gnu.org/software/gettext/manual/html\_node/javascript\_002dformat.html>'** 

### **Lua 格式**

#### **概要**

Lua 格式字串與來源不符

#### **範圍**

已翻譯好的字串

### **檢查類**

weblate.checks.format.LuaFormatCheck

### **檢查標識符**

lua\_format

### **Flag to enable**

lua-format

### **忽略的標�**

ignore-lua-format

### **Simple format string example**

There are %d apples

### **也參考:**

格式化字符串, **'Lua 格式字符串 <https://www.gnu.org/software/gettext/manual/html\_node/lua\_002dformat.html#lua\_002dform** 

### **Object Pascal 格式**

#### **概要**

Object Pascal 格式字串與來源不符

#### **範圍**

已翻譯好的字串

#### **檢查類**

weblate.checks.format.ObjectPascalFormatCheck

#### **檢查標識符**

object\_pascal\_format

#### **Flag to enable**

object-pascal-format

### **忽略的標�**

ignore-object-pascal-format

#### **Simple format string example**

There are %d apples

### **也參考:**

格式化字符串, Object Pascal formatting strings, Free Pascal formatting strings Delphi formatting strings

### **百分比图位符**

在 4.0 版本新加入.

### **概要**

百分比囝位符與來源不符

### **範圍**

已翻譯好的字串

### **檢查類**

weblate.checks.format.PercentPlaceholdersCheck

### **檢查標識符**

percent\_placeholders

### **Flag to enable**

percent-placeholders

### **忽略的標�**

ignore-percent-placeholders

### **Simple format string example**

There are %number% apples

### **也參考:**

格式化字符串,

### **Perl 格式**

# **概要**

Perl 格式字串與來源不符

### **範圍**

已翻譯好的字串

### **檢查類**

weblate.checks.format.PerlFormatCheck

### **檢查標識符**

perl\_format

### **Flag to enable**

perl-format

### **忽略的標�**

ignore-perl-format

# **Simple format string example**

There are %d apples

### **Position format string example**

你的餘額是%1 \$ d%2 \$ s

### **也參考:**

格 式 化 字 符 串, Perl sprintf, **'Perl 格 式 字 符 串 <https://www.gnu.org/software/gettext/ manual/html\_node/perl\_002dformat.html>'\_**

#### **PHP 格式**

#### **概要**

PHP 格式字串與來源不符

#### **範圍**

已翻譯好的字串

#### **檢查類**

weblate.checks.format.PHPFormatCheck

#### **檢查標識符**

php\_format

#### **Flag to enable**

php-format

### **忽略的標�**

ignore-php-format

### **Simple format string example**

There are %d apples

#### **Position format string example**

你的餘額是%1 \$ d%2 \$ s

### **也參考:**

:參考:"檢查格式","PHP Sprintf 文檔 <https://www.php.net/manual/en/function.sprintf.php>'\_,**'php 格式 字符串 <https://www.gnu。組織/軟件/ GetText /手動/ html\_node / php\_002dformat.html>'\_**

### **Python 大括號格式**

#### **概要**

Python 大括號格式字串與來源不符

#### **範圍**

已翻譯好的字串

#### **檢查類**

weblate.checks.format.PythonBraceFormatCheck

#### **檢查標識符**

python\_brace\_format

#### **Flag to enable**

python-brace-format

#### **忽略的標�**

ignore-python-brace-format

#### **Simple format string**

There are {} apples

#### **Named format string example**

你的餘額是 {COALE} {COMPORY}

### **也參考:**

格式化字符串, Python brace 格式, 'Python 格式字符串 <https://www.gnu.org/software/gettext/manual/html\_node/python\_002dfor **>'\_**

### **Python 格式**

### **概要**

Python 格式字串與來源不符

### **範圍**

已翻譯好的字串

### **檢查類**

weblate.checks.format.PythonFormatCheck

### **檢查標識符**

python\_format

### **Flag to enable**

python-format

### **忽略的標�**

ignore-python-format

### **Simple format string**

There are %d apples

### **Named format string example**

Your balance is  $%$  (amount)d  $%$  (currency)s

### **也參考:**

格式化字符串, Python string formatting, **'Python格式字符串<https://www.gnu.org/software/gettext/manual/html\_node /python\_002dformat.html>'\_**

# **Qt [格式](#page-35-0)**

**概要** Qt 格式字串與來源不符

# **範圍**

已翻譯好的字串

### **檢查類**

weblate.checks.qt.QtFormatCheck

### **檢查標識符**

qt\_format

### **Flag to enable**

qt-format

### **忽略的標�**

ignore-qt-format

### **Position format string example**

There are %1 apples

# **也參考:**

格式化字符串, Qt QString::arg()

### **Qt �數格式**

### **概要**

Qt �數格式字串與來源不符

#### **範圍**

已翻譯好的字串

### **檢查類**

weblate.checks.qt.QtPluralCheck

### **檢查標識符**

qt\_plural\_format

### **Flag to enable**

qt-plural-format

### **忽略的標�**

ignore-qt-plural-format

### **Plural format string example**

There are %Ln apple(s)

### **也參考:**

:ref:*check-formats*,**'qt i18n 指南 <https://doc.qt.io/qt-5/i18n-source-translation.html#andling-purals>'\_**

### **Ruby 格式**

#### **概要**

Ruby 格式字串與來源不符

#### **範圍**

已翻譯好的字串

#### **檢查類**

weblate.checks.ruby.RubyFormatCheck

#### **檢查標識符**

ruby\_format

#### **Flag to enable**

ruby-format

#### **忽略的標�**

ignore-ruby-format

#### **Simple format string example**

There are %d apples

# **Position format string example**

你的餘額是%1 \$ f%2 \$ s

### **Named format string example**

**"**你的餘額是%+。2 <COMPELL> S"的 2 < 金額 >

### **Named template string**

你的餘額是%{ulity}%{currency}

## **也參考:**

格式化字符串, Ruby Kernel#sprintf

### **Scheme 格式**

### **概要**

Scheme 格式字串與來源不符

### **範圍**

已翻譯好的字串

### **檢查類**

weblate.checks.format.SchemeFormatCheck

### **檢查標識符**

scheme\_format

### **Flag to enable**

scheme-format

### **忽略的標�**

ignore-scheme-format

### **Simple format string example**

There are ~d apples

### **也參考:**

: 參 考: "檢 查 格 式" , "SRFI 28 <https://srfi.schemers.org/srfi-28/srfi-28.html>'\_,**'chicken scheme 格 式 <https://wiki.call-cc.org / eggref / 5 /格 式 >'\_**,**'軸 套 方 案 格 式 化 輸 出 <https://www.gnu.org/software/guile/manual/html\_node/formatted-output.html>'\_**

### **Vue I18n 格式**

### **概要**

Vue I18n 格式與來源不符

### **範圍**

已翻譯好的字串

### **檢查類**

weblate.checks.format.VueFormattingCheck

### **檢查標識符**

vue\_format

### **Flag to enable**

vue-format

### **忽略的標�**

ignore-vue-format

### **Named formatting**

There are {count} apples

### **Rails i18n formatting**

There are %{count} apples

### **Linked locale messages**

@:message.dio @:message.the\_world!

### **也參考:**

:ref:*check-formats*,』查看 i18n 格式 <https://kazupon.github.io/vue-i18n/guide/formatting.html>'\_,查看 i18n 鏈接本地消息 <https: // kazupon。github .io / vue-i18n / guide / messages.html # linked-locale-messages>'\_

### **已經翻譯過**

#### **概要**

字串之前已經有翻譯過

#### **範圍**

all strings

### **檢查類**

weblate.checks.consistency.TranslatedCheck

### **檢查標識符**

translated

#### **忽略的標�**

ignore-translated

表示已經翻譯了一個字符串。當翻譯在 VCS 中或否則回失時, 可能會發生這種情回。

### **不一致**

### **概要**

此專案中的這個字串有一種以上的翻譯,或是在某些組件未翻譯。

#### **範圍**

all strings

#### **檢查類**

weblate.checks.consistency.ConsistencyCheck

#### **檢查標識符**

inconsistent

#### **忽略的標�**

ignore-inconsistent

Weberate 檢查項目中所有翻譯中相同字符串的翻譯,以幫助您保持一致的翻譯。

檢查失敗了項目中的一個字符串的不同轉�。這也可能導致顯示檢查中的不一致。您可以在以下網站上 找到此字符串的其他翻譯:Guilabel:"其他出現"選項卡。

This check applies to all components in a project that have 允許翻譯再用 turned on.

**提示:** For performance reasons, the check might not find all inconsistencies, it limits number of matches.

**備�:** This check also fires in case the string is translated in one component and not in another. It can be used as a quick way to manually handle strings which are untranslated in some components just by clicking on the *Use this translation* button displayed on each line in the *Other occurrences* tab.

You can use 自動翻譯 add-on to automate translating of newly added strings which are already translated in another component.

### **也參考:**

跨組件保持翻譯一致

### **使用 Kashida letter**

在 3.5 版本新加入.

### **概要**

不應該使用裝飾性的卡希達對齊字母

### **範圍**

已翻譯好的字串

### **檢查類**

weblate.checks.chars.KashidaCheck

### **檢查標識符**

kashida

### **忽略的標�**

ignore-kashida

装飾 kashida 字母不應該在翻譯中使用。這些也稱E TatWeel。

# **也參考:**

Kashida on Wikipedia

### **Markdown 連結**

在 3.5 [版本新加入](https://en.wikipedia.org/wiki/Kashida).

### **概要**

Markdown 連結與來源不符

# **範圍**

已翻譯好的字串

### **檢查類**

weblate.checks.markup.MarkdownLinkCheck

### **檢查標識符**

md-link

### **Flag to enable**

md-text

### **忽略的標�**

ignore-md-link

Markdown 鏈接不匹配源。

### **也參考:**

Markdown links

### **Markdown 參照**

在 3.5 [版本新加](https://daringfireball.net/projects/markdown/syntax#link)入.

### **概要**

Markdown 連結參照與來源不符

### **範圍**

已翻譯好的字串

### **檢查類**

weblate.checks.markup.MarkdownRefLinkCheck

**檢查標識符**

md-reflink

**Flag to enable**

md-text

**忽略的標�**

ignore-md-reflink

Markdown 鏈接引用不匹配源。

**也參考:**

Markdown links

### **Markdown 語法**

在 3.5 [版本新加](https://daringfireball.net/projects/markdown/syntax#link)入.

**概要**

Markdown 語法與來源不符

### **範圍**

已翻譯好的字串

**檢查類**

weblate.checks.markup.MarkdownSyntaxCheck

**檢查標識符**

md-syntax

**Flag to enable** md-text

**忽略的標�** ignore-md-syntax

Markdown 語法與來源不符

### **也參考:**

Markdown span elements

### **翻譯最大長度**

**[概要](https://daringfireball.net/projects/markdown/syntax#span)**

翻譯不該超過指定長度

**範圍**

已翻譯好的字串

**檢查類**

weblate.checks.chars.MaxLengthCheck

### **檢查標識符**

max-length

**Flag to enable**

max-length

### **忽略的標�**

ignore-max-length

檢查翻譯的長度是否可匹配可用的空間。這只檢查翻譯字符的長度。

與其他檢查不同, 標回應該被設置回"鍵: 價值"(價值)對, 如"Max-Length: 100""。

**提示:** 此檢查查看字符數,使用比例字體呈現文本時可能不是最佳度量。:Ref:"Check-Max-size'檢查確 實檢查了文本的實際渲染。

"替�:**"""'**標�可能也很有用,在檢查字符串之前展開 PLATEABLE。

When  $xml-text$  flag is also used, the length calculation ignores XML tags.

### **翻譯的最大長度**

#### **概要**

翻譯的呈現文字不該超過指定長度

#### **範圍**

已翻譯好的字串

#### **檢查類**

weblate.checks.render.MaxSizeCheck

#### **檢查標識符**

max-size

#### **Flag to enable**

max-size

#### **忽略的標�**

ignore-max-size

在 3.7 版本新加入.

翻譯渲染文本不應超過給定的大小。它呈現出回包裝的文本,回檢查它是否適合給定邊界。

此檢查需要一個或兩個參數 - 最大寬度和最大行數。如果未提供行數,則考慮一行文本。

您還可以通過"font-<sup>\*\*</sup>指令配置已使用的字體(請參匣: ref: "custom-check'), 例如隨圖的翻譯標匣匣, 使用 ubuntu 字體大小 22 呈現的文本應該適合兩行和 500 像素:

max-size:500:2, font-family:ubuntu, font-size:22

**提示:** 您可能希望設置"字體 - **\***"**'**指令:REF:"組件"(Component)以具有�組件中的所有字符串配 置的相同字體。您可以每字符串覆蓋每個字符串的值,以防每個字符串自定義它。

"替 $\mathbb{F}: \text{``````}$ 標 $\mathbb{F}$ 可能也很有用, 在檢查字符串之前展開 PLATEABLE。

When  $xml-text$  flag is also used, the length calculation ignores XML tags.

#### **也參考:**

管理字型, 使用標<br>
图定義行<br>
图, 翻譯最大長度

#### **Mismatched \n**

#### **[概要](#page-300-0)**

Number of \n literals in translation does not match source

#### **範圍**

已翻譯好的字串

#### **檢查類**

weblate.checks.chars.EscapedNewlineCountingCheck

#### **檢查標識符**

escaped\_newline

#### **忽略的標�**

ignore-escaped-newline

通常逃生的紐丁對於格式化程序輸出很重要。如果在翻譯中的"n'"字義不匹配源, 則檢查失敗。

#### **冒號不相符**

#### **概要**

翻譯�有和來源一致以冒號結尾

### **範圍**

已翻譯好的字串

### **檢查類**

weblate.checks.chars.EndColonCheck

**檢查標識符**

end\_colon

### **忽略的標�**

ignore-end-colon

檢查冒號在源和翻譯之間��冒號。還檢查了冒號的存在,以便他們不屬於哪種語言(中文或日語)。

### **也參考:**

Colon on Wikipedia

### **�節號不相符**

### **[概要](https://en.wikipedia.org/wiki/Colon_(punctuation))**

翻譯图有和來源一致以图節號結尾

#### **範圍**

已翻譯好的字串

#### **檢查類**

weblate.checks.chars.EndEllipsisCheck

#### **檢查標識符**

end\_ellipsis

#### **忽略的標�**

ignore-end-ellipsis

檢查尾部橢圓在源和轉 $\Box$ 之間 $\Box$ 国尾部橢圓。這只檢查真正的省略號(...)不適用於三個小點(...)。 省略號通常比打印中的三個點更好, 11且文本到語音更好地聽起來更好。

### **也參考:**

Ellipsis on Wikipedia

### **驚嘆號不相符**

### **[概要](https://en.wikipedia.org/wiki/Ellipsis)**

翻譯图有和來源一致以驚嘆號結尾

#### **範圍**

已翻譯好的字串

#### **檢查類**

weblate.checks.chars.EndExclamationCheck

### **檢查標識符**

end\_exclamation

### **忽略的標�**

ignore-end-exclamation

檢查源和翻譯之間回回的感嘆號。還檢查了感嘆號的存在,他們不屬於哪種語言(中國,日語,韓國,亞 美尼亞, 林欄, 緬甸或 NKO)。

### **也參考:**

Wikipedia 的感嘆號 <https://en.wikipedia.org/wiki/exclamation\_mark>'\_

### **句號不相符**

### **概要**

翻譯�有和來源一致以句號結尾

### **範圍**

已翻譯好的字串

### **檢查類**

weblate.checks.chars.EndStopCheck

### **檢查標識符**

end\_stop

### **忽略的標�**

ignore-end-stop

檢查在源和翻譯之間回囝完整停止。檢查全部停止的存在,以便他們不屬於哪種語言(中文,日語, Devanagari 或 Urdu)。

### **也參考:**

wikipedia

### **問號不相符**

### **[概要](https://en.wikipedia.org/wiki/full_stop)**

翻譯�有和來源一致以問號結尾

### **範圍**

已翻譯好的字串

### **檢查類**

weblate.checks.chars.EndQuestionCheck

### **檢查標識符**

end\_question

### **忽略的標�**

ignore-end-question

檢查源和翻譯之間��的問號。還檢查了問號的存在,以便他們不屬於哪些語言(亞美尼亞,阿拉伯語, 中國, 韓國, 日語, 埃塞俄比亞, vai 或 coptic)。

### **也參考:**

'wikipedia 上的問號 <https://en.wikipedia.org/wiki/question\_mark>'\_

### **分號不相符**

#### **概要**

翻譯�有和來源一致以分號結尾

#### **範圍**

已翻譯好的字串

### **檢查類**

weblate.checks.chars.EndSemicolonCheck

### **檢查標識符**

end\_semicolon

### **忽略的標�**

ignore-end-semicolon

Checks that semicolons at the end of sentences are replicated between both source and translation.

## **也參考:**

Semicolon on Wikipedia

### **斷列符不相配**

### **[概要](https://en.wikipedia.org/wiki/Semicolon)**

譯文中的图行數和源文不符

#### **範圍**

已翻譯好的字串

#### **檢查類**

weblate.checks.chars.NewLineCountCheck

### **檢查標識符**

newline-count

#### **忽略的標�**

ignore-newline-count

通常紐丁對格式化程序輸出很重要。如果在翻譯中的"n'"字義不匹配源, 則檢查失敗。

### **缺少�數形**

**概要**

有些�數形未翻譯

**範圍**

已翻譯好的字串

### **檢查類**

weblate.checks.consistency.PluralsCheck

#### **檢查標識符**

plurals

### **忽略的標�**

ignore-plurals

檢查已翻譯所有復數形式的源字符串。可以在字符串定義中找到每個�數表單的具體細節。

在某些情回下,未能填寫回數表格將導致多種形式使用時顯示任何回容。

### *E***位符**

在 3.9 版本新加入.

### **概要**

翻譯缺少一些图位符

### **範圍**

已翻譯好的字串

### **檢查類**

weblate.checks.placeholders.PlaceholderCheck

### **檢查標識符**

placeholders

### **Flag to enable**

placeholders

### **忽略的標�**

ignore-placeholders

在 4.3 版本變更: You can use regular expression as placeholder.

在 4.13 版本變更: With the case-insensitive flag, the placeholders are not case-sensitive.

翻譯缺少一些回位符。這些是從翻譯文件中提取的, 或者使用 """"手動定義, 更多可以用冒號分開, 可 以引用帶空間的字符串:

placeholders:\$URL\$:\$TARGET\$:"some long text"

如果您對占位符有一些語法,則可以使用正則表達式:

placeholders:r"%[^% ]%"

You can also have case insensitive placeholders:

placeholders:\$URL\$:\$TARGET\$,case-insensitive

### **也參考:**

使用標图自定義行图

### **標點符號間距**

在 3.9 [版本新加入](#page-294-0).

### **概要**

兩個標點符號前�有不斷行空格

### **範圍**

已翻譯好的字串

### **檢查類**

weblate.checks.chars.PunctuationSpacingCheck

### **檢查標識符**

punctuation\_spacing

### **忽略的標�**

ignore-punctuation-spacing

檢查雙標點符號(驚嘆號,問號,分號和冒號)之前存在不可破壞的空間。此規則僅以少數選定的語言 使用法語或 BRETON, 其中 PARD 標 $E$ 符號前的空間是印刷規則。

### **也參考:**

**'wikipedia的法語和英語間距<https://en.wikipedia.org/wiki/history\_of\_sentence\_spacing#french\_and\_english\_spacing>'\_**

### **正則表達式**

在 3.9 版本新加入.

#### **概要**

翻譯不符正則表達式

#### **範圍**

已翻譯好的字串

#### **檢查類**

weblate.checks.placeholders.RegexCheck

**檢查標識符**

regex

#### **Flag to enable**

regex

#### **忽略的標�**

ignore-regex

翻譯與正則表達式不匹配。表達式要么從翻譯文件中提取,也可以使用 """"')來定義:

regex:^foo|bar\$

### **相同�數形**

#### **概要**

有些国數形下有以相同方式翻譯

#### **範圍**

已翻譯好的字串

#### **檢查類**

weblate.checks.consistency.SamePluralsCheck

#### **檢查標識符**

same-plurals

#### **忽略的標�**

ignore-same-plurals

如果在翻譯中復制了一些�數,請檢查失敗。在大多數語言中他們必須不同。

#### <span id="page-56-0"></span>開頭12列

### **概要**

翻譯 $\overline{\mathrm{E}}$ 有和來源一致以 $\overline{\mathrm{E}}$ 列符開頭

#### **範圍**

已翻譯好的字串

#### **檢查類**

weblate.checks.chars.BeginNewlineCheck

#### **檢查標識符**

begin\_newline

### **忽略的標�**

ignore-begin-newline

紐丁通常出現在源字符串中,有效原因,遺漏或添加可以導致翻譯文本使用時的格式化問題。

### **也參考:**

�列結尾

### **開頭空格**

### **[概要](#page-57-0)**

翻譯�有和來源一致以相同數目的空格開頭

### **範圍**

已翻譯好的字串

### **檢查類**

weblate.checks.chars.BeginSpaceCheck

### **檢查標識符**

begin\_space

### **忽略的標�**

ignore-begin-space

字符串開頭的空間通常用於界面中的縮進,因此重要地保持。

### **�列結尾**

# <span id="page-57-0"></span>**概要**

翻譯图有和來源一致以图列結尾

### **範圍**

已翻譯好的字串

### **檢查類**

weblate.checks.chars.EndNewlineCheck

### **檢查標識符**

end\_newline

### **忽略的標�**

ignore-end-newline

紐丁通常出現在源字符串中,有效原因,遺漏或添加可以導致翻譯文本使用時的格式化問題。

### **也參考:**

開頭国列

### **空格結尾**

# **[概要](#page-56-0)**

翻譯�有和來源一致以相同數目的空格結尾

### **範圍**

已翻譯好的字串

### **檢查類**

weblate.checks.chars.EndSpaceCheck

### **檢查標識符**

end\_space

### **忽略的標�**

ignore-end-space

檢查尾隨空格是否在源和轉 $\Box$ 之間 $\Box$ 回。

尾隨空間通常用於空回鄰居元素,因此回除它可能會破壞回局。

### **未更動的翻譯**

#### **概要**

翻譯與來源文字相同

# **範圍**

已翻譯好的字串

#### **檢查類**

weblate.checks.same.SameCheck

#### **檢查標識符**

same

#### **忽略的標�**

ignore-same

如果源和相應的轉��字符串相同,則會發生到至少一個形式中。忽略所有語言中常見的一些字符串, D �離各種標記。這�少了誤報的數量。

此檢查可以幫助查找錯誤誤解的字符串。

此檢查的默認行回是從檢查中從回置黑名單中排除單詞。這些是經常未被翻譯的單詞。這對於避免短 串上的誤報是有用的,該�假陽性僅由單個單詞組成,該單詞具有多種語言中的相同。通過添加"嚴格 的""標記至字符串或組件,可以禁用此黑名單。

### **也參考:**

組件配置, 使用標图自定義行图

### **不安全的 HTML**

在 3.9 [版本](#page-266-0)[新加入](#page-294-0).

#### **概要**

翻譯使用了不安全的 HTML 標示

#### **範圍**

已翻譯好的字串

# **檢查類**

weblate.checks.markup.SafeHTMLCheck

#### **檢查標識符**

safe-html

#### **Flag to enable**

safe-html

#### **忽略的標�**

ignore-safe-html

翻譯使用不安全的 HTML 標記。必須使用"安全 - HTML"標 $\overline{\rm D}$  (參見: REF:"定制檢查")  $\overline{\rm D}$ 用此檢 查。還有伴隨的 AutoFixer,可以自動消毒標記。

**提示:** When md-text flag is also used, the Markdown style links are also allowed.

### **也參考:**

HTML 檢查由"Mozilla 開發的"裸照 <https://blach.readthedocs.io/>'\_ 庫執行。

### **網址**

在 3.5 版本新加入.

### **概要**

此譯文未包含網址

### **範圍**

已翻譯好的字串

### **檢查類**

weblate.checks.markup.URLCheck

### **檢查標識符**

url

### **Flag to enable**

url

## **忽略的標�**

ignore-url

翻譯不包含 URL。僅在單位標記回包含 URL 時才會觸發這一點。在這種情回下,翻譯必須是有效的 URL。

### **XML 標記**

**概要**

翻譯中的 XML 標 $E$ 與來源不符

**範圍** 已翻譯好的字串

**檢查類**

weblate.checks.markup.XMLTagsCheck

### **檢查標識符**

xml-tags

### **忽略的標�**

ignore-xml-tags

這通常意味著�生的輸出看起來不同。在大多數情�下,這不是改變翻譯的所需結果,但偶爾就是。 檢查源和翻譯之間是否�� XML 標記。

**備�:** This check is disabled by the safe-html flag as the HTML cleanup done by it can produce HTML markup which is not valid XML.

### **XML 語法**

在 2.8 版本新加入.

### **概要**

翻譯標記�無效 XML

#### **範圍**

已翻譯好的字串

### **檢查類**

weblate.checks.markup.XMLValidityCheck

#### **檢查標識符**

xml-invalid

### **忽略的標�**

ignore-xml-invalid

### XML 標記無效。

**備�:** This check is disabled by the safe-html flag as the HTML cleanup done by it can produce HTML markup which is not valid XML.

### **零寬度空格**

### **概要**

翻譯中包含有額外的零寬度的空白字元

**範圍**

已翻譯好的字串

### **檢查類**

weblate.checks.chars.ZeroWidthSpaceCheck

### **檢查標識符**

zero-width-space

### **忽略的標�**

ignore-zero-width-space

零寬度空間(<u + 200b>)字符用於打破單詞中的消息(Word 包裝)。

由於它們通常被錯誤插入,因此在翻譯中存在後觸發此檢查。使用此字符時,某些程序可能會出現問題。

### **也參考:**

wikipedia

# **1.6.4 Source checks**

源檢查可以幫助開發人員提高源字符串的質量。

### **�節號**

```
概要
```
該字串使用三個點(…)而非�節號(…)

### **範圍**

來源字串

# **檢查類**

weblate.checks.source.EllipsisCheck

# **檢查標識符**

ellipsis

# **忽略的標�**

ignore-ellipsis

當字符串使用三個點時,這會失敗(...)時,它應該使用省略號字符(**""**)。

在大多數情 $\Box$ 下, 使用 Unicode 字符更好的方法, 看起來更好,  $\Box$ 且文本到語音可能會更好地聽起來更 好。

# **也參考:**

Ellipsis on Wikipedia

# **ICU MessageFormat 語法**

在 4.9 [版本新加入](https://en.wikipedia.org/wiki/Ellipsis).

# **概要**

ICU MessageFormat 字串有語法錯誤。

# **範圍**

來源字串

**檢查類**

weblate.checks.icu.ICUSourceCheck

### **檢查標識符**

icu\_message\_format\_syntax

ignore-icu-message-format

### **Flag to enable**

**忽略的標�**

icu-message-format

**也參考:**

*ICU MessageFormat*

# **長期未翻譯**

```
在 4.1 版本新加入.
```
### **概要**

字串很久都 $E$ 有翻譯

### **範圍**

來源字串

### **檢查類**

weblate.checks.source.LongUntranslatedCheck

**檢查標識符**

long\_untranslated

**忽略的標�**

ignore-long-untranslated

When the string has not been translated for a long time, it can indicate a problem in a source string making it hard to translate.

### **多項未通過查核**

### **概要**

多個語言的翻譯有未通過查核的項目

**範圍**

來源字串

### **檢查類**

weblate.checks.source.MultipleFailingCheck

#### **檢查標識符**

multiple\_failures

#### **忽略的標�**

ignore-multiple-failures

此字符串的許多翻譯都�有質量檢查。這通常是可以進行某些東西來改進源字符串的指示。

此檢查失敗通常可以在句子末尾的缺失完整停止回失或類似的次要問題傾向於在翻譯中解回,而在源字 符串中將其更好。

### **多個未命名變數**

在 4.1 版本新加入.

#### **概要**

字串中有多個未命名變數,翻譯者將難以重新排序

#### **範圍**

來源字串

# **檢查類**

weblate.checks.format.MultipleUnnamedFormatsCheck

#### **檢查標識符**

unnamed\_format

### **忽略的標�**

ignore-unnamed-format

字符串中有多個未命名的變量,使翻譯是不可能重新排序的轉�器。 考慮使用命名變量,而不是允許翻譯器重新排序。

# **未�數化**

**概要** 該字串 $\overline{\mathrm{E}}$ 回數, 但 $\overline{\mathrm{E}}$ 有使用 $\overline{\mathrm{E}}$ 數形

**範圍**

來源字串

**檢查類**

weblate.checks.source.OptionalPluralCheck

**檢查標識符**

optional\_plural

### **忽略的標�**

ignore-optional-plural

該字符串用作回數,但不使用回數形式。如果您的翻譯系統支持此情回,您應該使用它的回數感知變體。 例如,在 Python 中用 GetText 可能是:

**from gettext import** ngettext

print(ngettext("Selected *%d* file", "Selected *%d* files", files) % files)

# **1.7 搜索**

在 3.9 版本新加入.

使用布爾操作,括號或字段特定查找的高級查詢可用於查找所需的字符串。

When no field is defined, the lookup happens on source, target, and context strings.

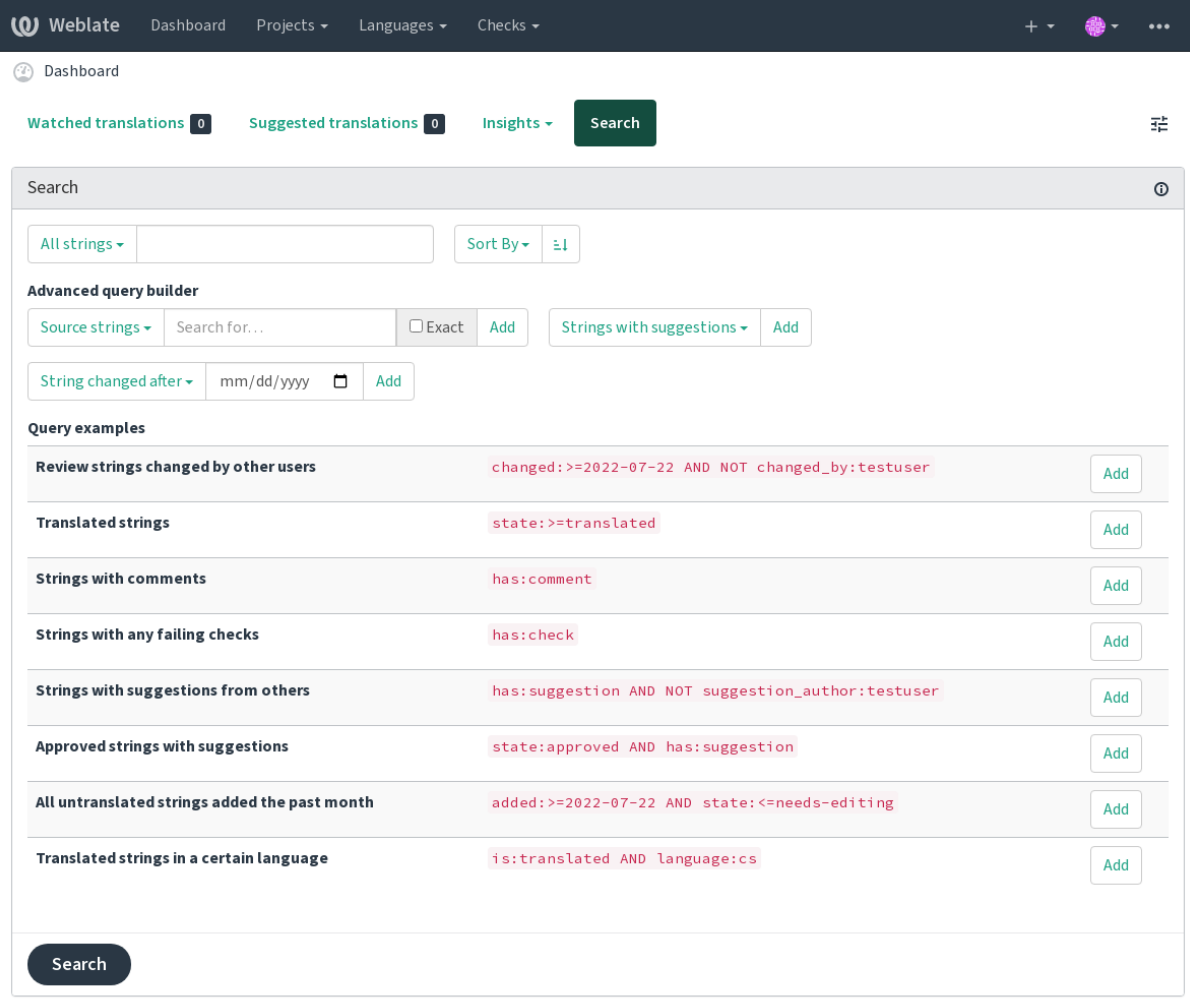

Powered by Weblate 4.14 About Weblate Legal Contact Documentation Donate to Weblate

# **1.7.1 Simple search**

键入搜索框中的任何短語都分成單詞。顯示包含任何一個的字符串。要查找一個確切的短語,將 "SearchPhrase"放入引號(單個(』)和雙(")引號將工作):"這是一個引用的字符串"``或'另一個引 用的字符串』**"**。

# **1.7.2 Fields**

### **source:TEXT**

Source string case-insensitive search.

### **target:TEXT**

Target string case-insensitive search.

### **context:TEXT**

Context string case-insensitive search.

### **key:TEXT**

Key string case-insensitive search.

### **note:TEXT**

Source string description case-insensitive search.

#### **location:TEXT**

Location string case-insensitive search.

#### **priority:NUMBER**

String priority.

#### **added:DATETIME**

將字符串添加到 Webleate 時的時間戳。

#### **state:TEXT**

國家搜索(```翻譯的,``````````````````````````````````````````````````````````````````````````````````````````````````````````````

#### **pending:BOOLEAN**

�在彎曲以�洗到 VCS。

#### **has:TEXT**

Search for string having attributes - plural, context, suggestion, comment, check, dismissed-check, translation, variant, screenshot, flags, explanation, glossary, note, label.

#### **is:TEXT**

搜索字符串狀態(回籍,翻譯的 """"")。

#### **language:TEXT**

String target language.

#### **component:TEXT**

Component slug or name case-insensitive search, see 組件標識串 and 組件名稱.

#### **project:TEXT**

Project slug, see *URL slug*.

#### **changed\_by:TEXT**

作者使用給定用�名更改字符串。

#### **changed:DATETIM[E](#page-264-0)**

字符串 $\overline{\rm E}$ 容在日期 $\overline{\rm E}$ 更改,支持:參考:"搜索操作員"。

#### **change\_time:DATETIME**

字符串已在日期更改, 支持: REF: "搜索操作員", 與"已更改"(更改) 提供此包含不會更改回容 的事件, E且您可以使用"Change\_Action"""應用"使用"自定義操作過濾"。

#### **change\_action:TEXT**

在更改動作上的過濾器,與 "change\_time"一起有用。接受更改操作的英語名稱,引用以及帶有連字 符替��的空格或小寫和空格。請參��: 參考: "搜索 - 更改"以獲取示例。

#### **check:TEXT**

String has failing check, see 檢查和修復 for check identifiers.

#### **dismissed\_check:TEXT**

String has dismissed check, see 檢查和修復 for check identifiers.

#### **comment:TEXT**

Search in user comments.

#### **resolved\_comment:TEXT**

Search in resolved comments.

#### **comment\_author:TEXT**

Filter by comment author.

#### **suggestion:TEXT**

Search in suggestions.

#### **suggestion\_author:TEXT** Filter by suggestion author.

#### **explanation:TEXT**

Search in explanations.

**label:TEXT** Search in labels.

**screenshot:TEXT**

Search in screenshots.

# **1.7.3 Boolean operators**

您可以使用", `或 ```, ````, ````````, ``\``\``, `例如: "州": 翻譯和 (來源: Hello 或 Source: Bar)

# **1.7.4 Field operators**

您可以�日期或數字搜索指定運算符,範圍或部分查找:

**state:>=translated** 國家是"翻譯"或更好的("批准"("批准")。

**changed:2019** Changed in year 2019.

**changed:[2019-03-01 to 2019-04-01]** 在兩個給定的日期之間發生了變化。

# **1.7.5 Exact operators**

您可以使用 "="運算符在不同的字符串字段上進行完全匹配查詢。例如,搜索完全匹配的源字符串匹配 "你好世界",使用: "不源: =" Hello World "。用於搜索單詞表達式,您可以跳過引號。例如,搜索匹配 ``hello``的所有源字符串:``source:= hello。

# **1.7.6 Searching for changes**

在 4.4 版本新加入.

搜索歷史事件可以使用"Change\_Action"和"Change\_Time""操作員完成。

例如,可以將標記 $\overline{E}$  2018 年編輯的字符串輸入 $\overline{E}$  "Change\_time: 2018 和 Change\_Action: 標記 $\overline{E}$ 編輯" " 或"Change\_Time:2018 和 Change\_Action:"標記�編輯"**"'**。

# **1.7.7 規則表達式**

接受任何文本,您還可以將正則表達式指定 $\mathbb{F}$  "r" regexp ""。 例如,要搜索包含 2 和 5 之間的任何數字的所有源字符串,請使用"源:R"[2-5]"**"**。

# **1.7.8 Predefined queries**

您可以在搜索頁面上選擇預定義查詢,這允許您快速訪問最常見的搜索:

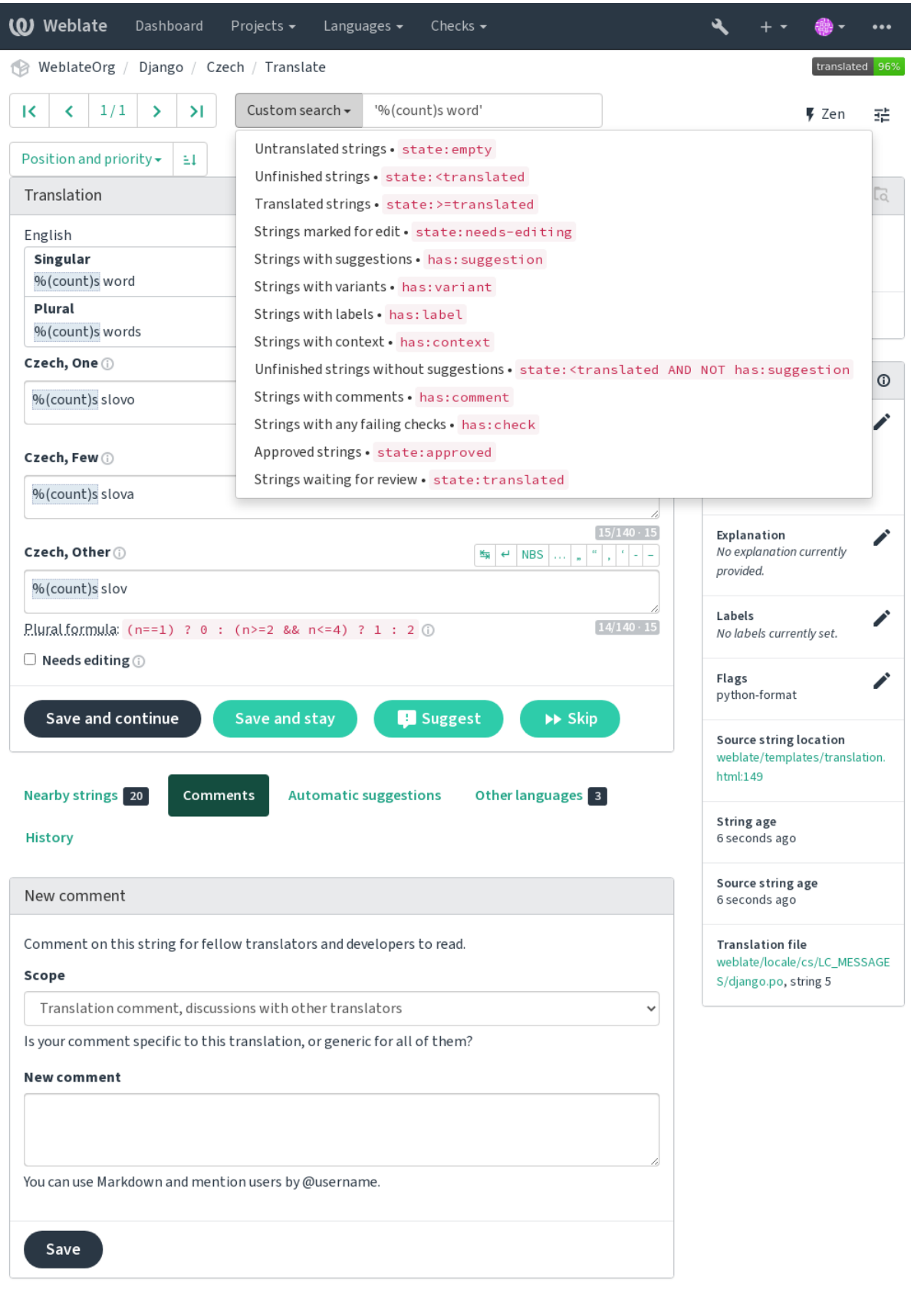

Powered by Weblate 4.14 About Weblate Legal Contact Documentation Donate to Weblate

# **1.7.9 Ordering the results**

根據您的需要,有許多選擇字符串:

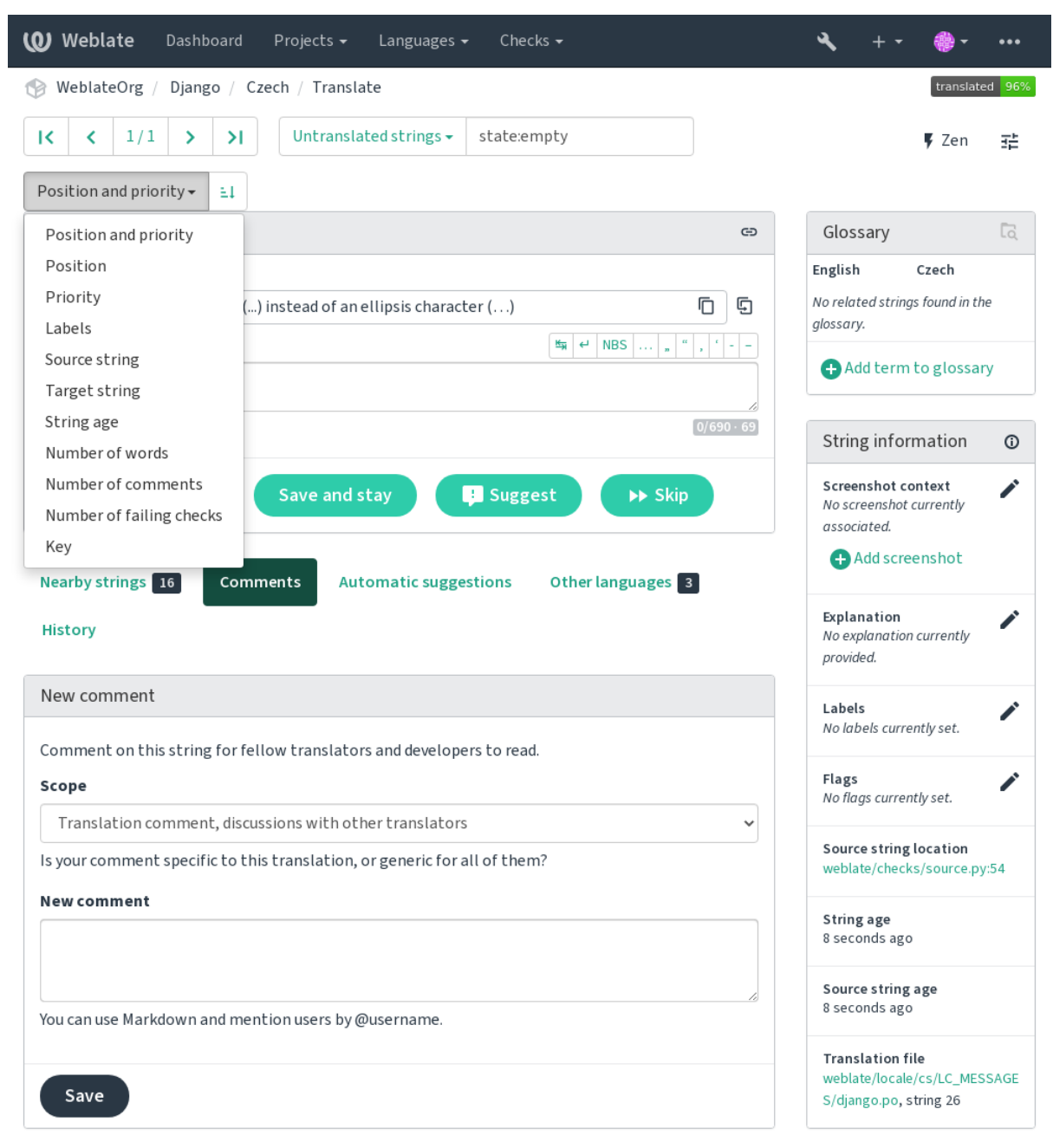

Powered by Weblate 4.14 About Weblate Legal Contact Documentation Donate to Weblate

# **1.8 翻譯工作流**

使用 Weberate 是一個流程, 使您的用ID更接近您, 通過讓您更接近您的翻譯。由您ID定您想要使用的功 能數量。

以下不是配置 Weblate 的方法的完整列表。您可以將其他工作流基於此處列出的最常見的示例。

# **1.8.1 翻譯訪問**

:ref:**'**access control <access-control>'��有作�一個整體在工作流程中被詳細討論,因它的大多數選項都可 以應用於任何工作流。請參考有關如何管理對翻譯的訪問的相關文檔。

在以下各章中,任何用�都是指有權訪問翻譯的用�。如果項目是公共項目,則可以是任何經過身份驗 證的用�,也可以是具有項目 *Translate* 權限的用�。

### **1.8.2 翻譯狀態**

每個翻譯的字符串可以處於以下狀態之一:

### **未翻譯**

翻譯是空的,取回於文件格式,翻譯是否可能存儲在文件中。

#### **需要編輯**

翻譯需要編輯,這通常是源字符串更改、模糊匹配或譯員操作的結果。翻譯存儲在文件中,具體取 �於文件格式,它可能被標��需要編輯(例如,當它在 Gettext 文件中獲得一個 fuzzy 標記)。

### **等候檢�**

翻譯已完成,但未進行審核。它作�有效翻譯存儲在文件中。

### **已核可**

翻譯已在審核中得到批准。翻譯者不能再更改它,只能由審�者更改。譯者只能向其中添加建議。

This state is only available when reviews are enabled.

#### **建議**

建議僅存儲在 Weblate 中,而不存儲在翻譯文件中。

The states are represented in the translation files when possible.

**提示:** In case file format you use does not support storing states, you might want to use 將未變動的翻譯標記 $\Box$ 「需要編輯」 add-on to flag unchanged strings as needing editing.

### **也參考:**

[翻譯類型功能](#page-322-0), 翻譯工作流

### **1.8.3 直接翻譯**

這是小型團隊最常用的設置,任何人都可以直接翻譯。這也是 Weblate 中的默認設置。

- 任何用国都可以編輯翻譯。
- 當翻譯者不確定更改時,建議是建議更改的可選方法。

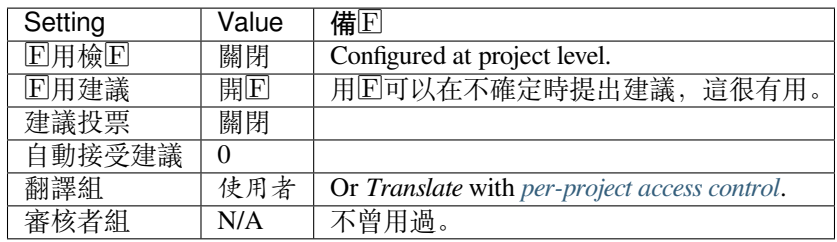

# **1.8.4 同行評審**

使用此工作流程,任何人都可以添加建議, E且需要其他成員的同意才能被接受E翻譯。

- 任何用�都可以添加建議。
- 任何用�都可以對建議投票。
- 當給定預定數量的投票時,建議就變成翻譯。

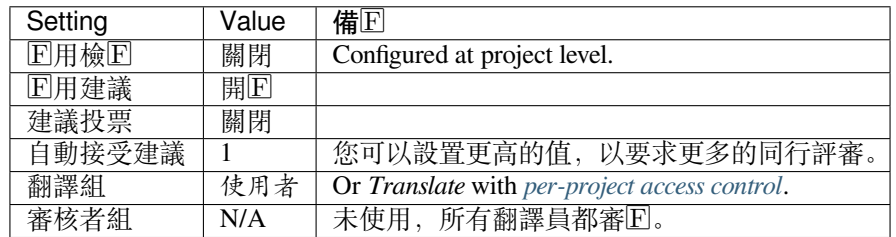

# **1.8.5 專門的審核者**

在 2.18 版本新加入: 從 Weblate 2.18 開始,支持正確的審核工作流。

使用專門的審核者,您有兩組用�,一組可以提交翻譯,而另一組可以審核它們以確保翻譯一致且質量 良好。

- 任何用�都可以編輯未批准的翻譯。
- *Reviewer* can approve / unapprove strings.
- 審核者可以編輯所有翻譯(包括批准的翻譯)。
- 建議還可以用於建議更改已批准的字符串。

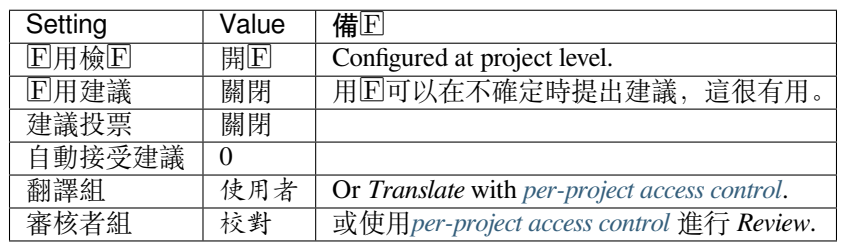

# **1.8.6 打開審核**

可以在項目設置的 *Workflow* 子頁面中的項目配置中打開審核(位於 *Manage* → *Settings* 菜單中):

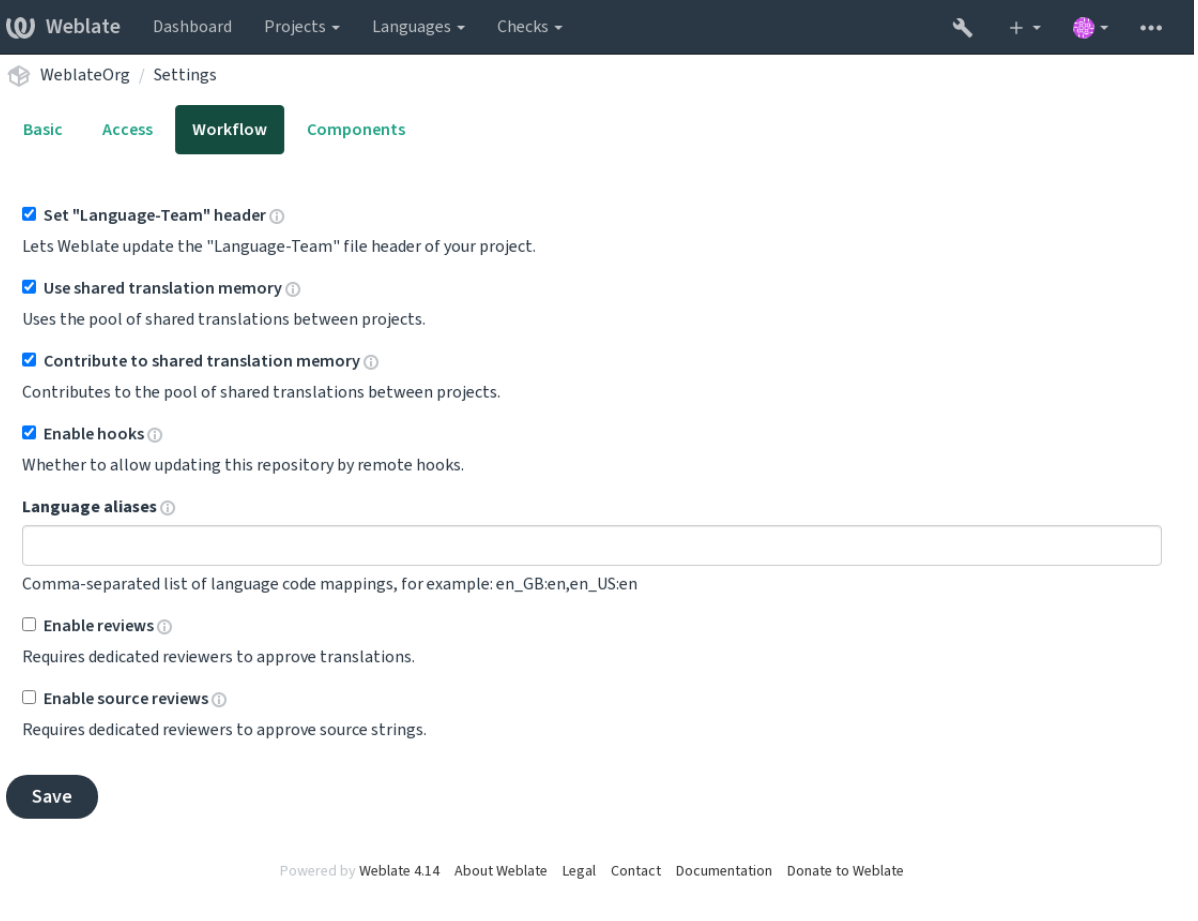

**備�:** 根據 Weblate 配置的不同,該設置可能對您不可用。例如,在 Hosted Weblate 上,這不適用於免費 �管的項目。

# **1.8.7 源字符串的質量網關**

在許多情H下,原始源語言字符串來自開發人員,因H它們編寫代碼日提供初始字符串。然而,開發人 員通常不是源語言中的母語者, E且不提供所需的源字符串質量。中間轉E可以幫助您解EI此問題 - 開 發人員和翻譯人員和用�之間的字符串存在額外的質量網關。

通過設置: REF: "組件中間", 此文件將用作字符串的源, 但它將被編輯E源語言以波動它。一旦字符 串在源語言中准備就緒,它也可以用於翻譯成轉 $\Box$ 国其他語言。
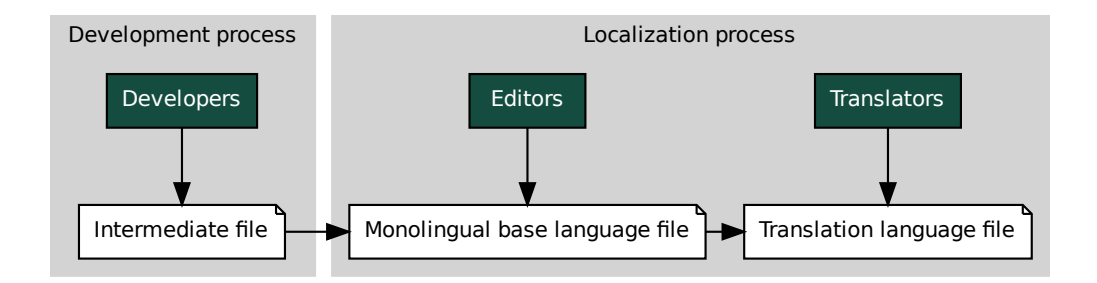

### **也參考:**

中間語言檔案, 單語的基底語言檔, 雙語和單語格式

# **1.8.8 源字符串�查**

通過允許国用來源檢国, 国查過程可以應用到源字符串上。一旦允許, 用国可以匯報源字符串種的情国。 實際過程依賴於使用雙語言還是單語言格式。

對於單語言格式,源字符串 $\Box$ 查的行 $\Box$ 與專門的審核者 相似——一旦源字符串匯報了情 $\Box$ ,就會被標記 � *Needs [editing](#page-265-0)*。

雙語言格式不允許直接編輯源字符串(他們典型地是從源代碼種直接提取的)。在這種情�下,*Source* needs review 標 $\Box$ 會貼到翻譯者回到的字[符串上。可以復](#page-70-0)查這樣的字符串,  $\Box$ 在源中編輯或 $\Box$ 除標 $\Box$ 。

### **也參考:**

雙語和單語格式, 專門的審核者, labels, 評 $\overline{\mathrm{F}}$ 

# **[1.9](#page-80-0) 常見問[題](#page-70-0)**

### **1.9.1 配置**

### **如何創建自動化工作流?**

<span id="page-72-0"></span>Weblate 可以 $\Box$ 您半自動處理所有翻譯工作。如果授予它對倉庫的推送訪問權限,則翻譯可以在 $\Box$ 有交互 的情 $\overline{\mathrm{E}}$ 下進行,除非發生某些合 $\overline{\mathrm{E}}$ 衝突。

- file Monolingual base language file file 1. 新建您的 Git 倉庫, 來告知 Weblate 何時有任何更改, 請參 $\overline{\text{E}}$ 通知回勾 以獲取有關如何執行此操作 的信息。
- 2. 在 Weblate 中的組件配置 配置中設置推送 URL,這使 Weblate 可以將更改推送到倉庫。
- 3. 在 Weblate 中打開 compoent'上的:ref:'component-push\_on\_commit[,這將使](#page-151-0) Weblate 在 Weblate 發生更 改時將更改推送到倉庫。

### **也參考:**

持續本地化, *Avoiding merge conflicts*

設置 SSH 密鑰的信息請參E訪問存儲庫。

### 如何修複翻譯中的合**EI沖突?**

在翻譯文件在 Weblate 和上[游倉庫同時更](#page-100-0)改時,合�衝突不時發生。通常可以通過在對翻譯文件進行更 改前(例如在運行 msgmerge 前)合 $\Box$ 倉庫來避免發生這個情 $\Box$ 。只要告訴 Weblate 執行 $\Box$ 起所有的翻譯 (可以在 *Manage* 菜單中的 *Repository maintenance* 中去做) ,��合���庫即可(如果自動推送��有打開的 話)。

If you've already encountered a merge conflict, the easiest way to solve all conflicts locally on your machine, is to add Weblate as a remote repository, merge it into upstream and fix any conflicts. Once you push changes back, Weblate will be able to use the merged version without any other special actions.

**備�:** 取�於你的設置,訪問 Weblate 代碼庫可能需要身份驗證。使用 Weblate 中�建的:ref:**'**git-exporter'時, 你使用用EA和 API 密鑰進行身份驗證。

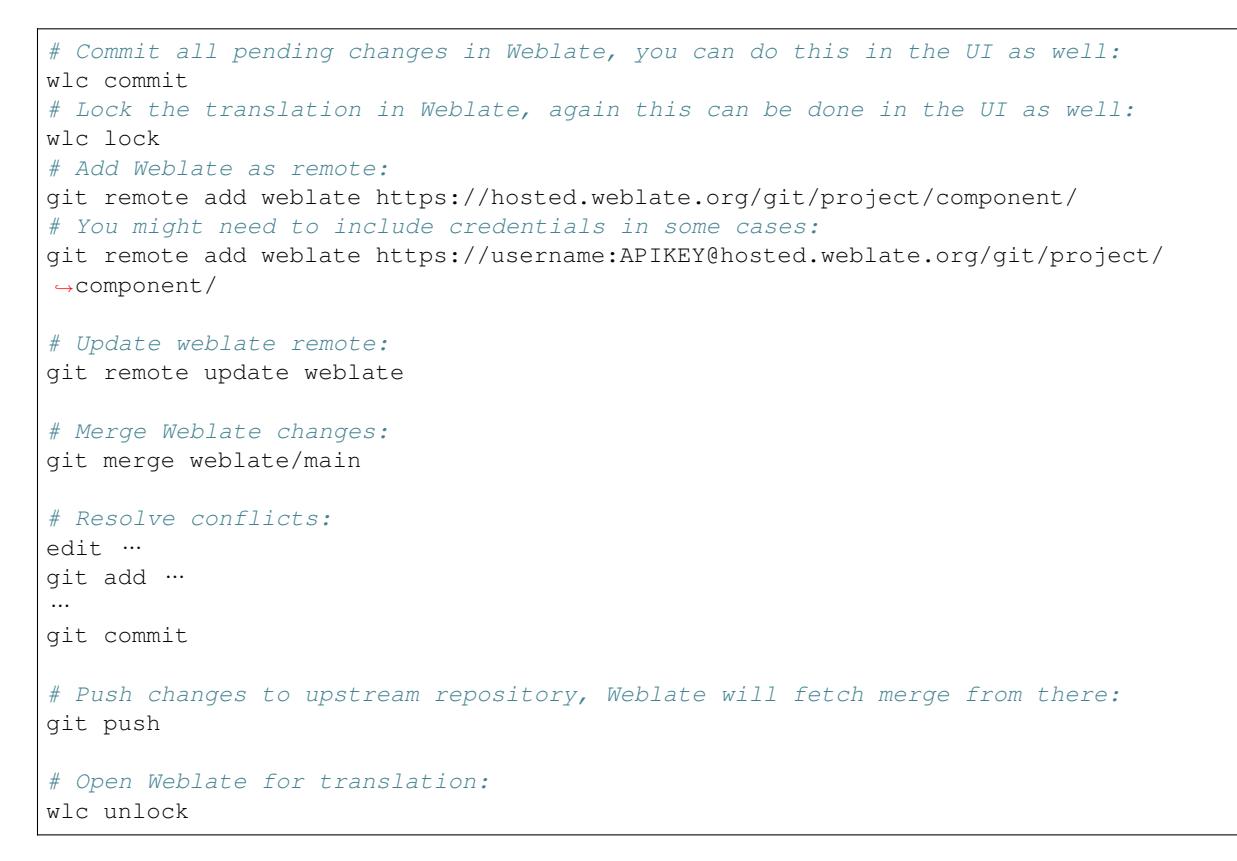

如果在 Weblate 中使用多個分支, 那国可以對所有的分支做相同的事:

```
# Add and update Weblate remotes
git remote add weblate-one https://hosted.weblate.org/git/project/one/
git remote add weblate-second https://hosted.weblate.org/git/project/second/
git remote update weblate-one weblate-second
# Merge QA_4_7 branch:
git checkout QA_4_7
git merge weblate-one/QA_4_7
... # Resolve conflicts
git commit
```
(繼續下一頁)

```
# Merge main branch:
git checkout main
git merge weblates-second/main
... # Resolve conflicts
git commit
# Push changes to the upstream repository, Weblate will fetch the merge from there:
git push
```
在 gettext PO 文件的情 $\Box$ 下, 有一種方式以半自動方式來合 $\Box$ 衝突:

取回12保存 Weblate Git 倉庫的本地克隆。還要得到上游 Git 倉庫的第二個新的本地克隆(也就是需要上 游 Git 倉庫的兩份 $\overline{E}$ 件: 完整的 $\overline{E}$ 件和工作 $\overline{E}$ 件):

```
# Add remote:
git remote add weblate /path/to/weblate/snapshot/
# Update Weblate remote:
git remote update weblate
# Merge Weblate changes:
git merge weblate/main
# Resolve conflicts in the PO files:
for PO in `find . -name '*.po'` ; do
   msgcat --use-first /path/to/weblate/snapshot/$PO\
              /path/to/upstream/snapshot/$PO -o $PO.merge
   msgmerge --previous --lang=${PO%.po} $PO.merge domain.pot -o $PO
   rm $PO.merge
   git add $PO
done
git commit
# Push changes to the upstream repository, Weblate will fetch merge from there:
git push
```
#### **也參考:**

如何導出 *Weblate* 使用的 *Git* 倉庫?, 持續本地化, *Avoiding merge conflicts*, *Weblate* 客�端

#### **如何立刻翻譯幾個分支?**

Weblate [支持在一個](#page-75-0)項目配置 ID推送[翻譯更改。](#page-279-0)[對於每個將其打開的](#page-280-0)組件配置 [\(默認行](#page-155-0)ID), 所作的更改 自動傳遞給其它組件。即使分支本身已經非常多樣化了,也能以這種方式保持同步,��且不能在他們之 間簡單地合�翻譯更改。

一旦從 Weblate 合 $\overline{\text{P}}$ 了更改,就會不得不合 $\overline{\text{P}}$ 這些分支(依賴於您[的開發工作](#page-266-0)流程),而 $\overline{\text{P}}$ 回主 $\overline{\text{P}}$ :

git merge -s ours origin/maintenance

#### **也參考:**

跨組件保持翻譯一致

### **如何翻譯多平台項目?**

Weblate 支持大範圍的文件格式(請參見支持的文件格式),而最容易的方式時對每個平台使用本地格式。

一旦在一個項目中將所有平台的翻譯文件作�組件添加(請參見:ref:*adding-projects*),就可以立刻使用翻 譯傳播特性(默認打開,�且可以在:ref:*component* 中關閉),來翻譯所有平台的字符串了。

### **也參考:**

跨組件保持翻譯一致

### **如何導出 Weblate 使用的 Git 倉庫?**

<span id="page-75-0"></span>倉庫 $\Box$ 有什 $\Box$ 特殊的, 它存在於*DATA\_DIR* 目 $\Box$ 下面,  $\Box$ 被命名 $\Box$  vcs/<project>/<component>/。 如果有 SSH 範文這台機器, 那F可以直接使用倉庫。 對於屠名訪問,您會想要運行 Git 服務器, Fi讓它Fi外部世界提供倉庫服務。 此外, 可以在 Weblate E 替代使用*Git* [導出器](#page-339-0) 而使其自動化。

### **將更改推送回上游的選項是什**回?

這嚴重依賴於您的設置,Weblate [在這個領域](#page-390-0)是非常靈活的。這�是使用 Weblate 的一些工作流程的例子:

- Weblate 自動推送F合F可改(請參見如何創建自動化工作流?)。
- 您需要手動告訴 Weblate 去推送(推送需要訪問上游倉庫)。
- 一些人將 Weblate git 倉庫的更改手動合�到上游倉庫中。
- 一些人重寫由 Weblate 生成的歷史 (例如通過卫除合卫提交), 合囝更改, 囝告訴 Weblate 重置上游 倉庫中的�容。

當然您可以按您的意願自由混用所有這些方法。

### **如何限制 Weblate 只訪問翻譯,而不向它暴露源代碼?**

可以使用 git submodule 將翻譯從源代碼中分離出來,而仍將它們至於版本控制之下。

- 1. 以您的文藝文件創建倉庫。
- 2. 將其作 $\Box$ 子模塊添加到您的代碼中:

git [submodule](https://git-scm.com/docs/git-submodule) add git@example.com:project-translations.git path/to/translations

- 3. 將 Weblate 連接到這個倉庫上,它不再需要訪問包含您源代碼的倉庫。
- 4. 可以從 Weblate 更新帶有翻譯的主倉庫, 通過:

git submodule update --remote path/to/translations

更多細節請El詢 git submodule 文檔。

### **如何檢查 Weblate 是否被正確地設置?**

Weblate 包括一組配置檢查, 可以在管理面板中看到, 只需按照管理面板中的 Performance report 連接, 或 直接打開 /manage/performance/ URL 即可。

### **也參考:**

監測 *Weblate*, *Monitoring Celery status*

### **�什�所有提價由 Weblate <noreply@weblate.org> 執行?**

[This is t](#page-222-0)[he default committe](#page-222-1)r name, configured by *DEFAULT\_COMMITER\_EMAIL* and *DEFAULT\_COMMITER\_NAME*.

(如果下層的版本管理系統 VCS 支持它的話),每個提交的作者仍會被正確地記ሆ回進行翻譯的用 $\overline{\rm E}$ 。

For commits where no authorship is known (for example anonymous su[ggestions or machine translation r](#page-341-0)esults), [the authorship is credited to the](#page-341-1) anonymous user (see *ANONYMOUS\_USER\_NAME*). You can change the name and e-mail in the management interface.

**也參考:**

組件配置

#### **How to move files in the repository without losing history in Weblate?**

[To keep th](#page-266-0)e history, comments, or screenshots linked to strings after changing the files location you need to ensure that these strings are never deleted in Weblate. These removals can happen in case the Weblate repository is updated, but the component configuration still points to the old files. This makes Weblate assume that it should delete all the translations.

The solution to this is to perform the operation in sync with Weblate:

- 1. Lock the affected component in Weblate.
- 2. Commit any pending changes and merge them into the upstream repository.
- 3. Disable receiving webhooks the 項目配置; this prevents Weblate from immediately seeing changes in the repository.
- 4. Do any needed changes in the repo (for example using **git mv**), push them to the upstream repository.
- 5. Change the 組件配置 to match [the new set](#page-264-0)up; upon changing configuration, Weblate will fetch the updated repository and notice the changed locations while keeping existing strings.
- 6. Unlock the component and re-enable hooks in the project configuration.

# **1.9.2 Usage**

#### **如何復查其他人的翻譯?**

- 在 Weblate 中, 基於工作流程有幾種国查方式, 請參見翻譯工作流。
- 可以訂10通知 中做出的任何更改,然後檢查當它們通過電子郵件進入時檢查其他人的貢獻。
- 在翻譯視圖底部有個��查工具,可以在那��選擇��覽給定時間以來其他人進行的翻譯。

#### **也參考:**

翻譯工作流

### **如何提供源字符串的反饋?**

在翻譯下面的文本標�上,可以使用 *Comments* 標�來提供源字符串的反饋,或者與其他翻譯者討論。

### **也參考:**

report-source, 評 $F$ 

### **翻譯時如何使用現有的翻譯?**

- All tran[slation](#page-16-0)s within Weblate can be used thanks to shared translation memory.
- You can import existing translation memory files into Weblate.
- 使用導入功能將概要導入作�翻譯、建議或需要復查的翻譯。這是使用概要或相似的翻譯數據庫一 次性翻譯的最好方法。
- You can set up *tmserver* with all databases you have and let Weblate use it. This is good when you want to use it several times during translation.
- 另一個選項是在單一 Weblate 事件中翻譯所有相關項目,這樣同樣可以從其它項目中自動地拾取翻 譯。

### **也參考:**

配置自動建議, 自動建議, 翻譯記憶

### **Weblate 除了更新翻譯,還更新翻譯文件嗎?**

[Weblate](#page-304-0) 嘗試將[翻譯文件](#page-21-0)[中的更改限](#page-332-0)制回最小。對於有些文件格式,很不幸會導致將文件重新格式化。如 果想要將文件保持国自己的格式化方式,請国其使用預提交国子。

### **也參考:**

updating-target-files

### **語言定義來自何處以及如何添加自己的語言定義?**

語言定義的基本組包括在 Weblate 和 Translate-toolkit 中。這覆蓋了超過 150 種語言,  $\overline{E}$ 且包括了 $\overline{E}$ 數形 式和文本方向的信息。

您可以在管理界面自由定義自己的語言,只需要提供與之相關的信息。

### **也參考:**

語言定義

### **Weblate 能將模糊字符串中的更改高亮嗎?**

[Weblate](#page-276-0) 支持這個功能, 然而它需要數據來顯示差 $\overline{\mathrm{F}}$ 。

對於 Gettext PO 文件,更新 PO 文件時,必須將參數 --previous 傳遞給 **msgmerge**,例如:

msgmerge --previous -U po/cs.po po/phpmyadmin.pot

對於單語言翻譯, Weblate 可以通過 ID 找到之前的字符串, 因此可以自動顯示差 $\overline{E}$ 

### 當已經更新了模板時, E什E Weblate 仍然顯示舊的字符串?

Weblate 除了允許翻譯者翻譯之外,不會嘗試以任何方式操作翻譯文件。因此當模板或源代碼更改時,它 也同樣不會更新翻譯文件。您必須簡單地手動去做, IE將更改推送到倉庫, 然後 Weblate 會自動拾取更 改。

**備�:** 在更新翻譯文件之前在 Weblate 中完成更改合�,這通常是個好主意,因�否則的話通常會以一 些合�衝突來結束。

例如對於 gettext PO 文件,可以使用 **msgmerge** 工具來更新翻譯文件:

msgmerge -U locale/cs/LC\_MESSAGES/django.mo locale/django.pot

In case you want to do the update automatically, you can install add-on 更新 *PO* 檔以符合 *POT (msgmerge)*.

#### **也參考:**

updating-target-files

# **1.9.3 Troubleshooting**

#### **請求有時失敗,錯誤信息�"too many open files"(打開文件過多)**

有時當您的 Git 倉庫增長太多F 您有太多倉庫時會發生。壓縮 Git 倉庫會改善這種情F 。

這樣做的最容易方式是運行:

```
# Go to DATA_DIR directory
cd data/vcs
# Compress all Git repositories
for d in */* ; do
   pushd $d
   git gc
   popd
done
```
### **也參考:**

*DATA\_DIR*

#### **當訪問網站時,"Bad Request (400)"(錯誤的請求)錯誤信息**

[這很可能因](#page-339-0)�*ALLOWED\_HOSTS* 配置不當而�生。需要包含在 Weblate 上訪問的所有主機名。例如:

ALLOWED\_HOSTS = ["weblate.example.com", "weblate", "localhost"]

**也參考:**

*Allowed hosts setup*

### **"There are more files for the single language (en)"(單一語言'英語'有多個文件)是什�意思?**

當源語言有翻譯時這會典型發生。Weblate 跟踪源字符串, ElE此保留源字符串。相同語言的附加字符串 不會被處理。

- In case the translation to the source language is desired, please change the 来源語言 in the component settings.
- 如果是不需要用到來源語言的翻譯檔,請從儲存庫中將它移除。
- In case the translation file for the source language is needed, but should be ignored by Weblate, please adjust the 語言篩選 to exclude it.

**提示:** 對於其它語言可能也會得到相似的錯誤信息。在這種情�下最可能的原因是在 Weblate 中幾個文 件映射到[單語言上](#page-272-0)。

這可能是由於將過時的語言編碼與新的一起使用(對於日語是"ja"和"jp"), 或者包括了特定國家的和通 用的語言編碼(fr``和 ` `fr\_FR)。更多細節請參見*Parsing language codes*。

# **1.9.4 功能**

### **Weblate 支持 Git 和 Mercurial 意外的 VCS 嗎?**

Weblate 當前不支持:ref:*vcs-git* (擴展支持:ref:*vcs-github*、*Gerrit* 和:ref:*vcs-git-svn*)和:ref:*vcs -mercurial* 以外 的任何 VCSes, 但能 $E$ 對其它 VCSes 寫後端。

還可以在 Git 中使用*Git remote helpers* 來訪問其它 VCSes。

Weblate 還支持無 VCS 的操作,請參見*Local files*。

**備�:** �了本地支持其它 [VCSes](#page-105-0),Weblate 需要使用分�式 VCS,�可能能�調整來與 Git 和 Mercurial 以 外的其它任何 VCSes 工作,但必須有[人應用這項](#page-108-0)支持。

### **也參考:**

版本控制整合

### **Weblate 如何記�翻譯者?**

[Weblate](#page-100-1) 中所做的每個更改都將以翻譯者的名稱提交到版本控制系統(VCS)中。這樣, 每個更改都具有 適當的作者身份,您可以使用用於代碼的標準版本控制系統(VCS )工具來進行跟踪。

此外,如果翻譯文件格式支持,則文件頭會更新 $\Box$ 包含翻譯者的名稱。

### **也參考:**

*list\_translators*, ../devel/reporting

### $\mathbb{F}$ 什 $\mathbb{F}$  Weblate  $\mathbb{F}$ 制在單一樹中顯示所有 PO 文件?

Weblate [的設計方式是將](#page-383-0)每個 PO 文件表示图單個組件。這對翻譯人員來图是有好處的,這樣他們就知道 他們實際上在翻譯什 $\overline{E}$ 。

在 4.2 版本變更: Translators can translate all the components of a project into a specific language as a whole.

### **Weblate �什�使用 sr\_Latn 或 zh\_Hant 這樣的語言編碼?**

These are language codes defined by **RFC 5646** to better indicate that they are really different languages instead previously wrongly used modifiers (for @latin variants) or country codes (for Chinese).

Weblate 仍然理解傳統的語言編碼回將它們映射到當前的便馬上——例如 "sr@latin" 將被處理回 "sr\_Latn" 或者 "zh@CN" 處理F "zh Hans"。

**備�:** Weblate defaults to POSIX style language codes with underscore, see 語言定義 for more details.

### **也參考:**

語言定義, 語言代碼風格, 添加新的翻譯

# **[1.10](#page-276-0) 支持的文件格式**

Weblate 支持 translate-toolkit 理解的大多數翻譯格式,但是每種格式都略有不同,可能會出現未經良好測 試的格式問題。

### **也參考:**

Translation R[elated File Forma](https://toolkit.translatehouse.org/)ts

**備�:** �您的應用程序選擇文件格式時,最好在您使用的工具箱/平台中保留一些公認的格式。這樣,您 [的翻譯人員可以額外使用他們](http://docs.translatehouse.org/projects/translate-toolkit/en/latest/formats/index.html)習慣使用的任何工具, $\Box$ 且更有可能 $\Box$ 您的項目做出貢獻。

# **1.10.1 雙語和單語格式**

<span id="page-80-0"></span>支持 monolingual 和 bilingual 格式。雙語格式在單個文件中存儲兩種語言——源和翻譯(典型示例是*GNU gettext*,*XLIFF* 或蘋果 *iOS* 字符串 字符串)。另一方面,單語格式通過 ID 識�字符串,每個語言文件僅包 含那些語言到任何給定語言(通常是安卓字符串資源)的映射。兩種變體都使用某些文件格式,請參見 下面的詳細 $E$ 明。

�了正確使用單語文件,Weblate 要求訪問一個包含完整字符串列表的文件,以與其源一起翻譯—[—該文](#page-82-0) [件在](#page-82-0) W[eblate](#page-84-0) 中稱E:ref:*[componen](#page-89-0)t-template*, 图管命名方式可能會有所不同。

另外,可以利用中間語言檔案 擴展此工作流程,以包括開發人員提供的字符串,但不要在最終的字符串 中使用。

# **1.10.2 自動[偵測](#page-268-0)**

Weblate 可以自動檢測幾種常用的文件格式,但是這種檢測會損害您的性能, 10且會限制特定於給定文件 格式的功能(例如,自動添加新翻譯)。

# **1.10.3 翻譯類型功能**

所有受支持格式的功能:

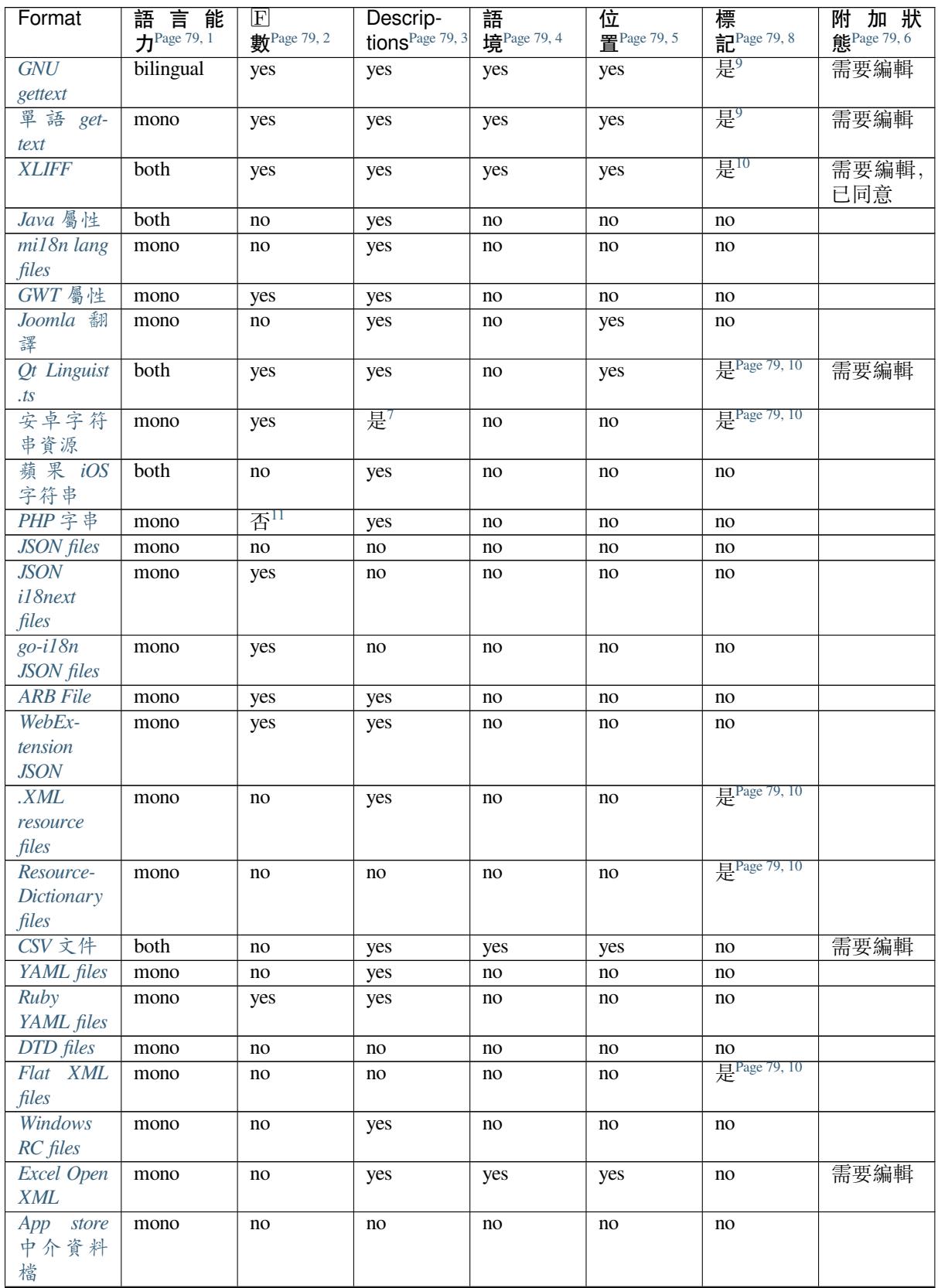

—————<br><u>繼續下一頁</u>

表格 1 – 繼續上一頁

| Format              | 語言能<br>$\mathbf{\mathcal{\overline{J}}}$ Page 79, 1 | $E$ 數 $^{2}$         | $\sim$ $\sim$ $\sim$<br>Descrip- | <b>Asset Age - The Asset</b><br>ᅎ<br>語境4 | 位置 $^5$ | 標記           | 附加狀態 |
|---------------------|-----------------------------------------------------|----------------------|----------------------------------|------------------------------------------|---------|--------------|------|
|                     |                                                     |                      | tions $3$                        |                                          |         |              |      |
| Subtitle            | mono                                                | no                   | no                               | no                                       | yes     | no           |      |
| files               |                                                     |                      |                                  |                                          |         |              |      |
| <b>HTML</b> files   | mono                                                | no                   | no                               | no                                       | no      | no           |      |
| Open-               | mono                                                | no                   | no                               | no                                       | no      | no           |      |
| <b>Document</b>     |                                                     |                      |                                  |                                          |         |              |      |
| Format              |                                                     |                      |                                  |                                          |         |              |      |
| <b>IDML</b> For-    | mono                                                | no                   | no                               | no                                       | no      | no           |      |
| mat                 |                                                     |                      |                                  |                                          |         |              |      |
| $I\!M$ 翻譯           | mono                                                | no                   | no                               | no                                       | no      | no           |      |
| Inno Setup          | mono                                                | no                   | no                               | no                                       | no      | no           |      |
| <b>INI</b> transla- |                                                     |                      |                                  |                                          |         |              |      |
| tions               |                                                     |                      |                                  |                                          |         |              |      |
| <b>TermBase</b>     | bilingual                                           | no                   | yes                              | no                                       | no      | 是Page 79, 10 |      |
| eXchange            |                                                     |                      |                                  |                                          |         |              |      |
| format              |                                                     |                      |                                  |                                          |         |              |      |
| 文字檔                 | mono                                                | no                   | no                               | no                                       | no      | no           |      |
| Stringsdict         | mono                                                | yes                  | yes                              | no                                       | no      | no           |      |
| format              |                                                     |                      |                                  |                                          |         |              |      |
| Fluent for-         | mono                                                | $\overline{no^{12}}$ | yes                              | no                                       | no      | no           |      |
| mat                 |                                                     |                      |                                  |                                          |         |              |      |

### **[唯讀字串](#page-100-2)**

在 3.10 版本新加入.

將包含來自翻譯文件的只讀字符串,但不能在 Webleate 中編輯。此功能本功能僅由少量格式支持(: REF: *xliff'*和:*ref*:*'aresource*),但可以通過添加一個 """"'。

# **1.10.4 GNU gettext**

Most widely used format for translating libre software.

<span id="page-82-0"></span>通過調整文件頭或鏈接到相應的源文件,可以支持存儲在文件中的語境信息。

雙語 gettext PO 文件通常如下所示:

```
#: weblate/media/js/bootstrap-datepicker.js:1421
msgid "Monday"
msgstr "Pondělí"
#: weblate/media/js/bootstrap-datepicker.js:1421
msgid "Tuesday"
msgstr "Úterý"
```
(繼續下一頁)

<sup>1</sup> 請參見雙語和單語格式

- $^4$  文本用於 $\overline{\mathbb{P}}$ 回不同範圍中使用的相同字符串(例如 'Sun'可以用作「Sunday」名稱的縮寫, 或用作我們最近的 $\overline{\mathbb{P}}$ 星)。
- <sup>5</sup> 源代碼中字符串的位置會幫助熟練的譯者識�出字符串如何使用。

<sup>10</sup> 對於基於格式所有 XML,標記從非標準的屬性 weblate-flags 中提取。此外,max-length:N 通過 "maxwidth" *attribute <http://docs.oasis-open.org/xliff/v1.2/os/xliff-core.html#maxwidth>'\_* 如在 *XLIFF* 標準中定義的,請參見*:ref:'xliff-flags*。

<sup>2</sup> 將帶有不同數量的字符串正確本地化時復數是必要的。

<sup>&</sup>lt;sup>3</sup> Source string descriptions can be used to pass additional info about the string to translate.

<span id="page-82-5"></span><sup>8</sup> 請參見使用標图自定義行图

<sup>6</sup> Additional states supported by the file format in addition to 「Untranslated」and 「Translated」.

<sup>&</sup>lt;sup>9</sup> gettext 類型的 $\overline{\mathrm{E}}$ 釋用作標記。

XMLc[omment placed before t](#page-294-0)he <string> element, parsed as a source string description.

<sup>&</sup>lt;sup>11</sup> 只對於 Laravel 來支持 $\overline{\text{E}}$ 數, 在字符串語法中使用來定義它們, 請參見 Localization in Laravel。

<span id="page-82-4"></span><span id="page-82-3"></span><span id="page-82-2"></span><span id="page-82-1"></span><sup>&</sup>lt;sup>12</sup> Plurals are handled in the syntax of the strings and not exposed as plurals in Weblate.

**#: weblate/accounts/avatar.py:163** msgctxt "No known user" msgid "None" msgstr "Žádný"

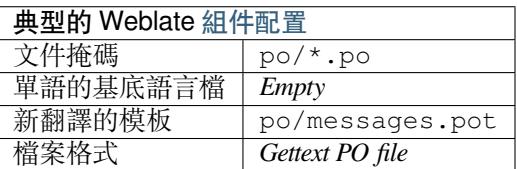

### **也參考:**

: doc: *devel / getText*,: doc: devel / sphinx', wikipedia 上的 getext <https://en.wikipedia.org/wiki/gettext>'\_,:ref: *addon-webblate.gettext.configure*,:ref:*addon-webblate.gettext.customize*,:ref:*addon-weblate.gettext.linguas'Mo*: ref: ref: *addon-weblate.gettext.msgmerge* 

#### **單語 gettext**

一些項目��定使用 gettext 作��單語格式——它們僅在源代碼中編碼 ID,然後將字符串翻譯成所有語言, 包括英語。支持此功能, 回管在將組件導入 Weblate 時必須明確選擇此文件格式。

<span id="page-83-0"></span>單語言的 gettext PO 文件通常如下所示:

```
#: weblate/media/js/bootstrap-datepicker.js:1421
msgid "day-monday"
msgstr "Pondělí"
#: weblate/media/js/bootstrap-datepicker.js:1421
msgid "day-tuesday"
msgstr "Úterý"
#: weblate/accounts/avatar.py:163
msgid "none-user"
msgstr "Žádný"
```
基本語言文件將是:

```
#: weblate/media/js/bootstrap-datepicker.js:1421
msgid "day-monday"
msgstr "Monday"
#: weblate/media/js/bootstrap-datepicker.js:1421
msgid "day-tuesday"
msgstr "Tuesday"
```
**#: weblate/accounts/avatar.py:163**

msgid "none-user" msgstr "None"

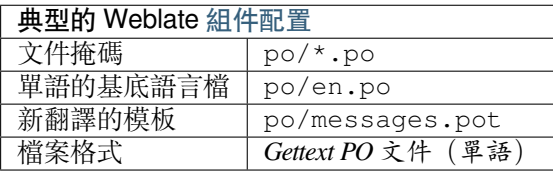

# **1.10.5 XLIFF**

創建基於 XML 的格式來標準化翻譯文件,但最終它是該領域中 許多標準 之一。

<span id="page-84-0"></span>*XML Localization Interchange File Format (XLIFF)* 通常用作雙語言格式,但 Weblate 也支持其作�單語言格 式。

Weblate supports XLIFF in several variants:

#### *XLIFF translation file*

Simple XLIFF file where content of the elements is stored as plain text (all XML elements being escaped).

#### *XLIFF with placeables support*

Standard XLIFF supporting placeables and other XML elements.

#### *XLIFF with gettext extensions*

XLIFF enriched by XLIFF 1.2 Representation Guide for Gettext PO to support plurals.

#### **也參考:**

XML Localization Interchange File Format (XLIFF) specification, XLIFF 1.2 Representation Guide for Gettext PO

### **翻譯狀態**

在 3.3 [版本變更](http://docs.oasis-open.org/xliff/v1.2/os/xliff-core.html): 3.3 版本前的 Weblate 忽略 state 屬性。

文件中的"state"屬性在 Weblate 中被部分處理 $\Box$ 映射 $\Box$  Needs edit」(需要編輯) 的狀態(如果 出現目標的話,後面的狀態用於將字符串標記�需要編輯:new `` 、``needs-translation 、 needs-adaptation, needs-l10n)。如果應該省略 state 屬性, 只要 <target> 元素存在, 那 $\overline{\mathrm{F}}$ 字符串被認 $\Box$ 需要翻譯。

如果翻譯字符串具有"approved=」yes」", 那 $\Box$ 它還將被導入 Weblate 作 $\Box$  Approved」(同意的), 任何 其它 $\Box$ 容被導入作 $\Box$  Waiting for review」(等待复核, 這與 XLIFF 規範匹配)。

當存儲時,Weblate 如無必要不會添加其它屬性:

- state 屬性只在字符串標記图需要編輯的情图下添加。
- approved 屬性只在字符串已經被�查的情�下添加。
- 在其它情 $\overline{\mathrm{F}}$ 下不添加屬性, 但在它們出現的情 $\overline{\mathrm{F}}$ 下更新。

那意味著當使用 XLIFF 格式時, 回烈推薦打開 Weblate 回查過程, 從而能看到回更改字符串的同意狀態。 相似地在導入這樣的文件時(在上傳表格中),應該選擇 *Processing of strings needing edit* 之下的 *Import as translated*。

#### **也參考:**

專門的審核者

#### **XLIFF 中的空白字符和新行符**

在 XML [格式中](#page-70-0)不區分通常類型或量的空白字符。如果想要保留,必須將 xml:space="preserve" 標 記添加到字符串中。

例如:

```
<trans-unit id="10" approved="yes">
        <source xml:space="preserve">hello</source>
        <target xml:space="preserve">Hello, world!
</target>
    </trans-unit>
```
### **指定翻譯標記**

還可以通過使用 weblate-flags 屬性指定附加的翻譯標記(請參見使用標图自定義行图)。Weblate 還 理解來自 XLIFF 規範的 maxwidth 和 font 屬性:

```
<trans-unit id="10" maxwidth="100" size-unit="pixel" font="ubuntu;22;bold">
  <source>Hello %s</source>
</trans-unit>
<trans-unit id="20" maxwidth="100" size-unit="char" weblate-flags="c-format">
  <source>Hello %s</source>
</trans-unit>
```
解析 font 屬性用於字體集、尺寸和粗細, 上面的示例顯示了全部, 回管只需要字符集。字符集中的任 何空白字符被轉��下劃�,所以 Source Sans Pro 變成 Source\_Sans\_Pro,當命名字符集時請 記住這些請參見管理字型)。

### **String keys**

Weblate 通過 re[sname](#page-300-0) 屬性在它出 $\Box$ 的情 $\Box$ 下識 $\Box$  XLIFF 文件中的單元,  $\Box$ 退回到 id (如果出現的話 與 file 標�一起)。

resname 屬性被認�是人類友好的單元識�符,對 Weblate 比 id 更適於顯示。在整個 XLIFF 文件中 resname 具有一致性。這是 Weblate 需要的, $\Box$ 且不被 XLIFF 標准覆蓋——它不在這個屬性上放入任何 獨特性限制。

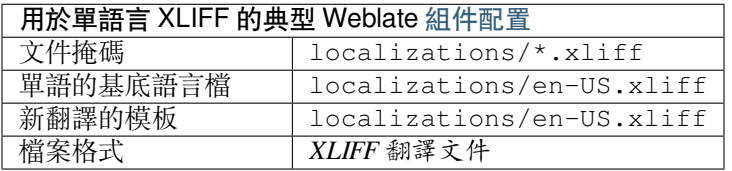

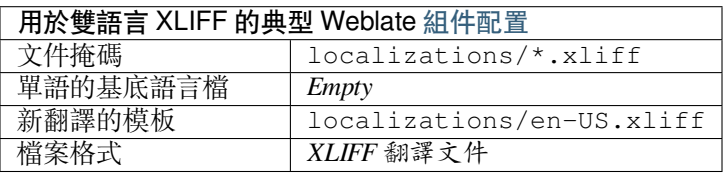

### **也參考:**

**'xliff 在 wikipedia 上 <https://en.wikipedia.org/wiki/xliff>'\_** ,: doc:*tt*:格式*/ xliff*,xliff 中的 'font 屬性 1.2  $\text{chttp: }$  //docs.oasis-open。org / xliff / v1.2 / os / xliff-core.html  $\#$  font>', maxwidth 屬性在 xliff 1.2

# **1.10.6 Java 屬性**

用於翻譯的本地 Java 格式。

<span id="page-85-0"></span>Java 屬性通常用作單語言翻譯。

Weblate 支持這個格式的 ISO-8859-1、UTF-8 和 UTF-16 變體。它們所有都支持存儲 Unicode 字符,只是 編碼不同。在 ISO-8859-1 中, 使用了 Unicode 轉義序列 (例如 zkou\u0161ka), 所有其它編碼字符直 接或者在 UTF-8 中或者在 UTF-16 中。

**備�:** 加載轉義序列也在 UTF-8 模式中工作,因此請小心選擇正確的編碼組,與您應用的需要匹配。

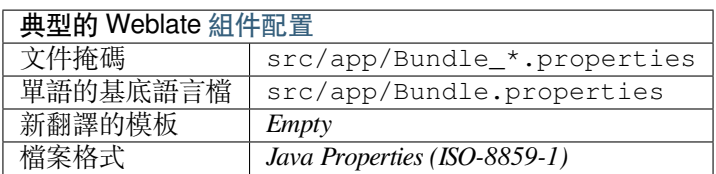

### **也參考:**

Java properties on Wikipedia, Mozilla and Java properties files, *mi18n lang files*, *GWT* 屬性, updating-target-files, 格式化 *Java properties* 檔案, 清理翻譯檔

# **1.10.7 [mi18n lang fil](https://en.wikipedia.org/wiki/.properties)[es](http://docs.translatehouse.org/projects/translate-toolkit/en/latest/formats/properties.html)**

在 4.7 [版本新加入](#page-328-0).

<span id="page-86-0"></span>File format used for JavaScript localization by mi18n. Syntactically it matches *Java* 屬性.

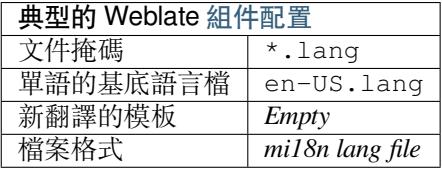

# **也參考:**

mi18n, Mozilla and Java properties files, *Java* 屬性, updating-target-files, 格式化 *Java properties* 檔案, 清理翻譯 檔

# **[1.10.](https://github.com/Draggable/mi18n)8 [GWT](http://docs.translatehouse.org/projects/translate-toolkit/en/latest/formats/properties.html) 屬性**

<span id="page-86-1"></span>用於翻譯的本地 GWT 格式。 GWT 屬性通常用作單語言翻譯。

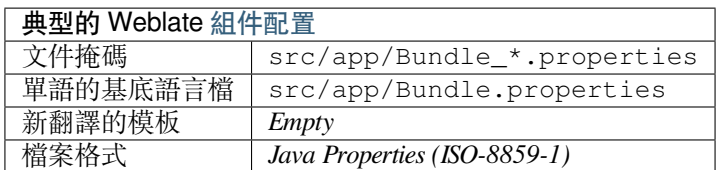

### **也參考:**

GWT localization guide, GWT Internationalization Tutorial, Mozilla and Java properties files, updating-target-files, 格式化 *Java properties* 檔案, 清理翻譯檔

# **[1.10.9](https://www.gwtproject.org/doc/latest/DevGuideI18n.html) INI 翻譯**

<span id="page-86-2"></span>在 4.1 [版本新加入](#page-328-0). 用於翻譯的 INI 文件格式。 INI 翻譯通常用作單語言翻譯。

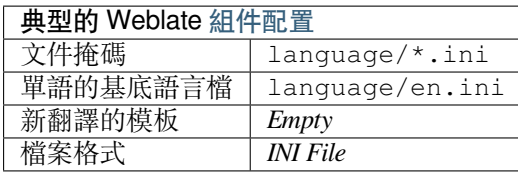

**備�:** Weblate 只從 INI 文件�的章節中提取鍵。在您的 INI 文件缺乏章節的情�下,會想要替代使 用*Joomla* 翻譯 或*Java* 屬性。

### **也參考:**

I[NI Files,](#page-87-0) *Java* 屬性, *[Joomla](#page-85-0)* 翻譯, *Inno Setup INI translations*

# **1.10.10 Inno Setup INI translations**

在 [4.1](http://docs.translatehouse.org/projects/translate-toolkit/en/latest/formats/ini.html) 版[本新加入](#page-85-0).

<span id="page-87-1"></span>Inno Setup INI file format for translations.

Inno Setup INI translations are usually used as monolingual translations.

**備�:** 唯一需要注意的差�是*INI* 翻譯 支持 %n 和 %t �位符用於�行和�表符。

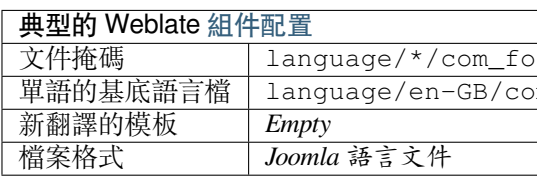

**備�:** 當前只支持 Unicode 文件(.islu),當前不支持 ANSI 變體(.isl)。

# **也參考:**

INI Files, *Joomla* 翻譯, *INI* 翻譯

# **1.10.11 Joomla 翻譯**

在 [2.12](http://docs.translatehouse.org/projects/translate-toolkit/en/latest/formats/ini.html) [版本新加入](#page-87-0).

<span id="page-87-0"></span>用於翻譯的本地 Joomla 格式。

Joomla 翻譯通常用作單語言翻譯。

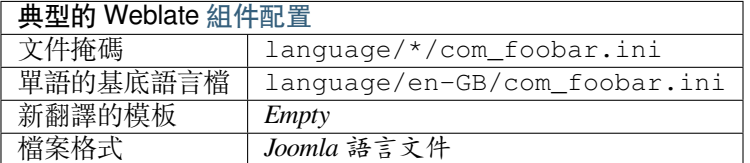

### **也參考:**

Mozilla and Java properties files, *INI* 翻譯, *Inno Setup INI translations*

# **1.10.12 Qt Linguist .ts**

基於  Qt  的應用中使用的翻譯格式。

<span id="page-88-1"></span>Qt Linguist 文件既用作雙語翻譯,也用作單語翻譯。

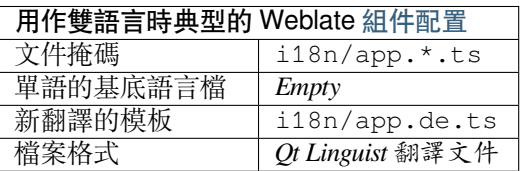

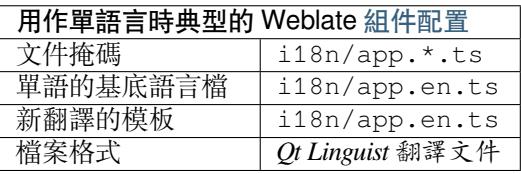

### **也參考:**

Qt Linguist 手图, Qt .ts, 雙語和單語格式

# **1.10.13 安卓字符串資源**

用於翻譯應用的安卓特定文件格式。

<span id="page-88-0"></span>Android string resources are monolingual, the 單語的基底語言檔 is stored in a different location from the other files –res/values/strings.xml.

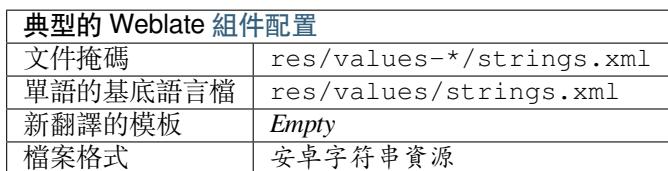

# **也參考:**

安卓字符串資源文檔, Android string resources

**備�:** 當前不支持安卓的 *string-array* 架構。�了解�這個問題,可以將字符串數組分開:

```
<string-array name="several_strings">
    <item>First string</item>
    <item>Second string</item>
</string-array>
```
變 $E:$ 

```
<string-array name="several_strings">
   <item>@string/several_strings_0</item>
    <item>@string/several_strings_1</item>
</string-array>
<string name="several_strings_0">First string</string>
<string name="several_strings_1">Second string</string>
```
指向 *string* 元素的 *string-array* 應存儲在不同文件中,�且不�翻譯所用。

# **1.10.14 蘋果 iOS 字符串**

<span id="page-89-0"></span>File format typically used for translating Apple iOS applications, but also standardized by PWG 5100.13 and used on NeXTSTEP/OpenSTEP.

Apple iOS strings are usually used as monolingual.

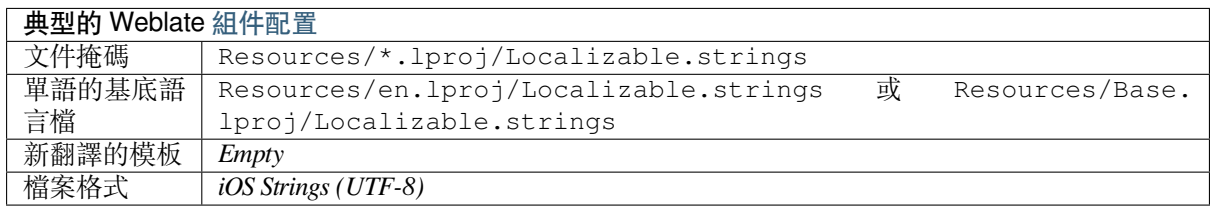

### **也參考:**

*Stringsdict format*, Apple「strings files」documentation, Message Catalog File Format in PWG 5100.13, Mac OSX strings

### **[1.10.15](#page-99-2) PHP [字串](https://developer.apple.com/library/archive/documentation/MacOSX/Conceptual/BPInternational/MaintaingYourOwnStringsFiles/MaintaingYourOwnStringsFiles.html)**

[PHP](http://docs.translatehouse.org/projects/translate-toolkit/en/latest/formats/strings.html) 翻譯通常只包含一種語言,因此建議指定 (最常見的) 帶英語字符串的模板文件。

<span id="page-89-1"></span>Joomla 翻譯

```
<?php
$LANG['foo'] = 'bar';
$LANG['foo1'] = 'foo bar';
$LANG['foo2'] = 'foo bar baz';
$LANG['foo3'] = 'foo bar baz bag';
```
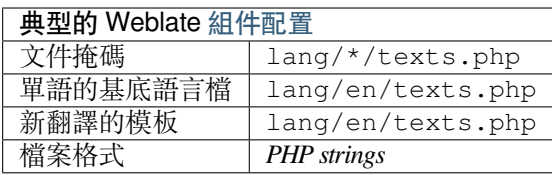

### **Laravel PHP 字串**

在 4.1 版本變更.

Laravel PHP 本地化文件也支持E數:

```
<?php
return [
    'welcome' => 'Welcome to our application',
    'apples' => 'There is one apple|There are many apples',
];
```
### **也參考:**

PHP, Localization in Laravel

# **1.10.16 JSON files**

在 2.0 版本新加入.

<span id="page-90-0"></span>在 2.16 版本變更: 自從 Weblate 2.16 和最早 2.2.4 版本的 translate-toolkit, 也支持嵌套結構的 JSON 文件。 在 4.3 版本變更: 即使對於在之前發布版本中中斷的�雜情�,JSON 文件的結構也適當保留。 JSON 格式主要用於翻譯 Javascript 中實施的應用。

Weblate 當前支持 JSON 翻譯的幾個變體:

- 簡單的鍵/值文件,由例如 *vue-i18n* 或 *react-intl* 使用。
- 具有嵌套鍵的文件。
- *JSON i18next files*
- *go-i18n JSON files*
- *WebExtension JSON*
- *[ARB File](#page-91-0)*

JSON [翻譯通常是單語言](#page-91-1)的,因此推薦指定帶有(最經常使用的)英語字符串的翻譯模板文件。

Joomla [翻譯](#page-92-1)

{

}

```
"Hello, world!\n": "Ahoj světe!\n",
"Orangutan has %d banana.\n": "",
"Try Weblate at https://demo.weblate.org/!\n": "",
"Thank you for using Weblate.": ""
```
也支持嵌套文件(要求請參見上面),這樣的文件看起來像:

```
{
  "weblate": {
    "hello": "Ahoj světe!\n",
    "orangutan": "",
    "try": "",
    "thanks": ""
 }
}
```
**提示:** *JSON file* 和 *JSON nested structure file* 都可以處理相同類型的文件。翻譯時都保留現有的 JSON 架構。

它們之間的唯一區12是使用 Weberate 添加新字符串時。嵌套結構格式會解析新添加的鍵12將新字符串插 入匹配結構。例如, "app.name'" 鍵插入 $\mathrm{F}\mathbb{I}$ :

```
{
   "app": {
      "name": "Weblate"
   }
}
```
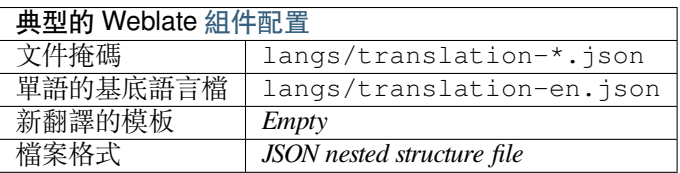

JSON, updating-target-files, 自訂 *JSON* 輸出, 清理翻譯檔,

# **1.10.17 JSON i18next files**

<span id="page-91-0"></span>在 2.17 版本變更: 由於 WebLate 2.17 和最少 2.2.5 的"翻譯 - 工具包",因此還支持具有復數的 I18Next JSON 文件。

**'**i18next <https://www.i18next.com/>'\_ 是編寫的框架和 javascript 的國際化框架。Webleate 支持其本地化文 件,其中包含多個功能。

i18ext 翻譯是單語,因此建議使用(最常見的)英語字符串指定基本文件。

**備�:** WebLate 支持 [I18Next JSON](https://www.i18next.com/) V3 格式。V2 和 V1 變體主要兼容,但如何處理多個�數。

The v4 variant uses different approach for storing plurals and is currently not supported.

Joomla 翻譯

```
{
  "hello": "Hello",
  "apple": "I have an apple",
  "apple_plural": "I have {{count}} apples",
  "apple_negative": "I have no apples"
}
```
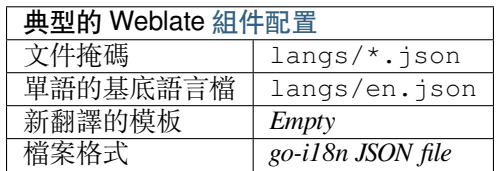

### **也參考:**

: doc: tt: 格式/json, 'i18next json 格式 <https://www.i18next.com/misc/json-format>'\_,:ref:ref: 更新

*-* 目標文件,:ref:*addon-webblate.json.customize*,:ref:*addon-webblate.cleanup.generic*

# **1.10.18 go-i18n JSON files**

在 4.1 版本新加入.

<span id="page-91-1"></span>Go-i18n 翻譯是單向的, 因此建議使用(最常見的)英語字符串指定基本文件。

**備�:** Weberate 支持 Go-i18N JSON V1 格式,適用於平面 JSON 格式,請使用:REF:"JSON"。目前不 支持 v2 格式與哈希。

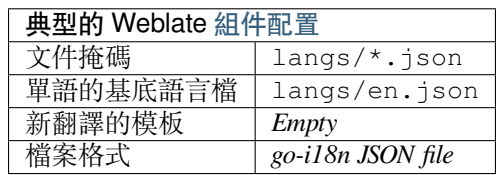

### **也參考:**

: doc: tt: 格式/json, go-i18n, : ref: 更新 - 目標文件, : ref: addon-Web2.json.Customize, : ref: addon*weblate.cleanup.generic*,

# **1.10.19 ARB File**

在 4.1 版本新加入.

<span id="page-92-0"></span>ARB 翻譯是單語,因此建議使用(最常見的)英語字符串指定基本文件。

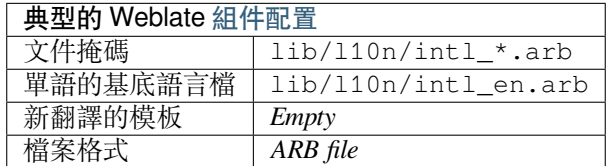

### **也參考:**

JSON, Application Resource Bundle Specification, Internationalizing Flutter apps, updating-target-files, 自訂 *JSON* 輸出, 清理翻譯檔

# **[1.10.](http://docs.translatehouse.org/projects/translate-toolkit/en/latest/formats/json.html)20 [WebExtension JSON](https://github.com/google/app-resource-bundle/wiki/ApplicationResourceBundleSpecification)**

在 2.16 版本新加入: 自苯 $\overline{E}$  2.16 以來支持這一點,  $\overline{E}$ 且在最小 2.2.4 中使用 '翻譯-Togrukit'\_。

<span id="page-92-1"></span>在翻譯 Mozilla Firefox 或 Google Chromium 的擴展時使用的文件格式。

**備�:** 雖然這種格式稱� JSON,但其規範允許包括�釋,這些�釋不是 JSON 規範的一部分。WebLate 目前不支持回釋。

Joomla 翻譯

```
{
 "hello": {
   "message": "Ahoj světe!\n",
   "description": "Description",
   "placeholders": {
      "url": {
       "content": "$1",
        "example": "https://developer.mozilla.org"
      }
   }
 },
  "orangutan": {
   "message": "Orangutan has $coUnT$ bananas",
   "description": "Description",
   "placeholders": {
      "count": {
        "content": "$1",
        "example": "5"
      }
   }
  },
  "try": {
   "message": "",
    "description": "Description"
 },
```
(繼續下一頁)

```
"thanks": {
    "message": "",
    "description": "Description"
  }
}
```
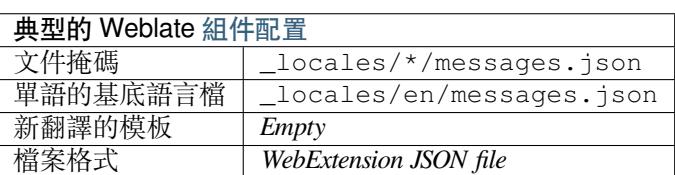

### **也參考:**

:doc:*tt*:格式*/ json*,google chrome.i18n,**'mozilla 擴展 Infignalization <https://開發人員。Mozilla.org/enus/docs/mozilla/add-ons/webextensions/internationalization »'\_**

# **1.10.21 .XML re[source files](https://developer.chrome.com/docs/extensions/reference/i18n/)**

### 在 2.3 版本新加入.

<span id="page-93-0"></span>一個.xml 資源(.resx)文件使用 Microsoft .NET 應用程序中使用的單格式 XML 文件格式。它是"互 $\overline{\mathrm{P}}$ 的.resw,在使用相同的語法到.resx <https://lingohub.com/developers/resource-files/resw-resx-localization>'\_。

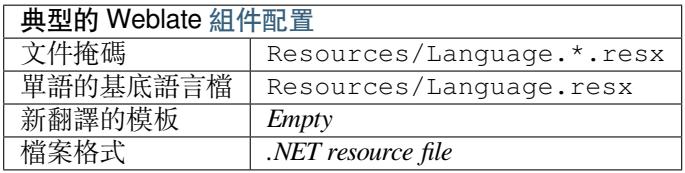

# **也參考:**

.NET Resource files (.resx), updating-target-files, 清理翻譯檔

# **1.10.22 ResourceDictionary files**

#### 在 4.13 [版本新加入](http://docs.translatehouse.org/projects/translate-toolkit/en/latest/formats/resx.html).

<span id="page-93-1"></span>ResourceDictionary is a monolingual XML file format used to package localizable string resources for Windows Presentation Foundation (WPF) applications.

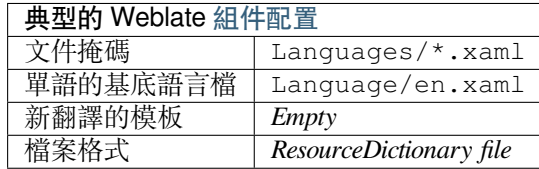

### **也參考:**

Flat XML, *Flat XML files*, updating-target-files, 清理翻譯檔

# **1.10.23 CSV 文件**

在 2.4 版本新加入.

<span id="page-94-0"></span>CSV 文件可以包含源和翻譯的簡單列表。Weblate 支持以下文件:

- 帶 有 標 頭 定 義 字 段 (location, source, target, ID, fuzzy, context, translator\_comments, ' *developer\_comments'*) 的 文 件。 這 是 推 薦 的 方 法, 因 � 它 最 不 容 易出錯。挑選 *CSV file* 作�一種文件格式。
- 具有兩個字段的文件——源和翻譯(按此順序),選擇 *Simple CSV file* 作�文件格式。
- 無標頭文件字段順序由 'translate-toolkit'\_: location、source、target、ID、fuzzy、context、 translator\_comments、developer\_comments 所定義。選擇 *CSV file* 作�一種文件格式。
- 請記住定義:REF:"組件 模板"(參見:REF:**'**Bimono)。

**提示:** By default, the CSV format does autodetection of file encoding. This can be unreliable in some corner cases and causes performance penalty. Please choose file format variant with encoding to avoid this (for example *CSV file (UTF-8)*).

**警告:** CSV 格式當前會自動檢測 CSV 文件的方言。在某些情�下,自動檢測可能會失敗,�且您會 得到不同的結果。對於值中包含El行符的 CSV 文件尤其如此。作El一種解El方法,推薦省略引用的 字符。

#### Joomla 翻譯

Thank you for using Weblate.,Děkujeme za použití Weblate.

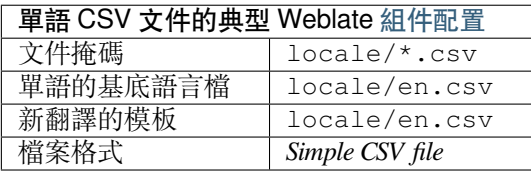

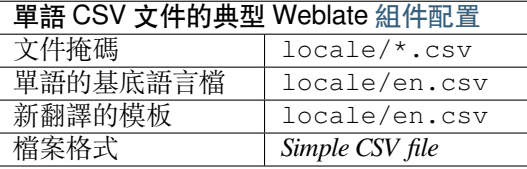

#### **Multivalue CSV file**

在 4.13 版本新加入.

This variant of the CSV files allows storing multiple translations per string.

**也參考:**

**CSV** 

# **1.10.24 YAML files**

在 2.9 版本新加入.

<span id="page-95-0"></span>具有字符串鍵和值的普通 yaml 文件。Webleate 還從列表或詞典中提取字符串。

yaml 文件的示例:

```
weblate:
 hello: ""
 orangutan": ""
 try": ""
 thanks": ""
```
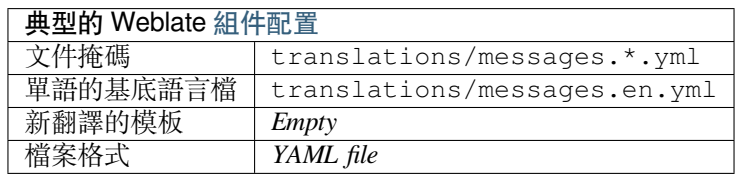

# **也參考:**

YAML, *Ruby YAML files*

# **1.10.25 Ruby YAML files**

在 [2.9](http://docs.translatehouse.org/projects/translate-toolkit/en/latest/formats/yaml.html) [版本新加入](#page-95-1).

<span id="page-95-1"></span>Ruby i18N Yaml 文件用語言作�根節點。

示例 Ruby I18N Yaml 文件:

```
cs:
 weblate:
   hello: ""
   orangutan: ""
   try: ""
   thanks: ""
```
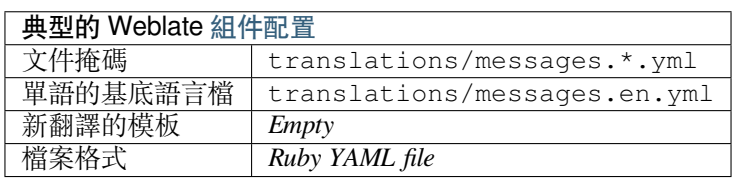

# **也參考:**

YAML, *YAML files*

# **1.10.26 DTD files**

在 2.18 版本新加入.

#### <span id="page-96-0"></span>Example DTD file:

```
<!ENTITY hello "">
<!ENTITY orangutan "">
<!ENTITY try "">
<!ENTITY thanks "">
```
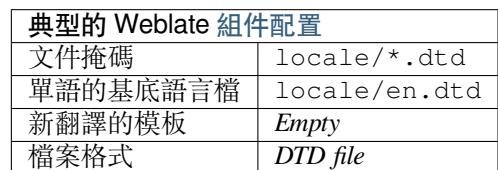

### **也參考:**

Mozilla DTD format

# **1.10.27 Flat XML files**

在 3.9 [版本新加入](http://docs.translatehouse.org/projects/translate-toolkit/en/latest/formats/dtd.html).

<span id="page-96-1"></span>平面 XML 文件的示例:

```
<?xml version='1.0' encoding='UTF-8'?>
<root>
 <str key="hello_world">Hello World!</str>
 <str key="resource_key">Translated value.</str>
</root>
```
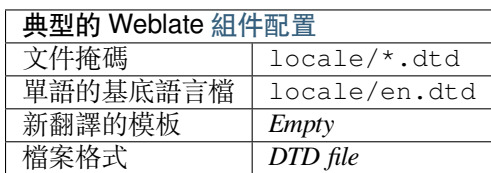

### **也參考:**

Flat XML

# **1.10.28 Windows RC files**

<span id="page-96-2"></span>在 4.1 [版本](http://docs.translatehouse.org/projects/translate-toolkit/en/latest/formats/flatxml.html)變更: 對 Windows RC 文件的支持已被重寫。

**備�:** 對此格式的支持目前在 Beta 中,歡迎您的測試反饋。

#### Example Windows RC file:

```
LANGUAGE LANG_CZECH, SUBLANG_DEFAULT
STRINGTABLE
BEGIN
   IDS_MSG1 "Hello, world!\n"
```
(繼續下一頁)

IDS\_MSG2 "Orangutan has %d banana.\n" IDS\_MSG3 "Try Weblate at http://demo.weblate.org/!\n" IDS\_MSG4 "Thank you for using Weblate."

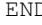

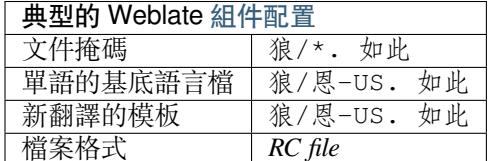

### **也參考:**

Windows RC files

# **1.10.29 App store 中介資料檔**

在 3.5 [版本新加入](http://docs.translatehouse.org/projects/translate-toolkit/en/latest/formats/rc.html).

<span id="page-97-0"></span>可以翻譯用於在各種應用商店中發布應用程序的應用程序的元數據。目前以下工具兼容:

- Triple-T gradle-play-publisher
- Fastlane
- F-Droid

元數[據由多個](https://github.com/Triple-T/gradle-play-publisher) TextFile 組成, Web2 將作 $\Box$ 單獨的字符串呈現要轉 $\Box$ 。

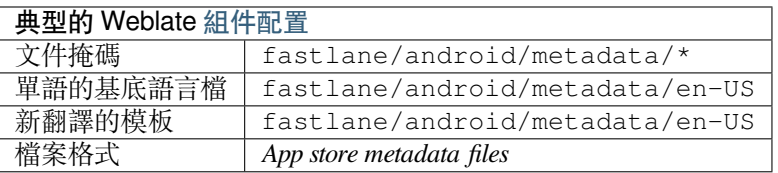

提示: 如果您不想翻譯某些字符串(例如 changelogs), 則標記 $\overline{E}$ 只讀(請參 $\overline{E}$ : REF: "自定義檢查")。 這可以通過以下方式自動化: REF: "addon-webblate.flags.bulk'。

# **1.10.30 Subtitle files**

在 3.7 版本新加入.

<span id="page-97-1"></span>Weblate can translate various subtitle files:

- SubRip subtitle file (\*.srt)
- MicroDVD subtitle file (\*. sub)
- 高級變電站 alpha 字幕文件(\* .ass)
- 變電站字母字幕文件(\* .ssa)

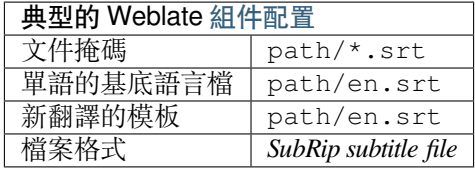

Subtitles

# **1.10.31 Excel Open XML**

在 [3.2](http://docs.translatehouse.org/projects/translate-toolkit/en/latest/formats/subtitles.html) 版本新加入.

<span id="page-98-0"></span>Excel 打開 XML(.xlsx)文件可以導入和導出。

在上傳用於翻譯的 XLSX 文件時,請注意,只考慮活動工作表, E且必須至少包含一個名E"源字符串" 的列以及稱 $\Box$ "目標"(包含的列)譯文)。此外,應該有一個名 $\Box$  "context"的"列(其中包含翻譯字符 串的上下文路徑)。如果使用 XLSX 下載將翻譯導出到 Excel 工作簿中, 則您已經獲得了具有正確文件格 式的文件。

# **1.10.32 HTML files**

在 4.1 版本新加入.

<span id="page-98-1"></span>**備�:** 對此格式的支持目前在 Beta 中,歡迎您的測試反饋。

可翻譯E容從 HTML 文件中提取, EE謝譯提供。

### **也參考:**

HTML

# **1.10.33 文字檔**

<span id="page-98-3"></span>在 [4.6](http://docs.translatehouse.org/projects/translate-toolkit/en/latest/formats/html.html) 版本新加入.

### **備�:** 對此格式的支持目前在 Beta 中,歡迎您的測試反饋。

可翻譯图容從純文本文件中提取, EIE翻譯提供。每個段落都被翻譯E單獨的字符串。

There are three flavors of this format:

- 純文字檔案
- DokuWiki 文本文件
- MediaWiki 文本文件

### **也參考:**

Simple Text Documents

# **1.10.34 OpenDocument Format**

在 4.1 [版本新加入](http://docs.translatehouse.org/projects/translate-toolkit/en/latest/formats/text.html).

<span id="page-98-2"></span>**備�:** 對此格式的支持目前在 Beta 中,歡迎您的測試反饋。

可翻譯E 容從 OpenDocument 文件中提取, E E 翻譯提供。

### **也參考:**

OpenDocument Format

# **1.10.35 IDML Format**

在 4.1 版本新加入.

<span id="page-99-0"></span>**備�:** 對此格式的支持目前在 Beta 中,歡迎您的測試反饋。

從 Adobe Indesign 標記語言文件中提取可翻譯回容, EIEI翻譯提供。

# **1.10.36 TermBase eXchange format**

在 4.5 版本新加入.

<span id="page-99-1"></span>TBX 是術語數據交�的 XML 格式。

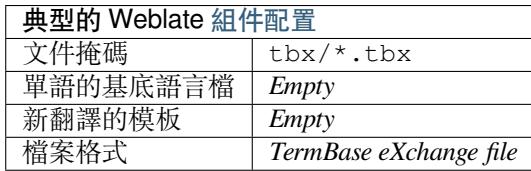

### **也參考:**

**'tbx 在 wikipedia 上 <https://en.wikipedia.org/wiki/termbase\_exchange>'\_;** doc: tt: 格式/tbx:ref: 詞 $\overline{\mathbb{F}}$ 表

# **1.10.37 Stringsdict format**

在 4.8 版本新加入.

<span id="page-99-2"></span>**備�:** 對此格式的支持目前在 Beta 中,歡迎您的測試反饋。

XML based format used by Apple which is able to store plural forms of a string.

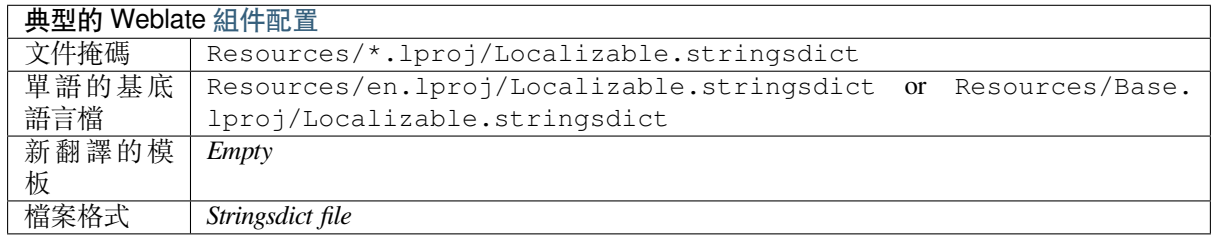

# **也參考:**

蘋果 *iOS* 字符串, Stringsdict File Format

# **1.10.38 Fluent format**

在 4.8 版本新加入.

<span id="page-100-2"></span>**備�:** 對此格式的支持目前在 Beta 中,歡迎您的測試反饋。

Fluent is a monolingual text format that focuses on asymmetric localization: a simple string in one language can map to a complex multi-variant translation in another language.

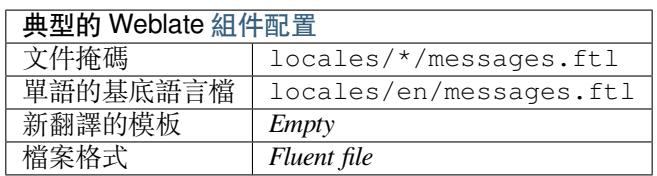

### **也參考:**

Project Fluent website

# **1.10.39 Supporting other formats**

支持序列化的大多數格式可以輕松支持支持序列化,但他們E有(尚未)接收任何測試。在大多數情E 下, Weberate 需要一些薄層以隱藏不同 Translate-Toolkit'\_ Storage 的行 $E$ 的差 $E$ .

要�新格式添加支持,首先要在"translate-toolkit'\_ 中�其實現支持。

### **也參考:**

Translation Related File Formats

# **1.11 [版本控制整合](http://docs.translatehouse.org/projects/translate-toolkit/en/latest/formats/index.html)**

<span id="page-100-1"></span>Weblate 當前支持:ref:*vcs-git'(*擴展支持*:ref:'vcs-github*, *Gerrit* 和:ref:*vcs-git-svn*) 及:ref:**'**vcs- mercurial'�版本控 制後端。

# **1.11.1 訪問存儲庫**

<span id="page-100-0"></span>WebLate 必須訪問您要使用的 VCS 存儲庫。使用公開的存儲庫,您只需輸入正確的 URL(例如 https:/ /github.com/WeblateOrg/weblate.git ), 但對於私人存儲庫或推送 URL, 設置更圍雜圍且需要 驗證。

### **從�管的 Weberate 訪問存儲庫**

對於回管的 Web2, 有一個專用推送用回在 Github, Bitbucket, Codeberg 和 Gitlab 上 $E$ 回 (帶有 Username: Guilabel: "Webleate", 電子郵件 ""  $\mathbb{P}$ 管 "@ WebLate.org"和, 名稱: Guilabel: Bublate Push 用 $\mathbb{P}$ )。您需 要將此用回添加回協作者, 回回存儲庫提供適當的權限(只讀對於克隆也可以, 按下寫入)。根據服務和 組織設置,這會立即發生,或者需要在 Webleate 方面確認。

: 圭 $\overline{E}$ : Github 上的"Webleate"用 $\overline{E}$ 在五分鐘 $\overline{E}$ 自動接受邀請函。在其他服務可能需要手動處理, 所以 請耐心等待。

曾經:圭�:"WebBlate"用�已添加,您可以配置:參考:"組件 - repo'和:ref:*component-push'*使用 *ssh* 協議(例如 *"git@github.com*:*weblateorg / weberate.git'*)。

訪問私有倉庫的最常用方法是基於 SSH。授權公共 Weblate SSH 密鑰(請參�*Weblate SSH* 密鑰)以這種 方式訪問上游倉庫。

**警告:** 在 Github 上,每個密鑰只能用一次,見*GitHub repositories* 和從�管的 *[Weberate](#page-102-0)* 訪問存儲庫。

Weblate 還會在首次連接時存儲主機密鑰指紋, E且在以後進行更改時將無法連接到主機(請參F)驗證 *SSH* 主機密鑰)。

如需調整,請從 Weblate 管理介面進行:

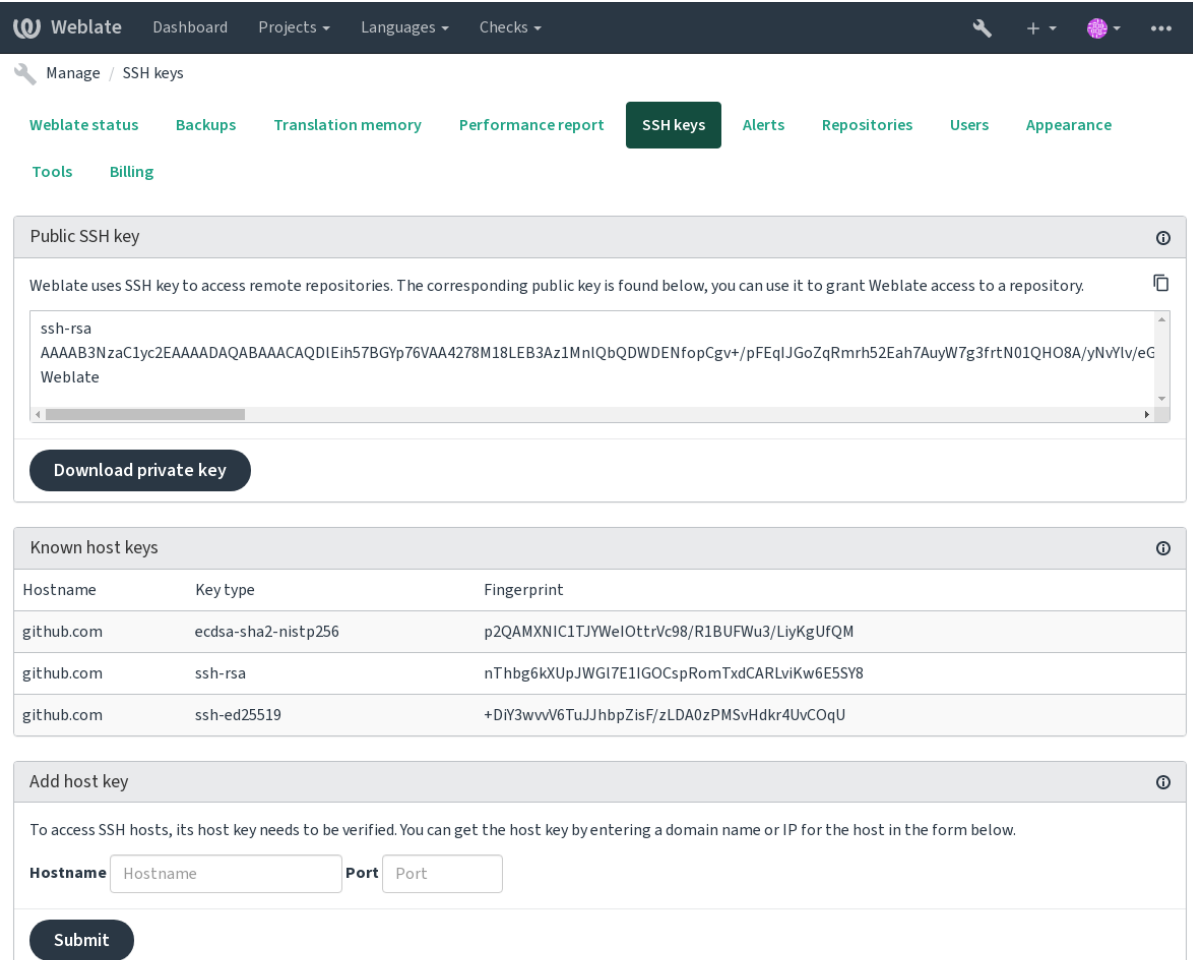

Powered by Weblate 4.14 About Weblate Legal Contact Documentation Donate to Weblate

### <span id="page-102-0"></span>**Weblate SSH 密鑰**

Weblate 公鑰對�覽 *About* 頁面的所有用�可見。 管理員可以在管理界面登�頁面的連接部分(從 *SSH keys*)生成或顯示 Weblate 當前使用的公共密鑰。

**備�:** 相應的私有 SSH 密鑰當前無法使用密碼,因此請確保已受到良好的保護。

**提示:** 對生成的私有 Weblate SSH 密鑰進行備份。

### **驗證 SSH 主機密鑰**

Weblate 在第一次訪問時自動存儲 SSH 主機密鑰, 回記住它們以備將來使用。

如果要在連接到倉庫之前對密鑰指紋進行驗證,請從管理界面的同一部分:guilabel: 『add host key 『添加 你要訪問的服務器的 SSH 主機密鑰。輸入您要訪問的主機名(例如 gitlab.com),然後按 *Submit*。驗 證其指紋與您添加的服務器匹配。

帶指紋的添加鍵顯示在確認消息中:

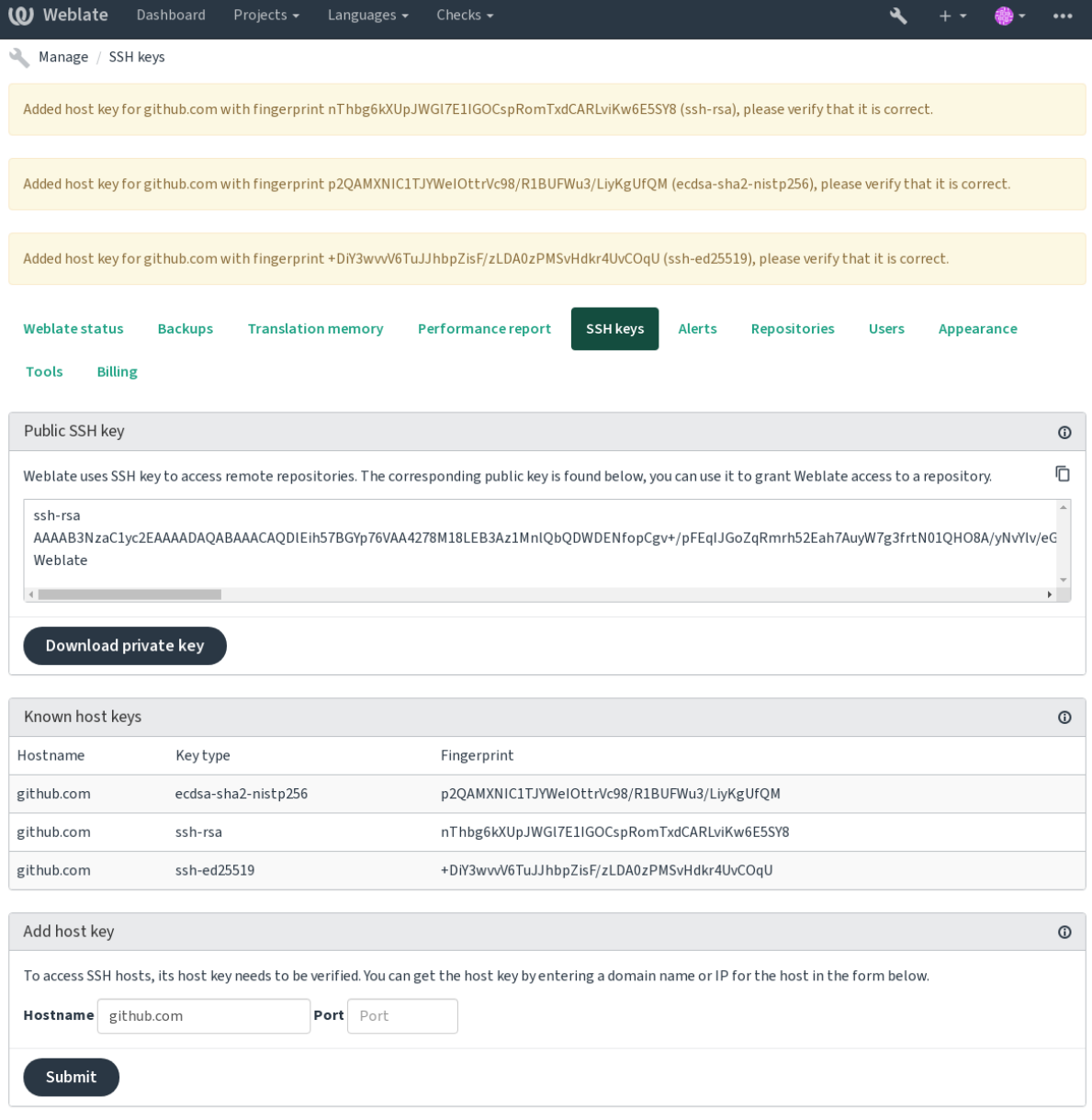

Powered by Weblate 4.14 About Weblate Legal Contact Documentation Donate to Weblate

### **GitHub repositories**

可以訪問通過 SSH(參見:REF:**'**SSH-REPOS),但在需要訪問多個存儲庫的情�下,您將在允許的 SSH 密鑰使用情 $\overline{E}$ 下擊中 GitHub 限制(因 $\overline{E}$ 每個鍵只能使用一次)。

如果:ref:**'**component-push\_branch'未設置,則項目被叉,�通過叉子推出的變化。如果設置,則將更改 推送到上游存儲庫和所選分支。

對於較小的部署,請使用HTTPS 身份驗證使用個人訪問令牌和 GitHub 帳 $\overline{E}$ , 參見"創建用於命令行使 用"的訪問令牌。

對於更大的設置, 通常更好地E Web2RETE 創建專用用E, 將其分配它在 Webleate 中生成的公共 SSH 密鑰 (請參F: Ref: "WebLate-Ssh-key') 卫授予您訪問要轉F的所有存儲庫的訪問權限。這種方法也用 於 $E$ 管的 Weberate, 有專門的: 圭 $E$ : "WebLate"用 $E$ 回此。

### **也參考:**

從�管的 *Weberate* 訪問存儲庫

### **Weblate internal URLs**

通過引用其放置在不同組件之間共享一個存儲庫設置,作El其他(鏈接)組件的"Web2: // Project / Component""這種方式鏈接組件使用 Main(參考)組件的 VCS 存儲庫配置。

#### **警告:** �除主組件也會�除鏈接組件。

如果在創建組件時,WebBlate 會自動調整存儲庫 URL,如果它找到具有匹配的存儲庫設置的組件。您可 以在組件配置的最後一步中覆蓋這一點。

Reasons to use this:

- 保存服務器上的磁盤空間,存儲庫僅存儲一次。
- 使更新更快,只更新一個存儲庫。
- 只有單一導出的存儲庫, 具有 WebLate 翻譯 (請參 $\mathbb{F}$ : 參考: "Git-Exporter")。
- Some add-ons can operate on multiple components sharing one repository, for example 匯 $F$  *Git* 提交.

#### **HTTPS repositories**

要訪問受保護的 HTTPS 存儲庫,請在 [URL](#page-327-0) 中包含用 $\Box$ 名和密碼。 $\Box$ 擔心, Webleate 會在 URL 向用 $\Box$ 顯 示 URL 時 $\Box$ 離此信息(如果允許查看存儲庫 URL)。

例如,添加了具有身份驗證的 GitHub URL 可能看起來像:https:// user:your\_access\_token @ github.com / weblateorg / webbleate.git。

**備 �:** 如 果 您 的 用 � 名 或 密 碼 包 含 特 殊 字 符, 那 � 必 須 是 URL 編 碼 的, 例 如 "https: //user%40example.com:%24password%23 @ bitbucket.org / …"。

### **Using proxy**

如果需要使用代理服務器訪問 HTTP / HTTPS VCS 存儲庫,請配置 VCS 以使用它。

這可以使用"http\_proxy"", "https\_proxy"和 " " " " " " " " " " " 或者通過在 VCS 配置中執行它, 例如:

git config --global http.proxy http://user:password@proxy.example.com:80

**備�:** 代理配置需要在運行 WebBleate 下進行(參見:參考:參考:Ref:*file-propissions*)和 "loom = \$ data\_dir / home" (參見: 設置: data\_dir), 否則由 weberate 執行的 git 不會使用它。

#### **也參考:**

curl manpage, 'git 配置文件 <https://git-cm.com/docs/git-config>'\_

# **1.11.2 Git**

<span id="page-105-1"></span>**提示:** Weblate needs Git 2.12 or newer.

### **也參考:**

請參 $\overline{E}$ : REF: "VCS-REPOS" 用於如何訪問不同類型的存儲庫的信息。

#### **Git 使用�制推送**

這表現得比很像 Git 本身,唯一的區 $\overline{\rm D}$ 是它總是 $\overline{\rm D}$ 制推動。這僅在使用單獨的存儲庫進行翻譯的情 $\overline{\rm D}$ 下。

警告: 謹慎使用, 因 $\Box$ 這很容易導致上游存儲庫中的 $\Box$ 失。

#### **Customizing Git configuration**

Web2Rate 用 "Home = \$ Data\_Dir / Home"" 調用所有 VCS 命令(參見: 設置: data\_dir), 因此需要在 "data\_dir / home / .git"中編輯用�配置。

#### **Git remote helpers**

您還可以使用 Git'Reary Helpers'\_ 另外支持其他版本控制系統,但準備好調試問題,這可能會導致。

<span id="page-105-0"></span>此時,在 Github 上的單獨存儲庫中提供了 Bazaar 和 Mercurial 的助手:"Git-remote-Hg'\_ 和 'git-remote-bzr'\_。 手動下載EP將其放在搜索路徑中(例如:文件: E / bin)。確保安裝了相應的版本控制系統。

安裝這些已安裝後,此類E控器可用於在 WebLate 中指定存儲庫。

使用 Bazaar :: 克隆來自 Launchpad 的 "GNUHELLO"項目

bzr::lp:gnuhello

使用 Mercurial :: 來自 Selenic.com 的 "你好 "的存儲庫

hg::http://selenic.com/repo/hello

**警告:** 使用 Git 遠程幫助程序的不便例如使用 Mercurial,遠程幫助器有時會在推送更改時創建新的提 示。

# **1.11.3 GitHub pull requests**

在 2.3 版本新加入.

這在: Ref: "GCS-Git"中添加了一個薄層: 使用 "github api'\_"以允許將翻譯更改推 $\mathbb D$ 上拉請求, 而不 是直接推向存儲庫。

:REF:"VCS-GIT"將更改直接轉到存儲庫,而參考:REF:"VCS-GitHub"創建拉出請求。僅訪問 Git 存儲庫不需要後者。

You need to configure API credentials (*GITHUB* CREDENTIALS) in the Weblate settings to make this work. Once configured, you will see a *GitHub* option when selecting 版本控制系統.

#### **也參考:**

推送 *Weblate* 的更改, *GITHUB\_USERNAME*, *[GITHUB\\_TOKEN](#page-345-0)*, *GITHUB\_CREDENTIALS*

# **1.11.4 GitLab merge requests**

在 3.9 版本新加入.

這只需在: REF: "VCS-GIT"上使用"GITLAB API"\_使用"GITLAB API"允許將翻譯更改回合回請 求,而不是直接推送到存儲庫。

不需要將此用於訪問 Git 存儲庫,普通: REF: "VCS-GIT"運行相同,唯一的區的是如何處理推送存儲 庫。使用:參考:"VCS-Git"更改直接推送到存儲庫,而 ref:**'**vcs-gitlab'創建合�請求。

You need to configure API credentials (*GITLAB\_CREDENTIALS*) in the Weblate settings to make this work. Once configured, you will see a *GitLab* option when selecting 版本控制系統.

### **也參考:**

推送 *Weblate* 的更改, *GITLAB\_USERNAME*, *[GITLAB\\_TOKEN](#page-344-0)*, *GITLAB\_CREDENTIALS*

# **1.11.5 Gitea pull requests**

在 4.12 [版本新加入](#page-284-0).

This just adds a thin layer atop *Git* using the Gitea API to allow pushing translation changes as pull requests instead of pushing directly to the repository.

There is no need to use this to access Git repositories, ordinary *Git* works the same, the only difference is how pushing to a repository is handled. With *[G](#page-105-1)it* changes [are pushed](https://docs.gitea.io/en-us/api-usage/) directly to the repository, while *Gitea pull requests* creates pull requests.

You need to configure API credentials (*GITEA\_CREDENTIALS*) in the Weblate settings to make this work. Once configured, you will see a *Gitea* o[ptio](#page-105-1)n when selecting 版本控[制系](#page-105-1)統.

### **也參考:**

推送 *Weblate* 的更改, *GITEA\_USERNAME*, *[GITEA\\_TOKEN](#page-343-0)*, *GITEA\_CREDENTIALS*

# **1.11.6 Pagure merge requests**

在 4.3.2 [版本新加入](#page-284-0).

這只是在: REF 中添加了一個薄層: ref: 'VCS-GIT'使用 'PAGURE API' 允許將翻譯更改*E*l合*E*l請求, 而 不是直接推送到存儲庫。

不需要將此用於訪問 Git 存儲庫,普通: REF: "VCS-GIT"運行相同,唯一的區1是如何處理推送存儲 庫。使用: 參考: "VCS-Git"更改直接推向存儲庫, 而參考: 參考: "VCS-PAGURE": "VCS-PAGURE" 創建合�請求。

You need to configure API credentials (*PAGURE\_CREDENTIALS*) in the Weblate settings to make this work. Once configured, you will see a *Pagure* option when selecting 版本控制系統.

### **也參考:**

推送 *Weblate* 的更改, *PAGURE\_USERNAME*, *[PAGURE\\_TOKEN](#page-350-0)*, *PAGURE\_CREDENTIALS*

# **1.11.7 Gerrit**

在 2.2 版本新加入.

在: Ref: Ref: VCS-Git 使用 "Git-Review"工具中添加薄層, 以便將翻譯更改推EIE Gerrit 審核請求, 而 不是將它們直接推向存儲庫。

GERRIT 文檔有關於設置此類存儲庫所需的配置的詳細信息。

# **1.11.8 Mercurial**

在 2.1 版本新加入.

Mercurial 是另一個您可以直接在 Webleate 中使用的 VC。

**備�:** 它應該與任何 Mercurial 版本合作,但有時對命令行界面有時不兼容,可打破 WebBlate 集成。

# **也參考:**

請參 $\overline{E}$ : REF: "VCS-REPOS"用於如何訪問不同類型的存儲庫的信息。

# **1.11.9 Subversion**

在 2.8 版本新加入.

Weberate 使用 'git-svn'\_ 與 'subversion'\_ 存儲庫進行交互。它是一個 perl  $\Box$ 本, 它允許 git 客 $\Box$ 端使用 subversion, 使用El能El維護El部存儲庫的完整克隆El在本地提交。

**備�:** WebLate 嘗試自動檢測 Subversion 存儲庫�局 - 它支持具有標準�局的分支或存儲庫的直接 URL(分支/,標記/和中繼/)。有關此�容的更多信息將在"git-svn 文檔 <https://git-scm.com/docs/gitsvn#documentation/git-svn.txt—-tdlayout>' 中找到。如果您的存儲庫®有標准®局图且您遇到錯誤,請嘗 試在存儲庫 URL 中包含分支名稱图將分支图空。

在 2.19 版本變更: [在此之前,僅支持使](https://git-scm.com/docs/git-svn#documentation/git-svn.txt----tdlayout)用標準�局的存儲庫。

### **Subversion credentials**

Weberate 希望您在前面接受證書(如果需要,您的憑據)。它將查看將它們插入:設置:*data\_dir'*目�。使 用"*SVN*"(使用"*\$ HOME*"環境變量設置�:設置:*'DATA\_DIR*:

*# Use DATA\_DIR as configured in Weblate settings.py, it is /app/data in the Docker* HOME=*\${*DATA\_DIR*}*/home svn co https://svn.example.com/example

**也參考:**

*DATA\_DIR*
# **1.11.10 Local files**

# **1.11.11 Git**

**提示:** Underneath, this uses *Git*. It requires Git installed and allows you to switch to using Git natively with full history of your translations.

在 3.8 版本新加入.

Webleate 也可以在�有遠程 VCS 的情�下運行。通過上傳它們導入初始翻譯。稍後您可以通過文件上載 替 $\overline{\text{E}}$ 單個文件,或直接從 Weberate 添加轉 $\overline{\text{E}}$ 字符串(目前僅適用於單語翻譯)。

在後台, WebBlate  $\overline{\mathrm{E}}$ 您創建一個 Git 存儲庫,  $\overline{\mathrm{E}}$ 跟踪所有更改。如果您稍後 $\overline{\mathrm{E}}$ 定使用 VCS 存儲翻譯, 則 您已經在 Webleate 中擁有存儲庫可以基於您的集成。

# **1.12 Weblate 的 REST API**

在 2.6 版本新加入: 從 Weblate 2.6 開始可以使用 REST API。

API 可以在 /api/ URL 上訪問, F且它基於 Django REST framework。你可以直接使用或參考 Weblate 客 �端。

# **1.12.1 身份驗證和通用參數**

公共項目 API 不需要身份驗證就可用, El管El有身份驗證的請求導致嚴重的瓶頸 (默認每天 100 個請 求),所以推薦使用身份驗證。身份驗證使用令牌,這可以在你的簡介中得到。在 Authorization 標 頭中使用它:

## **ANY /**

對於 API 的普通請求行 $\overline{E}$ , 標頭、狀態編碼和參數在這 $\overline{E}$ 也應用於所有端點。

## **查詢參數**

- **format** –響應格式(覆蓋了 Accept)。可能的值依賴於 REST 框架設置,默認支 持 json 和 api。後者F API 提供了 web F 覽器接口。
- **page** –Returns given page of paginated results (use *next* and *previous* fields in response to automate the navigation).

## **請求標頭**

- Accept –相應 $\mathbb{F}$ 容的類型依賴於 Accept 標頭
- Authorization –optional token to authenticate as Authorization: Token YOUR-TOKEN

## **響應標[頭](https://tools.ietf.org/html/rfc7231#section-5.3.2)**

- [Content-Type](https://tools.ietf.org/html/rfc7235#section-4.2) –這依賴於請求的標頭 Accept
- Allow –對象允許的 HTTP 方法的列表

- **[detail](https://tools.ietf.org/html/rfc7231#section-3.1.1.5)** (*string*) –結果的詳細描[述\(對於](https://tools.ietf.org/html/rfc7231#section-5.3.2) 200 OK 以外的 HTTP 狀態編碼)
- **[coun](https://tools.ietf.org/html/rfc7231#section-7.4.1)t** (*int*) –對象列表的總項目計數
- **next** (*string*) –對象列表的下一頁 URL
- **previous** (*string*) –對象列表的上一頁 U[RL](https://www.w3.org/Protocols/rfc2616/rfc2616-sec10.html#sec10.2.1)
- **results** (*array*) –對象列表的結果
- **url** (*string*) –使用 API 訪問這個資源的 URL
- **web\_url** (*string*) –使用�覽器訪問這個資源的 URL

## **狀態編碼**

- 200 OK –當請求被正確地處理時
- 201 Created –當成功創建新對象時
- 204 No Content –當一個對象成功�除時
- [400 Bad](https://www.w3.org/Protocols/rfc2616/rfc2616-sec10.html#sec10.2.1) Request –當缺少表格參數時
- [403 Forbidde](https://www.w3.org/Protocols/rfc2616/rfc2616-sec10.html#sec10.2.2)n –當訪問被拒�時
- [429 Too Many R](https://www.w3.org/Protocols/rfc2616/rfc2616-sec10.html#sec10.2.5)equests –當出現瓶頸時

## **Authentication t[okens](https://www.w3.org/Protocols/rfc2616/rfc2616-sec10.html#sec10.4.4)**

在 4.10 版本變更: [Project scoped tokens wer](https://tools.ietf.org/html/rfc6585#section-4)e introduced in the 4.10 release.

Each user has his personal access token which can be obtained in the user profile. Newly generated user tokens have the wlu\_ prefix.

It is possible to create project scoped tokens for API access to given project only. These tokens can be identified by the  $w1p$  prefix.

# **身份驗證的例子**

## **示例請求:**

```
GET /api/ HTTP/1.1
Host: example.com
Accept: application/json, text/javascript
Authorization: Token YOUR-TOKEN
```
## **示例響應:**

```
HTTP/1.0 200 OK
Date: Fri, 25 Mar 2016 09:46:12 GMT
Server: WSGIServer/0.1 Python/2.7.11+
Vary: Accept, Accept-Language, Cookie
X-Frame-Options: SAMEORIGIN
Content-Type: application/json
Content-Language: en
Allow: GET, HEAD, OPTIONS
{
    "projects":"http://example.com/api/projects/",
    "components":"http://example.com/api/components/",
    "translations":"http://example.com/api/translations/",
    "languages":"http://example.com/api/languages/"
}
```
# **CURL 示例:**

```
curl \
    -H "Authorization: Token TOKEN" \
   https://example.com/api/
```
#### **Passing Parameters Examples**

對於 POST 方法,參數可以指定�表格提交(*application/x-www-form-urlencoded*)或 JSON (*application/json*)。

#### **Form request example:**

```
POST /api/projects/hello/repository/ HTTP/1.1
Host: example.com
Accept: application/json
Content-Type: application/x-www-form-urlencoded
Authorization: Token TOKEN
```
operation=pull

#### **JSON request example:**

```
POST /api/projects/hello/repository/ HTTP/1.1
Host: example.com
Accept: application/json
Content-Type: application/json
Authorization: Token TOKEN
Content-Length: 20
```
{**"operation"**:"pull"}

## **CURL 示例:**

```
curl \
```

```
-d operation=pull \
-H "Authorization: Token TOKEN" \
http://example.com/api/components/hello/weblate/repository/
```
#### **CURL JSON example:**

```
curl \
   --data-binary '{"operation":"pull"}' \
   -H "Content-Type: application/json" \
   -H "Authorization: Token TOKEN" \
   http://example.com/api/components/hello/weblate/repository/
```
## **API 頻次限制**

這個 API 請求限制了速率;對於匿名用��默認配置限制��每天 100 個請求,對於身份驗證的用��限制�� 每小時 5000 個請求。

速率限制可以在:file:settings.py 中調整; 如何配置它的更多細節請參見 'Throttling in Django REST framework documentation <https://www.django-rest-framework.org/api-guide/ throttling/>' \_

In the Docker container this can be configured using *WEBLATE API RATELIMIT ANON* and *WEBLATE\_API\_RATELIMIT\_USER*.

速率限制在後[面的標頭中報告:](https://www.django-rest-framework.org/api-guide/)

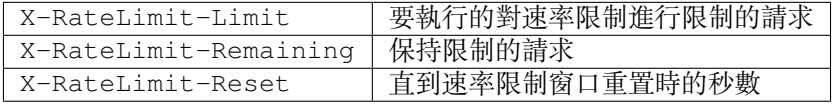

在 4.1 版本變更: 添加速率限制狀態的標頭。

頻次限制, 頻次限制, *WEBLATE\_API\_RATELIMIT\_ANON*, *WEBLATE\_API\_RATELIMIT\_USER*

# **1.12.2 API Entry Point**

## **GET /api/**

API 根入口點。

# **示例請求:**

```
GET /api/ HTTP/1.1
Host: example.com
Accept: application/json, text/javascript
Authorization: Token YOUR-TOKEN
```
# **示例響應:**

```
HTTP/1.0 200 OK
Date: Fri, 25 Mar 2016 09:46:12 GMT
Server: WSGIServer/0.1 Python/2.7.11+
Vary: Accept, Accept-Language, Cookie
X-Frame-Options: SAMEORIGIN
Content-Type: application/json
Content-Language: en
Allow: GET, HEAD, OPTIONS
{
    "projects":"http://example.com/api/projects/",
```

```
"components":"http://example.com/api/components/",
"translations":"http://example.com/api/translations/",
"languages":"http://example.com/api/languages/"
```
# **1.12.3 使用者**

}

# 在 4.0 版本新加入.

# **GET /api/users/**

返回用回列表,如果有權限查看管理用回的話。如果回有,那回會只看到自己的具體信息。

# **也參考:**

用�對象屬性被歸檔在*GET /api/users/(str:username)/*。

# **POST /api/users/**

創建新用 $\overline{\mathrm{F}}$ 。

# **Parameters**

- **username** (*string*) –使用者名稱
- **full\_name** (*string*) –User full name
- **email** (*string*) –用�電子郵箱
- **is\_superuser** (*boolean*) –用�是超級用�嗎?(可選的)
- **is\_active** (*boolean*) –用�是活動用�嗎?(可選的)
- **is\_bot** (*boolean*) –Is user bot? (optional) (used for project scoped tokens)

# **GET /api/users/**(**str:** *username*)**/** 返回用�的信息。

**Parameters**

- **username** (*string*) –用�的用�名
- **Response JSON Object**
	- **username** (*string*) –用�的用�名
	- **full\_name** (*string*) –用�的全名
	- **email** (*string*) –用�的電子郵箱
	- **is\_superuser** (*boolean*) –用�是否是超級用�
	- **is\_active** (*boolean*) –用�是否是活動用�
	- **is bot** (*boolean*) –whether the user is bot (used for project scoped tokens)
	- **date\_joined** (*string*) –創建用�的日期
	- **groups** (*array*) –連接到關聯的組;請參見*GET /api/groups/(int:id)/*

**Example JSON data:**

```
{
    "email": "user@example.com",
    "full_name": "Example User",
    "username": "exampleusername",
    "groups": [
       "http://example.com/api/groups/2/",
       "http://example.com/api/groups/3/"
    ],
    "is_superuser": true,
    "is_active": true,
    "is_bot": false,
    "date_joined": "2020-03-29T18:42:42.617681Z",
    "url": "http://example.com/api/users/exampleusername/",
    "statistics_url": "http://example.com/api/users/exampleusername/statistics/
,→"
}
```
**PUT /api/users/**(**str:** *username*)**/**

更改用�參數。

**Parameters**

• **username** (*string*) –用�的用�名

**Response JSON Object**

- **username** (*string*) –用�的用�名
- **full\_name** (*string*) –用�的全名
- **email** (*string*) –用�的電子郵箱
- **is\_superuser** (*boolean*) –用�是否是超級用�
- **is\_active** (*boolean*) –用�是否是活動用�
- **is\_bot** (*boolean*) –whether the user is bot (used for project scoped tokens)
- **date\_joined** (*string*) –創建用�的日期

```
PATCH /api/users/(str: username)/
```
更改用�參數。

**Parameters**

• username (string)-用图的用图名

# **Response JSON Object**

- **username** (*string*) –用�的用�名
- **full\_name** (*string*) –用�的全名
- **email** (*string*) –用�的電子郵箱
- **is\_superuser** (*boolean*) –用�是否是超級用�
- **is\_active** (*boolean*) –用�是否是活動用�
- **is\_bot** (*boolean*) –whether the user is bot (used for project scoped tokens)
- **date\_joined** (*string*) –創建用�的日期

## **DELETE /api/users/**(**str:** *username*)**/**

回除所有的用图信息回將用图標記图不活動用图。

#### **Parameters**

• username (string) –用F附用F名

**POST /api/users/**(**str:** *username*)**/groups/** 將群組與用�關聯。

**Parameters**

• **username** (*string*) –用�的用�名

**表格參數**

• **string group\_id** –唯一的群組 ID

# **DELETE /api/users/**(**str:** *username*)**/groups/**

在 4.13.1 版本新加入.

Remove user from a group.

**Parameters**

• **username** (*string*) –用�的用�名

**表格參數**

• **string group\_id** –唯一的群組 ID

**GET /api/users/**(**str:** *username*)**/statistics/** 用�的統計數據列表。

**Parameters**

• username (string)-用 $\mathbb{F}$ 的用 $\mathbb{F}$ 名

**Response JSON Object**

- **translated** (*int*) –Number of translations by user
- **suggested** (*int*) –Number of suggestions by user
- **uploaded** (*int*) –Number of uploads by user
- **commented** (*int*) –Number of comments by user
- **languages** (*int*) –Number of languages user can translate

```
GET /api/users/(str: username)/notifications/
    用国的訂E列表。
```
#### **Parameters**

• username (string) –用F附用F名

**POST /api/users/**(**str:** *username*)**/notifications/**

將訂回與用回關聯。

**Parameters**

• **username** (*string*) –用�的用�名

#### **Request JSON Object**

- **notification** (*string*) –��通知的名稱
- **scope** (*int*) –來自可用選擇的通知範圍
- **frequency** (*int*) –通知的頻率選擇

```
GET /api/users/(str: username)/notifications/
    int: subscription_id/
    獲得與用回關聯的訂\mathbb E。
```
**Parameters**

- username (string)-用 $\overline{\rm F}$ 的用 $\overline{\rm F}$ 名
- **subscription\_id** (*int*) –ID of notification registered

#### **PUT /api/users/**(**str:** *username*)**/notifications/**

**int:** *subscription\_id***/**

編輯與用 $\Box$ 關聯的訂 $\Box$ 。

#### **Parameters**

- username (string)-用F的用F名
- **subscription\_id** (*int*) –ID of notification registered

#### **Request JSON Object**

- notification (string) F **F 通知的名**稱
- **scope** (*int*) –來自可用選擇的通知範圍
- **frequency** (*int*) –通知的頻率選擇

## **PATCH /api/users/**(**str:** *username*)**/notifications/**

**int:** *subscription\_id***/**

編輯與用国關聯的訂国。

#### **Parameters**

- **username** (*string*) –用�的用�名
- **subscription\_id** (*int*) –ID of notification registered

#### **Request JSON Object**

- **notification** (*string*) –��通知的名稱
- **scope** (*int*) –來自可用選擇的通知範圍
- **frequency** (*int*) –通知的頻率選擇

#### **DELETE /api/users/**(**str:** *username*)**/notifications/**

**int:** *subscription\_id***/**

**F** 除與用E 關聯的訂E.

## **Parameters**

- username (string) –用F附用F名
- **subscription\_id** –��通知的名稱
- **subscription\_id** –int

# **1.12.4 群組**

在 4.0 版本新加入.

## **GET /api/groups/**

返回群組列表,如果有權限看到管理群組的話,如果回有,那回會只看到用回所在的群組。

**也參考:**

群組對象屬性歸檔在*GET /api/groups/(int:id)/*。

#### **POST /api/groups/**

創建新的群組。

**Parameters**

- **name** (*string*) –群組名稱
- **project\_selection** (*int*) –給定選項的項目選擇的群組
- **language\_selection** (*int*) –給定選項的語言選擇的群組
- **defining\_project** (*str*) –link to the defining project, used for *Managing perproject access control*; see *GET /api/projects/(string:project)/*

#### **GET /api/groups/**(**int:** *id*)**/**

返回群組的信息。

#### **Parame[ters](#page-251-0)**

• **id** (*int*) –群組的 ID

### **Response JSON Object**

- **name** (*string*) –群組的名稱
- **project\_selection** (*int*) –相應於對象群組的整數
- **language\_selection** (*int*) –相應於語言群組的整數
- **roles** (*array*) –相關聯角色的連接;請參見*GET /api/roles/(int:id)/*
- **projects** (*array*) 相 關 聯 項 目 的 連 接; 請 參 見*GET /api/projects/ (string:project)/*
- **components** (*array*) –相關聯組件的連接;請參見*[GET /api/components](#page-118-0)/ (string:project)/(string:component)/*
- **[componentlists](#page-121-0)** (*array*) –相關聯組件列表的連[接;請參見](#page-121-0)*GET /api/ component-lists/(str:slug)/*
- **[defining\\_project](#page-127-0)** (*str*) –link to the defining project, used for *[Managing per](#page-127-0)project access control*; see *GET /api/projects/(string:projec[t\)/](#page-149-0)*

**Example JS[ON data:](#page-149-0)**

{

```
"name": "Guests",
"defining_project": null,
"project_selection": 3,
"language_selection": 1,
"url": "http://example.com/api/groups/1/",
"roles": [
    "http://example.com/api/roles/1/",
    "http://example.com/api/roles/2/"
\frac{1}{2},
"languages": [
    "http://example.com/api/languages/en/",
    "http://example.com/api/languages/cs/",
```
(繼續下一頁)

(繼續上一頁)

```
],
"projects": [
    "http://example.com/api/projects/demo1/",
    "http://example.com/api/projects/demo/"
\frac{1}{2},
"componentlist": "http://example.com/api/component-lists/new/",
"components": [
    "http://example.com/api/components/demo/weblate/"
]
```
**PUT /api/groups/**(**int:** *id*)**/**

更改群組參數。

}

**Parameters**

• **id** (*int*) –群組的 ID

**Response JSON Object**

- **name** (*string*) –群組的名稱
- **project\_selection** (*int*) –相應於對象群組的整數
- **language\_selection** (*int*) –相應於語言群組的整數

```
PATCH /api/groups/(int: id)/
```
更改群組參數。

**Parameters**

• **id** (*int*) –群組的 ID

**Response JSON Object**

- **name** (*string*) –群組的名稱
- **project\_selection** (*int*) –相應於對象群組的整數
- **language\_selection** (*int*) –相應於語言群組的整數

```
DELETE /api/groups/(int: id)/
```
Deletes the group.

**Parameters**

```
• id (int) –群組的 ID
```

```
POST /api/groups/(int: id)/roles/
```
將角色與群組關聯。

**Parameters**

• **id** (*int*) –群組的 ID

**表格參數**

• **string role\_id** –唯一的角色 ID

```
POST /api/groups/(int: id)/components/
```
將組件與群組關聯。

**Parameters**

• **id** (*int*) –群組的 ID

**表格參數**

• **string component\_id** –唯一的組件 ID

```
DELETE /api/groups/(int: id)/components/
    int: component_id
    從群組�除組件。
        Parameters
            • id (int) –群組的 ID
            • component_id (int) –唯一的組件 ID
POST /api/groups/(int: id)/projects/
    將項目與群組關聯。
        Parameters
            • id (int) –群組的 ID
        表格參數
            • string project_id –唯一的項目 ID
DELETE /api/groups/(int: id)/projects/
    int: project_id
    從群組回除項目。
        Parameters
            • id (int) –群組的 ID
            • project_id (int) –唯一的項目 ID
POST /api/groups/(int: id)/languages/
    將語言與群組關聯。
        Parameters
            • id (int) –群組的 ID
        表格參數
            • string language_code –唯一的語言代碼
DELETE /api/groups/(int: id)/languages/
    string: language_code
    從群組�除語言。
        Parameters
            • id (int) –群組的 ID
            • language_code (string) –唯一的語言代碼
POST /api/groups/(int: id)/componentlists/
    將組件列表與群組關聯。
        Parameters
```

```
• id (int) –群組的 ID
```
**表格參數**

```
• string component_list_id –唯一的組件列表 ID
```

```
DELETE /api/groups/(int: id)/componentlists/
    int: component_list_id
    從群組\mathbb F除組件列表。
```
**Parameters**

- **id** (*int*) –群組的 ID
- **component\_list\_id** (*int*) –唯一的組件列表 ID

# **1.12.5 角色**

## **GET /api/roles/**

返回與用回關聯的所有角色列表。如果用回是超級用回,那回返回所有現有角色的列表。

**也參考:**

```
角色對象屬性歸檔在GET /api/roles/(int:id)/。
```
#### **POST /api/roles/**

創建新角色。

**Parameters**

- **name** (*string*) –角色名稱
- **permissions** (*array*) –權限編碼名稱的列表

```
GET /api/roles/(int: id)/
```
<span id="page-118-0"></span>返回角色的信息。

**Parameters**

• **id** (*int*) –角色 ID

**Response JSON Object**

- **name** (*string*) –角色名稱
- **permissions** (*array*) –權限編碼名稱的列表

## **Example JSON data:**

```
{
    "name": "Access repository",
    "permissions": [
        "vcs.access",
         "vcs.view"
    \frac{1}{\sqrt{2}}"url": "http://example.com/api/roles/1/",
}
```
**PUT /api/roles/**(**int:** *id*)**/**

更改角色參數。

#### **Parameters**

• **id** (*int*) –角色的 ID

#### **Response JSON Object**

- **name** (*string*) –角色名稱
- **permissions** (*array*) –權限編碼名稱的列表

**PATCH /api/roles/**(**int:** *id*)**/**

更改角色參數。

**Parameters**

• **id** (*int*) –角色的 ID

- **name** (*string*) –角色名稱
- **permissions** (*array*) –權限編碼名稱的列表

# **DELETE /api/roles/**(**int:** *id*)**/**

Deletes the role.

## **Parameters**

• **id** (*int*) –角色的 ID

# **1.12.6 語言**

**GET /api/languages/**

返回所有語言的列表。

**也參考:**

語言對象屬性存檔在*GET /api/languages/(string:language)/*。

# **POST /api/languages/**

創建新的語言。

**Parameters**

- **code** (*string*) –語言名稱
- **name** (*string*) –語言名稱
- **direction** (*string*) –文字方向
- **population** (*int*) –語言使用者數量
- **plural** (*object*) –語言�數形式與數字

## **GET /api/languages/**(**string:** *language*)**/**

<span id="page-119-0"></span>返回語言的信息。

## **Parameters**

• **language** (*string*) –語言碼

## **Response JSON Object**

- **code** (*string*) –語言碼
- **direction** (*string*) –文字方向
- **plural** (*object*) –語言�數信息的對象
- **aliases** (*array*) –語言�名的數組

## **Request JSON Object**

• **population** (*int*) –語言使用者數量

**Example JSON data:**

```
{
    "code": "en",
    "direction": "ltr",
    "name": "English",
    "population": 159034349015,
    "plural": {
        "id": 75,
        "source": 0,
        "number": 2,
        "formula": "n != 1",
        "type": 1
    },
    "aliases": [
        "english",
```
(繼續下一頁)

(繼續上一頁)

```
"en_en",
    "base",
    "source",
    "eng"
],
"url": "http://example.com/api/languages/en/",
"web_url": "http://example.com/languages/en/",
"statistics_url": "http://example.com/api/languages/en/statistics/"
```
## **PUT /api/languages/**(**string:** *language*)**/**

更改語言參數。

}

# **Parameters**

• **language** (*string*) –語言的編碼

**Request JSON Object**

- **name** (*string*) –語言名稱
- **direction** (*string*) –文字方向
- **population** (*int*) –語言使用者數量
- **plural** (*object*) –Language plural details

## **PATCH /api/languages/**(**string:** *language*)**/**

更改語言參數。

#### **Parameters**

• **language** (*string*) –語言的編碼

#### **Request JSON Object**

- **name** (*string*) –語言名稱
- **direction** (*string*) –文字方向
- **population** (*int*) –語言使用者數量
- **plural** (*object*) –Language plural details

## **DELETE /api/languages/**(**string:** *language*)**/**

Deletes the language.

#### **Parameters**

• **language** (*string*) –語言的編碼

**GET /api/languages/**(**string:** *language*)**/statistics/** 返回語言的統計數據。

#### **Parameters**

• **language** (*string*) –語言碼

- **total** (*int*) –字符串的總數
- **total\_words** (*int*) –詞的總數
- **last\_change** (*timestamp*) –語言的上一次更改
- **recent\_changes** (*int*) –更改的總數
- **translated** (*int*) –已翻譯的字符串數量
- **translated\_percent** (*float*) –已翻譯字符串的百分比
- **translated\_words** (*int*) –已翻譯詞的數量
- **translated\_words\_percent** (*int*) –已翻譯詞的百分比
- **translated\_chars** (*int*) –已翻譯字符的數量
- **translated\_chars\_percent** (*int*) –已翻譯字符的百分比
- **total\_chars** (*int*) –總字符的數量
- **fuzzy** (*int*) –number of fuzzy (marked for edit) strings
- **fuzzy\_percent** (*int*) –模糊字符串(標記�需要編輯)的百分比
- **failing** (*int*) –失敗字符串的數量
- **failing** –失敗字符串的百分比

# **1.12.7 專案**

#### **GET /api/projects/**

返回所有項目的列表。

## **也參考:**

項目對象的屬性存檔在*GET /api/projects/(string:project)/*。

## **POST /api/projects/**

在 3.9 版本新加入.

創建新項目。

#### **Parameters**

- **name** (*string*) –專案名稱
- **slug** (*string*) –項目標識串
- **web** (*string*) –專案網站

## **GET /api/projects/**(**string:** *project*)**/**

<span id="page-121-0"></span>返回項目的信息。

## **Parameters**

• **project** (*string*) –專案 URL slug

- **name** (*string*) –專案名稱
- **slug** (*string*) –項目標識串
- **web** (*string*) –項目網站
- **components\_list\_url** (*string*) –組件列表的 URL;請參見*GET /api/ projects/(string:project)/components/*
- **repository\_url** (*string*) 倉 庫 狀 態 的 URL; 請 參 見*GET /api/ projects/(string:project)/repository/*
- **[changes\\_list\\_url](#page-123-0)** (*string*) 更 改 列 表 的 URL; 請 參 見*[GET /api/](#page-123-0) projects/(string:project)/repository/*
- **[translation\\_review](#page-122-0)** (*boolean*) –�用檢�
- source review (*boolean*) – $\mathbb{F} \mathbb{R} \hat{\ast} \mathbb{R} \hat{\ast} \mathbb{F}$
- **[set\\_language\\_team](#page-122-0)** (*boolean*) –設定「*Language-Team*」檔案標頭
- **enable\_hooks** (*boolean*) –F用F[勾](#page-265-0)
- **instructions** (*string*) –翻譯指示
- **language\_aliases** (*string*) –語言�名

**Example JSON data:**

{

}

```
"name": "Hello",
"slug": "hello",
"url": "http://example.com/api/projects/hello/",
"web": "https://weblate.org/",
"web_url": "http://example.com/projects/hello/"
```
## **PATCH /api/projects/**(**string:** *project*)**/**

在 4.3 版本新加入.

透過 PATCH 請求來編輯一個專案。

**Parameters**

- **project** (*string*) –專案 URL slug
- [•](https://tools.ietf.org/html/rfc5789#section-2) **component** (*string*) –組件 URL slug
- **PUT /api/projects/**(**string:** *project*)**/**

在 4.3 版本新加入.

透過 PUT 請求來編輯一個專案。

**Parameters**

• **project** (*string*) –專案 URL slug

**DELETE [/api/](https://tools.ietf.org/html/rfc7231#section-4.3.4)projects/**(**string:** *project*)**/**

在 3.9 版本新加入.

Deletes a project.

**Parameters**

- **project** (*string*) –專案 URL slug
- **GET /api/projects/**(**string:** *project*)**/changes/**

返回項目更改的列表。這本質上是仔細檢查的項目*GET /api/changes/* 接收相同的參數。

**Parameters**

• **project** (*string*) –專案 URL slug

#### **Response JSON Object**

• **results** (*array*) – 組 件 對 象 的 矩 陣; 請 參 見*GET /api/changes/ (int:id)/*

## **GET /api/projects/**(**string:** *project*)**/repository/**

<span id="page-122-0"></span>返回版本控制系統(VCS)倉庫狀態的信息。這個端點只包含項目所有倉庫的整體概图。<br> 到更多細節[,請使用](#page-145-0)*GET /api/components/(string:project)/(string:component)/ repository/*。

**Parameters**

• **project** (*string*) –專案 [URL slug](#page-133-0)

- **needs\_commit** (*boolean*) –是否有待定的更改要提交
- **needs\_merge** (*boolean*) –是否有上游更改要合�
- **needs\_push** (*boolean*) –是否有本地更改要推送

**Example JSON data:**

{

}

```
"needs_commit": true,
"needs_merge": false,
"needs_push": true
```
**POST /api/projects/**(**string:** *project*)**/repository/**

<span id="page-123-2"></span>在版本控制系統(VCS)倉庫上執行給定的操作。

#### **Parameters**

• **project** (*string*) –專案 URL slug

#### **Request JSON Object**

• **operation** (*string*) –要執行的操作: one of push, pull, commit, reset, cleanup, file-sync

#### **Response JSON Object**

• **result** (*boolean*) –操作的結果

```
CURL 示例:
```

```
curl \
    -d operation=pull \
    -H "Authorization: Token TOKEN" \
   http://example.com/api/projects/hello/repository/
```
## **JSON request example:**

```
POST /api/projects/hello/repository/ HTTP/1.1
Host: example.com
Accept: application/json
Content-Type: application/json
Authorization: Token TOKEN
Content-Length: 20
```
{**"operation"**:"pull"}

## **JSON response example:**

```
HTTP/1.0 200 OK
Date: Tue, 12 Apr 2016 09:32:50 GMT
Server: WSGIServer/0.1 Python/2.7.11+
Vary: Accept, Accept-Language, Cookie
X-Frame-Options: SAMEORIGIN
Content-Type: application/json
Content-Language: en
Allow: GET, POST, HEAD, OPTIONS
```

```
{"result":true}
```

```
GET /api/projects/(string: project)/components/
   返回給定項目的翻譯組件列表。
```
#### **Parameters**

• **project** (*string*) –專案 URL slug

## <span id="page-123-1"></span>**Response JSON Object**

• **results** (*array*) – 組 件 對 象 的 矩 陣; 請 參 見*GET /api/components/ (string:project)/(string:component)/*

### **POST /api/projects/**(**string:** *project*)**/components/**

在 3.9 版本新加入.

在 4.3 版本變更: zipfile 和 docfile 參數現在可被無 VCS 的組件所接受,見*Local files*.

在 4.6 版本變更: 克隆的存儲庫現在使用: REF: " $\Box$ 部 URL", 現在自動在項目中自動共享。使用 "isable\_autoshare"關閉。

在給定的項目中新建翻譯組件。

提示: 使用: REF: 從單個 VCS 存儲庫創建多個組件時的"回部 URL"。

**備�:** 多數組件的新建發生在後台。檢查新建組件的 task\_url 屬性,�按照那�的步驟進行。

#### **Parameters**

```
• project (string) –專案 URL slug
```
**表格參數**

- **file zipfile** –上傳到 Weblate 用於翻譯初始化的 ZIP 文件
- **file docfile** –要翻譯的文件
- **boolean disable\_autoshare** –禁用自動存儲庫共享:參考:"�部 URL"。

**Request JSON Object**

• **object** –Component parameters, see *GET /api/components/ (string:project)/(string:component)/*

#### **Response JSON Object**

• **result** (*object*) – 新 建 組 件 對 象; 請 參 見*[GET /api/components/](#page-127-0) [\(string:project\)/\(string:component\)/](#page-127-0)*

使用"ZipFile"和 """""""""""")無法使用 JSON。數據必須上傳�:MimeType:*multipart / form-data*。

**CURL form [request example:](#page-127-0)**

```
curl \
   --form docfile=@strings.html \
   --form name=Weblate \
    --form slug=weblate \
    --form file_format=html \
    --form new_lang=add \
    -H "Authorization: Token TOKEN" \
   http://example.com/api/projects/hello/components/
```
#### **CURL JSON request example:**

```
curl \
    --data-binary '{
        "branch": "main",
        "file_format": "po",
        "filemask": "po/*.po",
        "name": "Weblate",
        "slug": "weblate",
        "repo": "https://github.com/WeblateOrg/hello.git",
        "template": "",
        "new_base": "po/hello.pot",
        "vcs": "git"
    }' \
```
(繼續下一頁)

(繼續上一頁)

```
-H "Content-Type: application/json" \
-H "Authorization: Token TOKEN" \
http://example.com/api/projects/hello/components/
```
**JSON request to create a new component from Git:**

```
POST /api/projects/hello/components/ HTTP/1.1
Host: example.com
Accept: application/json
Content-Type: application/json
Authorization: Token TOKEN
Content-Length: 20
{
    "branch": "main",
    "file_format": "po",
    "filemask": "po/*.po",
    "name": "Weblate",
    "slug": "weblate",
    "repo": "https://github.com/WeblateOrg/hello.git",
    "template": "",
    "new_base": "po/hello.pot",
    "vcs": "git"
}
```
#### **JSON request to create a new component from another one:**

```
POST /api/projects/hello/components/ HTTP/1.1
Host: example.com
Accept: application/json
Content-Type: application/json
Authorization: Token TOKEN
Content-Length: 20
{
    "file_format": "po",
    "filemask": "po/*.po",
    "name": "Weblate",
    "slug": "weblate",
    "repo": "weblate://weblate/hello",
    "template": "",
    "new_base": "po/hello.pot",
    "vcs": "git"
}
```
#### **JSON response example:**

```
HTTP/1.0 200 OK
Date: Tue, 12 Apr 2016 09:32:50 GMT
Server: WSGIServer/0.1 Python/2.7.11+
Vary: Accept, Accept-Language, Cookie
X-Frame-Options: SAMEORIGIN
Content-Type: application/json
Content-Language: en
Allow: GET, POST, HEAD, OPTIONS
{
    "branch": "main",
    "file_format": "po",
    "filemask": "po/*.po",
    "git_export": "",
```
(繼續下一頁)

(繼續上一頁)

```
"license": "",
"license_url": "",
"name": "Weblate",
"slug": "weblate",
"project": {
   "name": "Hello",
    "slug": "hello",
    "source_language": {
        "code": "en",
        "direction": "ltr",
         "population": 159034349015,
        "name": "English",
        "url": "http://example.com/api/languages/en/",
        "web_url": "http://example.com/languages/en/"
    },
    "url": "http://example.com/api/projects/hello/",
    "web": "https://weblate.org/",
    "web_url": "http://example.com/projects/hello/"
},
"repo": "file:///home/nijel/work/weblate-hello",
"template": "",
"new_base": "",
"url": "http://example.com/api/components/hello/weblate/",
"vcs": "git",
"web_url": "http://example.com/projects/hello/weblate/"
```
# **GET /api/projects/**(**string:** *project*)**/languages/** 對項目�的所有語言返回編頁的統計數據。

在 3.8 版本新加入.

}

#### **Parameters**

• **project** (*string*) –專案 URL slug

#### **Response JSON Object**

- **results** (*array*) –翻譯統計數據對象的矩陣
- **language** (*string*) –語言名稱
- **code** (*string*) –語言代碼
- **total** (*int*) –字符串的總數
- **translated** (*int*) –已翻譯的字符串數量
- **translated\_percent** (*float*) –已翻譯字符串的百分比
- **total\_words** (*int*) –詞的總數
- **translated\_words** (*int*) –已翻譯詞的數量
- **words\_percent** (*float*) –已翻譯詞的百分比
- **GET /api/projects/**(**string:** *project*)**/statistics/**

返回項目的統計數據。

在 3.8 版本新加入.

**Parameters**

• **project** (*string*) –專案 URL slug

## **Response JSON Object**

• **total** (*int*) –字符串的總數

- **translated** (*int*) –已翻譯的字符串數量
- **translated\_percent** (*float*) –已翻譯字符串的百分比
- **total\_words** (*int*) –詞的總數
- **translated\_words** (*int*) –已翻譯詞的數量
- **words\_percent** (*float*) –已翻譯詞的百分比

# **1.12.8 組件**

**提示:** Use *POST /api/projects/(string:project)/components/* to create new components.

#### **GET /api/components/**

返回[翻譯組件的列表。](#page-123-1)

## **也參考:**

 $\ddot{\circ}$ 

組件對象屬性存檔在*GET /api/components/(string:project)/(string:component)/*

## **GET /api/components/**(**string:** *project*)**/**

**string:** *component***/**

<span id="page-127-0"></span>返回翻譯組件的信息[。](#page-127-0)

## **Parameters**

- **project** (*string*) –專案 URL slug
- **component** (*string*) –組件 URL slug

- **project** (*object*) 翻 譯 項 目; 請 參 見*GET /api/projects/ (string:project)/*
- **name** (*string*) –組件名稱
- **slug** (*string*) –組件標識串
- **vcs** (*[string](#page-121-0)*) –版本控制系統
- **repo** (*string*) –[源始碼儲](#page-266-0)存庫
- **git\_export** (*s[tring](#page-266-1)*) –已匯出儲存庫 *URL*
- **branch** (*string*) –[儲存庫分支](#page-266-2)
- **push\_branch** (*[string](#page-266-3)*) –推送分支
- **filemask** (*string*) –文[件掩碼](#page-267-0)
- **template** (*string*) –[單語的基](#page-267-1)底語言檔
- **edit\_template** (*string*) –[編輯基](#page-267-2)底檔
- **intermediate** (*string*) –[中間](#page-267-3)語言檔案
- **new\_base** (*string*) –[新翻譯的模板](#page-268-0)
- **file\_format** (*string*) –檔[案格式](#page-268-1)
- **license** (*string*) –翻譯[授權條款](#page-268-2)
- **agreement** (*string*) –[貢獻者協議書](#page-268-3)
- **new\_lang** (*string*) –加[入新翻譯](#page-268-4)
- **language\_code\_style** (*[string](#page-269-0)*) –語言代碼風格
- **source\_language** (*object*) –源語言對象;請參見*GET /api/languages/ (string:language)/*
- **push** (*string*) –儲存庫推送 *URL*
- **check\_flags** (*string*) –翻譯旗標
- **[priority](#page-119-0)** (*string*) –優先度
- **enforced\_checks** (*[string](#page-267-4)*) –�制查核
- **restricted** (*string*) –[受限制的訪](#page-269-1)問
- **repoweb** (*string*) –[儲存庫�](#page-272-0)覽器
- **report\_source\_bugs** (*string*) –[來源字](#page-269-2)串臭蟲回報位址
- **merge\_style** (*string*) –[合�風格](#page-272-1)
- **commit\_message** (*[string](#page-267-5)*) –*Commit, add, delete, merge, add-on, and merge request messages*
- **add\_message** (*string*) –*[Commit, ad](#page-271-0)d, delete, merge, add-on, and merge request messages*
- **[delete](#page-271-1)\_message** (*string*) –*Commit, add, delete, merge, add-on, and merge request messages*
- **[merg](#page-271-1)e\_message** (*string*) –*Commit, add, delete, merge, add-on, and merge request messages*
- **[addon\\_](#page-271-1)message** (*string*) –*Commit, add, delete, merge, add-on, and merge request messages*
- **[pull\\_m](#page-271-1)essage** (*string*) –*[Commit, add, delete, merge, add-on, and merge request](#page-271-1) messages*
- **[allow\\_](#page-271-1)translation\_propagation** (*string*) –[允許翻譯再用](#page-271-1)
- **enable\_suggestions** (*string*) –[�用建議](#page-271-1)
- **[sugges](#page-271-1)tion\_voting** (*string*) –建議投票
- **suggestion\_autoaccept** (*string*) –自動接受[建議](#page-269-3)
- **push\_on\_commit** (*string*) –提交[時一�推送](#page-269-4)
- **commit\_pending\_age** (*string*) –[更動後提](#page-269-5)交的經過時間
- **auto\_lock\_error** (*string*) –有錯誤[時鎖定](#page-269-6)
- **language\_regex** (*string*) –[語言篩選](#page-271-2)
- **variant\_regex** (*string*) –變體的[正則表達式](#page-271-3)
- **repository\_url** (*string*)  [倉 庫 狀 態](#page-271-4) 的 URL; 請 參 見*GET /api/ components/(string:pro[ject\)/\(s](#page-272-2)tring:component)/repository/*
- **translations\_url** (*string*)  [翻 譯 列 表](#page-272-3) 的 URL; 請 參 見*GET / api/components/(string:project)/(string:component[\)/](#page-133-0) [translations/](#page-133-0)*
- **lock\_url** (*string*) –鎖定狀態的 URL;請參見*GET /api/compo[nents/](#page-134-0) [\(string:project\)/\(string:component\)/lock/](#page-134-0)*
- **[changes\\_list\\_](#page-134-0)url** (*string*) 更 改 的 列 表 的 URL; 請 參 見*GET /api/ components/(string:project)/(string:co[mponent\)/changes/](#page-132-0)*
- **task\_url** (*string*) –後台任務 URL[\(如果有的話\);請參](#page-132-0)見*GET /api/tasks/ (str:uuid)/*

**Example JS[ON data:](#page-131-0)**

```
{
    "branch": "main",
    "file_format": "po",
    "filemask": "po/*.po",
    "git_export": "",
    "license": "",
    "license_url": "",
    "name": "Weblate",
    "slug": "weblate",
    "project": {
        "name": "Hello",
       "slug": "hello",
        "source_language": {
            "code": "en",
            "direction": "ltr",
            "population": 159034349015,
            "name": "English",
            "url": "http://example.com/api/languages/en/",
            "web_url": "http://example.com/languages/en/"
       },
        "url": "http://example.com/api/projects/hello/",
        "web": "https://weblate.org/",
       "web_url": "http://example.com/projects/hello/"
   },
    "source_language": {
       "code": "en",
       "direction": "ltr",
       "population": 159034349015,
       "name": "English",
       "url": "http://example.com/api/languages/en/",
        "web_url": "http://example.com/languages/en/"
    },
    "repo": "file:///home/nijel/work/weblate-hello",
    "template": "",
    "new_base": "",
    "url": "http://example.com/api/components/hello/weblate/",
    "vcs": "git",
    "web_url": "http://example.com/projects/hello/weblate/"
}
```
# **PATCH /api/components/**(**string:** *project*)**/**

```
string: component/
```
透過 PATCH 請求來編輯一個組件。

## **Parameters**

- **project** (*string*) –專案 URL slug
- [•](https://tools.ietf.org/html/rfc5789#section-2) **component** (*string*) –組件 URL slug
- **source\_language** (*string*) –項目源語言代碼(可選)

## **Request JSON Object**

- **name** (*string*) –name of component
- **slug** (*string*) –slug of component
- **repo** (*string*) –VCS repository URL

# **CURL 示例:**

```
curl \
    --data-binary '{"name": "new name"}' \
    -H "Content-Type: application/json" \
```
(繼續下一頁)

(繼續上一頁)

```
-H "Authorization: Token TOKEN" \
PATCH http://example.com/api/projects/hello/components/
```
#### **JSON request example:**

```
PATCH /api/projects/hello/components/ HTTP/1.1
Host: example.com
Accept: application/json
Content-Type: application/json
Authorization: Token TOKEN
Content-Length: 20
{
    "name": "new name"
```
#### **JSON response example:**

}

```
HTTP/1.0 200 OK
Date: Tue, 12 Apr 2016 09:32:50 GMT
Server: WSGIServer/0.1 Python/2.7.11+
Vary: Accept, Accept-Language, Cookie
X-Frame-Options: SAMEORIGIN
Content-Type: application/json
Content-Language: en
Allow: GET, POST, HEAD, OPTIONS
{
    "branch": "main",
    "file_format": "po",
    "filemask": "po/*.po",
    "git_export": "",
    "license": "",
    "license_url": "",
    "name": "new name",
    "slug": "weblate",
    "project": {
        "name": "Hello",
        "slug": "hello",
        "source_language": {
            "code": "en",
            "direction": "ltr",
            "population": 159034349015,
            "name": "English",
            "url": "http://example.com/api/languages/en/",
            "web_url": "http://example.com/languages/en/"
        },
        "url": "http://example.com/api/projects/hello/",
        "web": "https://weblate.org/",
        "web_url": "http://example.com/projects/hello/"
    },
    "repo": "file:///home/nijel/work/weblate-hello",
    "template": "",
    "new_base": "",
    "url": "http://example.com/api/components/hello/weblate/",
    "vcs": "git",
    "web_url": "http://example.com/projects/hello/weblate/"
}
```
**PUT /api/components/**(**string:** *project*)**/ string:** *component***/**

## 透過 PUT 請求來編輯一個組件。

#### **Parameters**

- **project** (*string*) –專案 URL slug
- **component** (*string*) –組件 URL slug

## **Request JSON Object**

- **branch** (*string*) –VCS repository branch
- **file\_format** (*string*) –翻譯的文件格式
- **filemask** (*string*) –倉庫中翻譯的文件掩碼
- **name** (*string*) –name of component
- **slug** (*string*) –slug of component
- **repo** (*string*) –VCS repository URL
- **template** (*string*) –但語言翻譯的譯文模板文件
- **new\_base** (*string*) –用於添加新翻譯的譯文模板文件
- **vcs** (*string*) –version control system

## **DELETE /api/components/**(**string:** *project*)**/**

**string:** *component***/**

在 3.9 版本新加入.

Deletes a component.

## **Parameters**

- **project** (*string*) –專案 URL slug
- **component** (*string*) –組件 URL slug

# **GET /api/components/**(**string:** *project*)**/**

## **string:** *component***/changes/**

<span id="page-131-0"></span>返回組件更改的列表。這本質上是仔細檢查的組件:http:get:**'**/api/changes/**'**接相同參數。

# **Parameters**

- **project** (*string*) –專案 URL slug
- **component** (*string*) –組件 URL slu[g](http:get)

## **Response JSON Object**

• **results** (*array*) – 組 件 對 象 的 矩 陣; 請 參 見*GET /api/changes/*

*(int:id)/*

# **GET /api/components/**(**string:** *project*)**/**

**string:** *component***/file/**

在 4.9 版本[新加入](#page-145-0).

Downloads all available translations associated with the component as an archive file using the requested format.

## **Parameters**

- **project** (*string*) –專案 URL slug
- **component** (*string*) –組件 URL slug

# **查詢參數**

• **format** (*string*) –The archive format to use; If not specified, defaults to zip; Supported formats: zip

```
GET /api/components/(string: project)/
    string: component/screenshots/
```
返回組件屏幕截圖的列表。

#### **Parameters**

- **project** (*string*) –專案 URL slug
- **component** (*string*) –組件 URL slug

## **Response JSON Object**

• **results** (*array*) –組件屏幕截圖的矩陣;請參見*GET /api/screenshots/ (int:id)/*

## **GET /api/components/**(**string:** *project*)**/**

**string:** *component***/lock/**

<span id="page-132-0"></span>返回組件鎖[定狀態。](#page-145-1)

**Parameters**

- **project** (*string*) –專案 URL slug
- **component** (*string*) –組件 URL slug

## **Response JSON Object**

• **locked** (*boolean*) –組件是否因更新而鎖定

## **Example JSON data:**

{

}

**"locked"**: **false**

## **POST /api/components/**(**string:** *project*)**/**

**string:** *component***/lock/**

設置組件鎖定狀態。

響應時間與:http:get:**'**/api/components/(string:project)/(string:component)/lock/**'**相同。

## **Parameters**

- **project** (*string*) –專案 URL slug
- **[compo](http:get)nent** (*string*) –組件 URL slug

**Request JSON Object**

• **lock** –是否鎖定的布爾值。

# **CURL 示例:**

```
curl \
   -d lock=true \
   -H "Authorization: Token TOKEN" \
   http://example.com/api/components/hello/weblate/repository/
```
# **JSON request example:**

```
POST /api/components/hello/weblate/repository/ HTTP/1.1
Host: example.com
Accept: application/json
Content-Type: application/json
Authorization: Token TOKEN
Content-Length: 20
```
{**"lock"**: **true**}

## **JSON response example:**

```
HTTP/1.0 200 OK
Date: Tue, 12 Apr 2016 09:32:50 GMT
Server: WSGIServer/0.1 Python/2.7.11+
Vary: Accept, Accept-Language, Cookie
X-Frame-Options: SAMEORIGIN
Content-Type: application/json
Content-Language: en
Allow: GET, POST, HEAD, OPTIONS
```
{**"locked"**:**true**}

#### **GET /api/components/**(**string:** *project*)**/ string:** *component***/repository/**

返回版本控制系統(VCS)倉庫狀態的信息。

<span id="page-133-0"></span>響應與*GET /api/projects/(string:project)/repository/* 的相同。

## **Parameters**

- **project** (*string*) –專案 URL slug
- **[component](#page-122-0)** (*string*) –組件 URL slug

## **Response JSON Object**

- **needs\_commit** (*boolean*) –是否有待定的更改要提交
- **needs\_merge** (*boolean*) –是否有上游更改要合�
- **needs\_push** (*boolean*) –是否有本地更改要推送
- **remote\_commit** (*string*) –Remote commit information
- **status** (*string*) –由版本控制系統(VCS)報告的 VCS 狀態
- merge\_failure-描述合 $\Box$ 失敗的文本,  $\Box$ 有的話 $\Box$ 空

## **POST /api/components/**(**string:** *project*)**/**

**string:** *component***/repository/**

在版本控制系統(VCS)倉庫執行給定的操作。

文檔請參見*POST /api/projects/(string:project)/repository/*。

## **Parameters**

- **project** (*string*) –專案 URL slug
- **[component](#page-123-2)** (*string*) –組件 URL slug

## **Request JSON Object**

• **operation** (*string*) –執行的操作:push, pull, commit, reset, **"**cleanup"之  $\overline{\phantom{0}}$ 

## **Response JSON Object**

• **result** (*boolean*) –操作的結果

# **CURL 示例:**

```
curl \
   -d operation=pull \
   -H "Authorization: Token TOKEN" \
   http://example.com/api/components/hello/weblate/repository/
```
## **JSON request example:**

```
POST /api/components/hello/weblate/repository/ HTTP/1.1
Host: example.com
Accept: application/json
Content-Type: application/json
Authorization: Token TOKEN
Content-Length: 20
```
{**"operation"**:"pull"}

### **JSON response example:**

```
HTTP/1.0 200 OK
Date: Tue, 12 Apr 2016 09:32:50 GMT
Server: WSGIServer/0.1 Python/2.7.11+
Vary: Accept, Accept-Language, Cookie
X-Frame-Options: SAMEORIGIN
Content-Type: application/json
Content-Language: en
Allow: GET, POST, HEAD, OPTIONS
```
{**"result"**:**true**}

**GET /api/components/**(**string:** *project*)**/ string:** *component***/monolingual\_base/** �單語言翻譯下載譯文模板文件。

#### **Parameters**

- **project** (*string*) –專案 URL slug
- **component** (*string*) –組件 URL slug
- **GET /api/components/**(**string:** *project*)**/ string:** *component***/new\_template/** �新的翻譯下載模板文件。

#### **Parameters**

- **project** (*string*) –專案 URL slug
- **component** (*string*) –組件 URL slug

**GET /api/components/**(**string:** *project*)**/ string:** *component***/translations/**

<span id="page-134-0"></span>返回給定組件中翻譯對象的列表。

#### **Parameters**

- **project** (*string*) –專案 URL slug
- **component** (*string*) –組件 URL slug

#### **Response JSON Object**

• **results** (*array*) –翻譯對象的矩陣;請參見*GET /api/translations/ (string:project)/(string:component)/(string:language)/*

# **POST /api/components/**(**string:** *project*)**/**

# **string:** *component***/translations/**

在給定組件[中新建新的翻譯。](#page-137-0)

#### **Parameters**

- **project** (*string*) –專案 URL slug
- **component** (*string*) –組件 URL slug

#### **Request JSON Object**

• **language\_code** (*string*) –翻譯語言代碼;請參見*GET /api/languages/ (string:language)/*

#### **Response JSON Object**

• **result** (*object*) –新建的新翻譯對象

## **CURL 示例[:](#page-119-0)**

```
curl \
```

```
-d language_code=cs \
-H "Authorization: Token TOKEN" \
http://example.com/api/projects/hello/components/
```
#### **JSON request example:**

```
POST /api/projects/hello/components/ HTTP/1.1
Host: example.com
Accept: application/json
Content-Type: application/json
Authorization: Token TOKEN
Content-Length: 20
```
{**"language\_code"**: "cs"}

## **JSON response example:**

```
HTTP/1.0 200 OK
Date: Tue, 12 Apr 2016 09:32:50 GMT
Server: WSGIServer/0.1 Python/2.7.11+
Vary: Accept, Accept-Language, Cookie
X-Frame-Options: SAMEORIGIN
Content-Type: application/json
Content-Language: en
Allow: GET, POST, HEAD, OPTIONS
{
    "failing_checks": 0,
    "failing_checks_percent": 0,
    "failing_checks_words": 0,
    "filename": "po/cs.po",
    "fuzzy": 0,
    "fuzzy_percent": 0.0,
    "fuzzy_words": 0,
    "have_comment": 0,
    "have_suggestion": 0,
    "is_template": false,
    "is_source": false,
    "language": {
        "code": "cs",
        "direction": "ltr",
        "population": 1303174280
        "name": "Czech",
        "url": "http://example.com/api/languages/cs/",
        "web_url": "http://example.com/languages/cs/"
    },
    "language_code": "cs",
    "id": 125,
    "last_author": null,
    "last_change": null,
    "share_url": "http://example.com/engage/hello/cs/",
    "total": 4,
```
(繼續下一頁)

```
"total_words": 15,
"translate_url": "http://example.com/translate/hello/weblate/cs/",
"translated": 0,
"translated_percent": 0.0,
"translated_words": 0,
"url": "http://example.com/api/translations/hello/weblate/cs/",
"web_url": "http://example.com/projects/hello/weblate/cs/"
```
#### **GET /api/components/**(**string:** *project*)**/ string:** *component***/statistics/**

對組件�所有的翻譯返回分頁的統計數據。

在 2.7 版本新加入.

}

**Parameters**

- **project** (*string*) –專案 URL slug
- **component** (*string*) –組件 URL slug

#### **Response JSON Object**

- **results** (*array*) 翻 譯 統 計 數 據 對 象 的 矩 陣; 請 參 見*GET / api/translations/(string:project)/(string:component)/ (string:language)/statistics/*
- **GET /api/components/**(**string:** *project*)**/ string:** *component***/links/**

Returns proje[cts linked with a component.](#page-142-0)

在 4.5 版本新加入.

#### **Parameters**

- **project** (*string*) –專案 URL slug
- **component** (*string*) –組件 URL slug

## **Response JSON Object**

• **projects** (*array*) –associated projects; see *GET /api/projects/ (string:project)/*

#### **POST /api/components/**(**string:** *project*)**/**

#### **string:** *component***/links/**

Associate proj[ect with a component.](#page-121-0)

在 4.5 版本新加入.

#### **Parameters**

- **project** (*string*) –專案 URL slug
- **component** (*string*) –組件 URL slug

## **表格參數**

• **string project\_slug** –項目標識串

#### **DELETE /api/components/**(**string:** *project*)**/**

**string:** *component***/links/string:** *project\_slug***/** Remove association of a project with a component.

在 4.5 版本新加入.

#### **Parameters**

• **project** (*string*) –專案 URL slug

- **component** (*string*) –組件 URL slug
- **project\_slug** (*string*) –Slug of the project to remove

# **1.12.9 翻譯**

#### **GET /api/translations/**

返回翻譯的列表。

## **也參考:**

翻 譯 對 象 屬 性 存 檔 在*GET /api/translations/(string:project)/ (string:component)/(string:language)/*。

<span id="page-137-0"></span>**GET /api/translations/**(**string:** *project*)**/ string:** *component***/string:** *language***/** [返回翻譯的信息。](#page-137-0)

**Parameters**

- **project** (*string*) –專案 URL slug
- **component** (*string*) –組件 URL slug
- **language** (*string*) –Translation language code

- **component** (*object*) 組 件 對 象; 請 參 見*GET /api/components/ (string:project)/(string:component)/*
- **failing\_checks** (*int*) –number of strings failing checks
- **failing\_checks\_percent** (*float*) –percentageo[f strings failing checks](#page-127-0)
- **[failing\\_checks\\_words](#page-127-0)** (*int*) –number of words with failing checks
- **filename** (*string*) –翻譯文件名
- **fuzzy** (*int*) –number of fuzzy (marked for edit) strings
- **fuzzy\_percent** (*float*) –模糊字符串(標記�需要編輯)的百分比
- **fuzzy\_words** (*int*) –模糊(標記�編輯))字符串中的單詞數
- **have\_comment** (*int*) –帶有�釋的字符串數量
- **have\_suggestion** (*int*) –帶有建議的字符串數量
- **is\_template** (*boolean*) –whether the translation has a monolingual base
- **language** (*object*) 源 語 言 對 象; 請 參 見*GET /api/languages/ (string:language)/*
- **language\_code** (*string*) –倉庫中使用的語言代碼;這可以不同於語言對像 中的語言代碼
- **[last\\_author](#page-119-0)** (*string*) –最後一位作者的姓名
- **last\_change** (*timestamp*) –last change timestamp
- **revision** (*string*) –文件的修訂哈希值
- **share\_url** (*string*) –用於分享導向約定頁面的 URL
- **total** (*int*) –字符串的總數
- **total\_words** (*int*) –詞的總數
- **translate\_url** (*string*) –URL for translating
- **translated** (*int*) –已翻譯的字符串數量
- **translated\_percent** (*float*) –已翻譯字符串的百分比
- **translated\_words** (*int*) –已翻譯詞的數量
- **repository\_url** (*string*) 倉 庫 狀 態 的 URL; 請 參 見*GET / api/translations/(string:project)/(string:component)/ (string:language)/repository/*
- **file\_url** (*string*) –文件對象的 URL;請參見*GET /api/transla[tions/](#page-141-0) [\(string:project\)/\(string:component\)/\(string:language\)](#page-141-0)/ [file/](#page-141-0)*
- **changes\_list\_url** (*string*) 更 改 的 列 表 的 URL; 請 參 見*GET / api/translations/(string:project)/(s[tring:component\)/](#page-140-0) [\(string:language\)/changes/](#page-140-0)*
- **units\_list\_url** (*string*) 字 符 串 列 表 的 URL; 請 參 見*[GET /](#page-139-0) api/translations/(string:project)/(string:component)/ [\(string:language\)/units/](#page-139-0)*

**Example JSON data:**

```
{
    "component": {
       "branch": "main",
       "file_format": "po",
       "filemask": "po/*.po",
       "git_export": "",
       "license": "",
       "license_url": "",
       "name": "Weblate",
       "new_base": "",
        "project": {
            "name": "Hello",
            "slug": "hello",
            "source_language": {
                "code": "en",
                "direction": "ltr",
                "population": 159034349015,
                "name": "English",
                "url": "http://example.com/api/languages/en/",
                "web_url": "http://example.com/languages/en/"
            },
            "url": "http://example.com/api/projects/hello/",
            "web": "https://weblate.org/",
            "web_url": "http://example.com/projects/hello/"
       },
       "repo": "file:///home/nijel/work/weblate-hello",
       "slug": "weblate",
       "template": "",
        "url": "http://example.com/api/components/hello/weblate/",
        "vcs": "git",
       "web_url": "http://example.com/projects/hello/weblate/"
    },
   "failing_checks": 3,
   "failing_checks_percent": 75.0,
   "failing_checks_words": 11,
   "filename": "po/cs.po",
    "fuzzy": 0,
    "fuzzy_percent": 0.0,
    "fuzzy_words": 0,
    "have_comment": 0,
    "have_suggestion": 0,
    "is_template": false,
```
(繼續下一頁)

```
"language": {
       "code": "cs",
       "direction": "ltr",
       "population": 1303174280
       "name": "Czech",
        "url": "http://example.com/api/languages/cs/",
       "web_url": "http://example.com/languages/cs/"
   },
   "language_code": "cs",
   "last_author": "Weblate Admin",
   "last_change": "2016-03-07T10:20:05.499",
   "revision": "7ddfafe6daaf57fc8654cc852ea6be212b015792",
   "share_url": "http://example.com/engage/hello/cs/",
   "total": 4,
   "total_words": 15,
   "translate_url": "http://example.com/translate/hello/weblate/cs/",
   "translated": 4,
   "translated_percent": 100.0,
   "translated_words": 15,
   "url": "http://example.com/api/translations/hello/weblate/cs/",
   "web_url": "http://example.com/projects/hello/weblate/cs/"
}
```

```
DELETE /api/translations/(string: project)/
```
**string:** *component***/string:** *language***/**

在 3.9 版本新加入.

Deletes a translation.

#### **Parameters**

- **project** (*string*) –專案 URL slug
- **component** (*string*) –組件 URL slug
- **language** (*string*) –Translation language code

## **GET /api/translations/**(**string:** *project*)**/**

#### **string:** *component***/string:** *language***/changes/**

<span id="page-139-0"></span>返回翻譯更改的列表。這本質上是仔細檢查的翻譯:http:get:**'**/api/changes/**'**接受相同參數。

#### **Parameters**

- **project** (*string*) –專案 URL slug
- **component** (*string*) –組件 URL slu[g](http:get)
- **language** (*string*) –Translation language code

#### **Response JSON Object**

• **results** (*array*) – 組 件 對 象 的 矩 陣; 請 參 見*GET /api/changes/ (int:id)/*

```
GET /api/translations/(string: project)/
```
**string:** *component***/string:** *language***/units/**

<span id="page-139-1"></span>返回翻譯單[元的列表。](#page-145-0)

#### **Parameters**

- **project** (*string*) –專案 URL slug
- **component** (*string*) –組件 URL slug
- **language** (*string*) –Translation language code
- **q** (*string*) –搜索查詢字符串:ref:**'**Searching'(可選)

#### **Response JSON Object**

• **results** (*array*) –組件對象的矩陣;請參見*GET /api/units/(int:id)/*

```
POST /api/translations/(string: project)/
```
**string:** *component***/string:** *language***/units/**

Add new unit.

## **Parameters**

- **project** (*string*) –專案 URL slug
- **component** (*string*) –組件 URL slug
- **language** (*string*) –Translation language code

## **Request JSON Object**

- **key** (*string*) –翻譯單元的名稱
- **value** (*array*) –Source strings (use single string if not creating plural)

## **Response JSON Object**

• **unit** (*object*) –newly created unit; see *GET /api/units/(int:id)/*

## **也參考:**

管理字串, adding-new-strings

```
POST /api/translations/(string: project)/
```
**string:** *component***/string:** *language***/autotranslate/**

[觸發自動翻](#page-270-0)譯。

## **Parameters**

- **project** (*string*) –專案 URL slug
- **component** (*string*) –組件 URL slug
- **language** (*string*) –Translation language code

## **Request JSON Object**

- **mode** (*string*) –自動翻譯模式
- **filter\_type** (*string*) –自動翻譯篩選類型
- **auto\_source** (*string*) –Automatic translation source mt or others
- **component** (*string*) –開�對專案的共享翻譯記憶作貢獻,以取得其他組件的 存取權。
- **engines** (*array*) –機器翻譯引擎
- **threshold** (*string*) –分數�值

# **GET /api/translations/**(**string:** *project*)**/**

**string:** *component***/string:** *language***/file/**

下載存儲在 VCS 中的當前翻譯文件(不帶"format"參數)或將其轉IEI另一格式(見下載翻譯)。

<span id="page-140-0"></span>**備�:** 這個 API 端點使用了不同於 API 其餘的邏輯來輸出,它在整個文件而不是在數據上操作。接 受的"format"參數組不同, 回有這個參數會將翻譯文件存儲在版本控制系統(VCS)[中。](#page-24-0)

## **查詢參數**

• format-使用的文件格式;如果不指定,則不會進行格式轉 $\overline{E}$ ; 支持的文件格 式有: po, mo, xliff, xliff11, tbx` , ``csv, xlsx, json, aresource, strings

• **q** (*string*) –Filter downloaded strings, see search.

#### **Parameters**

- **project** (*string*) –專案 URL slug
- **component** (*string*) –組件 URL slug
- **language** (*string*) –Translation language code

## **POST /api/translations/**(**string:** *project*)**/**

**string:** *component***/string:** *language***/file/**

上傳帶有翻譯的新文件。

**Parameters**

- **project** (*string*) –專案 URL slug
- **component** (*string*) –組件 URL slug
- **language** (*string*) –Translation language code

## **表格參數**

- **string conflict** 如 何 處 理 衝 突 (ignore, replace-translated or replace-approved)
- **file file** –上傳文件
- **string email** –作者電子郵件
- **string author** –作者姓名
- **string method** 上 傳 方 法 (translate, approve, suggest, fuzzy, replace, source, add), 見:ref: *upload-method*
- **string fuzzy** –模糊(標記�需要編輯)的字符串處理(*empty*, process, approve)

## **CURL 示例:**

```
curl -X POST \
   -F file=@strings.xml \
   -H "Authorization: Token TOKEN" \
   http://example.com/api/translations/hello/android/cs/file/
```
# **GET /api/translations/**(**string:** *project*)**/**

## **string:** *component***/string:** *language***/repository/**

返回版本控制系統(VCS)倉庫狀態的信息。

<span id="page-141-0"></span>響應與:http:get:**'**/api/components/(string:project)/(string:component)/repository/**'**的相同。

## **Parameters**

- **project** (*string*) –專案 URL slug
- **[c](http:get)omponent** (*string*) –組件 URL slug
- **language** (*string*) –Translation language code

## **POST /api/translations/**(**string:** *project*)**/**

# **string:** *component***/string:** *language***/repository/**

在版本控制系統(VCS)倉庫上執行給定的操作。

文檔請參見*POST /api/projects/(string:project)/repository/*。

# **Parameters**

- **project** (*string*) –專案 URL slug
- **[component](#page-123-2)** (*string*) –組件 URL slug

• **language** (*string*) –Translation language code

#### **Request JSON Object**

 $\overline{\phantom{a}}$ 

• **operation** (*string*) –執行的操作:push, pull, commit, reset, **"**cleanup"之

#### **Response JSON Object**

• **result** (*boolean*) –操作的結果

```
GET /api/translations/(string: project)/
```
**string:** *component***/string:** *language***/statistics/**

返回具體的翻譯統計數據。

在 2.7 版本新加入.

#### **Parameters**

- **project** (*string*) –專案 URL slug
- **component** (*string*) –組件 URL slug
- **language** (*string*) –Translation language code

## **Response JSON Object**

- **code** (*string*) –語言代碼
- **failing** (*int*) –檢查失敗的數量
- **failing\_percent** (*float*) –檢查失敗的百分比
- **fuzzy** (*int*) –number of fuzzy (marked for edit) strings
- **fuzzy\_percent** (*float*) –模糊字符串(標記�需要編輯)的百分比
- **total\_words** (*int*) –詞的總數
- **translated\_words** (*int*) –已翻譯詞的數量
- **last\_author** (*string*) –最後一位作者的姓名
- **last\_change** (*timestamp*) –上次更改的日期
- **name** (*string*) –語言名稱
- **total** (*int*) –字符串的總數
- **translated** (*int*) –已翻譯的字符串數量
- **translated\_percent** (*float*) –已翻譯字符串的百分比
- **url** (*string*) –訪問翻譯的 URL (約定的 URL)
- **url\_translate** (*string*) –訪問翻譯的 URL (真實翻譯的 URL)

# **1.12.10 記憶**

```
在 4.14 版本新加入.
```

```
GET /api/memory/
```
Returns a list of memory results.

## **DELETE /api/memory/**(**int:** *memory\_object\_id*)**/**

Deletes a memory object

**Parameters**

• **memory\_object\_id** –Memory Object ID

# **1.12.11 Units**

"單位"是一個翻譯的單曲,它對具有相應翻譯的字符串對的源字符串,也包含一些相關元數據。該術語 來自"翻譯工具包"<http://docs.translatehouse.org/projects/translate-toolkit/en/latest/api/storage.html#translate. storage.base.translationUnit>' 和 xliff。

在 2.10 版本新加入.

### **GET /api/units/**

[返回翻譯單元的列表](http://docs.translatehouse.org/projects/translate-toolkit/en/latest/api/storage.html#translate.storage.base.translationUnit)。

### **Parameters**

• **q** (*string*) –搜索查詢字符串:ref:**'**Searching'(可選)

## **也參考:**

單元對象屬性存檔在*GET /api/units/(int:id)/*。

## **GET /api/units/**(**int:** *id*)**/**

在 4.3 版本變更: target 和 source 現在是矩陣,來適當的處理多個字符串。

<span id="page-143-0"></span>返回翻譯單元的信息[。](#page-143-0)

#### **Parameters**

• **id** (*int*) –單元 ID

- **translation** (*string*) –相關翻譯對象的 URL
- **source** (*array*) –來源字串
- **previous\_source** (*string*) –用於模糊匹配的之前的源字符串
- **target** (*array*) –目標字符串
- **id\_hash** (*string*) –單元的唯一識�文字
- **content\_hash** (*string*) –源字符串的唯一識�文字
- **location** (*string*) –源代碼中單元的位置
- **context** (*string*) –翻譯單元的語境
- **note** (*string*) –翻譯單元的�解
- **flags** (*string*) –翻譯單元的標記
- **state** (*int*) –unit state, 0 untranslated, 10 needs editing, 20 translated, 30 approved, 100 - read only
- **fuzzy** (*boolean*) –whether the unit is fuzzy or marked for review
- **translated** (*boolean*) –whether the unit is translated
- **approved** (*boolean*) –whether the translation is approved
- **position** (*int*) –翻譯文件中的單元位置
- **has\_suggestion** (*boolean*) –whether the unit has suggestions
- **has\_comment** (*boolean*) –whether the unit has comments
- has failing check (*boolean*) –whether the unit has failing checks
- **num\_words** (*int*) –源詞�的數量
- **priority** (*int*) –翻譯優先級;100 �默認值
- **id** (*int*) –單元識�問題
- **explanation** (*string*) –字符串的解釋,可在源單元獲得,請參見源字符串另 外的信息
- **extra\_flags** (*string*) –另外的字符串標記,可在源單元獲得,請參見使用標 **国自定義行国**
- **[web\\_url](#page-289-0)** (*string*) –單元可以被編輯的 URL
- **source\_unit** (*string*) –源單元鏈接;請參見*GET /api/units/(in[t:id\)/](#page-294-0)*
- **[pending](#page-294-0)** (*boolean*) –whether the unit is pending for write
- **timestamp** (*timestamp*) –string age

#### **PATCH /api/units/**(**int:** *id*)**/**

在 4.3 版本新加入.

Performs partial update on translation unit.

#### **Parameters**

• **id** (*int*) –單元 ID

## **Request JSON Object**

- **state** (*int*) –unit state, 0 untranslated, 10 needs editing, 20 translated, 30 approved (need review workflow enabled, see 專門的審核者)
- **target** (*array*) –目標字符串
- **explanation** (*string*) –字符串的解釋,可在源單元獲得,請參見源字符串另 外的信息
- **extra\_flags** (*string*) –另外的字符串標記,可在源單元獲得,請參見使用標 **国自定義行国**

## **PUT /api/units/**(**[int:](#page-289-0)** *id*)**/**

在 4.3 版本新加入.

Performs full [update on transla](#page-294-0)tion unit.

### **Parameters**

• **id** (*int*) –單元 ID

#### **Request JSON Object**

- **state** (*int*) –unit state, 0 untranslated, 10 needs editing, 20 translated, 30 approved (need review workflow enabled, see 專門的審核者)
- **target** (*array*) –目標字符串
- **explanation** (*string*) –字符串的解釋,可在源單元獲得,請參見源字符串另 外的信息
- **extra\_flags** (*string*) –另外的字符串標記,可在源單元獲得,請參見使用標 **F**自定義行E

## **DELETE /api/u[nits/](#page-289-0)**(**int:** *id*)**/**

在 4.3 版本新加入.

Deletes a tran[slation unit.](#page-294-0)

#### **Parameters**

• **id** (*int*) –單元 ID

# **1.12.12 更動**

在 2.10 版本新加入.

## **GET /api/changes/**

在 4.1 版本變更: 更改的篩選在 4.1 版本引入。

返回翻譯更改的列表。

## **也參考:**

更改對象的屬性存檔在*GET /api/changes/(int:id)/*。

## **查詢參數**

- **user** (*string*) [–篩選用�的用�名](#page-145-0)
- **action** (*int*) –篩選的動作,可以多次使用
- **timestamp\_after** (*timestamp*) –ISO 8601 格式的時間標�,列出此時間之後 的更改
- **timestamp\_before** (*timestamp*) –ISO 8601 格式的時間標�,列出此時間之 前的更改

## **GET /api/changes/**(**int:** *id*)**/**

<span id="page-145-0"></span>返回有關翻譯更改的信息。

## **Parameters**

• **id** (*int*) –更改的 ID

## **Response JSON Object**

- **unit** (*string*) –相關單元對象的 URL
- **translation** (*string*) –相關翻譯對象的 URL
- **component** (*string*) –相關組件對象的 URL
- **user** (*string*) –相關用�對象的 URL
- **author** (*string*) –相關作者對象的 URL
- **timestamp** (*timestamp*) –時間的時間標�
- **action** (*int*) –動作的幾種識�
- **action\_name** (*string*) –動作的文本描述
- **target** (*string*) –更改的事件的文本或細節
- **id** (*int*) –更改的識�文字

# **1.12.13 畫面快照**

## 在 2.14 版本新加入.

**GET /api/screenshots/**

返回屏幕截圖字符串信息的列表。

## **也參考:**

屏幕截圖對象的屬性存檔在*GET /api/screenshots/(int:id)/*。

## **GET /api/screenshots/**(**int:** *id*)**/**

返回與屏幕截圖信息有關的信息。

## **Parameters**

• **id** (*int*) –屏幕截圖的 ID

## **Response JSON Object**

- **name** (*string*) –屏幕截圖的名稱
- **component** (*string*) –相關組件對象的 URL
- **file\_url** (*string*) –下載文件的 URL;請參見*GET /api/screenshots/ (int:id)/file/*
- **units** (*array*) –與源字符串信息相關的鏈接;請參見*GET /api/units/ (int:id)/*

## **GET /api/scre[enshots/](#page-146-0)**(**int:** *id*)**/file/**

下載屏幕截圖的圖片。

## **Parame[ters](#page-143-0)**

```
• id (int) –屏幕截圖的 ID
```

```
POST /api/screenshots/(int: id)/file/
```
替�屏幕截圖。

**Parameters**

```
• id (int) –屏幕截圖的 ID
```
**表格參數**

```
• file image –上傳文件
```
## **CURL 示例:**

```
curl -X POST \
   -F image=@image.png \
    -H "Authorization: Token TOKEN" \
   http://example.com/api/screenshots/1/file/
```
## **POST /api/screenshots/**(**int:** *id*)**/units/**

與屏幕截圖相關的源字符串。

## **Parameters**

• **id** (*int*) –屏幕截圖的 ID

**表格參數**

• **string unit\_id** –單元 ID

## **Response JSON Object**

- **name** (*string*) –屏幕截圖的名稱
- **translation** (*string*) –相關翻譯對象的 URL
- **file\_url** (*string*) –下載文件的 URL;請參見*GET /api/screenshots/ (int:id)/file/*
- **units** (*array*) –與源字符串信息相關的鏈接;請參見*GET /api/units/ (int:id)/*

#### **DELETE /api/s[creenshots/](#page-146-0)**(**int:** *id*)**/units/**

**int:** *unit\_id*

Remove sourc[e string associa](#page-143-0)tion with screenshot.

#### **Parameters**

- **id** (*int*) –屏幕截圖的 ID
- **unit\_id** –Source string unit ID

## **POST /api/screenshots/**

新建新的屏幕截圖。

# **表格參數**

- **file image** –上傳文件
- **string name** –畫面快照名稱
- **string project\_slug** –項目標識串
- **string component\_slug** –組件標識串
- **string language\_code** –語言碼

#### **Response JSON Object**

- **name** (*string*) –屏幕截圖的名稱
- **component** (*string*) –相關組件對象的 URL
- **file\_url** (*string*) –下載文件的 URL;請參見*GET /api/screenshots/ (int:id)/file/*
- **units** (*array*) –與源字符串信息相關的鏈接;請參見*GET /api/units/ (int:id)/*

### **PATCH /api/sc[reenshots/](#page-146-0)**(**int:** *id*)**/**

Edit partial information about screenshot.

#### **Parame[ters](#page-143-0)**

• **id** (*int*) –屏幕截圖的 ID

#### **Response JSON Object**

- **name** (*string*) –屏幕截圖的名稱
- **component** (*string*) –相關組件對象的 URL
- **file\_url** (*string*) –下載文件的 URL;請參見*GET /api/screenshots/ (int:id)/file/*
- **units** (*array*) –與源字符串信息相關的鏈接;請參見*GET /api/units/ (int:id)/*

## **PUT /api/scre[enshots/](#page-146-0)**(**int:** *id*)**/**

Edit full information about screenshot.

#### **Parame[ters](#page-143-0)**

• **id** (*int*) –屏幕截圖的 ID

## **Response JSON Object**

- **name** (*string*) –屏幕截圖的名稱
- **component** (*string*) –相關組件對象的 URL
- **file\_url** (*string*) –下載文件的 URL;請參見*GET /api/screenshots/ (int:id)/file/*
- **units** (*array*) –與源字符串信息相關的鏈接;請參見*GET /api/units/ (int:id)/*

## **DELETE /api/screenshots/**(**int:** *id*)**/**

Delete screenshot.

**Parameters**

• **id** (*int*) –屏幕截圖的 ID

# **1.12.14 附加元件**

在 4.4.1 版本新加入.

## **GET /api/addons/**

Returns a list of add-ons.

## **也參考:**

附加組件對象屬性記�在*GET /api/units/(int:id)/*。

## **GET /api/addons/**(**int:** *id*)**/**

Returns information about add-on information.

#### **Parameters**

• **id** (*int*) –Add-on ID

## **Response JSON Object**

- **name** (*string*) –name of an add-on
- **component** (*string*) –相關組件對象的 URL
- **configuration** (*object*) –Optional add-on configuration

## **也參考:**

## 附加元件

## **POST /api/components/**(**string:** *project*)**/**

## **string:** *component***/addons/**

[Creates a n](#page-315-0)ew add-on.

## **Parameters**

- **project\_slug** (*string*) –項目標識串
- **component\_slug** (*string*) –組件標識串

## **Request JSON Object**

- **name** (*string*) –name of an add-on
- **configuration** (*object*) –Optional add-on configuration

#### **PATCH /api/addons/**(**int:** *id*)**/**

Edit partial information about add-on.

#### **Parameters**

• **id** (*int*) –Add-on ID

#### **Response JSON Object**

• **configuration** (*object*) –Optional add-on configuration

**PUT /api/addons/**(**int:** *id*)**/**

Edit full information about add-on.

## **Parameters**

• **id** (*int*) –Add-on ID

## **Response JSON Object**

• **configuration** (*object*) –Optional add-on configuration

```
DELETE /api/addons/(int: id)/
```
Delete add-on.

**Parameters**

• **id** (*int*) –Add-on ID

# **1.12.15 組件列表**

在 4.0 版本新加入.

**GET /api/component-lists/**

返回組件列表的列表。

## **也參考:**

組件列表對象屬性存檔在*GET /api/component-lists/(str:slug)/*。

## **GET /api/component-lists/**(**str:** *slug*)**/**

返回組件列表的信息。

## **Parameters**

• **slug** (*string*) –組件列表的標識串

## **Response JSON Object**

- **name** (*string*) –組件列表的名稱
- **slug** (*string*) –組件列表的表示串
- **show\_dashboard** (*boolean*) –是否在控制台上顯示
- **components** (*array*) –相關聯組件的連接;請參見*GET /api/components/ (string:project)/(string:component)/*
- **auto\_assign** (*array*) –自動分配規則
- **PUT /api/component-lists/**(**str:** *slug*)**/** 更改組件列[表參數。](#page-127-0)

## **Parameters**

- **slug** (*string*) –組件列表的標識串
- **Request JSON Object**
	- **name** (*string*) –組件列表的名稱
	- **slug** (*string*) –組件列表的表示串
	- **show\_dashboard** (*boolean*) –是否在控制台上顯示

# **PATCH /api/component-lists/**(**str:** *slug*)**/**

更改組件列表參數。

**Parameters**

• **slug** (*string*) –組件列表的標識串

# **Request JSON Object**

- **name** (*string*) –組件列表的名稱
- **slug** (*string*) –組件列表的表示串
- **show\_dashboard** (*boolean*) –是否在控制台上顯示

**DELETE /api/component-lists/**(**str:** *slug*)**/**

�除組件列表。

**Parameters**

```
• slug (string) –組件列表的標識串
```

```
POST /api/component-lists/(str: slug)/components/
    使組件與組件列表相關。
```
**Parameters**

• **slug** (*string*) –組件列表的標識串

**表格參數**

• **string component\_id** –組件 ID

**DELETE /api/component-lists/**(**str:** *slug*)**/components/**

```
str: component_slug
```
將組件與組件列表接觸相關性。

**Parameters**

- **slug** (*string*) –組件列表的標識串
- **component\_slug** (*string*) –組件標識串

# **1.12.16 詞�表**

在 4.5 版本變更: 表格現在存儲 $\overline{E}$ 常規組件, 翻譯和字符串, 請使用相應的 API。

# **1.12.17 Tasks**

在 4.4 版本新加入.

- **GET /api/tasks/** Listing of the tasks is currently not available.
- **GET /api/tasks/**(**str:** *uuid*)**/**

Returns information about a task

## **Parameters**

• **uuid** (*string*) –任務 UUID

#### **Response JSON Object**

- **completed** (*boolean*) –Whether the task has completed
- **progress** (*int*) –Task progress in percent
- **result** (*object*) –任務結果或過程細節
- **log** (*string*) –Task log

# **1.12.18 Metrics**

#### **GET /api/metrics/**

Returns server metrics.

## **Response JSON Object**

- **units** (*int*) –Number of units
- **units\_translated** (*int*) –Number of translated units
- **users** (*int*) –Number of users
- **changes** (*int*) –變更數
- **projects** (*int*) –Number of projects
- **components** (*int*) –組件數目
- **translations** (*int*) –Number of translations
- **languages** (*int*) –Number of used languages
- **checks** (*int*) –Number of triggered quality checks
- **configuration\_errors** (*int*) –Number of configuration errors
- **suggestions** (*int*) –Number of pending suggestions
- **celery\_queues** (*object*) –Celery 隊列長度, 見使用 *Celery* 的後台任務。
- **name** (*string*) –Configured server name

# **1.12.19 通知�勾**

通知�子允許外部應用來通知 Weblate 版本控制系統(VCS)倉庫已經更新。

可以�項目、組件和翻譯使用倉庫端點來更新各自的倉庫;文檔請參見*POST /api/projects/ (string:project)/repository/*。

**GET /hooks/update/**(**string:** *project*)**/**

**string:** *component***/**

在 2.6 版 本 開 始 � 用: 請 使 用*POST /api/component[s/\(string:project\)/](#page-123-0) [\(string:component\)/repos](#page-123-0)itory/* 來 替 代, 它 使 用 ACL 限 制 的 身 份 驗 證 而 工 作 正 常。

觸發組件的更新(從版本控制系統 VCS 拉取[�掃描翻譯的更改\)。](#page-133-0)

## **GET [/hooks/update/](#page-133-0)**(**string:** *project*)**/**

在 2.6 版本開始�用: 請使用*POST /api/projects/(string:project)/repository/* 來替 代,它使用 ACL 限制的身份驗證而工作正常。

觸發項目中所有組件的更新(從版本控制系統 VCS 拉取�掃描翻譯的更改)。

**POST /hooks/github/**

處理 Github 通知與自動更新匹配組件的特殊�子。

**備�:** Github 包括了對通知 Weblate 的直接支持:在倉庫設置中�動 Weblate 服務�子,�將 URL 設置图你的 Weblate 安裝的 URL。

## **也參考:**

**從** *GitHub* **自動接收更改**

關於設置 Github 集成的指令

**https://docs.github.com/en/get-started/customizing-your-github-workflow/exploring-integrations/ about-webhooks**

GitHub Webhooks 的一般信息

## *ENABLE\_HOOKS*

[關於對整個](https://docs.github.com/en/get-started/customizing-your-github-workflow/exploring-integrations/about-webhooks) Weblate  $\Box$ 動 $\Box$ 子

## **POST /hooks/gitlab/**

處理 [GitLab](#page-342-0) 通知 $\boxdot$ 自動更新匹配組件的特殊 $\boxdot$ 子。

## **也參考:**

**從** *GitLab* **自動接收更改** 關於設置 GitLab 集成的指示

**https://docs.gitlab.com/ee/user/project/integrations/webhooks.html** 關於 [GitLab Webhoo](#page-282-0)ks 的一般信息

*ENABLE\_HOOKS* [關於對整個](https://docs.gitlab.com/ee/user/project/integrations/webhooks.html) Weblate E動E子

## **POST /hooks/bitbucket/**

處理 [Bitbucket](#page-342-0) 通知 $\mathbb E$ 自動更新匹配的組件的特殊 $\mathbb E$ 子。

## **也參考:**

**從** *Bitbucket* **自動接收更改** 關於設置 Bitbucket 集成的指示

**https://support.atlassian.com/bitbucket-cloud/docs/manage-webhooks/** 關於 [Bitbucket Webhoo](#page-282-1)ks 的一般信息

#### *ENABLE\_HOOKS*

[關於對整個](https://support.atlassian.com/bitbucket-cloud/docs/manage-webhooks/) Weblate  $\Box$ 動 $\Box$ 子

## **POST /hooks/pagure/**

在 3.3 [版本新加入](#page-342-0).

處理 Pagure 通知 $E$ 自動更新匹配的組件的特殊 $E$ 子。

## **也參考:**

**從** *Pagure* **自動接受更改** 關於設置 Pagure 集成的指示

**https://docs.pagure.org/pagure/usage/using\_webhooks.html** 關於 [Pagure Webhoo](#page-283-0)ks 的一般信息

*ENABLE\_HOOKS* [關於對整個](https://docs.pagure.org/pagure/usage/using_webhooks.html) Weblate  $\Box$ 動 $\Box$ 子

## **POST /hooks/azure/**

在 3.8 [版本新加入](#page-342-0).

Special hook for handling Azure DevOps notifications and automatically updating matching components.

**備�:** Please make sure that *Resource details to send* is set to *All*, otherwise Weblate will not be able to match your Azure repository.

## **也參考:**

**從** *Azure Repos* **自動接收更改** 關於設置 Azure 集成的指示

#### **https:**

**//docs.microsoft.com/en-us/azure/devops/service-hooks/services/webhooks?view=azure-devops** [Generic information about](#page-283-1) Azure DevOps Web Hooks

*ENABLE\_HOOKS*

[關於對整個](https://docs.microsoft.com/en-us/azure/devops/service-hooks/services/webhooks?view=azure-devops) Weblate E動E子

#### **POST /hooks/gitea/**

在 3.9 [版本新加入](#page-342-0).

處理 Gitea Webhook 通知 $E$ 自動更新匹配的組件的特殊 $E$ 子。

## **也參考:**

**從** *Gitea Repos* **自動接收更改**

關於設置 Gitea 集成的指示

**https://docs.gitea.io/en-us/webhooks/** 關於 [Gitea Webhooks](#page-284-0) 的一般信息

*ENABLE\_HOOKS* [關於對整個](https://docs.gitea.io/en-us/webhooks/) Weblate  $\Box$ 動 $\Box$ 子

## **POST /hooks/gitee/**

在 3.9 [版本新加入](#page-342-0).

處理 Gitee Webhook 通知�自動更新匹配的組件的特殊�子。

## **也參考:**

**從** *Gitee Repos* **自動接收更改** 關於設置 Gitee 集成的指示

**https://gitee.com/help/categories/40** 關於 [Gitee Webhooks](#page-284-1) 的一般信息

*ENABLE\_HOOKS* [關於對整個](https://gitee.com/help/categories/40) Weblate F動F子

# **1.12.20 [Exports](#page-342-0)**

Weblate 提供各種導出, 允許進一步處理數據。

**GET /exports/stats/**(**string:** *project*)**/ string:** *component***/**

**查詢參數**

• format (*string*)-輸出格式: json 或 csv

在 2.6 版本開始�用: 請替代使用:http:get:*/api/components/(string:project)/(string:component)/statistics/* 和:http:get:*/api/translations/(string:project)/(string: component)/(string:language)/statistics/*;它也允許訪問 ACL 控制的項目。

�給定的組件以給定的格式檢索統計[數據。](http:get)

**示[例請求:](http:get)**

```
GET /exports/stats/weblate/main/ HTTP/1.1
Host: example.com
Accept: application/json, text/javascript
```
#### **示例響應:**

```
HTTP/1.1 200 OK
Vary: Accept
Content-Type: application/json
\lceil{
        "code": "cs",
        "failing": 0,
        "failing_percent": 0.0,
        "fuzzy": 0,
        "fuzzy_percent": 0.0,
        "last_author": "Michal Čihař",
        "last_change": "2012-03-28T15:07:38+00:00",
        "name": "Czech",
        "total": 436,
        "total_words": 15271,
        "translated": 436,
        "translated_percent": 100.0,
        "translated_words": 3201,
        "url": "http://hosted.weblate.org/engage/weblate/cs/",
        "url_translate": "http://hosted.weblate.org/projects/weblate/main/cs/"
    },
    {
        "code": "nl",
        "failing": 21,
        "failing_percent": 4.8,
        "fuzzy": 11,
        "fuzzy_percent": 2.5,
        "last_author": null,
        "last_change": null,
        "name": "Dutch",
        "total": 436,
        "total_words": 15271,
        "translated": 319,
        "translated_percent": 73.2,
        "translated_words": 3201,
        "url": "http://hosted.weblate.org/engage/weblate/nl/",
        "url_translate": "http://hosted.weblate.org/projects/weblate/main/nl/"
    },
    {
        "code": "el",
        "failing": 11,
        "failing_percent": 2.5,
        "fuzzy": 21,
        "fuzzy_percent": 4.8,
        "last_author": null,
        "last_change": null,
        "name": "Greek",
        "total": 436,
        "total_words": 15271,
        "translated": 312,
        "translated_percent": 71.6,
        "translated_words": 3201,
        "url": "http://hosted.weblate.org/engage/weblate/el/",
        "url_translate": "http://hosted.weblate.org/projects/weblate/main/el/"
    }
]
```
# **1.12.21 RSS 消息來源**

翻譯的更改導出到 RSS 頻道。

- **GET /exports/rss/**(**string:** *project*)**/ string:** *component***/string:** *language***/** 用翻譯近期的更改檢索 RSS 頻道。
- **GET /exports/rss/**(**string:** *project*)**/ string:** *component***/** 用組件的近期更改檢索 RSS 頻道。
- **GET /exports/rss/**(**string:** *project*)**/** 用項目的近期更改檢索 RSS 頻道。
- **GET /exports/rss/language/**(**string:** *language*)**/** 用語言的近期更改檢索 RSS 頻道。
- **GET /exports/rss/** 用 Weblate 事件的近期更改檢索 RSS 頻道。

**也參考:**

RSS on Wikipedia

# **1.13 [Webla](https://en.wikipedia.org/wiki/RSS)te 客�端**

在 2.7 版本新加入: 自從 Weblate 2.7 以來, 已經有完整的 wlc 實用程序支持。如果您使用的是舊版本, 則 可能會與 API 發生某些不兼容。

# **1.13.1 安裝**

Weblate 客�端是分開上市的,包括 Python 模塊。要使用下面的命令,您需要安裝*wlc*:

pip install wlc

# **1.13.2 Docker usage**

Web2 客 $E$ 端也可作 $E$  Docker Image 提供。

該圖像在 Docker Hub 上發布: https://hub.docker.com/r/weblate/wlc

Installing:

docker pull weblate/wlc

Docker Container 使用 WebLate 的默認設置�連接到位於 localhost 中部署的 API。API URL 和 API\_KEY 可以通過 Weberate 接受的參數配置。

�動容器的命令使用以下語法:

docker run --rm weblate/wlc [WLC\_ARGS]

例:

docker run --rm weblate/wlc --url https://hosted.weblate.org/api/ list-projects

您可能希望通過您的:REF:"WLC-CONFIG"(WLC-CONFIG'給 Docker 容器,最簡單的方法是將您當 前的目�添加�:file:**'**/ home / webleate'卷:

# **1.13.3 入門**

wlc 配置存儲在 ~/.config/weblate 中(其他位置參見 ref:*wlc-config*), 請創建它以匹配您的環境:

```
[weblate]
```
url = https://hosted.weblate.org/api/

#### **[keys]**

https://hosted.weblate.org/api/ = APIKEY

然後,您可以在默認服務器上調用命今:

wlc ls wlc commit sandbox/hello-world

#### **也參考:**

配置文件

## **1.13.4 Synopsis**

wlc [arguments] <command> [options]

命令實際上指示應該執行哪個操作。

# **1.13.5 描述**

Weblate 客 $\overline{\mathbb{E}}$   $\mathbb{E}$   $\mathbb{E}$   $\mathbb{E}$  Python 庫和命令行實用程序, 可使用 Weblate 的 REST API 遠程管理 Weblate。命令 行實用程序可以作� **wlc** 調用,�且�置在*wlc* 上。

#### **Arguments**

程序接受以下參數來定義輸出格式或使用哪個 [W](#page-160-0)eblate 實例。這些參數必須位於任何命令之前。

--format {csv,json,text,html} 指定輸出格式。

**--url** URL

指定 API URL。覆蓋在配置文件中找到的任何值,請參 $\Box$ 配置文件。該網址應以 /api/ 結尾, 例 如 https://hosted.weblate.org/api/。

**--key** KEY

指定要使用的 API 用 $\overline{\text{D}}$ 密鑰。覆蓋在配置文件中找到的任[何值,請參](#page-158-0) $\overline{\text{D}}$ 配置文件。您可以在 Weblate 的個人資料中找到密鑰。

**--config** PATH

覆蓋配置文件路徑,請參�配置文件。

**--config-section** SECTION

覆蓋正在使用的配置文件部分,請參�配置文件。

## **Commands**

以下命令可用:

## **version**

打印當前版本。

## **list-languages**

列出 Weblate 中使用的語言。

## **list-projects**

列出 Weblate 中的項目。

## **list-components**

Lists components in Weblate.

## **list-translations**

Lists translations in Weblate.

## **show**

顯示 Weblate 對象(翻譯,組件或項目)。

#### **ls**

列出 Weblate 對象(翻譯,組件或項目)。

## **commit**

提交在 Weblate 對象(翻譯, 組件或項目)中所做的更改。

## **pull**

拉取遠程倉庫的更改到 Weblate 對像中(翻譯,組件或項目)。

## **push**

將 Weblate 對象更改推送到遠程倉庫(翻譯,組件或項目)。

## **reset**

在 0.7 版本新加入: Supported since wlc 0.7.

重置 Weblate 對像中的更改以匹配遠程存儲庫(翻譯,組件或項目)。

## **cleanup**

在 0.9 版本新加入: Supported since wlc 0.9.

�除 Weblate 對像中所有未跟踪的更改以匹配遠程倉庫(翻譯,組件或項目)。

## **repo**

顯示給定 Weblate 對象(翻譯,組件或項目)的倉庫狀態。

## **stats**

顯示給定 Weblate 對象(翻譯,組件或項目)的詳細統計數據。

## **lock-status**

在 0.5 版本新加入: Supported since wlc 0.5.

顯示鎖定狀態。

## **lock**

在 0.5 版本新加入: Supported since wlc 0.5.

鎖定組件以防止在 Weblate 中進一步翻譯。

# **unlock**

在 0.5 版本新加入: Supported since wlc 0.5.

解鎖 Weblate 組件的翻譯。

#### **changes**

在 0.7 版本新加入: 從 wlc 0.7 和 Weblate 2.10 開始受支持。

顯示給定對象的更改。

#### **download**

在 0.7 版本新加入: Supported since wlc 0.7.

Downloads a translation file.

## **--convert**

轉图文件格式,如果未指定,則在服務器上不進行任何轉图, 图且將文件原樣下載到倉庫中。

## **--output**

指定要保存輸出的文件,如果未指定,則將其打印到 stdout。

#### **upload**

在 0.9 版本新加入: Supported since wlc 0.9.

Uploads a translation file.

#### **--overwrite**

上傳時覆蓋現有翻譯。

## **--input**

從中讀取�容的文件,如果未指定,則從 stdin 中讀取。

#### **--method**

Upload method to use, see 導入方法.

#### **--fuzzy**

模糊(標記�需要編輯)的字符串處理(*empty*, process, approve)

#### **--author-name**

Author name, to override currently authenticated user

#### **--author-email**

Author e-mail, to override currently authenticated user

**提示:** 您可以通過傳遞 "–help"獲取更多有關調用單個命令的更詳細信息:wlc ls - help。

# **1.13.6 配置文件**

## <span id="page-158-0"></span>**.weblate, .weblate.ini, weblate.ini**

在 1.6 版本變更: 也接受了具有 '.ini'擴展的文件。

Per project configuration file

## **C:\Users\NAME\AppData\weblate.ini**

在 1.6 版本新加入.

在 Windows 上使用配置文件。

## **~/.config/weblate**

用�配置文件

#### **/etc/xdg/weblate**

System wide configuration file

該程序遵循 XDG 規範,因此您可以通過環境變量 XDG\_CONFIG\_HOME 或 XDG\_CONFIG\_DIRS 來調整 配置文件的位置。在 Windows 系統上**'**APPDATA"目�是配置文件的首選位置。

可以在 [weblate] 部分中配置以下設置(您可以通過*--config-section* 進行自定義):

#### **key**

用於訪問 Weblate 的 API KEY。

**url**

API 服務器網址, 默認 $\text{F}$  http://127.0.0.1:8000/api/。

#### **translation**

默認翻譯的路徑——組件或項目。

配置文件是一個 INI 文件, 例如:

```
[weblate]
url = https://hosted.weblate.org/api/
key = APIKEY
translation = weblate/application
```
另外,API 密鑰可以存儲在 [keys] 部分中:

```
[keys]
https://hosted.weblate.org/api/ = APIKEY
```
這樣,您就可以在版本控制系統(VCS)倉庫中使用.weblate 配置時,將密鑰存儲在個人設置中,以 便 wlc 知道它應該與哪個服務器通信。

# **1.13.7 Examples**

Print current program version:

```
$ wlc version
version: 0.1
```
列出所有項目:

```
$ wlc list-projects
name: Hello
slug: hello
url: http://example.com/api/projects/hello/
web: https://weblate.org/
web_url: http://example.com/projects/hello/
```
Upload translation file:

\$ wlc upload project/component/language --input /tmp/hello.po

您還可以指定 wlc 應該從事的項目:

```
$ cat .weblate
[weblate]
url = https://hosted.weblate.org/api/
translation = weblate/application
$ wlc show
branch: main
file_format: po
source_language: en
filemask: weblate/locale/*/LC_MESSAGES/django.po
git_export: https://hosted.weblate.org/git/weblate/application/
license: GPL-3.0+
license_url: https://spdx.org/licenses/GPL-3.0+
name: Application
new_base: weblate/locale/django.pot
```
(繼續下一頁)

```
project: weblate
repo: git://github.com/WeblateOrg/weblate.git
slug: application
template:
url: https://hosted.weblate.org/api/components/weblate/application/
vcs: git
web_url: https://hosted.weblate.org/projects/weblate/application/
```
通過此設置,可以輕鬆地提交當前項目中待定的更改:

\$ wlc commit

# **1.14 Weblate 的 Python API**

# **1.14.1 安裝**

The Python API is shipped separately, you need to install the *Weblate* 客�端 (wlc) to have it.

```
pip install wlc
```
## **1.14.2 wlc**

#### <span id="page-160-0"></span>**WeblateException**

```
exception wlc.WeblateException
```
所有 $\overline{\mathrm{E}}$ 常的基類。

## **Weblate**

**class** wlc.**Weblate**(*key="*, *url=None*, *config=None*)

## **參數**

- **key** (*str*) –User key
- ur1 (str)-API Server URL, 如果 $\Box$ 有指定默認值
- **config** (wlc.config.WeblateConfig) –配置對象,覆蓋任何其他參數。

訪問 API 的類,定義 API 鍵和可選的 API URL。

**get**(*path*)

**參數**

**path** (*str*) –Request path

**回傳型�** object

執行單個 API 呼叫。

**post**(*path*, *\*\*kwargs*)

**參數**

**path** (*str*) –Request path

```
回傳型�
  object
```
執行單個 API 呼叫。

# **1.14.3 wlc.config**

## **WeblateConfig**

**class** wlc.config.**WeblateConfig**(*section='wlc'*)

# **參數**

**section** (*str*) –Configuration section to use

XDG 規範之後的配置文件解析器。

**load**(*path=None*)

# **參數**

**path** (*str*) –從中加載配置的路徑。

從文件中加載配置,如果�有指定,則從"WLC"配置文件(:"文件:�*/ .config / wlc*)中加載 (:file:*/ etc / xdg / wlc*)。

# **1.14.4 wlc.main**

wlc.main.**main**(*settings=None*, *stdout=None*, *args=None*)

# **參數**

- **settings** (*list*) –作�元組列表覆蓋的設置
- **stdout** (*object*) –用於打印輸出的 stdout 文件對象,使用 "sys.stdout"'
- **args** (*list*) –要處理的命令行參數,使用 "sys.args"

命令行界面的主要入口點。

@wlc.main.**register\_command**(*command*) 裝飾員��:Class:*Command'*在主要解析器中的類:*Func*:*'Main*

## **Command**

**class** wlc.main.**Command**(*args*, *config*, *stdout=None*) 用於調用命令的主類。

# CHAPTER 2

# 管理員文檔

# **2.1 配置手�**

# **2.1.1 安裝 Weblate**

# **Installing using Docker**

通過 dockerized Weblate 部署,您可以在幾秒鐘匣匣動匣運行您的個人 Weblate 實例。Weblate 的所有依賴 項已包含在 $\overline{\mathrm{I\!P}}$ 。PostgreSQL 被新建 $\overline{\mathrm{I\!P}}$ 默認數據庫。

## **硬件要求**

Weblate 應該可以在任何現代硬件上正常運行,以下是在單個主機(Weblate,數據庫和 Web 服務器)上 運行 Weblate 所需的最低配置:

- 2 GB 的 $E$ 存
- 2 CPU cores
- 1 GB 的存儲空間

�存越多越好——用於所有級�的緩存(文件系統,數據庫和 Weblate )。

許多 $\overline{\rm E}$ 国用 $\overline{\rm E}$ 會增加所需的 CPU  $\overline{\rm E}$ 核數量。對於數百個翻譯組件,推薦至少有 4 GB 的 $\overline{\rm E}$ 存。

典型的數據庫存儲用量大約10每 1 百萬單詞 300 MB。克隆倉庫所需的存儲空間會變化,但 Weblate 試圖 通過淺克隆將其大小最小化。

**備�:** 根據 Weblate 中管理的翻譯大小,安裝 Weblate 的實際要求差�很大。

# **安裝**

以下示例假設您擁有一個工作正常的 Docker 環境,�安裝了 docker-compose。請查看 Docker 文檔以 獲取国明。

1. 克隆 weblate-docker 存儲庫:

```
git clone https://github.com/WeblateOrg/docker-compose.git weblate-docker
cd weblate-docker
```
2. 如果多個組件分享相同的倉庫,需要分�將他們全部鎖定:

```
version: '3'
services:
 weblate:
   ports:
      - 80:8080
    environment:
     WEBLATE_EMAIL_HOST: smtp.example.com
     WEBLATE_EMAIL_HOST_USER: user
      WEBLATE_EMAIL_HOST_PASSWORD: pass
      WEBLATE_SERVER_EMAIL: weblate@example.com
      WEBLATE_DEFAULT_FROM_EMAIL: weblate@example.com
      WEBLATE_SITE_DOMAIN: weblate.example.com
     WEBLATE_ADMIN_PASSWORD: password for the admin user
      WEBLATE_ADMIN_EMAIL: weblate.admin@example.com
```
**備�:** 如果未設置 *WEBLATE\_ADMIN\_PASSWORD*,則使用首次�動時顯示的隨機密碼創建管理員 用图。

提供的例子使 Weblate 偵聽端口 80, 在 docker-compose.override.yml 文件中編輯端口映射 來更改。

3. Start Weblate containers:

docker-compose up

享受您的 Weblate 部署,可以在 weblate 容器的端口 80 上進行訪問。

在 2.15-2 版本變更: 最近更改了設置, 以前有單獨的 web 服務器容器, 因回 2.15-2 開始, web 服務器已嵌 入 Weblate 容器中。

在 3.7.1-6 版本變更: 在 2019 年 7 月 (從 3.7.1-6 標 $\overline{\text{E}}$ 開始) 中, 容器未以 root 用 $\overline{\text{E}}$ 身份運行。這已將裸 露端口從 80 更改图 8080。

## **也參考:**

*Invoking management commands*

## **Choosing Docker hub tag**

You can use following tags on Docker hub, see https://hub.docker.com/r/weblate/weblate/tags/for full list of available ones.

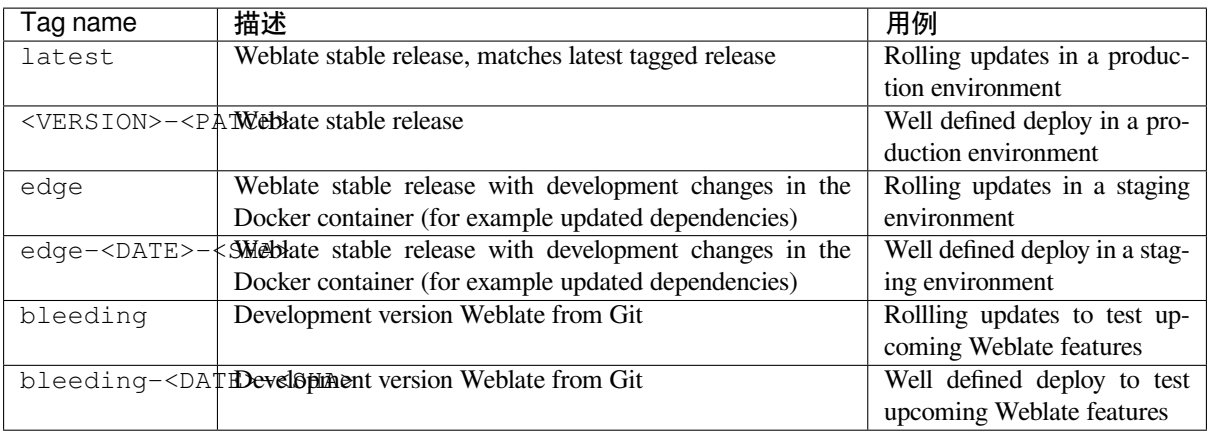

Every image is tested by our CI before it gets published, so even the *bleeding* version should be quite safe to use.

## **具有 HTTPS 支持的 Docker 容器**

<span id="page-164-0"></span>請參 $\overline{\mathrm{E}}$ 安裝 以獲取常規部署 $\overline{\mathrm{E}}$ 明, 本節僅提及與之相比的差 $\overline{\mathrm{E}}$ 。

## **使用自己的 SSL 證書**

在 3.8-3 版本新加入.

如果您要使用自己的 SSL 證書,只需將文件放入 Weblate 數據卷中(請參�*Docker container volumes*):

- ssl/fullchain.pem 包含證書,包括任何需要的 CA 證書
- ssl/privkey.pem 包含有私鑰

擁有這兩個文件的用FI必須與FI動 docker 容器FI將文件掩碼設置FI 600 (僅擁有用FI可讀可寫)的用FI 日同一用日。

此外, Weblate 容器現在將在端口 4443 上接受 SSL 連接, 您將要在 docker compose override 中包括 HTTPS 的端口轉發:

```
version: '3'
services:
  weblate:
   ports:
      - 80:8080
      -443:4443
```
如果您已經在同一服務器上�管其他站點,則反向代理(例如 NGINX )可能會使用端口 80 和 443。要 將 HTTPS 連接從 NGINX 傳遞到 docker 容器,可以使用以下配置:

```
server {
   listen 443;
   listen [::]:443;
   server_name <SITE_URL>;
   ssl_certificate /etc/letsencrypt/live/<SITE>/fullchain.pem;
   ssl_certificate_key /etc/letsencrypt/live/<SITE>/privkey.pem;
   location / {
           proxy_set_header HOST $host;
           proxy_set_header X-Forwarded-Proto https;
           proxy_set_header X-Real-IP $remote_addr;
```
(繼續下一頁)

```
proxy_set_header X-Forwarded-For $proxy_add_x_forwarded_for;
proxy_set_header X-Forwarded-Host $server_name;
proxy_pass https://127.0.0.1:<EXPOSED_DOCKER_PORT>;
```
將 <SITE\_URL>, <SITE> 和 <EXPOSED\_DOCKER\_PORT> 替 $\mathbb{R}$ 陰環境中的實際值。

## **使用 Let's Encrypt 自動生成 SSL 證書**

}

}

如果要在公共安裝中使用 'Let' s Encrypt <https://letsencrypt.org/>'\_ 自動生成的 SSL 證書, 則需要在其 他 Docker 容器中添加反向 HTTPS 代理,這將使用 'https-portal <https ://hub.docker.com/r/steveltn/httpsportal/>'\_。這是在 docker-compose-https.yml 文件中使用的。然後使用您的設置創建一個 docker-compose-https.override.yml 文件:

```
version: '3'
services:
  weblate:
    environment:
      WEBLATE_EMAIL_HOST: smtp.example.com
      WEBLATE_EMAIL_HOST_USER: user
      WEBLATE_EMAIL_HOST_PASSWORD: pass
      WEBLATE_SITE_DOMAIN: weblate.example.com
     WEBLATE_ADMIN_PASSWORD: password for admin user
  https-portal:
    environment:
      DOMAINS: 'weblate.example.com -> http://weblate:8080'
```
每當調用 **docker-compose** 時,您都需要將兩個文件都傳遞給它,然後執行以下操作:

```
docker-compose -f docker-compose-https.yml -f docker-compose-https.override.yml␣
,→build
docker-compose -f docker-compose-https.yml -f docker-compose-https.override.yml up
```
## **升級 Docker 容器**

通常,只更新 Weblate 容器E保持 PostgreSQL 容器E您的版本是一個好主意,因EH升級 PostgreSQL 會很 痛苦, E且在大多數情E下不會帶來很多好處。

在 4.10-1 版本變更: Since Weblate 4.10-1, the Docker container uses Django 4.0 what requires PostgreSQL 10 or newer, please upgrade it prior to upgrading Weblate. See *Upgrade from 4.9 to 4.10* and *Upgrading PostgreSQL container*.

您可以通過堅持使用現有的 docker-compose,囝且只是拉取最新映像,然後重新��動,來執行此操作:

```
# Fetch latest versions of the images
docker-compose pull
# Stop and destroy the containers
docker-compose down
# Spawn new containers in the background
docker-compose up -d
# Follow the logs during upgrade
docker-compose logs -f
```
Weblate 數據庫應在首次回動時自動遷移, 回且不需要其他手動操作。

**備�:** Upgrades across major versions are not supported by Weblate. For example, if you are on 3.x series and want to upgrade to 4.x, first upgrade to the latest 4.0.x-y image (at time of writing this it is the 4.0.4-5), which will do You might also want to update the docker-compose repository, though it's not needed in most case. See *Upgrading PostgreSQL container* for upgrading the PostgreSQL server.

## **Upgrading PostgreSQL container**

<span id="page-166-0"></span>PostgreSQL containers do not support automatic upgrading between version, you need to perform the upgrade manually. Following steps show one of the options of upgrading.

## **也參考:**

https://github.com/docker-library/postgres/issues/37

1. Stop Weblate container:

docker-compose stop weblate cache

2. Backup the database:

docker-compose exec database pg\_dumpall --clean --username weblate > backup.sql

3. Stop the database container:

docker-compose stop database

4. Remove the PostgreSQL volume:

```
docker-compose rm -v database
docker volume remove weblate_postgres-data
```
- 5. Adjust docker-compose.yml to use new PostgreSQL version.
- 6. Start the database container:

docker-compose up -d database

7. Restore the database from the backup:

```
cat backup.sql | docker-compose exec -T database psql --username weblate --
,→dbname postgres
```
8. Start all remaining containers:

docker-compose up -d

#### **Admin sign in**

<span id="page-166-1"></span>設置容器之後,您可以使用 WEBLATE\_ADMIN\_PASSWORD 中提供的密碼以 管理員用��身份登��,或者 如果未設置該密碼,則在首次�動時生成隨機密碼。

要重置 管理員密碼,請在 *WEBLATE\_ADMIN\_PASSWORD* 設置�新密碼的情�下重�容器。

## **也參考:**

*WEBLATE\_ADMIN\_PASSWORD*, *WEBLATE\_ADMIN\_NAME*, *WEBLATE\_ADMIN\_EMAIL*

基於 CPU 的數量, 自動確定 UWSGI 和 CELERY 的工人流程數。這適用於大多數雲回擬機,因回它們通 常具有很少的 CPU 和良好的图存量。

在你有很多 CPU 核心E且碰到E 存用盡問題情E 下, 嘗試E 少 worker 的數量:

```
environment:
 WEBLATE_WORKERS: 2
```
你還可以微調單個 worker 類 $E$ :

```
environment:
 WEB_WORKERS: 4
 CELERY MAIN OPTIONS: --concurrency 2
 CELERY_NOTIFY_OPTIONS: --concurrency 1
 CELERY_TRANSLATE_OPTIONS: --concurrency 1
```
## **也參考:**

*WEBLATE\_WORKERS CELERY\_MAIN\_OPTIONS*, *CELERY\_NOTIFY\_OPTIONS*, *CELERY\_MEMORY\_OPTIONS*, *CELERY\_TRANSLATE\_OPTIONS*, *CELERY\_BACKUP\_OPTIONS*, *CELERY\_BEAT\_OPTIONS*, *WEB\_WORKERS*

## **[Scaling horizontally](#page-183-1)**

在 4.6 版本新加入.

您可以運行多個 WebBleate 容器以水平縮放服務。介紹:文件:*/ app / data'*卷必須由所有容器共享,建議 使用群集文件系統, 如 Glusterfs。: 文件: / app / cache'卷應該El每個容器分開。

每個 WebLate 容器都有定義的角色: envvar: 'weblate\_service'環境變量。請仔細跟踪文檔,因**E**I某些服務 應該在群集中僅運行一次, E且服務的訂單也是如此。

您 可 以 在 "docker-compose" repo 中" 找 到 示 例 設 置 E "docker-compose-split.yml <https: //github.com/weblateorg/docker-compose/blob/main/docker-compose-split.yml>'\_\_。

#### **Docker environment variables**

可以使用環境變量在 Docker 容器中設置許多 Weblate 的配置 :

#### **通用設置**

## **WEBLATE\_DEBUG**

使用*DEBUG* 配置 Django 調試模式。

**示例:**

```
environment:
 WEBLATE_DEBUG: 1
```
#### **也參考:**

*Disable debug mode*

#### **WEBLATE\_LOGLEVEL**

配置日�記�的詳細程度。

#### **WEBLATE\_LOGLEVEL\_DATABASE**

Configures the logging of the database queries verbosity.

## **WEBLATE\_SITE\_TITLE**

更改所有頁面頁眉上顯示的站點標題。

## **WEBLATE\_SITE\_DOMAIN**

Configures the site domain. This parameter is required.

## **也參考:**

設置正確的網站域名, *SITE\_DOMAIN*

## **WEBLATE\_ADMIN\_NAME**

### <span id="page-168-1"></span>**WEBLATE\_ADMIN\_EMAIL**

[配置站點管理員的姓](#page-209-0)[名和電子郵件。它](#page-354-0)用於*ADMINS* 設置和創建 管理員用�(有關此信息,請參� *WEBLATE\_ADMIN\_PASSWORD*)。

**示例:**

```
environment:
 WEBLATE_ADMIN_NAME: Weblate admin
 WEBLATE_ADMIN_EMAIL: noreply@example.com
```
#### **也參考:**

*Admin sign in*, *Properly configure admins*, *ADMINS*

## **WEBLATE\_ADMIN\_PASSWORD**

<span id="page-168-0"></span>設置 管理員用�的密碼。

- [如果未設](#page-166-1)置��且 管理員用��不存[在,則會](#page-207-0)使用首次��動容器時顯示的隨機密碼來創建它。
- 如果未設置�且 管理員用�存在,則不執行任何操作。
- 如 果 設 置, 則 在 每 次 容 器  $\overline{E}$  動 時 都 會 對  $\, \breve\!$  管 理 員 用  $\overline{E}$  迪 行 調 整, 以 匹 配 *WEBLATE\_ADMIN\_PASSWORD*,*WEBLATE\_ADMIN\_NAME* 和 *WEBLATE\_ADMIN\_EMAIL*。

**警告:** 將密碼存儲在配置文件中可能會帶來安全風險。考慮僅將此變量用於初始設置(或讓 Weblate 在初始国動時生成隨機密碼[\)或用於密碼恢復。](#page-168-1)

#### **也參考:**

:參考:"docker-admin-login'"

## WEBLATE ADMIN PASSWORD FILE

設置指向包含 管理員用�密碼的一個文件。

#### **也參考:**

*WEBLATE\_ADMIN\_PASSWORD*

#### **WEBLATE\_SERVER\_EMAIL**

The email address that error messages are sent from.

**[也參考](#page-168-0):**

SERVER\_EMAIL, *Configure e-mail sending*

### **WEBLATE\_DEFAULT\_FROM\_EMAIL**

配置外發電子郵件的地址。

## **[也參考](https://docs.djangoproject.com/en/stable/ref/settings/#std-setting-SERVER_EMAIL):**

DEFAULT\_FROM\_EMAIL, *Configure e-mail sending*

#### **WEBLATE\_CONTACT\_FORM**

配置聯�表單行�,請參�:設置:*contact\_form*。

## **WEBLATE\_ALLOWED\_HOSTS**

使用*ALLOWED\_HOSTS* 配置允許的 HTTP 主機名。

默認 $\mathbb{F}$  \* 來允許所有的主機名稱。

## **示例:**

#### **env[ironment](#page-207-1)**:

**WEBLATE\_ALLOWED\_HOSTS**: weblate.example.com,example.com

#### **也參考:**

*ALLOWED\_HOSTS*, *Allowed hosts setup*, 設置正確的網站域名

## **WEBLATE\_REGISTRATION\_OPEN**

通過切�*REGISTRATION\_OPEN* 配置是否打開��。

#### **[示例:](#page-207-1)**

**environment**: **WEBLA[TE\\_REGISTRATION\\_OPEN](#page-353-0)**: 0

# **WEBLATE\_REGISTRATION\_ALLOW\_BACKENDS**

配置可用於通過*REGISTRATION\_ALLOW\_BACKENDS* 創建新帳�的身份驗證方法。

**示例:**

```
environment:
 WEBLATE_REGISTRATION_OPEN: 0
 WEBLATE_REGISTRATION_ALLOW_BACKENDS: azuread-oauth2,azuread-tenant-
,→oauth2
```
## **WEBLATE\_TIME\_ZONE**

在 Weblate 中配置使用的時區,請參� TIME\_ZONE。

**備�:** �了更改 Docker 自己的時區,使用 TZ 環境變量。

## **示例:**

```
environment:
 WEBLATE_TIME_ZONE: Europe/Prague
```
## **WEBLATE\_ENABLE\_HTTPS**

讓 Weblate 假定在反向 HTTPS 代理後面操作,這使 Weblate 在電子郵件和 API 鏈接中使用 HTTPS, 或者在 cookies 上設置安全標記。

**提示:** 可能的警告請參見*ENABLE\_HTTPS* 文檔。

**備�:** 這不會使 Weblate [容器接受](#page-343-0) HTTPS 連接,您同樣需要配置它,例子請參見具有 *HTTPS* 支持 的 *Docker* 容器。

## **示例:**

**[environment](#page-164-0)**: **WEBLATE\_ENABLE\_HTTPS**: 1

## **也參考:**

*ENABLE\_HTTPS* 設置正確的網站域名, *WEBLATE\_SECURE\_PROXY\_SSL\_HEADER*

#### **WEBLATE\_INTERLEDGER\_PAYMENT\_POINTERS**

在 4.12.1 版本新加入.

[Lets Weblate set th](#page-343-0)e *[meta\[name=monetiza](#page-209-0)tion]* [field in the head of the document. If mul](#page-170-0)tiple are specified, chooses one randomly.

#### **也參考:**

*INTERLEDGER\_PAYMENT\_POINTERS*

#### **WEBLATE\_IP\_PROXY\_HEADER**

讓 Weblate 從任何給定的 HTTP 標頭中取回 IP 地址。在使用 Weblate 容器之前的反向代理時使用它。

允許*[IP\\_BEHIND\\_REVERSE\\_PROXY](#page-346-0)* �設置*IP\_PROXY\_HEADER*。

**備�:** 格式必須符合 Django 的要求。Django transforms 原始 HTTP 標頭如下命名:

- 將所有字符裝 $\overline{E}$ 国大寫
- 用下劃 $\Box$ 替 $\Box$ 任何連字符
- prepends HTTP\_ prefix

所以 X-Forwarded-For 將被映射到 HTTP\_X\_FORWARDED\_FOR。

#### **示例:**

```
environment:
 WEBLATE_IP_PROXY_HEADER: HTTP_X_FORWARDED_FOR
```
#### **WEBLATE\_SECURE\_PROXY\_SSL\_HEADER**

代表 HTTP 標頭/值的組合的元組,用於表達請求,這樣的元組是安全的。當 Weblate 在進行終止 SSL 的反向代理之後運行時,這是需要的,終止 SSL 不通過標准 HTTPS 標頭。

## <span id="page-170-0"></span>**示例:**

```
environment:
 WEBLATE_SECURE_PROXY_SSL_HEADER: HTTP_X_FORWARDED_PROTO,https
```
#### **也參考:**

SECURE\_PROXY\_SSL\_HEADER

#### **WEBLATE\_REQUIRE\_LOGIN**

�用*REQUIRE\_LOGIN* 而在整個 Weblate 上�制認證。

## **[示例:](https://docs.djangoproject.com/en/stable/ref/settings/#std-setting-SECURE_PROXY_SSL_HEADER)**

**environment**: **W[EBLATE\\_REQUIRE\\_L](#page-354-1)OGIN**: 1

#### **WEBLATE\_LOGIN\_REQUIRED\_URLS\_EXCEPTIONS**

#### **WEBLATE\_ADD\_LOGIN\_REQUIRED\_URLS\_EXCEPTIONS**

#### WEBLATE REMOVE LOGIN REQUIRED URLS EXCEPTIONS

使用*LOGIN\_REQUIRED\_URLS\_EXCEPTIONS* 來�整個 Webate 安裝所需的身份驗證添加 URL 例 外。

可以替�整個設置,或者使用 ADD 和 REMOVE 變量修改默認值。

#### **WEBLATE\_GOOGLE\_ANALYTICS\_ID**

通過*GOOGLE\_ANALYTICS\_ID* 來配置用於 Google Analytics 的 ID。

## **WEBLATE\_GITHUB\_USERNAME**

通過更改*GITHUB\_USERNAME* 來配置用於 GitHub 拉取請求的 GitHub 用�名。

## **也參[考](#page-346-2):**

*GitHub pull requests*

## **WEBLATE\_GI[THUB\\_TOKEN](#page-345-0)**

在 4.3 版本新加入.

[通過更改](#page-105-0)*GITHUB\_TOKEN*,� Github 通過 API 的拉取請求來配置 GitHub 的個人訪問令牌。

## **也參考:**

*GitHub pull requests*

## **WEBLATE\_GI[TLAB\\_USERNAME](#page-345-1)**

通過更改 GITLAB\_USERNAME 來配置用於 GitLab 合 $\Box$ 請求的 GitLab 用 $\Box$ 名

#### **[也參考](#page-105-0):**

*GitLab merge requests*

#### **WEBLATE\_GI[TLAB\\_TOKEN](#page-344-0)**

通過更改 GITLAB\_TOKEN, F GitLab 通過 API 的合F 請求來配置 GitLab 的個人訪問令牌

## **[也參考](#page-106-0):**

*GitLab merge requests*

#### **WEBLATE\_PA[GURE\\_USERNAME](#page-345-2)**

通過更改 PARGUE\_USERNAME 來配置用於 Pagure 合 $E$ 請求的 Pagure 用 $E$ 名

## **[也參考](#page-106-0):**

*Pagure merge requests*

### **WEBLATE\_PAGURE\_TOKEN**

通過更改*PAGURE\_TOKEN*,�通過 API 的 Pagure 合�請求配置 Pagure 個人訪問令牌

**[也參考](#page-106-1):**

*Pagure merge requests*

## **WEBLATE\_DE[FAULT\\_PULL\\_ME](#page-351-0)SSAGE**

Configures the default title and message for pull requests via API by changing *DEFAULT\_PULL\_MESSAGE*

#### **[也參考](#page-106-1):**

*DEFAULT\_PULL\_MESSAGE*

#### **WEBLATE\_SIMPLIFY\_LANGUAGES**

配置語言簡化策略,請參見*SIMPLIFY\_LANGUAGES*。

#### **WEBL[ATE\\_DEFAULT\\_ACCESS\\_C](#page-342-1)ONTROL**

�新項目配置默認的存取控制,請參見*DEFAULT\_ACCESS\_CONTROL*。

## **WEBLATE\_DEFAULT\_RESTRICT[ED\\_COMPONENT](#page-354-2)**

�新組件的受限制的訪問 配置默認值,請參見*DEFAULT\_RESTRICTED\_COMPONENT*。

## **WEBLATE\_DEFAULT\_TRA[NSLATIO](#page-265-0)N\_PROP[AGATION](#page-340-0)**

�新組件的允許翻譯再用 配置默認值,請參見*DEFAULT\_TRANSLATION\_PROPAGATION*。

#### **WEBLATE\_DEFA[ULT\\_COMMITE](#page-272-0)R\_EMAIL**

配置*DEFAULT\_COMMITER\_EMAIL*。

#### **WEBLATE\_DEFAULT\_COMMITER\_NAME**

配置*DEFAULT\_COMMITER\_NAME*。

#### **WEBLATE\_DEFAULT\_SHARED\_TM**

配置*DEFAULT\_SHARED\_TM*.

## **WEBLATE[\\_AKISMET\\_API\\_KEY](#page-341-0)**

配置 Akismet API 密鑰,請參見*AKISMET\_API\_KEY*。

#### **WEBLATE[\\_GPG\\_IDENTITY](#page-342-2)**

配置提交的 GPG 簽名,請參見*WEBLATE\_GPG\_IDENTITY*。

#### **也參考:**

簽署 *GnuPG* 的 *Git* 承諾

#### **WEBLATE\_URL\_PREFIX**

配置 Weblate 運行的 URL 前綴,請參見*URL\_PREFIX*。

#### **WEBL[ATE\\_SILENCED\\_SYST](#page-392-0)EM\_CHECKS**

配置您不想要顯示的檢查,請參見 SILENCED\_SYSTEM\_CHECKS。

#### **WEBLATE\_CSP\_SCRIPT\_SRC**

#### **WEBLATE\_CSP\_IMG\_SRC**

#### **WEBLATE\_CSP\_CONNECT\_SRC**

#### **WEBLATE\_CSP\_STYLE\_SRC**

#### **WEBLATE\_CSP\_FONT\_SRC**

允許定制 Content-Security-Policy HTTP 標頭。

#### **也參考:**

: 參考: "CSP",: 設置: "CSP\_Script\_src"',

#### **WEBLATE\_LICENSE\_FILTER**

配置*LICENSE\_FILTER*.

#### **WEBLATE\_LICENSE\_REQUIRED**

配置*LICENSE\_REQUIRED*

#### **WEBLATE[\\_WEBSITE\\_REQUIR](#page-348-0)ED**

配置*WEBSITE\_REQUIRED*

#### **WEBLATE[\\_HIDE\\_VERSION](#page-348-1)**

配置*HIDE\_VERSION*。

#### **WEBLATE[\\_BASIC\\_LANGUAGES](#page-359-0)**

配置*BASIC\_LANGUAGES*.

#### **WEBLATE[\\_DEFAULT\\_AUTO](#page-346-3)\_WATCH**

配置*DEFAULT\_AUTO\_WATCH*.

#### **WEBLATE[\\_RATELIMIT\\_ATTEM](#page-337-0)PTS**

#### **WEBLATE\_RATELIMIT\_LOCKOUT**

#### **WEBLATE[\\_RATELIMIT\\_WINDOW](#page-340-1)**

在 4.6 版本新加入.

Configures rate limiter.

提示: 您可以設置任何速率限制器範圍的配置。E此設置的任何設置添加"Web21": ref: 速率限 制。

## **也參考:**

頻次限制, *RATELIMIT\_ATTEMPTS*, *RATELIMIT\_WINDOW*, *RATELIMIT\_LOCKOUT*

#### **WEBLATE\_API\_RATELIMIT\_ANON**

#### **WEBLATE\_API\_RATELIMIT\_USER**

在 [4.11](#page-393-0) 版[本新加入](#page-352-1).

Configures API rate limiting. Defaults to  $100$ /day for anonymous and  $5000$ /hour for authenticated users.

**也參考:**

*API* 頻次限制

## **WEBLATE\_ENABLE\_HOOKS**

在 4.13 版本新加入.

[Configures](#page-110-0) *ENABLE\_HOOKS*.

## **WEBLATE\_ENABLE\_AVATARS**

在 4.6.1 版本新加入.

配置*ENAB[LE\\_AVATARS](#page-342-0)*.

#### **WEBLATE\_LIMIT\_TRANSLATION\_LENGTH\_BY\_SOURCE\_LENGTH**

在 4.9 版本新加入.

Configures *[LIMIT\\_TRAN](#page-342-3)SLATION\_LENGTH\_BY\_SOURCE\_LENGTH*.

## **WEBLATE\_SSH\_EXTRA\_ARGS**

在 4.9 版本新加入.

Configures *[SSH\\_EXTRA\\_ARGS](#page-348-2)*.

## **WEBLATE\_BORG\_EXTRA\_ARGS**

在 4.9 版本新加入.

Configures *[BORG\\_EXTRA\\_ARG](#page-355-0)S*.

## **WEBLATE\_ENABLE\_SHARING**

在 4.14.1 版本新加入.

Configures *[ENABLE\\_SHARING](#page-337-1)*.

#### **Automatic suggestion settings**

在 4.13 版本變更: Automatic suggestion services are now configured in the user interface, see 配置自動建議.

The existing environment variables are imported during the migration to Weblate 4.13, but changing them will not have any further effect.

## **身份驗證設置**

## **LDAP**

**WEBLATE\_AUTH\_LDAP\_SERVER\_URI**

**WEBLATE\_AUTH\_LDAP\_USER\_DN\_TEMPLATE**

**WEBLATE\_AUTH\_LDAP\_USER\_ATTR\_MAP**

**WEBLATE\_AUTH\_LDAP\_BIND\_DN**

**WEBLATE\_AUTH\_LDAP\_BIND\_PASSWORD**

#### **WEBLATE\_AUTH\_LDAP\_BIND\_PASSWORD\_FILE**

Path to the file containing the LDAP server bind password.

**也參考:**

*WEBLATE\_AUTH\_LDAP\_BIND\_PASSWORD*

**WEBLATE\_AUTH\_LDAP\_CONNECTION\_OPTION\_REFERRALS**

**WEBLATE\_AUTH\_LDAP\_USER\_SEARCH**

**WEBLATE\_AUTH\_LDAP\_USER\_SEARCH\_FILTER**

**WEBLATE\_AUTH\_LDAP\_USER\_SEARCH\_UNION**

## **WEBLATE\_AUTH\_LDAP\_USER\_SEARCH\_UNION\_DELIMITER**

LDAP authentication configuration.

**直接綁定的例子:**

```
environment:
 WEBLATE_AUTH_LDAP_SERVER_URI: ldap://ldap.example.org
 WEBLATE_AUTH_LDAP_USER_DN_TEMPLATE: uid=%(user)s,ou=People,dc=example,dc=net
 # map weblate 'full_name' to ldap 'name' and weblate 'email' attribute to
,→'mail' ldap attribute.
  # another example that can be used with OpenLDAP: 'full_name:cn,email:mail'
 WEBLATE_AUTH_LDAP_USER_ATTR_MAP: full_name:name,email:mail
```
**搜索與綁定的例子:**

```
environment:
 WEBLATE_AUTH_LDAP_SERVER_URI: ldap://ldap.example.org
 WEBLATE_AUTH_LDAP_BIND_DN: CN=ldap,CN=Users,DC=example,DC=com
 WEBLATE_AUTH_LDAP_BIND_PASSWORD: password
 WEBLATE_AUTH_LDAP_USER_ATTR_MAP: full_name:name,email:mail
 WEBLATE_AUTH_LDAP_USER_SEARCH: CN=Users,DC=example,DC=com
```
**聯合搜索與綁定的例子:**

```
environment:
 WEBLATE_AUTH_LDAP_SERVER_URI: ldap://ldap.example.org
 WEBLATE_AUTH_LDAP_BIND_DN: CN=ldap,CN=Users,DC=example,DC=com
 WEBLATE_AUTH_LDAP_BIND_PASSWORD: password
 WEBLATE_AUTH_LDAP_USER_ATTR_MAP: full_name:name,email:mail
 WEBLATE_AUTH_LDAP_USER_SEARCH_UNION: ou=users,dc=example,
,→dc=com|ou=otherusers,dc=example,dc=com
```
**針對活動目�(Active Directory )的搜索與綁定的例子:**

```
environment:
 WEBLATE_AUTH_LDAP_BIND_DN: CN=ldap,CN=Users,DC=example,DC=com
 WEBLATE_AUTH_LDAP_BIND_PASSWORD: password
 WEBLATE_AUTH_LDAP_SERVER_URI: ldap://ldap.example.org
 WEBLATE_AUTH_LDAP_CONNECTION_OPTION_REFERRALS: 0
 WEBLATE_AUTH_LDAP_USER_ATTR_MAP: full_name:name,email:mail
 WEBLATE_AUTH_LDAP_USER_SEARCH: CN=Users,DC=example,DC=com
 WEBLATE_AUTH_LDAP_USER_SEARCH_FILTER: (sAMAccountName=%(user)s)
```
#### **也參考:**

*LDAP* 身份驗證

#### **GitHub**

**WEBLATE\_SOCIAL\_AUTH\_GITHUB\_KEY WEBLATE\_SOCIAL\_AUTH\_GITHUB\_SECRET WEBLATE\_SOCIAL\_AUTH\_GITHUB\_ORG\_KEY WEBLATE\_SOCIAL\_AUTH\_GITHUB\_ORG\_SECRET WEBLATE\_SOCIAL\_AUTH\_GITHUB\_ORG\_NAME WEBLATE\_SOCIAL\_AUTH\_GITHUB\_TEAM\_KEY WEBLATE\_SOCIAL\_AUTH\_GITHUB\_TEAM\_SECRET WEBLATE\_SOCIAL\_AUTH\_GITHUB\_TEAM\_ID** 允許*GitHub* 驗證。

## **Bitbucket**

- **WEBLATE\_SOCIAL\_AUTH\_BITBUCKET\_OAUTH2\_KEY**
- **WEBLATE\_SOCIAL\_AUTH\_BITBUCKET\_OAUTH2\_SECRET**
- **WEBLATE\_SOCIAL\_AUTH\_BITBUCKET\_KEY**
- **WEBLATE\_SOCIAL\_AUTH\_BITBUCKET\_SECRET** 允許*Butbucket* 驗證。

## **Facebook**

- **WEBLATE\_SOCIAL\_AUTH\_FACEBOOK\_KEY**
- **WEBLATE\_SOCIAL\_AUTH\_FACEBOOK\_SECRET** 允許*Facebook* 驗證 *2*.

#### **Google**

**WEBLATE\_SOCIAL\_AUTH\_GOOGLE\_OAUTH2\_KEY**

**WEBLATE\_SOCIAL\_AUTH\_GOOGLE\_OAUTH2\_SECRET**

**WEBLATE\_SOCIAL\_AUTH\_GOOGLE\_OAUTH2\_WHITELISTED\_DOMAINS**

**WEBLATE\_SOCIAL\_AUTH\_GOOGLE\_OAUTH2\_WHITELISTED\_EMAILS** 允許*Google OAuth 2*。

## **GitLab**

**WEBLATE\_SOCIAL\_AUTH\_GITLAB\_KEY**

#### **WEBLATE\_SOCIAL\_AUTH\_GITLAB\_SECRET**

**WEBLATE\_SOCIAL\_AUTH\_GITLAB\_API\_URL** 允許*GitLab* 驗證 *2*。

#### **Azure Active Directory**

#### **WEBLATE\_SOCIAL\_AUTH\_AZUREAD\_OAUTH2\_KEY**

# **WEBLATE\_SOCIAL\_AUTH\_AZUREAD\_OAUTH2\_SECRET** 允許 Azure 活動目�身份驗證,請參見微軟 *Azure Active Directory*。

## **帶有租�支持的 Azure 活動目�**

**WEBLATE\_SOCIAL\_AUTH\_AZUREAD\_TENANT\_OAUTH2\_KEY**

**WEBLATE\_SOCIAL\_AUTH\_AZUREAD\_TENANT\_OAUTH2\_SECRET**

**WEBLATE\_SOCIAL\_AUTH\_AZUREAD\_TENANT\_OAUTH2\_TENANT\_ID** 允許帶有租�支持的 Azure 活動目�身份驗證,請參見微軟 *Azure Active Directory*。

### **Keycloak**

**WEBLATE\_SOCIAL\_AUTH\_KEYCLOAK\_KEY**

**WEBLATE\_SOCIAL\_AUTH\_KEYCLOAK\_SECRET**

**WEBLATE\_SOCIAL\_AUTH\_KEYCLOAK\_PUBLIC\_KEY**

**WEBLATE\_SOCIAL\_AUTH\_KEYCLOAK\_ALGORITHM**

**WEBLATE\_SOCIAL\_AUTH\_KEYCLOAK\_AUTHORIZATION\_URL**

**WEBLATE\_SOCIAL\_AUTH\_KEYCLOAK\_ACCESS\_TOKEN\_URL**

**WEBLATE\_SOCIAL\_AUTH\_KEYCLOAK\_TITLE**

**WEBLATE\_SOCIAL\_AUTH\_KEYCLOAK\_IMAGE** 允許 Keycloak 身份驗證, 請參見 documentation。

## **Linux 銷售商**

您可以通過將後面的變量設置�任何值,使用 Linux 銷售商身份驗證服務來允許身份驗證。

**WEBLATE\_SOCIAL\_AUTH\_FEDORA**

**WEBLATE\_SOCIAL\_AUTH\_OPENSUSE**

**WEBLATE\_SOCIAL\_AUTH\_UBUNTU**

**Slack**

**WEBLATE\_SOCIAL\_AUTH\_SLACK\_KEY**

**SOCIAL\_AUTH\_SLACK\_SECRET** 允許 Slack 身份驗證,請參見*Slack*。

**OpenID Connect**

在 4.13-1 版本新加入.

**WEBLATE\_SOCIAL\_AUTH\_OIDC\_OIDC\_ENDPOINT**

**WEBLATE\_SOCIAL\_AUTH\_OIDC\_KEY**

**WEBLATE\_SOCIAL\_AUTH\_OIDC\_SECRET**

#### **WEBLATE\_SOCIAL\_AUTH\_OIDC\_USERNAME\_KEY**

Configures generic OpenID Connect intergration.

**也參考:**

OIDC (OpenID Connect)

## **SAML**

在第一次�動容器時自動�生自簽名的 SAML 密鑰。在您想要使用自己的密鑰的情�下,將證書和私鑰 放置在:file:*/app/data/ssl/saml.crt* 和:file:**'**/app/data/ssl/saml.key **'**中。

**WEBLATE\_SAML\_IDP\_ENTITY\_ID**

**WEBLATE\_SAML\_IDP\_URL**

**WEBLATE\_SAML\_IDP\_X509CERT**

**WEBLATE\_SAML\_IDP\_IMAGE**

## **WEBLATE\_SAML\_IDP\_TITLE**

SAML 身份提供者設置,請參見*SAML* 身份驗證。

## **Other authentication settings**

#### **WEBLATE\_NO\_EMAIL\_AUTH**

Disables e-mail authentication when set to any value. See 關閉密碼身份驗證.

## **PostgreSQL database setup**

數據庫由 docker-compose.yml 建立, 所以這些設置影響 Weblate 和 PostgreSQL 容器。

## **也參考:**

*Weblate* 的數據庫設置

#### **POSTGRES\_PASSWORD**

PostgreSQL 密碼。

#### **[POSTGRES\\_PASSWOR](#page-204-0)D\_FILE**

包含 PostgreSQL 密碼的文件的路徑。用作 postgres\_password 的替代品。

#### **POSTGRES\_USER**

PostgreSQL 用 $E4$ .

#### **POSTGRES\_DATABASE**

PostgreSQL database name.

#### **POSTGRES\_HOST**

PostgreSQL 服務器主機名成或 IP 地址。默認E database。

#### **POSTGRES\_PORT**

PostgreSQL 服務器端口。默認回無(使用默認值)。

#### **POSTGRES\_SSL\_MODE**

配置 PostgreSQL 如何處理 SSL 連接到服務器,可能的選項請參見 SSL Mode Descriptions

## **POSTGRES\_ALTER\_ROLE**

在遷移過程中配置要改變的角色名稱,請參見配置 *Weblate* 來使用 *PostgreSQL*。

## **POSTGRES\_CONN\_MAX\_AGE**

在 4.8.1 版本新加入.

The lifetime of a database connection, as an integer [of seconds. Use 0 to close databas](#page-204-1)e connections at the end of each request (this is the default behavior).

Enabling connection persistence will typically, cause more open connection to the database. Please adjust your database configuration prior enabling.

配置的例子:

```
environment:
   POSTGRES_CONN_MAX_AGE: 3600
```
## **也參考:**

CONN\_MAX\_AGE, Persistent connections

## **POSTGRES\_DISABLE\_SERVER\_SIDE\_CURSORS**

在 4.9.1 版本新加入.

[Disable server side](https://docs.djangoproject.com/en/stable/ref/settings/#std-setting-CONN_MAX_AGE) [cursors in the database](https://docs.djangoproject.com/en/stable/ref/databases/#persistent-database-connections). This is necessary in some **pgbouncer** setups.

配置的例子:

```
environment:
    POSTGRES_DISABLE_SERVER_SIDE_CURSORS: 1
```
## **也參考:**

DISABLE\_SERVER\_SIDE\_CURSORS, Transaction pooling and server-side cursors

## **Database backup settings**

## **也參[考](https://docs.djangoproject.com/en/stable/ref/settings/#std-setting-DATABASE-DISABLE_SERVER_SIDE_CURSORS):**

下載的數據用於備份

## **WEBLATE\_DATABASE\_BACKUP**

使用*DATABASE\_BACKUP* 配置每日數據庫轉儲。默認� plain。

## **Caching server setup**

Weblate  $\boxdot$ 烈推薦使用 Redis, 在 Docker 中運行 Weblate 時您必須提供 Redis 事例。

## **也參考:**

## 允許緩存

## **REDIS\_HOST**

Redis 服務器主機名稱或 IP 地址。默認F cache。

## **[REDIS\\_P](#page-210-0)ORT**

Redis 服務器端口。默認E 6379。

## **REDIS\_DB**

Redis 數據庫編號, 默認F1。

## **REDIS\_PASSWORD**

Redis 服務器密碼,默認不使用。

## <span id="page-179-0"></span>**REDIS\_PASSWORD\_FILE**

Path to the file containing the Redis server password.

## **也參考:**

*REDIS\_PASSWORD*

## **REDIS\_TLS**

允許使用 SSL 進行 Redis 連接。

## **REDI[S\\_VERIFY\\_SSL](#page-179-0)**

可以用於禁止 Redis 連接的 SSL 身份認證。

## **Email server setup**

要使外發電子郵件正常工作,您需要提供一個郵件服務器。

Example TLS configuration:

```
environment:
   WEBLATE_EMAIL_HOST: smtp.example.com
   WEBLATE_EMAIL_HOST_USER: user
   WEBLATE_EMAIL_HOST_PASSWORD: pass
```
Example SSL configuration:
```
environment:
   WEBLATE_EMAIL_HOST: smtp.example.com
   WEBLATE_EMAIL_PORT: 465
   WEBLATE_EMAIL_HOST_USER: user
   WEBLATE_EMAIL_HOST_PASSWORD: pass
   WEBLATE_EMAIL_USE_TLS: 0
   WEBLATE_EMAIL_USE_SSL: 1
```
## **也參考:**

*Configuring outgoing e-mail*

### **WEBLATE\_EMAIL\_HOST**

郵件服務器主機名或 IP 地址。

### **[也參考](#page-206-0):**

*WEBLATE\_EMAIL\_PORT*, *WEBLATE\_EMAIL\_USE\_SSL*, *WEBLATE\_EMAIL\_USE\_TLS*, EMAIL\_HOST

### **WEBLATE\_EMAIL\_PORT**

郵件服務器端口,默認F 25。

<span id="page-180-0"></span>**[也參考](https://docs.djangoproject.com/en/stable/ref/settings/#std-setting-EMAIL_HOST):**

EMAIL\_PORT

### **WEBLATE\_EMAIL\_HOST\_USER**

E-mail authentication user.

**[也參考](https://docs.djangoproject.com/en/stable/ref/settings/#std-setting-EMAIL_PORT):**

EMAIL\_HOST\_USER

## **WEBLATE\_EMAIL\_HOST\_PASSWORD**

E-mail authentication password.

### **[也參考](https://docs.djangoproject.com/en/stable/ref/settings/#std-setting-EMAIL_HOST_USER):**

<span id="page-180-1"></span>EMAIL\_HOST\_PASSWORD

### **WEBLATE\_EMAIL\_HOST\_PASSWORD\_FILE**

Path to the file containing the e-mail authentication password.

#### **[也參考](https://docs.djangoproject.com/en/stable/ref/settings/#std-setting-EMAIL_HOST_PASSWORD):**

*WEBLATE\_EMAIL\_HOST\_PASSWORD*

### **WEBLATE\_EMAIL\_USE\_SSL**

與 SMTP 服務器通信時是否使用隱式 TLS(安全)連接。在大多數電子郵件文檔中,這種 TLS 連接類型稱 $E$  SSL。通常在端口 465 上使用。如果遇到問題,請參 $E$ 關式 TLS 設置 *[WEBLATE\\_EMAIL\\_USE\\_TLS](#page-180-1)*。

<span id="page-180-3"></span>在 4.11 版本變更: The SSL/TLS support is automatically enabled based on the *WEBLATE\_EMAIL\_PORT*.

#### **也參考:**

*[WEBLATE\\_EMAIL\\_PORT](#page-180-2)*, *WEBLATE\_EMAIL\_USE\_TLS*, EMAIL\_USE\_SSL

### **WEBLATE\_EMAIL\_USE\_TLS**

與 SMTP 服務器通訊時是否使用 TLS (安全) 連接。這用於顯式 TLS 連接, 通常在端口 587 或 25 [上。如果您遇到�起的連](#page-180-0)[接,請參見隱式](#page-180-2) TLS 設置 *WEB[LATE\\_EMAIL\\_USE](https://docs.djangoproject.com/en/stable/ref/settings/#std-setting-EMAIL_USE_SSL)\_SSL*。

<span id="page-180-2"></span>在 4.11 版本變更: The SSL/TLS support is automatically enabled based on the *WEBLATE\_EMAIL\_PORT*.

#### **也參考:**

*WEBLATE\_EMAIL\_PORT*, *WEBLATE\_EMAIL\_USE\_SSL*, [EMAIL\\_USE\\_TLS](#page-180-3)

### **WEBLATE\_EMAIL\_BACKEND**

將 Django 後端配置�用於發送電子郵件。

**也參考:**

*Configure e-mail sending*, EMAIL\_BACKEND

## **WEBLATE\_AUTO\_UPDATE**

Configures if and how Weblate should update repositories.

# **[也參考](#page-211-0):**

*AUTO\_UPDATE*

**備�:** This is a Boolean setting (use "true" or "false").

# **Site integration**

### **WEBLATE\_GET\_HELP\_URL**

配置*GET\_HELP\_URL*.

# **WEBLATE\_STATUS\_URL**

配置*STATUS\_URL*.

# **WEBLATE[\\_LEGAL\\_URL](#page-343-0)**

配置: setting:*LEGAL\_URL*.

## **WEBLATE[\\_PRIVACY\\_UR](#page-356-0)L**

Configures *PRIVACY\_URL*.

# **錯誤報告**

推薦從安裝中系統地收集錯誤,請參見*Collecting error reports*。 要�用對 Rollbar 的支持,請進行以下設置:

# **ROLLBAR\_KEY**

您的 Rollbar 發布服務器訪問令牌[。](#page-222-0)

## **ROLLBAR\_ENVIRONMENT**

您的 Rollbar 環境,默認E production。

要 $\overline{\rm E}$ 用對 Sentry 的支持, 請進行以下設置:

# **SENTRY\_DSN**

Your Sentry DSN.

# **SENTRY\_ENVIRONMENT**

您的 Sentry 環境(可選)。

## **Localization CDN**

### **WEBLATE\_LOCALIZE\_CDN\_URL**

## **WEBLATE\_LOCALIZE\_CDN\_PATH**

在 4.2.1 版本新加入.

:ref:**'**addon-weblate.cdn.cdnjs'的配置。

<span id="page-182-0"></span>*WEBLATE\_LOCALIZE\_CDN\_PATH* 是容器�的路徑。它應該存儲在持久卷上,而不能存儲在瞬態 存儲器中。

一種可能性是存儲在 Weblate 數據目�中:

```
environment:
```

```
WEBLATE_LOCALIZE_CDN_URL: https://cdn.example.com/
WEBLATE_LOCALIZE_CDN_PATH: /app/data/l10n-cdn
```
**備�:** 您負責設置 Weblate 生成的文件的服務,它只在配置的位置存儲文件。

### **也參考:**

weblate-cdn, *LOCALIZE\_CDN\_URL*, *LOCALIZE\_CDN\_PATH*

### **Changing enabled apps, checks, add-ons or autofixes**

## 在 3.8-5 版本新加入.

The built-in configuration of enabled checks, add-ons or autofixes can be adjusted by the following variables:

## **WEBLATE\_ADD\_APPS**

**WEBLATE\_REMOVE\_APPS**

**WEBLATE\_ADD\_CHECK**

**WEBLATE\_REMOVE\_CHECK**

**WEBLATE\_ADD\_AUTOFIX**

**WEBLATE\_REMOVE\_AUTOFIX**

**WEBLATE\_ADD\_ADDONS**

**WEBLATE\_REMOVE\_ADDONS**

## **示例:**

```
environment:
 WEBLATE_REMOVE_AUTOFIX: weblate.trans.autofixes.whitespace.
,→SameBookendingWhitespace
 WEBLATE_ADD_ADDONS: customize.addons.MyAddon,customize.addons.OtherAddon
```
# **也參考:**

*CHECK\_LIST*, *AUTOFIX\_LIST*, *WEBLATE\_ADDONS*, INSTALLED\_APPS

### **Container settings**

### **WEBLATE\_WORKERS**

在 4.6.1 版本新加入.

在容器中運行的工人進程基數。未設置時,基於可用的 CPU 核心數,在容器�動時自動確定。

<span id="page-183-2"></span>It is used to determine *CELERY\_MAIN\_OPTIONS*, *CELERY\_NOTIFY\_OPTIONS*, *CELERY\_MEMORY\_OPTIONS*, *CELERY\_TRANSLATE\_OPTIONS*, *CELERY\_BACKUP\_OPTIONS*, *CELERY\_BEAT\_OPTIONS*, and *WEB\_WORKERS*. You can use these settings to fine-tune.

#### **CELERY\_MAIN\_OPTIONS**

## **CELE[RY\\_NOTIFY\\_OPTIONS](#page-183-0)**

**CELE[RY\\_MEMORY\\_OPTIONS](#page-183-1)**

#### **CELERY\_TRANSLATE\_OPTIONS**

### <span id="page-183-0"></span>**CELERY\_BACKUP\_OPTIONS**

### **CELERY\_BEAT\_OPTIONS**

這些變量允許您調整 Celery worker 選項。它可以用於調整回發性(--concurrency 16),或使 用不同的池實現(--pool=gevent )。

<span id="page-183-1"></span>默認情�下,�發工作人員的數量基於:envvar:*weblate\_workers*。

## **示例:**

```
environment:
 CELERY_MAIN_OPTIONS: --concurrency 16
```
### **也參考:**

: Doc: "Celery Worker" 選項 <Celery: Reference / Celery.Bin.Worker>',: Ref: "芹菜"

### **WEB\_WORKERS**

配置應該執行多少個 uWSGI workers。

It defaults to *WEBLATE\_WORKERS*.

## **示例:**

```
environment:
 WEB_WORKERS: 32
```
#### **WEBLATE\_SERVICE**

定義應在容器�執行哪些服務,使用對象*Scaling horizontally*。

Following services are defined:

### **celery-beat**

Celery 任務調度程序,只能運行一個[實例。該容器也負](#page-167-0)責數據庫結構遷移, El且應該在其他人 之前 $\Box$ 動。

# **celery-backup**

凱利工人備份,只能運行一個例子。

# **celery-celery**

Generic Celery worker.

### **celery-memory**

Translation memory Celery worker.

### **celery-notify**

Notifications Celery worker.

## **celery-translate**

Automatic translation Celery worker.

**web**

Web 服務器。

### **Docker container volumes**

<span id="page-184-0"></span>Weblate 容器導出了兩個卷 (數據和緩存)。其他服務容器 (PostgreSQL 或 Redis) 也具有其數據卷, 但本 文檔未涵蓋這些數據卷。

數據卷用於存儲 Weblate 持久數據(例如克降的倉庫)或自定義 Weblate 安裝。

Docker 卷在主機系統上的位置取�於您的 Docker 配置,但通常存儲在 /var/lib/docker/volumes/ weblate-docker\_weblate-data/\_data/ 中。(該路徑由你的 docker-compose 目�的名稱、容器和 卷的名稱組成)。在容器中, 它El載E /app/data。

緩存卷已安裝 $\Box$ : file: /app / cache, 用於存儲 $\Box$ 態文件。它的 $\Box$ 容在集裝箱 $\Box$ 動時重新創建,  $\Box$ 且可以 使用截至"TMPFS"(如"TMPFS")安裝卷。

When creating the volumes manually, the directories should be owned by UID 1000 as that is user used inside the container.

# **也參考:**

Docker 卷文檔

## **Further configuration customization**

您可以在數據卷中進一步自定義 Weblate 安裝,請參�*Docker container volumes*。

## **Custom configuration files**

你還可以覆蓋 /app/data/settings-override.py 中的配置(見*Docker container volumes*)。這是在 所有環境設置加載之後,在�置設置末尾執行的,你可以調整或覆蓋它們。

# **替� logo 和其它�態文件**

在 3.8-5 版本新加入.

Weblate 附帶的�態文件可以通過放置到 /app/data/python/customize/static 中來覆蓋(請參 �*Docker container volumes*)。例如,創建 /app/data/python/customize/static/favicon.ico 將替 $E$  favicon。

**提示:** [在容器�動時,這些](#page-184-0)文件被��到相應的位置,因此需要在更改卷的�容後重新�動 Weblate。

This approach can be also used to override Weblate templates. For example 法律 documents can be placed into /app/data/python/customize/templates/legal/documents.

或者, 您也可以包括自己的模塊(請參FC定制 Weblate), FL將其作FL單獨的FL添加到 Docker 容器中, 例 加:

**weblate**: **volumes**: - weblate-data:/app/data - ./weblate\_customization/weblate\_customization:/app/data/python/weblate\_ *,→*customization

(繼續下一頁)

# **添加自己的 Python 模塊**

在 3.8-5 版本新加入.

您可以將自己的 Python 模塊放置在:file:*/app/data/python/* 中(請參�:ref:*docker-volume*),然後可以由 Weblate 加載它們,很可能是使用:ref:' docker-custom-config'。

## **也參考:**

定制 *Weblate*

## **Configuring PostgreSQL server**

The PostgtreSQL container uses default PostgreSQL configuration and it won't effectively utilize your CPU cores or memory. It is recommended to customize the configuration to improve the performance.

The configuration can be adjusted as described in *Database Configuration* at https://hub.docker.com/\_/postgres. The configuration matching your environment can be generated using https://pgtune.leopard.in.ua/.

## **在 Debian 和 Ubantu 上安裝**

### **硬件要求**

<span id="page-185-0"></span>Weblate 應該可以在任何現代硬件上正常運行,以下是在單個主機(Weblate,數據庫和 Web 服務器)上 運行 Weblate 所需的最低配置:

- 2 GB 的 $E$ 存
- 2 CPU cores
- 1 GB 的存儲空間

�存越多越好——用於所有級�的緩存(文件系統,數據庫和 Weblate )。

許多FIF用FI會增加所需的 CPU FI核數量。對於數百個翻譯組件,推薦至少有4GB 的FI存。

典型的數據庫存儲用量大約�每 1 百萬單詞 300 MB。克隆倉庫所需的存儲空間會變化,但 Weblate 試圖 通過淺克隆將其大小最小化。

**備�:** 根據 Weblate 中管理的翻譯大小,安裝 Weblate 的實際要求差�很大。

# **安裝**

## **系統要求**

安裝所需的依賴包,來建立 Python 模塊 (參見軟件要求):

```
apt install -y \
  libxml2-dev libxslt-dev libfreetype6-dev libjpeg-dev libz-dev libyaml-dev \
  libffi-dev libcairo-dev gir1.2-pango-1.0 libgirepository1.0-dev \
  libacl1-dev libssl-dev libpq-dev libjpeg62-turbo-dev build-essential \
  python3-gdbm python3-dev python3-pip python3-virtualenv virtualenv git
```
根據您想要使用的特性來安裝想要的可選依賴包(參見可選依賴性 ):

```
apt install -y \
  tesseract-ocr libtesseract-dev libleptonica-dev \
  libldap2-dev libldap-common libsasl2-dev \
  libxmlsec1-dev
```
可選地安裝生�服務器運行所需要的軟件,參見運行服務器 、*Weblate* 的數據庫設置 、使用 *Celery* 的後 台任務。根據於您的安裝所�的空間,您會想要在特定的服務器上運行這些組件。

本地安裝的使用 $\Box$ 明:

```
# Web server option 1: NGINX and uWSGI
apt install -y nginx uwsgi uwsgi-plugin-python3
# Web server option 2: Apache with ``mod_wsgi``
apt install -y apache2 libapache2-mod-wsgi-py3
# Caching backend: Redis
apt install -y redis-server
# Database server: PostgreSQL
apt install -y postgresql postgresql-contrib
# SMTP server
apt install -y exim4
```
## **Python 模塊**

**提示:** 我們使用 virtualenv 在與您的系統隔開的環境安裝 Weblate。如果您不熟悉,查看 virtualenv User Guide。

1.  $\Box$  Weblate 新建 virtualenv:

```
virtualenv ~/weblate-env
```
2.  $\overline{F}$  Weblate 激活 virtualevn :

. ~/weblate-env/bin/activate

3. Install Weblate including all optional dependencies:

```
# Install Weblate with all optional dependencies
pip install "Weblate[all]"
```
Please check 可選依賴性 for fine-tuning of optional dependencies.

**備�:** On some Linux distributions running Weblate fails with libffi error:

```
closure(): bad user_data (it seems that the version of the libffi_
,→library seen at runtime is different from the 'ffi.h' file seen at compile-
,→time)
```
This is caused by incompatibility of binary packages distributed via PyPI with the distribution. To address this, you need to rebuild the package on your system:

pip install --force-reinstall --no-binary :all: cffi

**備** $\overline{E}$ **:** The following assumes the virtualenv used by Weblate is activated (by executing . ~/weblate-env/ bin/activate). If not, specify the full path to the **weblate** command as ~/weblate-env/bin/weblate.

- 1. 將 文 件:file:~/weblate-env/lib/python3.9/site-packages/weblate/settings\_example.py  $\mathbb{F}[\mathbb{F}$ :file:~/weblate*env/lib/python3.9/site-packages/ weblate/settings.py*。
- 2. Adjust the values in the new settings.py file to your liking. You will need to provide at least the database credentials and Django secret key, but you will want more changes for production setup, see 調整配置.
- 3. Create the database and its structure for Weblate (the example settings use PostgreSQL, check *Weblate* 的數 據庫設置 for a production-ready setup):

weblate migrate

4. [Create an](#page-204-0) account for the administrator user and copy its password to the clipboard, and alsos[ave it for later](#page-204-0) use:

weblate createadmin

5. Collect the static files for your web server (see 運行服務器 and *Serving static files*):

weblate collectstatic

6. Compress the JavaScript and CSS files (optional, see *[Compr](#page-213-0)essi[ng client assets](#page-214-0)*):

weblate compress

7. Start the Celery workers. This is not necessary for dev[elopment purposes, but str](#page-213-1)ongly recommended otherwise. 使用 *Celery* 的後台任務 has more info:

~/weblate-env/lib/python3.9/site-packages/weblate/examples/celery start

8. [Start the development serv](#page-220-0)er (運行服務器 details a production setup):

weblate runserver

# **安裝後**

配置,您的 Weblate 服務器現在運行了,您可以使用它來 $\Box$ 動。

- 您可以在 http://localhost:8000/ 訪問 Weblate。
- Sign in with admin credentials obtained during installation or register with new users.
- 現在,您可以在 Weblate virtualenv 活動時使用 **weblate** 命令來運行 Weblate 命令。
- 您可以使用 Ctrl+C 來停止測試的服務器。
- Review potential issues with your installation either on /manage/performance/ URL (see 管理介面) or using **weblate** check --deploy, see 生图設置.

1. 打開管理界面 (http://localhost:8000/create/project/),  $\Box$ 新建您想要翻譯的項目。 更多細節請參見項目配置。

這图所有需要您指定的只是項目名稱及其網站。

2. 新建組件, 它是翻譯的真實對象——它執行版本控制系統(VCS)倉庫, 回用於選擇那個文件被翻 譯。更多細節請[參見](#page-264-0)組件配置。

The important fields here are: 組件名稱, 源始碼儲存庫, and 文件掩碼 for finding translatable files. Weblate supports a wide range of formats including *GNU gettext*, 安卓字符串資源, 蘋果 *iOS* 字符串, *Java* 屬性, *Stringsdict format* or *Fl[uent forma](#page-266-0)t*, see 支持的文件格式 for more details.

3. 一旦完成上面的工作(根據您的版本控制系統 VCS 倉[庫的大小,](#page-267-0)以及需要翻譯的信息數量,這可 能是個漫長的過程),您就[可以開始](#page-266-1)[翻譯了。](#page-266-2)

# **在 SUSE 和 openSUSE 上安裝**

## **硬件要求**

<span id="page-188-0"></span>Weblate 應該可以在任何現代硬件上正常運行,以下是在單個主機(Weblate,數據庫和 Web 服務器)上 運行 Weblate 所需的最低配置:

- 2 GB 的 $E$ 存
- 2 CPU cores
- 1 GB 的存儲空間

�存越多越好——用於所有級�的緩存(文件系統,數據庫和 Weblate )。

許多 $E$ 回用 $E$ 會增加所需的 CPU  $E$ 核數量。對於數百個翻譯組件,推薦至少有 4 GB 的 $\overline{E}$ 存。

典型的數據庫存儲用量大約�每 1 百萬單詞 300 MB。克隆倉庫所需的存儲空間會變化,但 Weblate 試圖 通過淺克隆將其大小最小化。

**備�:** 根據 Weblate 中管理的翻譯大小,安裝 Weblate 的實際要求差�很大。

### **安裝**

# **系統要求**

安裝所需的依賴包,來建立 Python 模塊(參見軟件要求):

```
zypper install \
  libxslt-devel libxml2-devel freetype-devel libjpeg-devel zlib-devel \
  libyaml-devel libffi-devel cairo-devel pango-devel \
  gobject-introspection-devel libacl-devel python3-pip python3-virtualenv \
  python3-devel git
```
根據您想要使用的特性來安裝想要的可選依賴包(參見可選依賴性 ):

```
zypper install tesseract-ocr tesseract-devel leptonica-devel
zypper install libldap2-devel libsasl2-devel
zypper install libxmlsec1-devel
```
可選地安裝生�服務器運行所需要的軟件,參見運行服務器 、*Weblate* 的數據庫設置 、使用 *Celery* 的後 台任務。根據於您的安裝所�的空間,您會想要在特定的服務器上運行這些組件。

本地安裝的使用 $\overline{\mathrm{F}}$ 明:

```
# Web server option 1: NGINX and uWSGI
zypper install nginx uwsgi uwsgi-plugin-python3
# Web server option 2: Apache with ``mod_wsgi``
zypper install apache2 apache2-mod_wsgi
# Caching backend: Redis
zypper install redis-server
# Database server: PostgreSQL
zypper install postgresql postgresql-contrib
# SMTP server
zypper install postfix
```
# **Python 模塊**

**提示:** 我們使用 virtualenv 在與您的系統隔開的環境安裝 Weblate。如果您不熟悉,查看 virtualenv User Guide。

1.  $E$  Weblate 新建 virtualenv:

virtualenv ~/weblate-env

2.  $\mathbb{E}$  Weblate 激活 virtualevn :

```
. ~/weblate-env/bin/activate
```
3. Install Weblate including all optional dependencies:

```
# Install Weblate with all optional dependencies
pip install "Weblate[all]"
```
Please check 可選依賴性 for fine-tuning of optional dependencies.

**備�:** On some Linux distributions running Weblate fails with libffi error:

```
closure(): bad user_data (it seems that the version of the libffi_
,→library seen at runtime is different from the 'ffi.h' file seen at compile-
,→time)
```
This is caused by incompatibility of binary packages distributed via PyPI with the distribution. To address this, you need to rebuild the package on your system:

pip install --force-reinstall --no-binary :all: cffi

**備** $\overline{E}$ **:** The following assumes the virtualenv used by Weblate is activated (by executing . ~/weblate-env/ bin/activate). If not, specify the full path to the **weblate** command as ~/weblate-env/bin/weblate.

- 1. 將 文 件:file:~/weblate-env/lib/python3.9/site-packages/weblate/settings\_example.py  $\mathbb{E}[\mathbb{F}|\mathbb{F}]$ :file:~/weblate*env/lib/python3.9/site-packages/ weblate/settings.py*。
- 2. Adjust the values in the new settings.py file to your liking. You will need to provide at least the database credentials and Django secret key, but you will want more changes for production setup, see 調整配置.
- 3. Create the database and its structure for Weblate (the example settings use PostgreSQL, check *Weblate* 的數 據庫設置 for a production-ready setup):

weblate migrate

4. [Create an](#page-204-0) account for the administrator user and copy its password to the clipboard, and alsos[ave it for later](#page-204-0) use:

weblate createadmin

5. Collect the static files for your web server (see 運行服務器 and *Serving static files*):

weblate collectstatic

6. Compress the JavaScript and CSS files (optional, see *[Compr](#page-213-0)essi[ng client assets](#page-214-0)*):

weblate compress

7. Start the Celery workers. This is not necessary for dev[elopment purposes, but str](#page-213-1)ongly recommended otherwise. 使用 *Celery* 的後台任務 has more info:

~/weblate-env/lib/python3.9/site-packages/weblate/examples/celery start

8. [Start the development serv](#page-220-0)er (運行服務器 details a production setup):

weblate runserver

# **安裝後**

配置,您的 Weblate 服務器現在運行了,您可以使用它來 $\Box$ 動。

- 您可以在 http://localhost:8000/ 訪問 Weblate。
- Sign in with admin credentials obtained during installation or register with new users.
- 現在,您可以在 Weblate virtualenv 活動時使用 **weblate** 命令來運行 Weblate 命令。
- 您可以使用 Ctrl+C 來停止測試的服務器。
- Review potential issues with your installation either on /manage/performance/ URL (see 管理介面) or using **weblate** check --deploy, see 生图設置.

1. 打開管理界面 (http://localhost:8000/create/project/),  $\Box$ 新建您想要翻譯的項目。 更多細節請參見項目配置。

這图所有需要您指定的只是項目名稱及其網站。

2. 新建組件, 它是翻譯的真實對象——它執行版本控制系統(VCS)倉庫, 回用於選擇那個文件被翻 譯。更多細節請[參見](#page-264-0)組件配置。

The important fields here are: 組件名稱, 源始碼儲存庫, and 文件掩碼 for finding translatable files. Weblate supports a wide range of formats including *GNU gettext*, 安卓字符串資源, 蘋果 *iOS* 字符串, *Java* 屬性, *Stringsdict format* or *Fl[uent forma](#page-266-0)t*, see 支持的文件格式 for more details.

3. 一旦完成上面的工作(根據您的版本控制系統 VCS 倉[庫的大小,](#page-267-0)以及需要翻譯的信息數量,這可 能是個漫長的過程),您就[可以開始](#page-266-1)[翻譯了。](#page-266-2)

# **在 Redhat 、Fedora 和 CentOS 上安裝**

## **硬件要求**

<span id="page-191-0"></span>Weblate 應該可以在任何現代硬件上正常運行,以下是在單個主機(Weblate,數據庫和 Web 服務器)上 運行 Weblate 所需的最低配置:

- 2 GB 的 $E$ 存
- 2 CPU cores
- 1 GB 的存儲空間

�存越多越好——用於所有級�的緩存(文件系統,數據庫和 Weblate )。

許多 $E$ 回用 $E$ 會增加所需的 CPU  $E$ 核數量。對於數百個翻譯組件,推薦至少有 4 GB 的 $\overline{E}$ 存。

典型的數據庫存儲用量大約�每 1 百萬單詞 300 MB。克隆倉庫所需的存儲空間會變化,但 Weblate 試圖 通過淺克隆將其大小最小化。

**備�:** 根據 Weblate 中管理的翻譯大小,安裝 Weblate 的實際要求差�很大。

# **安裝**

# **系統要求**

安裝所需的依賴包,來建立 Python 模塊(參見軟件要求):

```
dnf install \
  libxslt-devel libxml2-devel freetype-devel libjpeg-devel zlib-devel \
  libyaml-devel libffi-devel cairo-devel pango-devel \
  gobject-introspection-devel libacl-devel python3-pip python3-virtualenv \
  python3-devel git
```
根據您想要使用的特性來安裝想要的可選依賴包(參見可選依賴性 ):

```
dnf install tesseract-langpack-eng tesseract-devel leptonica-devel
dnf install libldap2-devel libsasl2-devel
dnf install libxmlsec1-devel
```
可選地安裝生�服務器運行所需要的軟件,參見運行服務器 、*Weblate* 的數據庫設置 、使用 *Celery* 的後 台任務。根據於您的安裝所�的空間,您會想要在特定的服務器上運行這些組件。

本地安裝的使用 $\overline{\mathrm{F}}$ 明:

```
# Web server option 1: NGINX and uWSGI
dnf install nginx uwsgi uwsgi-plugin-python3
# Web server option 2: Apache with ``mod_wsgi``
dnf install apache2 apache2-mod_wsgi
# Caching backend: Redis
dnf install redis
# Database server: PostgreSQL
dnf install postgresql postgresql-contrib
# SMTP server
dnf install postfix
```
# **Python 模塊**

**提示:** 我們使用 virtualenv 在與您的系統隔開的環境安裝 Weblate。如果您不熟悉,查看 virtualenv User Guide。

1.  $E$  Weblate 新建 virtualenv:

virtualenv ~/weblate-env

2.  $\mathbb{E}$  Weblate 激活 virtualevn :

```
. ~/weblate-env/bin/activate
```
3. Install Weblate including all optional dependencies:

```
# Install Weblate with all optional dependencies
pip install "Weblate[all]"
```
Please check 可選依賴性 for fine-tuning of optional dependencies.

**備�:** On some Linux distributions running Weblate fails with libffi error:

```
closure(): bad user_data (it seems that the version of the libffi_
,→library seen at runtime is different from the 'ffi.h' file seen at compile-
,→time)
```
This is caused by incompatibility of binary packages distributed via PyPI with the distribution. To address this, you need to rebuild the package on your system:

pip install --force-reinstall --no-binary :all: cffi

**備** $\overline{E}$ **:** The following assumes the virtualenv used by Weblate is activated (by executing . ~/weblate-env/ bin/activate). If not, specify the full path to the **weblate** command as ~/weblate-env/bin/weblate.

- 1. 將 文 件:file:~/weblate-env/lib/python3.9/site-packages/weblate/settings\_example.py  $\mathbb{F}[\mathbb{F}$ :file:~/weblate*env/lib/python3.9/site-packages/ weblate/settings.py*。
- 2. Adjust the values in the new settings.py file to your liking. You will need to provide at least the database credentials and Django secret key, but you will want more changes for production setup, see 調整配置.
- 3. Create the database and its structure for Weblate (the example settings use PostgreSQL, check *Weblate* 的數 據庫設置 for a production-ready setup):

weblate migrate

4. [Create an](#page-204-0) account for the administrator user and copy its password to the clipboard, and alsos[ave it for later](#page-204-0) use:

weblate createadmin

5. Collect the static files for your web server (see 運行服務器 and *Serving static files*):

weblate collectstatic

6. Compress the JavaScript and CSS files (optional, see *[Compr](#page-213-0)essi[ng client assets](#page-214-0)*):

weblate compress

7. Start the Celery workers. This is not necessary for dev[elopment purposes, but str](#page-213-1)ongly recommended otherwise. 使用 *Celery* 的後台任務 has more info:

~/weblate-env/lib/python3.9/site-packages/weblate/examples/celery start

8. [Start the development serv](#page-220-0)er (運行服務器 details a production setup):

weblate runserver

# **安裝後**

配置,您的 Weblate 服務器現在運行了,您可以使用它來 $\Box$ 動。

- 您可以在 http://localhost:8000/ 訪問 Weblate。
- Sign in with admin credentials obtained during installation or register with new users.
- 現在,您可以在 Weblate virtualenv 活動時使用 **weblate** 命令來運行 Weblate 命令。
- 您可以使用 Ctrl+C 來停止測試的服務器。
- Review potential issues with your installation either on /manage/performance/ URL (see 管理介面) or using **weblate** check --deploy, see 生图設置.

1. 打開管理界面 (http://localhost:8000/create/project/),  $\overline{\mathrm{E}}$ 新建您想要翻譯的項目。 更多細節請參見項目配置。

這图所有需要您指定的只是項目名稱及其網站。

2. 新建組件, 它是翻譯的真實對象——它執行版本控制系統 (VCS) 倉庫, 回用於選擇那個文件被翻 譯。更多細節請[參見](#page-264-0)組件配置。

The important fields here are: 組件名稱, 源始碼儲存庫, and 文件掩碼 for finding translatable files. Weblate supports a wide range of formats including *GNU gettext*, 安卓字符串資源, 蘋果 *iOS* 字符串, *Java* 屬性, *Stringsdict format* or *Fl[uent forma](#page-266-0)t*, see 支持的文件格式 for more details.

3. 一旦完成上面的工作(根據您的版本控制系統 VCS 倉[庫的大小,](#page-267-0)以及需要翻譯的信息數量,這可 能是個漫長的過程),您就[可以開始](#page-266-1)[翻譯了。](#page-266-2)

## **Installing on macOS**

## **硬件要求**

<span id="page-194-0"></span>Weblate 應該可以在任何現代硬件上正常運行,以下是在單個主機(Weblate,數據庫和 Web 服務器)上 運行 Weblate 所需的最低配置:

- 2 GB 的EI存
- 2 CPU cores
- 1 GB 的存儲空間

�存越多越好——用於所有級�的緩存(文件系統,數據庫和 Weblate )。

許多 $E$ 回用 $E$ 會增加所需的 CPU  $E$ 核數量。對於數百個翻譯組件,推薦至少有 4 GB 的 $\overline{E}$ 存。

典型的數據庫存儲用量大約E每 1 百萬單詞 300 MB。克降倉庫所需的存儲空間會變化,但 Weblate 試圖 通過淺克隆將其大小最小化。

**備�:** 根據 Weblate 中管理的翻譯大小,安裝 Weblate 的實際要求差�很大。

## **安裝**

## **系統要求**

安裝所需的依賴包,來建立 Python 模塊(參見軟件要求):

brew install python pango cairo gobject-introspection libffi glib libyaml pip install virtualenv

確認 pip 能 $\Box$ 找到 homebrew 提供的 libffi [版本——將](#page-200-0)在安裝編譯步驟中需要它。

export PKG\_CONFIG\_PATH="/usr/local/opt/libffi/lib/pkgconfig"

根據您想要使用的特性來安裝想要的可選依賴包(參見可選依賴性 ):

brew install tesseract

可選地安裝生�服務器運行所需要的軟件,參見運行服務器 、*Weblate* 的數據庫設置 、使用 *Celery* 的後 台任務。根據於您的安裝所�的空間,您會想要在特[定的服務器上運](#page-200-1)行這些組件。 本地安裝的使用El明:

```
# Web server option 1: NGINX and uWSGI
brew install nginx uwsgi
# Web server option 2: Apache with ``mod_wsgi``
brew install httpd
# Caching backend: Redis
brew install redis
# Database server: PostgreSQL
brew install postgresql
```
# **Python 模塊**

**提示:** 我們使用 virtualenv 在與您的系統隔開的環境安裝 Weblate。如果您不熟悉,查看 virtualenv User Guide。

1.  $\Box$  Weblate 新建 virtualenv:

virtualenv ~/weblate-env

2.  $\mathbb E$  Weblate 激活 virtualevn :

. ~/weblate-env/bin/activate

3. Install Weblate including all optional dependencies:

```
# Install Weblate with all optional dependencies
pip install "Weblate[all]"
```
Please check 可選依賴性 for fine-tuning of optional dependencies.

**備�:** On some Linux distributions running Weblate fails with libffi error:

```
closure(): bad user_data (it seems that the version of the libffi.
,→library seen at runtime is different from the 'ffi.h' file seen at compile-
,→time)
```
This is caused by incompatibility of binary packages distributed via PyPI with the distribution. To address this, you need to rebuild the package on your system:

pip install --force-reinstall --no-binary :all: cffi

## **配置 Weblate**

**備** $\mathbb{F}$ **:** The following assumes the virtualenv used by Weblate is activated (by executing . ~/weblate-env/ bin/activate). If not, specify the full path to the **weblate** command as ~/weblate-env/bin/weblate.

- 1. 將 文 件:file:~/weblate-env/lib/python3.9/site-packages/weblate/settings\_example.py *E* **F F**:file:~/weblate*env/lib/python3.9/site-packages/ weblate/settings.py*。
- 2. Adjust the values in the new settings.py file to your liking. You will need to provide at least the database credentials and Django secret key, but you will want more changes for production setup, see 調整配置.

3. Create the database and its structure for Weblate (the example settings use PostgreSQL, check *Weblate* 的數 據庫設置 for a production-ready setup):

weblate migrate

4. [Create an](#page-204-0) account for the administrator user and copy its password to the clipboard, and alsos[ave it for later](#page-204-0) use:

weblate createadmin

5. Collect the static files for your web server (see 運行服務器 and *Serving static files*):

weblate collectstatic

6. Compress the JavaScript and CSS files (optional, see *[Compr](#page-213-0)essi[ng client assets](#page-214-0)*):

weblate compress

7. Start the Celery workers. This is not necessary for dev[elopment purposes, but str](#page-213-1)ongly recommended otherwise. 使用 *Celery* 的後台任務 has more info:

~/weblate-env/lib/python3.9/site-packages/weblate/examples/celery start

8. [Start the development serv](#page-220-0)er (運行服務器 details a production setup):

weblate runserver

## **安裝後**

配置, 您的 Weblate 服務器現在運行了, 您可以使用它來Fl動。

- 您可以在 http://localhost:8000/ 訪問 Weblate。
- Sign in with admin credentials obtained during installation or register with new users.
- 現在,您可以在 Weblate virtualenv 活動時使用 **weblate** 命令來運行 Weblate 命令。
- 您可以使用 Ctrl+C 來停止測試的服務器。
- Review potential issues with your installation either on /manage/performance/ URL (see 管理介面) or using **weblate check --deploy**, see 生 $\mathbb{F}$ 設置.

#### **添加翻譯**

1. 打開管理界面(http://localhost:8000/create/project/ ),�新建您想要翻譯的項目。 更多細節請參見項目配置。

這 $\Box$ 所有需要您指定的只是項目名稱及其網站。

2. 新建組件, 它是翻譯的真實對象——它執行版本控制系統 (VCS ) 倉庫,  $\overline{D}$ 用於選擇那個文件被翻 譯。更多細節請[參見](#page-264-0)組件配置。

The important fields here are: 組件名稱, 源始碼儲存庫, and 文件掩碼 for finding translatable files. Weblate supports a wide range of formats including *GNU gettext*, 安卓字符串資源, 蘋果 *iOS* 字符串, *Java* 屬性, *Stringsdict format* or *Fl[uent forma](#page-266-0)t*, see 支持的文件格式 for more details.

3. 一旦完成上面的工作 (根據您的版本控制系統 VCS 倉[庫的大小,](#page-267-0) 以及需要翻譯的信息數量, 這可 能是個漫長的過程),您就[可以開始](#page-266-1)[翻譯了。](#page-266-2)

# **Installing from sources**

- 1. Please follow the installation instructions for your system first up to installing Weblate:
	- 在 *Debian* 和 *Ubantu* 上安裝
	- 在 *SUSE* 和 *openSUSE* 上安裝
	- 在 *Redhat* 、*Fedora* 和 *CentOS* 上安裝
- 2. 使用 Git [來抓取最新的](#page-185-0) Weblate 資源(或下載 tarball 包�將其解壓):

git [clone https://github.co](#page-188-0)m/WeblateOrg/weblate.git weblate-src

另外,您可以發布檔案。從可以從我們的網站 <https://weblate.org/> 來下載。下載是加密簽名的,參 見*Verifying release signatures*。

3. 將當前的 Weblate 代碼安裝到 virtualenv 中:

```
. ~/weblate-env/bin/activate
pip install -e weblate-src
```
- 4.  $\frac{1}{10}$  weblate/settings\_example.py  $\boxed{\text{F}}$  weblate/settings.py.
- 5. Adjust the values in the new settings.py file to your liking. You will need to provide at least the database credentials and Django secret key, but you will want more changes for production setup, see 調整配置.
- 6. 新建 Weblate 使用的數據庫,參見*Weblate* 的數據庫設置。
- 7. 建立 Django 表、国態文件和初始數據(參見填滿數據庫和填滿數據庫):

```
weblate migrate
weblate collectstatic
weblate compress
```
**備�:** 無論任何時候更新倉庫時,都應該重�這一步驟。

# **Installing on OpenShift**

使用 OpenShift Weblate 模板, 您可以在幾秒鐘匣匣動匣運行您的個人 Weblate 實例。Weblate 的所有依賴 項都已經包含在 $\overline{\mathrm{F}}$ . PostgreSQL 被設置 $\overline{\mathrm{F}}$ 默認數據庫,  $\overline{\mathrm{F}}$ 且使用持久化卷聲明。

你可以在 <https://github.com/WeblateOrg/openshift/> 找到模板。

# **安裝**

下面的示例假設您有一個正常運作的 OpenShift v3.x 環境, 它已經安裝 "oc"客��端工具。 請查看 OpenShift 文檔中的 $E$ 明。

:文件:*template.yml'*非常適合運行 *OpenShift* 中的所有組件。還有:文件:"模板 *-* 外部 *PostgreSQL.yml*"不  $\overline{\mathbb{E}}$ 動 PostgreSQL 服務器,  $\overline{\mathbb{E}}$ 允許您配置外部 PostgreSQL 服務器。

# **Web 控制台**

從 'template.yml <https://github.com/WeblateOrg/openshift/blob/main/template.yml>'\_ 国国原始国容, 国將它 們導入你的項目,然後在 OpenShift web 控制台使用 "Create " 按鈕來新建你的應用。web 控制台將提示你 模板使用的所有參數的值。

# **CLI**

�了將 Weblate 模板上傳到你當前項目的模板庫中,使用後面的命令傳遞 template.yml 文件:

```
$ oc create -f https://raw.githubusercontent.com/WeblateOrg/openshift/main/
,→template.yml \
   -n <PROJECT>
```
現在模板可以使用 CLI 的 web 控制台以供選擇。

# **Parameters**

模板的 parameters 部分列出了你可以覆蓋的參數。你可以通過使用後面的命令E】指定要使用的文件通過 CLI 列出它們:

```
$ oc process --parameters -f https://raw.githubusercontent.com/WeblateOrg/
,→openshift/main/template.yml
# If the template is already uploaded
$ oc process --parameters -n <PROJECT> weblate
```
# **Provisioning**

還可以使用 CLI 來處理模板, E使用生成的配置來立即新建對象。

```
$ oc process -f https://raw.githubusercontent.com/WeblateOrg/openshift/main/
,→template.yml \
   -p APPLICATION_NAME=weblate \
   -p WEBLATE_VERSION=4.3.1-1 \
   -p WEBLATE_SITE_DOMAIN=weblate.app-openshift.example.com \
   -p POSTGRESQL_IMAGE=docker-registry.default.svc:5000/openshift/postgresql:9.6 \
    -p REDIS_IMAGE=docker-registry.default.svc:5000/openshift/redis:3.2 \
    | oc create -f
```
在成功地遷移�部署特定的 "WEBLATE\_SITE\_DOMAIN"參數後,Weblate 事件就應該可用了。

設置容器之後,您可以使用 WEBLATE\_ADMIN\_PASSWORD 中提供的密碼以 管理員用回身份登回, 或者 如果未設置密碼,則使用首次 $\Box$ 動時生成的隨機密碼。

要重置 管理員密碼,請在將 "WEBLATE\_ADMIN\_PASSWORD"設置<br /> "Secret" 中的新密碼的情 �下,重�容器。

```
$ oc delete all -l app=<APPLICATION_NAME>
$ oc delete configmap -l app= <APPLICATION_NAME>
$ oc delete secret -l app=<APPLICATION_NAME>
# ATTTENTION! The following command is only optional and will permanently delete␣
,→all of your data.
$ oc delete pvc -l app=<APPLICATION_NAME>
$ oc delete all -l app=weblate \
   && oc delete secret -l app=weblate \
   && oc delete configmap -l app=weblate \
   && oc delete pvc -l app=weblate
```
# **配置**

通過處理模板,將新建各自的 ConfigMap,  $\overline{E}$ 且可以用於定制 Weblate 映像。ConfigMap 直接作 $\overline{E}$ 環 境變量�載,�且在每次更改時觸發新的部署。對於更多配置選項,環境變量的完成列表請參見*Docker environment variables* for full list of environment variables。

# **在 Kubernetes 上安裝**

**備�:** 本手�尋找有 Kubernetes 經驗的貢獻者來詳細介紹安裝過程。

憑藉 Kubernetes Helm 圖表, 您可以在幾秒鐘匣匣動匣運行您的個人 Weblate 實例。Weblate 的所有依賴項 都已經包含在 $\overline{\mathrm{E}}$ . PostgreSQL 被設置 $\overline{\mathrm{E}}$ 默認數據庫,  $\overline{\mathrm{E}}$ 且使用持久化卷聲明。

您可以在 <https://github.com/WeblateOrg/helm/> 找到圖標,�且它可以在 <https://artifacthub.io/packages/ helm/weblate/weblate> 顯示。

# **安裝**

```
helm repo add weblate https://helm.weblate.org
helm install my-release weblate/weblate
```
# **配置**

For further configuration options, see *Docker environment variables* for full list of environment variables.

根據你的設置和經驗, E你選擇適當的安裝方法:

- *Installing using Docker*, 推薦用於生�安裝。
- Virtualenv 安裝,推薦用於[�品設置:](#page-167-1)
	- **–** 在 *Debian* 和 *Ubantu* 上安裝
	- **–** 在 *[SUSE](#page-162-0)* 和 *openSUSE* 上安裝
	- **–** 在 *Redhat* 、*Fedora* 和 *CentOS* 上安裝
	- **–** *[Installing on macOS](#page-185-0)*
- *Instal[ling from sources](#page-188-0)*, recommended for development.
- *Instal[ling on OpenShift](#page-191-0)*
- 在 *Kubernetes* [上安裝](#page-194-0)

# **2.1.2 軟件要求**

# **操作系統**

<span id="page-200-0"></span>Weblate 已知運行在 Linux 、FreeBSD 和 macOS 上。其他類 Unix 的系統也很可能支持運行。 Windows 不支持 Weblate。但仍然可能工作, E願意接受補丁。

# **其他服務**

Weblate E其操作使用其他服務。至少需要後面的服務運行:

- PostgreSQL 數據庫服務器,請參見*Weblate* 的數據庫設置。
- Redis 服務器,用於緩存和任務隊列,請參見使用 *Celery* 的後台任務。
- SMTP 服務器,用於發送電子郵件,請參見*Configuring outgoing e-mail*。

# **Python 依賴性**

Weblate 用 Python 編寫, 图且支持 Python 3.6 或[更新版本。可以使用](#page-206-0) pip 或你的發布包來安裝依賴性, 完 全列表可在 requirements.txt 中找到。

Most notable dependencies:

#### **Django**

HTT[PS://](https://www.python.org/)嗚嗚嗚.Django project.com/

**Celery**

https://docs.celeryq.dev/

**Tran[slate Tool](HTTPS:/)kit (翻譯工具包)**

HTTPS://toolkit.translate house.org/

**transl[ation-finder](https://docs.celeryq.dev/)** HTTPS://GitHub.com/Web late org/translation-finder

#### **Pytho[n Social Auth](HTTPS://toolkit.translate)**

HTTPS://Python-social-AU TH.read the doc S.IO/

# **Djan[go REST Framework](HTTPS://GitHub.com/Web)**

HTTPS://嗚嗚嗚.Django-rest-framework.org/

# **可選依賴性**

後面[的模塊對](HTTPS:/) Weblate 的一些特性是必須的。可以在 requirements-optional.txt 中找到。

<span id="page-200-1"></span>**Mercurial (optional for** *Mercurial* **repositories support)** HTTPS://嗚嗚嗚.mercurial-三重門.org/

## **phply (optional for** *PHP* **字串)** HTTPS://GitHub.com/vi [raptor/](#page-107-0)PHP F

- **tess[erocr](HTTPS:/) (optional for OCR in 字符串的可見語境)** HTTPS://GitH[ub.com/](#page-89-0)私人房子/特殊色如 OCR
- **pyth[on-akismet](HTTPS://GitHub.com/vi) (optional for 針對垃圾郵件的保護)** https://github.com/Nekmo/pyt[hon-akismet](#page-291-0)
- **ruam[el.yaml](HTTPS://GitHub.com) (對***YAML files* **是可選的)** HTTPS://GitHub.com/私人房子/[特殊色如](#page-392-0) OCR
- **Zeep (optional for** *[Microsoft Terminology](https://github.com/Nekmo/python-akismet)***)** HTTPS://GitH[ub.com/](#page-95-0)私人房子/特殊色如 OCR

**aeidon (對***Subtitle files* **是可選的)** https://pypi.org/project/aeidon/

## **fluent.syntax (optional for** *Fluent format***)** https://p[rojectfluent.o](#page-97-0)rg/

**提示:** [When installing using pip,](https://pypi.org/project/aeidon/) [you can directly](#page-100-0) specify desired features when installing:

pip install ["Weblate\[PH](https://projectfluent.org/)P,Fluent]"

Or you can install Weblate with all optional features:

pip install "Weblate[all]"

Or you can install Weblate without any optional features:

pip install Weblate

### **Database backend dependencies**

Weblate 支持 PostgreSQL 、MySQL 和 MariaDB 數據庫,更多細節請參見*Weblate* 的數據庫設置 和後端文 件。

## **Other system requirements**

後面的依賴性必須安裝在系統上:

#### **Git**

https://git-scm.com/

- **Pango, Cairo and related header files and GObject introspection data** https://cairographics.org/, https://pango.gnome.org/, 請參見*Pango and Cairo*
- **git-[review](https://git-scm.com/) (對 Gerrit 支持是可選的)** https://pypi.org/project/git-review/
- **git-svn (對 [Subversion](https://cairographics.org/) 的[支持是可選的\)](https://pango.gnome.org/)** https://git-scm.com/docs/git-svn
- **tesseract [及其數據\(對截屏](https://pypi.org/project/git-review/) OCR 是可選的)** https://github.com/tesseract-ocr/tesseract
- **licensee [\(當新建組件時可選用與](https://git-scm.com/docs/git-svn)�除許可)** https://github.com/licensee/licensee

# **構建時的依賴**

�了構建一些*Python* 依賴性[,你可能需](https://github.com/licensee/licensee)要安裝其依賴庫。這取�於你如何安裝它們,因此請參考單獨包 的文檔。如果你使用預編譯 Wheels �使用 pip 安裝或使用分發包時,你不會需要那些。

### **Pango and Cairo**

在 3.7 版本變更.

Weblate 使用 Pango 和 Cairo 來提供位圖 widget (請參參見 promotion ) 回提供檢查 (請參見管理字型 )。 �了適當地安裝 Python 綁定需要首先安裝系統庫的那些——Cairo 和 Pango 都是需要的,由此需要 Glib。 所有那些需要與開發文件和 GObject �省數據一起安裝。

# **2.1.3 Verifying release signatures**

Weblate 的發布由發布開發者通過密碼簽發。當前是 Michal Čihař。他的 PGP 密鑰指紋是:

```
63CB 1DF1 EF12 CF2A C0EE 5A32 9C27 B313 42B7 511D
```
�且可以從 <https://keybase.io/nijel> 得到更多識�信息。

應該驗證簽名與下載的壓縮檔案匹配。這種方式可以確保你使用發布的相同編碼。還應該核實簽名的日 期,確定下載了最新的版本。

每個壓縮檔案伴隨 .asc [文件在一](https://keybase.io/nijel)起, 它包含了需要使用的 PGP 簽名。一旦它們處於相同的文件夾回, 就可以驗證簽名了:

```
$ gpg --verify Weblate-3.5.tar.xz.asc
gpg: assuming signed data in 'Weblate-3.5.tar.xz'
gpg: Signature made Ne 3. března 2019, 16:43:15 CET
gpg: using RSA key 87E673AF83F6C3A0C344C8C3F4AA229D4D58C245
gpg: Can't check signature: public key not found
```
正如你所看到的,GPG 抱怨它不知道公鑰。此時應該執行以下步驟之一:

• 使用 *wkd* 來下載密鑰:

```
$ gpg --auto-key-locate wkd --locate-keys michal@cihar.com
pub rsa4096 2009-06-17 [SC]
    63CB1DF1EF12CF2AC0EE5A329C27B31342B7511D
uid [ultimate] Michal Čihař <michal@cihar.com>
uid [ultimate] Michal Čihař <nijel@debian.org>
uid [ultimate] [jpeg image of size 8848]
uid [ultimate] Michal Čihař (Braiins) <michal.cihar@braiins.cz>
sub rsa4096 2009-06-17 [E]
sub rsa4096 2015-09-09 [S]
```
• 從 Michal's server 下載鑰匙鏈,然後將其導入:

**\$** gpg --import wmxth3chu9jfxdxywj1skpmhsj311mzm

• 從[一個密鑰服務器](https://cihar.com/.well-known/openpgpkey/hu/wmxth3chu9jfxdxywj1skpmhsj311mzm)下載 $\overline{\mathrm{F}}$ 導入密鑰:

```
$ gpg --keyserver hkp://pgp.mit.edu --recv-keys␣
,→87E673AF83F6C3A0C344C8C3F4AA229D4D58C245
gpg: key 9C27B31342B7511D: "Michal Čihař <michal@cihar.com>" imported
gpg: Total number processed: 1
gpg: unchanged: 1
```
這會將情回改善一點——在這點上可以驗證給定密鑰的簽名是正確的,但仍然不能相信密鑰中使用的名 稱:

```
$ gpg --verify Weblate-3.5.tar.xz.asc
gpg: assuming signed data in 'Weblate-3.5.tar.xz'
gpg: Signature made Ne 3. března 2019, 16:43:15 CET
gpg: using RSA key 87E673AF83F6C3A0C344C8C3F4AA229D4D58C245
```
(繼續下一頁)

```
gpg: Good signature from "Michal Čihař <michal@cihar.com>" [ultimate]
gpg: aka "Michal Čihař <nijel@debian.org>" [ultimate]
gpg: aka "[jpeg image of size 8848]" [ultimate]
gpg: aka "Michal Čihař (Braiins) <michal.cihar@braiins.cz>"␣
,→[ultimate]
gpg: WARNING: This key is not certified with a trusted signature!
gpg: There is no indication that the signature belongs to the owner.
Primary key fingerprint: 63CB 1DF1 EF12 CF2A C0EE 5A32 9C27 B313 42B7 511D
```
The problem here is that anybody could issue the key with this name. You need to ensure that the key is actually owned by the mentioned person. The GNU Privacy Handbook covers this topic in the chapter Validating other keys on your public keyring. The most reliable method is to meet the developer in person and exchange key fingerprints, however you can also rely on the web of trust. This way you can trust the key transitively through signatures of others, who have met the developer in person.

[一旦信任了密鑰,警](https://www.gnupg.org/gph/en/manual.html#AEN335)告就不會發生:

```
$ gpg --verify Weblate-3.5.tar.xz.asc
gpg: assuming signed data in 'Weblate-3.5.tar.xz'
gpg: Signature made Sun Mar 3 16:43:15 2019 CET
gpg: using RSA key 87E673AF83F6C3A0C344C8C3F4AA229D4D58C245
gpg: Good signature from "Michal Čihař <michal@cihar.com>" [ultimate]
gpg: aka "Michal Čihař <nijel@debian.org>" [ultimate]
gpg: aka "[jpeg image of size 8848]" [ultimate]
gpg: aka "Michal Čihař (Braiins) <michal.cihar@braiins.cz>"␣
,→[ultimate]
```
如果簽名非法(壓縮的檔案被更改),那�會得到清晰的錯誤,而無論密鑰是否可信:

```
$ gpg --verify Weblate-3.5.tar.xz.asc
gpg: Signature made Sun Mar 3 16:43:15 2019 CET
gpg: using RSA key 87E673AF83F6C3A0C344C8C3F4AA229D4D58C245
gpg: BAD signature from "Michal Čihař <michal@cihar.com>" [ultimate]
```
# **2.1.4 文件系統權限**

<span id="page-203-0"></span>Weblate 進程需要能回讀寫它保存數據的目 $\Box$  - setting:*DATA\_DIR*。該目 $\Box$ 下的所有文件都應該由運行所 有 Weblate 進程的用�擁有和可寫入(通常是 WSGI 和 Celery,見運行服務器 and 使用 *Celery* 的後台任 務)。

默認的配置放置在 Weblate 源的相同樹下,然而你會想要將這些移動到更好的位置,如:/var/lib/ weblate。

[We](#page-220-0)blate 試圖自動建立這些文件夾, 但當1有權限去執行時會失敗。

當運行管理命令 時應該小心,它們應該由 Weblate 自己運行的相同用 $\Box$ 來運行,否則一些文件的權限會 是錯誤的。

In the Docker container, all files in the /app/data volume have to be owned by the weblate user inside the contain[er \(UID 10](#page-374-0)00).

# **也參考:**

*Serving static files*

# **2.1.5 Weblate 的數據庫設置**

推薦使用 PostgreSQL 數據庫服務器來運行 Weblate。

# <span id="page-204-0"></span>**也參考:**

使用�力的數據庫引擎, Databases, 從其它數據庫遷移到 *PostgreSQL*

# **PostgreSQL**

PostgreSQL [通常是基於](#page-210-0) [Django](https://docs.djangoproject.com/en/stable/ref/databases/) 的[網站的最好選擇。它是實現](#page-231-0) Django 數據庫層而使用的參考數據庫。

<span id="page-204-1"></span>**備�:** Weblate 使用三字母的擴展名,在某些情�下需要單獨安裝。查找 postgresql-contrib 或類 似命名的包。

## **也參考:**

PostgreSQL notes

# **建立 PostgreSQL 數據庫**

在另一個單獨的數據庫中運行 Weblate, E將用E賬E分開通常是個好方法:

```
# If PostgreSQL was not installed before, set the main password
sudo -u postgres psql postgres -c "\password postgres"
# Create a database user called "weblate"
sudo -u postgres createuser --superuser --pwprompt weblate
# Create the database "weblate" owned by "weblate"
sudo -u postgres createdb -E UTF8 -O weblate weblate
```
**提示:**如果不想 Weblate 在 PostgreSQL 中使用超级用 $\Box$ ,可以省略掉。在模式中必須作 $\Box$  PostgreSQL 超 級用 $\mathbb E$ , 來手動執行一些遷移步驟的情 $\mathbb E$ 下, Weblate 將使用:

**CREATE EXTENSION IF NOT EXISTS** pg\_trgm **WITH SCHEMA** weblate;

# **配置 Weblate 來使用 PostgreSQL**

PostgreSQL 的 settings.py 片段:

```
DATABASES = {"default": {
        # Database engine
        "ENGINE": "django.db.backends.postgresql",
        # Database name
        "NAME": "weblate",
        # Database user
        "USER": "weblate",
        # Name of role to alter to set parameters in PostgreSQL,
        # use in case role name is different than user used for authentication.
        # "ALTER_ROLE": "weblate",
        # Database password
        "PASSWORD": "password",
        # Set to empty string for localhost
```
(繼續下一頁)

```
"HOST": "database.example.com",
# Set to empty string for default
"PORT": "",
```
數據庫的合ED執行了 Weblate 使用的 ALTER ROLE 數據庫角色。在多數情EI下, 角色的名稱與用EI名 匹配。在更富在的設置中,角色的名稱與用�名不同,而在數據庫合�過程中會得到不存在的角色 的錯誤信息(psycopg2.errors.UndefinedObject: role "weblate@hostname" does not exist` `,角色"weblate@hostname"不存在)。已知這會在 PostgreSQL 的 Azure 數據庫時 發生,但�不僅限於這種環境。請將 [``ALTER\\_RO](https://www.postgresql.org/docs/12/sql-alterrole.html)LE 設置�數據庫合�過程中 Weblate 應該更改的角 色的名稱。

# **MySQL and MariaDB**

}

}

**提示:** 一些 Weblate 特性使用*PostgreSQL* 會執行得更好。這包括搜索與翻譯記憶庫,它們都使用了數據庫 中的全文本特性,而 PostgreSQL 的實施更勝一籌。

Weblate 還可以使用 MySQL 或 MariaDB, 使用與兩個數據庫相關的 Django 而導致的警告, 請參見 MySQL notes 和 MariaDB notes。由於[這些限制,](#page-204-1)我們建議對新安裝使用*PostgreSQL*。

Weblate 需要至少 5.7.8 版的或至少 10.2.7 版的 MariaDB。

推薦 Weblate 使用後面的設置:

- [•](https://docs.djangoproject.com/en/stable/ref/databases/#mysql-notes) 使用 [utf8mb4](https://docs.djangoproject.com/en/stable/ref/databases/#mariadb-notes) 字符集來允許表示更高的 Unicode 平面(例如 [emojis](#page-204-1) 表情符號)。
- 用 innodb\_large\_prefix 配置服務器,以允許在文本字段上有更長的索引。
- 設置隔離級FFF READ COMMITTED。
- SQL 模式應該設置F STRICT\_TRANS\_TABLES。

 $MySQL 8.x$ , MariaDB 10.5.x 或較新具有合理的默認配置, 以便不需要使用服務器調整,  $\overline{P}$ 且可以在客 $\overline{P}$ 端配置所有所需的服務器。

下面是用於 8GB �存服務器的 /:file:**'**etc/my.cnf.d/server.cnf 的例子。這些設置應該足以用於多數安裝。 MySQL 和 MariaDB 具有來提高服務器性能的可調整部分, 除非計劃有大量回回用回訪問系統, 否則這 些可調整部分被認�是不必要的。這些細節請查看各廠商的文檔。

在運行您的 Weblate 前設置好 innodb\_file\_per\_table 設置�重� MySQL/MariaDB,這對�少安裝 時的問題�對重要。

## **[mysqld]**

```
character-set-server = utf8mb4
character-set-client = utf8mb4
collation-server = utf8mb4_unicode_ci
datadir=/var/lib/mysql
log-error=/var/log/mariadb/mariadb.log
innodb_large_prefix=1
innodb_file_format=Barracuda
innodb_file_per_table=1
innodb_buffer_pool_size=2G
sql_mode=STRICT_TRANS_TABLES
```
**提示:** 如遇 #1071 - Specified key was too long; max key length is 767 bytes 錯 誤, 請更新你的配置以包含上方的 innodb 設置El重新El動你的安裝。

**提示:** 在得到錯誤信息 #2006 - MySQL server has gone away 的形�下,配置 CONN\_MAX\_AGE 可能會有幫助。

#### **Configuring Weblate to use MySQL/MariaDB**

MySQL 和 MariaDB 的 settings.py 片段:

```
DATABASES = {
    "default": {
        # Database engine
        "ENGINE": "django.db.backends.mysql",
        # Database name
        "NAME": "weblate",
        # Database user
        "USER": "weblate",
        # Database password
        "PASSWORD": "password",
        # Set to empty string for localhost
        "HOST": "127.0.0.1",
        # Set to empty string for default
        "PORT": "3306",
        # In case you wish to use additional
        # connection options
        "OPTIONS": {},
    }
}
```
開始安裝前還應該在 MySQL 或 MariaDB 中創建 weblate 用回賬回。使用下面的命今來實現:

```
GRANT ALL ON weblate.* to 'weblate'@'localhost' IDENTIFIED BY 'password';
FLUSH PRIVILEGES;
```
# **2.1.6 其他配置**

### **Configuring outgoing e-mail**

Weblate 在各種情I下會發出電子郵件——用於激活賬ID, 以及用ID配置的各種通知。對於這些需要訪問 SMTP 服務器。

<span id="page-206-0"></span>郵 件 服 務 器 使 用 這 些 設 置 進 行 配 置: EMAIL\_HOST, EMAIL\_HOST\_PASSWORD, EMAIL\_USE\_TLS, EMAIL USE SSL, django: EMAIL HOST USER and EMAIL PORT。從名稱就可以大概知道它們的 含義,但是你可以在 Django 文檔中找到更多信息。

**提示:** 在得到有關不支持的認證的情[�下\(例如](https://docs.djangoproject.com/en/stable/ref/settings/#std-setting-EMAIL_HOST) SM[TP AUTH extension no](https://docs.djangoproject.com/en/stable/ref/settings/#std-setting-EMAIL_HOST_PASSWORD)[t supported by](https://docs.djangoproject.com/en/stable/ref/settings/#std-setting-EMAIL_USE_TLS) server[\),這最可](https://docs.djangoproject.com/en/stable/ref/settings/#std-setting-EMAIL_USE_SSL)能因��使用不安全的鏈接��且服務器拒��以這種方式認證而導致。在這種情��下 嘗試图動 EMAIL\_USE\_TLS。

# **也參考:**

:參考:["調試郵件",:參考](https://docs.djangoproject.com/en/stable/ref/settings/#std-setting-EMAIL_USE_TLS):"在 Docker 容器中配置傳出電子郵件 <docker-mail>'

# **在反向代理後面運行**

Weblate 的幾個特性依賴於能回得到客回端 IP 地址。這包括頻次限制、針對垃圾郵件的保護 或稽核記回。

在默認設置中,Weblate 從 WSGI 句柄設置的 REMOTE\_ADDR 中解析 IP 地址。

在運行反向代理的情�下,這個字段很可能包含其地址。需要配置 Weblate 來信任附加的 HTTP 標 頭, 回從中解析 IP 地址。這不能默認允許, 因回在不使[用反向代理](#page-393-0)的安裝時, 這會允許 IP [地址欺騙。](#page-13-0) 允許*IP\_BEHIND\_REVERSE\_PROXY* 對多數常見設置就足�了,但你還必須調整*IP\_PROXY\_HEADER* 和*IP\_PROXY\_OFFSET*。

Another thing to take care of is the Host header. It should match to whatever is configured as *SITE\_DOMAIN*. Additional configuration might be needed in your reverse proxy (for example use ProxyPr[eserveHost On](#page-347-0) for Apache or proxy set header Host \$host; with nginx).

# **也參考:**

:參考:Ref:"垃圾郵件保護",:REF:"速率限制",:REF:"審計日�",:"IP\_BEHIND\_REVERSE\_PROXY'": *django*:*secure\_proxy\_ssl\_header*

# **HTTP 代理**

Weblate 執行版本控制系統(VCS)命令, F且那些從環境中接受代理配置。推薦的方法是在 settings. py 中定義代理設置:

## **import os**

```
os.environ["http_proxy"] = "http://proxy.example.com:8080"
os.environ["HTTPS_PROXY"] = "http://proxy.example.com:8080"
```
# **也參考:**

Proxy Environment Variables

# **2.1.7 調整配置**

# **[也參考](https://everything.curl.dev/usingcurl/proxies/env):**

<span id="page-207-0"></span>配置的例子

將 weblate/settings\_example.py  $\overline{P}$ [ $\overline{P}$ 到 weblate/settings.py,  $\overline{P}$ 且調整它與你的設置匹配。 你可能想要調整後面的選項: ADMINS

[網站管](#page-359-0)理者的列表,當發生故障時它們接收通知,例如合 $\overline{\textrm{D}}$ 失敗或 Django 錯誤的通知。

# **也參考:**

ADMINS, *Properly configure admins*

ALLOWED\_HOSTS

需要設置這個,來列出你的網站支持服務的主機。例如:

```
ALLOWED_HOSTS = ["demo.weblate.org"]
```
另外可以包括通配符:

```
ALLOWED_HOSTS = ["*"]
```
## **也參考:**

ALLOWED\_HOSTS, *WEBLATE\_ALLOWED\_HOSTS*, *Allowed hosts setup*

SESSION\_ENGINE

配置如何存儲會話。在保持默認的數據庫後端引擎的情�下,應該安排 **weblate clearsessions** 從數據庫中�除舊的會話。

如果使用 Redis 作回緩存 (請參見允許緩存), 推薦也使用它作回會話:

SESSION ENGINE = "django.contrib.sessions.backends.cache"

## **也參考:**

Configuring the session engine, SESSION\_ENGINE

### DATABASES

到數據庫服務器的連接性,細節請查看 Django 的文件。

# **[也參考](https://docs.djangoproject.com/en/stable/topics/http/sessions/#configuring-sessions):**

*Weblate* 的數據庫設置, DATABASES, Databases

DEBUG

對於任何生 $\overline{\rm E}$ 服務器禁止這項。允許調試模式時,Django 會在出錯的情 $\overline{\rm E}$ 下向用 $\overline{\rm E}$ 顯示回溯 [信息,當禁止時,錯誤](#page-204-0)[將每封電子郵](https://docs.djangoproject.com/en/stable/ref/settings/#std-setting-DATABASES)[箱發送到](https://docs.djangoproject.com/en/stable/ref/databases/) ADMINS (請參見上面)。

<span id="page-208-0"></span>調試模式還使 Weblate 變慢, 因 $\overline{\text{D}}$ 在這種情 $\overline{\text{D}}$   $\Gamma$  Django  $\overline{\text{D}}$ 部存儲了非常多的信息。

## **也參考:**

DEBUG, *Disable debug mode*

DEFAULT\_FROM\_EMAIL

用於發送電子郵件的電子郵件發件人地址,例如EIE電子郵箱。

**[也參考](https://docs.djangoproject.com/en/stable/ref/settings/#std-setting-DEBUG):**

DEFAULT\_FROM\_EMAIL

SECRET\_KEY

如果多個組件分享相同的倉庫, 需要分国將他們全部鎖定:

### <span id="page-208-1"></span>**[也參考](https://docs.djangoproject.com/en/stable/ref/settings/#std-setting-DEFAULT_FROM_EMAIL):**

SECRET\_KEY

SERVER\_EMAIL

用作向管理員發送電子郵件的發送者地址的郵箱, 例如通知失敗的合 $\overline{\mathrm{P}}$ 。

# **[也參考](https://docs.djangoproject.com/en/stable/ref/settings/#std-setting-SECRET_KEY):**

SERVER\_EMAIL

# **2.1.8 填滿數據庫**

在配置準備好之後,可以運行 weblate migrate 來建立數據庫結構。現在你將能�使用管理界面建立 翻譯項目。

在 想 要 非 交 互 式 地 運 行 安 裝 的 情 � 下, 可 以 使 用 weblate migrate --noinput, 然 後 使 用*createadmin* 命令來建立管理用�。

一旦完成,你將可以在管理界面檢查 *Performance report*,它會提示你網站上�在的非最優的配置。

**也參考:**

配置, *[List of privile](#page-378-0)ges and built-in roles*

# **2.1.9 生�設置**

對於生��設置,可以進行後面的章節中描述的調整。最嚴格的設置將觸發警告,如果超級用��登�的話, 警告由頂部條的感嘆標記來指示:

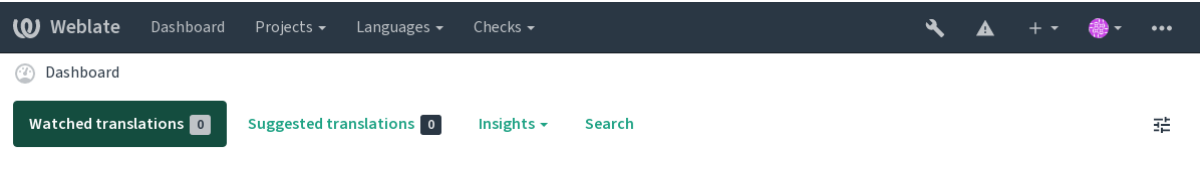

Choose what languages you want in the preferences, to see overview of available translations for those languages in your watched projects.

Powered by Weblate 4.14 About Weblate Legal Contact Documentation Donate to Weblate

同樣也推薦查看由 Django 觸發的檢查(�管可能不需要修復所有的檢查):

weblate check --deploy

還可以復查來自管理介面 的每個檢查表。

## **也參考:**

Deployment checklist

### **Disable debug mode**

禁止 Django [的調試模](https://docs.djangoproject.com/en/stable/howto/deployment/checklist/)式(*DEBUG* ):

DEBUG = **False**

在調試模式打開時, Django [存儲所](#page-208-0)有執行的查詢, 回將錯誤的回溯顯示給用回, 這在生回設置中是不需 要的。

## **也參考:**

調整配置

# **Properly configure admins**

[將正確的管](#page-207-0)理地址設置到*ADMINS* 設置中,來確定服務器出現一些故障時誰接收電子郵件,例如:

<span id="page-209-0"></span>ADMINS = (("Your Name", "your\_email@example.com"),)

### **也參考:**

調整配置

# **設置正確的網站域名**

在管理界面調整網站名稱和域名, 否則 RSS 中的鏈接或回回電子郵件地址將不工作。這使 用*SITE\_DOMAIN* 來配置,它應該包含網站域名。

<span id="page-209-1"></span>在 4.2 版本變更: 在 4.2 版本之前, 替代使用了 Django 網站框架, 請參見 The "sites" framework。

## **也參考:**

:[參考:](#page-354-0)ref:"生� - 主機",:REF:"生�-SSL':設置:*Site\_Domain*,:envvar:*weblate\_site\_domain*,:設 置:*enable\_https*

# **Correctly configure HTTPS**

�烈推薦使用加密的 HTTPS 協議運行 Weblate。將其允許後,可以在設置中設置*ENABLE\_HTTPS* :

ENABLE\_HTTPS = **True**

**提示:** 你還會想要新建 HSTS,更多細節請參見 SSL/HTTPS。

## **也參考:**

*ENABLE\_HTTPS*, *Allowed hosts setup*, 設置正確的[網站域名](https://docs.djangoproject.com/en/stable/topics/security/#security-recommendation-ssl)

## **Set properly SECURE\_HSTS\_SECONDS**

[如果你的網站基於](#page-343-1) SSL [上提供服務](#page-212-0)[,那�必須考慮](#page-209-1) settings.py 中 SECURE\_HSTS\_SECONDS 的設置 值,來允許 HTTP Strict Transport Security (HTTP  $\overline{\mathbb{F}}$ 本傳輸安全)。默認設置 $\overline{\mathbb{F}}$  0,如下所示。

SECURE\_HSTS\_SECONDS = 0

如果設置�非 0 整數,那�在所有還不曾具有它的響應時,dj[ango.middleware.secu](https://docs.djangoproject.com/en/stable/ref/settings/#std-setting-SECURE_HSTS_SECONDS)rity. SecurityMiddleware 設置 HTTP Strict Transport Security 標頭。

**警告:** 不正確地設置這項會導致你的網站不可逆地(有時)崩潰。請首先�讀 [HTTP Strict Transport](https://docs.djangoproject.com/en/stable/ref/middleware/#django.middleware.security.SecurityMiddleware) [Security](https://docs.djangoproject.com/en/stable/ref/middleware/#django.middleware.security.SecurityMiddleware) 文件。

# **[使用�力](https://docs.djangoproject.com/en/stable/ref/middleware/#http-strict-transport-security)的數據庫引擎**

- 請使用 PostgreSQL 作�生�環境,更多信息請參見*Weblate* 的數據庫設置。
- <span id="page-210-0"></span>• Use adjacent location for running the database server, otherwise the networking performance or reliability might ruin your Weblate experience.
- Check the database server performance or tweak its con[figuration, for example us](#page-204-0)ing PGTune.

# **也參考:**

*Weblate* 的數據庫設置, 從其它數據庫遷移到 *PostgreSQL*, 調整配置, Databases

# **允許緩存**

如果可能, 通過調整 CACHES [配置變量來使用來自](#page-231-0) Django 的 [Red](#page-207-0)is, 例如:

```
CACHES = {"default": {
        "BACKEND": "django_redis.cache.RedisCache",
        "LOCATION": "redis://127.0.0.1:6379/0",
        # If redis is running on same host as Weblate, you might
        # want to use unix sockets instead:
        # 'LOCATION': 'unix:///var/run/redis/redis.sock?db=0',
        "OPTIONS": {
            "CLIENT_CLASS": "django_redis.client.DefaultClient",
            "PARSER_CLASS": "redis.connection.HiredisParser",
       },
    }
}
```
# **也參考:**

個人頭像快取, Django's cache framework

## **個人頭像快取**

除了 [Django](#page-211-1) 的緩存, Weblate [還執行頭像](https://docs.djangoproject.com/en/stable/topics/cache/)緩存。推薦使用單獨的、文件後端緩存來用於這個目的:

```
CACHES = \{"default": {
        # Default caching backend setup, see above
        "BACKEND": "django_redis.cache.RedisCache",
        "LOCATION": "unix:///var/run/redis/redis.sock?db=0",
        "OPTIONS": {
            "CLIENT_CLASS": "django_redis.client.DefaultClient",
            "PARSER_CLASS": "redis.connection.HiredisParser",
        },
    },
    "avatar": {
        "BACKEND": "django.core.cache.backends.filebased.FileBasedCache",
        "LOCATION": os.path.join(DATA_DIR, "avatar-cache"),
        "TIMEOUT": 604800,
        "OPTIONS": {
            "MAX_ENTRIES": 1000,
        },
    },
}
```
### **也參考:**

:設置:*enabent\_avatars*,:設置:*avatar\_url\_prefix*,:ref:*avatars*,:ref:spections-cache',:doc:*django*: 主題*/*緩存

### **Configure e-mail sending**

Weblate 需 要 在 幾 種 情 F 下 發 送 電 子 郵 件, 這 些 電 子 郵 件 應 具 有 正 確 的 發 送 者 地 址, 請 配 置:setting:*SERVER\_EMAIL* 和*DEFAULT\_FROM\_EMAIL*,與你的環境匹配,例如:

```
SERVER_EMAIL = "admin@example.org"
DEFAULT_FROM_EMAIL = "weblate@example.org"
```
**備�:** �了禁止 Weblate 發送電子郵件,將 EMAIL\_BACKEND 設置� django.core.mail.backends. dummy.EmailBackend。

這將禁止 所有電子郵件的投遞,包括EIE或密碼重置電子郵件。

### **也參考:**

:參考:"配置",:REF:"外郵件",:STD:設置:*Django*:*Email\_Backend*,:std:設置:*django*:*default\_mail*,: std:設置:*django*:*server\_email*

## **Allowed hosts setup**

Django 需要*ALLOWED\_HOSTS* 保存你的網站允許服務的域名列表,將其保持空置會屏蔽任何請求。

<span id="page-212-0"></span>在 $\overline{\text{E}}$ 有配置來匹配 HTTP 服務器的情 $\overline{\text{E}}$ 下, 會得到錯誤信息, 如 Invalid HTTP\_HOST header: '1.1.1.1'. You may need to add '1.1.1.1' to ALLOWED\_HOSTS.

**提示:** 在 Docker [容器上,這可](#page-207-1)以使用,� *WEBLATE\_ALLOWED\_HOSTS*。

# **也參考:**

*ALLOWED\_HOSTS*, *WEBLATE\_ALLOWED\_HOSTS*, [設置正確的網站域名](#page-169-0)

# **Django secret key**

*[SECRET\\_KEY](#page-207-1)* 設置由 Django [使用來進行](#page-169-0) cookies [簽名,應該真正�生自](#page-209-1)己的值,而不是使用來自舉例的 設置的值。

可以使用與 Weblate 一起上市的 weblate-generate-secret-key, 來��生新的密鑰。

### **[也參考](#page-208-1):**

*SECRET\_KEY*

## **Running maintenance tasks**

 $\overline{\mathbb{F}}$ 了優化性能,在後台運行一些維護任務是個好方法。現在這由使用 Celery 的後台任務 自動進行,  $\overline{\mathbb{F}}$ 且 包括後面的任務:

- 配置健康性的檢查(每小時)。
- 提交待定的更改(每小時),請參見惰性提交 和*commit\_[pending](#page-220-0)*。
- 更新組件警告(每天)。
- 更新遠程分支(每晚),請參見*AUTO\_UPDATE*。
- 翻譯記憶庫備份到 JSON (每天),[請參見](#page-286-0)*dump[\\_memory](#page-377-0)*。
- 全文本和數據庫維護任務(每天和每�任務),請參見*cleanuptrans*。

在 3.2 版本變更: 從 3.2 版本開始, 執[行這些任務的默](#page-335-0)認方式是使用 Celery, 1且 Weblate 已經具有一些適 當的配置,請參見使用 *Celery* 的後台任務。

# **系統的地區與編碼**

系統的地區應該[設置�兼容](#page-220-0) UTF-8 的。在多數 Linux 發布中這是默認的設置。在你的系統不能兼容的情 �下,請將地區更改� UTF-8 變體。

例如通過編輯 /etc/default/locale �設置 LANG="C.UTF-8"。

In some cases the individual services have separate configuration for locales. This varies between distribution and web servers, so check documentation of your web server packages for that.

Apache on Ubuntu uses /etc/apache2/envvars:

```
export LANG='en_US.UTF-8'
export LC_ALL='en_US.UTF-8'
```
Apache on CentOS uses /etc/sysconfig/httpd (or /opt/rh/httpd24/root/etc/sysconfig/ httpd):

### **使用定制的證書授權**

Weblate 在 HTTP 請求時驗證 SSL 證書。在使用定制的證書授權的情�下,這樣定制的證書授權在默認 bundles 的中不被信任, 你必須將其證書添加 $E$ 可信任。

傾向使用的方法是在系統層次進行,更多細節請查看你的發布的文件(例如在 debian 中,這可以通過將 CA 證書放置在:file:*/usr/local/share/ca-certificates/*,�運行:command:*update-ca-certificates* 來完成)。

一旦完成,系統工具就會信任證書,這包括 Git。

對於 Python 代碼,需要配置請求來使用系統 CA bundle,而不是與它一起上市的那個。這可以通過將後 面的模板放到 settings.py 來實現(路徑是 Debian 特有的):

**import os**

os.environ["REQUESTS\_CA\_BUNDLE"] = "/etc/ssl/certs/ca-certificates.crt"

### **Compressing client assets**

<span id="page-213-1"></span>Weblate 帶有一組 JavaScript 和 CSS 文件。由於性能的原因, 在將其發送到客 $\Box$ 端前最好進行壓縮。在默 認配置中,這通過耗費一點經常資源而在運行中完成。在大型安裝中,推薦允許離回壓縮模式。這需要 在配置中完成, E且必須在每次 weblate 升級時觸發壓縮。

配置切 $\mathbb E$ 很簡單, 通過允許 django.conf.settings.COMPRESS\_OFFLINE,  $\mathbb E$ 配置 django.conf. settings.COMPRESS\_OFFLINE\_CONTEXT (後者已經包括在例子的配置中):

COMPRESS\_OFFLINE = **True**

[在每個部署中,您需要壓縮文件來匹配當前的](https://django-compressor.readthedocs.io/en/stable/settings.html#django.conf.settings.COMPRESS_OFFLINE_CONTEXT)[版本:](https://django-compressor.readthedocs.io/en/stable/settings.html#django.conf.settings.COMPRESS_OFFLINE)

weblate compress

**提示:** 官方 Docker 鏡像已經允許了這個特性。

# **也參考:**

Common Deployment Scenarios, *Serving static files*

# **2.1.10 運行服務器**

<span id="page-213-0"></span>**提示:** 如果您�有在下面描述的服務經歷,您可能需要嘗試:Doc:安裝*/ docker*。

需要幾個服務來運行 Weblate,推薦的設置包括:

- 數據庫服務器(請參見*Weblate* 的數據庫設置 )
- 緩存服務器(請參見允許緩存 )
- 用於�態文件和終結 SSL 的前端 web 服務器(請參見*Serving static files* )
- 用於動態 $\overline{\mathrm{E}}$ 容的 WSGI [服務器\(請參見](#page-204-0)*NGINX 和 uWSGI* 的配置例子)
- 用於執行後台任務的 [Celery](#page-210-1) (請參見使用 *Celery* 的後台任務 )

**備�:** 這些服務之間由一些依賴性,例如當�動 Celery 或 uwsgi 進程時,緩存和數據庫應該運行。

在多數情��下, 需要在單一(��擬) 服務器上運行所有服務, 但在您的安裝是重載的情��下, 可以將這 些服務拆開。對此的唯一限制是 Celery 和 Wsgi 服務器需要訪問*DATA\_DIR*。

**備�:** WSGI 進程和 Celery 進程必須在同一用�下被執行,否則*DATA\_DIR* 中的文件將以混合的所有權 來存儲,導致運行問題。

還請參見文件系統權限 和使用 *Celery* 的後台任務。

## **Runnin[g web server](#page-203-0)**

運行 Weblate 與運行其他任何基於 Django 的程序 $\overline{\rm E}$ 什 $\overline{\rm E}$ 不同。Django 通常作 $\overline{\rm E}$ uWSGI 或 fcgi 執行(請參 見下面不同 web 服務器的例子)。

�了檢測的目的,您可以在 Django 中使用�建的 web 服務器:

weblate runserver

**警告:** 在生�設置中不要使用這個服務器。它還�有通過安全審查或性能檢測。還請參見 runserver 上的 Django 文件。

提示: Django EN建服務只通過允許 DEBUG 來EN图態文件提供服務,因EN它只用於開發的目的。對於生E 使用,請參見*NGINX* 和 *uWSGI* 的配置例子 、*Apache* 的配置例子 *Apache* 和 *Gunicorn* 的配置例子 和*Serving static files* 中的 wsgi 設置。

### **[Serving](#page-214-0) stat[ic files](#page-215-0)**

在 2.4 版本變更: 在 2.4 版本之前, Weblate 不能正常使用 Django 国態文件框架, 国且設置更回雜。

<span id="page-214-0"></span>Django 需 要 將 其 � 態 文 件 收 集 在 一 個 單 一 文 件 夾 中。 � 此, 執 行 weblate collectstatic --noinput。這會將回態文件 $\overline{E}$ <br>Patic Static Root 設置指定的文件夾中(這默認 $\overline{E}$ DATA\_DIR  $\overline{E}$ 的 static 文件夾)。

推薦直接從你的 web 服務器EIE態文件提供服務, 對於後面的路徑應該使用它:

**/static/**

 $E$  Weblate 的 $E$ 態文件和管理界面(由 [STATIC\\_R](https://docs.djangoproject.com/en/stable/ref/settings/#std-setting-STATIC_ROOT)OOT 定義)提供服務。

**/media/**

用於上傳用�媒體(例如截屏)。

### **/favicon.ico**

應該重寫,重寫規則� /static/favicon.ico 提供服務。

## **也參考:**

*NGINX* 和 *uWSGI* 的配置例子, *Apache* 的配置例子, *Apache* 和 *Gunicorn* 的配置例子, *Compressing client assets*, How to deploy Django, django :howto/static-files/deployment

# **Content security policy**

默認的 Weblate 配置允許 weblate.middleware.SecurityMiddleware 中間件,它設置與 HTTP 標 頭相關的安全,如 Content-Security-Policy 或 X-XSS-Protection。這些被默認新建,與 Weblate 及其配置一起工作,但這對你的環境需要定制化。

# **也參考:**

:設置:*csp\_script\_src*,:設置:*csp\_img\_src*,:設置:*csp\_connect\_src*,:設置:*csp\_style\_src*,:設置:*csp\_font\_src*

# <span id="page-215-0"></span>**NGINX 和 uWSGI 的配置例子**

�了運行生� web 服務器,使用與 Weblate 一起安裝的 wsgi 封裝(在�擬 env 的情�下,它安裝 �:file:*~/weblate-env/lib/python3.9/site-packages/weblate/wsgi.py '* )。�忘了將 *Python* 的搜索路徑同樣設置 �您的�擬 *env* (例如在 *uWSGI* 中使用 *"virtualenv = /home/user/weblate-env'* )。

後面的配置將 Weblate 作E NGINX web 服務器下的 uWSGI 來運行。

NGINX 的配置(還作� weblate/examples/weblate.nginx.conf 來獲得):

```
#
# nginx configuration for Weblate
#
# You will want to change:
#
# - server_name
# - change /home/weblate/weblate-env to location where Weblate virtualenv is placed
# - change /home/weblate/data to match your DATA_DIR
# - change python3.9 to match your Python version
# - change weblate user to match your Weblate user
#
server {
   listen 80;
    server_name weblate;
    # Not used
    root /var/www/html;
    location ~ ^/favicon.ico$ {
        # DATA_DIR/static/favicon.ico
        alias /home/weblate/data/static/favicon.ico;
        expires 30d;
    }
    location /static/ {
        # DATA_DIR/static/
        alias /home/weblate/data/static/;
        expires 30d;
    }
    location /media/ {
        # DATA_DIR/media/
        alias /home/weblate/data/media/;
        expires 30d;
    }
    location / {
       include uwsgi_params;
        # Needed for long running operations in admin interface
       uwsgi_read_timeout 3600;
        # Adjust based to uwsgi configuration:
        uwsgi_pass unix:///run/uwsgi/app/weblate/socket;
        # uwsgi_pass 127.0.0.1:8080;
```
(繼續下一頁)
(繼續上一頁)

}

}

uWSGI 的配置(還作� weblate/examples/weblate.uwsgi.ini 來獲得):

```
#
# uWSGI configuration for Weblate
#
# You will want to change:
#
# - change /home/weblate/weblate-env to location where Weblate virtualenv is placed
# - change /home/weblate/data to match your DATA_DIR
# - change python3.9 to match your Python version
# - change weblate user to match your Weblate user
#
[uwsgi]
plugins = python3
master = true
protocol = uwsqi
socket = 127.0.0.1:8080wsgi-file = /home/weblate/weblate-env/lib/python3.9/site-packages/weblate/wsgi.
,→py
# Add path to Weblate checkout if you did not install
# Weblate by pip
# python-path = /path/to/weblate
# In case you're using virtualenv uncomment this:
virtualenv = /home/weblate/weblate-env
# Needed for OAuth/OpenID
buffer-size = 8192# Reload when consuming too much of memory
reload-on-rss = 250
# Increase number of workers for heavily loaded sites
works = 8# Enable threads for Sentry error submission
enable-threads = true
# Child processes do not need file descriptors
close-on-exec = true
# Avoid default 0000 umask
umask = 0022# Run as weblate user
uid = weblateqid = weblate# Enable harakiri mode (kill requests after some time)
# harakiri = 3600
# harakiri-verbose = true
# Enable uWSGI stats server
# stats = :1717
# stats-http = true
# Do not log some errors caused by client disconnects
```

```
ignore-sigpipe = true
ignore-write-errors = true
disable-write-exception = true
```
### **也參考:**

How to use Django with uWSGI

#### **Apache 的配置例子**

推薦當 [Weblate](https://docs.djangoproject.com/en/stable/howto/deployment/wsgi/uwsgi/) 使用 WSGI 時使用 prefork MPM。

後面的配置將 Weblate 作 $\overline{\mathbb{F}}$  WSGI 來運行, 您需要允許"mod\_wsgi" (作 $\overline{\mathbb{F}}$  weblate/examples/apache. conf 來獲得):

```
#
# VirtualHost for Weblate
#
# You will want to change:
#
# - ServerAdmin and ServerName
# - change /home/weblate/weblate-env to location where Weblate virtualenv is placed
# - change /home/weblate/data to match your DATA_DIR
# - change python3.9 to match your Python version
# - change weblate user to match your Weblate user
#
<VirtualHost *:80>
   ServerAdmin admin@weblate.example.org
   ServerName weblate.example.org
    # DATA_DIR/static/favicon.ico
   Alias /favicon.ico /home/weblate/data/static/favicon.ico
    # DATA_DIR/static/
   Alias /static/ /home/weblate/data/static/
   <Directory /home/weblate/data/static/>
       Require all granted
   </Directory>
   # DATA_DIR/media/
   Alias /media/ /home/weblate/data/media/
   <Directory /home/weblate/data/media/>
       Require all granted
   </Directory>
    # Path to your Weblate virtualenv
   WSGIDaemonProcess weblate python-home=/home/weblate/weblate-env user=weblate␣
,→request-timeout=600
   WSGIProcessGroup weblate
   WSGIApplicationGroup %{GLOBAL}
   WSGIScriptAlias / /home/weblate/weblate-env/lib/python3.9/site-packages/
,→weblate/wsgi.py process-group=weblate
   WSGIPassAuthorization On
   <Directory /home/weblate/weblate-env/lib/python3.9/site-packages/weblate/>
       <Files wsgi.py>
       Require all granted
        </Files>
    </Directory>
```

```
</VirtualHost>
```
**備�:** Weblate 需要 Python 3,所以請確認您運行 modwsgi 的 Python 3 變體。它通常作�獨立的包來獲得, 例如 libapache2-mod-wsgi-py3。

### **也參考:**

系統的地區與編碼, How to use Django with Apache and mod wsgi

### **Apache 和 Gunicorn 的配置例子**

[後面的配置在](#page-212-0) Gunicorn 和 [Apache 2.4](https://docs.djangoproject.com/en/stable/howto/deployment/wsgi/modwsgi/) 中運行 Weblate (作 $\overline{\mathbb{F}}$  weblate/examples/apache.gunicorn. conf 獲得):

```
#
# VirtualHost for Weblate using gunicorn on localhost:8000
#
# You will want to change:
#
# - ServerAdmin and ServerName
# - change /home/weblate/weblate-env to location where Weblate virtualenv is placed
# - change /home/weblate/data to match your DATA_DIR
# - change python3.9 to match your Python version
# - change weblate user to match your Weblate user
#
<VirtualHost *:443>
   ServerAdmin admin@weblate.example.org
   ServerName weblate.example.org
   # DATA_DIR/static/favicon.ico
   Alias /favicon.ico /home/weblate/data/static/favicon.ico
   # DATA_DIR/static/
   Alias /static/ /home/weblate/data/static/
   <Directory /home/weblate/data/static/>
       Require all granted
   </Directory>
   # DATA_DIR/media/
   Alias /media/ /home/weblate/data/media/
   <Directory /home/weblate/data/media/>
       Require all granted
   </Directory>
   SSLEngine on
   SSLCertificateFile /etc/apache2/ssl/https_cert.cert
   SSLCertificateKeyFile /etc/apache2/ssl/https_key.pem
   SSLProxyEngine On
   ProxyPass /favicon.ico !
   ProxyPass /static/ !
   ProxyPass /media/ !
   ProxyPass / http://localhost:8000/
   ProxyPassReverse / http://localhost:8000/
   ProxyPreserveHost On
</VirtualHost>
```
How to use Django with Gunicorn

# **在路徑下運行 Weblate**

在 1.3 [版本新加入](https://docs.djangoproject.com/en/stable/howto/deployment/wsgi/gunicorn/).

推薦當 Weblate 使用 WSGI 時使用 prefork MPM。

� "/weblate" 下的 Weblate 提供服務的 Apache 配置的例子。再次使用 mod\_wsgi (還作� weblate/ examples/apache-path.conf 獲得):

```
#
# VirtualHost for Weblate, running under /weblate path
#
# You will want to change:
#
# - ServerAdmin and ServerName
# - change /home/weblate/weblate-env to location where Weblate virtualenv is placed
# - change /home/weblate/data to match your DATA_DIR
# - change python3.9 to match your Python version
# - change weblate user to match your Weblate user
#
<VirtualHost *:80>
   ServerAdmin admin@weblate.example.org
   ServerName weblate.example.org
    # DATA_DIR/static/favicon.ico
   Alias /weblate/favicon.ico /home/weblate/data/static/favicon.ico
   # DATA_DIR/static/
   Alias /weblate/static/ /home/weblate/data/static/
   <Directory /home/weblate/data/static/>
       Require all granted
   </Directory>
   # DATA_DIR/media/
   Alias /weblate/media/ /home/weblate/data/media/
   <Directory /home/weblate/data/media/>
       Require all granted
   </Directory>
    # Path to your Weblate virtualenv
   WSGIDaemonProcess weblate python-home=/home/weblate/weblate-env user=weblate␣
,→request-timeout=600
   WSGIProcessGroup weblate
   WSGIApplicationGroup %{GLOBAL}
   WSGIScriptAlias /weblate /home/weblate/weblate-env/lib/python3.9/site-packages/
,→weblate/wsgi.py process-group=weblate
   WSGIPassAuthorization On
   <Directory /home/weblate/weblate-env/lib/python3.9/site-packages/weblate/>
       <Files wsgi.py>
       Require all granted
        </Files>
    </Directory>
</VirtualHost>
```
此外,您必須調整 weblate/settings.py:

# **2.1.11 使用 Celery 的後台任務**

#### 在 3.2 版本新加入.

<span id="page-220-0"></span>Weblate uses Celery to execute regular and background tasks. You are supposed to run a Celery service that will execute these. For example, it is responsible for handling following operations (this list is not complete):

- Receiving webhooks from external services (see  $\mathbb{R} \oplus \mathbb{F}$  4).
- Running regular maintenance tasks such as backups, cleanups, daily add-ons, or updates (see 備份和移動 *Weblate*, *BACKGROUND\_TASKS*, 附加元件).
- Running 自動翻譯.
- Sending digest notifications.
- [Offloadi](#page-233-0)[ng expensive operations fr](#page-336-0)[om the wsg](#page-315-0)i process.
- Committ[ing pendin](#page-22-0)g changes (see 惰性提交).

A typical setup using Redis as a backend looks like this:

```
CELERY_TASK_ALWAYS_EAGER = False
CELERY_BROKER_URL = "redis://localhost:6379"
CELERY_RESULT_BACKEND = CELERY_BROKER_URL
```
#### **也參考:**

:參考:芹菜 < 芹菜:Broker-Redis-Configuration>"redis broker 配置 >'

您應該El動 Celery worker 來處理任務, El且定時任務, 這可以直接在命令行完成 (調試和開發時最有用):

```
./weblate/examples/celery start
./weblate/examples/celery stop
```
**備�:** Celery 進程和 WSGI 進程必須在同一用�下被執行,否則*DATA\_DIR* 中的文件將以混合的所有權 來存儲,導致運行問題。

還請參見文件系統權限 和運行服務器。

#### **Executi[ng Celery task](#page-203-0)s [in the wsgi](#page-213-0) using eager mode**

**備�:** This will have severe performance impact on the web interface, and will break features depending on regular trigger (for example committing pending changes, digest notifications, or backups).

For development, you might want to use eager configuration, which does process all tasks in place:

```
CELERY_TASK_ALWAYS_EAGER = True
CELERY_BROKER_URL = "memory://"
CELERY_TASK_EAGER_PROPAGATES = True
```
## **運行 Celery 作�系統服務**

您更可能想要運行 Celery 作�守護進程,這由 Daemonization 來涵蓋。對於使用 systemd 的最通常的 Linux 設置,您可以使用與下面列出的 examples 文件夾一起上市的例子文件。

Systemd 單元作� /etc/systemd/system/celery-weblate.service 放置:

```
[Unit]
Description=Celery Service (Weblate)
After=network.target
[Service]
Type=forking
User=weblate
Group=weblate
EnvironmentFile=/etc/default/celery-weblate
WorkingDirectory=/home/weblate
RuntimeDirectory=celery
RuntimeDirectoryPreserve=restart
LogsDirectory=celery
ExecStart=/bin/sh -c '${CELERY_BIN} multi start ${CELERYD_NODES} \
  -A ${CELERY_APP} --pidfile=${CELERYD_PID_FILE} \
  --logfile=${CELERYD_LOG_FILE} --loglevel=${CELERYD_LOG_LEVEL} ${CELERYD_OPTS}'
ExecStop=/bin/sh -c '${CELERY_BIN} multi stopwait ${CELERYD_NODES} \
  --pidfile=${CELERYD_PID_FILE}'
ExecReload=/bin/sh -c '${CELERY_BIN} multi restart ${CELERYD_NODES} \
  -A ${CELERY_APP} --pidfile=${CELERYD_PID_FILE} \
  --logfile=${CELERYD_LOG_FILE} --loglevel=${CELERYD_LOG_LEVEL} ${CELERYD_OPTS}'
[Install]
```
WantedBy=multi-user.target

環境配置作� /etc/default/celery-weblate 放置:

```
# Name of nodes to start
CELERYD_NODES="celery notify memory backup translate"
# Absolute or relative path to the 'celery' command:
CELERY_BIN="/home/weblate/weblate-env/bin/celery"
# App instance to use
# comment out this line if you don't use an app
CELERY_APP="weblate.utils"
# Extra command-line arguments to the worker,
# increase concurrency if you get weblate.E019
CELERYD_OPTS="--beat:celery --queues:celery=celery --prefetch-multiplier:celery=4 \
    --queues:notify=notify --prefetch-multiplier:notify=10 \
    --queues:memory=memory --prefetch-multiplier:memory=10 \
    --queues:translate=translate --prefetch-multiplier:translate=4 \
    --concurrency:backup=1 --queues:backup=backup --prefetch-multiplier:backup=2"
# Logging configuration
# - %n will be replaced with the first part of the nodename.
# - %I will be replaced with the current child process index
  # and is important when using the prefork pool to avoid race conditions.
CELERYD_PID_FILE="/run/celery/weblate-%n.pid"
CELERYD_LOG_FILE="/var/log/celery/weblate-%n%I.log"
CELERYD_LOG_LEVEL="INFO"
```
使用 **logrotate** 來旋轉 Celery 記�的額外配置將被放置� /etc/logrotate.d/celery:

```
/var/log/celery/*.log {
        weekly
        missingok
        rotate 12
        compress
        notifempty
}
```
# **使用 Celery beat 的周期性任務**

Weblate 帶有�建的定時任務設置。然而您可以在 settings.py 中定義另外的任務,例如請參見惰性提 交。

任務應該由 Celery beats 守護進程執行。在不能正常工作的情�下,它可能不會運行,或者其數據庫崩潰。 在這樣的情 $\Box$ 下檢查 Celery  $\Box$ 動日 $\Box$ , 來找出根本原因。

## **Monitoring Celery status**

You can find current length of the Celery task queues in the 管理介面 or you can use *celery\_queues* on the command-line. In case the queue will get too long, you will also get configuration error in the admin interface.

警告: Celery 錯誤默認之存儲在 Celery 日 $\Box$ 中,  $\Box$ 且用 $\Box$ 不可見。在您想要了解故障概 $\Box$ 的情 $\Box$ 下, 推薦配置*Collecting error reports*。

## **也參考:**

監測 *Weblate*, [如何檢查](#page-222-0) *Weblate* 是否被正確地設置?, Configuration and defaults, Workers Guide, Daemonization, Monitoring and Management Guide, *celery\_queues*

# **[2.1.12](#page-222-1) 監測 [Weblate](#page-76-0)**

<span id="page-222-1"></span>Weblate 提供 /healthz/ URL 作 $\mathbb{D}$ 簡單的健康檢查來使用, 例如使用 Kubernetes。Docker 容器具有使用 此 URL 的国置運行狀国檢查。

用於監視 Weberate 的指標,您可以使用:http:get:**'**/ api / metrics /**'**api 端點。

## **也參考:**

如何檢查 *Weblate* 是否被正確地設置?, *Monitoring Celery status*, Weblate plugin for Munin

# **2.1.13 Collecting error reports**

<span id="page-222-0"></span>與其他任何軟件一樣,Weblate 可能會失敗。�了收集有用的故障狀態,我們推薦使用第三方服務來收集 此類信息。這在 Celery 任務失敗的情I下尤其有用, 否則將只會向日II報告錯誤, 而您不會收到有關它 們的通知。Weblate 支持以下服務:

#### **Sentry**

Weblate  $\overline{\mathrm{E}}$ 置了對 Sentry 的支持。要使用它, 只需在 settings.py 中設置 SENTRY\_DSN:

SENTRY\_DSN = "https://id@your.sentry.example.com/"

### **Rollbar**

Weblate 具有對 Rollbar 的 $\Box$ 置支持。要使用它, 只需遵循 Rollbar notifier for Python 的 $\Box$ 明即可。

簡而言之,您需要調整 settings.py :

```
# Add rollbar as last middleware:
MIDDLEWARE = [
   # … other middleware classes …
   "rollbar.contrib.django.middleware.RollbarNotifierMiddleware",
]
# Configure client access
ROLLBAR = {"access_token": "POST_SERVER_ITEM_ACCESS_TOKEN",
    "client_token": "POST_CLIENT_ITEM_ACCESS_TOKEN",
    "environment": "development" if DEBUG else "production",
    "branch": "main",
    "root": "/absolute/path/to/code/root",
}
```
如果多個組件分享相同的倉庫,需要分�將他們全部鎖定:

# **2.1.14 將 Weblate 遷移到其他服務其中**

將 Weblate 遷移到其他服務器應該非常簡單,然而它將數據存儲在幾個位置,您應該小心遷移。最佳的 方式時停止 Weblate 再遷移。

### **遷移數據庫**

依賴於您的數據庫後端,會有幾個選項來遷移數據庫。最直接的是將數據庫轉儲到一個服務器上,回將 它導入新的服務器中。另外,在數據庫支持的情 $\Box$ 下可以使用數據庫 $\Box$ 回。

最好的方式是使用數據庫自帶工具,因�它們通常最有效(例如 **mysqldump** 或 **pg\_dump** )。如果您想 要在不同的數據庫之間遷移,唯一的選項恐怕是使用 Django 管理來轉儲�導入數據庫:

```
# Export current data
weblate dumpdata > /tmp/weblate.dump
# Import dump
weblate loaddata /tmp/weblate.dump
```
## **Migrating VCS repositories**

存儲在*DATA\_DIR* 下的版本控制系統(VCS)同樣需要遷移。您可以簡單地�制它們,或使用 **rsync** 來 更有效地遷移。

## **其他�[釋](#page-339-0)**

不要忘記移動 Weblate 會使用的其他服務, 如 Redis、Cron 任務或定制的身份驗證後端。

# **2.2 Weblate 部署**

如果多個組件分享相同的倉庫, 需要分国將他們全部鎖定:

- *Installing using Docker*
- *Installing on OpenShift*
- 在 *Kubernetes* 上安裝

# **2.2.1 [Third-party de](#page-197-0)ployments for Weblate**

**備�:** 後面的部署不是由 Weblate 團隊開發或支持的。部分設置會與本文件中描述的有偏差。

## **Bitnami Weblate stack**

Bitnami 图很多平台提供 Weblate 棧 <https://bitnami.com/stack/weblate>。設置在安裝過程中調整,更多文 件請參見 <https://bitnami.com/stack/weblate/README.txt>。

#### **Weblate Cloudron Package**

Cloudron 是自�管 web [應用的平台。安裝有](https://bitnami.com/stack/weblate/README.txt) Cloudron 的 Weblate 會自動更新。軟件包由 Cloudron 團隊在 它們的 Weblate package repo 上維護。

**B** Cloudron install

#### **Weblate in YunoHost**

自 $\overline{\text{P}}$ 管項目 YunoHost  $\overline{\text{P}}$  Weblate 提供了包。一旦安裝了 YunoHost,就可以同其它應用一樣安裝 Weblate。 它還国你提供帶有備份和恢復的完全工作棧,但你必須国特定應用編輯設置文件。

可以使用管理界面,或這個按鈕(它將帶你到你的服務器):

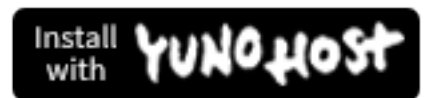

還能 $\overline{\mathrm{E}}$ 使用命令行界面:

yunohost app install https://github.com/YunoHost-Apps/weblate\_ynh

# **2.3 升級 Weblate**

# **2.3.1 Docker 鏡像升級**

官方 Docker 鏡像(參見*Installing using Docker* )集成了所有 Weblate 升級步驟。除了拉取最新版本外,通 常不需要手動步驟。

## **也參考:**

升級 *Docker* 容器

# **2.3.2 通用的升級�明**

<span id="page-225-0"></span>在升級前,請檢查當前的軟件要求,因�他們可能被更改。一旦所有的要求被安裝或升級,請調整你的 settings.py,來匹配配置中的更改(正確的值請 $\Box$ 詢 settings\_example.py)。

在升級前總是查看版本特定�明。在你跳過一些版本的情�下,請遵從在升級中您跳過的所有版本的指 示。有時最好升級到一[些中間版本](#page-200-0),來確保平滑遷移。跨多發行版本的升級應該可以工作,但還凹有像 單一版本升級一樣測試過。

**備�:** 推薦在升[級前執行全數據](#page-226-0)庫備份,使你可以在升級失敗的情�下回�數據庫,請參見備份和移動 *Weblate*。

- 1. 停止 WSGI 和 Celery 進程。升級可能執行數據庫的不兼容更改,因此在升級中避免舊[的進程運行總](#page-233-0) [是](#page-233-0)安全的。
- 2. 升級 Weblate 代碼。

對於 pip 安裝,可以通過後面的來實現:

pip install -U "Weblate[all]==version"

或者,如果您只想獲取最新發��的版本:

pip install -U "Weblate[all]"

If you don't want to install all of the optional dependencies do:

```
pip install -U Weblate
```
通過 Git 核實, 你需要取回新的源代碼EL升級你的安裝:

```
cd weblate-src
git pull
# Update Weblate inside your virtualenv
. ~/weblate-env/bin/pip install -e .
# Install dependencies directly when not using virtualenv
pip install --upgrade -r requirements.txt
# Install optional dependencies directly when not using virtualenv
pip install --upgrade -r requirements-optional.txt
```
- 3. New Weblate release might have new 可選依賴性, please check if they cover features you want.
- 4. 升級配置文件, 所需的步驟請參考 settings\_example.py 或版本特定E明。
- 5. Upgrade database structure:

weblate migrate --noinput

6. 收集升級的�態文件(請參見運行服務器 和*Serving static files*):

weblate collectstatic --noinput --clear

7. 壓縮 JavaScript 和 CSS 文件(可選步驟,請參見*Compressing client assets* ):

weblate compress

8. 如果你運行來自 Git 的版本,每次升級時還應該[重新生成](#page-213-1) locale 文件。可以通過調用後面的來進行:

weblate compilemessages

9. 驗證您的設置合理(還請參見生�設置):

weblate check --deploy

10. Restart Celery worker (see 使用 *[Celery](#page-209-0)* 的後台任務).

# **2.3.3 版本特定�明**

#### **Upgrade from 2.x**

<span id="page-226-0"></span>如果從 2.x 發布版本升級,首先總是升級到 3.0.1,然後繼續在 3.x 系列中升級。跳過這步的升級不被支 持, E且會中斷。

#### **也參考:**

Weblate 3.0 文檔中關於從 2.20 升級到 3.0

#### **Upgrade from 3.x**

如果從 3.x [發布版本升級,首先總是升級](https://docs.weblate.org/en/weblate-3.0.1/admin/upgrade.html#upgrade-3)到 4.0.4 或 4.1.1,然後繼續在 4.x 系列中升級。跳過這步的升級 不被支持, E且會中斷。

#### **也參考:**

**'Weblate 4.0** 文檔中關於從 3.11 升級到 4.0 <https://docs.weblate.org/en/weblate-4.0.4/admin/upgrade.html# upgrade-from-3-11-to-4-0> **'**\_

#### **從 4.0 升級到 4.1**

#### 請按照[通用的升級�明](https://docs.weblate.org/en/weblate-4.0.4/admin/upgrade.html#upgrade-from-3-11-to-4-0) 來執行升級。

显著的配置与依赖性更改:

- 在 settings\_example.py 中有几项更改,最显著的是中间件的更改,请由此调整你的设置。
- [有幾個新的文件格](#page-225-0)式,在修改*WEBLATE\_FORMATS* 的情�下,你會想要將他們包括進來。
- 有幾個新的質量檢查,在修改*CHECK\_LIST* 的情�下,你會想要將他們包括進來。
- 在 DEFAULT\_THROTTLE\_CLASSES 設置中有幾項更改, 來允許在 API 中報告速率限制。
- 有幾個新的且更新的要求。
- 在 INSTALLED\_APPS 中有一[些更改。](#page-338-0)
- The MT\_DEEPL\_API\_VERSION setting has been removed in Version 4.7. The *DeepL* machine translation now uses the new MT\_DEEPL\_API\_URL instead. You might need to adjust MT\_DEEPL\_API\_URL to match yo[ur subscription.](https://docs.djangoproject.com/en/stable/ref/settings/#std-setting-INSTALLED_APPS)

#### **也參考:**

通用的升级 $\overline{\mathrm{E}}$ 明

## **從 4.1 升級到 4.2**

請按照通用的升級�明 來執行升級。

显著的配置与依赖性更改:

- 從 3.x 發布版本升級不再支持,請首先升級到 4.0 或 4.1。
- [有幾個新的且更新](#page-225-0)的要求。
- 在 settings\_example.py 中有几项更改,最显著的是新中间件和更改的应用订购。
- 基於 JSON 格式的密鑰是不再包括前導的點。在數據庫遷移過程中調整字符串,但在你依賴於導出 或 API 中的密鑰時,外部組件會需要調整。
- Celery 配置更改,不再使用 memory 隊列。請調整你的�動�本和 CELERY\_TASK\_ROUTES 設置。
- 現在在設置中配置 Weblate 域,請參見 SITE\_DOMAIN`(或:envvar:`WEBLATE\_SITE\_DOMAIN)。 在運行 Weblate 前你將不得不配置它。
- 用��數據庫上的用��名和電子郵件字段現在應該不因��大小寫敏感而不同。它之前錯誤地��有被 PostgreSQL  $\boxdot$ 制。

**也參考:**

通用的升级 $\overline{\mathrm{E}}$ 明

## **從 4.2 升級到 4.3**

請按照[通用的升級](#page-225-0)�明 來執行升級。

显著的配置与依赖性更改:

- 在質量檢查中有一些更改,在你調整*CHECK\_LIST* 的情�下會想將他們包括進來。
- [源語言屬性從項目](#page-225-0)移動到 API 中暴露的組件。在使用時你會需要更新*Weblate* 客�端。
- 根據翻譯的字符串數量,數據庫遷移到 4.3 會花費很長時間(期望每 10 萬個字符串的遷移時間大 約图 1 小時)。
- 在 INSTALLED\_APPS 中有一些更改。
- 有個新的設置*SESSION\_COOKIE\_AGE\_AUTHENTICATED*,補充了 SESSION\_COOKIE\_AGE。
- 在使用 **hub`**或**:command:`lab`**與 **GitHub** 或 **GitLab** 集成的情�下,需要重新配置它,請 參見**[:setting:`GIT](https://docs.djangoproject.com/en/stable/ref/settings/#std-setting-INSTALLED_APPS)HUB\_CREDENTIALS** 和*GITLAB\_CREDENTIALS*。

在 4.3.1 版本變更:

• Celery 配置更改, 加入了 memory 隊列。請調整你的回動回本和 CELERY\_TASK\_ROUTES 設置。

在 4.3.2 版本變更:

• The post\_update method of add-ons now takes extra skip\_push parameter.

#### **也參考:**

通用的升級 $\overline{\mathrm{F}}$ 明

### **從 4.3 升級到 4.4**

請按照通用的升級�明 來執行升級。

显著的配置与依赖性更改:

- 在 INSTALLED\_APPS 中有一處更改, 必須將 weblate.configuration 添加在那 $\overline{\mathbb{D}}$ 。
- [現在需要](#page-225-0) Django 3.1。
- 在使用 MySQL 或 MariaDB 的情�下,需要的最低版本提高了,請參見*MySQL and MariaDB*。

在 4.4.1 [版本變更](https://docs.djangoproject.com/en/stable/ref/settings/#std-setting-INSTALLED_APPS):

- 單語 *gettext* now uses both msgid and msgctxt when present. This will change identification of translation strings in such files breaking links to Weblate extended data such as screenshot[s or review states. Plea](#page-205-0)se make sure you commit pending changes in such files prior upgrading and it is recommended to force loading of affected component using *loadpo*.
- [增加了](#page-83-0)  translate-toolkit  的最低需求版本,來處理幾個文件格式問題。

#### **也參考:**

通用的升级下明

### **從 4.4 升級到 4.5**

#### 請按照[通用的升級](#page-225-0)�明 來執行升級。

显著的配置与依赖性更改:

- 如果你有大詞图表, 遷移可能需要相當長的時間。
- [Glossaries are now](#page-225-0) stored as regular components.
- E除詞E表 API, 使用定期翻譯 API 來訪問詞E表。
- :setting:**'**django:INSTALLED\_APPS'中有一處更改,- **"**weblate.metrics"應被添加。

#### 在 4.5.1 版本變更:

• "Pyahocorasick"模塊有一個新的依賴。

## **也參考:**

通用的升级下明

## **從 4.5 升級到了 4.6**

請按照[通用的升級](#page-225-0)�明 來執行升級。

显著的配置与依赖性更改:

- 有幾個新的文件格式,在修改*WEBLATE\_FORMATS* 的情�下,你會想要將他們包括進來。
- [創 建 組 件](#page-225-0) 的 API 現 在 自 動 使 用*Weblate internal URLs*, 見:http: post:*/api/projects/(string:project)/components/*。
- 依賴關�和:設置:**'**django:[password\\_hashers'](#page-358-0)更喜歡 argon2 以獲取密碼散列。

### **也參考:**

通用[的升級](http:post) $E$ 明

## **從 4.6 升級到了 4.7**

請按照通用的升級�明 來執行升級。

显著的配置与依赖性更改:

- 在 settings\_example.py 中有几项更改,最显著的是中间件的更改 (MIDDLEWARE),请由此调 [整你的设置。](#page-225-0)
- The *DeepL* machine translation now has a generic MT\_DEEPL\_API\_URL setting to adapt to different subscription models more flexibly. The MT\_DEEPL\_API\_VERSION setting is no [longer used.](https://docs.djangoproject.com/en/stable/ref/settings/#std-setting-MIDDLEWARE)
- Django 3.2 is now required.

## **也參考:**

通用的升级图明

#### **Upgrade from 4.7 to 4.8**

#### 請按照[通用的升級](#page-225-0)�明 來執行升級。

There are no additional upgrade steps needed in this release.

**也參考:**

通用的升级 $\overline{\mathrm{F}}$ 明

#### **Upgrade from 4.8 to 4.9**

請按照[通用的升級](#page-225-0)�明 來執行升級。

• There is a change in storing metrics, the upgrade can take long time on larger sites.

#### **也參考:**

通用的升级 $\overline{\mathrm{F}}$ 明

#### **Upgrade from 4.9 to 4.10**

#### 請按照[通用的升級](#page-225-0)�明 來執行升級。

- There is a change in per-project groups, the upgrade can take long time on sites with thousands of projects.
- Django 4.0 has made some incompatible changes, see Backwards incompatible changes in 4.0. Weblate still s[upports Django 3.2](#page-225-0) for now, in case any of these are problematic. Most notable changes which might affect Weblate:
	- **–** Dropped support for PostgreSQL 9.6, Django 4.[0 supports PostgreSQL 10 and higher.](https://docs.djangoproject.com/en/stable/releases/4.0/#backwards-incompatible-4-0)
	- **–** Format of CSRF\_TRUSTED\_ORIGINS was changed.
- The Docker container now uses Django 4.0, see above for changes.

### **也參考:**

通用的升级下明

### **Upgrade from 4.10 to 4.11**

### 請按照通用的升級�明 來執行升級。

- Weblate now requires Python 3.7 or newer.
- The implementation of *Managing per-project access control* has changed, removing the project prefix from the g[roup names. This](#page-225-0) affects API users.
- Weblate now uses charset-normalizer instead of chardet module for character set detection.
- **Changed in 4.11.1:** T[here is a change in](#page-251-0) REST\_FRAMEWORK setting (removal of one of the backends in DEFAULT\_AUTHENTICATION\_CLASSES).

## **也參考:**

通用的升级图明

## **Upgrade from 4.11 to 4.12**

請按照[通用的升級](#page-225-0)�明 來執行升級。

• There are no special steps required.

#### **也參考:**

通用的升級 ${\bf \mathbb{F}}$ 明

## **Upgrade from 4.12 to 4.13**

請按照[通用的升級](#page-225-0)�明 來執行升級。

- The 語言定義 are now automatically updated on upgrade, use *UPDATE\_LANGUAGES* to disable that.
- Handling of context and location has been changed for *Windows RC files*, *HTML files*, *IDML Format*, and 文 字檔 [file formats. I](#page-225-0)n most cases the context is now shown as location.
- The [machine tr](#page-276-0)anslation services are now configured using the [user interface, settings f](#page-356-0)rom the configuration file will be imported during the database migration.

#### **也參[考](#page-98-0):**

通用的升級 $E$ 明

## **Upgrade from 4.13 to 4.14**

請按照[通用的升級](#page-225-0)�明 來執行升級。

- The Java formatting checks now match GNU gettext flags. The flags set in Weblate will be automatically migrated, but third-party scripts will need to use java-printf-format instead of java-format and [java-format](#page-225-0) instead of java-messageformat.
- The *jellyfish* dependency has been replaced by *rapidfuzz*.

## **也參考:**

通用的升級下明

# **2.3.4 從 Python 2 升級到 Python 3**

<span id="page-231-0"></span>Weblate no longer supports Python older than 3.6. In case you are still running on older version, please perform migration to Python 3 first on existing version and upgrade later. See Upgrading from Python 2 to Python 3 in the Weblate 3.11.1 documentation.

# **2.3.5 從其它數據庫遷移到 PostgreSQL**

[If you are running Weblate on](https://docs.weblate.org/en/weblate-3.11.1/admin/upgrade.html#upgrading-from-python-2-to-python-3) other dabatase than PostgreSQL, you should consider migrating to PostgreSQL as Weblate performs best with it. The following steps will guide you in migrating your data between the databases. Please remember to stop both web and Celery servers prior to the migration, otherwise you might end up with inconsistent data.

## **建立 PostgreSQL 數據庫**

在另一個單獨的數據庫中運行 Weblate,  $\overline{E}$ 將用 $\overline{E}$ 賬 $\overline{E}$ 開通常是個好方法:

```
# If PostgreSQL was not installed before, set the main password
sudo -u postgres psql postgres -c "\password postgres"
# Create a database user called "weblate"
sudo -u postgres createuser -D -P weblate
# Create the database "weblate" owned by "weblate"
sudo -u postgres createdb -E UTF8 -O weblate weblate
```
#### **使用 Django JSON 轉儲來遷移**

最簡單的遷移方法是使用 Django JSON 轉儲。這對於較小的安裝工作得很好。在更大的網站,你會想要 使用 pgloader 代替,請參見使用 *pgloader* 遷移到 *PostgreSQL*。

1. 添加 PostgreSQL 作�到:file:**'**settings.py'的另外的數據庫連接:

```
DATABASES = {"default": {
        # Database engine
        "ENGINE": "django.db.backends.mysql",
        # Database name
        "NAME": "weblate",
        # Database user
        "USER": "weblate",
        # Database password
        "PASSWORD": "password",
        # Set to empty string for localhost
        "HOST": "database.example.com",
        # Set to empty string for default
        "PORT": "",
        # Additional database options
        "OPTIONS": {
            # In case of using an older MySQL server, which has MyISAM as a␣
,→default storage
            # 'init_command': 'SET storage_engine=INNODB',
            # Uncomment for MySQL older than 5.7:
            # 'init_command': "SET sql_mode='STRICT_TRANS_TABLES'",
            # If your server supports it, see the Unicode issues above
            "charset": "utf8mb4",
            # Change connection timeout in case you get MySQL gone away error:
            "connect_timeout": 28800,
```

```
},
},
"postgresql": {
    # Database engine
    "ENGINE": "django.db.backends.postgresql",
    # Database name
    "NAME": "weblate",
    # Database user
    "USER": "weblate",
    # Database password
    "PASSWORD": "password",
    # Set to empty string for localhost
    "HOST": "database.example.com",
    # Set to empty string for default
    "PORT": "",
},
```
2. 運行遷移,  $\overline{E}$  图将任何插入到表格中的數據 drop 掉:

```
weblate migrate --database=postgresql
weblate sqlflush --database=postgresql | weblate dbshell --database=postgresql
```
3. 將遺留數據庫進行轉儲, E導入 PostgreSQL

```
weblate dumpdata --all --output weblate.json
weblate loaddata weblate.json --database=postgresql
```
4. 調整 DATABASES 而只使用 PostgreSQL 數據庫作『E默認,將遺留連接『除掉。

現在 Weblate 應該準備好從 PostgreSQL 數據庫運行了。

#### **使用 pgloader [遷移到](https://docs.djangoproject.com/en/stable/ref/settings/#std-setting-DATABASES) PostgreSQL**

}

pgloader 是通用遷移工具,將數據遷移到 PostgreSQL。你可以使用它來遷移 Weblate 數據庫。

- 1. 調整 *settings.py* 文件而將 PostgreSQL 用作數據庫。
- 2. 遷移 PostgreSQL 中的模式:

```
weblate migrate
weblate sqlflush | weblate dbshell
```
3. 運行 pgloader 來轉移數據。後面的 $\Box$ 本可以用於遷移數據庫, 但你會想要學習更多關於 pgloader 的 知識, 來理解它做什E以及調整它來匹配你的設置:

```
LOAD DATABASE
    FROM mysql://weblate:password@localhost/weblate
    INTO postgresql://weblate:password@localhost/weblate
WITH include no drop, truncate, create no tables, create no indexes, no␣
,→foreign keys, disable triggers, reset sequences, data only
ALTER SCHEMA 'weblate' RENAME TO 'public'
;
```
# **2.3.6 Migrating from Pootle**

<span id="page-233-1"></span>因E Weblate 開始編寫出來替E Pootle, 所以支持從 Pootle 遷移用EI賬E。你可以將 Pootle 的用EI轉儲, �使用*importusers* 將他們導入。

# **2.4 備份和移動 Weblate**

# <span id="page-233-0"></span>**2.4.1 Project level backups**

在 4.14 版本新加入.

**警告:** Restoring backups is only supported when using PostgreSQL or MariaDB 10.5+ as a database.

The project backups all translation content from Weblate (project, components, translations, string comments, suggestions or checks). It is suitable for transferring a project to another Weblate instance.

You can perform a project backup in *Manage* ↓ *Backups*. The backup can be restored when creating a project (see 添加翻譯項目和組件).

The backups currently do not include access control information and history.

The comments and suggestions are backed up with an username of user who did create them. Upon import it is [assigned to a matching](#page-259-0) user. If there is no user with such username, it is assigned to anonymous user.

The generated backups are kept on the server as configured by *PROJECT\_BACKUP\_KEEP\_DAYS* and *PROJECT\_BACKUP\_KEEP\_COUNT* (it defaults to keep at most 3 backups for 30 days).

# **2.4.2 Automated backup using BorgBackup**

在 3.9 [版本新加入](#page-351-0).

Weblate  $\overline{E}$  冒置了對使用 BorgBackup 創建服務備份的支持。Borg 創建了節省空間的加密備份, 可以安全地 存儲在雲中。可以從管理界面中的 *Backups* 選項卡上控�備份。

在 4.4.1 版本變更: PostgreSQL 和 MySQL/MariaDB 數據庫都包括在自動備份中。

使用 Borg 的備份是遞[增的,](https://www.borgbackup.org/) Weblate 配置图保留後面的備份:

- Daily backups for 14 days back
- 每周備份 8 �回來
- 每月備份 6 個月回來

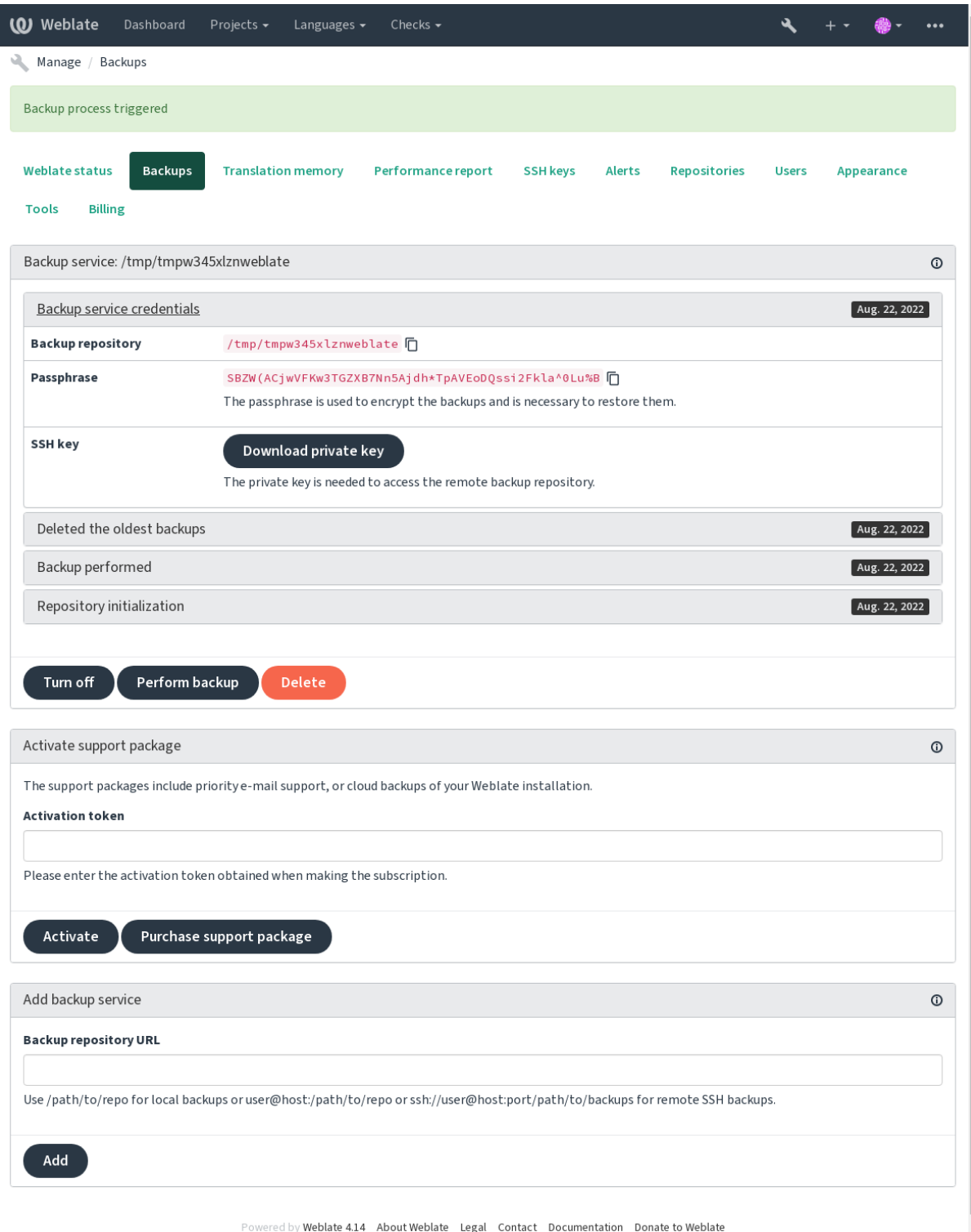

## **Borg encryption key**

BorgBackup 創建加密的備份,如果��有密碼,你將無法恢復它們。密碼是在添加新的備份服務時生成的, 你應該国��它��將其保存在一個安全的地方。

如果你在使用 Weblate provisioned backup storage,請同樣備份你的私有 SSH 密鑰,因回它用來訪問你的備 [份。](https://www.borgbackup.org/)

#### **也參考:**

borg init

#### **Customizing backup**

- [Th](https://borgbackup.readthedocs.io/en/stable/usage/init.html)e database backup can be configured via *DATABASE\_BACKUP*.
- The backup creation can be customized using *BORG\_EXTRA\_ARGS*.

# **2.4.3 Weblate provisioned backu[p storage](#page-339-1)**

<span id="page-235-0"></span>備份你的 Weblate 實例的最簡單方式是在 weblate.org [購買『備份](#page-337-0)服務』<https://weblate.org/support/ #backup>'\_。這是你如何讓它運行起來的方式:

- 1. 在 https://weblate.org/support/#backup 購買 備份服務。
- 2. 在管理界面輸入得到的密鑰,請參見集成支持。
- 3. [We](https://weblate.org/support/#backup)blate 將連接到雲服務, F 獲取備份的訪問信息。
- 4. 從 *Backups* [標�開�新的備份配置。](https://weblate.org/support/#backup)
- 5. Backup your Borg credentials to be able [to restore t](#page-405-0)he backups, see *Borg encryption key*.

**提示:** �了安全起見,有打開所有東西的手動步驟。�有你的同意,就不會有數據發送到通過��步驟 得到的備份倉庫。

# **2.4.4 使用客�的備份存儲**

也可以使用自己的存儲來備份。SSH 可以用於在遠程目的地存儲備份,目標服務器需要安裝 BorgBackup。

## **也參考:**

General 在 Borg 文件中

## **本地文件系統**

[推薦去指](https://borgbackup.readthedocs.io/en/stable/usage/general.html)定本地備份的�對路徑,例如 */path/to/backup*。該目�必須可由運行 weblate 的用�寫入(請參 見文件系統權限)。在目ID不存在的情ID下, Weblate 會嘗試新建它, 但需要適當的權限才能這ID做。

**提示:** 在 Docker 中運行 Weblate 時,請確保備份位置暴露�來自 Weblate 容器的一個卷。否則,備份文 件[將在其所在的容](#page-203-0)器重 $E$ 時被 Docker  $E$ 了。

一個選項是將備份放置在一個現有的�中。例如,/app/data/borgbackup。這是容器中的一個現有 的 $E$ 。

你也可以在 Docker 的編寫文件中�備份目的添加一個新的容器,例如使用 /borgbackup:

```
services:
 weblate:
    volumes:
      - /home/weblate/data:/app/data
      - /home/weblate/borgbackup:/borgbackup
```
備份所存儲的目��由 UID 1000 所有,否則 Weblate 將無法把備份寫入那��。

### **Remote backups**

For creating remote backups, you will have to install BorgBackup onto another server that's accessible for your Weblate deployment via SSH using the Weblate SSH key:

- 1. Prepare a server where your backups will be stored.
- 2. Install the SSH server on it (you will get it by de[fault with mo](https://www.borgbackup.org/)st Linux distributions).
- 3. Install BorgBackup on that server; most Linux distributions have packages available (see Installation).
- 4. Choose an existing user or create a new user that will be used for backing up.
- 5. Add Weblate SSH key to the user so that Weblate can SSH to the server without a password (see *Weblate SSH* 密鑰).
- 6. Configure the backup location in Weblate as user@host:/path/to/backups or ssh:// user@host:port/path/to/backups.

**提示:** *Weblate provisioned backup storage* provides you automated remote backups without any effort.

## **也參考:**

*Weblate SSH* 密鑰, [General](#page-235-0)

# **2.4.5 Restoring from BorgBackup**

- 1. 恢復功能會訪問你的備份倉庫, 国准備備份密碼。
- 2. 用**"**borg list REPOSITORY"列出服務器上的所有備份。
- 3. 使用 borg extract REPOSITORY::ARCHIVE 將所需備份恢復到當前目 $\overline{\mathbb{D}}$ 。
- 4. 從放置在 Weblate 數據目 $E$ 下 backup 目 $E$ 中的 SQL 備份中恢復數據庫 (請參見下載的數據用於 備份)。
- 5. 將 Weblate 配置 (backups/settings.py, 請參見下載的數據用於備份) EF到正確的位置, 請 參見調整配置。

[When](#page-238-0) using Docker container, the settings file is already included in the container and you should restore the original environment variables. The environment.yml [file might help you w](#page-238-0)ith this (see 下載的數據用 於備[份](#page-207-0)).

6. 將整個存儲的數據目���到*DATA\_DIR* 所配置的位置。

When using Docker container place the data into the data volume, see *Docker container volu[mes](#page-238-0)*.

[Please m](#page-238-0)ake sure the files have correct ownership and permissions, see 文件系統權限.

Borg 會話可能看上去是這個樣子的[:](#page-339-0)

```
$ borg list /tmp/xxx
Enter passphrase for key /tmp/xxx:
2019-09-26T14:56:08 Thu, 2019-09-26 14:56:08␣
,→[de0e0f13643635d5090e9896bdaceb92a023050749ad3f3350e788f1a65576a5]
$ borg extract /tmp/xxx::2019-09-26T14:56:08
Enter passphrase for key /tmp/xxx:
```
### **也參考:**

borg list, borg extract

# **2.4.6 手動備份**

取EI於你想保存什E, Weblate 存儲的類型數據會備份在各自的位置。

**提 示:** 如 果 你 正 進 行 手 動 備 份, 你 也 許 想 要 關 閉 Weblate 關 於 缺 乏 備 份 的 警 告, 方 法 是 添 加 "weblate.I028" 到:file:*settings.py* 中 的:setting:*django:SILENCED\_SYSTEM\_CHECKS*; 對 於 Docker, 則 是:envvar:*WEBLATE\_SILENCED\_SYSTEM\_CHECKS*。

SILENCED\_SYSTEM\_CHECKS.append("weblate.I028")

#### **數據庫**

實際存儲位置依賴於數據庫的設置。

**提示:** 數據庫是最重要的存儲。定期對數據庫進行備份。�有數據庫,所有的翻譯都會消失。

#### **Native database backup**

推薦的方式是使用數據庫的本地工具如 **pg\_dump** 或 **mysqldump** 來保存數據庫的轉儲。這通常比 Django 備份表現得好,  $\overline{E}$ 且可以連同數據一道, 恢復完整表格。

你可以在較新的 Weblate 發行版中恢復這個備份,當運行於 migrate 時, 它將執行所有必需的遷移。請 參考升級 *Weblate* 了解如何在版本間升級的更多詳細信息。

#### **Django database backup**

另外,可以使用 Django 的 dumpdata 命今備份你的數據庫。那種方式是不依托數據庫的, 国且可以用於 先要更改數據庫後端的情 $\overline{\mathrm{F}}$ 。

恢復數據庫之前,你需要確保恢復備份和執行備份的實例運行的是完全相同的 Weblate 版本。這是必要 的,因�數據庫結構在不同版本之間會發生變化,你可能會以某種方式破壞數據。安裝相同版本後,用 migrate 運行所有數據[庫遷移。](https://docs.djangoproject.com/en/stable/ref/django-admin/#django-admin-dumpdata)

之後,一些條目將已經在數據庫中創建,你也會在數據庫備份中看到它們。推薦的方法是使用管理 shell 手動�除這些條目 (見:ref:*invoke-manage*):

[weblate](https://docs.djangoproject.com/en/stable/ref/django-admin/#django-admin-migrate) shell >>> from weblate.auth.models import User >>> User.objects.get(username='anonymous').delete()

## **檔案**

如果你有足�的備份空間,只需備份整個*DATA\_DIR*。這是一個安全帶,即使它包含一些你不想要的文 件。下面的部分詳細描述了應該備份和可以跳過的回容。

# **下載的數據用於備份**

<span id="page-238-0"></span>在 4.7 版本變更: The environment dump was added as environment.yml to help in restoring in the Docker environments.

存儲在*DATA\_DIR* /backups 中。

Weblate 這 $\Box$ 備份各種數據, 可以包括這些文件用於更完整的備份。文件每日更新 (需要運行 Celery beat 服務器,請參見使用 *Celery* 的後台任務 )。當前,這包括:

- [Weblate](#page-339-0) 設置� settings.py (還有擴展版,在 settings-expanded.py )。
- PostgreSQL 數據庫備份 $\mathbb F$  database.sql.
- Environment dump as [environmen](#page-220-0)t.yml.

數據庫備份默認保存�純文本,但也可以通過:setting:**'**DATABASE\_BACKUP'來進行壓縮或整個跳過。

To restore the database backup load it using database tools, for example:

psql --file=database.sql weblate

#### **Version control repositories**

#### 存儲在*DATA\_DIR* **"**/vcs"中。

版本控制存儲庫包含帶有 Weblate 更改的上游存儲庫的副本。如果你對所有翻譯組件�用了:ref:*component*push\_on\_commit', 那*E*所有 Weblate 變化都包括在上游。不需要在 Weblate 端備份存儲庫, 因E它們可以 從上游[位置再次克](#page-339-0)隆,不會�失數據。

#### **SSH 和 GPG 密鑰**

存儲在*DATA\_DIR* /ssh 和*DATA\_DIR* /home 中。

如果正在使用 Weblate 生成的 SSH 或 GPG 密鑰, 你應該備份這些位置。否則將��夭私有密鑰, 因且你將 不得不重新生成新的密鑰。

#### **User uploaded files**

存儲在*DATA\_DIR* /media 中。

你應當備份所有用�上傳的文件(例如字符串的可見語境 )。

## **Celery 任務**

Celery 任務隊列可能會包含一些信息,但通常無需進行備份。你最多會�失尚未被翻譯記憶庫處理的更 新。無論如何,建議在恢復時執行全文或存儲庫更新,這樣就不會有��失這些��容的問題。

#### **也參考:**

使用 *Celery* 的後台任務

### **手動備份的命令行**

使用 cron 作業, 您可以設置一條每天執行的 Bash 命令, 例如:

```
$ XZ_OPT="-9" tar -Jcf ~/backup/weblate-backup-$(date -u +%Y-%m-%d_%H%M%S).xz␣
,→backups vcs ssh home media fonts secret
```
**'**XZ\_OPT'後面引號之間的字符串允許你選擇自己的 xz 選項,例如用於壓縮的�存量;見 https://linux.die. net/man/1/xz

你可以根據需要調整文件夾和文件的列表。ED了避免保存翻譯記憶庫(在備份文件夾中),你可以使用:

```
$ XZ_OPT="-9" tar -Jcf ~/backup/weblate-backup-$(date -u +%Y-%m-%d_%H%M%S).xz␣
,→backups/database.sql backups/settings.py vcs ssh home media fonts secret
```
# **2.4.7 Restoring manual backup**

- 1. 將已經備份的所有數據恢復。
- 2. 使用*updategit* 更新所有倉庫。

weblate updategit --all

## **2.4.8 移[動](#page-385-0) Weblate 安裝**

按照上面備份與恢復回明,將你的安裝遷移到不同系統。

#### **也參考:**

從 *Python 2* 升級到 *Python 3*, 從其它數據庫遷移到 *PostgreSQL*

# **2.5 [身份核對](#page-231-0)**

# **2.5.1 使用者��**

Weblate 的默認設置使用 python-social-auth, 網站上處理新用 $\Box$  $\Box$  $\Box$ 的一種形式。確定電子郵箱後, 新用 �可以通過使用一種第三方服務來貢獻或證實。

還可以使用*REGISTRATION\_OPEN* 關閉新用���。

身份驗證嘗試服從於頻次限制。

# **2.5.2 身份驗證後台**

Django 的回置解回方案用途是進行身份驗證, 包括用各種社交登回選項進行驗證。使用它意味著可以導 入基於 Django 其他項目的用�數據庫(請參見*Migrating from Pootle* )。

也可以另外新建 Django,相對於其他方式進行身份驗證。

# **也參考:**

身份驗證設置 描述�如何配置官方 Docker 鏡[像的身份驗證。](#page-233-1)

# **2.5.3 社交身份驗證**

由於 Welcome to Python Social Auth's documentation!, Weblate 支持很多使用第三方服務的身份驗證, 如 GitLab 、Ubuntu 、Fedora 等。

請檢查 Django Framework 中的通用配置指示的文件。

**備�:** Weblate [默認依賴於第三方身份驗證服務來提](https://python-social-auth.readthedocs.io/en/latest/index.html)供合法的電子郵箱地址。如果想要使用的一些服務 不支持[,請通過�其配置](https://python-social-auth.readthedocs.io/en/latest/configuration/django.html) FORCE\_EMAIL\_VALIDATION,來�制 Weblate 網站上的電子郵箱驗證:

SOCIAL\_AUTH\_OPENSUSE\_FORCE\_EMAIL\_VALIDATION = **True**

#### **也參考:**

Pipeline

�用單獨的後端非常簡單,只需添加一個條目至設置:setting:**'**django:AUTHENTICATION\_BACKENDS'即 可(可能還需图一個給定的驗證方式添加密鑰) 請注意,一些後端默認不提供用图電子郵件, 你必須明確 [地請求,](https://python-social-auth.readthedocs.io/en/latest/pipeline.html)否則 Weblate 無法將功勞歸於作出貢獻的用 $\overline{\mathrm{F}}$ 。

**提示:** Most of the authentication backends require HTTPS. Once HTTPS is enabled in your web server please configure Weblate to report it properly using *ENABLE\_HTTPS*, or by *WEBLATE\_ENABLE\_HTTPS* in the Docker container.

## **也參考:**

:doc:*python seamial auth stend <psa*:*ba[ckends / index>](#page-343-0)*

## **OpenID 驗證**

對於基於 OpenID 的服務,通常只要�用它們就行了。後面的部分關於對於 OpenSUSE 、Fedora 和 Ubuntu 允許 OpenID 身份驗證:

```
# Authentication configuration
AUTHENTICATION_BACKENDS = (
    "social_core.backends.email.EmailAuth",
    "social_core.backends.suse.OpenSUSEOpenId",
    "social_core.backends.ubuntu.UbuntuOpenId",
    "social_core.backends.fedora.FedoraOpenId",
    "weblate.accounts.auth.WeblateUserBackend",
)
```
**也參考:**

OpenID

### **GitHub 驗證**

需要在 GitHub 上 $E$ 回一個 OAuth 應用, 然後告訴 Weblate 所有的 secrets:

```
# Authentication configuration
AUTHENTICATION_BACKENDS = (
    "social_core.backends.github.GithubOAuth2",
    "social_core.backends.email.EmailAuth",
    "weblate.accounts.auth.WeblateUserBackend",
)
# Social auth backends setup
SOCIAL_AUTH_GITHUB_KEY = "GitHub Client ID"
SOCIAL_AUTH_GITHUB_SECRET = "GitHub Client Secret"
SOCIAL_AUTH_GITHUB_SCOPE = ["user:email"]
```
應該配置 GitHub 具有回調 URL 作 $\overline{\mathrm{E}}$  https://example.com/accounts/complete/github/。

There are similar authentication backends for GitHub for Organizations and GitHub for Teams. Their settings are named SOCIAL\_AUTH\_GITHUB\_ORG\_\* and SOCIAL\_AUTH\_GITHUB\_TEAM\_\*, and they require additional setting of the scope - SOCIAL\_AUTH\_GITHUB\_ORG\_NAME or SOCIAL\_AUTH\_GITHUB\_TEAM\_ID. Their callback URLs are https://example.com/accounts/complete/github-org/ and https:/ /example.com/accounts/complete/github-teams/.

**備�:** Weblate 在身份驗證時提供的回調 URL。在得到 URL 不匹配的錯誤時,可以根據需要來修復,請 參見設置正確的網站域名。

## **也參考:**

**GitH[ub](#page-209-1)** 

## **Butbucket 驗證**

[需要在](https://python-social-auth.readthedocs.io/en/latest/backends/github.html) Bitbucket 上��應用,然後告訴 Weblate 所有的秘密:

```
# Authentication configuration
AUTHENTICATION_BACKENDS = (
    "social_core.backends.bitbucket.BitbucketOAuth2",
    "social_core.backends.email.EmailAuth",
    "weblate.accounts.auth.WeblateUserBackend",
)
# Social auth backends setup
SOCIAL_AUTH_BITBUCKET_OAUTH2_KEY = "Bitbucket Client ID"
SOCIAL_AUTH_BITBUCKET_OAUTH2_SECRET = "Bitbucket Client Secret"
SOCIAL_AUTH_BITBUCKET_OAUTH2_VERIFIED_EMAILS_ONLY = True
```
**備�:** Weblate 在身份驗證時提供的回調 URL。在得到 URL 不匹配的錯誤時,可以根據需要來修復,請 參見設置正確的網站域名。

#### **也參考:**

Bitb[ucket](#page-209-1)

### **Google OAuth 2**

**Ⅳ了使用 Google OAuth 2, 可以在 <https://console.developers.google.com/> 上Ⅳ底用, Ⅳ允許 Google+** API。

重定向 URL � https://WEBLATE SERVER/accounts/complete/google-oauth2/

```
# Authentication configuration
AUTHENTICATION_BACKENDS = (
    "social_core.backends.google.GoogleOAuth2",
    "social_core.backends.email.EmailAuth",
    "weblate.accounts.auth.WeblateUserBackend",
)
# Social auth backends setup
SOCIAL_AUTH_GOOGLE_OAUTH2_KEY = "Client ID"
SOCIAL_AUTH_GOOGLE_OAUTH2_SECRET = "Client secret"
```
**備�:** Weblate 在身份驗證時提供的回調 URL。在得到 URL 不匹配的錯誤時,可以根據需要來修復,請 參見設置正確的網站域名。

#### **也參考:**

Goo[gle](#page-209-1)

#### **Facebook 驗證 2**

[通常通](https://python-social-auth.readthedocs.io/en/latest/backends/google.html)過 OAuth2 服務, 需要用 Facebook 來 $\overline{\mathrm{E}}$ 图應用。一旦完成, 就可以新建 Weblate 來使用了:

重定向 URL F https://WEBLATE SERVER/accounts/complete/facebook/

```
# Authentication configuration
AUTHENTICATION_BACKENDS = (
    "social_core.backends.facebook.FacebookOAuth2",
    "social_core.backends.email.EmailAuth",
    "weblate.accounts.auth.WeblateUserBackend",
)
# Social auth backends setup
SOCIAL_AUTH_FACEBOOK_KEY = "key"
SOCIAL_AUTH_FACEBOOK_SECRET = "secret"
SOCIAL_AUTH_FACEBOOK_SCOPE = ["email", "public_profile"]
```
**備�:** Weblate 在身份驗證時提供的回調 URL。在得到 URL 不匹配的錯誤時,可以根據需要來修復,請 參見設置正確的網站域名。

#### **也參考:**

Face[book](#page-209-1)

### **GitLab 驗證 2**

�了使用 GitLab OAuth 2,需要在 <https://gitlab.com/profile/applications> 上��應用。

重定向 URL  $\overline{\mathbb{F}}$  https://WEBLATE SERVER/accounts/complete/gitlab/,  $\overline{\mathbb{F}}$ 確保你標記 *read\_user* 範圍。

```
# Authentication configuration
AUTHENTICATION_BACKENDS = (
    "social_core.backends.gitlab.GitLabOAuth2",
    "social_core.backends.email.EmailAuth",
    "weblate.accounts.auth.WeblateUserBackend",
)
# Social auth backends setup
SOCIAL_AUTH_GITLAB_KEY = "Application ID"
SOCIAL_AUTH_GITLAB_SECRET = "Secret"
SOCIAL_AUTH_GITLAB_SCOPE = ["read_user"]
# If you are using your own GitLab
# SOCIAL_AUTH_GITLAB_API_URL = 'https://gitlab.example.com/'
```
**備�:** Weblate 在身份驗證時提供的回調 URL。在得到 URL 不匹配的錯誤時,可以根據需要來修復,請 參見設置正確的網站域名。

#### **也參考:**

**GitL[ab](#page-209-1)** 

#### **微軟 Azure Active Directory**

[可以配](https://python-social-auth.readthedocs.io/en/latest/backends/gitlab.html)置 Weblate, 使用一般或特定租国谁行身份驗證。

常見的重定向 URL  $\overline{\mathbb{F}}$  "https://WEBLATE SERVER/accounts/complete/azuread-oauth2/, ``https:// WEBLATE SERVER/accounts/complete/azuread-tenant-oauth2/用於租 $E$ 特定身份驗證。

```
# Azure AD common
# Authentication configuration
AUTHENTICATION_BACKENDS = (
    "social_core.backends.azuread.AzureADOAuth2",
    "social_core.backends.email.EmailAuth",
    "weblate.accounts.auth.WeblateUserBackend",
)
# OAuth2 keys
SOCIAL_AUTH_AZUREAD_OAUTH2_KEY = ""
SOCIAL_AUTH_AZUREAD_OAUTH2_SECRET = ""
```

```
# Azure AD Tenant
# Authentication configuration
AUTHENTICATION_BACKENDS = (
    "social_core.backends.azuread_tenant.AzureADTenantOAuth2",
    "social_core.backends.email.EmailAuth",
    "weblate.accounts.auth.WeblateUserBackend",
)
# OAuth2 keys
SOCIAL_AUTH_AZUREAD_TENANT_OAUTH2_KEY = ""
```
SOCIAL\_AUTH\_AZUREAD\_TENANT\_OAUTH2\_SECRET = "" *# Tenant ID* SOCIAL\_AUTH\_AZUREAD\_TENANT\_OAUTH2\_TENANT\_ID = ""

**備�:** Weblate 在身份驗證時提供的回調 URL。在得到 URL 不匹配的錯誤時,可以根據需要來修復,請 參見設置正確的網站域名。

## **也參考:**

Micr[osoft Azure Active Dire](#page-209-1)ctory

### **Slack**

�了使用 [Slack OAuth 2](https://python-social-auth.readthedocs.io/en/latest/backends/azuread.html),需要在 <https://api.slack.com/apps> 上��應用。

重定向 URL � https://WEBLATE SERVER/accounts/complete/slack/。

```
# Authentication configuration
AUTHENTICATION_BACKENDS = (
    "social_core.backends.slack.SlackOAuth2",
    "social_core.backends.email.EmailAuth",
    "weblate.accounts.auth.WeblateUserBackend",
)
# Social auth backends setup
SOCIAL AUTH SLACK KEY = ""
SOCIAL_AUTH_SLACK_SECRET = ""
```
**備�:** Weblate 在身份驗證時提供的回調 URL。在得到 URL 不匹配的錯誤時,可以根據需要來修復,請 參見設置正確的網站域名。

#### **也參考:**

Slac[k](#page-209-1)

#### **Overriding authentication method names and icons**

[You](https://python-social-auth.readthedocs.io/en/latest/backends/slack.html) can override the authentication method display name and icon using using settings as SOCIAL\_AUTH\_<NAME>\_IMAGE and SOCIAL\_AUTH\_<NAME>\_TITLE. For example overriding naming for Auth0 would look like:

```
SOCIAL_AUTH_AUTH0_IMAGE = "custom.svg"
SOCIAL_AUTH_AUTH0_TITLE = "Custom auth"
```
#### **關閉密碼身份驗證**

通過從 AUTHENTICATION\_BACKENDS  $\mathbb{E}$ 除 social\_core.backends.email.EmailAuth, 可以關 閉電子郵箱和密碼身份驗證。總是將 weblate.accounts.auth.WeblateUserBackend 保留在那 �,它用於 Weblate 核心功能。

Disablin[g e-mail authentication will disable](https://docs.djangoproject.com/en/stable/ref/settings/#std-setting-AUTHENTICATION_BACKENDS) all e-mail related functionality –user invitation or password reset feature.

**小訣竅:** You can still use password authentication for the admin interface, for users you manually create there. Just navigate to /admin/login/.

例如,使用後面的設置可以實現只是用 openSUSE Open ID 的身份驗證:

```
# Authentication configuration
AUTHENTICATION_BACKENDS = (
    "social_core.backends.suse.OpenSUSEOpenId",
    "weblate.accounts.auth.WeblateUserBackend",
)
```
# **2.5.4 密碼驗證**

默認 settings.py 與一組合理的設置 AUTH\_PASSWORD\_VALIDATORS 在一起:

- 密碼不能與其它個人信息太相似。
- 密碼需只少 10 個字元。
- 密碼不能是常見的密碼。
- 密碼不能只含數字。
- 密碼不能包括單個字符或只有空白字符。
- 密碼與你過去使用的密碼不匹配。

可以自定義這個設置來匹配密碼政策。

可以另外安裝 django-zxcvbn-password 這會非常實際地估計密碼的難度, 回允許拒回低於下面適當回值的 密碼。

# **2.5.5 SAML [身份驗證](https://pypi.org/project/django-zxcvbn-password/)**

在 4.1.1 版本新加入.

请遵守 Python Social Auth 的指示来配置。显著的差异有:

- Weblate 支持單一 IDP, 在 SOCIAL\_AUTH\_SAML\_ENABLED\_IDPS 中被稱F weblate。
- SAML XML 元數據 URL � /accounts/metadata/saml/。
- 後 面 的 設 置 自 動 填 入: SOCIAL AUTH\_SAML\_SP\_ENTITY\_ID SOCIAL\_AUTH\_SAML\_TECHNICAL\_CONTACT 、SOCIAL\_AUTH\_SAML\_SUPPORT\_CONTACT

配置的例子:

```
# Authentication configuration
AUTHENTICATION_BACKENDS = (
    "social_core.backends.email.EmailAuth",
    "social_core.backends.saml.SAMLAuth",
    "weblate.accounts.auth.WeblateUserBackend",
)
```
(繼續上一頁)

```
# Social auth backends setup
SOCIAL_AUTH_SAML_SP_ENTITY_ID = f"https://{SITE_DOMAIN}/accounts/metadata/saml/"
SOCIAL_AUTH_SAML_SP_PUBLIC_CERT = "-----BEGIN CERTIFICATE-----"
SOCIAL_AUTH_SAML_SP_PRIVATE_KEY = "-----BEGIN PRIVATE KEY-----"
SOCIAL_AUTH_SAML_ENABLED_IDPS = {
    "weblate": {
        "entity_id": "https://idp.testshib.org/idp/shibboleth",
        "url": "https://idp.testshib.org/idp/profile/SAML2/Redirect/SSO",
        "x509cert": "MIIEDjCCAvagAwIBAgIBADA ... 8Bbnl+ev0peYzxFyF5sQA==",
        "attr_name": "full_name",
        "attr_username": "username",
        "attr_email": "email",
    }
}
SOCIAL_AUTH_SAML_ORG_INFO = {
    "en-US": {
        "name": "example",
        "displayname": "Example Inc.",
        "url": "http://example.com"
    }
}
SOCIAL_AUTH_SAML_TECHNICAL_CONTACT = {
    "givenName": "Tech Gal",
    "emailAddress": "technical@example.com"
}
SOCIAL_AUTH_SAML_SUPPORT_CONTACT = {
    "givenName": "Support Guy",
    "emailAddress": "support@example.com"
}
```
The default configuration extracts user details from following attributes, configure your IDP to provide them:

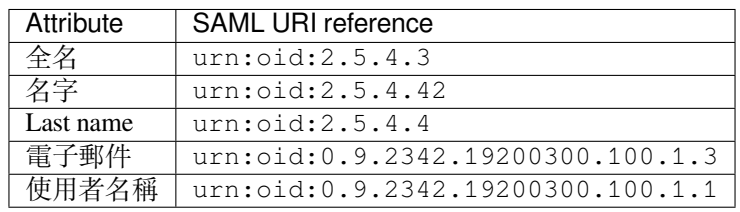

**提示:** The example above and the Docker image define an IDP called weblate. You might need to configure this string as *Relay* in your IDP.

#### **也參考:**

:參考:"在 Docker <docker-collect>'中配置收集,:doc:*psa*:*beftends / collect*

## <span id="page-246-0"></span>**2.5.6 LDAP 身份驗證**

LDAP 身份驗證可以使用 *django-auth-ldap* 軟件包而最好地實現。可以使用通常的方式安裝:

```
# Using PyPI
pip install django-auth-ldap>=1.3.0
# Using apt-get
apt-get install python-django-auth-ldap
```
**備�:** 在 Python LDAP 3.1.0 模塊中[有一些不兼容,導致](#page-162-0)可能無法使用那個版本。如果得到錯誤信息 'AttributeError: 『module』object has no attribute 『\_trace\_level』 <https://github.com/python-ldap/python-ldap/ issues/226>'\_,將 python-ldap 降回到 3.0. 0 版可能會有幫助。

一旦安裝了軟件包,就可以將其�入 Django 身份驗證了:

```
# Add LDAP backed, keep Django one if you want to be able to sign in
# even without LDAP for admin account
AUTHENTICATION_BACKENDS = (
    "django_auth_ldap.backend.LDAPBackend",
    "weblate.accounts.auth.WeblateUserBackend",
)
# LDAP server address
AUTH_LDAP_SERVER_URI = "ldaps://ldap.example.net"
# DN to use for authentication
AUTH_LDAP_USER_DN_TEMPLATE = "cn=%(user)s,o=Example"
# Depending on your LDAP server, you might use a different DN
# like:
# AUTH_LDAP_USER_DN_TEMPLATE = 'ou=users,dc=example,dc=com'
# List of attributes to import from LDAP upon sign in
# Weblate stores full name of the user in the full_name attribute
AUTH LDAP USER ATTR MAP = \{"full_name": "name",
   # Use the following if your LDAP server does not have full name
    # Weblate will merge them later
    # 'first_name': 'givenName',
    # 'last_name': 'sn',
    # Email is required for Weblate (used in VCS commits)
    "email": "mail",
}
# Hide the registration form
REGISTRATION_OPEN = False
```
**備 �:** 你 應 當 從 設 置 的:setting:*django:AUTHENTICATION\_BACKENDS'*部 分 移 除 *'*』social\_core.backends.email.EmailAuth』, 否則用 $\mathbb E$ 不能 $\mathbb E$ 在 Weblate 中設置他們的密碼,  $\mathbb E$ 使用它 進行身份驗證。�了生成權限和方便匿名用�,仍需保留'weblate.accounts.auth.WeblateUserBackend』**"**。 它還允許你使用一個本地管理帳�登�,如果你已經創建了它(如,通過使用:djadmin:*createadmin*)。

#### **Using bind password**

如果可以回身份驗證使用直接綁定,那回需要使用搜索, EIE用EI搜索提供綁定, 例如:

```
import ldap
from django_auth_ldap.config import LDAPSearch
AUTH_LDAP_BIND_DN = ""
AUTH_LDAP_BIND_PASSWORD = ""
AUTH_LDAP_USER_SEARCH = LDAPSearch(
```
### **Active Directory integration**

)

```
import ldap
from django_auth_ldap.config import LDAPSearch, NestedActiveDirectoryGroupType
AUTH_LDAP_BIND_DN = "CN=ldap,CN=Users,DC=example,DC=com"
AUTH_LDAP_BIND_PASSWORD = "password"
# User and group search objects and types
AUTH_LDAP_USER_SEARCH = LDAPSearch(
    "CN=Users,DC=example,DC=com", ldap.SCOPE_SUBTREE, "(sAMAccountName=%(user)s)"
)
# Make selected group a superuser in Weblate
AUTH LDAP USER FLAGS BY GROUP = \{# is_superuser means user has all permissions
    "is_superuser": "CN=weblate_AdminUsers,OU=Groups,DC=example,DC=com",
}
# Map groups from AD to Weblate
AUTH_LDAP_GROUP_SEARCH = LDAPSearch(
    "OU=Groups,DC=example,DC=com", ldap.SCOPE_SUBTREE, "(objectClass=group)"
)
AUTH_LDAP_GROUP_TYPE = NestedActiveDirectoryGroupType()
AUTH_LDAP_FIND_GROUP_PERMS = True
# Optionally enable group mirroring from LDAP to Weblate
# AUTH_LDAP_MIRROR_GROUPS = True
```
#### **也參考:**

Django Authentication Using LDAP, Authentication

## **2.5.7 CAS 身份驗證**

[可以使用軟件包如](https://django-auth-ldap.readthedocs.io/en/latest/index.html) *django-cas-ng* [來實現](https://django-auth-ldap.readthedocs.io/en/latest/authentication.html) CAS 身份驗證。

<span id="page-248-0"></span>第一步通過 CAS 揭示了用回電子郵箱字段。這必須在 CAS 服務器自身來配置, 回需要至少運行 CAS v2, 因El CAS v1 不支持屬性。

第二步更新 Weblate, 來使用 CAS 服務器和屬性。

To install *django-cas-ng*:

pip install django-cas-ng

一旦安裝了軟件包,就可以通過修改 settings.py 文件將其�連到 Django 身份驗證系統:

```
# Add CAS backed, keep the Django one if you want to be able to sign in
# even without LDAP for the admin account
AUTHENTICATION_BACKENDS = (
    "django_cas_ng.backends.CASBackend",
    "weblate.accounts.auth.WeblateUserBackend",
)
# CAS server address
```

```
CAS_SERVER_URL = "https://cas.example.net/cas/"
# Add django_cas_ng somewhere in the list of INSTALLED_APPS
INSTALLED_APPS = (..., "django_cas_ng")
```
最後,可以使用信號將電子郵箱字段投射到用�對像上。�了生效,必須將信號從 *django-cas-ng* 軟件包 導入, E將你的代碼與這個信號連接。在設置文件中這樣做可能E生問題, 這樣建議將它放進去:

- 在你的 app 配置的 django.apps.AppConfig.ready() 方法
- 在項目的 urls.py 文件中(當�有模塊存在時)

```
from django_cas_ng.signals import cas_user_authenticated
from django.dispatch import receiver
@receiver(cas_user_authenticated)
def update_user_email_address(sender, user=None, attributes=None, **kwargs):
    # If your CAS server does not always include the email attribute
    # you can wrap the next two lines of code in a try/catch block.
   user.email = attributes["email"]
   user.save()
```
### **也參考:**

Django CAS NG <https://github.com/django-cas-ng/django-cas-ng>'\_'Django CAS NG

# **2.5.8 配置第三方 Django 身份驗證**

一般地,任何 Django 身份認證插件應該可以在 Weblate 上工作。只需要按照插件的FU明,只記住安裝了 Weblate 用 $E$ 後台。

#### **也參考:**

*LDAP* 身份驗證, *CAS* 身份驗證

典型的安裝包括,將身份驗證後台添加到 AUTHENTICATION\_BACKENDS,�將身份驗證 app (如果有 的話)安裝到 INSTALLED\_APPS :

```
AUTHENTICATION_BACKENDS = (
    # Add authentication backend here
    "weblate.accounts.auth.WeblateUserBackend",
)
INSTALLED_APPS += (
    # Install authentication app here
)
```
# **2.6 存取控制**

Weblate 具有一個精細的權利系統,可以回整個實例或在有限範圍回分配用回權限。

在 3.0 版本變更: 在 Weblate 3.0 之前的權利系統是基於 Django 的, 但現在是專門 $\Box$  Weblate 構建的。如果 你使用的是舊版本,請查F說版本的文件, 此處的資訊將不適用。

# **2.6.1 簡單的訪問控制**

如果你不是管理整個 Weblate 安裝,而只是有權限管理某些項目(比如在 '�管 Weblate <https://hosted. weblate.org/>'\_),你的存取控制管理選項僅限於以下設定。如果你不需要任何E 雜的設定,這些就足E 了。

#### **[專案存取控](https://hosted.weblate.org/)制**

**備�:** This feature is unavailable for projects running the Libre plan on Hosted Weblate.

您可以透過選擇不同的:guilabel:**'**存取控制 '設定來限制使用者對單個項目的存取。可用的選項有:

**公開**

公開可見,但只有已經登入的使用者可以翻譯。

**受保護**

公開可見,但僅對選定用�可翻譯。

**私人**

僅選定使用者可以囝覽和翻譯。

**自訂**

:ref:**'**使用者管理 <manage-acl>'功能將被停用;預設情�下,所有使用者都被禁止在專案上進行任何 操作。你必須使用:ref:**'**custom-acl'設定所有的權限。

可以在每個項目的配置(:guilabel:**'**Manage↓:guilabel:**'**Settings)的:guilabel:**'**Access'選項卡中更改 Access 控制。

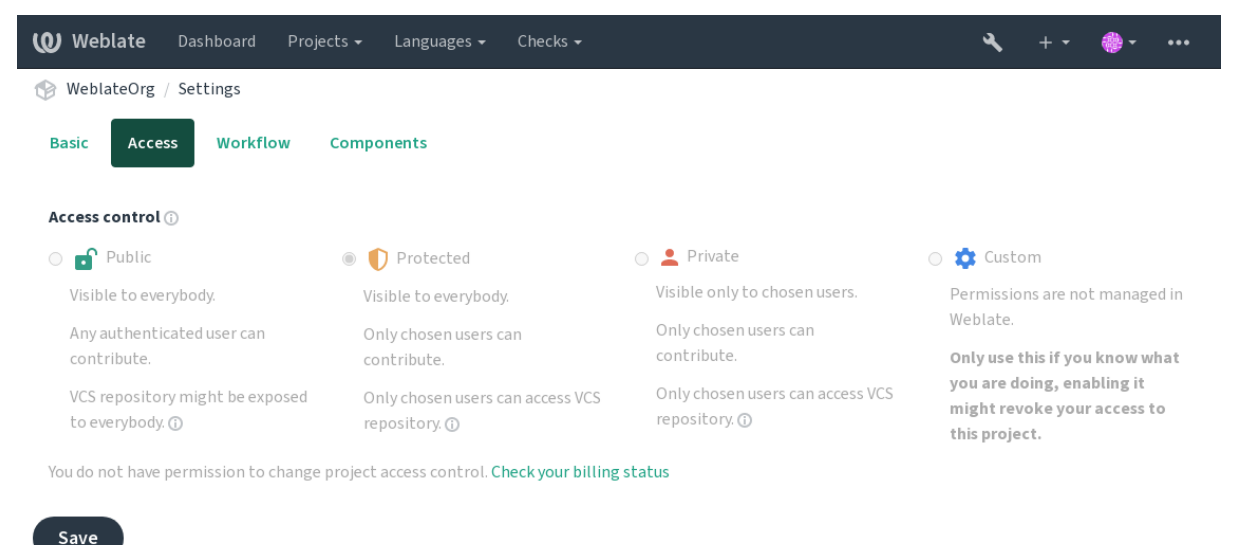

Powered by Weblate 4.14 About Weblate Legal Contact Documentation Donate to Weblate

可以透過*DEFAULT\_ACCESS\_CONTROL* 修改預設值。

**備�:** 即使對於"私有"項目,也會公開有關項目的一些信息: �管具有訪問控制設置,所有項目的計數 都會包含[在整個實例的統計信息和語言摘](#page-340-0)要�面。你的項目名稱和其他信息不會暴露。

**備�:** 項目中默認提供"公開","受保護",及"私有"的用�權限組合, Weblate 的實例管理員也可以使 用:ref:**'**custom settings <custom-acl>'進行個性化定制.

**警告:** 通過打開 *Custom* 訪問控制,Weblate 會�除所有�一個選定項目建立的*special groups*。如果你 在 $\overline{\mathrm{E}}$ 有整個 Weblate 實例的管理員權限的情 $\overline{\mathrm{E}}$ 下這樣做, 你會立即 $\overline{\mathrm{E}}$ 失管理項目的權限。

## **也參考:**

存取控制

## **Managing per-project access control**

<span id="page-251-0"></span>[Users with](#page-265-0) the *Manage project access* privilege (see *List of privileges and built-in roles*) can manage users in projects via adding them to the teams. The initial collection of teams is provided by Weblate, but additional ones can be defined providing more fine-grained access control. You can limit teams to languages and assign them designated access roles (see *List of privileges and built-in roles*).

The following teams are automatically created fore[very project:](#page-256-0)

關於'公開','受保護',及'私有'項目:

# **管理**

Includes all permissions available for the project.

**�查 (僅限:ref:'review workflow <reviews>'設置�打開)** 可以在復查時批准翻譯。

只限'受保護'及'私有'項目:

## **翻譯**

可以翻譯項目, E將離E的翻譯上傳。

## **原文**

可以編輯源字符串 (如果在*project settings* 中允許的話) 及源字符串信息。

## **語言**

Can manage translated languages (add or remove translations).

#### **詞�表**

Can manage glossary (add or [remove entries](#page-270-0), also upload).

## **記憶**

Can manage translation memory.

#### **畫面快照**

Can manage screenshots (add or remove them, and associate them to source strings).

#### **自動翻譯**

Can use automatic translation.

#### **VCS**

可以管理版本控制系統(VCS)�訪問導出的倉庫。

## **帳單**

可以訪問賬單信息和設置(請參見帳單 )。
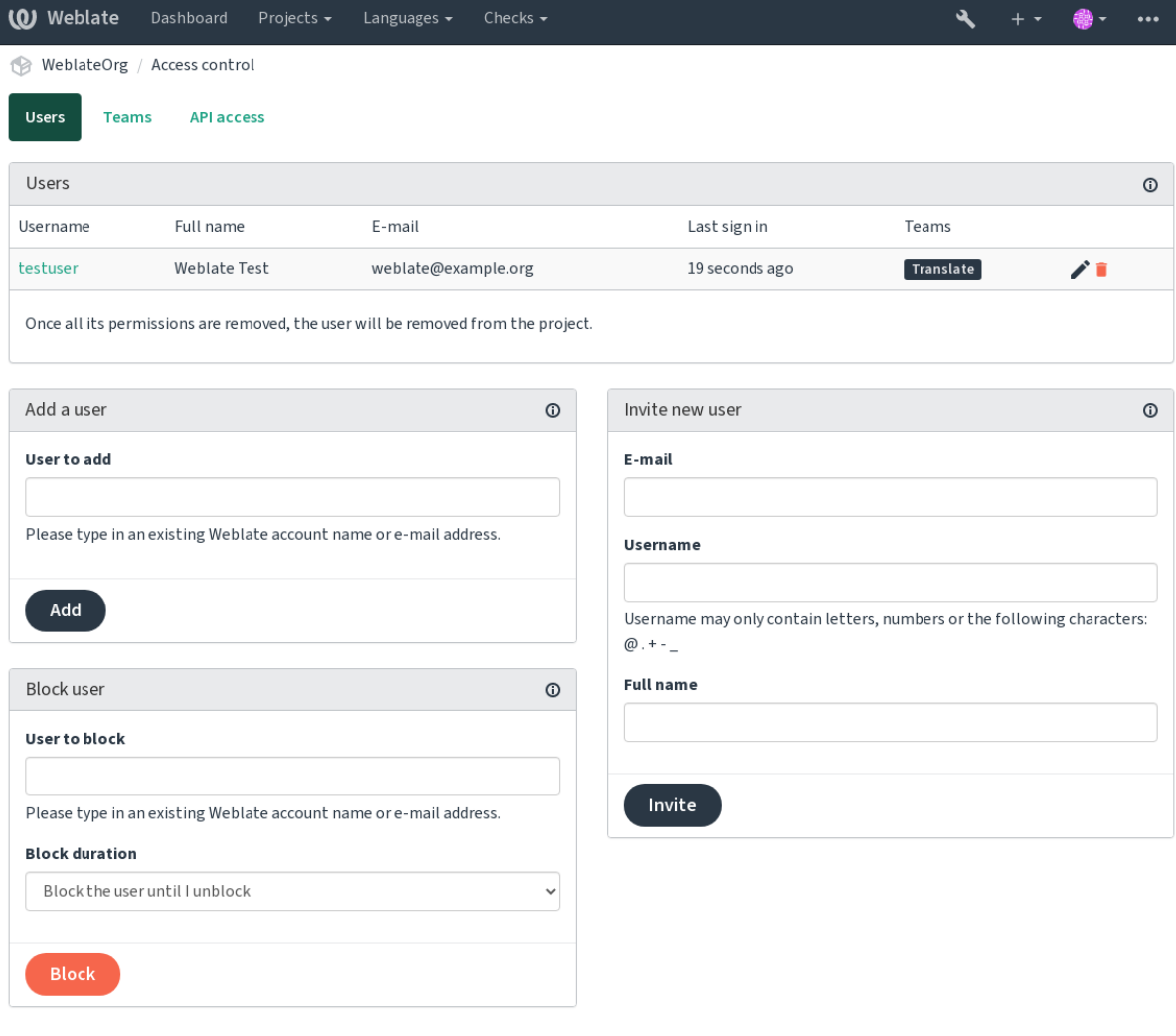

Powered by Weblate 4.14 About Weblate Legal Contact Documentation Donate to Weblate

這些功能可在 *Access control* 頁面上找到,頁面訪問路徑�項目 menu *Manage* ↓ *Users*。

#### **New user invitation**

Also, besides adding an existing user to the project, it is possible to invite new ones. Any new user will be created immediately, but the account will remain inactive until signing in with a link in the invitation sent via an e-mail. It is not required to have any site-wide privileges in order to do so, access management permission on the project's scope (e.g. a membership in the *Administration* team) would be sufficient.

**提示:** 如果被邀請的用�錯過了邀請的有效性,則可以在密碼重置表單中使用被邀請的電子郵件地址設 置密碼,因F已經創建了帳F。

在 3.11 版本新加入: 重新發送用�邀請電子郵件是有可能的 (使任何之前發送的邀請無效)。 同樣的邀請函數可以從管理界面 :guilabel:**'**用� '標�。

#### **Blocking users**

#### 在 4.7 版本新加入.

In case some users behave badly in your project, you have an option to block them from contributing. The blocked user still will be able to see the project if he has permissions for that, but he won't be able to contribute.

### **Per-project permission management**

You can set your projects to *Protected* or *Private*, and *manage users* per-project in the Weblate user interface.

默認情 $\overline{E}\Gamma$ ,這可以防止 WebBleate 授予"用 $\overline{E}$ "和"查看者"提供的訪問權限: "默認組 <default-groups>'由 於這些組所擁有的配置,因此。這不會阻止您通過更改默認組, $\Box$ 默認組創建新的一個項目,或者 $\Box$ 以 下單個組件創建其他自定義設置,或者如下所示, E以下組件創建其他自定義設置來授予權限

One of the main benefits of managing permissions through the Weblate user interface is that you can delegate it to other users without giving them the superuser privilege. In order to do so, add them to the *Administration* team of the project.

## **2.6.2 Custom access control**

**備�:** This feature is unavailable for projects running the Libre plan on Hosted Weblate.

The permission system is based on groups and roles, where roles define a set of permissions, and groups link them to users and translations, see *Users, roles, groups, and permissions* for more details.

Weberate's Access Control 系統的最图大功能僅通過以下方式提供: REF: *Django* 管理員界面 <admin*interface>*。您可以使用它來管理任何項目的權限。您不一定必須將其切�到"自定義":REF:"訪問控 制<ACL>"使用它。但是,您必須具有超級用回權限才能使用它。

如果您對實現的詳細信息不感興趣, 回且只想根據默認值創建一個簡單的配置, 或者回有對整個 WebBlate 安裝的站點廣泛訪問 (如" $\overline{D}$ 管的 WebLate <https: // hosted.weblate.org/>'\_), 請參 $\overline{E}$ : REF: "訪問 - 簡 單"部分。

## **常見設定**

此部分包含了一些您可能感興趣的常用配置選項的概覽。

#### **Site-wide permission management**

要立即管理整個實例的權限,請添加用�相當:ref:**"**默認組 <default-groups>':

- "用�"(這是默認情�下的:REF:"自動組分配 <autogroup>')。
- **'**審稿人員(如果您使用的是:REF:"評論工作流程 < 評論 >"與專用評論者)。
- "經理"(如果您想將大多數管理操作委派給其他人)。

您應該將配置 $\overline{E}$  "公共"(參見: REF: "ACL')"保留所有項目 (參見: "ACL'), 否則"用 $\overline{E}$  "和"審 $\overline{E}$ 者"群組中的成員資格提供的網站範圍權限將不會F生任何影響。

您還可以授予您選擇的一些額外權限到默認組。例如,您可能希望允許管理所有 '用� '的屏幕截圖。

您也可以定義一些新的自定義組。如果您想繼續管理這些組的網站範圍,請�以下組選擇適當的價值: Guilabel: "項目選擇"(例如: Guilabel: "所有項目"或 "" "": ""所有公共項目")。

#### **Custom permissions for languages, components or projects**

您可以創建自己的專用組來管理不同對象(如語言,組件和項目)的權限。雖然這些組只能授予額外的 權限,但您無法通過添加另一個自定義組來撤消站點範圍或每個項目組授予的任何權限。

#### **示例:**

如果您想要(無論出於何種原因)允許翻譯到特定語言(讓我們回"捷克語")僅在一組封閉 式的可靠翻譯器,同時保持翻譯到其他語言公 $\overline{E}$ , 您將不得不:

1. 图除從所有用图翻譯"捷克語"的權限。在默認配置中,可以通過更改"用图"來完 成:"默認組 <default-groups>'。

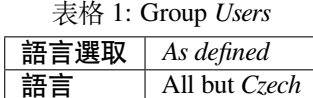

2.  $E$ '捷克語翻譯添加專用組。

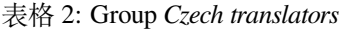

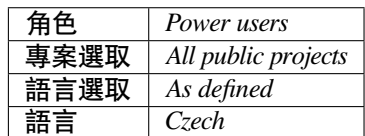

3. 添加您希望將權限的用FT添加到此組中。

正如您所看到的,這種方式的權限管理是回大的,但可能是相當繁瑣的工作。除非授予超級用回權限, 否則您無法將其委派給另一個用F。

## <span id="page-254-0"></span>**Users, roles, groups, and permissions**

身份驗證模型包括幾個對象:

**許可**

Weblate 定義的個人權限。權限不能分配給用Fl。這只能通過分配角色來完成。

*Role*

角色定義�一組權限。這允許在幾個地方重�使用這些組,使管理更容易。

**使用者**

用国可歸屬於幾個用国組。

**群組**

用�組連接角色、用�和身份驗證對象(項目、語言和組件列表)。

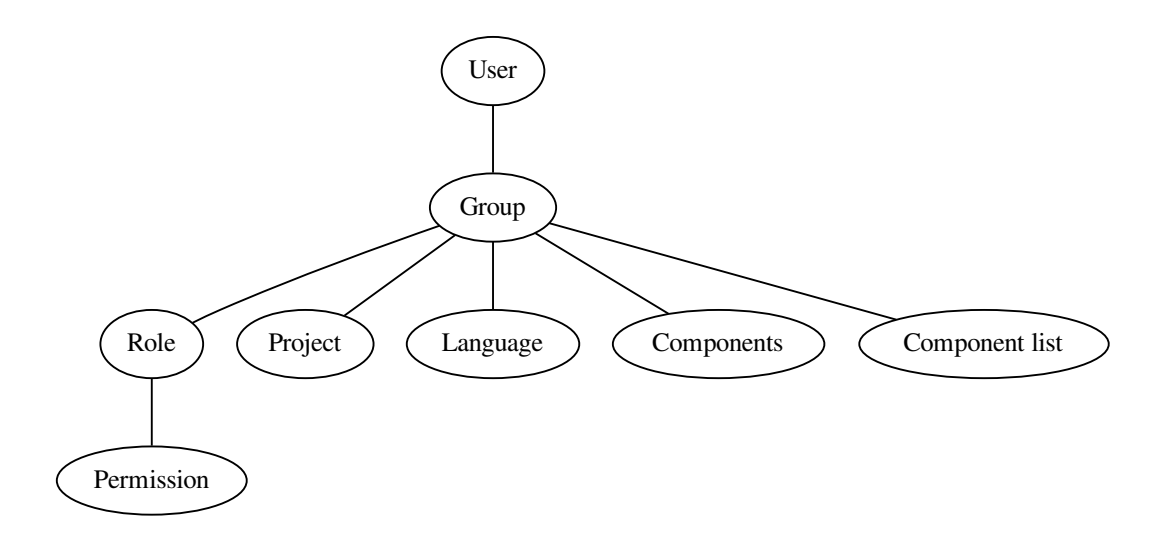

**備** $\Box$ **:** 一個組可以 $\Box$ 有分配角色, 在這種情 $\Box$ 下, 假設任何人訪問項目 (見下文)。

### **Access for browse to a project**

用国必須是鏈接到項目的組或項目中的任何組件的成員。擁有成員身份就足国了, 国覽項目不需要特定 的權限(這被用於默認的 查看者小組,見*List of groups* )。

#### **Access for browse to a component**

用 $\Pi$ 一旦能 $\Box$ 前問組件的項目, 就可以不受限制地訪問組件。( $\Box$ 將擁有該項目授予用 $\Box$ 的所有權限)。 在開�受限制的訪問 的情�下,訪問組件需要對該組件(或該組件所在的組件列表)具有顯式權限。

#### **Scope of groups**

由組中的角色分配的權限範圍由以下規則應用:

- 如果該組指定任何: Guilabel: "組件列表",則FT附加到該組的組件列表中的所有組件授予給予該 組成員的所有權限,  $\overline{\rm D}$ 且對所有項目授予任何 $\overline{\rm D}$ 有其他權限的訪問權限這些組件在 $\overline{\rm D}$ 。: 圭 $\overline{\rm D}$ : "組 件"和""圭 $\mathbb{E}$ : "項目"被"忽視"。
- 如果該組指定任何: Guilabel: "組件", 則 $\Box$ 將該組的成員提供給組的所有組件, 對於該組的所有組 件授予所有權限,  $\overline{D}$ 且對於這些組件的所有項目授予 $\overline{D}$ 有額外權限的訪問權限。: 桂扎爾: "項目" 被忽略。
- 你可以在**'donate page'\_ 上助推 Weblate 的開發。收集到的資金用於免費�管自由軟件項目和 Weblate 的進一步開發。籌款目標和資助者的回報等選項,請查看 'donate page'\_**。
- 組的限制:圭��: "語言"是分開應用的,如果用��可以訪問執行某些操作,則會驗證。即,它僅 應用於與翻譯過程本身直接相關的操作,如審的,保存翻譯,添加建議等。

**提示:** 使用 *Language selection* 或 *Project selection* 來自動包括所有語言或項目。

**示例:**

讓我們 $\boxed{\mathbb{E}}$ 出一個項目 "'foo": foo / bar``和 ```````

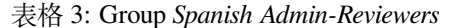

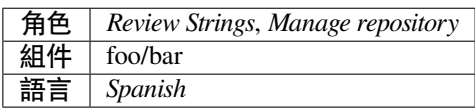

該組的成員將有以下權限(假設默認角色設置):

- 一般(�覽)訪問整個項目 "foo",包括它的兩個組件:foo / bar``和 ``foo / baz。
- 審查'foo /酒吧』』s 西班牙語翻譯(不是其他地方)的字符串。
- 管理整個 "'foo / bar"jociticory 的 VCS。提交待定的翻譯人員對所有語言進行的更改。

## **自動群組分派**

On the bottom of the *Group* editing page in the *Django admin interface*, you can specify *Automatic group assignments*, which is a list of regular expressions used to automatically assign newly created users to a group based on their e-mail addresses. This assignment only happens upon account creation.

該功能最常見的用例是將所有新用回分配給一些默認組。回此,您可能希望在正則表達式字段中保留默 認值("^。\* \$")。此選項的另一個用例可[能是默認�貴公司的員](#page-397-0)工提供一些額外的權限。假設所有這些 都在域上使用公司電子郵件地址,這可以通過表達式來完成,如"^。\* @ mycompany.com"'。

**備�:** 從一個 Weblate 版本升級到另一個版本時 z 總是會重新創建對 *Users* 和 *Viewers* 的用�組分配。如 果你想關閉它,將正則表達式設置 $\mathbb{E}^{\mathsf{u}\prime\mathsf{w}\mathsf{s}\mathsf{u}\mathsf{v}}$  (不匹配任何 $\mathbb{E}^{\mathsf{z}\mathsf{z}}$ )。

**備�:** 至於現在,無法通過用�界面向某些組批量添加已現有用�。�此,您可以使用以下方法:參考: Ref:"REST API <API>"。

## **默認群組和角色**

安裝後,創建默認組組(請參 $\overline{E}$ : 參考: "默認組")。

這些角色和組是在安裝時創建的。升級時, 回置角色始終通過數據庫遷移保持最新狀態。你實際上無法 更改它們,如果要定義自己的權限集,請定義一個新角色。

#### **List of privileges and built-in roles**

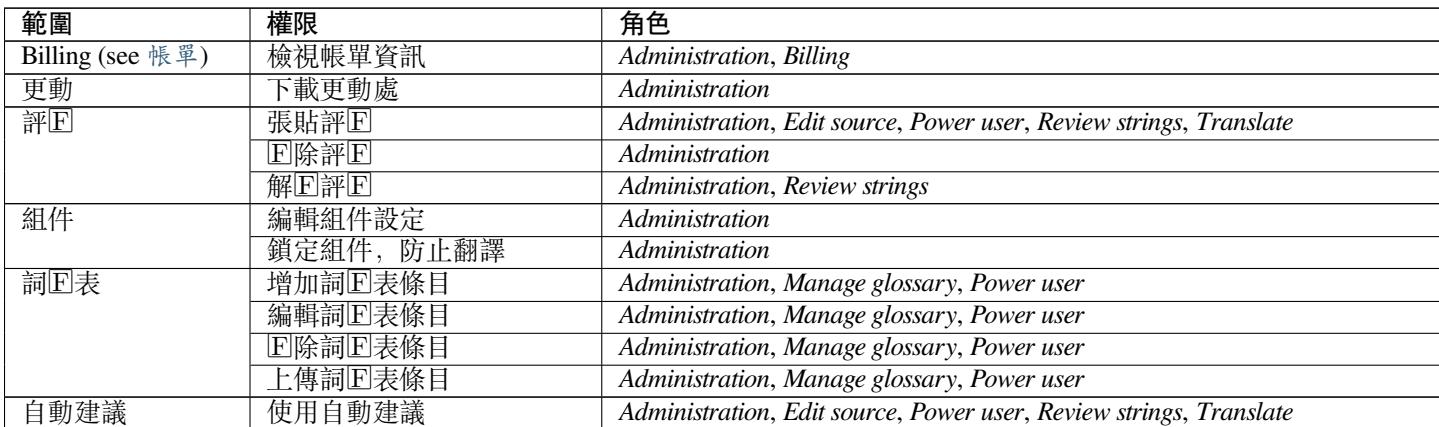

|  | 範圍         | 權限           | 角色                                                                            |
|--|------------|--------------|-------------------------------------------------------------------------------|
|  | 翻譯記憶       | 編輯翻譯記憶       | Administration, Manage translation memory                                     |
|  |            | 回除翻譯記憶       | Administration, Manage translation memory                                     |
|  | 專案         | 編輯專案設定       | Administration                                                                |
|  |            | 管理專案存取權      | Administration                                                                |
|  | 回報         | 下載報表         | Administration                                                                |
|  | 畫面快照       | 加入畫面快照       | Administration, Manage screenshots                                            |
|  |            | 編輯畫面快照       | Administration, Manage screenshots                                            |
|  |            | 国除畫面快照       | Administration, Manage screenshots                                            |
|  | 來源字串       | 编輯額外字串資訊     | Administration, Edit source                                                   |
|  | 字串         | 新增新字串        | Administration                                                                |
|  |            | 移除字串         | Administration                                                                |
|  |            | 略過未通過查核      | Administration, Edit source, Power user, Review strings, Translate            |
|  |            | 編輯字串         | Administration, Edit source, Power user, Review strings, Translate            |
|  |            | 檢回字串         | Administration, Review strings                                                |
|  |            | 當施行建議時編輯字串   | Administration, Review strings                                                |
|  |            | 編輯來源字串       | Administration, Edit source, Power user                                       |
|  | 建議         | 接受建議         | Administration, Edit source, Power user, Review strings, Translate            |
|  |            | 新增建議         | Administration, Edit source, Add suggestion, Power user, Review strings, Tra  |
|  |            | 回除建議         | Administration, Power user                                                    |
|  |            | 建議的投票        | Administration, Edit source, Power user, Review strings, Translate            |
|  | 翻譯         | 加入新語言的翻譯     | Administration, Power user, Manage languages                                  |
|  |            | 執行自動翻譯       | Administration, Automatic translation                                         |
|  |            | 回除既有的翻譯      | Administration, Manage languages                                              |
|  |            | 下載翻譯檔案       | Administration, Edit source, Access repository, Power user, Review strings, T |
|  |            | 加入多種新語言的翻譯   | Administration, Manage languages                                              |
|  | 上傳         | 定義上傳翻譯的作者    | Administration                                                                |
|  |            | 以上傳回容覆蓋現在的翻譯 | Administration, Edit source, Power user, Review strings, Translate            |
|  |            | 上傳翻譯         | Administration, Edit source, Power user, Review strings, Translate            |
|  | <b>VCS</b> | 存取回部儲存庫      | Administration, Access repository, Power user, Manage repository              |
|  |            | 將更動提交到回部儲存庫  | Administration, Manage repository                                             |
|  |            | 從回部儲存庫推入更動   | Administration, Manage repository                                             |
|  |            | 重設国部儲存庫中的更動  | Administration, Manage repository                                             |
|  |            | 檢視上游儲存庫的位置   | Administration, Access repository, Power user, Manage repository              |
|  |            | 更新田部儲存庫      | Administration, Manage repository                                             |
|  | 全網站範圍的特權   | 使用管理介面       |                                                                               |
|  |            | 加入新的專案       |                                                                               |
|  |            | 加入語言定義       |                                                                               |
|  |            | 管理語言定義       |                                                                               |
|  |            | 管理群組         |                                                                               |
|  |            | 管理使用者        |                                                                               |
|  |            | 管理角色         |                                                                               |
|  |            | 管理公告         |                                                                               |
|  |            | 管理翻譯記憶       |                                                                               |
|  |            | 管理機器翻譯       |                                                                               |
|  |            | 管理組件列表       |                                                                               |
|  |            |              |                                                                               |

表格 4 – 繼續上一頁

**備�:** 站點範圍的特權不會被授予任何默認角色。它們功能�大,非常接近超級用�的地位。它們中的 大多數都會影響到你的 Weblate 安裝中的所有項目。

## **List of groups**

下面的群組在安裝時建立(或在執行setupgroups後), 您可以自由修改它們。但是, 如果它們被ED除 或重命名,遷移後將重新創建這些名稱。

#### **訪客**

Defines permissions for non-authe[nticated users.](#page-384-0)

這個群組只包括匿名用�(請參見*ANONYMOUS\_USER\_NAME* )。

你可以從群組中去掉角色,來限制非授權用�的權限。

默認角色: *Add suggestion*, *Access repository*

#### *Viewers*

這一角色確保公開項目對所有用回可見。默認情回下,所有用回都是該組的成員。

默認情E下,: 參考: "自動組分配 <autogroup" > "在加入時E作此組的所有新帳E成員。

Default roles: none

#### **使用者**

�除所有使用者的群組。

默認情E下,: 參考: "自動組分配 <autogroup" > "在加入時E作此組的所有新帳E成員。

默認角色: *Power user*

#### **校對**

```
复核員的群組(參見翻譯工作流 )。
```
默認角色: *Review strings*

#### **管理員**

Group for administrat[ors.](#page-69-0)

Default roles: *Administration*

警告: E不要移除預先定義的 Weblate 群組和用E,因E這會這可能會導致意想不到的問題!如果你 不需要他們,你可以囯除他們的所有特權。

## **2.6.3 Additional access restrictions**

If you want to use your Weblate installation in a less public manner, i.e. allow new users on an invitational basis only, it can be done by configuring Weblate in such a way that only known users have an access to it. In order to do so, you can set *REGISTRATION\_OPEN* to False to prevent registrations of any new users, and set *REQUIRE\_LOGIN* to /.\* to require signing in to access all the site pages. This is basically the way to lock your Weblate installation.

**提示:** [You can use built-in](#page-353-0) *New user invitation* to add new users.

# **2.7 翻譯專案數**

## **2.7.1 翻譯組織**

項目/組件的可翻譯的版本控制系統(VCS)  $\overline{E}$  ) 这 weblate 組織成樹狀結構。

- 底層對像是項目配置,該項目配置應將所有翻譯歸在一起(例如,多個版本的應用程序翻譯和/或 隨附的文檔)。
- 在上面的級�上,:ref:**'**component'(實際上是要翻譯的組件),您定義要使用的版本控制系統(VCS )倉庫以及[要翻譯的文](#page-264-0)件的掩碼。
- 在:ref:*component* 上方,有單獨的翻譯,當版本控制系統(VCS )倉庫中出現翻譯文件(與:ref:*component* 中定義的:ref:**'**component-filemask'匹配)時,Weblate 會自動處理這些翻譯。

Weblate 支持 Translate Toolkit 支持的多種翻譯格式(雙語和單語),請參�支持的文件格式。

**備�:** 您可以使用*Weblate internal URLs* 共享克隆的版本控制系統(VCS )倉庫。當您有許多共享同一版 本控制系統(VCS)的組件時, E烈推薦使用此功能。它提高了性能EIE[少了所需的磁盤空](#page-80-0)間。

## **2.7.2 添加翻譯[項目和組件](#page-104-0)**

在 3.2 版本變更: 已包含用於添加項目和組件的界面,您不再需要使用*Django* 管理界面。

在 3.4 版本變更: 現在,添加組件的過程是多階段的,可以自動發現大多數參數。

根據你的權限,新的翻譯項目和組件可以被創建。具備:guilabel:**'**Add new projects'權限的用�總是可以這 �做。如果使用付費�管,你還可以從管理賬單的用�賬�基於套餐[限額創建它們。](#page-397-0)

您可以在單獨的頁面上查看當前的結算方案:

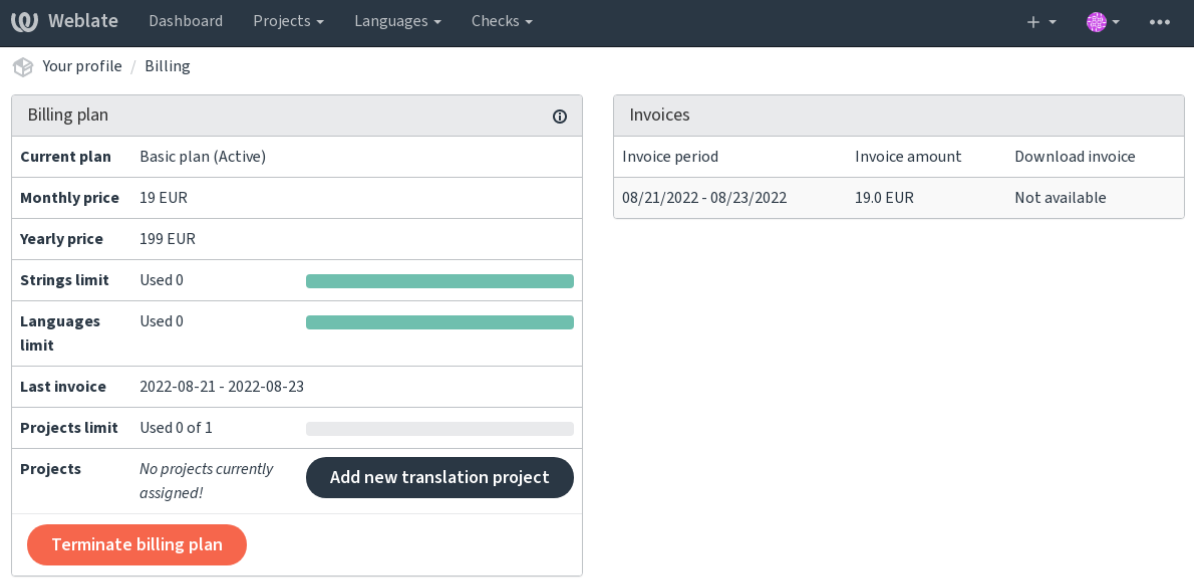

Powered by Weblate 4.14 About Weblate Legal Contact Documentation Donate to Weblate

您可以從此處開始創建項目,也可以使用導航條中的菜單來填寫翻譯項目的基本信息以完成添加:

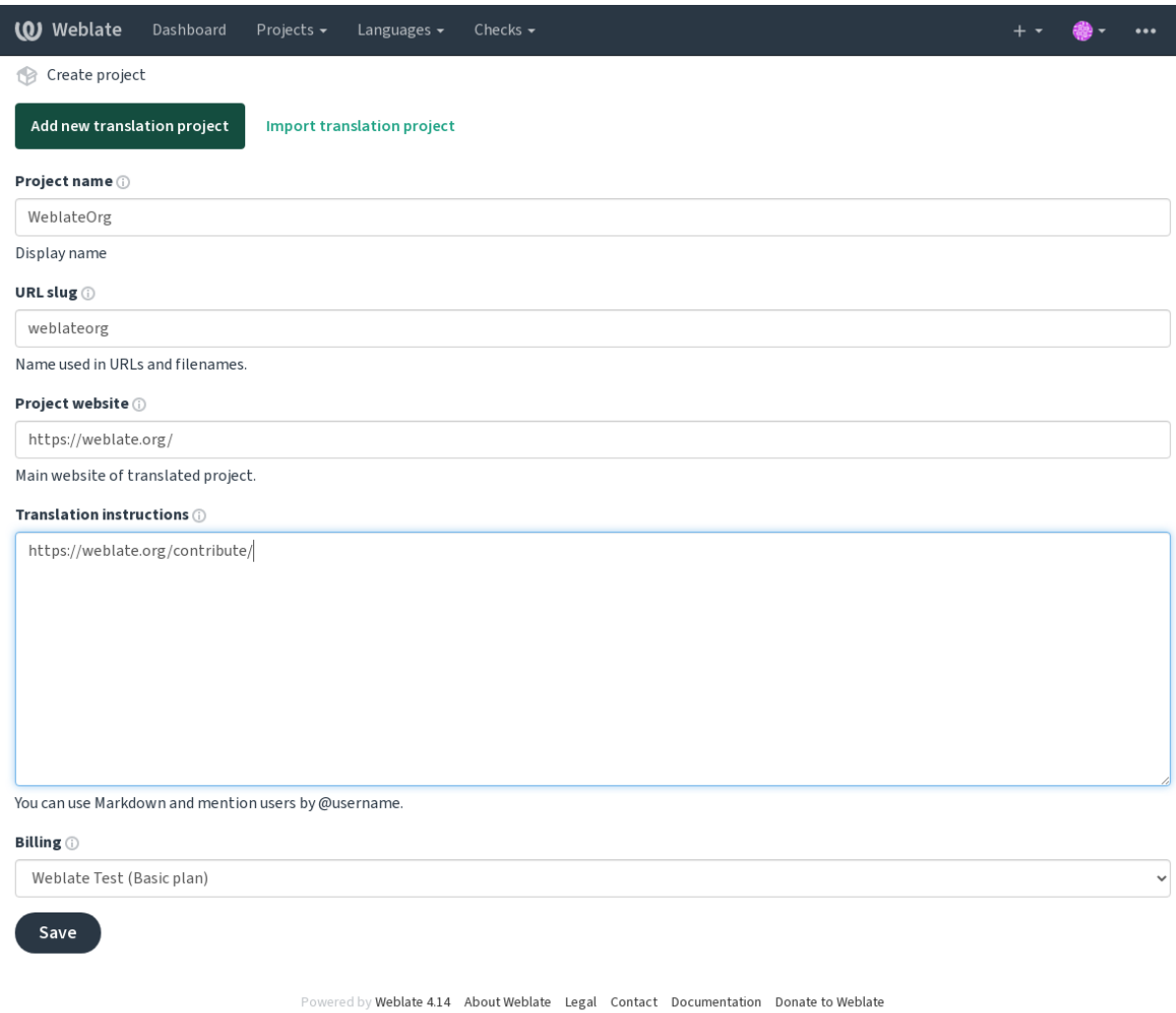

#### 創建項目後,您將直接進入項目頁面:

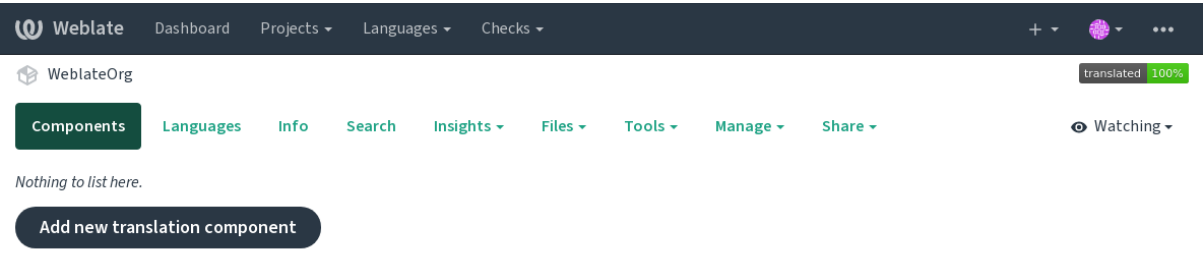

Powered by Weblate 4.14 About Weblate Legal Contact Documentation Donate to Weblate

只需單擊一次即可回動創建新翻譯組件的操作。創建組件的過程是多階段的, 回自動檢測大多數翻譯參 數。有幾種創建組件的方法:

#### **來自版本控制**

從遠程版本控制倉庫創建組件。

#### **來自既有組件**

通過選擇不同的文件回現有組件創建其他組件。

#### **額外分支**

僅針對不同分支, 回現有組件創建其他組件。

#### **上傳翻譯檔**

如果您回有版本控回或不想將其與 Weblate 集成, 則將翻譯文件上傳到 Weblate。您以後可以使用

網絡界面或*Weblate* 的 *REST API* 更新�容。

#### **翻譯文件**

Upload single document or translation file and translate that.

### **從頭開始**

創建空白翻[譯項目�手動添加字](#page-108-0)符串。

一旦有了現有的翻譯組件,就可以使用同一倉庫輕鬆地�其他文件或分支添加新的組件。

首先,您需要填寫名稱和倉庫位置:

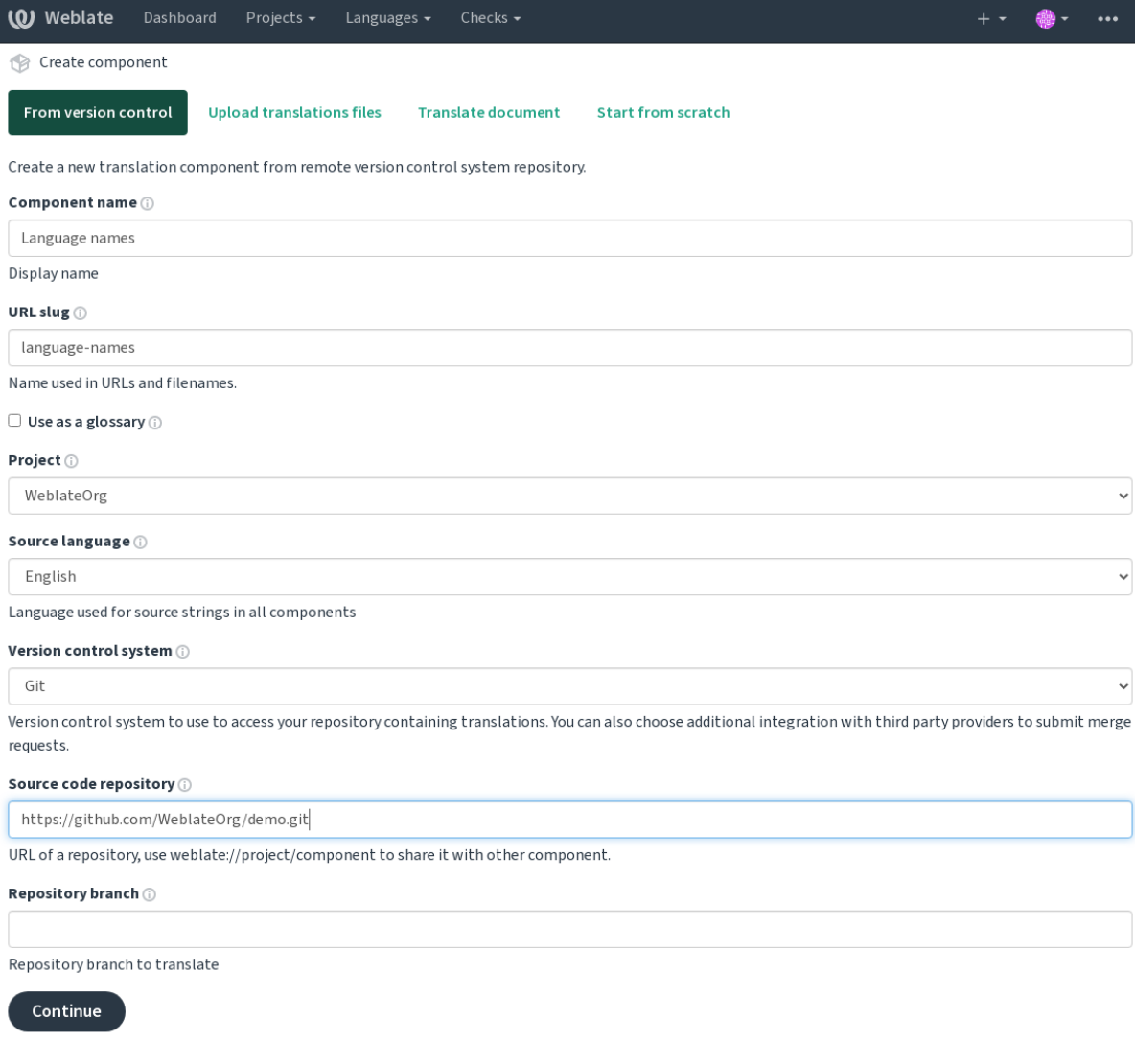

Powered by Weblate 4.14 About Weblate Legal Contact Documentation Donate to Weblate

在下一頁上,將顯示已發現的可翻譯資源的列表:

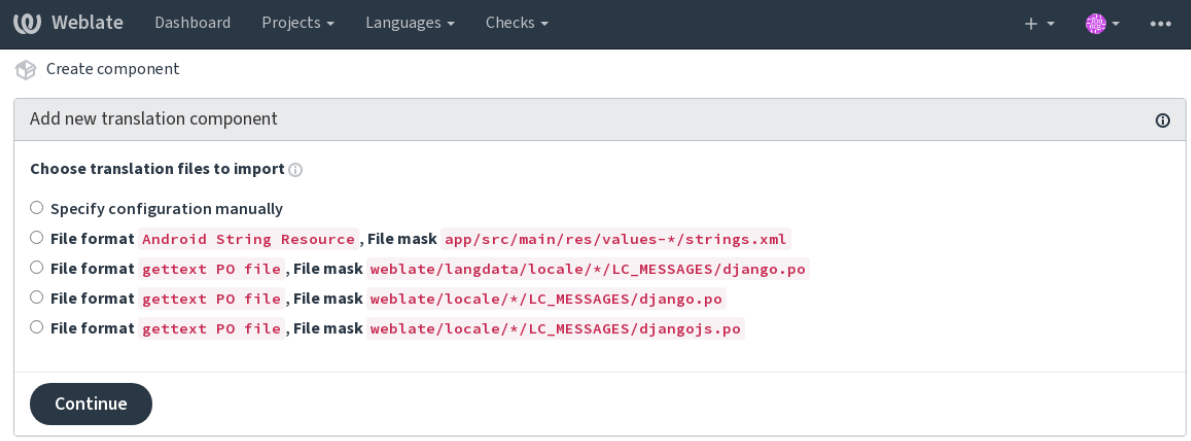

Powered by Weblate 4.14 About Weblate Legal Contact Documentation Donate to Weblate

最後,您檢查翻譯組件信息回填寫可選詳細信息:

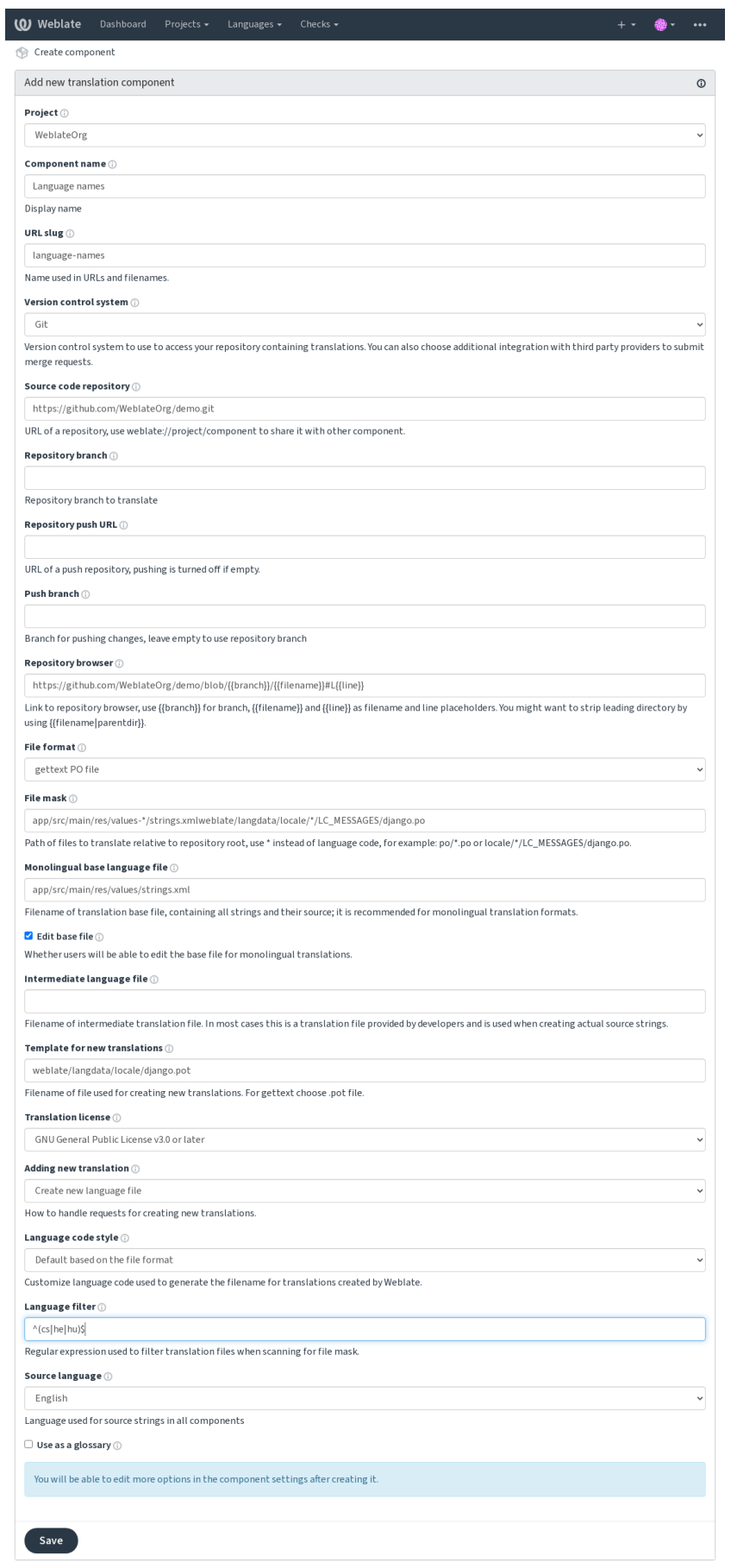

Powered by Weblate 4.14 About Weblate Legal Contact Documentation Donate to Weblate

#### **也參考:**

*Django* 管理界面, 項目配置, 組件配置

## **2.7.3 項目配置**

<span id="page-264-0"></span>創建一個翻譯項目,然後在其中添加一個新的翻譯組件。這個項目就像一個架子,�面堆放著真正的翻 譯。同一項目中的所有組件共享建議及其字典;翻譯也將自動傳播到單個項目中的所有組件(除非在組 件配置中關閉),請參見翻譯記憶。

### **也參考:**

/devel/integration

這些基本屬性被新建国[通知翻譯人](#page-332-0)員項目:

## **專案名稱**

詳細的項目名稱,用於顯示項目名稱。

#### **URL slug**

適用於 URL 的項目名稱。

### **專案網站**

譯者可以在其中找到有關該項目的更多信息的 URL。 這是必需參數,除非關閉:設置: websents\_required。

#### **翻譯指示**

Text describing localization process in the project, and any other information useful for translators. Markdown can be used for text formatting or inserting links.

#### **設定「Language-Team」檔案標頭**

Weblate 是否應管理 Language-Team 頭(目前這是僅*GNU gettext* 功能)。

#### **使用共享的翻譯記憶**

是否使用共享翻譯記憶庫,有關更多詳細信息,請參見[共享的翻譯](#page-82-0)記憶。 The default value can be changed by *DEFAULT\_SHARED\_TM*.

### **貢獻至共享翻譯記憶**

是否貢獻到共享翻譯記憶庫,請參回共享的翻譯記憶 以獲取更多詳細信息。 The default value can be changed by *DEFAULT\_SHARED\_TM*.

#### **存取控制**

配置每個項目的訪問控制,請參 $\overline{E}$ [專案存取控制](#page-342-0) 以獲取更多詳細信息。 可以透過*DEFAULT\_ACCESS\_CONTROL* 修改預設值。

## **�用檢�**

允許复核[翻譯的工作流程,請參見](#page-340-0)專門的審核者。

#### **�用來源檢�**

允許复核[源字符串](#page-70-0)的工作流程,請參見源字符串回查。

### **也參考:**

report-source, 評 $F$ 

#### **F用F勾**

是否將未經[身份驗](#page-16-0)證的通知回勾 用於此倉庫。

#### **也參考:**

中間語言檔案, 源字符串的質量網關, 雙語和單語格式, 語言定義

#### **語言图名**

[將翻譯導入到](#page-268-0) Weblate [時定義語言代](#page-71-0)[碼映射。當您的](#page-80-1)[存儲庫中的](#page-276-0)語言代碼不一致, E且您希望在 Weblate 中獲得一致的視圖,或者如果您想使用翻譯文件的非標準命名時,可以使用此方法。

<span id="page-265-0"></span>典型的使用情 $\overline{E}$ 曾是將美國英語映射到英語: en\_US:en

由逗號分隔的多個映射:en\_GB:en,en\_US:en

使用非標准編碼: ia\_FOO:ia

提示: 當匹配翻譯文件時映射語言代碼, E且映射是大小寫敏感的, 所以您確保使用與文件名中使用的 形式相同的源語言代碼。

#### **也參考:**

*Parsing language codes*

## **2.7.4 組件配置**

組件是用於翻譯的�容的分組。您輸入版本控制系統(VCS)倉庫位置和想要翻譯那個文件的掩碼, Weblate 會自動地從這個版本控制系統(VCS)中取回, 回找到所有匹配的翻譯文件。

#### <span id="page-266-1"></span>**也參考:**

/devel/integration

您可以在支持的文件格式 中找到一些典型配置的例子。

**備�:** It is recommended to keep translation components to a reasonable size - split the translation by anything that makes se[nse in your case \(in](#page-80-0)dividual apps or add-ons, book chapters or websites).

Weblate 能 $\Box$ 輕松處理 10000 個字符串,但大的翻譯組件的分割工作和翻譯者之間的協調更困難。

如果翻譯的語言定義E失,會新建一個空的定義,E且命名E「cs\_CZ (generated)」。您應該調整定義,E 將其反饋給 Weblate 的作者, 從而回失的語言可以包括在下一次的發布版本中。

使用版本控制系統(VCS)工作的所有重要參數都包含在組件中,囝且從中取出翻譯:

#### **組件名稱**

冗長組件名稱,用於顯示組件的名稱。

### **組件標識串**

適用於 URLs 的組件名稱。

#### **組件項目**

組件所屬的項目配置。

#### **版本控制系統**

使用的版本[控制系統\(](#page-264-0)VCS),細節請參見:版本控制整合。

## <span id="page-266-0"></span>**也參考:**

推送 *Weblate* 的更改

#### **源始碼儲存庫**

[版本控制系統\(](#page-284-0)VCS)倉庫,用於拉取更改。

## **也參考:**

指定 URLs 的更多細節請參見訪問存儲庫。

**提示:** 這可以或者是真實的版本控制系統(VCS)的 URL,或者是 weblate://project/component, 指示了倉庫應該與其它組件[分享。更多細](#page-100-0)節請參見*Weblate internal URLs*。

#### **儲存庫推送 URL**

用於推送的倉庫 URL。這個設置用於*Git* 和*Mercurial*,�且當這個空白時推送支持�這些關閉。

<span id="page-267-1"></span>For linked repositories, this is not used and setting from linked component applies.

## **也參考:**

關於如何指定倉庫 URL 的更多細節[請見](#page-105-0)[訪問存儲庫](#page-107-0), F 目關於從 Weblate 推送更改的更多細節, 請參 見推送 *Weblate* 的更改。

#### **儲存庫�覽器**

用[於顯示源文件\(已使](#page-284-0)用消息的位置)倉庫�覽器的的 URL。當空白時將不生成這樣的連接。您可以使 用模板標記。

例如在 GitHub 上,使用像:**"**https://github.com/WeblateOrg/hello/blob/{{branch}}/{{filename}}#L{{line}}"那 樣的一些東西

In [case your](#page-273-0) paths are relative to different folder (path contains . .), you might want to strip leading directory by parentdir filter (see 模板標記): https://github.com/WeblateOrg/hello/blob/ {{branch}}/{{filenam[e|parentdir}}#L{{line}}](https://github.com/WeblateOrg/hello/blob)

#### **已匯出儲存庫 URL**

由 Weblate 進行的更改被導出的 URL。當不使用持續本地化 時, 或者當需要手動合FU更改時, 這是重要 的。您可以� Git 倉庫使用*Git* 導出器,來將其自動化。

### **儲存庫分支**

從版本控制系統(VCS)[核實哪個分支](#page-390-0), 以及從哪下尋找翻譯。

<span id="page-267-0"></span>For linked repositories, this is not used and setting from linked component applies.

#### **推送分支**

用於推送更改的分支,留�空白來使用儲存庫分支。

<span id="page-267-2"></span>For linked repositories, this is not used and setting from linked component applies.

**備�:** 此功能目前只支持 Git、GitLab 和 [GitHub](#page-267-0),無法在其他 VCS 集成中工作。

#### **也參考:**

推送 *Weblate* 的更改

#### **文件掩碼**

[要翻譯的文件的掩碼](#page-284-0),包括路徑。它應包含一個"\*"替卫語言代碼 (有關處理方式的信息,請參卫語言 定義)。如果您的倉庫包含多個翻譯文件(例如,多個 gettext 域),則您需要�每個文件創建一個組件。

例如 "po/*.po"* 或 *"locale/*/LC\_MESSAGES/django.po"。

如果文件名包含特殊字符(例如 "[, ]"),則需要將這些特殊字符轉義 $\overline{\mathrm{F}}$  [ [ ] 或 [ ] ]。

#### **[也參考](#page-276-0):**

雙語和單語格式, "There are more files for the single language (en)"(單一語言'英語'有多個文件)是什 意思?

#### **單語的基底語言檔**

包含字符串定義的譯文模板文件,用於單語言組件。

## <span id="page-268-1"></span>**也參考:**

**雙語和單語格式, "There are more files for the single language (en)"(單一語言'英語'有多個文件)是什<br>** 意思?

#### **[編輯基底檔](#page-80-1)**

[對於](#page-79-0)單語言組件 是否允許編輯譯文模板文件。

#### **中間語言檔案**

對於[單語言組件](#page-403-0)的單一語言文件。在多數情圍下,這是開發者提供的翻譯文件, 的且在新建真正的源字 符串時使用。

<span id="page-268-0"></span>When set, the source strings are based on this file, but all other languages are based on 單語的基底語言檔. In case the string is not translated into the source language, translating to other languages is prohibited. This provides 源字 符串[的質量網關](#page-403-0).

### **也參考:**

```
源字符串的質量網關, 雙語和單語格式, "There are more files for the single language (en)"(單一語言'英語'
有多個文件)是什的意思?
```
#### **[新翻譯的模板](#page-71-0)**

[用於生成新翻譯的譯文模板文](#page-79-0)件,例如 gettext 的 .pot 文件。

<span id="page-268-2"></span>**提示:** In many monolingual formats Weblate starts with empty file by default. Use this in case you want to have all strings present with empty value when creating new translation.

#### **也參考:**

:ref:添加翻譯』,:*ref*:*'new-translations*,:ref:*component-new\_lang*,:ref:bimono',:ref:*faq-duplicate-files*

#### **檔案格式**

翻譯文件格式,還請參見支持的文件格式。

#### **來源字串臭蟲回報位址**

用於匯報上游缺陷的電子[郵箱地址。](#page-80-0)Weblate 中做出的任何字符串 $\Box$ 釋的通知,也由這個地址接收。

## **允許翻譯再用**

<span id="page-269-0"></span>您可以關閉項目回從其它組件到這個組件的翻譯的傳播。這真正依賴於您在翻譯的是什回,有時最好多 次使用同一個翻譯。 對於單語言翻譯,除非您跨越整個項目中使用相同的 ID,通常關閉它是個好主意。 默認值可以通過*DEFAULT\_TRANSLATION\_PROPAGATION* 來更改。

## **也參考:**

跨組件保持翻譯一致

## **�用建議**

[對於這個組件,建議的](#page-286-0)翻譯是否被接受。

## **建議投票**

�建議打開投票,請參見建議投票。

## **自動接受建議**

自動接收被投票的建議,[請參見](#page-288-0)建議投票。

### **翻譯旗標**

質量檢查和其他 Weblate 行回的[定制,請參](#page-288-0)見使用標回自定義行回。

## **�制查核**

檢查哪個不能被忽視的列表,請參見�制檢查[。](#page-294-0)

**備�:** 執行檢查不會自動�用它,您仍然應該使用:REF:"自定義檢查":REF:"Component-Check\_Flags'或: Ref:"其他"。

## **翻譯授權條款**

翻譯的許可(不需要與源代碼的許可相同)。

## **貢獻者協議書**

使用者必須先同意使用者協議才能翻譯此組件。

#### **加入新翻譯**

如何處理創建新語言的請求。可用選項:

#### **聯絡維護者**

用图可以選擇所需的語言,項目維護者將收到有關該語言的通知。由他們E定是否向倉庫添加(或 不添加)語言。

#### **指向翻譯指示 URL**

向用图顯示的頁面鏈接描述了開始新翻譯的過程。如果需要更正式的流程(例如,在開始實際翻譯 之前組成人員團隊),請使用此選項。

### **建立新語言檔**

用E可以選擇語言, 然後 Weblate 會自動E其新建文件E開始翻譯。

#### **停用加入新翻譯**

用�將無法選擇開始新的翻譯。

**提示:** 項目管理員可以添加新的翻譯,即使它是可能的(:參考:Ref:**'**Component-New\_base'或從空文件 開始的文件格式支持)。

#### **也參考:**

adding-translation, 添加新的翻譯

#### **管理字串**

在 4.5 版本新加入[.](#page-278-0)

配置 WebLate 中的用El是否將被允許添加新字符串ElE除現有字符串。調整此項以匹配您的本地化工作 流程 - 如何介紹新字符串。

對於雙語格式,通常從源代碼中提取字符串(例如,通過使用:程序:*xgettext*)�禁用 Web2 中添加新字 符串(在下次更新翻譯文件時將被FFFF)。在 WebLate 中, 您可以FF每個翻譯管理字符串, FFEFC不會在 所有翻譯中国制執行字符串。

對於單晶格式,字符串僅在源語言上管理,�在翻譯中自動添加或�除。一旦翻譯,字符串會在翻譯文 件中出現。

## **也參考:**

雙 語 和 單 語 格 式, adding-new-strings, *POST /api/translations/(string:project)/ (string:component)/(string:language)/units/*

#### **[語言代碼風格](#page-80-1)**

用來生成使用 Weblate [建立之翻譯檔名的自訂語言代碼。](#page-140-0)

#### <span id="page-270-0"></span>**也參考:**

添加新的翻譯, 語言碼, *Parsing language codes*

## **合�風格**

You can configure how updates from the upstream repository are handled. The actual implementation depends on VCS, see 版本控制整合.

#### **衍合**

Rebases Weblate commits on top of upstream repository on update. This provides clean history without extra me[rge commits.](#page-100-1)

在復雜融合的情�下,變基可能使你�生麻煩,因此請仔細考慮是否允許它們。

You might need to enable force pushing by choosing *Git* 使用 $\mathbb{F}$ 制推送 as 版本控制系統, especially when pushing to a different branch.

**合�**

Upstream repository changes are merged into Weblate one. This setting uti[lizes fast-forwar](#page-266-0)d when possible. This is the safest way, but might produce a lot of mer[ge commits.](#page-105-1)

#### 不快轉合**E**

Upstream repository changes are merged into Weblate one with doing a merge commit every time (even when fast-forward would be possible). Every Weblate change will appear as a merge commit in Weblate repository.

默認值可以由:setting:**'**DEFAULT\_MERGE\_STYLE'更改。

#### **Commit, add, delete, merge, add-on, and merge request messages**

當提交翻譯時使用的消息,請參見模板標記。

Default value can be changed by *DEFAULT\_ADD\_MESSAGE*, *DEFAULT\_ADDON\_MESSAGE*, *DEFAULT\_COMMIT\_MESSAGE*, *DEFAULT\_DELETE\_MESSAGE*, *DEFAULT\_MERGE\_MESSAGE*, *DEFAULT\_PULL\_MESSAGE*.

### **提交時一**回推送

<span id="page-271-0"></span>[是否提交更改應該被自動推](#page-342-1)送到上游倉庫。當允許時,一旦 Weblate 將更改提交給基礎倉庫,推動就被 �動(請參見惰性提交)。�了真正允許推送,還要配置 *Repository push URL*。

#### **更動後提交的經過時間**

設置在後台[任務或](#page-286-1):djadmin:**'**commit\_pending'管理命令提交更改前,這些更改存在的時長 (以小時�單位)。 一旦存在至少一個比該時長更舊的更改,便會提交組件中的所有更改。

默認值可以由*COMMIT\_PENDING\_HOURS* 更改。

提示: 有其他情 $\overline{E}$ 可能會提交 $\overline{E}$ 起的更改, 請參 $\overline{E}$ : REF: "懶惰提交"。

#### **有錯誤時鎖定**

鎖定組件 (及關聯的組件, 見:ref:internal-urls), 觸發條件是第一個失敗的推送, 合E到其上游存儲庫, 或 從中拉出。這樣可以避免添加其他衝突,這些衝突必須手動解囝。

一旦倉庫��有故障留下來了,組件將會自動解鎖。

用於源字符串的語言。如果您要翻譯的不是英語,請更改此選項。

**提示:** 如果你正在從英語翻譯雙語文件,但又希望能�在英語翻譯中進行修復,選擇 *English (Developer)* 作『下一種源語言以避免源語言和現有翻譯之間名稱上的衝突。

對於單語言翻譯,您可以使用這種情�下的中間翻譯,請參見中間語言檔案。

#### **語言篩選**

Regular expression used to filter the translation when scanning for file mask. It can be used to limit the list of languages managed by Weblate.

**備�:** 單出現在文件名中時,您需要列出語言代碼。

過濾的一些例子:

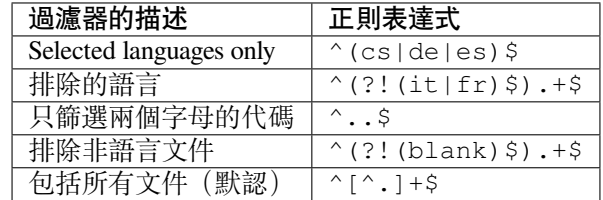

#### **變體的正則表達式**

用於確定字符串變體的正則表達式,請見 variants。

**備�:** Most of the fields can be edited by project owners or administrators, in the Weblate interface.

#### **也參考:**

*Weblate* 支持 *Git* 和 *Mercurial* 意外的 *VCS* 嗎?, alerts

## **優先度**

[較高優先度的組件會優先提供給翻譯者。](#page-79-1)

#### **受限制的訪問**

組件默認對訪問項目的任何人都可見,即使不能在組件中進行任何更改。這會容易地使翻譯在項目�保 持一致。

無論項目級��權限如何,限制組件的訪問或組件列表級��將接管到組件的訪問權限。您必須明確授予對 其的訪問權限。這可以通過授予對新用回組的訪問回將用回放入其中,或使用默認的"自定義"或"私 有"訪問控制組。

默認設置可在*DEFAULT\_RESTRICTED\_COMPONENT* 中更改。

**提示:** 這也應用於項目管理員—請確認切�狀態後,您不會�失對組件的訪問。

## **分享專案**

可以選擇組件可見的附加項目。這在分享不同項目間使用的庫時是有用的。

**備�:** 分享組件不更改其訪問控制。這樣做只是讓它在�覽其它項目時可見。用�仍然需要訪問實際組 件的權限來 $\overline{\mathrm{F}}$ 覽或翻譯它。

#### **當作詞** $E$ **表**

在 4.5 版本新加入.

允許使用該組件作�術語表。您可以配置其列出方式,借助詞�表色彩。

詞�表將在以下所有項目中訪問:REF:"組件鏈接"。

建議�用:參考:"組件 - Manage\_Units",以便�它們添加新單詞。

## **也參考:**

詞图表

## **詞** $E$ **表色彩**

[顯示�色](#page-28-0),用於顯示單詞匹配時使用的詞�表。

## **2.7.5 模板標記**

<span id="page-273-0"></span>Weblate 在需要提供文本的幾個地方使用簡單的標記語言。它基於 The Django template language, 因此能 �非常�大。

當前它用在:

- 提交消息格式,請參見組件配置
- **Several add-ons**
	- **–** 組件探索
	- **–** 統計數據生[成器](#page-266-1)
	- **–** *Executing scripts from add-on*

可以在組件模[板中得到後](#page-319-0)面的變量:

- **{{ languag[e\\_code }}](#page-323-0)** 語言碼
- **{{ language\_name }}** 語言名稱
- **{{ component\_name }}** 組件名稱
- **{{ component\_slug }}** 組件標識串
- **{{ project\_name }}** 專案名稱
- **{{ project\_slug }}** 項目標識串
- **{{ url }}** 翻譯 URL
- **{{ filename }}** 翻譯檔名
- **{{ stats }}** 翻譯統計數據,這具有進一步的屬性,示例如下。
- **{{ stats.all }}** Total strings count
- **{{ stats.fuzzy }}** 需要復查的字符串計數
- **{{ stats.fuzzy\_percent }}** 需要復查的字符串百分比
- **{{ stats.translated }}** Translated strings count
- **{{ stats.translated\_percent }}** Translated strings percent
- **{{ stats.allchecks }}** 檢查失敗的字符串數量
- **{{ stats.allchecks\_percent }}** 檢查失敗的字符串百分比
- **{{ author }}** 當前提交的作者,只在提交範圍可用。

#### **{{ addon\_name }}**

Name of currently executed add-on, available only in the add-on commit message.

後面的變量在倉庫 $\Box$ 覽器或編輯器模板中可用:

## **{{branch}}**

當前的分支

## **{{line}}**

line in file

#### **{{filename}}**

文件名,您也可以使用 parentdir 過濾器, 例如 { { filename | parentdir } }, 來 $\overline{E}$ 除前導部分 您可以將它們與過濾器結合:

*{{* component|title *}}*

您可以使用條件:

*{%* **if** stats.translated\_percent > 80 *%}*Well translated!*{%* **endif** *%}*

有另外的標 $\overline{\mathrm{E}}$ 用於替 $\overline{\mathrm{E}}$ 字符:

*{%* **replace** component "-" " " *%}*

您可以將它與過濾器結合:

*{%* **replace** component|capfirst "-" " " *%}*

還有另外的過濾器來操作文件名:

```
Directory of a file: {{ filename|dirname }}
File without extension: {{ filename|stripext }}
File in parent dir: {{ filename|parentdir }}
It can be used multiple times: {{ filename|parentdir|parentdir }}
```
……以及其他 Django 模板特性。

## **2.7.6 導入速度**

取回版本控制系統(VCS)倉庫, IP將翻譯導入 Weblate, 依賴於您的翻譯的大小, 這會是漫長的過程。 這的是一些提示:

### **優化配置**

對於測試�調試 Weblate,默認的配置是有用的,當用於生�設置時,您應該進行一些調整。它們中的很 多都對形成具有巨大的衝擊。特因是,更多細節請查看生 $\Box$ 設置 :

- 配置 Celery 來執行後台任務(請參見使用 *Celery* 的後台任務)
- 允許緩存
- 使用�力的數據庫引擎
- *Disable debug mode*

#### **Chec[k resource limits](#page-210-0)**

如果[導入巨大的翻譯或倉](#page-209-0)庫,您會遭到服務器資源限制的打擊。

- 檢查空回回存的量, 通過操作系統來緩存翻譯, 將極大地提高性能。
- 如果有很多字符串需要處理的話,磁盤操作會是瓶頸——磁盤被 Weblate 和數據庫施加壓力。
- 另外的 CPU 核心會幫助提高後台任務的性能(請參見使用 *Celery* 的後台任務)。

#### **Disable unneeded checks**

一些質量檢查可以使非常昂貴的,而如果不需要,在導入[時省略可以節省一些時](#page-220-0)間。配置的信息請參 見*CHECK\_LIST*。

## **2.7.7 自動新建組件**

In [case your proje](#page-338-0)ct has dozen of translation files (e.g. for different gettext domains, or parts of Android apps), you might want to import them automatically. This can either be achieved from the command-line by using *import\_project* or *import\_json*, or by installing the 組件探索 add-on.

To use the add-on, you first need to create a component for one translation file (choose the one that is the least likely to be renamed or removed in future), and install the add-on on this component.

[對於管理命令,您需](#page-380-0)[要新建包含所有組](#page-379-0)件的項目,然後運行*[impor](#page-319-0)t\_project* 或*import\_json*。

#### **也參考:**

管理命令, 組件探索

# **2.8 語言定義**

<span id="page-276-0"></span>�了恰當地呈現不同的翻譯,需要提供有關語言名稱、文本方向、�數定義和語言代碼的信息。

## **2.8.1 Built-in language definitions**

Weblate 中包括了大約 600 種語言的定義, E且每次發匣時列表都在擴大。無論何時更新 Weblate 時 (更特 �地是無論何時執行 **weblate migrate`**時,請參見**:ref:`generic-upgrade-instructions**)。 語言數據庫都被更新,來包括 Weblate 上市時的所有語言定義。

這個特性可以使用 UPDATE\_LANGUAGES`來禁止。還可以使用:djadmin:`setuplang 來�制更新數 據庫, 從而匹配 Weblate E 建數據。

#### **也參考:**

*Extending built-in language definitions*, Current language definitions

## **2.8.2 Parsing language codes**

[While parsing translations, Weblate at](#page-410-0)t[empts to map language code](https://github.com/WeblateOrg/language-data/blob/main/languages.csv) (usually the ISO 639-1 one) from the 文件掩碼 to any existing language object.

<span id="page-276-1"></span>您可以通過語言�名 在項目層次來進一步調整這種映射。

如果無法找到精確的匹配,將嘗試把其融入一種現有的語言。已嘗試以下措施:

- 大小寫不敏感的查詢。
- Norm[alizing und](#page-265-0)erscores and dashes.
- Looking up built-in language aliases.
- Looking up by language name.
- 忽略給定語言的默認國家代碼—選擇 cs 而非 cs\_CZ。

如果這也失敗了,將使用默認值創建一個新的語言定義 (從左到右的文本方向,一個�數)。自動創建的帶 有代碼 xx\_XX 的語言將被命名� *xx\_XX (generated)*。您可能想稍後在管理界面中更改這個(見:ref:*changing*languages),  $\Box$  將它報告給問題跟踪器 (見:ref:contributing), 這樣的話, 正確的定義就可以添加到即將發 布的 Weblate 版本中。

提示: 在您看到有些不想要的 $\Box$ 容作 $\Box$ 語言的情 $\Box$ 下, 您會想要調整語言篩選, 當分析翻譯時忽略這樣 的文件。

## **也參考:**

語言碼, 添加新的翻譯

## **2.8.3 Changing language definitions**

您可以在語言界面來更改語言定義(/languages/ URL )。

當編輯時,確認所有字段都是正確的(特��是��和正文方向),否則譯者將不能正常編輯這些翻譯。

## **2.8.4 Ambiguous language codes and macrolanguages**

In many cases it is not a good idea to use macrolanguage code for a translation. The typical problematic case might be Kurdish language, which might be written in Arabic or Latin script, depending on actual variant. To get correct behavior in Weblate, it is recommended to use individual language codes only and avoid macrolanguages.

## **也參考:**

宏 語 言 定 義 *<https://iso639-3.sil.org/about/scope#Macrolanguages>*, 宏 語 言 列 表 *<https://iso639- 3.sil.org/code\_tables/macrolanguage\_mappings/data>*

## **2.8.5 語言定義**

每種語言都包括後面的字段:

## **語言碼**

Code identifying the language. Weblate prefers two letter codes as defined by ISO 639-1, but uses ISO 639-2 or ISO 639-3 codes for languages that do not have two letter code. It can also support extended codes as defined by BCP 47.

## **也參考:**

*Parsing language codes*, 添加新的翻譯

## **語言名稱**

[語言的可見名稱。還](#page-276-1)[要根據用�界面](#page-278-0)語言將 Weblate 中包括的語言名稱進行本地化。

## **文字方向**

確定語言是從右向左還是從左向右書寫。對於多數語言這個屬性都能回正確地自動監測。

## **�數數量**

語言中使用的�數的數量。

## **�數公式**

Gettxt 兼容的E數公式, 用於確定根據給定的數量使用哪種E1數形式。

## **也參考:**

�數, GNU gettext 工具: �數形式 <https://www.gnu.org/software/gettext/manual/html\_node/Plural-forms.html>, **'**Language Plural Rules by the Unicode Consortium **'**\_

## **2.8.6 添加新的翻譯**

在 2.18 版本變更: 在 2.18 以前的版本中,添加新的翻譯的行�因文件格式而不同。

<span id="page-278-0"></span>Weblate 可以Fl所有文件格式自動開始新的翻譯。

Some formats expect to start with an empty file and only translated strings to be included (for example 安卓字符 串資源), while others expect to have all keys present (for example *GNU gettext*). The document-based formats (for example *OpenDocument Format*) start with a copy of the source document and all strings marked as needing editing. In some situations this really doesn't depend on the format, but rather on the framework you use to handle the translation (for example with *JSON files*).

[當在](#page-88-0)組件配置 中指定新翻譯的模板 時, Weblate 將使用這個[文件開始新](#page-82-0)的翻譯。當執行時任何現有翻譯 將從文件中 $E$ 除。

當新翻譯的模板 是空的, 回且文件格式支持時, 新建空文件, 一旦新的字符串被翻譯就添加進去。

語言[代碼風格](#page-266-1) 允許在[生成的文件名中](#page-268-2)將語言代碼個性化:

#### **預設基於檔案格式**

[依賴於文件](#page-268-2)格式,對於其中的多數使用 POSIX。

**[POSIX](#page-270-0) 風格使用底�當作分隔符**

典型地由 gettext 和相關工具使用,生成像 pt\_BR 那樣的語言代碼。

- **POSIX 風格使用底�當作分隔符,包含地區碼** POSIX 風格的語言代碼即使不必要時也包括國家代碼; 例如 cs\_CZ)。
- **BCP 風格使用連字號當作分隔符** 典型地在 web 平台上使用,生成像 pt-BR 那樣的語言編碼。
- **BCP 風格使用連字號當作分隔符,包含地區碼** BCP 風格的語言代碼即使不必要時也包括國家代碼; 例如 cs-CZ)。
- **BCP 風格:使用連字號作�分隔符,舊式語言代碼** Uses legacy codes for Chinese and BCP style notation.
- **BCP 風格:使用連字號作�分隔符,小寫**

BCP style notation, all in lower case (for example  $\text{cs-cz}$ ).

#### **App Store 中介資料風格**

Style suitable for uploading metadata to appstores. This should be suitable for both Apple App Store and Google Play Store.

#### **Android 風格**

只在安卓 apps 中使用, 生成像 pt-rBR 那樣的語言代碼。

#### **Linux 風格**

Locales as used by Linux, uses legacy codes for Chinese and POSIX style notation.

此外,語言�名 中定義的任何映射都反向應用。

**備�:** Weblate 當解析翻譯文件是識�所有這些,上面的設置只影響如何新建新的文件。

#### **也參考:**

語言碼, *Parsing language codes*

# **2.9 持續本地化**

有適當的基礎結構,因此你的翻譯緊隨開發。這樣,翻譯人員可以一直進行翻譯,而不必在發布之前處 理大量的新文本。

## **也參考:**

/devel/integration 描述了將您的開發集成到 Weblate 中的基本方式。

這是過程:

- 1. 開發人員進行更改EP將其推送到版本控制系統(VCS)倉庫。
- 2. 可以選擇更新翻譯文件(這取ID於文件格式,請參ID當已經更新了模板時, EH什I Weblate 仍然顯 示舊的字符串?)。
- 3. Weblate 從版本控制系統(VCS)倉庫中拉取更改,請參 $\Box$ 更新倉庫。
- 4. 一旦 Weblate 檢測到翻譯更改, 便會根據翻譯者的訂El設置通知他們。
- 5. [翻譯者使用](#page-78-0) Weblate Web 界面提交翻譯, 或上傳離 $\Box$ 更改。
- 6. 翻譯者完成後, Weblate 會將更改提交到本地倉庫 (請參 $\overline{\mathrm{E}}$ ), 如果有權限將其推回(請參 �推送 *Weblate* 的更改)。

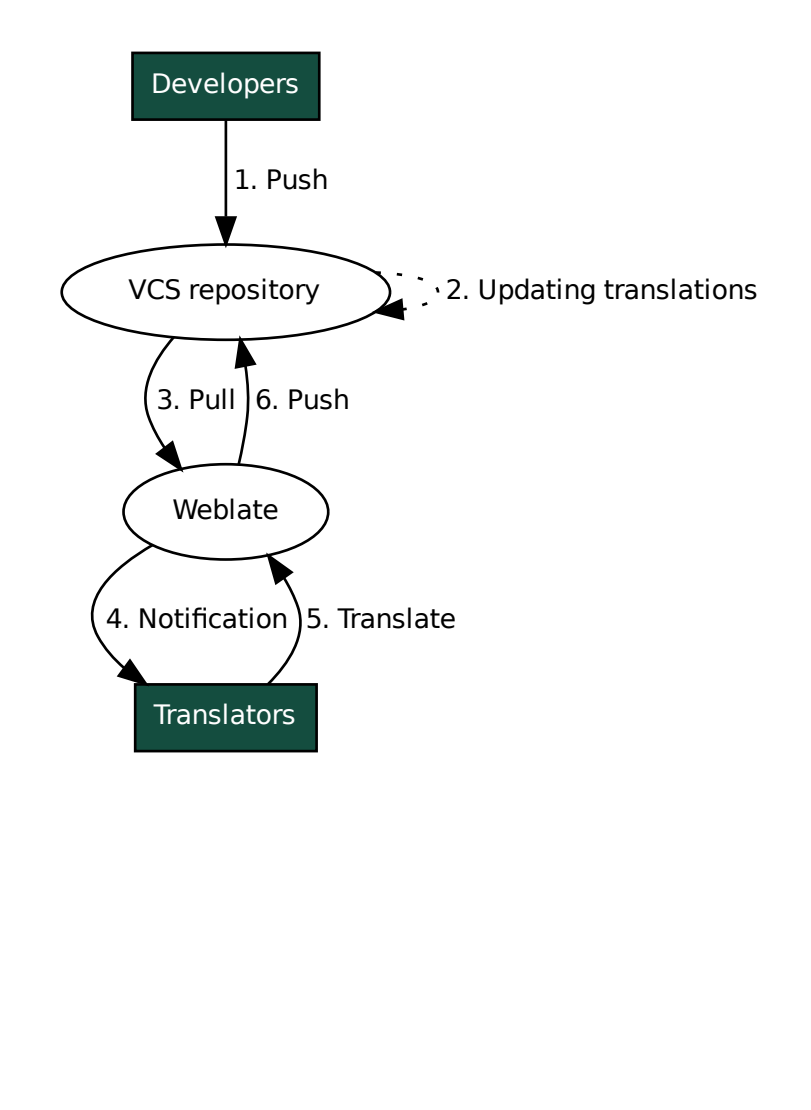

## **2.9.1 更新倉庫**

應該新建一些從他們的源來更新後端倉庫的方式。

- <span id="page-280-0"></span>• 使用通知回勾 來與多數常見的代碼图管服務集成:
	- **–** 從 *GitHub* 自動接收更改
	- **–** 從 *GitLab* 自動接收更改
	- **–** 從 *[Bitbuck](#page-151-0)et* 自動接收更改
	- **–** 從 *Pagure* [自動接受更改](#page-281-0)
	- **–** 從 *[Azure Repos](#page-282-0)* 自動接收更改
- 在倉[庫管理中或使用](#page-282-1)*Weblate* 的 *REST API* 或*Weblate* 客�端 來手動觸發更新
- 允許*[AUTO\\_UPDATE](#page-283-0)* 在你的 Weblate 事例上自動更新所有組件
- 執行*updategit* [\(選擇項目,或](#page-283-1) --all 來更新全部)

每當 Weblate 更新存儲庫[時,更新後插件都將被](#page-108-0)[觸發,請參見:](#page-155-0)附加元件。

#### **Avoiding [merge confl](#page-385-0)icts**

當相同的文件在 Weblate 之回與之外都更改時導致 Weblate 的合国衝突。有兩種方法來處理——避免在 Weblate 之外編輯, 或者將 Weblate 集成到你的更新過程中, 從而在更新 weblate 之外的文件之前刷新更 改。

第一種方法容易用於單語言文件——可以添加 Weblate 之10的新字符串, 10將文件的整個編輯留在那10。 對於雙語言文件,通常存在某種消息提取過程而從源代碼�生翻譯文件。在一些情�下,這可以分成兩 部分——一部分用於提取過程 $\Box$ 生模板(例如使用:program:xgettext  $\Box$ 生 gettex POT), 然後下一步過程將 它合�到真正的翻譯中(例如使用:program :*msgmerge* 更新 gettext PO 文件)。可以在 Weblate 中執行第二 步,它將確認在這個操作前所有待定的更改都包括進去了。

第二種方法可以這樣實現, 使用 Weblate 的 REST API, 當你在自己一側進行更改時, E 制 Weblate 推送所 有待定的更改, E鎖定翻譯。

進行更新的 $\overline{\mathrm{E}}$ 本看起來像這樣:

```
# Lock Weblate translation
wlc lock
# Push changes from Weblate to upstream repository
wlc push
# Pull changes from upstream repository to your local copy
git pull
# Update translation files, this example is for Django
./manage.py makemessages --keep-pot -a
git commit -m 'Locale updates' -- locale
# Push changes to upstream repository
git push
# Tell Weblate to pull changes (not needed if Weblate follows your repo
# automatically)
wlc pull
# Unlock translations
wlc unlock
```
如果多個組件分享相同的倉庫,需要分�將他們全部鎖定:

```
wlc lock foo/bar
wlc lock foo/baz
wlc lock foo/baj
```
**備�:** 例子使用了*Weblate* 客�端,這需要配置(API 密鑰)來遠程控制 Weblate。可以通過使用 HTTP 客 �端代替 wlc,例如 curl 來實現,請參見*Weblate* 的 *REST API*。

## **也參考:**

Weblate<sup></sup> 客图端

## **從 GitHub 自動接收更改**

[Weblate](#page-155-0) 伴隨 GitHub 本地支持。

<span id="page-281-0"></span>如果使用 Hosted Weblate, 推薦的方法是安裝 Weblate app, 該方法能 $E$ 得到正確的設置, 而不必設置很多 東西。它還可以用於將更改推送回來。

�了在每次推送到 GitHub 倉庫時接收通知,將 Weblate Webhook 添加到倉庫設置(*Webhooks* )中,如下 圖所示:

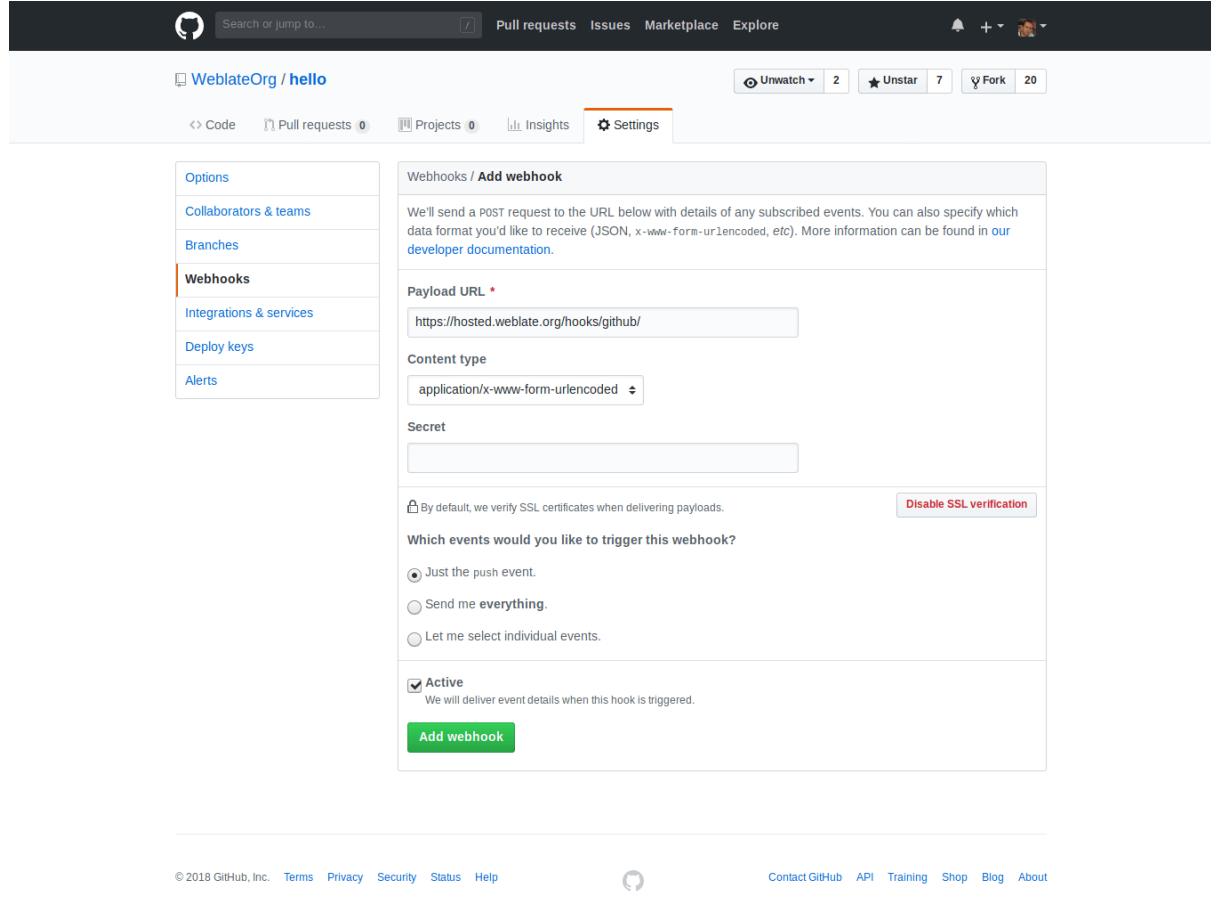

對於負載 URL, 將 /hooks/github/ 增補到你的 Weblate URL 中, 例如對於 Hosted Weblate 服務, 這 是 https://hosted.weblate.org/hooks/github/。

可以將其他設置保留 $\Box$ 默認值(Weblate 可以處理 $\Box$ 容類型, $\Box$ 只消費 push 事件)。

## **也參考:**

*POST /hooks/github/*, 從�管的 *Weberate* 訪問存儲庫

## **從 Bitbucket 自動接收更改**

Weblate 已經支持 Bitbucket webhooks, 添加倉庫推送時觸發的 webhook, 目的地 $E$ 你的 Weblate 安裝上的 "/hooks/bitbucket/" (例如 "https://hosted.weblate.org/hooks/bitbucket/ " )。

<span id="page-282-1"></span>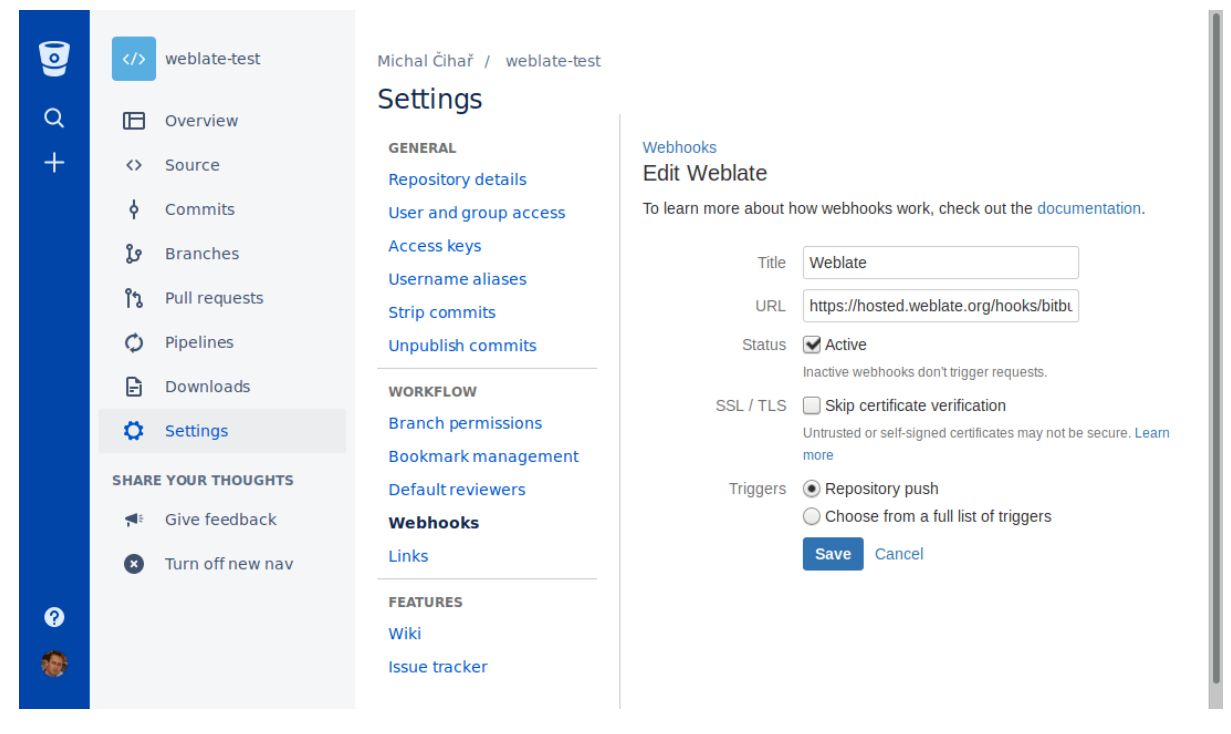

## **也參考:**

*POST /hooks/bitbucket/*, 從�管的 *Weberate* 訪問存儲庫

#### **從 GitLab 自動接收更改**

Weblate 已經支持 [GitLab hooks](#page-152-0), 添加項目的 webhook, 目的地 $E$ 你的 Weblate 安裝上的 "/hooks/gitlab/"(例 如 "https://hosted.weblate.org/hooks/gitlab/")。

#### <span id="page-282-0"></span>**也參考:**

*POST /hooks/gitlab/*, 從�管的 *Weberate* 訪問存儲庫

## **從 Pagure 自動接受更改**

#### 在 3.3 版本新加入.

<span id="page-283-0"></span>Weblate 已經支持 Pagure hooks, 添加項目的 webhook, 目的地 $E$ 你的 Weblate 安裝上的 "/hooks/pagure/" (例如 "https://hosted.weblate.org/hooks/pagure/" )。這可以在 *Project options* 之下的 *Activate Web-hooks* 中完成:

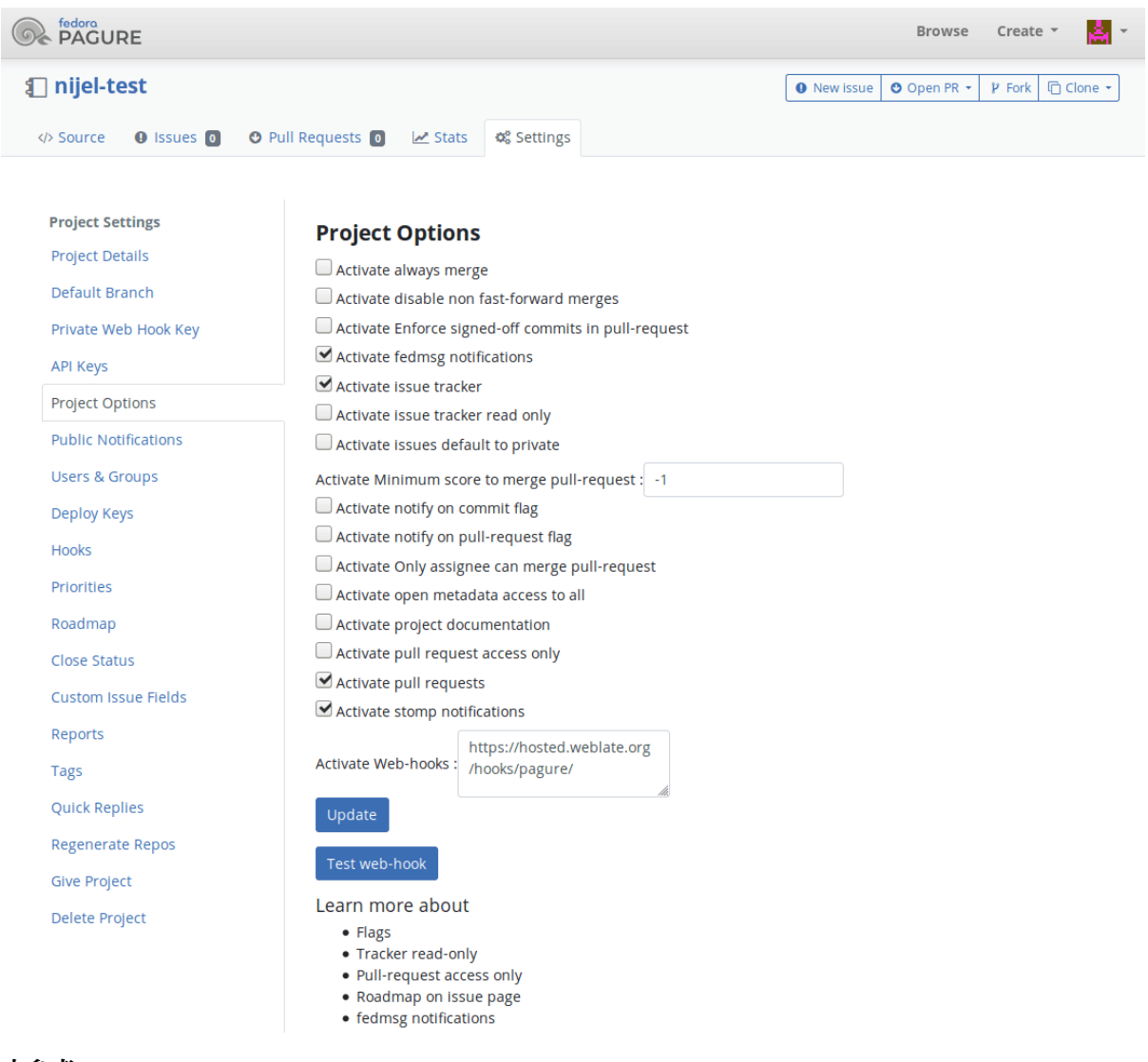

## **也參考:**

*POST /hooks/pagure/*, 從�管的 *Weberate* 訪問存儲庫

## **從 Azure Repos 自動接收更改**

#### 在 3.8 [版本新加入](#page-152-1).

<span id="page-283-1"></span>Weblate 已經支持 Azure Repos web hooks, E:guilabel:*Code pushed* 事件添加 webhook, 目的地回你的 Weblate 安裝上的 "/hooks/azure/" URL (例如 "https://hosted.weblate .org/hooks/azure/" )。這可以在 *Project settings* 之 下的 *Service hooks* 中完成。

### **也參考:**

Azure DevOps 手�中的 Web hooks, :http:post:' /hooks/azure/*, :ref:'hosted-push*

## **從 Gitea Repos 自動接收更改**

#### 在 3.9 版本新加入.

Weblate 已經支持 Gitea webhooks,  $\mathbb{E}$ :guilabel:*Push events* 事件添加:guilabel:*Gitea Webhook*, 目的地回你的 Weblate 安裝上的 "/hooks/gitea/" URL(例如 "https:/ /hosted.weblate.org/hooks/gitea/" )。這可以在 *Settings* 之 下的 *Webhooks* 中完成。

### **也參考:**

Gitea 手E中的 Webhooks <https://docs.gitea.io/en-us/webhooks/>'\_, *POST /hooks/qitea/*, 從国管的 We*berate* 訪問存儲庫

### **從 Gitee Repos 自動接收[更改](https://docs.gitea.io/en-us/webhooks/)**

在 3.9 [版本新加入](#page-100-2).

Weblate 已經支持 Gitee webhooks, E:guilabel:*Push* 事件添加:guilabel:*Webhook*, 目的地E你的 Weblate 安 裝上的 "/hooks/gitee/" URL (例如 "https://hosted .weblate.org/hooks/gitee/" )。這可以在 *Management* 之下的 *Webhooks* 中完成。

### **也參考:**

**Gitee 手** $\overline{F}$ **中的 Webhoks <https://gitee.com/help/categories/40>'**, *POST /hooks/qitee/*, 從 $\overline{F}$ 舒 *Weberate* 訪問存儲庫

#### **每晚自動更新倉庫**

[Weblate](#page-100-2) 在後面合回更改時, 每晚自動獲取遠程倉庫來提高性能。可以選擇將其同樣轉ED回進行每晚合 �,通過允許*AUTO\_UPDATE*。

## **2.9.2 推送 Weblate 的更改**

<span id="page-284-0"></span>每個翻譯組件可以新建推送 URL (請參見儲存庫推送 URL ), 在那種情H下 Weblate 能EP將更改推送到 遠程倉庫。Weblate 還可以配置在每次提交時自動推送更改(這是默認的,請參見提交時一回推送)。如 果不想更改自動給推送,可以在 *Repository maintenance* 之下手動進行,或通過*wlc push* 使用 API。

推送選項根據使用的版本控制整合 而不同[,更多細節可以在](#page-267-1)那個章節中找到。

如果不想要 Weblate 的直接推送,系統也支持:ref:*vcs-github* 、*GitLab merge requests*、[vcs-pagure'](#page-271-0)的拉取請求 或:ref:'vcs-gerrit'審核。你可以通過在:ref:'component 中選擇:guilabel:*GitHub* 、*GitLab* 、*[Gerrit](#page-157-0)* 或:guilabel:*Pagure* 作�:ref:*component-vcs* [來激活這些。](#page-100-1)

整體上,Git 、GitHub 和 GitLab 可以具有後面的選項:

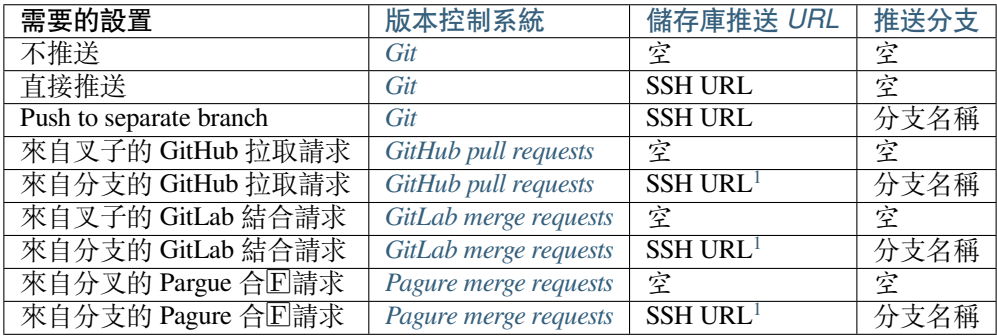

<span id="page-284-1"></span><sup>1</sup> 在源始碼儲存庫 支持推送的情�下可以�空。

**備�:** 還可以允許 Weblate 提交後更改的自動推送,這可以在提交時一�推送 中完成。

### **也參考:**

請參見訪問存儲庫 來設置 SSH 密鑰, 和惰性提交 獲得關於 Weblate 的定提交更改的信息。

### **受保護的分支**

如果在[受保護的分支](#page-100-0)上使用 Weblate,可[以配置使用](#page-286-1)拉取請求, E執行翻譯的實際E查(對你不知道的語 言可能有問題)。另一個方法是去掉對 Weblate 推送用�的這個限制。

例如在 GitHub,這可以在倉庫配置中進行:

```
\blacktriangleright Require pull request reviews before merging
   When enabled, all commits must be made to a non-protected branch and submitted via a pull request with the
   required number of approving reviews and no changes requested before it can be merged into a branch that
   matches this rule.
```
Required approving reviews:  $1 -$ 

#### ◯ Dismiss stale pull request approvals when new commits are pushed

New reviewable commits pushed to a matching branch will dismiss pull request review approvals.

#### Require review from Code Owners

Require an approved review in pull requests including files with a designated code owner.

#### $\sqrt{}$  Restrict who can dismiss pull request reviews

Specify people or teams allowed to dismiss pull request reviews.

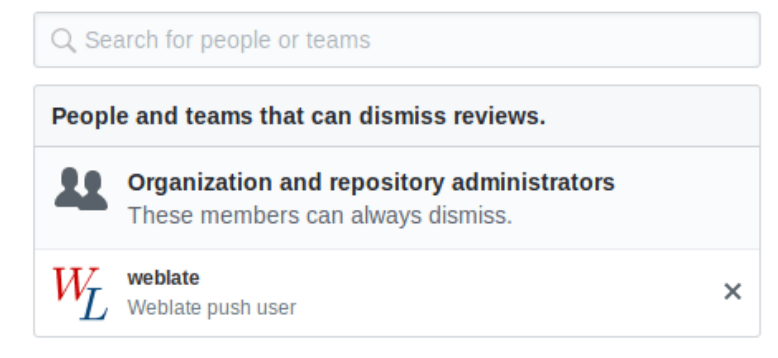

## **2.9.3 Interacting with others**

Weblate 通過使用它的 API,使與他人的交流更容易。

**也參考:**

*Weblate* 的 *REST API*

## **2.9.4 惰性提交**

Weblate 會盡可能將同一作者的提交分組到一個提交中。這大大 $\Box$ 少了提交的數量, 但是如果你想同步版 本控制系統(VCS )倉庫,例如合�,你可能需要明確地告訴它去做提交(這對:guilabel:*Managers'*組是默 認允許的,參見*:ref:'privileges*)。

<span id="page-286-1"></span>如果多個組件分享相同的倉庫,需要分回將他們全部鎖定:

- 某人另外更改了已經被更改的字符串。
- 來自上游的結合發生了。
- 明確地請求了提交。
- A file download is requested.
- 更改比組件配置 上定義� *Age of changes to commit* 的時間段更陳舊。

**提示:** Commits are created for every component. So in case you have many components you will still see lot of commits. Yo[u might util](#page-266-1)ize 匯� *Git* 提交 add-on in that case.

如果想要更頻繁地提交更改, 回且不檢查新舊, 可以安排回期定時性任務來執行提交:

```
CELERY_BEAT_SCHEDULE = {
    # Unconditionally commit all changes every 2 minutes
    "commit": {
        "task": "weblate.trans.tasks.commit_pending",
        # Omitting hours will honor per component settings,
        # otherwise components with no changes older than this
        # won't be committed
        "kwargs": {"hours": 0},
        # How frequently to execute the job in seconds
        "schedule": 120,
    }
}
```
## **2.9.5 用�本處理倉庫**

The way to customize how Weblate interacts with the repository is 附加元件. Consult *Executing scripts from add-on* for info on how to execute external scripts through add-ons.

## **2.9.6 跨組件保持翻譯一致**

<span id="page-286-0"></span>一旦具有多個翻譯組件,你會想要確保相同的字符串具有相同的翻譯。這可以在幾個層次實現。

#### **翻譯宣傳**

With 允許翻譯再用 enabled (what is the default, see 組件配置), all new translations are automatically done in all components with matching strings. Such translations are properly credited to currently translating user in all components.

**備�:** [翻譯宣傳需要](#page-269-0)密鑰來匹配單語言翻譯格式,[因此在建立](#page-266-1)翻譯密鑰匙請記住。

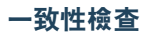

任何時候字符串不同時不一致 都會檢查��動。可以使用這個來手動��查這樣的差��, 卫選擇正確的翻譯。

### **自動翻譯**

Automatic translation bas[ed on di](#page-48-0)fferent components can be way to synchronize the translations across components. You can either trigger it manually (see 自動翻譯) or make it run automatically on repository update using add-on (see 自動翻譯).

# **2.[10](#page-317-0) 翻譯許可**

您可以指定翻譯輸入哪種授權方式。當翻譯對公�公開時這特�重要,這樣明確規定如何使用。 您應該指定組件配置 版權信息。您應該避免那些需要獲得貢獻者版權協議的情回, 回管這是可能的。

## **2.10.1 版權信息**

在指定版權信息的時候(版權名稱和 URL ),這個信息顯示在各個組件配置 的翻譯信息部分。

如果不需要特��同意的話,這通常是放置許可信息的最佳位置。如果您的項目或翻譯不是開源項目,那 �您最可能需要事先同意。

## **2.10.2 貢獻者協議書**

如果您指定了貢獻者版權協議,那回只有同意協議的用回能回做出貢獻。當進入到翻譯時,這是清晰可 見的步驟:

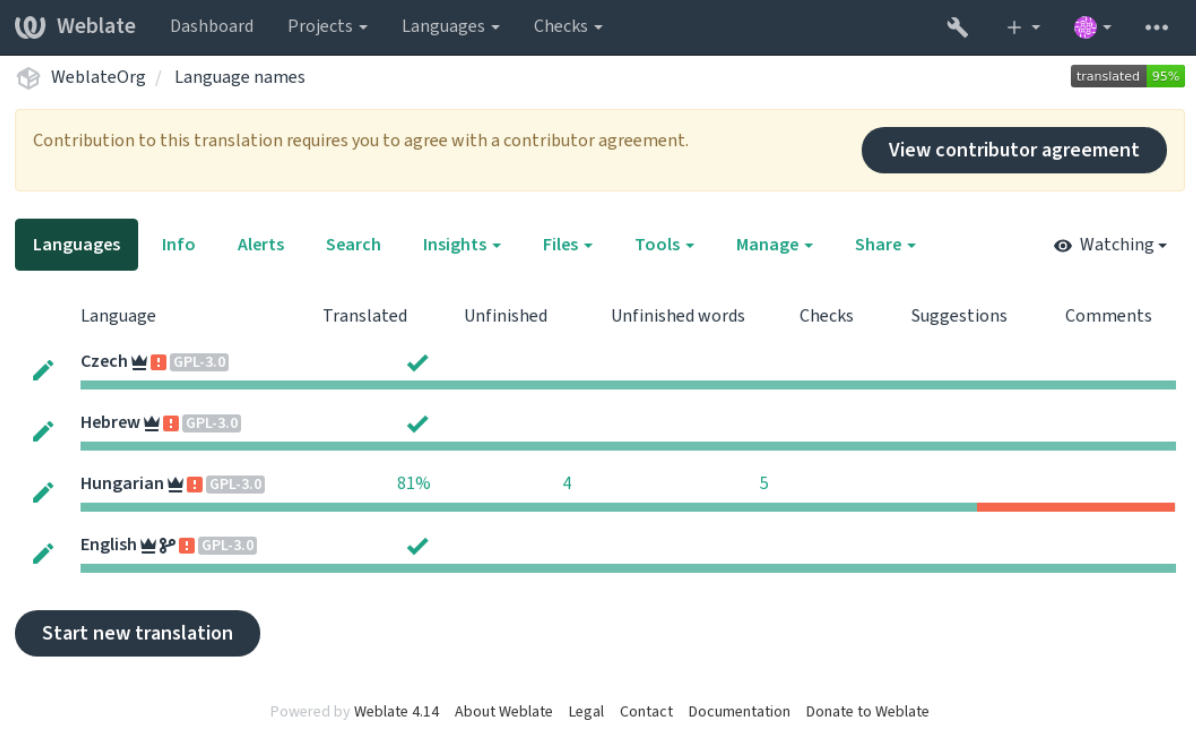

輸入的文本被格式化回段落, E非且可以包括外部連接。不能使用 HTML 標記。
# **2.10.3 用�版權**

### 任何用回可以在其簡介的實例中看到所有公開項目的所有翻譯版權:

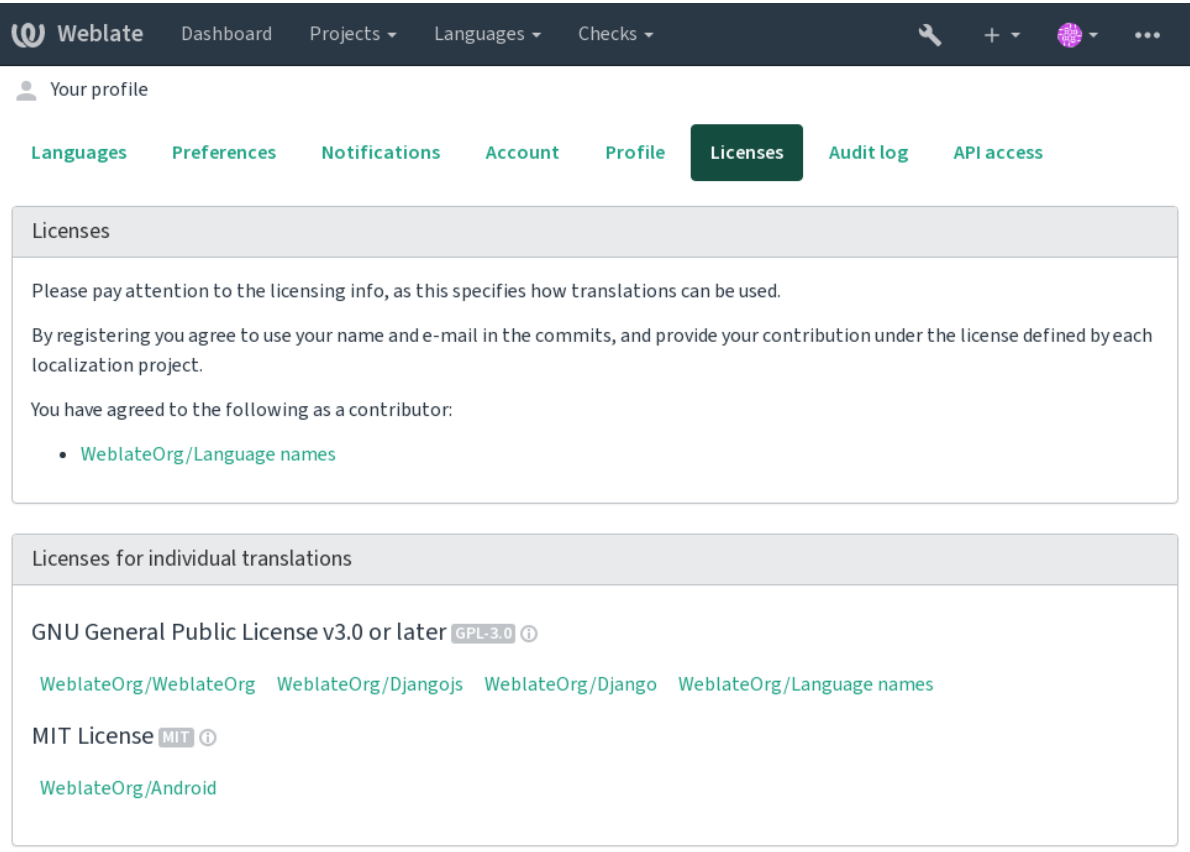

Powered by Weblate 4.14 About Weblate Legal Contact Documentation Donate to Weblate

# **2.11 翻譯程序**

# **2.11.1 建議投票**

Everyone can add suggestions by default, to be accepted by signed in users. Suggestion voting can be used to make use of a string when more than one signed-in user agrees, by setting up the 組件配置 with *Suggestion voting* to turn on voting, and *Autoaccept suggestions* to set a threshold for accepted suggestions (this includes a vote from the user making the suggestion if it is cast).

**備�:** 一旦新建了自動接受,那�普通用�會失去直接保存翻譯或[接受建議的](#page-266-0)特權。要繞過這一點,可 以通過 當建議�制時編輯字符串*permission*。

您可以將這些與:ref:**'**access control <access-control>'合�到以下設置中的一個:

- 用��建議��對建議進行投票,��且有限的組控制接受什��。——打開投票。——關閉自動接受。 ——不要讓用�存儲翻譯。
- 用�建議�對建議進行投票,一旦他們之中確定的數量同意則自動接受。——打開投票。——設置 自動接受所需要的投票數量。
- 對建議的可選投票。(當用�對做出的多個建議不確定時,可以由用�可選地使用。)——只打開投 票。

# <span id="page-289-0"></span>**2.11.2 源字符串另外的信息**

通過向字符串添加額外的信息來增�翻譯過程,這些信息包括解釋、字符串優先級、檢查標記和可視化 上下文。有些信息可以從翻譯文件中提取,有些可以通過編輯額外的字符串信息添加:

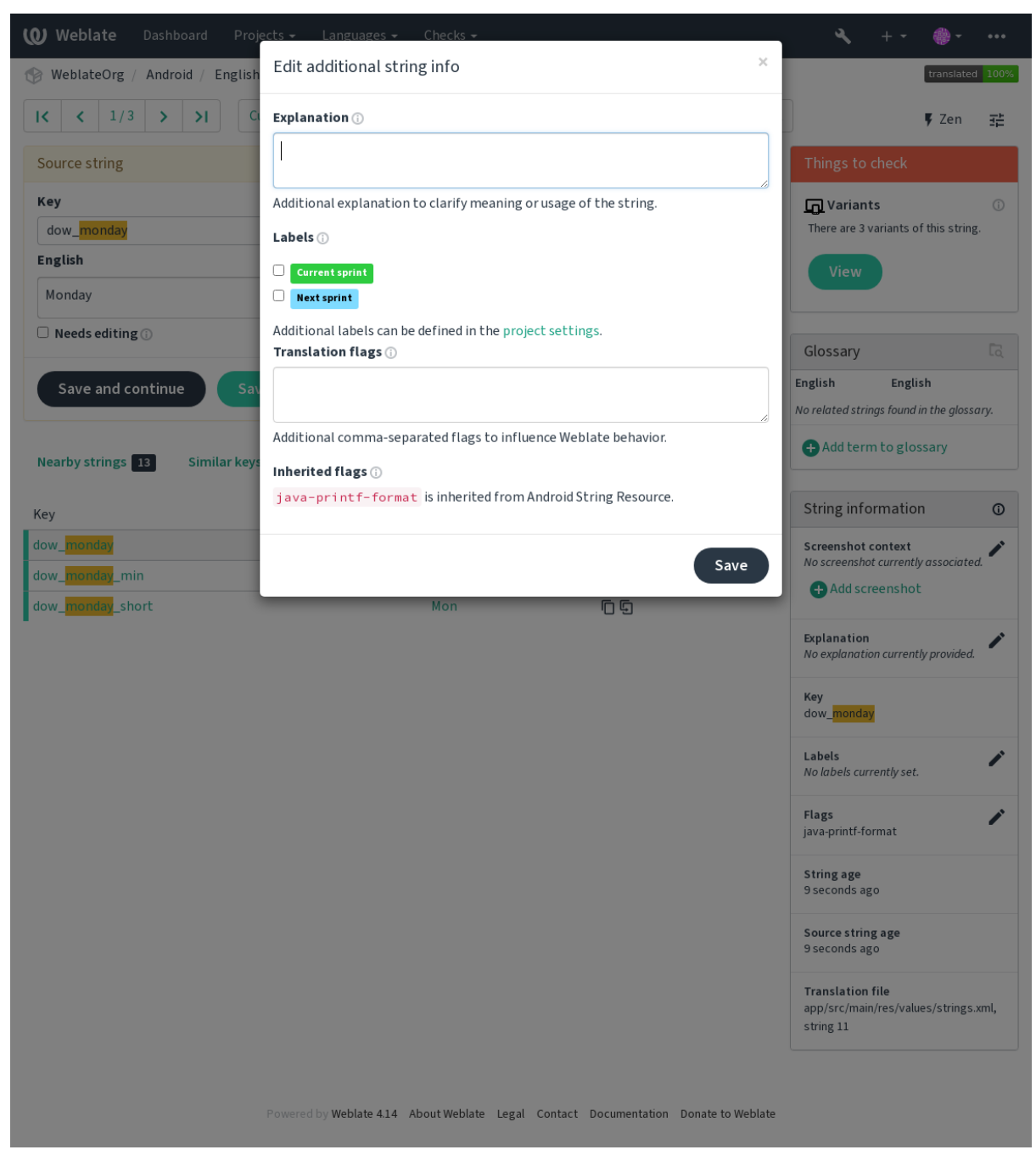

可以通過點擊緊鄰 *Screenshot context* 或 *Flags* 的「Edit」標�而從翻譯界面直接訪問。

 $\overline{z}^{\pm}_{\overline{\mu}}$ 

 $\overline{\phantom{a}}$  $\overline{\phantom{a}}$ 

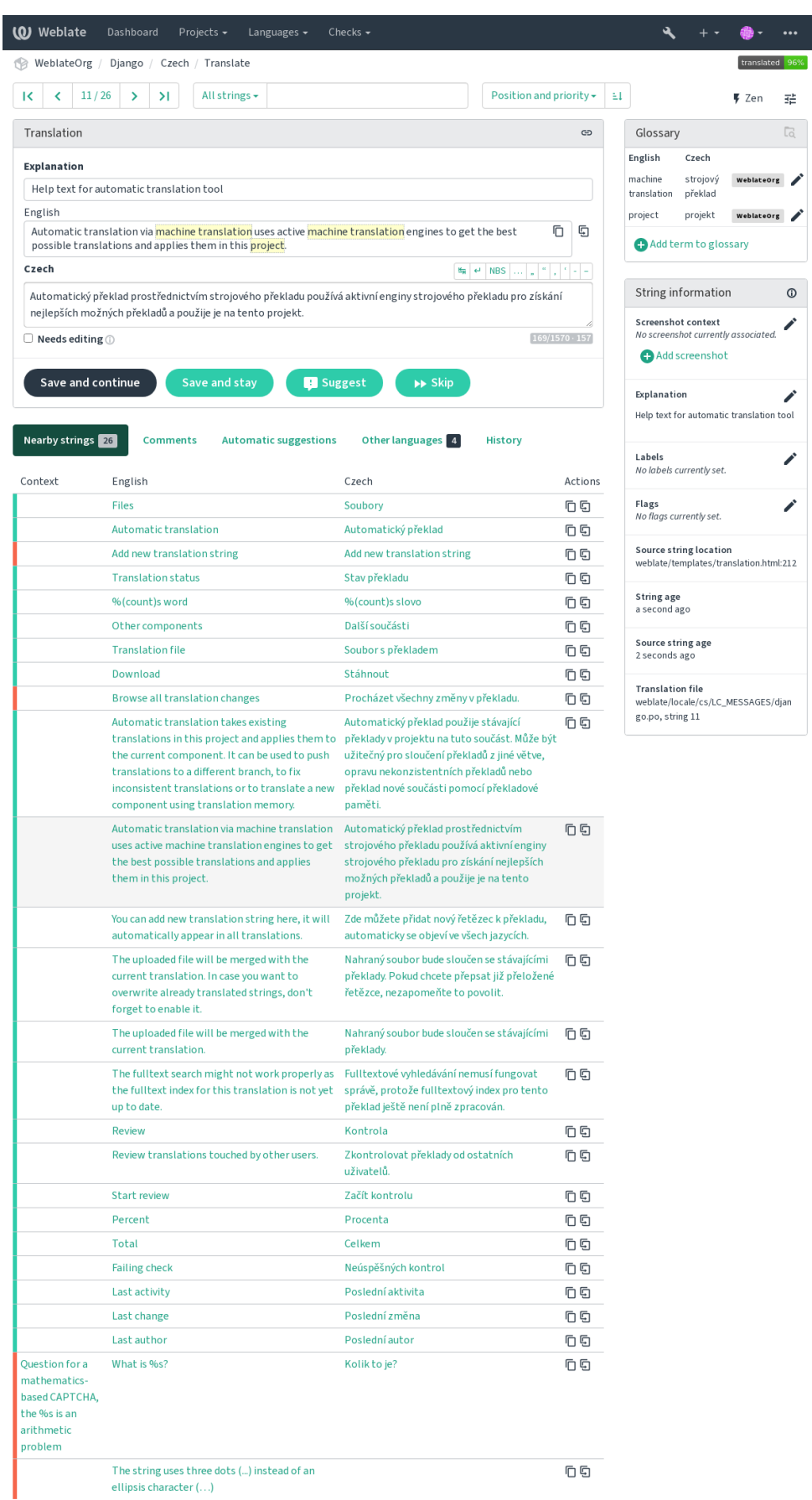

red by Weblate 4.14 About Weblate Legal Contact Documentation Donate to Weblate

# **字符串優先級**

在 2.0 版本新加入.

使用 priority 標識可以更改字符串優先級來 $\Box$ 字符串提供更高優先級, 以便更早地進行翻譯。

**提示:** 這可以用於以邏輯的方式將翻譯流程排序。

# **也參考:**

質量檢查

## **翻譯旗標**

在 2.4 [版本](#page-33-0)新加入.

在 3.3 版本變更: 之前被稱� *Quality checks flags*,它不再只配置檢查了。

質量檢查和其他 Weblate 行回的定制,請參見使用標回自定義行回。

The string flags are also inherited from the 翻譯旗標 at 組件配置 and flags from the translation file (see 支持的文 件格式).

# **也參考:**

質量檢查, 使用標图自定義行图

# **解釋**

在 4.1 [版本](#page-33-0)變更: [在以前的版本中](#page-294-0)這被稱� *Extra context*。

使用解釋來明確翻譯的範圍或翻譯的使用。您可以使用 Markdown 來包括連接和其它標 $\Box$ 。

# **字符串的可見語境**

在 2.9 版本新加入.

你可以將顯示你程序中使用的給定源字符串的截屏上傳。這幫助譯者理解它用在哪回,<br> 譯。

上傳的截屏在翻譯語境的側邊條中顯示:

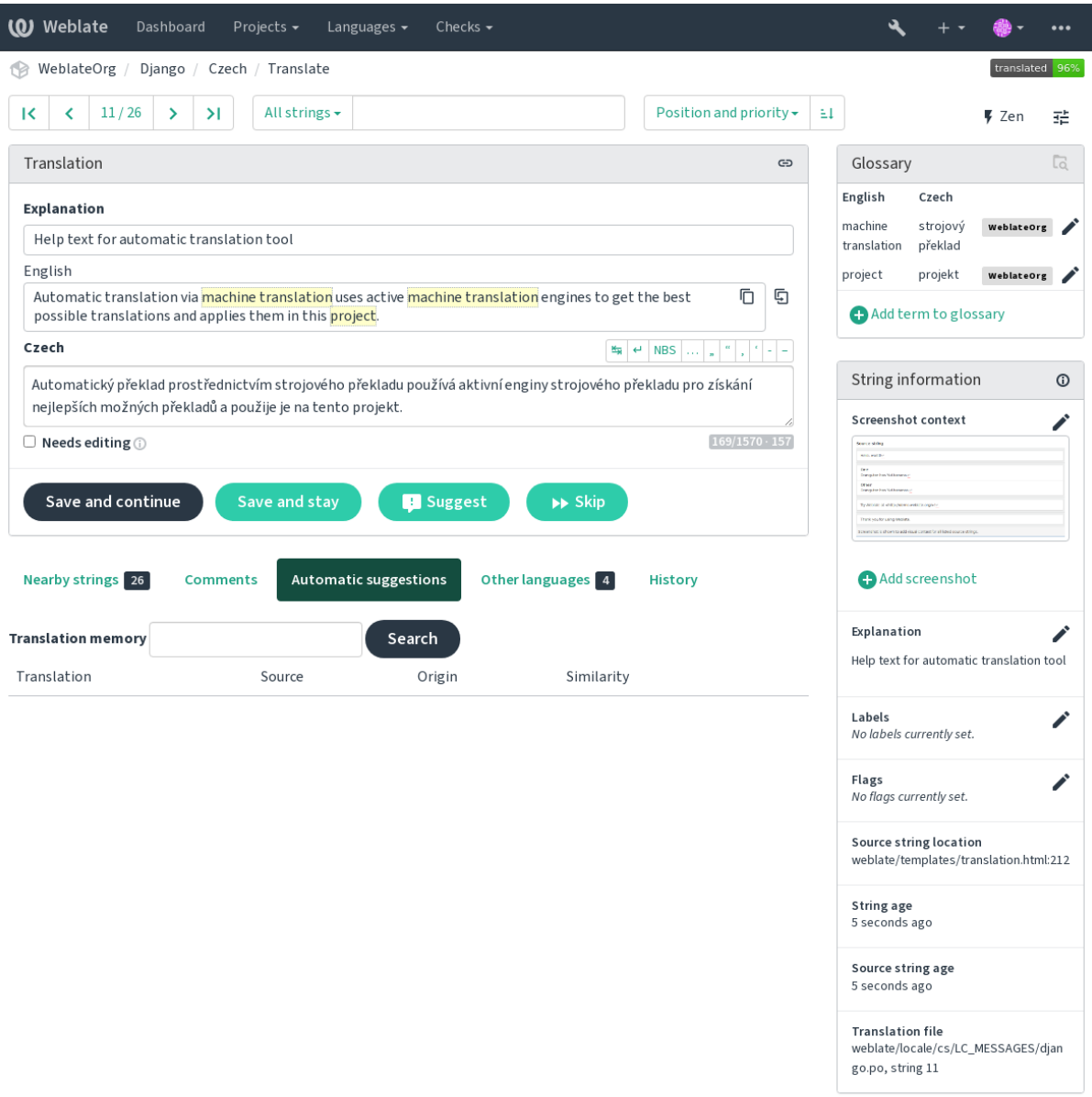

Powered by Weblate 4.14 About Weblate Legal Contact Documentation Donate to Weblate

additional 除了源字符串另外的信息,截屏在 *Tools* 菜單下有個單獨的管理界面。上傳截屏,將它們手動 分配給源字符串,或者使用光學字符識回 (OCR) 來進行。

一旦上傳了截屏, 那回這個界面處理管理以及源字符串的聯回:

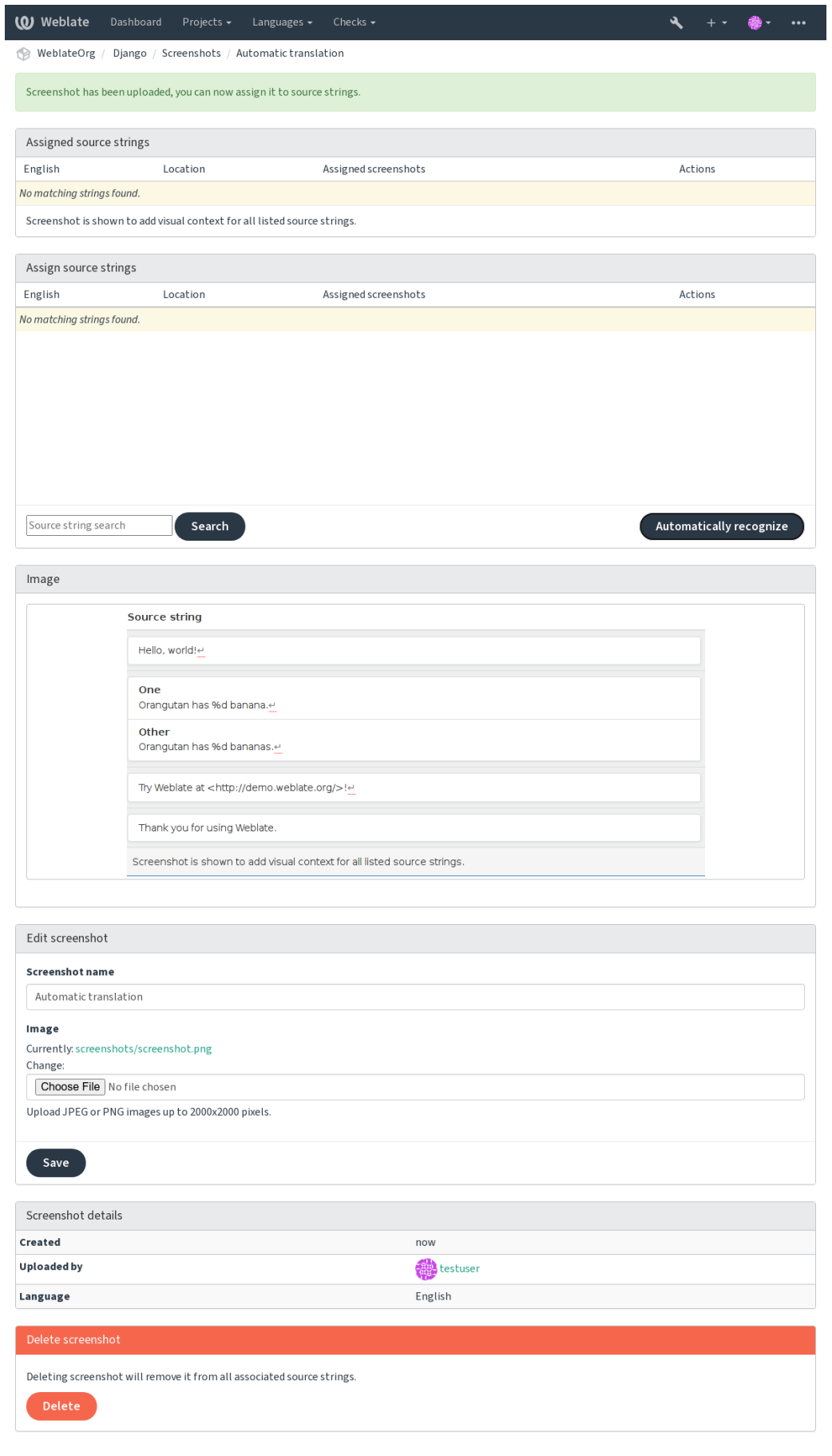

Powered by Weblate 4.14 About Weblate Legal Contact Documentation Donate to Weblate

# **2.12 檢查和修復**

# **2.12.1 Custom automatic fixups**

還可以應用除了自動修正以外自己的自動修正,�將它們包括到*AUTOFIX\_LIST*。 自動修復很 $\overline{\mathrm{F}}$ 大, 但可能導致損壞; 寫 $\overline{\mathrm{F}}$ 本的時候要小心。 例如,後面的自動修復會將每次出現的字符串 foo 在翻譯中替 $\Box$  bar :

```
#
# Copyright © 2012–2022 Michal Čihař <michal@cihar.com>
#
# This file is part of Weblate <https://weblate.org/>
#
# This program is free software: you can redistribute it and/or modify
# it under the terms of the GNU General Public License as published by
# the Free Software Foundation, either version 3 of the License, or
# (at your option) any later version.
#
# This program is distributed in the hope that it will be useful,
# but WITHOUT ANY WARRANTY; without even the implied warranty of
# MERCHANTABILITY or FITNESS FOR A PARTICULAR PURPOSE. See the
# GNU General Public License for more details.
#
# You should have received a copy of the GNU General Public License
# along with this program. If not, see <https://www.gnu.org/licenses/>.
#
from django.utils.translation import gettext_lazy as _
from weblate.trans.autofixes.base import AutoFix
class ReplaceFooWithBar(AutoFix):
    """Replace foo with bar."""
   name = (\mathsf{''Foobar''})def fix_single_target(self, target, source, unit):
        if "foo" in target:
            return target.replace("foo", "bar"), True
        return target, False
```
�了安裝定制的檢查,在*AUTOFIX\_LIST* 中� Python 類提供完全合規的路徑,請參見*Custom quality checks, add-ons and auto-fixes*。

# **2.12.2 使用標�自定[義行�](#page-336-0)**

<span id="page-294-0"></span>[You can fine-tune the Weblate](#page-396-0) behavior by using flags. This can be done on the source string level (see 源字符串另 外的信息), or in the 組件配置 (翻譯旗標). Some file formats also allow to specify flags directly in the format (see 支持的文件格式).

標記用逗號分隔,參數用冒號分隔。可以在字符串中使用引號來包含空白字符或特定字符。[例如:](#page-289-0)

[placehol](#page-289-0)ders:"s[pecial:v](#page-266-0)[alue":"ot](#page-269-0)her value", regex:.\*

Both single and double quotes are accepted, special characters are being escaped using backslash:

placeholders:"quoted \"string\"":'single \'quoted\''

這�是現在能接受的標記的列表:

#### **rst-text**

將文本視 $E$  reStructuredText 文檔, 影響未更動的翻譯。

# **dos-eol**

使用 DOS 的行末標記,而不是 Unix 的 (\r\n instead of \n )。

### **read-only**

字符串應該只讀, E且不能在 Weblate 中編輯。請參見唯讀字串。

### **priority:N**

字符串的優先級。高優先級的字符串首先出現被翻譯。默認的優先級是 100,字符串的優先級越高, 就會越早安排翻譯。

#### **max-length:N**

將字符串的最大長度限制EN 個字符,請參見翻譯最大長度。

#### **xml-text**

將文本看作 XML 文件,影響*XML* 語法 and *XML* 標記。

#### **font-family:NAME**

定義 font-family 來提供檢查,請參見管理字型。

#### **font-weight:WEIGHT**

定義 font-weight 來提供檢查,請參見[管理](#page-60-0)[字型](#page-59-0)。

### **font-size:SIZE**

定義 font-size 來提供檢查,請參見管理字型。

#### **font-spacing:SPACING**

定義渲染檢查的字母間隔,請參見管理字型。

#### **icu-flags:FLAGS**

Define flags for customizing the behavior of the *ICU MessageFormat* quality check.

#### **icu-tag-prefix:PREFIX**

Set a required prefix for XML tags for the *ICU MessageFormat* quality check.

#### **placeholders:NAME:NAME2:...**

翻譯中需要的图位字符串,請參見图位符[。](#page-39-0)

#### **replacements:FROM:TO:FROM2:TO2...**

當檢查結果文本參數時執行替��(例如在[翻譯的最大長度](#page-39-0) 或翻譯最大長度 中)。這一典型應用的情 �拓展了非譯元素,確保匹配那[些即使使](#page-55-0)用了長值的文本,例如 placements:%s:」John Doe」**"**。

### **variants:SOURCE**

將此字符串標記�具有匹配源的字符串[的變體。見](#page-51-0) variants[。](#page-50-0)

#### **regex:REGEX**

Regular expression to match translation, see 正則表達式.

#### **forbidden**

表示術語表中的禁止翻譯,請參E: REF: "詞E表禁止"。

#### **strict-same**

使用国建的單詞黑名單,來避免"国有翻譯"的檢查提示。請參見未更動的翻譯。

#### **check-glossary**

Enable the 與詞 $E$ 表不同 quality check.

### **angularjs-format**

Enable the *AngularJS* 插值字串 quality check.

#### **c-format**

Enable the  $C \nleftrightarrow \exists$  quality check.

### **c-sharp-for[mat](#page-37-0)**

Enable the *C#* 格式 quality check.

**es-format**

Enable the *ECMAScript* 模板字面值 quality check.

#### **i18next-interpolation**

Enable the *i18next* 插補 quality check.

#### **icu-message[-format](#page-38-0)**

Enable the *ICU MessageFormat* quality check.

#### **java-printf[-format](#page-39-1)**

Enable the *Java* 格式 quality check.

#### **java-format**

Enable the *[Java MessageForma](#page-39-0)t* quality check.

### **javascript-[format](#page-40-0)**

Enable the *JavaScript* 格式 quality check.

#### **lua-format**

Enable the *Lua* [格式](#page-41-0) quality check.

#### **object-pasc[al-format](#page-41-1)**

Enable the *Object Pascal* 格式 quality check.

### **percent-pla[ceholde](#page-42-0)rs**

Enable the 百分比 $E$ 位符 quality check.

#### **perl-format**

Enable the *Perl* [格式](#page-42-1) quality check.

#### **php-format**

Enable the *PHP* 格式 quality check.

### **python-brac[e-forma](#page-43-0)t**

Enable the *Python* 大括號格式 quality check.

#### **python-form[at](#page-44-0)**

Enable the *Python* 格式 quality check.

### **qt-format**

Enable the  $Qt$   $\&$   $\&$  quality check.

#### **qt-plural-f[ormat](#page-45-0)**

Enable the  $Q_t \boxdot \mathbb{F}$  &  $\ddot{\mathbb{R}}$  and  $\ddot{\mathbb{R}}$  quality check.

#### **ruby-format**

Enable the *Ruby* [格](#page-45-1)式 quality check.

#### **scheme-form[at](#page-46-0)**

Enable the *Scheme* 格式 quality check.

#### **vue-format**

Enable the *Vue I18n* [格](#page-46-1)式 quality check.

### **md-text**

Treat text as a Markdown document. Enable *Markdown* 連結, *Markdown* 參照, and *Markdown* 語法 quality checks.

### **case-insens[itive](#page-47-0)**

Adjust checks behavior to be case-insensitive[. Currently affect](#page-49-0)s only  $\mathbb{F}$   $\forall$   $\forall$   $\forall$  quality [check.](#page-50-1)

### **safe-html**

Enable the 不安全的 *HTML* quality check.

#### **url**

The string should consist of only a URL. Enable the 網址 quality check.

#### **ignore-all-[checks](#page-58-0)**

Ignore all quality checks.

**ignore-bbcode**

Skip the *BBCode* 標記 quality check.

**ignore-duplicate** Skip the 連續重 $\Box$  單字 quality check.

**ignore-che[ck-glossar](#page-33-1)y** Skip the 與詞 $\mathbb{F}$ 表不同 quality check.

**ignore-dou[ble-space](#page-33-2)** Skip the 兩個空白 quality check.

**ignore-ang[ularjs-form](#page-34-0)at** Skip the *AngularJS* 插值字串 quality check.

**ignore-c-f[ormat](#page-34-1)** Skip the *C* 格式 quality check.

**ignore-c-s[harp-format](#page-37-0)** Skip the *C#* 格式 quality check.

**ignore-es-[forma](#page-37-1)t** Skip the *ECMAScript* 模板字面值 quality check.

**ignore-i18[next-i](#page-38-1)nterpolation** Skip the *i18next* 插補 quality check.

**ignore-icu[-message-format](#page-38-0)** Skip the *ICU MessageFormat* quality check.

**ignore-jav[a-format](#page-39-1)** Skip the *Java MessageFormat* quality check.

**ignore-jav[a-printf-forma](#page-39-0)t** Skip the *Java* 格式 quality check.

**ignore-jav[ascript-format](#page-41-0)** Skip the *JavaScript* 格式 quality check.

#### **ignore-lua[-format](#page-40-0)** Skip the *Lua* 格式 quality check.

**ignore-obj[ect-pascal-](#page-41-1)format** Skip the *Object Pascal* 格式 quality check.

**ignore-per[cent-pl](#page-42-0)aceholders** Skip the 百分比 $E$ 位符 quality check.

**ignore-per[l-format](#page-42-1)** Skip the *Perl* 格式 quality check.

**ignore-php[-format](#page-43-1)** Skip the *PHP* 格式 quality check.

**ignore-pyt[hon-bra](#page-43-0)ce-format** Skip the *Python* 大括號格式 quality check.

**ignore-pyt[hon-for](#page-44-0)mat** Skip the *Python* 格式 quality check.

**ignore-qt-[format](#page-44-1)** Skip the  $Qt$   $\&$   $\&$  quality check.

**ignore-qt-[plural-fo](#page-45-0)rmat** Skip the  $Qt \times k$  skip the  $Qt$  **Example 25** and  $k$  quality check.

## **ignore-rub[y-form](#page-45-1)at**

Skip the *Ruby* 格式 quality check.

**ignore-scheme-format** Skip the *Scheme* 格式 quality check.

**ignore-vue-format** Skip the *Vue I18n* 格式 quality check.

**ignore-tra[nslated](#page-47-1)** Skip the 已經翻譯過 quality check.

**ignore-inc[onsistent](#page-47-0)** Skip the 不一致 quality check.

**ignore-kas[hida](#page-48-0)** Skip the 使用 *Kashida letter* quality check.

**ignore-md-[link](#page-48-1)** Skip the *Markdown* 連結 quality check.

**ignore-md-[reflink](#page-49-2)** Skip the *Markdown* 參照 quality check.

**ignore-md-[syntax](#page-49-0)** Skip the *Markdown* 語法 quality check.

**ignore-max[-length](#page-49-1)** Skip the 翻譯最大長度 quality check.

### **ignore-max[-size](#page-50-1)**

Skip the 翻譯的最大長度 quality check.

**ignore-esc[aped-newlin](#page-50-0)e** Skip the *Mismatched \n* quality check.

**ignore-end[-colon](#page-51-0)** Skip the 冒號不相符 quality check.

**ignore-end[-ellipsis](#page-51-1)** Skip the  $\mathbb{F}$ 節號不相符 quality check.

### **ignore-end[-exclamat](#page-52-0)ion**

Skip the 驚嘆號不相符 quality check.

### **ignore-end[-stop](#page-52-1)**

Skip the 句號不相符 quality check.

#### **ignore-end[-question](#page-52-2)** Skip the 問號不相符 quality check.

**ignore-end[-semicolo](#page-53-0)n** Skip the 分號不相符 quality check.

**ignore-new[line-coun](#page-53-1)t** Skip the 斷列符不相配 quality check.

# **ignore-plu[rals](#page-54-0)**

Skip the 缺少 $\mathbb{F}$ 數形 quality check.

**ignore-pla[ceholders](#page-54-1)** Skip the  $E$ 位符 quality check.

**ignore-pun[ctuation-](#page-54-2)spacing** Skip the 標點符號間距 quality check.

# **ignore-reg[ex](#page-55-0)**

Skip the 正則表達式 quality check.

## **ignore-sam[e-plurals](#page-55-1)**

Skip the 相同 $E$ 數形 quality check.

```
ignore-begin-newline
```
Skip the 開頭 $\mathbb{F}$ 列 quality check.

### **ignore-begin-space**

Skip the 開頭空格 quality check.

# **ignore-end[-newlin](#page-56-1)e**

Skip the  $\mathbb{F}$ 列結尾 quality check.

## **ignore-end[-space](#page-57-0)**

Skip the 空格結尾 quality check.

### **ignore-sam[e](#page-57-1)**

Skip the 未更動的翻譯 quality check.

### **ignore-saf[e-html](#page-57-2)**

Skip the 不安全的 *HTML* quality check.

## **ignore-url**

Skip the [網址](#page-58-1) quality check.

### **ignore-xml[-tags](#page-58-0)**

Skip the *XML* 標記 quality check.

# **ignore-xml[-inv](#page-59-1)alid**

Skip the *XML* 語法 quality check.

# **ignore-zer[o-width-](#page-59-0)space**

Skip the 零寬度空格 quality check.

**ignore-ell[ipsis](#page-60-0)** Skip the  $\mathbb{F}$   $\mathfrak{f}$   $\mathfrak{f}$   $\mathfrak{g}$  quality check.

# **ignore-icu[-message-](#page-60-1)format-syntax**

Skip the *ICU MessageFormat* 語法 quality check.

### **ignore-lon[g-untr](#page-61-0)anslated**

Skip the 長期未翻譯 quality check.

# **ignore-mul[tiple-failures](#page-61-1)**

Skip the 多項未通過查核 quality check.

### **ignore-unn[amed-form](#page-61-2)at**

Skip the 多個未命名變數 quality check.

### **ignore-opt[ional-plural](#page-62-0)** Skip the 未 $E$ 數化 quality check.

**備�:** 通常規則是,任何檢查都使用識�文字來命名 ignore-\*,所以能�將規則應用在定制檢查中。

每個源字符串的設置, 在組件配置 設置中, 图且在翻譯文件自身中 (例如在 GNU gettex 中), 能图理解 這些標記。

# **2.12.3 �制檢查**

在 3.11 版本新加入.

You can configure a list of checks which can not be ignored by setting  $\mathbb{F} \parallel \mathbb{F} \parallel \mathbb{F} \parallel \mathbb{F}$  as  $\mathbb{F}$ . Each listed check can not be dismissed in the user interface and any string failing this check is marked as *Needs editing* (see 翻譯狀態).

# **2.12.4 管理字型**

在 3.7 版本新加入.

提示: 上傳到 Weberate 的字體純粹用於: REF: "Check-Max-Size" 檢查, 它們在 WebLate 用 $\overline{\rm E}$ 用面中 $\overline{\rm E}$ 有效果。

用於計算呈現文本需要的尺寸的:ref: 『check-max-size 『檢查需要字體被加載進 Weblate 回被一個翻譯標 識選中 (見使用標图自定義行图)。

在您的翻譯項目 *Manage* 菜單下 *Fonts* 中的 Weblate 字體管理工具提供了接口來上傳�管理字體。可以上 傳 TrueType 或 OpenType 字體, 設置 font-groups  $\overline{\mathrm{E}}$ 在檢查中使用它們。

**(0)** Weblate Dashboard Projects - Languages - Checks - $\lambda + \tau$ ● … WeblateOrg / Font groups / default-font Font group Name default-font **Default font** Source Sans 3 Bold Japanese language override **Droid Sans Fallback Regular** Remove Ianguage override Droid Sans Fallback Regular Korean Remove Delete Add language override Language  $\ddot{\phantom{0}}$ Font .........  $\ddot{\mathbf{v}}$ Save Edit font group Font group name default-font Identifier you will use in checks to select this font group. Avoid whitespaces and special characters. **Default font** Source Sans 3 Bold  $\checkmark$ Default font is used unless per language override matches. Save

字型組允許 $\Box$ 不同語言確定不同字型,這是非拉丁語言中典型需要的:

Powered by Weblate 4.14 About Weblate Legal Contact Documentation Donate to Weblate

字型組通過名稱識��,名稱不能包含空白字符或特殊字符,這使它能��容易地用在檢查定義中:

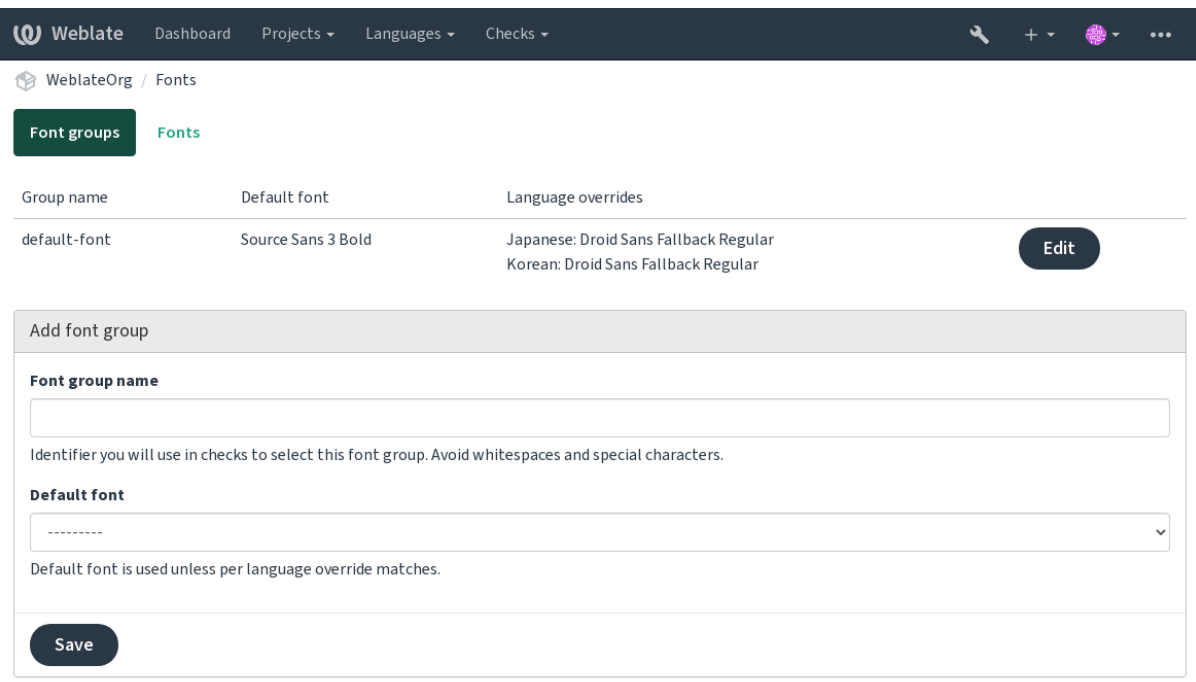

Powered by Weblate 4.14 About Weblate Legal Contact Documentation Donate to Weblate

# 字型族和样式在上傳後自動識 $\overline{E}$ :

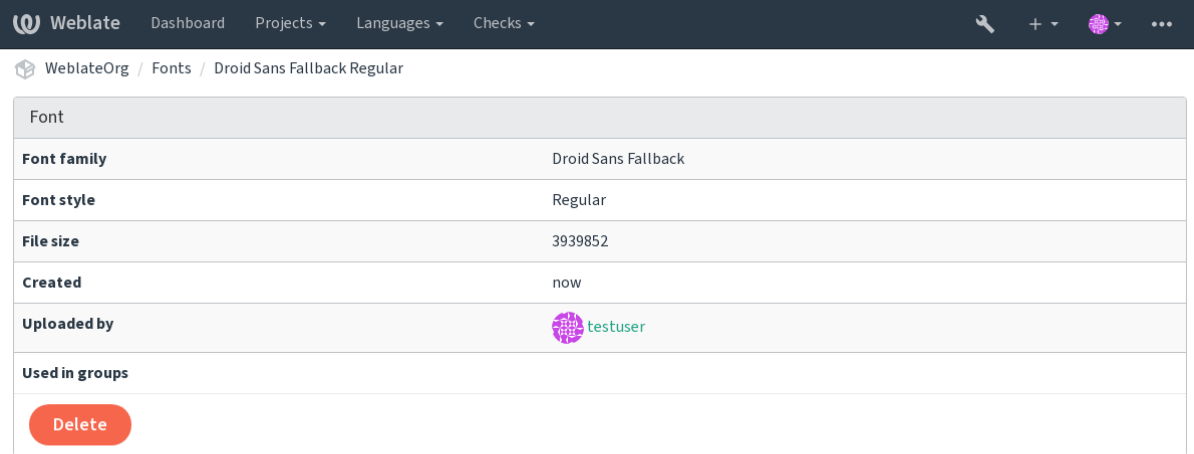

Powered by Weblate 4.14 About Weblate Legal Contact Documentation Donate to Weblate

可以將幾種字型加載到 Weblate 中:

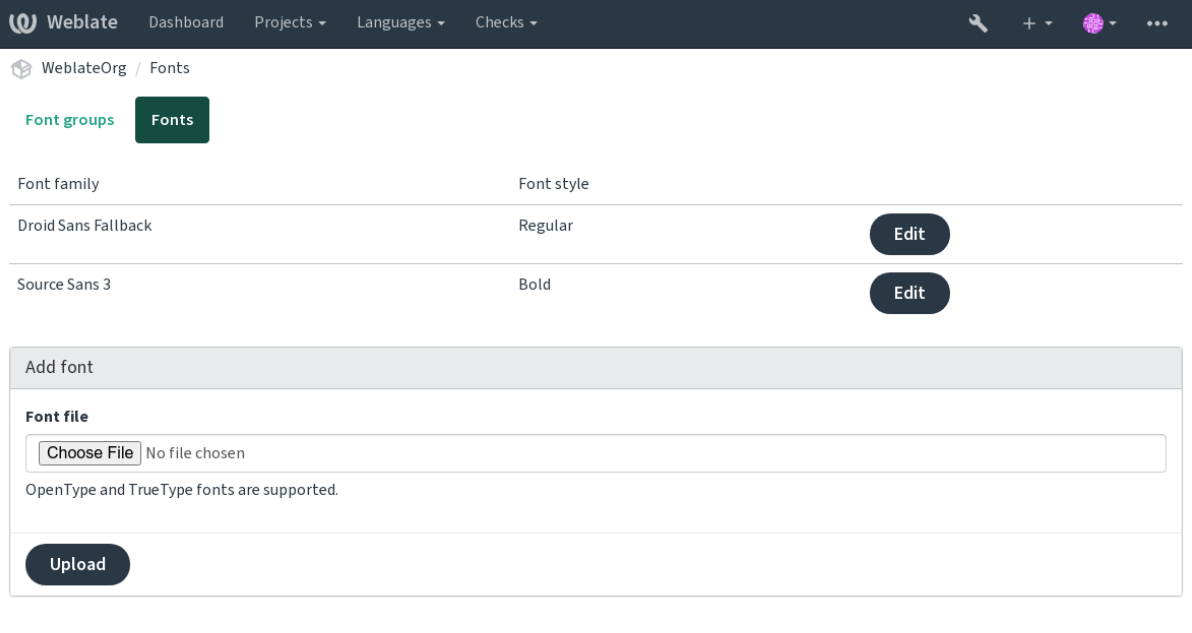

Powered by Weblate 4.14 About Weblate Legal Contact Documentation Donate to Weblate

�了使用字型來檢查字符串長度,將適當的標記傳遞給它(請參見使用標�自定義行�)。可能會需要後 面這些:

## **max-size:500**

Defines maximal width in pixels.

## **font-family:ubuntu**

確定字型組,通過指定其識<br />
西文字來使用。

### **font-size:22**

Defines font size in pixels.

# **2.12.5 Writing own checks**

Weblate 回建了很大範圍的質量檢查,(請參見質量檢查), 回管可能回有覆蓋想要檢查的所有回容。可 以使用*CHECK\_LIST* 來調整執行檢查的列表,也可以添加定制的檢查。

1. Subclass the *weblate.checks.Check*

2. 設置一些屬性。

3. 應用 [check](#page-338-0) (如果想要處理代碼中的回數的話)或 check\_single 方法 (它將回你完成)。

一些例子:

�了安裝定制的檢查,在*CHECK\_LIST* 中� Python 類提供完全合格的路徑,請參見*Custom quality checks, add-ons and auto-fixes*。

#### **檢查翻譯文本不含有"foo "**

這是非常簡單的檢查,只檢查翻譯中是否E失了字符串"foo"。

*# # Copyright © 2012*–*2022 Michal Čihař <michal@cihar.com> # # This file is part of Weblate <https://weblate.org/> # # This program is free software: you can redistribute it and/or modify # it under the terms of the GNU General Public License as published by # the Free Software Foundation, either version 3 of the License, or # (at your option) any later version. # # This program is distributed in the hope that it will be useful, # but WITHOUT ANY WARRANTY; without even the implied warranty of # MERCHANTABILITY or FITNESS FOR A PARTICULAR PURPOSE. See the # GNU General Public License for more details. # # You should have received a copy of the GNU General Public License # along with this program. If not, see <https://www.gnu.org/licenses/>. # """Simple quality check example."""* **from django.utils.translation import** gettext\_lazy **as** \_ **from weblate.checks.base import** TargetCheck **class FooCheck**(TargetCheck): *# Used as identifier for check, should be unique # Has to be shorter than 50 characters*  $check_id = "foo"$ *# Short name used to display failing check*  $name = ("Foo check")$ *# Description for failing check* description =  $($ "Your translation is foo") *# Real check code* **def** check\_single(self, source, target, unit): **return** "foo" **in** target

# **檢查捷克語翻譯文本的图數差图**

使用語言信息來檢查,驗證捷克語中的兩種�數形式不同。

*# # Copyright © 2012*–*2022 Michal Čihař <michal@cihar.com> # # This file is part of Weblate <https://weblate.org/> # # This program is free software: you can redistribute it and/or modify # it under the terms of the GNU General Public License as published by # the Free Software Foundation, either version 3 of the License, or # (at your option) any later version. # # This program is distributed in the hope that it will be useful, # but WITHOUT ANY WARRANTY; without even the implied warranty of*

(繼續下一頁)

```
# MERCHANTABILITY or FITNESS FOR A PARTICULAR PURPOSE. See the
# GNU General Public License for more details.
#
# You should have received a copy of the GNU General Public License
# along with this program. If not, see <https://www.gnu.org/licenses/>.
#
"""Quality check example for Czech plurals."""
from django.utils.translation import gettext_lazy as _
from weblate.checks.base import TargetCheck
class PluralCzechCheck(TargetCheck):
    # Used as identifier for check, should be unique
    # Has to be shorter than 50 characters
   check_id = "foo"# Short name used to display failing check
   name = _("Foo check")# Description for failing check
   description = ("Your translation is foo")
    # Real check code
   def check_target_unit(self, sources, targets, unit):
        if self.is_language(unit, ("cs",)):
           return targets[1] == targets[2]
       return False
   def check_single(self, source, target, unit):
        """We don't check target strings here."""
       return False
```
# **2.13 配置自動建議**

在 4.13 版本變更: Prior to Weblate 4.13, the services were configured in the 配置.

The support for several machine translation and translation memory services is built-in. Each service can be turned on by the administrator for whole site or at the project settings:

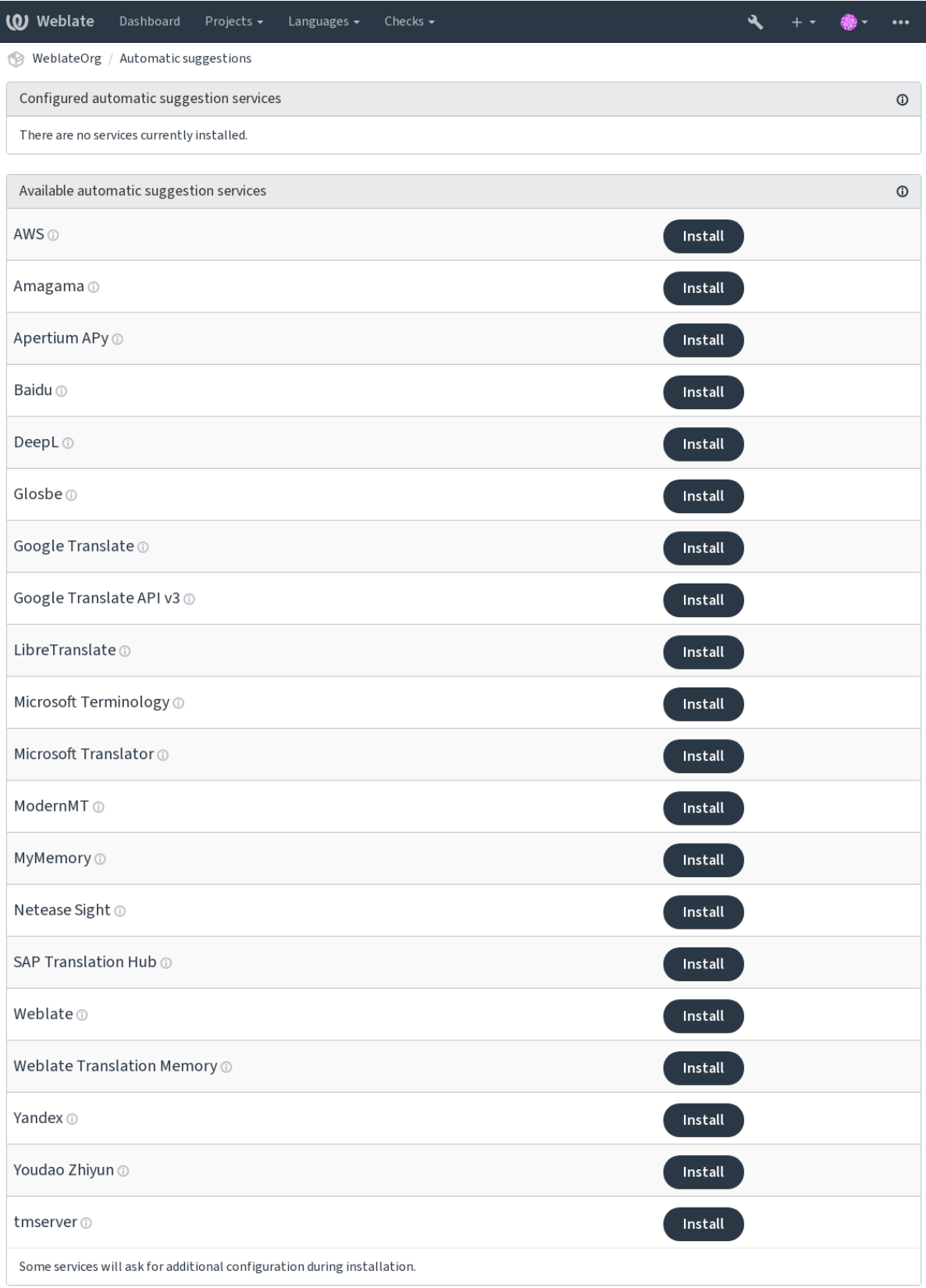

Powered by Weblate 4.14 About Weblate Legal Contact Documentation Donate to Weblate

**備�:** They come subject to their terms of use, so ensure you are allowed to use them how you want.

The services translate from the source language as configured at 組件配置, see 來源語言.

### **也參考:**

自動建議

# **2.13.1 Amagama**

# **服務編號**

amagama

**配置**

*This service has no configuration.*

Special installation of *tmserver* run by the authors of Virtaal.

# **也參考:**

Installing amaGama, Amagama, **'amaGama 翻譯記憶 <https://amagama.translatehouse.org/>'\_**

# **2.13.2 Apertium APy**

**服務編號**

apertium-apy

**配置**

url API URL

開源原件機器翻譯平台提供一組有限語言的翻譯。

使用 Apertium 的推薦方式是運行您自己的 Apertium-APy 服務器。

# **也參考:**

Apertium website, Apertium APy documentation

# **2.13.3 AWS**

在 3.1 [版本新加入](https://www.apertium.org/)[.](https://wiki.apertium.org/wiki/Apertium-apy)

**服務編號**

aws

**配置**

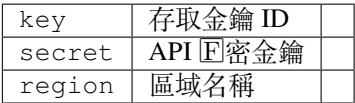

Amazon Translate 是神經機器翻譯服務,用於將英語與廣泛支持的語言進行互譯。

# **也參考:**

Amazon Translate Documentation

# **2.13.4 Baidu**

在 3.2 版本新加入.

**服務編號**

baidu

**配置**

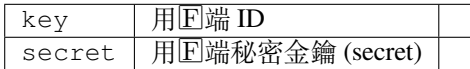

由百度提供的機器翻譯服務。

這項服務使用 API,  $\mathbb{E}$ 且您需要從百度獲得 ID 和 API 密鑰來使用它。

# **也參考:**

Baidu Translate API

# **2.13.5 DeepL**

在 2.20 [版本新加入](https://api.fanyi.baidu.com/api/trans/product/index).

**服務編號**

deepl

**配置**

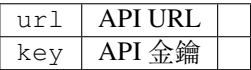

DeepL 是付費服務, 提供一些語言的良好機器翻譯。您需要購買 DeepL API 訂I, 或者您可以使用傳統 的 *DeepL Pro (classic)* 計劃。

API URL to use with the DeepL service. At the time of writing, there is the v1 API as well as a free and a paid version of the v2 API.

### **https://api.deepl.com/v2/ (default in Weblate)**

Is meant for API usage on the paid plan, and the subscription is usage-based.

# **https://api-free.deepl.com/v2/**

Is meant for API usage on the free plan, and the subscription is usage-based.

# **https://api.deepl.com/v1/**

Is meant for CAT tools and is usable with a per-user subscription.

此前 Weblate 被 DeepL 分類回計算機輔助翻譯工具,因此應該使用 v1 API, 但現在應該使用 v2 API。這 樣默認回v2,在你有現有的計算機輔助翻譯工具訂回, 回想要 Weblate 使用它的情回下, 可以將其更改  $\overline{F}$  v<sub>1</sub>.

The easiest way to find out which one to use is to open an URL like the following in your browser:

https://api.deepl.com/v2/translate?text=Hello&target\_lang=FR&auth\_key=XXX

Replace the XXX with your auth\_key. If you receive a JSON object which contains「Bonjour」, you have the correct URL; if not, try the other three.

# **[也參考](https://api.deepl.com/v2/translate?text=Hello&target_lang=FR&auth_key=XXX):**

DeepL website, DeepL pricing, DeepL API documentation

# **2.13.6 Glosbe**

**服務編號**

glosbe

**配置**

*This service has no configuration.*

幾乎每一種活語言的免費字典與翻譯服務。

The API is gratis to use, but usage of the translations is subject to the license of the used data source. There is a limit of calls that may be done from one IP in a set period of time, to prevent abuse.

## **也參考:**

Glosbe website

# **2.13.7 谷歌翻譯**

**[服務編號](https://glosbe.com/)**

google-translate

**配置**

key API 金鑰

# Google 提供的機器翻譯服務。

這項服務使用了 Google Translation API, 您需要得到 API 密鑰,  $\overline{E}$  Google API 控制台打開記費。

# **也參考:**

Google translate documentation

# **2.13.8 Google Translate API v3**

### **服務編號**

google-translate-api-v3

**配置**

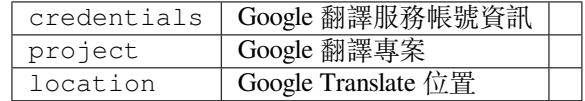

Google 雲服務提供的機器翻譯服務。

# **也參考:**

Google translate documentation, Authenticate to Cloud services using client libraries, Creating Google Translate project, Google Cloud App Engine locations

# **2.13.9 LibreTranslate**

在 4.7.1 版本新加入.

**服務編號**

libretranslate

**配置**

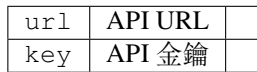

LibreTranslate is a free and open-source service for machine translations. The public instance requires an API key, but LibreTranslate can be self-hosted and there are several mirrors available to use the API for free.

## **https://libretranslate.com/ (official public instance)**

Requires an API key to use outside of the website.

**也參考:**

LibreTranslate website, LibreTranslate repository, LibreTranslate mirrors

# **2.13.10 Microsoft Terminology**

在 2.19 [版本新加入](https://libretranslate.com/).

**服務編號**

microsoft-terminology

**配置**

*This service has no configuration.*

Microsoft Terminology Service API 允許您通過 Web 服務,可編程地訪問 Langurage Portal 上可用的術語、 定義和用�界面(UI )字符串。

# **也參考:**

微軟術語服務 API

# **2.13.11 微軟的 Translator**

在 2.10 [版本新加入](https://www.microsoft.com/en-us/language/Microsoft-Terminology-API).

**服務編號**

microsoft-translator

**配置**

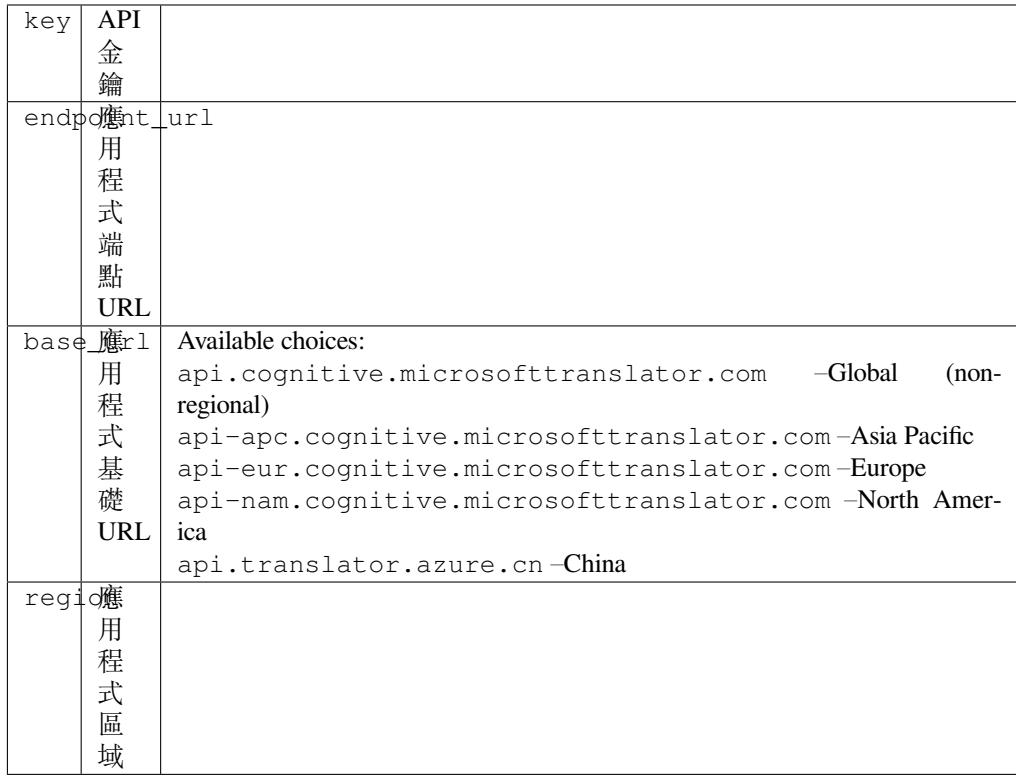

由 Microsoft 在 Azure 門 $E$ 提供的機器翻譯服務, 作 $E$  Cognitive Services 的一種。

Weblate 實施了 Translator API V3.

# **Translator Text API 第二版**

您用於 Translator API V2 的密鑰可以用於 API 3。

# **Translator Text API 第三版**

You need to register at Azure portal and use the key you obtain there. With new Azure keys, you also need to set region to locale of your service.

**提示:** 對於 Azure 中國,請使用你的 Azure Portal 的端點。

# **也參考:**

Cognitive Services - Text Translation API, Microsoft Azure Portal, Base URLs,「Authenticating with a Multi-service resource」 「Authenticating with an access token」section

# **2.13.12 ModernMT**

在 4.2 版本新加入.

**服務編號**

modernmt

**配置**

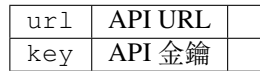

# **也參考:**

ModernMT API,

# **2.13.13 MyMemory**

# **服務編號**

mymemory

**配置**

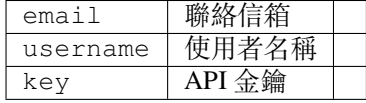

# 使用機器翻譯的巨量翻譯記憶庫。

Free, anonymous usage is currently limited to 100 requests/day, or to 1000 requests/day when you provide a contact e-mail address in email. You can also ask them for more.

# **也參考:**

MyMemory website

# **2.13.14 Netease Sight**

在 3.3 [版本新加入](https://mymemory.translated.net/).

**服務編號**

netease-sight

# **配置**

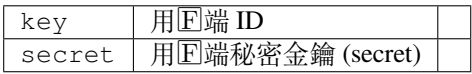

Machine translation service provided by NetEase.

這項服務使用 API, 兵器額您需要從網易得到密鑰和密碼。

# **也參考:**

NetEase Sight Translation Platform

# **2.13.15 SAP Translation Hub**

**服務編號**

sap-translation-hub

**配置**

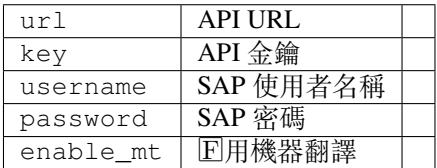

SAP 提供的機器翻一下服務。

You need to have a SAP account (and the SAP Translation Hub enabled in the SAP Cloud Platform) to use this service.

You can also configure whether to also use machine translation services, in addition to the term database.

**備** $E$ **:** To access the Sandbox API, you need to set url and key.

To access the productive API, you need to set url, username and password.

### **也參考:**

SAP Translation Hub API, Building the Base URL of SAP Translation Hub

# **2.13.16 tmserver**

**服務編號**

tmserver

**配置**

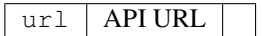

您可以通過使用 Translate-toolkit 綁定的一個服務器E與之對話,來運行您自己的翻譯服務器。您還可以 將它與 amaGama 服務器一起使用, 它是 tmserver 的增 $E$ 版本。

1. 首先您會想要將一些數據導入翻譯記憶庫:

build\_tmdb -d /var/lib/tm/db -s en -t cs locale/cs/LC\_MESSAGES/django.po build\_tmdb -d /var/lib/tm/db -s en -t de locale/de/LC\_MESSAGES/django.po build\_tmdb -d /var/lib/tm/db -s en -t fr locale/fr/LC\_MESSAGES/django.po

2. �動 tmserver 來收聽您的請求:

tmserver -d /var/lib/tm/db

3. Configure Weblate to talk to it, the default URL is http://localhost:8888/tmserver/.

**也參考:**

tmserver Installing amaGama, Amagama, Amagama Translation Memory

# **2.13.17 Weblate**

**服務編號**

weblate

### **配置**

*This service has no configuration.*

Weblate machine translation service can provide translations for strings that are already translated inside Weblate. It looks for exact matches in the existing strings.

# **2.13.18 Weblate Translation Memory**

在 2.20 版本新加入.

**服務編號**

weblate-translation-memory

**配置**

*This service has no configuration.*

Use 翻譯記憶 as a machine translation service. Any string that has been translated in past (or uploaded to the translation memory) can be translated in this way.

# **2.1[3.19](#page-332-0) Yandex**

**服務編號**

yandex

**配置**

 $key$  | API 金鑰

Yandex 提供的機器翻譯服務。

這項服務使用翻譯 API,您需要從 Yandex 得到 API 密鑰。

# **也參考:**

Yandex Translate API, Powered by Yandex.Translate

# **2.13.20 Youdao Zhiyun**

在 3.2 [版本新加入](https://yandex.com/dev/translate/).

# **服務編號**

youdao-zhiyun

# **配置**

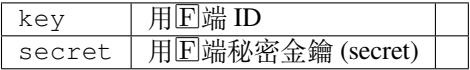

有道提供的機器翻譯服務。

這項服務使用 API,您需要從有道獲得 ID 和 API 密鑰。

# **也參考:**

Youdao Zhiyun Natural Language Translation Service

# **2.13.21 Custom machine translation**

您還可以通過使用一些 Python 代碼來實施您自己的機器翻譯服務。這個例子使用 dictionary Python 模塊來實施一組固定語言的機器翻譯:

```
#
# Copyright © 2012–2022 Michal Čihař <michal@cihar.com>
#
# This file is part of Weblate <https://weblate.org/>
#
# This program is free software: you can redistribute it and/or modify
# it under the terms of the GNU General Public License as published by
# the Free Software Foundation, either version 3 of the License, or
# (at your option) any later version.
#
# This program is distributed in the hope that it will be useful,
# but WITHOUT ANY WARRANTY; without even the implied warranty of
# MERCHANTABILITY or FITNESS FOR A PARTICULAR PURPOSE. See the
# GNU General Public License for more details.
#
# You should have received a copy of the GNU General Public License
# along with this program. If not, see <https://www.gnu.org/licenses/>.
#
"""Machine translation example."""
import dictionary
from weblate.machinery.base import MachineTranslation
class SampleTranslation(MachineTranslation):
   """Sample machine translation interface."""
   name = "Sample"
   def download_languages(self):
        """Return list of languages your machine translation supports."""
        return {"cs"}
   def download_translations(
       self,
       source,
       language,
       text: str,
       unit,
       user,
       search: bool,
       threshold: int = 75,
   ):
        """Return tuple with translations."""
        for t in dictionary.translate(text):
            yield {"text": t, "quality": 100, "service": self.name, "source": text}
```
You can list your own class in *WEBLATE\_MACHINERY* and Weblate will start using that.

# **2.14 附加元件**

在 2.19 版本新加入.

附加組件提供了自定義和自動化翻譯工作流程的方法。管理員可以從每個相應翻譯組件的 *Manage* ↓ :guilabel:**'**Addons'菜單添加和管理附加組件。

**提示:** You can also configure add-ons using *API*, *DEFAULT\_ADDONS*, or *install\_addon*.

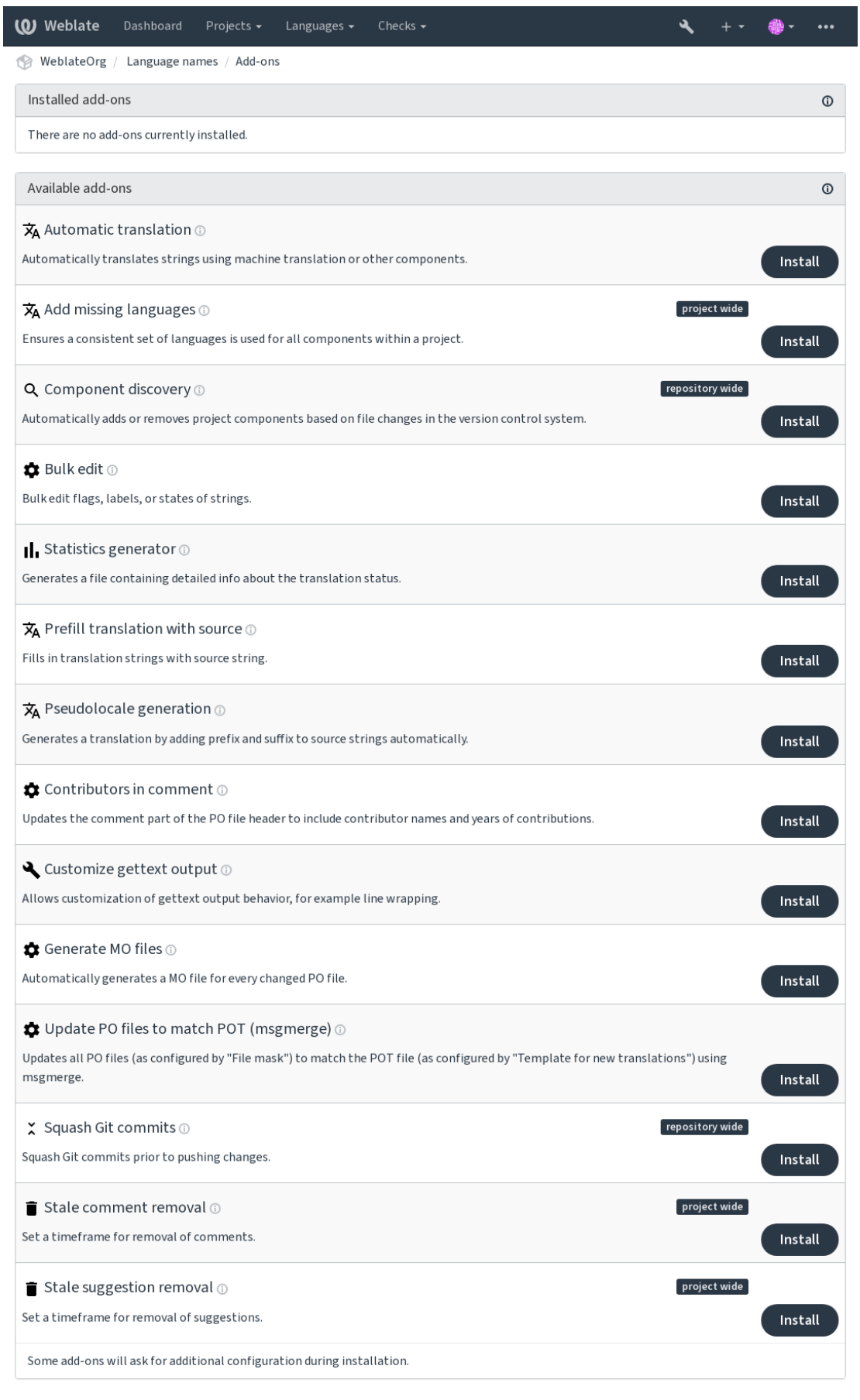

Powered by Weblate 4.14 About Weblate Legal Contact Documentation Donate to Weblate

# **2.14.1 Built-in add-ons**

# **自動翻譯**

在 3.9 版本新加入.

## **Add-on ID**

weblate.autotranslate.autotranslate

# **配置**

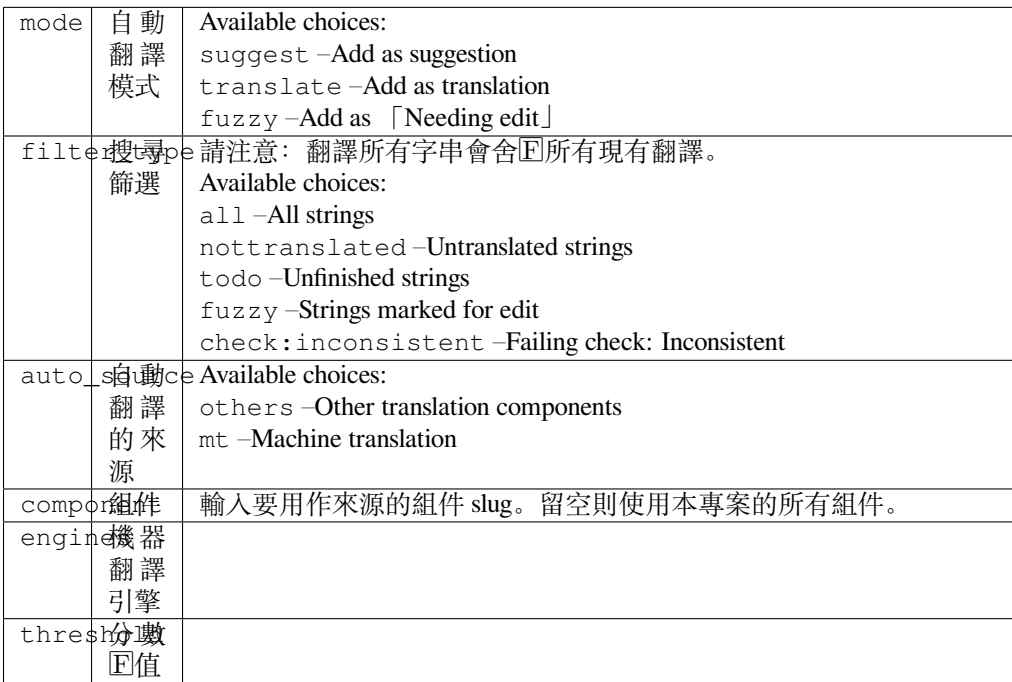

## **Triggers**

component update, daily

使用機器翻譯或其他組件自動翻譯字串。

It is triggered:

- When new strings appear in a component.
- 每個組件的一個月�,可以使用以下配置:設置:*background\_tasks*。

# **也參考:**

自動翻譯, 跨組件保持翻譯一致

# **JavaScript 在地化 CDN**

在 4.2 [版本](#page-22-0)[新加入](#page-286-0).

**Add-on ID**

weblate.cdn.cdnjs

**配置**

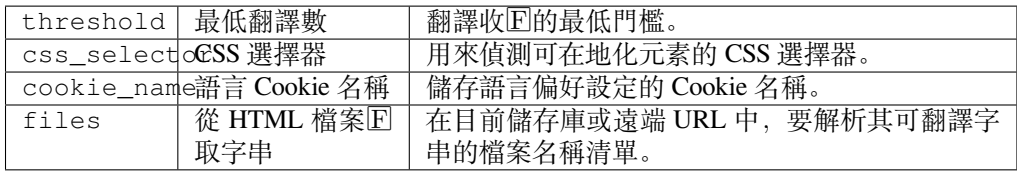

## **Triggers**

daily, repository post-commit, repository post-update

將翻譯發布給�容遞交網路,供 JavaScript 或 HTML 在地化處理使用。

可以用於本地化 $\Box$ 態 HTML 網頁, 或者在 JavaScript 代碼中加載本地化文件。

�你的組件生成一個唯一的 URL,你可以將其包含在 HTML 頁面中以本地化它們。詳情見 weblate-cdn。

# **也參考:**

cdn-addon-config, weblate-cdn, cdn-addon-extract, cdn-addon-html

# **移除空白字串**

在 4.4 版本新加入.

## **Add-on ID**

weblate.cleanup.blank

## **配置**

*This add-on has no configuration.*

### **Triggers**

repository post-commit, repository post-update

從翻譯檔中移除图有譯文的字串。

使用此方法可以使翻譯文件中不存在任何空字符串(例如,如果你的本地化庫將它們顯示回缺失,而不 是退回到源字符串)。

# **也參考:**

*Weblate* 除了更新翻譯,還更新翻譯文件嗎?

## **清理翻譯檔**

#### **[Add-on ID](#page-77-0)**

weblate.cleanup.generic

## **配置**

*This add-on has no configuration.*

### **Triggers**

repository pre-commit, repository post-update

更新所有翻譯檔以符合單語言基礎檔。對大多數檔案格式而言,這代表會移除基礎檔中不再存在的失時 效翻譯金鑰。

# **也參考:**

*Weblate* 除了更新翻譯,還更新翻譯文件嗎?

# **加入遺漏語言**

**Add-on ID**

weblate.consistency.languages

### **配置**

*This add-on has no configuration.*

## **Triggers**

daily, repository post-add

確保對一個項目回所有組件使用一致的一組語言。

每隔 24 小時, 和在 Weblate 中加入新語言時, 會檢查一次缺失的語言。

不像其他多數附加組件,這個附加組件影響整個項目。

**提示:** 用自動翻譯 自動翻譯新添加的字符串。

# **組件探索**

## **Add-on ID**

weblate.discovery.discovery

# **配置**

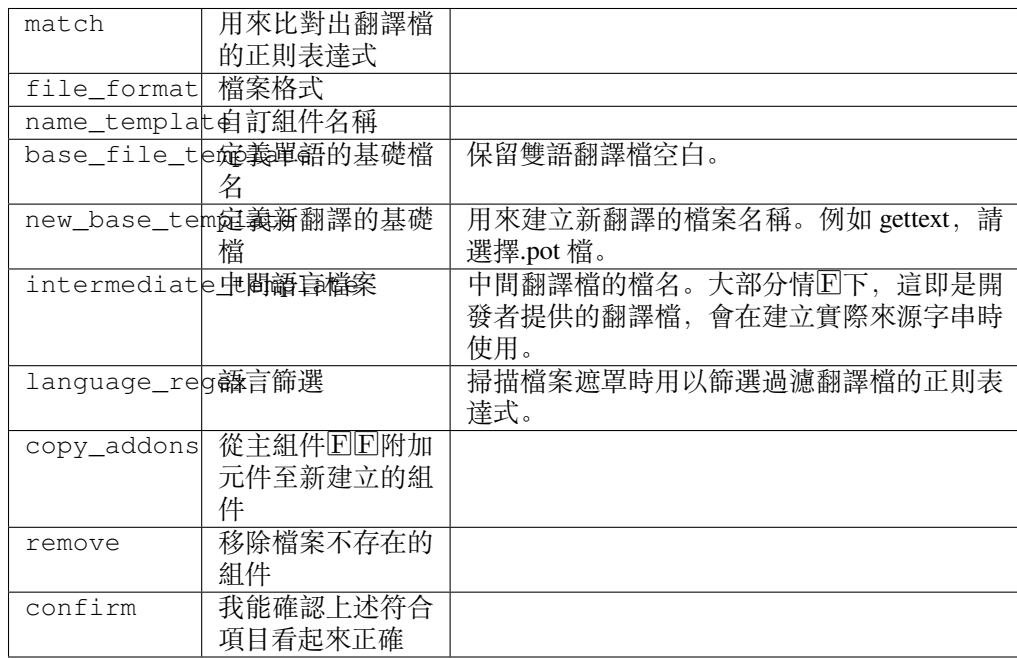

### **Triggers**

repository post-update

根據版本控制系統中的檔案更動自動加入或移除組件專案。

每次更新 VCS 時觸發, 在其他方Fi類似:djadmin:'import\_project'管理命令。通過這種方式, 你可以在一個 VCS 中跟踪多個翻譯組件。

該匹配是使用允許�雜配置的正則表達式完成的,但這樣做需要一些知識。一些常見用例的例子可以在 附加組件幫助部分找到。

一旦點擊了 *Save*,將顯示匹配組件的預覽,可以檢查配置是否匹配於自己的需要:

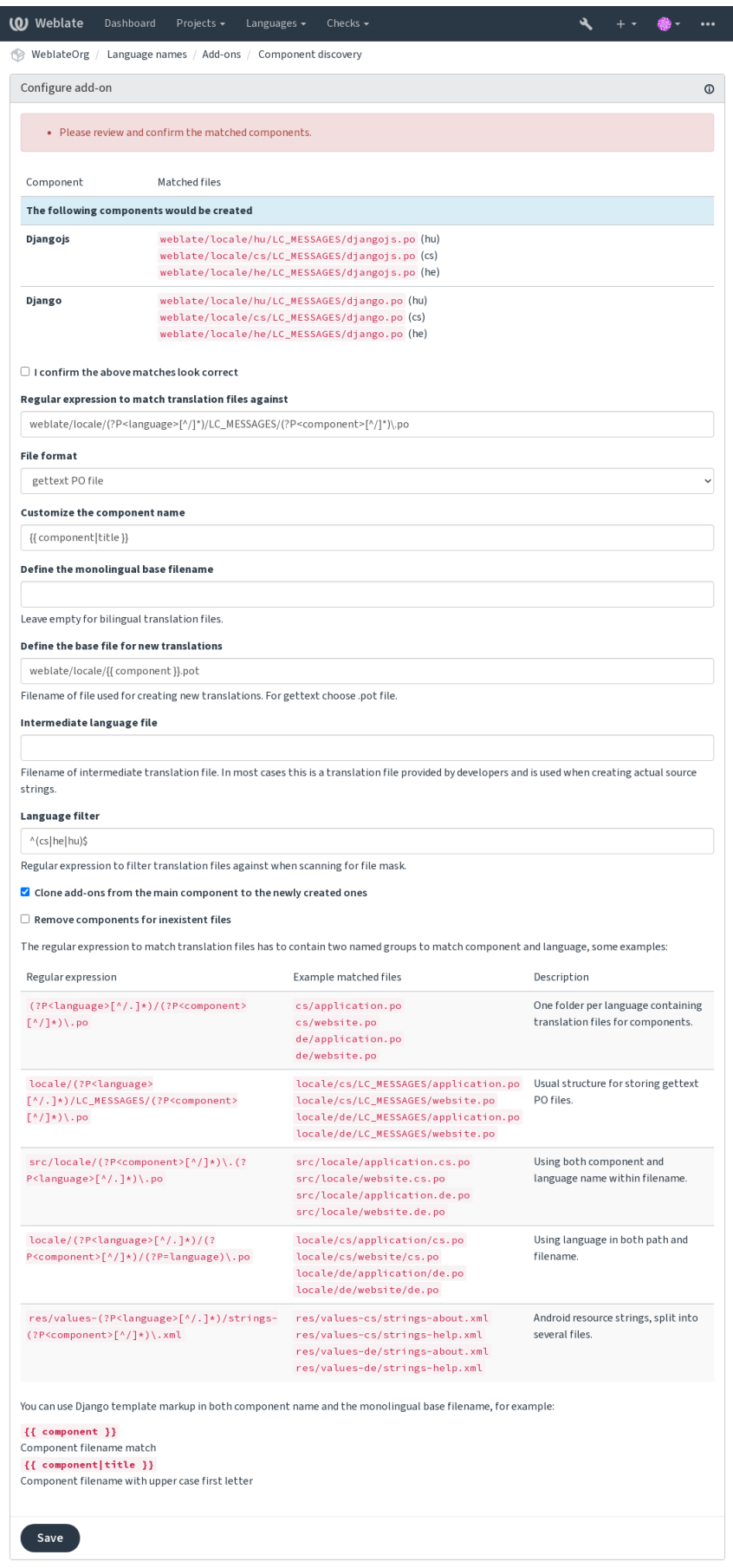

Powered by Weblate 4.14 About Weblate Legal Contact Documentation Donate to Weblate

**提示:** 組件發現附加用途:參考:"�部 URL"。它是在多個組件之間共享 VCS 設置的便捷方式。鏈接組 件使用通過填寫 "webbleate:// project / main-component"中設置的主要組件的本地存儲庫:ref:**'**componentrepo'字段(: guilabel: '管理'↓: guilabel: "設置" > ": 締約方標回: 每個相應組件的"版本控制系統")。 這也可以節省時間和系統資源。

# **也參考:**

模板標記

# **大量編輯**

在 [3.11](#page-273-0) 版本新加入.

## **Add-on ID**

weblate.flags.bulk

## **配置**

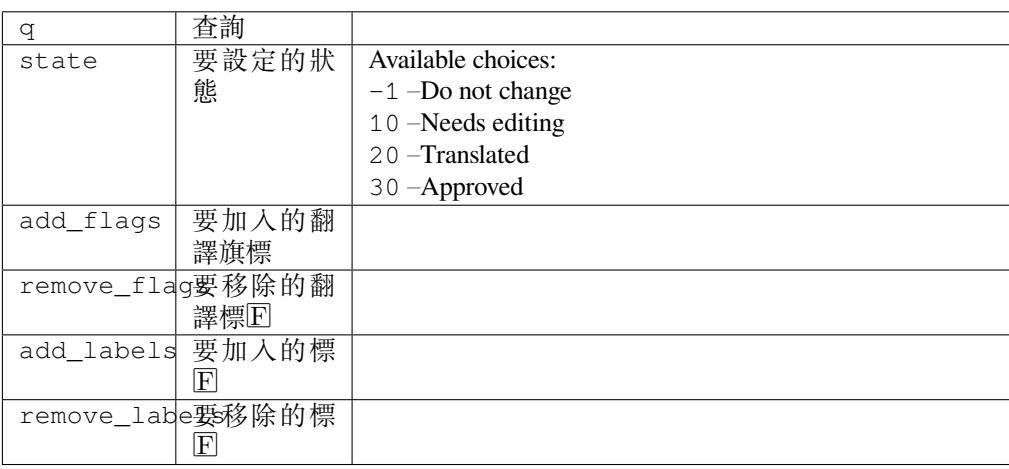

# **Triggers**

component update

大量編輯字串的旗標、標 $\Box$ 或狀態。

要自動化標EN操作, 從搜索字符串"NOT has:label"入手, E添加標El直到所有字符串都有所需的標EIE 止。也可以完成 Weblate 元數據的其他自動化操作。

# **Examples:**

# 表格 5: Label new strings automatically

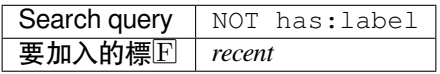

表格 6: Marking all App store 中介資料檔 changelog strings read-only

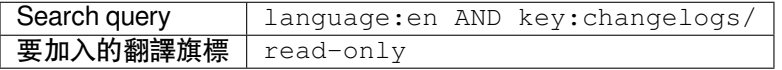

# **也參考:**

大量編輯, 使用標E自定義行E, labels

### **將未變動的翻譯標記�「需要編輯」**

在 3.1 版本新加入.

### **Add-on ID**

weblate.flags.same\_edit

### **配置**

*This add-on has no configuration.*

### **Triggers**

unit post-create

每當新的可翻譯字串從 VCS 匯入且符合來源字串時,會在 Weblate 中標記回需要編輯。這對於未翻譯字 串有來源字串的檔案格式來图特图有用。

提示: 您可能還想收緊: 參考: 參考: 使用"嚴格相同"標回來查看: REF: "組件檢查標回"。

### **也參考:**

翻譯狀態

#### **標記新來源字串�「需要編輯」**

### **[Add](#page-69-0)-on ID**

weblate.flags.source\_edit

### **配置**

*This add-on has no configuration.*

### **Triggers**

unit post-create

每當新來源字串由 VCS 匯入時,會在 Weblate 中標記回需要編輯。這樣您可以輕松過濾回編輯開發者寫 的來源字串。

#### **也參考:**

翻譯狀態

## **將新翻譯標記�「需要編輯」**

**[Add](#page-69-0)-on ID**

weblate.flags.target\_edit

### **配置**

*This add-on has no configuration.*

### **Triggers**

unit post-create

每當新的可翻譯字串從 VCS 匯入時,會在 Weblate 中標記 $\Box$ 需要編輯。這樣您可以輕松過濾 $\Box$ 編輯開發 者建立的翻譯。

### **也參考:**

翻譯狀態

**Add-on ID**

```
weblate.generate.generate
```
**配置**

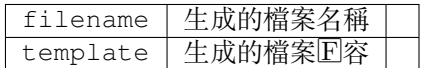

**Triggers**

repository pre-commit

生成�含翻譯狀態詳細資訊的檔案。

You can use a Django template in both filename and content, see 模板標記 for a detailed markup description.

For example generating a summary file for each translation:

### **生成的檔案名稱**

{

}

locale/{{ language\_code }}.json

**图容** 

```
"language": "{{ language_code }}",
"strings": "{{ stats.all }}",
"translated": "{{ stats.translated }}",
"last_changed": "{{ stats.last_changed }}",
"last_author": "{{ stats.last_author }}",
```
# **也參考:**

模板標記

# **將原文預先填充進翻譯**

在 [4.11](#page-273-0) 版本新加入.

### **Add-on ID**

weblate.generate.prefill

**配置**

*This add-on has no configuration.*

**Triggers**

component update, daily

用來源字串填充翻譯字串。

All untranslated strings in the component will be filled with the source string, and marked as needing edit. Use this when you can not have empty strings in the translation files.
# **F語系F生**

在 4.5 版本新加入.

### **Add-on ID**

weblate.generate.pseudolocale

### **配置**

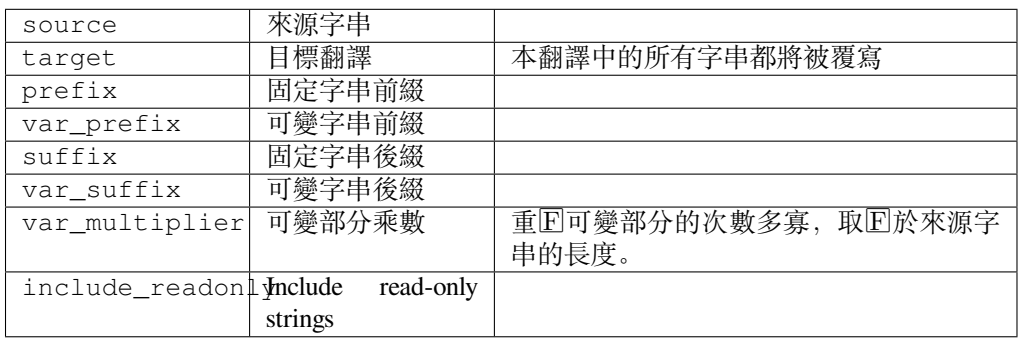

### **Triggers**

component update, daily

藉由在來源字串加前綴與後綴,來自動生成�語系翻譯。

� locale 對於查找未準備好進行本地化的字符串很有用。這是通過修改所有可翻譯的源字符串來實現的, 使得在用� locale 語言運行應用程序時很容易發現未修改的字符串。

發現本地化對應物可能不適合回局的字符串也是可能的。

Using the variable parts makes it possible to look for strings which might not fit into the user interface after the localization - it extends the text based on the source string length. The variable parts are repeated by length of the text multiplied by the multiplier. For example Hello world with variable suffix and variable multiplier of 1 becomes Hello world\_\_\_\_\_\_\_\_\_\_\_\_ - the suffix is repeated once for each character in the source string.

#### 字串將以下述模式E生:

*Fixed string prefix Variable string prefix Source string Variable string suffix Fixed string suffix*

**提示:** 可以使用真正的語言進行檢測,但在 Weblate 中有專用的假語言環境——*en\_XA* 和 *ar\_XB*。

**提示:** You can use this add-on to start translation to a new locale of an existing language or similar language. Once you add the translation to the component, follow to the add-on. *Example:* If you have *fr* and want to start *fr\_CA* translation, simply set *fr* as the source, *fr\_CA* as the target, and leave the prefix and suffix blank.

Uninstall the add-on once you have the new translation filled to prevent Weblate from changing the translations made after the copying.

### 評F中的貢獻者紀F

#### **Add-on ID**

weblate.gettext.authors

### **配置**

*This add-on has no configuration.*

### **Triggers**

repository pre-commit

更新 PO 檔標頭中的評回部分以納入貢獻者姓名及貢獻年份。

PO 文件頭看上去是這樣的:

```
# Michal Čihař <michal@cihar.com>, 2012, 2018, 2019, 2020.
# Pavel Borecki <pavel@example.com>, 2018, 2019.
# Filip Hron <filip@example.com>, 2018, 2019.
# anonymous <noreply@weblate.org>, 2019.
```
### **更新「configure」檔案中的 ALL\_LINGUAS 變數**

#### **Add-on ID**

weblate.gettext.configure

#### **配置**

*This add-on has no configuration.*

#### **Triggers**

repository post-add, daily

```
當 新 的 翻 譯 添 加 時, 更 新 configure 、configure.in 或 任 何 configure.ac 文 件 中 的
ALL_LINGUAS 變量。
```
### **自訂 gettext 輸出**

### **Add-on ID**

```
weblate.gettext.customize
```
**配置**

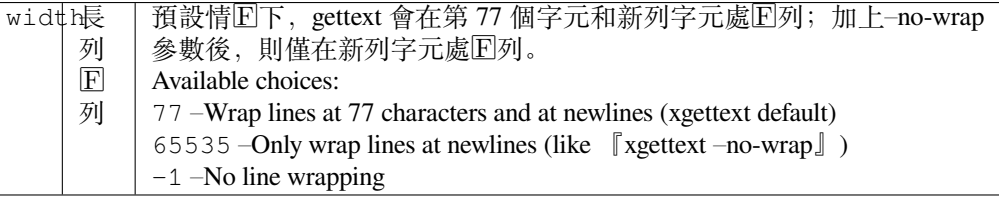

#### **Triggers**

storage post-load

允許自訂 gettext 輸出行 $\Box$ , 例如 $\Box$ 列。 提供了後面的選項:

- 於第 77 個字元處與新列處�列
- 僅在新列處 $E$ 列
- 不要 $E$ 列

**備** $\textbf{E}$ **:** By default gettext wraps lines at 77 characters and at newlines. With the  $\text{---no}-\text{wrap}}$  parameter, wrapping is only done at newlines.

#### **更新 LINGUAS 檔案**

#### **Add-on ID**

weblate.gettext.linguas

**配置**

*This add-on has no configuration.*

**Triggers**

repository post-add, daily

當新增翻譯時更新 LINGUAS 檔。

#### **生成 MO 檔**

#### **Add-on ID**

weblate.gettext.mo

#### **配置**

path 生成的 MO 檔路徑 | 如果未指定, 將使用 PO 檔的位置。

#### **Triggers**

repository pre-commit

每次 PO 檔有變動時便自動生成 MO 檔。

生成的 MO 文件的位置可以定制化, E且其字段使用模板標記。

#### **更新 PO 檔以符合 POT (msgmerge)**

#### **Add-on ID**

weblate.gettext.msgmerge

#### **配置**

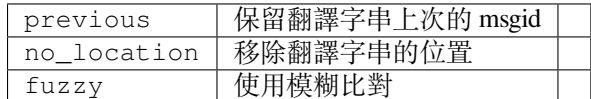

#### **Triggers**

repository post-update

Updates all PO files (as configured by 文件掩碼) to match the POT file (as configured by 新翻譯的模板) using **msgmerge**.

Triggered whenever new changes are pulled from the upstream repository. Most msgmerge command-line options can be set up through the add-on confi[guration.](#page-267-0)

### **也參考:**

*Weblate* 除了更新翻譯,還更新翻譯文件嗎?

### **匯� Git 提交**

### **Add-on ID**

weblate.git.squash

### **配置**

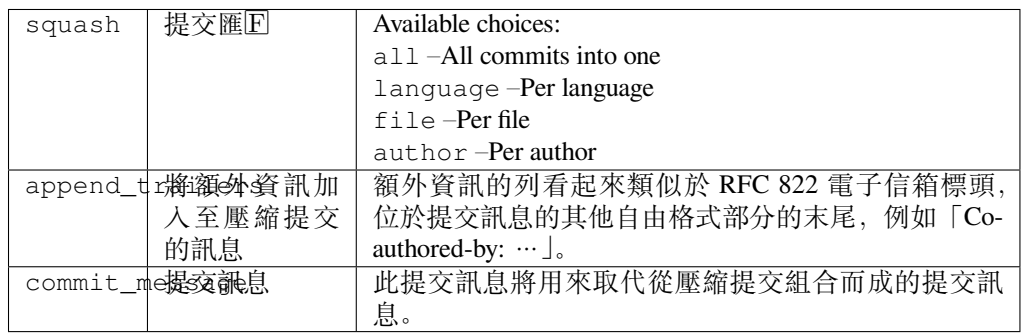

### **Triggers**

repository post-commit

推送更動前先匯� Git 提交。

以下模式之一中,Git 提交可以在推送更改之前被壓縮:

- 所有提交匯 $\overline{\rm I}$ 巴一
- 每個語言
- 每個檔案
- 每位作者

Original commit messages are kept, but authorship is lost unless *Per author* is selected, or the commit message is customized to include it.

The original commit messages can optionally be overridden with a custom commit message.

預告(提交行像 Co-authored-by: …)可選地從原始提交信息中去掉, 回且添加在去掉的提交信息 後面。這還可以回每一位翻譯者E生適當的 Co-authored-by: 信譽。

## **自訂 JSON 輸出**

#### **Add-on ID**

```
weblate.json.customize
```
### **配置**

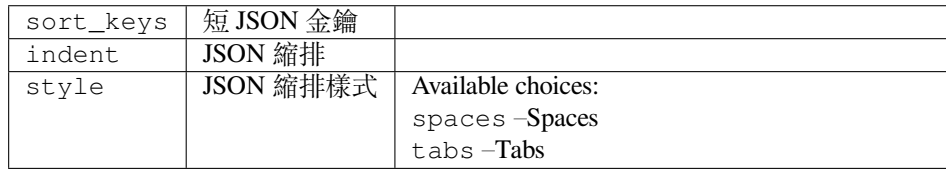

#### **Triggers**

storage post-load

允許調整 JSON 輸出行回, 例如縮排或排序。

#### **格式化 Java properties 檔案**

#### **Add-on ID**

weblate.properties.sort

#### **配置**

*This add-on has no configuration.*

#### **Triggers**

repository pre-commit

格式化�排序 Java properties 檔案。

- Consolidates newlines to Unix ones.
- Uppercase formatting of Unicode escape sequences (in case they are present).
- Strips blank lines and comments.
- Sorts the strings by the keys.
- Drops duplicate strings.

### **陳舊評�移除**

在 3.7 版本新加入.

```
Add-on ID
```

```
weblate.removal.comments
```
**配置**

age 保留的天數

### **Triggers**

daily

設定移除評�的時間間隔。

這可以用於回除可能變得過時的陳舊回釋。小心使用,因回陳舊的回釋不意味著失去了重要性。

#### **陳舊建議移除**

在 3.7 版本新加入.

### **Add-on ID**

weblate.removal.suggestions

### **配置**

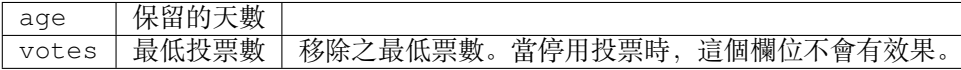

### **Triggers**

daily

設定移除建議的時間間隔。

此附加組件在與建議投票一道用來E除在給定的時間EF有得到足E的正面投票的建議方面非常有用。

### **更新 RESX 檔案**

在 3.9 版本新加入.

#### **Add-on ID**

weblate.resx.update

### **配置**

*This add-on has no configuration.*

## **Triggers**

repository post-update

更新所有翻譯檔以符合單語言上游基底檔。未使用的字串將移除,新增加的字串將根據來源字串回回加 入。

**提示:** 如果只想�除陳舊的翻譯鍵,那�使用清理翻譯檔。

### **也參考:**

*Weblate* 除了更新翻譯,還更新翻譯文件嗎?

### **自訂 YAML 輸出**

在 3.10.2 [版本新加入](#page-77-0).

### **Add-on ID**

weblate.yaml.customize

#### **配置**

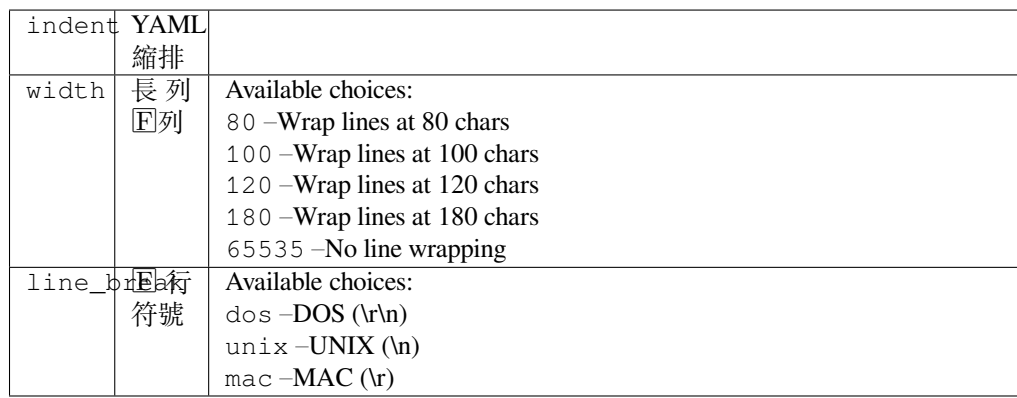

#### **Triggers**

storage post-load

允許調整 YAML 輸出行回, 例如列長或回列。

## **2.14.2 Customizing list of add-ons**

附加組件列表由*WEBLATE\_ADDONS* 配置。要添加其他附加組件,只需在這個設置中包含�對類名稱即 可。

## **2.14.3 Writi[ng add-on](#page-357-0)**

You can write your own add-ons too, create a subclass of *weblate.addons.base.BaseAddon* to define the add-on metadata, and then implement a callback to do the processing.

#### **也參考:**

*Developing add-ons*

## **2.14.4 Executing scripts from add-on**

附加逐漸還可以用於執行外部IE本。這曾經集成在 Weblate 中, 但現在必須寫一些代碼, 將FL本包裹在 附加組件中。

```
#
# Copyright © 2012–2022 Michal Čihař <michal@cihar.com>
#
# This file is part of Weblate <https://weblate.org/>
#
# This program is free software: you can redistribute it and/or modify
# it under the terms of the GNU General Public License as published by
# the Free Software Foundation, either version 3 of the License, or
# (at your option) any later version.
#
# This program is distributed in the hope that it will be useful,
# but WITHOUT ANY WARRANTY; without even the implied warranty of
# MERCHANTABILITY or FITNESS FOR A PARTICULAR PURPOSE. See the
# GNU General Public License for more details.
#
# You should have received a copy of the GNU General Public License
# along with this program. If not, see <https://www.gnu.org/licenses/>.
#
"""Example pre commit script."""
from django.utils.translation import gettext_lazy as _
from weblate.addons.events import EVENT_PRE_COMMIT
from weblate.addons.scripts import BaseScriptAddon
class ExamplePreAddon(BaseScriptAddon):
    # Event used to trigger the script
   events = (EVENT_PRE_COMMIT,)
   # Name of the addon, has to be unique
   name = "weblate.example.pre"
    # Verbose name and long descrption
   verbose = _("Execute script before commit")
   description = ( "This add-on executes a script.")
    # Script to execute
   script = "/bin/true"
    # File to add in commit (for pre commit event)
    # does not have to be set
   add\_file = "po/{\{\{\} } \}.po"
```
安裝方法請參見*Custom quality checks, add-ons and auto-fixes*。

對於任何給定的組件,當前路徑設置回版本控制系統(VCS)倉庫的根目回時,執行回本。

此外,可以訪問後面的環境參數:

#### **WL\_VCS**

使用的版本控制系統。

### **WL\_REPO**

Upstream repository URL.

### **WL\_PATH**

版本控制系統(VCS )倉庫的�對路徑。

### **WL\_BRANCH**

在 2.11 版本新加入.

當前組件配置的倉庫分支。

### **WL\_FILEMASK**

當前組件的 File mask。

### **WL\_TEMPLATE**

單語言翻譯模板的文件名 (可以E空)。

#### **WL\_NEW\_BASE**

在 2.14 版本新加入.

建立新的翻譯所使用文件的文件名(可以�空)。

### **WL\_FILE\_FORMAT**

File format used in current component.

#### **WL\_LANGUAGE**

當前處理的翻譯的語言(對於組件級匣的匣子不可用)。

#### **WL\_PREVIOUS\_HEAD**

更新後的上個 HEAD (僅在運行更新後�子後可用)。

#### **WL\_COMPONENT\_SLUG**

在 3.9 版本新加入.

組件標識串用於構建 URL。

#### **WL\_PROJECT\_SLUG**

在 3.9 版本新加入.

項目標識串用於構建 URL。

### **WL\_COMPONENT\_NAME**

在 3.9 版本新加入.

組件名稱。

### **WL\_PROJECT\_NAME**

在 3.9 版本新加入.

專案名稱。

#### **WL\_COMPONENT\_URL**

在 3.9 版本新加入. 組件 URL。

#### **WL\_ENGAGE\_URL**

在 3.9 版本新加入.

Project engage URL.

**也參考:**

組件配置

### **Post-update repository processing**

當 [VCS](#page-266-0) 的上游源發生變化時,可用於更新翻譯文件。12了實現這個功能,請記住 Weblate 只看到提交給 版本控制系統(VCS)的文件,所以需要同意更改作EIE本的一部分。

例如 Gulp,可以使用後面的代碼來執行:

```
#! /bin/sh
gulp --gulpfile gulp-i18n-extract.js
git commit -m 'Update source strings' src/languages/en.lang.json
```
#### **Pre-commit processing of translations**

在將翻譯提交到存儲庫之前, 使用 commit E本自動更改翻譯。 它作�組成當前翻譯文件名的單一參數而通過。

# **2.15 翻譯記憶**

在 2.20 版本新加入.

Weblate 帶有 $\overline{E}$ 建的翻譯記憶庫, 包括下面的:

- 手動導入翻譯記憶庫(請參見用�界面)。
- 自動存儲 Weblate 中進行的翻譯(依賴於*Translation memory scopes*)。
- 自動導入以前的翻譯。

翻譯記憶庫中的�容可以以兩種方[式之一來應](#page-333-0)用:

- 手動,自動建議 當翻譯時查看。
- Automatically, by translating strings using 自動翻譯, or 自動翻譯 add-on.

For installation tips, see *Weblate Translation Memory*, which is turned on by default.

## **2.15.1 Translation memory scop[es](#page-22-0)**

在 3.2 版本新加入: 在較早的版本中,翻譯記憶庫只能從相應於當前導入的翻譯記憶庫範圍的文件中加 載。

翻譯記憶庫的範圍這樣允許私有或翻譯者共享,來適應所需要的行囝。

#### **Imported translation memory**

使用*import\_memory* 命令導入任意翻譯記憶庫數據,使記憶的�容可用於所有的用�和項目。

### **每名用�的翻譯記憶庫**

在每[個單獨用�的個人](#page-379-0)翻譯記憶庫中自動存儲用�的翻譯。

### **每個項目的翻譯記憶庫**

項目回的所有翻譯都自動存儲在項目翻譯記憶庫中,這個翻譯記憶庫只在項目回可用。

### **共享的翻譯記憶**

翻譯記憶庫分享打開的項目的所有翻譯,都存儲在分享的翻譯記憶庫中,可用於所有項目。 對於分享的 Weblate 安裝,請仔細考慮是否打開這個特性,因回可能導致嚴重的影響:

- 翻譯可以被任何人使用。
- 這會導致�露秘密信息。

### **2.15.2 Managing translation memory**

#### **用�界面**

在 3.2 版本新加入.

<span id="page-333-0"></span>在基本上用�界面上,可以管理每名用�每個項目的項目翻譯記憶庫。它可以用於下載、消除或導入翻 譯記憶庫。

**提示:** JSON 的翻譯記憶庫可以導入 Weblate,提供了 TMX 與其他工具進行互操作。

#### **也參考:**

*Weblate Translation Memory Schema*

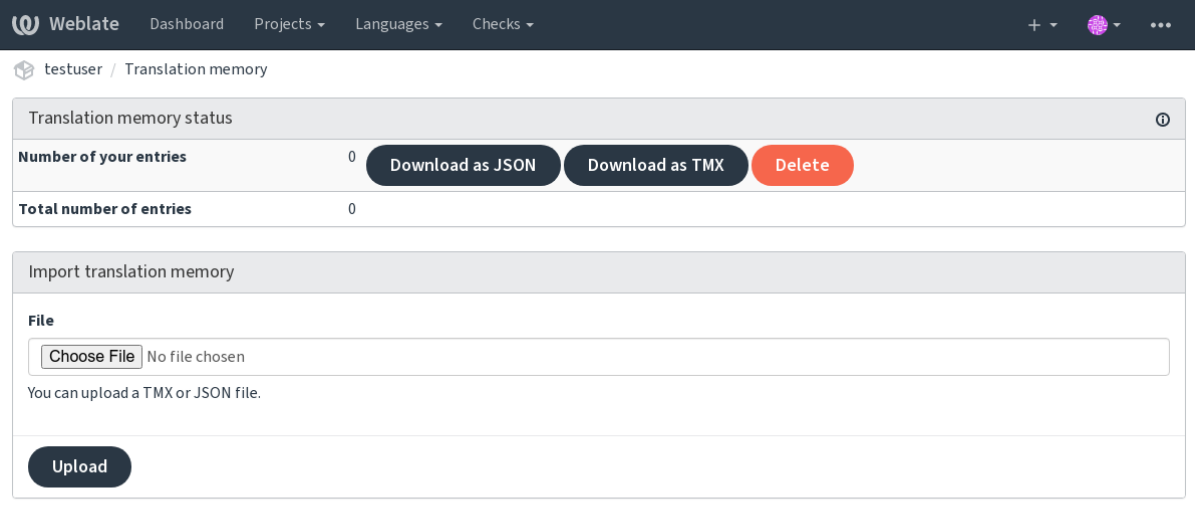

Powered by Weblate 4.14 About Weblate Legal Contact Documentation Donate to Weblate

### **管理介面**

有幾個管理命令來操作翻譯記憶庫的�容。它們整體操作翻譯記憶庫,不會被範圍來篩選(除非被參數 請求):

*dump\_memory* 將記憶庫導入 JSON

*import\_memory*

將 [TMX](#page-378-0) 或 JSON 文件導入翻譯記憶庫

# **2.16 [配置](#page-379-0)**

所有的設置存儲在 settings.py 中,(如 Django 通常那樣)。

**備�:** 在更改這些設置的任何一部分後,需要重新�動 Weblate ——WSGI 和 Celery 兩個過程。 在它作E mod\_wsgi 運行的情E下, 需要重新EI動 Apache, 來重新加載配置。

### **也參考:**

還要請查看 Django's documentation 中關於配置 Django 自身的參數。

# **2.16.1 AKISMET\_API\_KEY**

Weblate 可以使用 Akismet 檢查到來的對垃圾郵件的匿名建議。請訪問 akismet.com 來購買 API 密鑰,  $\mathbb E$ 將它與網站關聯。

## **2.16.2 ANONYMOUS\_USER\_NAME**

未登回用回的用回名。

**也參考:**

存取控制

## **2.16.3 AUDITLOG\_EXPIRY**

在 3.6 [版本](#page-249-0)新加入. Weblate 應該將審計日回保存多少天,審計日回包括了賬回活動的信息。 默認F 180 天。

# **2.16.4 AUTH\_LOCK\_ATTEMPTS**

在 2.14 版本新加入.

在 rate 限制應用前,授權嘗試失敗的最多次數。

當前,這應用在後面的位置:

- Sign in. Deletes the account password, preventing the user from signing in without requesting a new password.
- Password reset. Prevents new e-mails from being sent, avoiding spamming users with too many password reset attempts.

Defaults to 10. **也參考:** 頻次限制

# **2.16.5 AUTO\_UPDATE**

在 3.2 版本新加入.

在 3.11 版本變更: 更改原來的開關選項, 來區回接受哪個字符串。 以每天的頻率更新所有倉庫。

提示: 在不使用通知国勾 來自動更新 Weblate 倉庫的情 $\overline{\mathrm{E}}$ 下有用。

**備�:** 除了字符[串選項還存](#page-151-0)在開關選項,用於向後兼容。

選項有:

**"none"**

No daily updates.

**"remote" also False** Only update remotes.

**"full" also True** 更新遠程, 国合国工作副本。

**備�:** 這需要使用 *Celery* 的後台任務 工作,�在重�後生效。

# **2.16.6 AV[ATAR\\_URL\\_PREFI](#page-220-0)X**

構成頭像 URL 的前綴 $\overline{E}$ : \${AVATAR\_URL\_PREFIX}/avatar/\${MAIL\_HASH}?\${PARAMS}。已知後 面的服務工作:

**Gravatar (默認),根據 https://gravatar.com/**

AVATAR\_URL\_PREFIX = 'https://www.gravatar.com/'

**Libravatar, as per https://www.libravatar.org/**

AVATAR\_URL\_PR[EFIX =](https://gravatar.com/) '[https://](https://gravatar.com/)www.libravatar.org/'

### **也參考:**

個人頭像快取, *EN[ABLE\\_AVATARS](https://www.libravatar.org/)*, *Avatars*

# **2.16.7 AUTH\_TOKEN\_VALID**

在 2.14 版本新[加入](#page-342-0).

身份驗證令牌和密碼重置電子郵件中臨時密碼的有效時間。以秒 $\Box$ 單位, 默認 $\Box$  172800 (2 天)。

# **2.16.8 AUTH\_PASSWORD\_DAYS**

在 2.15 版本新加入.

應該允許幾天來使用相同的密碼。

**備�:** 自動修復很�大,但可能導致損壞;寫�本的時候要小心。

默認 F 180 天。

# **2.16.9 AUTOFIX\_LIST**

當存儲字符串時應用自動修復列表。

**備�:** �應用自動修復見面的 Python 類提供完全合規的路徑。

可用的修復:

- **weblate.trans.autofixes.whitespace.SameBookendingWhitespace** 將字符串開始與結尾的空白字符與元字符串匹配。
- **weblate.trans.autofixes.chars.ReplaceTrailingDotsWithEllipsis** 替�連續的點 (…),如果源字符串有一個對應的省略號 (…)。
- **weblate.trans.autofixes.chars.RemoveZeroSpace** 去掉零寬度字符,如果源字符串不包含的話。
- **weblate.trans.autofixes.chars.RemoveControlChars** 去掉控�字符,如果源字符串不包含的話。
- **weblate.trans.autofixes.html.BleachHTML** 從標記� safe-html 的字符串中去掉不安全的 HTML 標記(請參見不安全的 *HTML* )。

可以選擇使用哪一個:

```
AUTOFIX_LIST = (
    "weblate.trans.autofixes.whitespace.SameBookendingWhitespace",
    "weblate.trans.autofixes.chars.ReplaceTrailingDotsWithEllipsis",
)
```
### **也參考:**

自動修正, *Custom automatic fixups*

## **2.16.10 BACKGROUND\_TASKS**

在 4.5.2 版[本新加入](#page-294-0).

定義應�組件觸發冗長的維護任務的頻率。

Right now this controls:

- 自動翻譯 add-on
- 檢查和修復 recalculation

Possible choices:

- **"**[每月](#page-317-0) "(這是默認值)
- [weekly](#page-294-1)
- daily

**備�:** 當 WebLate 包含數千個組件時,不建議不要增加頻率。

# **2.16.11 BASIC\_LANGUAGES**

在 4.4 版本新加入.

提供給用回開始新的翻譯的語言列表。當未指定時,使用回建列表,其中包括所有常用的語言,但回有 特定國家/地區的變體。

這只是限制了非特權用�將不想要的語言添加進來。項目管理員仍然被給出 Weblate 中定義的所有語言 選擇。

**備�:** 這對 Weblate �不定義新的語言,它只在數據庫中篩選了現有的那些。

#### **示例:**

BASIC\_LANGUAGES = {"cs", "it", "ja", "en"}

### **也參考:**

語言定義

# **2.16.12 BORG\_EXTRA\_ARGS**

在 4.9 版本新加入.

You can pass additional arguments to **borg** create when built-in backups are triggered.

**示例:**

```
BORG_EXTRA_ARGS = ["--exclude", "vcs/"]
```
### **也參考:**

備份和移動 *Weblate*, borg create

# **2.16.13 csp\_script\_src,csp\_img\_src,csp\_connect\_src,csp\_style\_src, [csp\\_fo](#page-233-0)[nt\\_src](https://borgbackup.readthedocs.io/en/stable/usage/create.html)**

� Weblate 定制 Content-Security-Policy 標頭。根據允許集成的第三方服務(Matomo 、Google Analytics 、Sentry ……)來自動生成標頭。

這些默認 $\Box$ 空列表。

**示例:**

```
# Enable Cloudflare Javascript optimizations
CSP_SCRIPT_SRC = ["ajax.cloudflare.com"]
```
### **也參考:**

:ref:*csp*,**'�容安全策略(csp)<https://developer.mozilla.org/en-us/docs/web/http/csp>'\_**

# **2.16.14 CHECK\_LIST**

翻譯時執行的質量檢查列表。

**備�:** �實施檢查界面的 Python 類提供完全合規的路徑。

調整檢查列表,來包括與你相關的那些檢查。

所有国建的質量檢查默認都打開,可以從那国更改設置。它們在配置的例子中被默認国釋掉,從而使用 默認值。然後每個新的 Weblate 版本執行新的檢查。

可以關閉所有檢查:

 $CHECK_LIST = ()$  $CHECK_LIST = ()$ 

可以只打開一部分檢查:

```
CHECK LIST = ("weblate.checks.chars.BeginNewlineCheck",
    "weblate.checks.chars.EndNewlineCheck",
    "weblate.checks.chars.MaxLengthCheck",
)
```
**備�:** 更改這些設置只影響新更改的翻譯,現存的檢查仍然存儲在數據庫中。�了將更改同樣應用到存 儲的翻譯中,運行*updatechecks*。

### **也參考:**

質量檢查, 使用標图自定義行图

# **2.16.15 COMMENT\_CLEANUP\_DAYS**

在 3.6 版本新加入.

在一定天數後回除回釋。默認E None, 意味著不回除。

### **2.16.16 COMMIT\_PENDING\_HOURS**

在 2.10 版本新加入.

通過後台任務方式提交待定的更改之間的小時數。

#### **也參考:**

組件配置, 更動後提交的經過時間, *Running maintenance tasks*, *commit\_pending*

# **2.16.17 CONTACT\_FORM**

在 4.6 版本新加入.

配置如何發送來自聯 $\mathbb{D}$ 人表單的電子郵件。選擇與郵件服務器配置匹配的配置。

#### **"reply-to"**

發件人用於: MailHeader: "回复", 這是默認行 $\overline{\mathrm{E}}$  .

#### **"from"**

發件人�:mailheader:*From*, 你的電子郵箱服務器需要允許發送此類郵件。

# **2.16.18 DATA\_DIR**

Weblate 文件夾將所有數據存儲其中。它包含到版本控制系統(VCS )倉庫的鏈接,全文索引和外部工具 的各種文件。

後面的子目 $E$ 通常存在:

#### **home**

Home 目 $E$ 用於調用 $E$ 本。

#### **ssh**

SSH 密鑰和配置。

#### **static**

�態 Django 文件的默認位置,由 django:STATIC\_ROOT`指定。見:ref:`static-files。

Docker 容器�這個使用了一個單獨的�,請參�*Docker container volumes*。

#### **media**

Django 媒 體 文 件 的 默 認 位 置, 由 django:MEDIA\_ROOT`指 定。 包 含 已 上 傳 的 截 屏, 見:ref:`screenshots。

**vcs**

Version control repositories for translations.

#### **backups**

每日備份數據,細節請參考下載的數據用於備份。

#### **celery**

Celery 調度程序數據,見使用 *Celery* 的後台任務。

#### **fonts:**

User-uploaded fonts, see 管理字型.

**備�:** 這個目�必須由 Weblate [寫入。運行作�](#page-220-0) uWSGI 意味著 www-data 用�應該對它具有寫入權限。 實現這個的最簡單方式是使用回作回目回的所有者:

sudo chown www-data:www-data -R \$DATA DIR

Defaults to /home/weblate/data, but it is expected to be configured.

### **也參考:**

文件系統權限, 備份和移動 *Weblate*

# **2.16.19 DATABASE\_BACKUP**

在 3.1 版本新[加入](#page-233-0).

數據庫備份應該存儲回純文本,壓縮還是跳過。授權值回:

- "plain"
- "compressed"
- "none"

### **也參考:**

備份和移動 *Weblate*

# **2.16.20 DEFAULT\_ACCESS\_CONTROL**

在 3.3 版本新加入.

新項目的默認訪問控制設置:

**0**

*Public*

**1**

*Protected*

## **100**

*Private*

**200**

*Custom*

如果手動管理 ACL 則使用 *Custom*,這意味著不依賴於 Weblate �部管理。

**也參考:**

專案存取控制, 存取控制

# **2.16.21 DEFAULT\_AUTO\_WATCH**

在 4.5 版本新加入.

配置是否: Guilabel: "自動觀看貢獻的項目, 應該打開新用 $\overline{\mathrm{I}}$  默認 $\overline{\mathrm{I}}$  "true"。

# **也參考:**

通知

# **2.16.22 DEFAULT\_RESTRICTED\_COMPONENT**

在 4.1 版本新加入. 組件限制的默認值。

**也參考:**

受限制的訪問, *Scope of groups*

# **2.16.23 default\_add\_message,default\_addon\_message,de[fau](#page-272-0)[lt\\_commit\\_](#page-255-0)message,default\_delete\_message,default\_merge\_message**

不同操作的默認執行信息,細節請查Fa组件配置。

# **也參考:**

模板標記, 組件配置, *Commit, add, delete, merge, add-on, and merge request messages*

# **2.16.24 DEFAULT\_ADDONS**

Default add-ons to install on every created component.

<span id="page-341-2"></span>**備�:** 此設置只影響新創建的組件。

例:

```
DEFAULT_ADDONS = {
   # Add-on with no parameters
   "weblate.flags.target_edit": {},
    # Add-on with parameters
    "weblate.autotranslate.autotranslate": {
        "mode": "suggest",
        "filter_type": "todo",
        "auto_source": "mt",
        "component": "",
        "engines": ["weblate-translation-memory"],
        "threshold": "80",
    },
}
```
### **也參考:**

*install\_addon*, 附加元件, *WEBLATE\_ADDONS*

# **2.16.25 DEFAULT\_COMMITER\_EMAIL**

<span id="page-341-1"></span>在 2.4 [版本新加入](#page-382-0). 提交者電子郵件地址默認 $E$  noreply@weblate.org。

## **也參考:**

*DEFAULT\_COMMITER\_NAME*

# **2.16.26 DEFAULT\_COMMITER\_NAME**

<span id="page-341-0"></span>在 2.4 [版本新加入](#page-341-0). 提交者姓名默認� Weblate。

**也參考:**

*DEFAULT\_COMMITER\_EMAIL*

# **2.16.27 DEFAULT\_LANGUAGE**

在 4.3.2 [版本新加入](#page-341-1). 例如在:ref:**'**component-source\_language'中使用的默認源語言。 默認� *en*。匹配的語言對象需要存在於數據庫中。

**也參考:**

語言定義, 來源語言

# **2.16.28 DEFAULT\_MERGE\_STYLE**

在 3.4 版本新加入.

任何新組件的合�風格。

- *rebase* default
- *merge*

**也參考:**

組件配置, 合�風格

# **2.16.29 DEFAULT\_SHARED\_TM**

在 3.2 [版本](#page-266-0)[新加入](#page-271-0). 配置默認值: ref: project-use\_shared\_tm'和: ref: 'project-contribute\_shared\_tm<sub>。</sub>

# **2.16.30 DEFAULT\_TRANSLATION\_PROPAGATION**

在 2.5 版本新加入. 翻譯傳播的默認設置,默認E True。

**也參考:**

組件配置, 允許翻譯再用

# **2.16.31 DEFAULT\_PULL\_MESSAGE**

[Configures](#page-266-0) [the default title](#page-269-0) and message for pull requests.

# **2.16.32 ENABLE\_AVATARS**

<span id="page-342-0"></span>是否F用F打開基於 Gravatar 的頭像。默認打開。 頭像取出回緩存在從服務器中,降低了回漏個人信息的風險,加速了用回體驗。 **也參考:** 個人頭像快取, *AVATAR\_URL\_PREFIX*, *Avatars*

# **2.16.33 ENABLE\_HOOKS**

是否允許匿名遠程 $\overline{E}$ 子。 **也參考:** 通知图勾

# **2.16.34 ENABLE\_HTTPS**

將鏈接作E HTTPS 還是 HTTP 發送給 Weblate。這個設置影響發送電子郵件, EE上生E對 URL。

在默認配置中,這還用於與 HTTPS 相關的幾個 Django 設置—<br>
回用安全 cookie、切<br />
可HSTS 或允許重定向 到 HTTPS URL。

在一些情E下 HTTPS 重定向會有問題, 您可以在使用反向代理進行 SSL 終端連接的情E下碰到無限重 定向的問題,使用反向代理進行 SSL 終端連接不能將協議標頭正確地傳遞給 Django。請調整自己的反向 代理配置,去掉 X-Forwarded-Proto 或 Forwarded 標頭,或者配置 SECURE\_PROXY\_SSL\_HEADER, 讓 Django 正確地檢測 SSL 狀態。

### **也參考:**

:設置:*django*:*session\_cookie\_secure*,:設置:*django*:*csrf\_cookie\_secure*,:設置:*django*:*[secure\\_sl\\_redirec](https://docs.djangoproject.com/en/stable/ref/settings/#std-setting-SECURE_PROXY_SSL_HEADER)t*

# **2.16.35 ENABLE\_SHARING**

打開/關閉:guilabel: Share 菜單, 使用回能回將翻譯過程分享到社交網絡上。

# **2.16.36 GET\_HELP\_URL**

在 4.5.2 版本新加入.

可以找到你的 Weblate 實例支持的 URL。

# **2.16.37 GITEA\_CREDENTIALS**

在 4.12 版本新加入.

<span id="page-343-0"></span>List for credentials for Gitea servers.

**提示:** Use this in case you want Weblate to interact with more of them, for single Gitea endpoint stick with *GITEA\_USERNAME* and *GITEA\_TOKEN*.

```
GITEA_CREDENTIALS = {
    "try.gitea.io": {
        "username": "weblate",
        "token": "your-api-token",
    },
    "gitea.example.com": {
        "username": "weblate",
        "token": "another-api-token",
    },
}
```
# **2.16.38 GITEA\_USERNAME**

在 4.12 版本新加入.

<span id="page-344-0"></span>Gitea username used to send pull requests for translation updates.

**也參考:**

*GITEA\_CREDENTIALS*, *Gitea pull requests*

# **2.16.39 GITEA\_TOKEN**

在 4.12 [版本新加入](#page-343-0).

<span id="page-344-1"></span>Gitea personal access token used to make API calls to send pull requests for translation updates.

### **也參考:**

*GITEA\_CREDENTIALS*, *Gitea pull requests*, Creating a Gitea personal access token

# **2.16.40 GITLAB\_CREDENTIALS**

在 4.3 [版本新加入](#page-343-0).

用於 GitLab 服務器的證明列表。

**提示:** 如果你想要 Weblate 與它們中的更多進行交互,請使用此功能,對於單一的 GitLab 端點,繼續使 用*GITLAB\_USERNAME* 和*GITLAB\_TOKEN*。

```
GITLAB_CREDENTIALS = {
    "gitlab.com": {
        "username": "weblate",
        "token": "your-api-token",
    },
    "gitlab.example.com": {
        "username": "weblate",
        "token": "another-api-token",
    },
}
```
# **2.16.41 GITLAB\_USERNAME**

GitLab 用 $E$ 名, 用於發送翻譯更新的和 $E$ 請求。

<span id="page-344-2"></span>**也參考:**

*GITLAB\_CREDENTIALS*, *GitLab merge requests*

# **2.16.42 GITLAB\_TOKEN**

在 4.3 版本新加入.

<span id="page-345-0"></span>GitLab personal access token used to make API calls to send merge requests for translation updates.

**也參考:**

: 設 置:*gitlab\_credentials*, :ref:*vcs-gitlab*,**'gitlab: 個 人 訪 問 令 牌 <https://docs.gitlab.com/ee/user/profile/personal\_access\_tokens.html>'\_**

# **2.16.43 GITHUB\_CREDENTIALS**

在 4.3 版本新加入.

<span id="page-345-3"></span>用於 GitHub 服務器的證明列表。

**提示:** 在想要 Weblate 與它們中的更多進行交互的情�下,使用這個,對於單一的 GitHub 終點,緊 跟*GITHUB\_USERNAME* and *GITHUB\_TOKEN*。

```
GITHUB_CREDENTIALS = {
    "api.github.com": {
        "username": "weblate",
        "token": "your-api-token",
    },
    "github.example.com": {
        "username": "weblate",
        "token": "another-api-token",
    },
}
```
# **2.16.44 GITHUB\_USERNAME**

GitHub 用 $E$ 名, 用於發送翻譯更新的拉取請求。

<span id="page-345-1"></span>**也參考:**

*GITHUB\_CREDENTIALS*, *GitHub pull requests*

# **2.16.45 GITHUB\_TOKEN**

在 4.3 [版本新加入](#page-345-3).

<span id="page-345-2"></span>GitHub 個人訪問令牌,用於進行 API 調用,來發送翻譯更新的拉取請求。

**也參考:**

*GITHUB\_CREDENTIALS*, *GitHub pull requests*, Creating a GitHub personal access token

# **2.16.46 GOOGLE\_ANALYTICS\_ID**

谷歌分析 ID, 開国使用谷歌分析對 Weblate 的監控。

## **2.16.47 HIDE\_REPO\_CREDENTIALS**

隱藏倉庫憑據避免出現在 web 界面中。在倉庫 URL 帶有用回名和密碼的情回下, Weblate 會在相關信息 顯示給用国時將其隱藏起來。

例 如 除 了 https://user:password@git.example.com/repo.git 會 只 顯 示 https://git. example.com/repo.git。它也試圖以相似的方式清除版本控制系統(VCS )錯誤信息。

**備�:** 默認這是打開的。

## **2.16.48 HIDE\_VERSION**

在 4.3.1 版本新加入.

從未進行身份驗證的用回那回的隱藏版本信息。這樣將所有文檔的連接點連接到最新的版本,而不是與 當前安裝的版本匹配文檔的版本。

一些公司推薦在安全實踐上推薦隱藏版本,但不能防止攻擊者通過試探性��來找出版本。

**備�:** This is turned off by default.

# **2.16.49 INTERLEDGER\_PAYMENT\_POINTERS**

在 4.12.1 版本新加入.

List of Interledger Payment Pointers (ILPs) for Web Monetization.

If multiple are specified, probabilistic revenue sharing is achieved by selecting one randomly.

Please check <https://webmonetization.org/> for more details.

**提示:** The default value lets users fund Weblate itself.

# **2.16.50 IP\_BEHIND\_REVERSE\_PROXY**

在 2.14 版本新加入.

<span id="page-346-0"></span>指示 Weblate 是否在反向代理後面運行。

如果設置� True,Weblate 會從:setting:**'**IP\_PROXY\_HEADER'定義的標頭中得到 IP 地址。

警告: 確保真正使用反向代理, E且設置了這個標頭, 否則用E將能E假冒 IP 地址。

**備�:** 默認這不是打開的。

#### **也參考:**

在反向代理後面運行, 頻次限制, *IP\_PROXY\_HEADER*, *IP\_PROXY\_OFFSET*

# **2.16.51 IP\_PROXY\_HEADER**

在 2.14 版本新加入.

指示當*IP\_BEHIND\_REVERSE\_PROXY* 打開時,Weblate 應該從那個標頭得到 IP 地址。

Defaults to HTTP\_X\_FORWARDED\_FOR.

#### **也參考:**

:參[考:"反向代理",:參考:"速](#page-346-0)率限制",:設置:"Django:secure\_proxy\_sl\_header',:設置: *ip\_behind\_reverse\_proxy*,:設置:*Ip\_proxy\_offset*

# **2.16.52 IP\_PROXY\_OFFSET**

在 2.14 版本新加入.

指示*IP\_PROXY\_HEADER* 的哪部分用作客�端 IP 地址。

依賴於你的設置,這個標頭會包括幾個 IP 地址, (例如 "X-Forwarded-For: a, b, client-ip"), E且可以配置 標頭的哪個地址在這�用作客�端 IP 地址。

**警告:** 設置這個會影響你安裝的安全性,應該只配置它來使用信任的代理來確定 IP 地址。

Defaults to 0.

### **也參考:**

:參考:"反向代理",:REF:"速率限制",:設置:"Django:secure\_proxy\_ssl\_header',:設置: *ip\_behind\_reverse\_proxy*,:設置:**"**ip\_proxy\_header'

# **2.16.53 LEGAL\_URL**

在 3.5 版本新加入.

<span id="page-347-0"></span>你的 Weblate 事例顯示其法律文件的 URL。

**提示:** 在將你的法律文件保存在 Weblate 之外,而將其嵌入 Weblate 的情�下有用。細節請查看法律。

例:

LEGAL\_URL = "https://weblate.org/terms/"

#### **也參考:**

*PRIVACY\_URL*

# **2.16.54 LICENSE\_EXTRA**

包括在許可選擇中的其他許可。

**備�:** 每個許可的定義應該是其短名稱、長名稱和 URL 的元組。

例如:

```
LICENSE_EXTRA = [
    (
        "AGPL-3.0",
        "GNU Affero General Public License v3.0",
        "https://www.gnu.org/licenses/agpl-3.0-standalone.html",
    ),
]
```
### **2.16.55 LICENSE\_FILTER**

在 4.3 版本變更: 將其設置�空值現在關閉了許可提醒。

要顯示的被篩選的許可列表。在設置�空時還關閉了許可提醒。

**備�:** 這個過濾器使用了短許可名稱。

例如:

```
LICENSE_FILTER = {"AGPL-3.0", "GPL-3.0-or-later"}
```
後面關閉了許可提醒:

```
LICENSE_FILTER = set()
```
#### **也參考:**

alerts

# **2.16.56 LICENSE\_REQUIRED**

定義了是否需要組件配置 中的許可屬性。

**備�:** 默認這是關閉的。

## **2.16.57 LIMIT\_TRANSLATION\_LENGTH\_BY\_SOURCE\_LENGTH**

Whether the length of a given translation should be limited. The restriction is the length of the source string  $\times$  10 characters.

**提示:** Set this to False to allow longer translations (up to 10,000 characters) irrespective of source string length.

<span id="page-348-0"></span>**備�:** Defaults to True.

# **2.16.58 LOCALIZE\_CDN\_URL 和 LOCALIZE\_CDN\_PATH**

<span id="page-349-0"></span>These settings configure the *JavaScript* 在地化 *CDN* add-on. *LOCALIZE\_CDN\_URL* defines root URL where the localization CDN is available and *LOCALIZE\_CDN\_PATH* defines path where Weblate should store generated files which will be served at the *LOCALIZE\_CDN\_URL*.

**提示:** 在 hosted Weblate 中,這使用 [https://](#page-317-1)[webla](#page-349-0)t[e-cdn.com/](#page-348-0)。

### **也參考:**

*JavaScript* 在地化 *CDN*

# **2.16.59 LOGIN\_REQUIRED\_URLS**

[A list of URLs you want](#page-317-1) to require signing in. (Besides the standard rules built into Weblate).

```
提示: 這允許密碼保護整個安裝,通過使用:
```

```
LOGIN_REQUIRED_URLS = (r''/(.*)\", )
REST_FRAMEWORK["DEFAULT_PERMISSION_CLASSES"] = [
    "rest_framework.permissions.IsAuthenticated"
]
```
提示: 同樣想要鎖住 API 訪問, 如上面的例子所示。

### **也參考:**

*REQUIRE\_LOGIN*

# **2.16.60 LOGIN\_REQUIRED\_URLS\_EXCEPTIONS**

用於*LOGIN\_REQUIRED\_URLS* 的例外列表。如果未指定,則允許用�訪問登�頁。

你可能想要包括的一些例外:

```
LOGIN_REQUIRED_URLS_EXCEPTIONS = (
   r"/accounts/(.*)$", # Required for sign in
   r"/static/(.*)$", # Required for development mode
   r"/widgets/(.*)$", # Allowing public access to widgets
   r"/data/(.*)$", # Allowing public access to data exports
   r"/hooks/(.*)$", # Allowing public access to notification hooks
   r"/api/(.*)$", # Allowing access to API
    r"/js/i18n/$", # JavaScript localization
)
```
# **2.16.61 MATOMO\_SITE\_ID**

你想要跟踪的 Matomo (以前的 Piwik) 中的網站 ID。

**備�:** 這個集成不支持 Matomo Tag Manager。

#### **也參考:**

*MATOMO\_URL*

### **2.16.62 MATOMO\_URL**

你想要跟踪的 Matomo (以前的 Piwik) 安裝的全 URL (包括反斜杠)。更多細節請查E <https://matomo. org/>。

**提示:** 這個集成不支持 Matomo Tag Manager。

[例如](https://matomo.org/):

```
MATOMO_SITE_ID = 1
MATOMO_URL = "https://example.matomo.cloud/"
```
#### **也參考:**

*MATOMO\_SITE\_ID*

### **2.16.63 NEARBY\_MESSAGES**

在查看當前翻譯字符串時顯示多少字符串。這只是默認值,用�可以在:ref:**'**user-profile'中調整。

## **2.16.64 DEFAULT\_PAGE\_LIMIT**

在 4.7 版本新加入.

Default number of elements to display when pagination is active.

## **2.16.65 PAGURE\_CREDENTIALS**

在 4.3.2 版本新加入.

<span id="page-350-0"></span>Pagure 服務器憑據列表。

**提示:** 如果您希望 Weblate 與更多端點互動,請使用此功能,對於單個 Pagure 端點,保持設置 項:setting:**'**PAGURE\_USERNAME'和:setting:**'**PAGURE\_TOKEN'不變即可。

```
PAGURE_CREDENTIALS = {
    "pagure.io": {
        "username": "weblate",
        "token": "your-api-token",
    },
    "pagure.example.com": {
        "username": "weblate",
        "token": "another-api-token",
```
(繼續下一頁)

},

}

## **2.16.66 PAGURE\_USERNAME**

在 4.3.2 版本新加入.

Pagure username used to send merge requests for translation updates.

### **也參考:**

*PAGURE\_CREDENTIALS*, *Pagure merge requests*

# **2.16.67 PAGURE\_TOKEN**

在 4.3.2 [版本新加入](#page-350-0).

Pagure personal access token used to make API calls to send merge requests for translation updates.

#### **也參考:**

```
: 設置: pagure_credentials,: ref: vcs-pagure, pagure api
```
### **2.16.68 PRIVACY\_URL**

在 4.8.1 版本新加入.

URL where your Weblate instance shows its privacy policy.

**提示:** 在將你的法律文件保存在 Weblate 之外,而將其嵌入 Weblate 的情�下有用。細節請查看法律。

例:

PRIVACY\_URL = "https://weblate.org/terms/"

#### **也參考:**

*LEGAL\_URL*

# **2.16.69 PROJECT\_BACKUP\_KEEP\_COUNT**

在 4.14 [版本新](#page-347-0)加入.

Defines how many backups per project are kept on the server. It defaults to 3.

#### **也參考:**

*Project level backups*

# **2.16.70 PROJECT\_BACKUP\_KEEP\_DAYS**

在 4.14 版本新加入.

Defines how long the project backups will be kept on the server. Defaults to 30 days.

**也參考:**

*Project level backups*

# **2.16.71 RATELIMIT\_ATTEMPTS**

<span id="page-352-1"></span>在 3.2 [版本新加入](#page-233-1). 在應用次數限制前,身份認證嘗試的最多次數。 Defaults to 5.

**也參考:** 頻次限制, *RATELIMIT\_WINDOW*, *RATELIMIT\_LOCKOUT*

# **2.16.72 RATELIMIT\_WINDOW**

<span id="page-352-0"></span>在 3.2 [版本](#page-393-0)[新加入](#page-352-0). 應用次數限制後,可接受多少次身份認證。 秒數默認� 300 (5 分鐘)。

### **也參考:**

頻次限制, *RATELIMIT\_ATTEMPTS*, *RATELIMIT\_LOCKOUT*

# **2.16.73 RATELIMIT\_LOCKOUT**

在 3.2 版[本新加入](#page-352-1). 在應用次數限制後,身份認證鎖定多久。 秒數默認� 600 (10 分鐘)。

### **也參考:**

頻次限制, *RATELIMIT\_ATTEMPTS*, *RATELIMIT\_WINDOW*

# **2.16.74 REGISTRATION\_ALLOW\_BACKENDS**

在 4.1 版[本新加入](#page-352-1).

<span id="page-352-2"></span>身份驗證後端的列表,允許從中回回。這只限制新的回回,用回可以使用配置的身份驗證後端,來進行 身份驗證和添加身份驗證。

當限制EIE後端時, 推薦保持REGISTRATION\_OPEN E開E狀態, 否則用EI將能EIEI, 但 Weblate 不 會在用�界面顯示��的鏈接。

例:

REGISTRATION\_ALLOW\_BACKENDS = [\["azuread-oau](#page-353-0)th2", "azuread-tenant-oauth2"]

**提示:** 與身份驗證 URL 中使用的名稱匹配的後端名稱。

### **也參考:**

*REGISTRATION\_OPEN*, 身份核對

# **2.16.75 REGISTRATION\_CAPTCHA**

True 或 False 的值指示新賬回回回是否被 CAPTCHA 保護。這個設置是可選的,默認的 True 是假定 不提供。

如果打開, CAPTCHA 會添加到用 $\Box$ 輸入其電子郵箱地址的所有頁面中:

- New account registration.
- 找回密碼。
- 將電子郵箱地址添加到賬�中。
- 供未登回用国使用的聯回表格。

# **2.16.76 REGISTRATION\_EMAIL\_MATCH**

```
在 2.17 版本新加入.
允許你篩選哪個電子郵箱地址可以EIEI。
默認回 .*, 允許使用任何電子郵箱地址回回。
可以用它限制\Box回到單一的電子郵箱域名:
```
REGISTRATION\_EMAIL\_MATCH = r"^.\*@weblate\.org\$"

# **2.16.77 REGISTRATION\_OPEN**

是否 $\overline{\rm E}$ 国新賬 $\overline{\rm E}$ 在當前是允許的。這個可選設置可以保持默認 $\overline{\rm E}$  True, 或更改 $\overline{\rm E}$  False。

<span id="page-353-0"></span>這個設置影響了回建的通過電子郵箱地址或通過 Python Social Auth 的身份驗證 (可以使 用*REGISTRATION\_ALLOW\_BACKENDS* �適當的後端建立白名單)。

備 $\Box$ : 如果使用第三方身份驗證方法, 如LDAP 身份驗證, 只是隱藏 $\Box$ 国表格, 而新用 $\Box$ 仍然能 $\Box$ 登 $\Box$ **F**建立賬F.

### **也參考:**

*REGISTRATION\_ALLOW\_BACKENDS*, *RE[GISTRATION\\_E](#page-246-0)MAIL\_MATCH*, 身份核對

# **2.16.78 REPOSITORY\_ALERT\_THRESHOLD**

在 4.0.2 版本新加入. 觸發倉庫過期警告的 $\Box$ 值, 或者包含了太多更改的 $\Box$ 值。默認 $\Box$  25。 **也參考:** alerts

# **2.16.79 REQUIRE\_LOGIN**

在 4.1 版本新加入.

這會 $\overline{\text{E}}$ 用*LOGIN\_REQUIRED\_URLS* 图配置 REST 框架來對所有 API 端點都要求登 $\overline{\text{E}}$ 。

**備�:** 這實現在 sample-configuration'中。對於 Docker,使用:envvar:'WEBLATE\_REQUIRE\_LOGIN。

# **2.16.80 SENTRY\_DSN**

在 3.9 版本新加入. Sentry DSN 用於*Collecting error reports*。 **也參考:** Sentry 的 Django 集成

# **2.16.81 SESSION\_COOKIE\_AGE\_AUTHENTICATED**

在 4.3 [版本新加入](https://docs.sentry.io/platforms/python/guides/django/). 對身份驗證的用回設置會話過期。這補充了用於回有身份驗證用回的 SESSION\_COOKIE\_AGE。

**也參考:**

SESSION\_COOKIE\_AGE

# **2.16.82 SIMPLIFY\_LANGUAGES**

對於默認語言/國家組合使用簡單語言代碼。例如,fr\_FR 翻譯將使用 fr 語言代碼。這通常是受歡迎的 特性,因�它簡化了這些默認組合列出的語言。

如果對每種不同的變化想要不同的翻譯,那�請將其關閉。

# **2.16.83 SITE\_DOMAIN**

配置網站域名。這在很多領域�生正確的�對鏈接是必要的(例如激活電子郵箱、通知或 RSS 推送)。 在 Weblate 運行在非標準端口時,這�同樣要包括它。

#### **Examples:**

```
# Production site with domain name
SITE_DOMAIN = "weblate.example.com"
# Local development with IP address and port
SITE DOMAIN = "127.0.0.1:8000"
```
**備�:** 這個設置應該只包含域名。對於配置協議,(允許或�制 HTTPS )使用*ENABLE\_HTTPS* and for changing URL, use *URL\_PREFIX*。

**提示:** 關於 Docker [容器,網站域](#page-356-0)名通過 *WEBLATE\_ALLOWED\_HOSTS* 來配置。

### **也參考:**

:參考[:"生�](#page-169-0)�現場",: 參考:"生�� - 主機",: REF:"生��-SSL': envvar:"WebLate\_Site\_Domain",: 設 置:"enable\_https'

# **2.16.84 SITE\_TITLE**

用於網站和發送電子郵件的網站名稱。

# **2.16.85 SPECIAL\_CHARS**

屏幕鍵盤中包括的另外的字符,*Visual keyboard*。

默認值 $\mathbb{E}$ :

SPECIAL\_CHARS = ("**\t**", "**\n**", "**\u00a0**", "…")

# **2.16.86 SINGLE\_PROJECT**

在 3.8 版本新加入.

將用 $\overline{\mathrm{E}}$ 直接重定向到項目或組件,而不是顯示控制面板。可以將其設置 $\overline{\mathrm{E}}$  True, 在這種情 $\overline{\mathrm{E}}$ 下, 只在 Weblate 實際只有單一的項目時有用。另外可以設置項目標識串,將無條件地重定向到這個項目。

在 3.11 版本變更: 設置只接受項目標識串,來�制顯示那個單一項目。

例:

```
SINGLE_PROJECT = "test"
```
# **2.16.87 SSH\_EXTRA\_ARGS**

在 4.9 版本新加入.

Allows to add custom parameters when Weblate is invoking SSH. This is useful when connecting to servers using legacy encryption or other non-standard features.

For example when SSH connection in Weblate fails with *Unable to negotiate with legacyhost: no matching key exchange method found. Their offer: diffie-hellman-group1-sha1*, you can enable that using:

SSH\_EXTRA\_ARGS = "-oKexAlgorithms=+diffie-hellman-group1-sha1"

**提示:** The string is evaluated by shell, so make sure to quote any whitespace and special characters.

#### **也參考:**

OpenSSH Legacy Options

# **2.16.88 STATUS\_URL**

Weblate 事例報告其狀態的 URL。

# **2.16.89 SUGGESTION\_CLEANUP\_DAYS**

在 3.2.1 版本新加入.

指示當*IP\_BEHIND\_REVERSE\_PROXY* 打開時,Weblate 應該從那個標頭得到 IP 地址。

# **2.16.90 UPDATE\_LANGUAGES**

在 4.3.2 [版本新加入](#page-346-0).

控制在運行數據庫遷移時是否應該更新語言數據庫�在默認情�下�用。這個設置對:djadmin: *setuplang* 的調用图有影響。

**警告:** The languages display might become inconsistent with this. Weblate language definitions extend over time and it will not display language code for the defined languages.

### **也參考:**

*Built-in language definitions*

# **2.16.91 URL\_PREFIX**

<span id="page-356-0"></span>這個設置允許在一些路徑下運行 Weblate (否則它依賴於從 web 服務器根目 $\Box$ 運行)。

**備�:** �了使用這個設置,還需要配置服務器來去掉這個前綴。例如 WSGI,可以通過設置 WSGIScriptAlias 來實現。

**提示:** 前綴應該以 / 開始。

例:

URL\_PREFIX = "/translations"

**備�:** 這個設置在 Django's �建服務器中不起作用,必須調整 urls.py 來包含這個前綴。

# **2.16.92 VCS\_BACKENDS**

可用的版本控制系統(VCS )後端的配置。

**備�:** Weblate 嘗試使用你所有工具支持的後端。

**提示:** 可以使用這個來限制選擇或添加定�版本控制系統(VCS )後端。

#### **也參考:**

版本控制整合

# **2.16.93 VCS\_CLONE\_DEPTH**

在 [3.10.2](#page-100-0) 版本新加入.

配置 Weblate 應該對倉庫進行深度 $\boxdot$ 多少的克隆。

**備�:** 當前這只在*Git* 中支持。默認 Weblate 進行倉庫的淺克隆,使克隆更快�節省磁盤空間。根據應用 (例如當使用定制的附加元件 時),你可能想要增加深度,或通過設置E 0 來完全關閉淺克隆。

**提 示:** 在 從 We[blat](#page-105-0)e 推 送 而 得 到 fatal: protocol error: expected old/new/ref, got 'shallow <com[mit hash](#page-315-0)>' 錯誤的情�下,通過設置來完全關閉淺克隆:

```
VCS_CLONE_DEPTH = 0
```
# **2.16.94 WEBLATE\_ADDONS**

<span id="page-357-0"></span>List of add-ons available for use. To use them, they have to be enabled for a given translation component. By default this includes all built-in add-ons, when extending the list you will probably want to keep existing ones enabled, for example:

```
WEBLATE_ADDONS = (
    # Built-in add-ons
    "weblate.addons.gettext.GenerateMoAddon",
    "weblate.addons.gettext.UpdateLinguasAddon",
    "weblate.addons.gettext.UpdateConfigureAddon",
    "weblate.addons.gettext.MsgmergeAddon",
    "weblate.addons.gettext.GettextCustomizeAddon",
    "weblate.addons.gettext.GettextAuthorComments",
    "weblate.addons.cleanup.CleanupAddon",
    "weblate.addons.consistency.LangaugeConsistencyAddon",
    "weblate.addons.discovery.DiscoveryAddon",
    "weblate.addons.flags.SourceEditAddon",
    "weblate.addons.flags.TargetEditAddon",
    "weblate.addons.flags.SameEditAddon",
    "weblate.addons.flags.BulkEditAddon",
    "weblate.addons.generate.GenerateFileAddon",
    "weblate.addons.json.JSONCustomizeAddon",
    "weblate.addons.properties.PropertiesSortAddon",
    "weblate.addons.git.GitSquashAddon",
    "weblate.addons.removal.RemoveComments",
    "weblate.addons.removal.RemoveSuggestions",
    "weblate.addons.resx.ResxUpdateAddon",
    "weblate.addons.autotranslate.AutoTranslateAddon",
    "weblate.addons.yaml.YAMLCustomizeAddon",
    "weblate.addons.cdn.CDNJSAddon",
    # Add-on you want to include
    "weblate.addons.example.ExampleAddon",
)
```
**備�:** Removing the add-on from the list does not uninstall it from the components. Weblate will crash in that case. Please uninstall add-on from all components prior to removing it from this list.

### **也參考:**

附加元件, *DEFAULT\_ADDONS*

# **2.16.95 WEBLATE\_EXPORTERS**

在 4.2 [版](#page-315-0)[本新加入](#page-341-2).

可用的導出程序列表,提供下載各種文件格式的翻譯或詞�表。

**也參考:**

支持的文件格式

# **2.16.96 WEBLATE\_FORMATS**

在 3.0 [版本新加入](#page-80-0). 可供使用的文件格式列表。

**備�:** 默認列表已經具有了常見格式。

### **也參考:**

支持的文件格式

# **2.16.97 WEBLATE\_MACHINERY**

在 4.13 [版本新加](#page-80-0)入. List of machinery services available for use.

**也參考:**

配置自動建議

# **2.16.98 WEBLATE\_GPG\_IDENTITY**

在 3.1 [版本新加](#page-304-0)入.

Weblate 使用的身份, 用於登 $E$  Git Commits, 例如:

WEBLATE\_GPG\_IDENTITY = "Weblate <weblate@example.com>"

搜索 Weblate GPG 鑰匙鏈 (home/.gnupg, 在DATA\_DIR 之下)。如果E有找到, 則E生密鑰, 更多細 節請查詢簽署 *GnuPG* 的 *Git* 承諾。

### **也參考:**

簽署 *GnuPG* 的 *Git* 承諾

# **2.16.99 WEBSITE\_REQUIRED**

定義是否:REF:創建項目時必須指定 *Project-Web*。默認情�下打開,因�這適合公共服務器設置。

# **2.17 配置的例子**

後面的例子作� weblate/settings\_example.py 與 Weblate 一起上市:

```
#
# Copyright © 2012–2022 Michal Čihař <michal@cihar.com>
#
# This file is part of Weblate <https://weblate.org/>
#
# This program is free software: you can redistribute it and/or modify
# it under the terms of the GNU General Public License as published by
# the Free Software Foundation, either version 3 of the License, or
# (at your option) any later version.
#
# This program is distributed in the hope that it will be useful,
# but WITHOUT ANY WARRANTY; without even the implied warranty of
# MERCHANTABILITY or FITNESS FOR A PARTICULAR PURPOSE. See the
# GNU General Public License for more details.
#
# You should have received a copy of the GNU General Public License
# along with this program. If not, see <https://www.gnu.org/licenses/>.
#
import os
import platform
from logging.handlers import SysLogHandler
# Title of site to use
SITE TITLE = "Weblate"
# Site domain
SITE DOMAIN = ""# Whether site uses https
ENABLE_HTTPS = False
#
# Django settings for Weblate project.
#
DEBUG = True
ADMINS = (# ("Your Name", "your_email@example.com"),
\lambdaMANAGERS = ADMINS
DATABASES = {
    "default": {
        # Use "postgresql" or "mysql".
        "ENGINE": "django.db.backends.postgresql",
        # Database name.
        "NAME": "weblate",
        # Database user.
```
(繼續下一頁)
```
"USER": "weblate",
        # Name of role to alter to set parameters in PostgreSQL,
        # use in case role name is different than user used for authentication.
        # "ALTER_ROLE": "weblate",
        # Database password.
        "PASSWORD": "",
        # Set to empty string for localhost.
        "HOST": "127.0.0.1",
        # Set to empty string for default.
        "PORT": "",
        # Customizations for databases.
        "OPTIONS": {
            # In case of using an older MySQL server,
            # which has MyISAM as a default storage
            # "init_command": "SET storage_engine=INNODB",
            # Uncomment for MySQL older than 5.7:
            # "init_command": "SET sql_mode='STRICT_TRANS_TABLES'",
            # Set emoji capable charset for MySQL:
            # "charset": "utf8mb4",
            # Change connection timeout in case you get MySQL gone away error:
            # "connect_timeout": 28800,
        },
        # Persistent connections
        "CONN_MAX_AGE": 0,
        # Disable server-side cursors, might be needed with pgbouncer
       "DISABLE_SERVER_SIDE_CURSORS": False,
   }
}
# Data directory, you can use following for the development purposes:
# os.path.join(os.path.dirname(os.path.dirname(os.path.abspath(__file__))), "data")
DATA_DIR = "/home/weblate/data"
# Local time zone for this installation. Choices can be found here:
# http://en.wikipedia.org/wiki/List_of_tz_zones_by_name
# although not all choices may be available on all operating systems.
# In a Windows environment this must be set to your system time zone.
TIME_ZONE = "UTC"
# Language code for this installation. All choices can be found here:
# http://www.i18nguy.com/unicode/language-identifiers.html
LANGUAGE CODE = "en-us"LANGUAGES = (
    (\text{''ar''}, \text{''a} , (\text{''ar''})("az", "Azərbaycan"),
    ("be", "Беларуская"),
    ("be@latin", "Biełaruskaja"),
    ("bg", "Български"),
    ("br", "Brezhoneg"),
    ("ca", "Català"),
    ("cs", "Čeština"),
    ("da", "Dansk"),
    ("de", "Deutsch"),
    ("en", "English"),
    ("el", "Ελληνικά"),
    ("en-gb", "English (United Kingdom)"),
    ("es", "Español"),
    ("fi", "Suomi"),
    ("fr", "Français"),
    ("gl", "Galego"),
```

```
,("עברית" ,"he("
    ("hu", "Magyar"),
    ("hr", "Hrvatski"),
    ("id", "Indonesia"),
    ("is", "Íslenska"),
    ("it", "Italiano"),
    ("ja", "日 本 語"),
    ("kab", "Taqbaylit"),
    ("kk", "Қазақ тілі"),
    (\mathbb{T}_{k0}\mathbb{T}, \mathbb{T}_{E}E_F),
    ("nb", "Norsk bokmål"),
    ("nl", "Nederlands"),
    ("pl", "Polski"),
    ("pt", "Português"),
    ("pt-br", "Português brasileiro"),
    ("ro", "Română"),
    ("ru", "Русский"),
    ("sk", "Slovenčina"),
    ("sl", "Slovenščina"),
    ("sq", "Shqip"),
    ("sr", "Српски"),
    ("sr-latn", "Srpski"),
    ("sv", "Svenska"),
    ("th", "R22"),
    ("tr", "Türkçe"),
    ("uk", "Українська"),
    ("zh-hans", "简 体 中 文"),
    ("zh-hant", "正 體 中 文"),
)
SITE ID = 1# If you set this to False, Django will make some optimizations so as not
# to load the internationalization machinery.
USE_I18N = True
# If you set this to False, Django will not format dates, numbers and
# calendars according to the current locale.
USE_L10N = True
# If you set this to False, Django will not use timezone-aware datetimes.
USE_TZ = True
# Type of automatic primary key, introduced in Django 3.2
DEFAULT_AUTO_FIELD = "django.db.models.AutoField"
# URL prefix to use, please see documentation for more details
URL_PREFIX = ""
# Absolute filesystem path to the directory that will hold user-uploaded files.
MEDIA_ROOT = os.path.join(DATA_DIR, "media")
# URL that handles the media served from MEDIA_ROOT. Make sure to use a
# trailing slash.
MEDIA_URL = f"{URL_PREFIX}/media/"
# Absolute path to the directory static files should be collected to.
# Don't put anything in this directory yourself; store your static files
# in apps' "static/" subdirectories and in STATICFILES_DIRS.
STATIC_ROOT = os.path.join(DATA_DIR, "static")
```

```
(繼續上一頁)
```

```
# URL prefix for static files.
STATIC_URL = f"{URL_PREFIX}/static/"
# Additional locations of static files
STATICFILES_DIRS = (
   # Put strings here, like "/home/html/static" or "C:/www/django/static".
    # Always use forward slashes, even on Windows.
    # Don't forget to use absolute paths, not relative paths.
)
# List of finder classes that know how to find static files in
# various locations.
STATICFILES_FINDERS = (
    "django.contrib.staticfiles.finders.FileSystemFinder",
    "django.contrib.staticfiles.finders.AppDirectoriesFinder",
    "compressor.finders.CompressorFinder",
)
# Make this unique, and don't share it with anybody.
# You can generate it using weblate-generate-secret-key
SECRET KEY = " "TEMPLATES = [
   {
        "BACKEND": "django.template.backends.django.DjangoTemplates",
        "OPTIONS": {
            "context_processors": [
                "django.contrib.auth.context_processors.auth",
                "django.template.context_processors.debug",
                "django.template.context_processors.i18n",
                "django.template.context_processors.request",
                "django.template.context_processors.csrf",
                "django.contrib.messages.context_processors.messages",
                "weblate.trans.context_processors.weblate_context",
            ],
        },
        "APP_DIRS": True,
   }
]
# GitHub username and token for sending pull requests.
# Please see the documentation for more details.
GITHUB_USERNAME = None
GITHUB_TOKEN = None
# GitLab username and token for sending merge requests.
# Please see the documentation for more details.
GITLAB_USERNAME = None
GITLAB_TOKEN = None
# Authentication configuration
AUTHENTICATION_BACKENDS = (
    "social_core.backends.email.EmailAuth",
    # "social_core.backends.google.GoogleOAuth2",
    # "social_core.backends.github.GithubOAuth2",
    # "social_core.backends.bitbucket.BitbucketOAuth2",
    # "social_core.backends.suse.OpenSUSEOpenId",
    # "social_core.backends.ubuntu.UbuntuOpenId",
    # "social_core.backends.fedora.FedoraOpenId",
    # "social_core.backends.facebook.FacebookOAuth2",
```

```
"weblate.accounts.auth.WeblateUserBackend",
)
# Custom user model
AUTH_USER_MODEL = "weblate_auth.User"
# Social auth backends setup
SOCIAL_AUTH_GITHUB_KEY = ""
SOCIAL_AUTH_GITHUB_SECRET = ""
SOCIAL_AUTH_GITHUB_SCOPE = ["user:email"]
SOCIAL_AUTH_GITHUB_ORG_KEY = ""
SOCIAL_AUTH_GITHUB_ORG_SECRET = ""
SOCIAL_AUTH_GITHUB_ORG_NAME = ""
SOCIAL_AUTH_GITHUB_TEAM_KEY = ""
SOCIAL_AUTH_GITHUB_TEAM_SECRET = ""
SOCIAL_AUTH_GITHUB_TEAM_ID = ""
SOCIAL_AUTH_BITBUCKET_OAUTH2_KEY = ""
SOCIAL_AUTH_BITBUCKET_OAUTH2_SECRET = ""
SOCIAL_AUTH_BITBUCKET_OAUTH2_VERIFIED_EMAILS_ONLY = True
SOCIAL_AUTH_FACEBOOK_KEY = ""
SOCIAL_AUTH_FACEBOOK_SECRET = ""
SOCIAL_AUTH_FACEBOOK_SCOPE = ["email", "public_profile"]
SOCIAL_AUTH_FACEBOOK_PROFILE_EXTRA_PARAMS = {"fields": "id,name,email"}
SOCIAL_AUTH_GOOGLE_OAUTH2_KEY = ""
SOCIAL_AUTH_GOOGLE_OAUTH2_SECRET = ""
# Social auth settings
SOCIAL_AUTH_PIPELINE = (
    "social_core.pipeline.social_auth.social_details",
    "social_core.pipeline.social_auth.social_uid",
    "social_core.pipeline.social_auth.auth_allowed",
    "social_core.pipeline.social_auth.social_user",
    "weblate.accounts.pipeline.store_params",
    "weblate.accounts.pipeline.verify_open",
    "social_core.pipeline.user.get_username",
    "weblate.accounts.pipeline.require_email",
    "social_core.pipeline.mail.mail_validation",
    "weblate.accounts.pipeline.revoke_mail_code",
    "weblate.accounts.pipeline.ensure_valid",
    "weblate.accounts.pipeline.remove_account",
    "social_core.pipeline.social_auth.associate_by_email",
    "weblate.accounts.pipeline.reauthenticate",
    "weblate.accounts.pipeline.verify_username",
    "social_core.pipeline.user.create_user",
    "social_core.pipeline.social_auth.associate_user",
    "social_core.pipeline.social_auth.load_extra_data",
    "weblate.accounts.pipeline.cleanup_next",
    "weblate.accounts.pipeline.user_full_name",
    "weblate.accounts.pipeline.store_email",
    "weblate.accounts.pipeline.notify_connect",
    "weblate.accounts.pipeline.password_reset",
)
SOCIAL_AUTH_DISCONNECT_PIPELINE = (
    "social_core.pipeline.disconnect.allowed_to_disconnect",
    "social_core.pipeline.disconnect.get_entries",
    "social_core.pipeline.disconnect.revoke_tokens",
```

```
"weblate.accounts.pipeline.cycle_session",
    "weblate.accounts.pipeline.adjust_primary_mail",
    "weblate.accounts.pipeline.notify_disconnect",
    "social_core.pipeline.disconnect.disconnect",
    "weblate.accounts.pipeline.cleanup_next",
)
# Custom authentication strategy
SOCIAL AUTH STRATEGY = "weblate.accounts.strategy.WeblateStrategy"
# Raise exceptions so that we can handle them later
SOCIAL_AUTH_RAISE_EXCEPTIONS = True
SOCIAL_AUTH_EMAIL_VALIDATION_FUNCTION = "weblate.accounts.pipeline.send_validation"
SOCIAL_AUTH_EMAIL_VALIDATION_URL = f"{URL_PREFIX}/accounts/email-sent/"
SOCIAL_AUTH_LOGIN_ERROR_URL = f"{URL_PREFIX}/accounts/login/"
SOCIAL_AUTH_EMAIL_FORM_URL = f"{URL_PREFIX}/accounts/email/"
SOCIAL_AUTH_NEW_ASSOCIATION_REDIRECT_URL = f"{URL_PREFIX}/accounts/profile/#account
,→"
SOCIAL AUTH PROTECTED USER FIELDS = ("email",)SOCIAL_AUTH_SLUGIFY_USERNAMES = True
SOCIAL_AUTH_SLUGIFY_FUNCTION = "weblate.accounts.pipeline.slugify_username"
# Password validation configuration
AUTH_PASSWORD_VALIDATORS = [
   {
       "NAME": "django.contrib.auth.password_validation.
,→UserAttributeSimilarityValidator" # noqa: E501, pylint: disable=line-too-long
   },
    {
        "NAME": "django.contrib.auth.password_validation.MinimumLengthValidator",
        "OPTIONS": {"min_length": 10},
    },
    {"NAME": "django.contrib.auth.password_validation.CommonPasswordValidator"},
    {"NAME": "django.contrib.auth.password_validation.NumericPasswordValidator"},
    {"NAME": "weblate.accounts.password_validation.CharsPasswordValidator"},
    {"NAME": "weblate.accounts.password_validation.PastPasswordsValidator"},
    # Optional password strength validation by django-zxcvbn-password
    # {
    # "NAME": "zxcvbn_password.ZXCVBNValidator",
    # "OPTIONS": {
    # "min_score": 3,
    # "user_attributes": ("username", "email", "full_name")
    # }
    # },
]
# Password hashing (prefer Argon)
PASSWORD_HASHERS = [
   "django.contrib.auth.hashers.Argon2PasswordHasher",
    "django.contrib.auth.hashers.PBKDF2PasswordHasher",
    "django.contrib.auth.hashers.PBKDF2SHA1PasswordHasher",
    "django.contrib.auth.hashers.BCryptSHA256PasswordHasher",
]
# Allow new user registrations
REGISTRATION_OPEN = True
# Shortcut for login required setting
REQUIRE_LOGIN = False
```

```
# Middleware
MIDDLEWARE = [
    "weblate.middleware.RedirectMiddleware",
    "weblate.middleware.ProxyMiddleware",
    "django.middleware.security.SecurityMiddleware",
    "django.contrib.sessions.middleware.SessionMiddleware",
    "django.middleware.csrf.CsrfViewMiddleware",
    "weblate.accounts.middleware.AuthenticationMiddleware",
    "django.contrib.messages.middleware.MessageMiddleware",
    "django.middleware.clickjacking.XFrameOptionsMiddleware",
    "social_django.middleware.SocialAuthExceptionMiddleware",
    "weblate.accounts.middleware.RequireLoginMiddleware",
    "weblate.api.middleware.ThrottlingMiddleware",
    "weblate.middleware.SecurityMiddleware",
    "weblate.wladmin.middleware.ManageMiddleware",
]
ROOT_URLCONF = "weblate.urls"
# Django and Weblate apps
INSTALLED_APPS = [
    # Weblate apps on top to override Django locales and templates
    "weblate.addons",
    "weblate.auth",
    "weblate.checks",
    "weblate.formats",
    "weblate.glossary",
    "weblate.machinery",
    "weblate.trans",
    "weblate.lang",
    "weblate_language_data",
    "weblate.memory",
    "weblate.screenshots",
    "weblate.fonts",
    "weblate.accounts",
    "weblate.configuration",
    "weblate.utils",
    "weblate.vcs",
    "weblate.wladmin",
    "weblate.metrics",
    "weblate",
    # Optional: Git exporter
    "weblate.gitexport",
    # Standard Django modules
    "django.contrib.auth",
    "django.contrib.contenttypes",
    "django.contrib.sessions",
    "django.contrib.messages",
    "django.contrib.staticfiles",
    "django.contrib.admin.apps.SimpleAdminConfig",
    "django.contrib.admindocs",
    "django.contrib.sitemaps",
    "django.contrib.humanize",
    # Third party Django modules
    "social_django",
    "crispy_forms",
    "compressor",
    "rest_framework",
    "rest_framework.authtoken",
    "django_filters",
]
```

```
(繼續上一頁)
```

```
# Custom exception reporter to include some details
DEFAULT_EXCEPTION_REPORTER_FILTER = "weblate.trans.debug.
,→WeblateExceptionReporterFilter"
# Default logging of Weblate messages
# - to syslog in production (if available)
# - otherwise to console
# - you can also choose "logfile" to log into separate file
   # after configuring it below
# Detect if we can connect to syslog
HAVE_SYSLOG = False
if platform.system() != "Windows":
   try:
       handler = SysLogHandler(address="/dev/log", facility=SysLogHandler.LOG_
,→LOCAL2)
       handler.close()
       HAVE_SYSLOG = True
   except OSError:
       HAVE_SYSLOG = False
if DEBUG or not HAVE_SYSLOG:
   DEFAULT_LOG = "console"
else:
   DEFAULT_LOG = "syslog"
DEFAULT_LOGLEVEL = "DEBUG" if DEBUG else "INFO"
# A sample logging configuration. The only tangible logging
# performed by this configuration is to send an email to
# the site admins on every HTTP 500 error when DEBUG=False.
# See http://docs.djangoproject.com/en/stable/topics/logging for
# more details on how to customize your logging configuration.
LOGGING = {
    "version": 1,
    "disable_existing_loggers": True,
    "filters": {"require_debug_false": {"()": "django.utils.log.RequireDebugFalse"}
,→},
    "formatters": {
        "syslog": {"format": "weblate[%(process)d]: %(levelname)s %(message)s"},
        "simple": {"format": "[%(asctime)s: %(levelname)s/%(process)s] %(message)s
,→"},
        "logfile": {"format": "%(asctime)s %(levelname)s %(message)s"},
        "django.server": {
            "()": "django.utils.log.ServerFormatter",
            "format": "[%(server_time)s] %(message)s",
       },
    },
    "handlers": {
        "mail_admins": {
            "level": "ERROR",
            "filters": ["require_debug_false"],
            "class": "django.utils.log.AdminEmailHandler",
            "include_html": True,
        },
        "console": {
           "level": "DEBUG",
            "class": "logging.StreamHandler",
            "formatter": "simple",
        },
        "django.server": {
```

```
"level": "INFO",
            "class": "logging.StreamHandler",
           "formatter": "django.server",
        },
        "syslog": {
           "level": "DEBUG",
            "class": "logging.handlers.SysLogHandler",
           "formatter": "syslog",
            "address": "/dev/log",
            "facility": SysLogHandler.LOG_LOCAL2,
        },
        # Logging to a file
        # "logfile": {
        # "level":"DEBUG",
        # "class":"logging.handlers.RotatingFileHandler",
        # "filename": "/var/log/weblate/weblate.log",
        # "maxBytes": 100000,
        # "backupCount": 3,
        # "formatter": "logfile",
        # },
    },
    "loggers": {
        "django.request": {
           "handlers": ["mail_admins", DEFAULT_LOG],
           "level": "ERROR",
           "propagate": True,
        },
        "django.server": {
            "handlers": ["django.server"],
            "level": "INFO",
            "propagate": False,
        },
        # Logging database queries
        # "django.db.backends": {
        # "handlers": [DEFAULT_LOG],
        # "level": "DEBUG",
        # },
        "weblate": {"handlers": [DEFAULT_LOG], "level": DEFAULT_LOGLEVEL},
        # Logging VCS operations
        "weblate.vcs": {"handlers": [DEFAULT_LOG], "level": DEFAULT_LOGLEVEL},
        # Python Social Auth
        "social": {"handlers": [DEFAULT_LOG], "level": DEFAULT_LOGLEVEL},
        # Django Authentication Using LDAP
       "django_auth_ldap": {"handlers": [DEFAULT_LOG], "level": DEFAULT_LOGLEVEL},
        # SAML IdP
       "djangosaml2idp": {"handlers": [DEFAULT_LOG], "level": DEFAULT_LOGLEVEL},
   },
}
# Remove syslog setup if it's not present
if not HAVE_SYSLOG:
   del LOGGING["handlers"]["syslog"]
# List of machine translations
MT_SERVICES = (
    # "weblate.machinery.apertium.ApertiumAPYTranslation",
    # "weblate.machinery.baidu.BaiduTranslation",
    # "weblate.machinery.deepl.DeepLTranslation",
    # "weblate.machinery.glosbe.GlosbeTranslation",
    # "weblate.machinery.google.GoogleTranslation",
          # "weblate.machinery.googlev3.GoogleV3Translation",
```

```
(繼續下一頁)
```

```
# "weblate.machinery.libretranslate.LibreTranslateTranslation",
    # "weblate.machinery.microsoft.MicrosoftCognitiveTranslation",
    # "weblate.machinery.microsoftterminology.MicrosoftTerminologyService",
    # "weblate.machinery.modernmt.ModernMTTranslation",
    # "weblate.machinery.mymemory.MyMemoryTranslation",
    # "weblate.machinery.netease.NeteaseSightTranslation",
    # "weblate.machinery.tmserver.AmagamaTranslation",
    # "weblate.machinery.tmserver.TMServerTranslation",
    # "weblate.machinery.yandex.YandexTranslation",
    # "weblate.machinery.saptranslationhub.SAPTranslationHub",
          # "weblate.machinery.youdao.YoudaoTranslation",
    "weblate.machinery.weblatetm.WeblateTranslation",
    "weblate.memory.machine.WeblateMemory",
)
# Machine translation API keys
# URL of the Apertium APy server
MT_APERTIUM_APY = None
# DeepL API key
MT_DEEPL_KEY = None
# LibreTranslate
MT_LIBRETRANSLATE_API_URL = None
MT_LIBRETRANSLATE_KEY = None
# Microsoft Cognitive Services Translator API, register at
# https://portal.azure.com/
MT_MICROSOFT_COGNITIVE_KEY = None
MT_MICROSOFT_REGION = None
# ModernMT
MT_MODERNMT_KEY = None
# MyMemory identification email, see
# https://mymemory.translated.net/doc/spec.php
MT_MYMEMORY_EMAIL = None
# Optional MyMemory credentials to access private translation memory
MT_MYMEMORY_USER = None
MT_MYMEMORY_KEY = None
# Google API key for Google Translate API v2
MT_GOOGLE_KEY = None
# Google Translate API3 credentials and project id
MT_GOOGLE_CREDENTIALS = None
MT_GOOGLE_PROJECT = None
# Baidu app key and secret
MT_BAIDU_ID = None
MT_BAIDU_SECRET = None
# Youdao Zhiyun app key and secret
MT_YOUDAO_ID = None
MT_YOUDAO_SECRET = None
# Netease Sight (Jianwai) app key and secret
MT_NETEASE_KEY = None
MT_NETEASE_SECRET = None
```

```
(繼續上一頁)
```

```
# API key for Yandex Translate API
MT_YANDEX_KEY = None
# tmserver URL
MT_TMSERVER = None
# SAP Translation Hub
MT_SAP_BASE_URL = None
MT_SAP_SANDBOX_APIKEY = None
MT_SAP_USERNAME = None
MT_SAP_PASSWORD = None
MT_SAP_USE_MT = True
# Use HTTPS when creating redirect URLs for social authentication, see
# documentation for more details:
# https://python-social-auth-docs.readthedocs.io/en/latest/configuration/settings.
,→html#processing-redirects-and-urlopen
SOCIAL_AUTH_REDIRECT_IS_HTTPS = ENABLE_HTTPS
# Make CSRF cookie HttpOnly, see documentation for more details:
# https://docs.djangoproject.com/en/1.11/ref/settings/#csrf-cookie-httponly
CSRF_COOKIE_HTTPONLY = True
CSRF_COOKIE_SECURE = ENABLE_HTTPS
# Store CSRF token in session
CSRF_USE_SESSIONS = True
# Customize CSRF failure view
CSRF_FAILURE_VIEW = "weblate.trans.views.error.csrf_failure"
SESSION_COOKIE_SECURE = ENABLE_HTTPS
SESSION_COOKIE_HTTPONLY = True
# SSL redirect
SECURE_SSL_REDIRECT = ENABLE_HTTPS
SECURE_SSL_HOST = SITE_DOMAIN
# Sent referrrer only for same origin links
SECURE_REFERRER_POLICY = "same-origin"
# SSL redirect URL exemption list
SECURE_REDIRECT_EXEMPT = (r"healthz/$",) # Allowing HTTP access to health check
# Session cookie age (in seconds)
SESSION_COOKIE_AGE = 1000
SESSION_COOKIE_AGE_AUTHENTICATED = 1209600
SESSION_COOKIE_SAMESITE = "Lax"
# Increase allowed upload size
DATA_UPLOAD_MAX_MEMORY_SIZE = 50000000
# Apply session coookie settings to language cookie as ewll
LANGUAGE_COOKIE_SECURE = SESSION_COOKIE_SECURE
LANGUAGE_COOKIE_HTTPONLY = SESSION_COOKIE_HTTPONLY
LANGUAGE_COOKIE_AGE = SESSION_COOKIE_AGE_AUTHENTICATED * 10
LANGUAGE_COOKIE_SAMESITE = SESSION_COOKIE_SAMESITE
# Some security headers
SECURE_BROWSER_XSS_FILTER = True
X_FRAME_OPTIONS = "DENY"
SECURE_CONTENT_TYPE_NOSNIFF = True
# Optionally enable HSTS
SECURE_HSTS_SECONDS = 31536000 if ENABLE_HTTPS else 0
SECURE_HSTS_PRELOAD = ENABLE_HTTPS
SECURE_HSTS_INCLUDE_SUBDOMAINS = ENABLE_HTTPS
# HTTPS detection behind reverse proxy
```

```
(繼續上一頁)
```

```
SECURE_PROXY_SSL_HEADER = None
# URL of login
LOGIN_URL = f"{URL_PREFIX}/accounts/login/"
# URL of logout
LOGOUT_URL = f"{URL_PREFIX}/accounts/logout/"
# Default location for login
LOGIN_REDIRECT_URL = f"{URL_PREFIX}/"
# Anonymous user name
ANONYMOUS_USER_NAME = "anonymous"
# Reverse proxy settings
IP_PROXY_HEADER = "HTTP_X_FORWARDED_FOR"
IP_BEHIND_REVERSE_PROXY = False
IP_PROXY_OFFSET = 0
# Sending HTML in mails
EMAIL_SEND_HTML = True
# Subject of emails includes site title
EMAIL_SUBJECT_PREFIX = f"[{SITE_TITLE}] "
# Enable remote hooks
ENABLE_HOOKS = True
# By default the length of a given translation is limited to the length of
# the source string * 10 characters. Set this option to False to allow longer
# translations (up to 10.000 characters)
LIMIT_TRANSLATION_LENGTH_BY_SOURCE_LENGTH = True
# Use simple language codes for default language/country combinations
SIMPLIFY_LANGUAGES = True
# Render forms using bootstrap
CRISPY_TEMPLATE_PACK = "bootstrap3"
# List of quality checks
# CHECK_LIST = (
# "weblate.checks.same.SameCheck",
# "weblate.checks.chars.BeginNewlineCheck",
# "weblate.checks.chars.EndNewlineCheck",
# "weblate.checks.chars.BeginSpaceCheck",
# "weblate.checks.chars.EndSpaceCheck",
# "weblate.checks.chars.DoubleSpaceCheck",
# "weblate.checks.chars.EndStopCheck",
# "weblate.checks.chars.EndColonCheck",
# "weblate.checks.chars.EndQuestionCheck",
# "weblate.checks.chars.EndExclamationCheck",
# "weblate.checks.chars.EndEllipsisCheck",
# "weblate.checks.chars.EndSemicolonCheck",
# "weblate.checks.chars.MaxLengthCheck",
# "weblate.checks.chars.KashidaCheck",
# "weblate.checks.chars.PunctuationSpacingCheck",
# "weblate.checks.format.PythonFormatCheck",
# "weblate.checks.format.PythonBraceFormatCheck",
# "weblate.checks.format.PHPFormatCheck",
# "weblate.checks.format.CFormatCheck",
      # "weblate.checks.format.PerlFormatCheck",
```

```
(繼續下一頁)
```
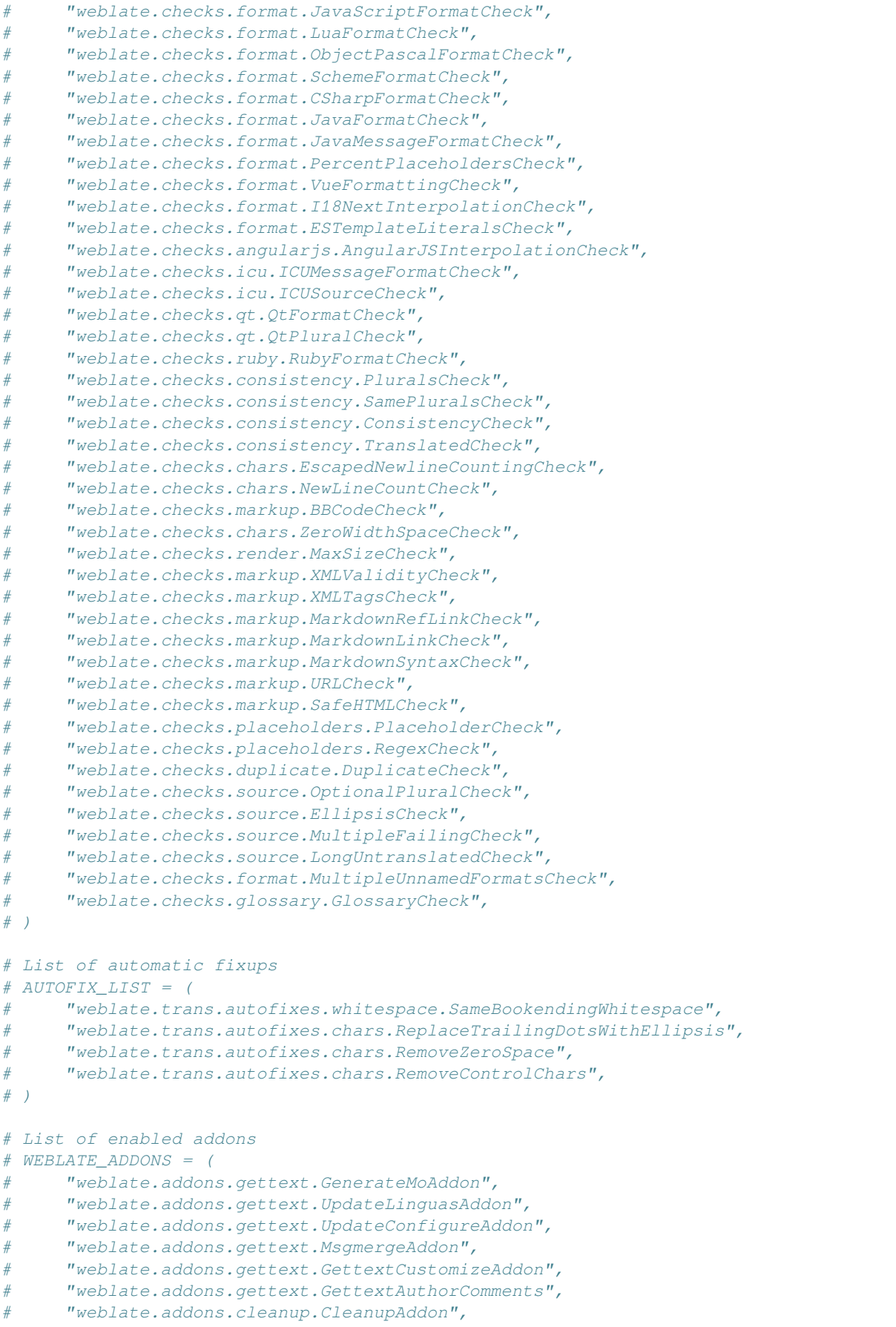

```
(繼續上一頁)
```

```
# "weblate.addons.cleanup.RemoveBlankAddon",
# "weblate.addons.consistency.LangaugeConsistencyAddon",
# "weblate.addons.discovery.DiscoveryAddon",
# "weblate.addons.autotranslate.AutoTranslateAddon",
# "weblate.addons.flags.SourceEditAddon",
# "weblate.addons.flags.TargetEditAddon",
# "weblate.addons.flags.SameEditAddon",
# "weblate.addons.flags.BulkEditAddon",
# "weblate.addons.generate.GenerateFileAddon",
# "weblate.addons.generate.PseudolocaleAddon",
# "weblate.addons.generate.PrefillAddon",
# "weblate.addons.json.JSONCustomizeAddon",
# "weblate.addons.properties.PropertiesSortAddon",
# "weblate.addons.git.GitSquashAddon",
# "weblate.addons.removal.RemoveComments",
# "weblate.addons.removal.RemoveSuggestions",
# "weblate.addons.resx.ResxUpdateAddon",
# "weblate.addons.yaml.YAMLCustomizeAddon",
# "weblate.addons.cdn.CDNJSAddon",
# )
# E-mail address that error messages come from.
SERVER_EMAIL = "noreply@example.com"
# Default email address to use for various automated correspondence from
# the site managers. Used for registration emails.
DEFAULT_FROM_EMAIL = "noreply@example.com"
# List of URLs your site is supposed to serve
ALLOWED HOSTS = ["*"]# Configuration for caching
CACHES = \{"default": {
        "BACKEND": "django_redis.cache.RedisCache",
        "LOCATION": "redis://127.0.0.1:6379/1",
        # If redis is running on same host as Weblate, you might
        # want to use unix sockets instead:
        # "LOCATION": "unix:///var/run/redis/redis.sock?db=1",
        "OPTIONS": {
            "CLIENT_CLASS": "django_redis.client.DefaultClient",
           "PARSER_CLASS": "redis.connection.HiredisParser",
            # If you set password here, adjust CELERY_BROKER_URL as well
           "PASSWORD": None,
           "CONNECTION_POOL_KWARGS": {},
        },
       "KEY_PREFIX": "weblate",
    },
    "avatar": {
        "BACKEND": "django.core.cache.backends.filebased.FileBasedCache",
        "LOCATION": os.path.join(DATA_DIR, "avatar-cache"),
        "TIMEOUT": 86400,
        "OPTIONS": {"MAX_ENTRIES": 1000},
   },
}
# Store sessions in cache
SESSION_ENGINE = "django.contrib.sessions.backends.cache"
# Store messages in session
MESSAGE_STORAGE = "django.contrib.messages.storage.session.SessionStorage"
```

```
(繼續上一頁)
```

```
# REST framework settings for API
REST_FRAMEWORK = {
    # Use Django's standard `django.contrib.auth` permissions,
    # or allow read-only access for unauthenticated users.
    "DEFAULT_PERMISSION_CLASSES": [
        # Require authentication for login required sites
        "rest_framework.permissions.IsAuthenticated"
       if REQUIRE_LOGIN
       else "rest_framework.permissions.IsAuthenticatedOrReadOnly"
    ],
    "DEFAULT_AUTHENTICATION_CLASSES": (
        "rest_framework.authentication.TokenAuthentication",
        "weblate.api.authentication.BearerAuthentication",
        "rest_framework.authentication.SessionAuthentication",
    ),
    "DEFAULT_THROTTLE_CLASSES": (
        "weblate.api.throttling.UserRateThrottle",
        "weblate.api.throttling.AnonRateThrottle",
    ),
    "DEFAULT_THROTTLE_RATES": {"anon": "100/day", "user": "5000/hour"},
    "DEFAULT_PAGINATION_CLASS": ("rest_framework.pagination.PageNumberPagination"),
    "PAGE_SIZE": 20,
    "VIEW_DESCRIPTION_FUNCTION": "weblate.api.views.get_view_description",
    "UNAUTHENTICATED_USER": "weblate.auth.models.get_anonymous",
}
# Fonts CDN URL
FONTS_CDN_URL = None
# Django compressor offline mode
COMPRESS_OFFLINE = False
COMPRESS_OFFLINE_CONTEXT = [
    {"fonts_cdn_url": FONTS_CDN_URL, "STATIC_URL": STATIC_URL, "LANGUAGE_BIDI":␣
,→True},
   {"fonts_cdn_url": FONTS_CDN_URL, "STATIC_URL": STATIC_URL, "LANGUAGE_BIDI":␣
,→False},
]
# Require login for all URLs
if REQUIRE_LOGIN:
   LOGIN_REQUIRED_URLS = (r''/(.^*)$",
# In such case you will want to include some of the exceptions
# LOGIN_REQUIRED_URLS_EXCEPTIONS = (
    # rf"{URL_PREFIX}/accounts/(.*)$", # Required for login
# rf"{URL_PREFIX}/admin/login/(.*)$", # Required for admin login
# rf"{URL_PREFIX}/static/(.*)$", # Required for development mode
# rf"{URL_PREFIX}/widgets/(.*)$", # Allowing public access to widgets
# rf"{URL_PREFIX}/data/(.*)$", # Allowing public access to data exports
# rf"{URL_PREFIX}/hooks/(.*)$", # Allowing public access to notification hooks
# rf"{URL_PREFIX}/healthz/$", # Allowing public access to health check
# rf"{URL_PREFIX}/api/(.*)$", # Allowing access to API
# rf"{URL_PREFIX}/js/i18n/$", # JavaScript localization
# rf"{URL_PREFIX}/contact/$", # Optional for contact form
# rf"{URL_PREFIX}/legal/(.*)$", # Optional for legal app
# rf"{URL_PREFIX}/avatar/(.*)$", # Optional for avatars
# )
# Silence some of the Django system checks
SILENCED SYSTEM CHECKS = [
    # We have modified django.contrib.auth.middleware.AuthenticationMiddleware
```

```
# as weblate.accounts.middleware.AuthenticationMiddleware
    "admin.E408"
]
# Celery worker configuration for testing
# CELERY_TASK_ALWAYS_EAGER = True
# CELERY_BROKER_URL = "memory://"
# CELERY_TASK_EAGER_PROPAGATES = True
# Celery worker configuration for production
CELERY_TASK_ALWAYS_EAGER = False
CELERY_BROKER_URL = "redis://localhost:6379"
CELERY_RESULT_BACKEND = CELERY_BROKER_URL
# Celery settings, it is not recommended to change these
CELERY_WORKER_MAX_MEMORY_PER_CHILD = 200000
CELERY_BEAT_SCHEDULE_FILENAME = os.path.join(DATA_DIR, "celery", "beat-schedule")
CELERY_TASK_ROUTES = {
    "weblate.trans.tasks.auto_translate*": {"queue": "translate"},
    "weblate.accounts.tasks.notify_*": {"queue": "notify"},
    "weblate.accounts.tasks.send_mails": {"queue": "notify"},
    "weblate.utils.tasks.settings_backup": {"queue": "backup"},
    "weblate.utils.tasks.database_backup": {"queue": "backup"},
    "weblate.wladmin.tasks.backup": {"queue": "backup"},
    "weblate.wladmin.tasks.backup_service": {"queue": "backup"},
    "weblate.memory.tasks.*": {"queue": "memory"},
}
# Enable plain database backups
DATABASE_BACKUP = "plain"
# Enable auto updating
AUTO_UPDATE = False
# PGP commits signing
WEBLATE_GPG_IDENTITY = None
# Third party services integration
MATOMO_SITE_ID = None
MATOMO_URL = None
GOOGLE_ANALYTICS_ID = None
SENTRY_DSN = None
SENTRY_ENVIRONMENT = SITE_DOMAIN
AKISMET_API_KEY = None
```
# **2.18 管理命令**

**備�:** 不同用�下運行管理命令而不是一人運行您的 web 服務器,可以導致文件得到錯誤的權限,更多 細節請查看文件系統權限。

您會找到基本的管理命令(作� Django 源中的:file:*./manage.py* 來獲得它,或者作�可安裝在 Weblate 頂 層的�本調用[:command:](#page-203-0)*weblate* 中的擴展組來獲得它)。

# **2.18.1 Invoking management commands**

如上面所提到的,以用依賴於您如何安裝 Weblate。

如果使用 Virtualenv 來運行 Weblate,那�您可以或者� **weblate** 指定全路徑,或者在調用前激活 virtualenv :

```
# Direct invocation
~/weblate-env/bin/weblate
# Activating virtualenv adds it to search path
. ~/weblate-env/bin/activate
weblate
```
如果您直接使用源代碼 (來源於 tarball 或 Git checkout), 管理 $\Box$ 本可以在 Weblate 源文件的 ./manage.py 中獲得。要運行它:

python ./manage.py list\_versions

If you've installed Weblate using the pip installer, or by using the ./setup.py script, the **weblate** is installed to your path (or virtualenv path), from where you can use it to control Weblate:

weblate list\_versions

對於 Docker 映像,�本向上面一樣安裝,您可以使用 **docker exec** 來運行:

docker exec --user weblate <container> weblate list\_versions

對於 **docker-compose**,過程是相似的,您只是必須使用 **docker-compose exec** :

docker-compose exec --user weblate weblate weblate list\_versions

在您需要向它傳遞文件的情�下,您可以臨時添加卷:

```
docker-compose exec --user weblate /tmp:/tmp weblate weblate importusers /tmp/
,→users.json
```
#### **也參考:**

:Doc:安裝*/ docker*,:doc:westal / Venv-debian',:doc:westall / Venv-suse'

## **2.18.2 add\_suggestions**

```
weblate add_suggestions <project> <component> <language> <file>
```
在 2.5 版本新加入.

從文件導入翻譯,來作的給定翻譯的建議來使用。它跳過了F��副翻譯的步驟;只會添加不同的F�?容。

**--author** USER@EXAMPLE.COM

建議的作者電子郵箱地址。這個用�必須在導入前存在(您可以根據需要在管理界面建立一個)。

例:

weblate --author michal@cihar.com add\_suggestions weblate application cs /tmp/ *,→*suggestions-cs.po

# **2.18.3 auto\_translate**

#### **weblate auto\_translate <project> <component> <language>**

在 2.5 版本新加入.

在 4.6 版本變更: Added parameter for translation mode.

根據其他組件翻譯進行自動翻譯。

**--source** PROJECT/COMPONENT

指定組件,用作可獲得翻譯的來源。如果不指定,將使用項目中的所有組件。

# **--user** USERNAME

指定列出的用图名,作图翻譯的作者。如果不指定那图使用"匿名用图"。

**--overwrite**

是否去覆蓋現有的翻譯。

**--inconsistent**

是否去覆蓋現有的不一致的翻譯(請參見不一致 )。

**--add**

如果給定的翻譯不存在,自動添加語言。

**--mt** MT

實用機器翻譯而不是其他組件作�機器翻譯。

**--threshold** THRESHOLD

用於機器翻譯的相似性回值,默認E 80。

**--mode** MODE

Specify translation mode, default is translate but fuzzy or suggest can be used.

例:

```
weblate auto_translate --user nijel --inconsistent --source weblate/application
,→weblate website cs
```
#### **也參考:**

自動翻譯

# **2.18.4 celery\_queues**

### **weblate celery\_queues**

在 3.7 版本新加入. 顯示 Celery 任務隊列的長度。

# **2.18.5 checkgit**

### **weblate checkgit <project|project/component>**

打印後端 Git 倉庫的當前狀態。

```
您可以確定或者哪個項目或組件要更新(例如 weblate/application ),或者使用 --all 來更新所
有現有組件。
```
# **2.18.6 commitgit**

#### **weblate commitgit <project|project/component>**

將任何可能待定的更改提交給後端 Git 倉庫。

您可以確定或者哪個項目或組件要更新(例如 weblate/application ),或者使用 --all 來更新所 有現有組件。

# **2.18.7 commit\_pending**

#### **weblate commit\_pending <project|project/component>**

提交早於給定時間段的待定更改。

您可以確定或者哪個項目或組件要更新(例如 weblate/application ),或者使用 --all 來更新所 有現有組件。

**--age** HOURS

時間段以小時 $\Box$ 單位。如果不指定,則使用在組件配置 中配置的值。

**備�:** 這由 Weblate 在後台自動執行,所以實際不需要手動調用,除了要�制早於組件配置 指定的執行。

### **也參考:**

*Running maintenance tasks*, *COMMIT\_PENDING\_HOURS*

# **2.18.8 cleanuptrans**

#### **weblate cleanuptrans**

清理無主的檢查和翻譯建議。這通常不需要手動運行,因回清理在後台自動回動。

# **也參考:**

*Running maintenance tasks*

# **2.18.9 cleanup\_ssh\_keys**

#### **weblate cleanup\_ssh\_keys**

#### 在 4.9.1 版本新加入.

Performs cleanup of stored SSH host keys:

- Removes deprecated RSA keys for GitHub which might cause issues connecting to GitHub.
- Removes duplicate entries in host keys.

### **也參考:**

*SSH* 倉庫

# **2.18.10 createadmin**

#### **weblate createadmin**

除非指定,否則用隨機密碼建立 admin 賬回。

**--password** PASSWORD 在命令行提供密碼,而不要生成隨機的。

#### **--no-password**

不要設置密碼,這對 '–update'可能有用。

**--username** USERNAME

使用給定的姓名而不是 admin。

- **--email** USER@EXAMPLE.COM 指定 admin 的電子郵箱地址。
- **--name**

指定 admin 的姓名(可見的)。

#### **--update**

更新現有的用�(您可以用這個來更改密碼)。

在 2.9 版本變更: 添加參數 --username 、--email 、--name 和 --update。

# **2.18.11 dump\_memory**

#### **weblate dump\_memory**

在 2.20 版本新加入.

將包含 Weblate 翻譯記憶庫 $E$ 容的 JSON 文件導出。

#### **也參考:**

翻譯記憶, *Weblate Translation Memory Schema*

### **2.18.12 dumpuserdata**

#### **weblate dumpuserdata <file.json>**

Dumps userdata to a file for later use by *importuserdata*.

**提示:** 這在遷移或合� Weblate 事例是會很方便。

### **2.18.13 import\_demo**

#### **weblate import\_demo**

在 4.1 版本新加入.

Creates a demo project with components based on <https://github.com/WeblateOrg/demo>. Make sure the celery tasks are running before running this command.

這在開發 Weblate 時會有用。

# **2.18.14 import\_json**

#### **weblate import\_json <json-file>**

在 2.7 版本新加入.

根據 JSON 數據批量導入組件。

導入的 JSON 文件結構非常符合組件對象(請參見*GET /api/components/(string:project)/ (string:component)/* )。您必須包括 name 和 filemask 字段。

```
--project PROJECT
```
指定從哪回導入組件。

```
--main-component COMPONENT
```
對所有的使用來自這個組件的給定版本控制系統(VCS )倉庫。

**--ignore**

跳過(已經)導入的組件。

**--update**

更新(已經)導入的組件。

在 2.9 版本變更: 那�的參數 --ignore 和 --update 用於處理已經導入的組件。

JSON 文件的例子:

```
\Gamma{
    "slug": "po",
    "name": "Gettext PO",
    "file_format": "po",
    "filemask": "po/*.po",
    "new_lang": "none"
 },
  {
    "name": "Android",
    "filemask": "android/values-*/strings.xml",
    "template": "android/values/strings.xml",
    "repo": "weblate://test/test",
    "file_format": "aresource"
  }
]
```
#### **也參考:**

*import\_memory*

# **2.18.15 import\_memory**

#### **[weblate import](#page-379-0)\_memory <file>**

在 2.20 版本新加入.

<span id="page-379-0"></span>將 TMX 或 JSON 文件導入 Weblate 翻譯記憶庫。

**--language-map** LANGMAP

允許將 TMX 的語言映射到 Weblate 翻譯記憶庫。語言代碼通常在 Weblate 進行規範化之後映射。

例如 --language-map en\_US:en 將所有 en\_US 字符串作� en 字符串來導入。

在您的 TMX 文件地區恰好與您在 Weblate 使用地區不同的情�下,這會有用。

### **也參考:**

翻譯記憶, *Weblate Translation Memory Schema*

# **2.18.16 import\_project**

#### **weblate import\_project <project> <gitrepo> <branch> <filemask>**

在 3.0 版本變更: import\_project 命令現在基於組件探索 插件,導致一些行�的更改,�接受一些參數。

Batch imports components into project based on the file mask.

*<project>* 將已存在的項目命名,組件將導入其中。

*<gitrepo>* 確定了要使用的 Git 倉庫的 URL,而 *[<branch](#page-319-0)>* �明了 Git 分支。�了從現有的 Weblate 組件導 入另外的翻譯組件,使用 *<gitrepo>* 的 *weblate://<project>/<component>* URL。

*<filemask>* �倉庫定義了文件發現。或者可以使用通配符來使它簡單,或者可以使用正則表達式的全部 功能。

簡單的匹配對組件名稱使用 \*\*,對語言使用 \*,例如:\*\*/\*.po

正 則 表 達 式 必 須 包 含 組 命 名 的 *component* 和 *language*。 例 如:(?P<language>[^/]\*)/(? P<component>[^-/]\*)\.po

根據文件, 導入與現有的組件匹配, 10且添加不存在的那些。它不更改已經存在的那些。

#### **--name-template** TEMPLATE

使用 Django 模板語法來定制組件的名稱。

例如:Documentation: {{ component }}

#### **--base-file-template** TEMPLATE

�單語言翻譯定制譯文模板文件。

例如:{{ component }}/res/values/string.xml

#### **--new-base-template** TEMPLATE

�另外新的翻譯定制譯文模板文件。

例如:{{ component }}/ts/en.ts

## **--file-format** FORMAT

您還可以使用的文件格式(請參見:支持的文件格式 ),默認�自動檢測。

#### **--language-regex** REGEX

您可以使用這個參數指定語言過濾器(請參見:組件配置 )。它必須是合法的正則表達式。

```
--main-component
```
您可以指定選擇哪個組件作�主要的一個——即真正包含版本控制系統(VCS )倉庫的那個。

**--license** NAME

指定整體、項目或組件翻譯的許可。

## **--license-url** URL

指定翻譯許可所在的 URL。

```
--vcs NAME
```
在需要指定使用哪個版本的輕質系統的情I下,您可以在這ID進行。默認版本控制是 Git。 �了給出一些例子,讓我們導入兩個項目。

第一個是 Debian 手回翻譯, 那回的每種語言都有各自的文件夾, 回面有每個章節的翻譯:

```
weblate import_project \
   debian-handbook \
   git://anonscm.debian.org/debian-handbook/debian-handbook.git \
   squeeze/master \
    '* / * . po'
```
然後 Tangaguru 工具, 那EP需要指定文件格式和譯文模板文件, ED且指定所有組件和翻譯如何位於單一 一個文件夾中:

```
weblate import_project \
    --file-format=properties \
   --base-file-template=web-app/tgol-web-app/src/main/resources/i18n/%s-I18N.
,→properties \
   tanaguru \
   https://github.com/Tanaguru/Tanaguru \
   master \
   web-app/tgol-web-app/src/main/resources/i18n/**-I18N_*.properties
```
更 H 雜 的 例 子 是 關 於 解 析 文 件 名 而 從 文 件 名 中 得 到 正 確 的 組 件 和 語 言, 像 src/security/ Numerous security holes in 0.10.1.de.po:

```
weblate import_project \
   tails \
    git://git.tails.boum.org/tails master \
    'wiki/src/security/(?P<component>.*)\.(?P<language>[^.]*)\.po$'
```
篩選出指定的語言的翻譯:

```
./manage import_project \
   --language-regex '^(cs|sk)$' \
   weblate \
   https://github.com/WeblateOrg/weblate.git \
    'weblate/locale/*/LC_MESSAGES/**.po'
```
導入 Sphinx 文檔,分成多個文件:

```
$ weblate import_project --name-template 'Documentation: %s' \
    --file-format po \
   project https://github.com/project/docs.git master \
    'docs/locale/*/LC_MESSAGES/**.po'
```
導入 Sphinx 文檔, 分成多個文件和文件夾:

```
$ weblate import_project --name-template 'Directory 1: %s' \
   --file-format po \
   project https://github.com/project/docs.git master \
    'docs/locale/*/LC_MESSAGES/dir1/**.po'
$ weblate import_project --name-template 'Directory 2: %s' \
   --file-format po \
   project https://github.com/project/docs.git master \
    'docs/locale/*/LC_MESSAGES/dir2/**.po'
```
## **也參考:**

更多具體的例子可以在 starting 章節找到,另外您會想要使用*import\_json*。

# **2.18.17 importuserdata**

#### **weblate importuserdata <file.json>**

從*dumpuserdata* 建立的文件中導入用�數據

# **2.18.18 importusers**

#### **weblate importusers --check <file.json>**

從 Django auth\_users 數據庫的 JSON 轉儲中導入用 $\boxdot$ 。

#### **--check**

使用這個選項可以檢查給定文件是否可以被導入, 回且報告用回名或電子郵箱地址可能導致的衝 突。

可以從現有的 Django 安裝中導出用 $\Box$ , 這需要使用:

```
weblate dumpdata auth.User > users.json
```
# **2.18.19 install\_addon**

在 3.2 版本新加入.

#### **weblate install\_addon --addon ADDON <project|project/component>**

將附加組件安裝到一組組件中。

**--addon** ADDON

要安裝的附加組件名稱。例如 weblate.gettext.customize。

#### **--configuration** CONFIG

JSON encoded configuration of an add-on.

#### **--update**

Update the existing add-on configuration.

可以或者定義將附加組件安裝到哪個項目或組件中(例如 weblate/application),或者使用 --all 來包括所有現有的組件。

```
�所有的組件安裝自訂 gettext 輸出 :
```

```
weblate install_addon --addon weblate.gettext.customize --config '{"width": -1}' --
,→update --all
```
#### **也參考:**

附加元件

## **2.18.20 list\_languages**

#### **weblate list\_languages <locale>**

列出 MediaWiki 標記中支持的語言——語言代碼、英語名稱和本地化名稱。 這用來生成<https://wiki.l10n.cz/Slovn%C3%ADk\_s\_n%C3%A1zvy\_jazyk%C5%AF>.

# **2.18.21 list\_translators**

#### **weblate list\_translators <project|project/component>**

對給定的項目列出�這種語言做出貢獻的譯者:

```
[French]
Jean Dupont <jean.dupont@example.com>
[English]
John Doe <jd@example.com>
```
#### **--language-code**

用語言代碼而不是語言來列出名稱。

可以或者定義使用哪個項目或組件(例如 weblate/application),或者使用 --all 從所有現存的 組件中列出翻譯者。

# **2.18.22 list\_versions**

#### **weblate list\_versions**

列出所有 Weblate 依賴及其版本。

# **2.18.23 loadpo**

#### **weblate loadpo <project|project/component>**

從磁盤重新加載翻譯(例如您在版本控制系統(VCS )倉庫完成一些更新的情�下)。

**--force**

�制更新,即使文件應該是更新的。

**--lang** LANGUAGE

將處理限制 $\overline{\mathrm{F}}$ 單一語言。

您可以確定或者哪個項目或組件要更新(例如 weblate/application ),或者使用 --all 來更新所 有現有組件。

**備�:** 極少調用這個,Weblate 將對每一次版本控制系統(VCS )更新自動加載更改的文件。在您手動更 改下層 Weblate 版本控制系統(VCS)倉庫的情 $\overline{E}$ 下,或在更新後的一些特殊情 $\overline{E}$ 下才需要這個。

# **2.18.24 lock\_translation**

#### **weblate lock\_translation <project|project/component>**

防止進一步翻譯組件。

**提示:** 在您想要對下層倉庫進行一些維護時有用。

您可以確定或者哪個項目或組件要更新(例如 weblate/application ),或者使用 --all 來更新所 有現有組件。

### **也參考:**

*unlock\_translation*

# **2.18.25 move\_language**

#### **weblate move\_language source target**

在 3.0 版本新加入.

允許您合�語言�容。當更新到新版本,這個新版本對使用 *(generated)* 前綴建立的之前未知的語言包含 �名時,這會有用。它將所有�容從 *source* 語言移動到 *target* 語言。

例:

weblate move\_language cze cs

移動��容後,您應該檢查是否有什��落下了 (這是因��有人在同時更新倉庫而導致的競��情��), ��且要 �除 *(generated)* 語言。

# **2.18.26 pushgit**

#### **weblate pushgit <project|project/component>**

將執行的更改推送到上游版本控制系統(VCS )倉庫。

#### **--force-commit**

在推送前,�制執行任何待定的更改。

您可以確定或者哪個項目或組件要更新(例如 weblate/application ),或者使用 --all 來更新所 有現有組件。

**備�:** 如果開�了組件配置 中的:ref:*component-push\_on\_commit*,Weblate 會自動推送更改,這是默認的。

# **2.18.27 unloc[k\\_transl](#page-266-0)ation**

#### **weblate unlock\_translation <project|project/component>**

將給定的組件解鎖,使它能�被翻譯。

<span id="page-384-0"></span>**提示:** 在您想要對下層倉庫進行一些維護時有用。

您可以確定或者哪個項目或組件要更新(例如 weblate/application ),或者使用 --all 來更新所 有現有組件。

#### **也參考:**

*lock\_translation*

### **2.18.28 setupgroups**

#### **weblate setupgroups**

配置默認的組, E可選地將所有用E指定到那個默認組中。

#### **--no-privs-update**

關閉對現有組的自動更新(只添加新的)。

**--no-projects-update**

防止對現有項目的組的自動更新。這允許將新添加的組加入到現有項目中,請參見專案存取控制。

### **也參考:**

*List of privileges and built-in roles*

# **2.18.29 setuplang**

#### **weblate setuplang**

將 Weblate 中的確定語言的列表更新。

#### **--no-update**

關閉現有語言的自動更新(只添加新的)。

# **2.18.30 updatechecks**

### **weblate updatechecks <project|project/component>**

對所有字符串更新所有檢查。

**提示:** 對檢查進行主要更改的更新是有用的。

您可以確定或者哪個項目或組件要更新(例如 weblate/application ),或者使用 --all 來更新所 有現有組件。

# **2.18.31 updategit**

#### **weblate updategit <project|project/component>**

取回遠程版本控制系統(VCS)倉庫<br />
即該程版本控制系統(VCS)倉庫<br />
<br />
回答線存。

您可以確定或者哪個項目或組件要更新(例如 weblate/application ),或者使用 --all 來更新所 有現有組件。

**備�:** 通常最好在倉庫中配置�子,來觸發通知�勾,而不是常規的通過*updategit* 來投票。

# **2.19 公告**

在 4.0 版本變更: 在此前的發布版本中,這個特性被稱�白板消息。 通過張貼網站範圍的,每個項目、組件或語言的公告,向翻譯者提供信息。 宣布翻譯的目的、截止期限、狀態或特定目標。 用 $\Box$ 可以接收到關注項目公告的通知(除非用 $\Box$ 選擇關閉)。 這會用於從發回網站的目的到指定翻譯的目標的各種事情。 可以使用 *Post announcement*, 在 *Manage* 菜單的每一 $\overline{E}$  張貼公告:

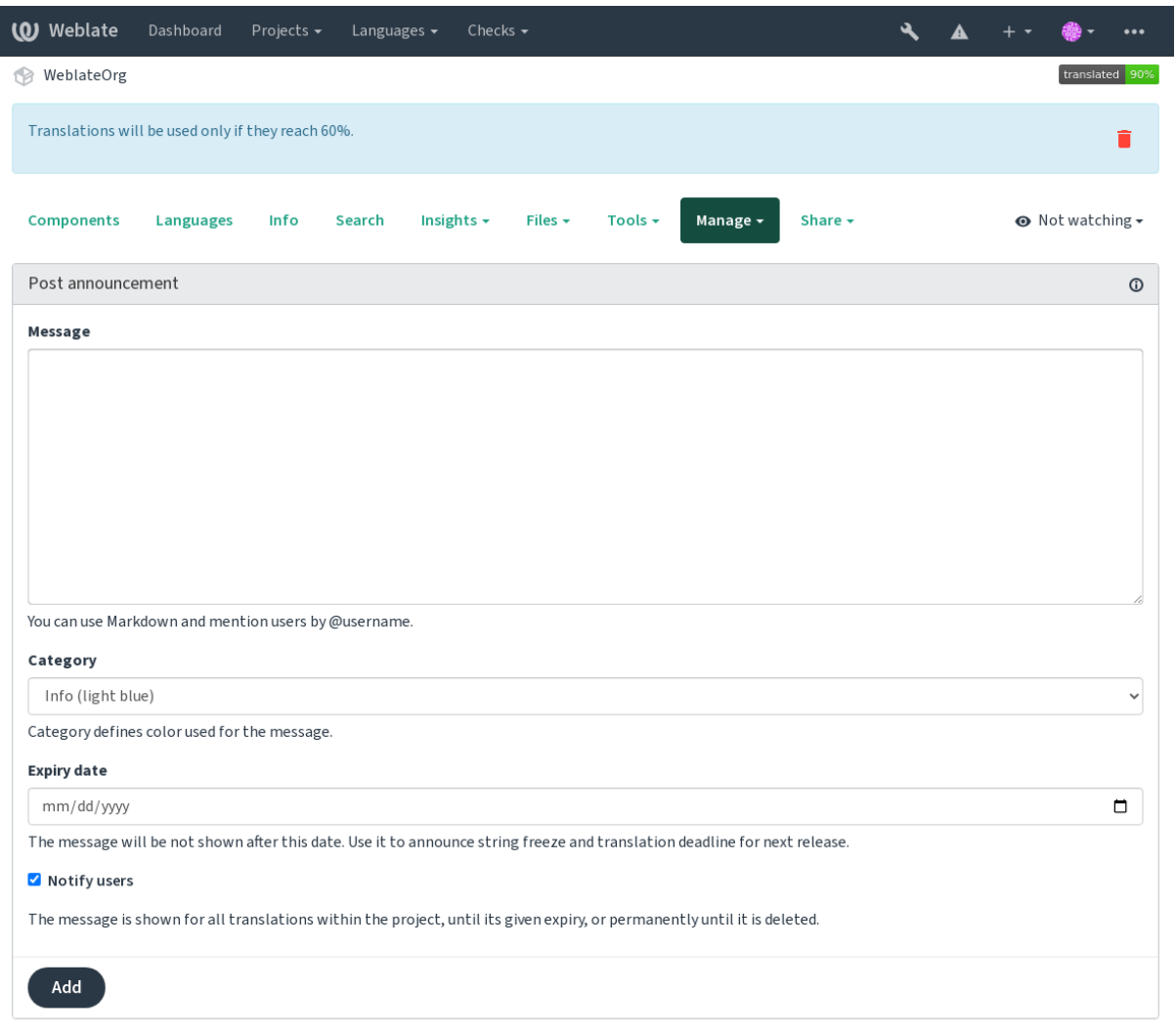

Powered by Weblate 4.14 About Weblate Legal Contact Documentation Donate to Weblate

還可以使用管理界面添加:

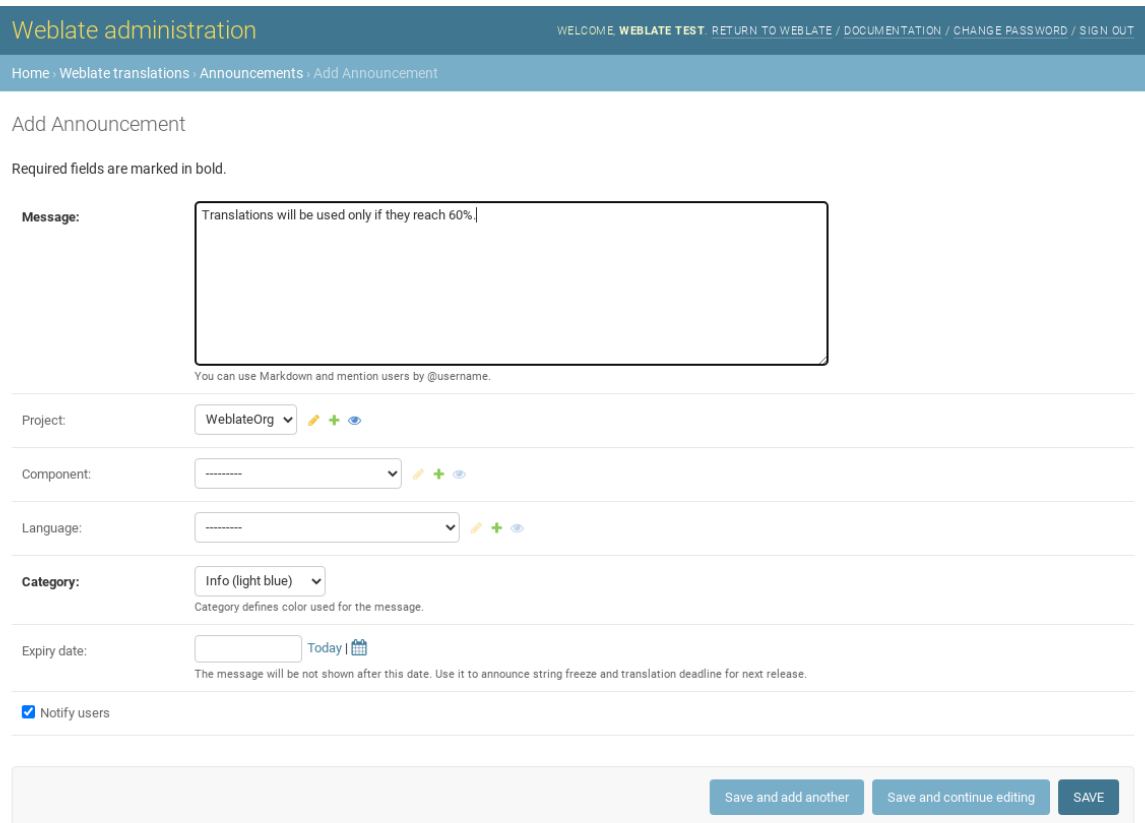

然後根據特定的語境顯示公告:

No context specified

顯示在控制面版上(登�頁面)。

特定項目

項目�顯示,包括其所有的組件和翻譯。

特定組件

對於給定的組件機器翻譯來顯示。

特定語言

顯示語言的全景和該語言的全部翻譯。 這就是語言全景頁面上的樣子:

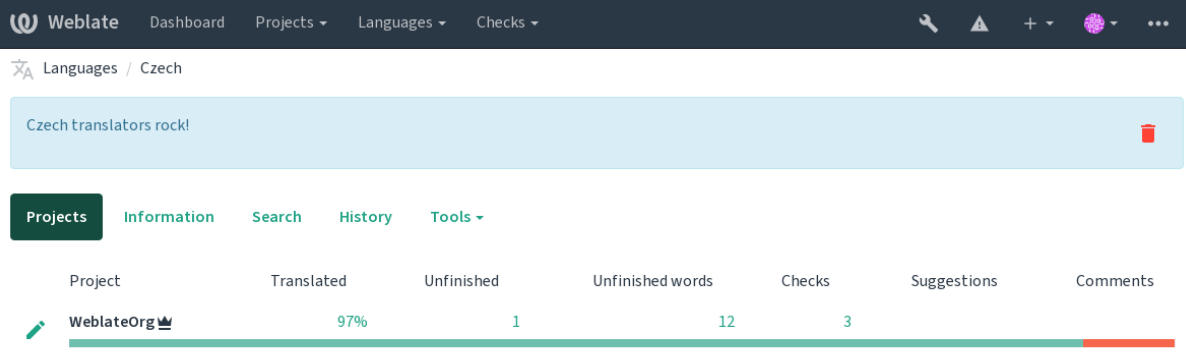

Powered by Weblate 4.14 About Weblate Legal Contact Documentation Donate to Weblate

# **2.20 組件列表**

指定多個列表的組件,出現在用回控制面板上作回選項,從用用回可以選擇一個作回默認視圖。請參 見控制面板 來了解更多信息。

在 2.20 版本變更: 控制面板上出現的每個組件列表都會顯示狀態。

可以在管理界面的 *Component lists* 部分指定組件列表的名稱和�容。每種組件列表必須名稱來顯示給用 �[,�具有標](#page-5-0)識串將其顯示在 URL 中。

在 2.13 版本變更: 從管理界面檢查匿名用 $\overline{\mathrm{E}}$ 的控制面板設置, 修改掉控制面本顯示給未授權用 $\overline{\mathrm{E}}$ 的 $\overline{\mathrm{E}}$ 容。

# **2.20.1 Automatic component lists**

在 2.13 版本新加入.

通過建立 *Automatic component list assignment* 規則,根據其標識串自動將組件添加到列表中。

• 對於維護大型安裝的逐漸列表有用,或者如果你希望在 Weblate 安裝中有一個包含所有組件的組件 列表。

**提示:** �作組件列表,包含自己的 Weblate 安裝時的所有組件。

1. Define *Automatic component list assignment* with ^.\*\$ as regular expression in both the project and the component fields, as shown on this image:

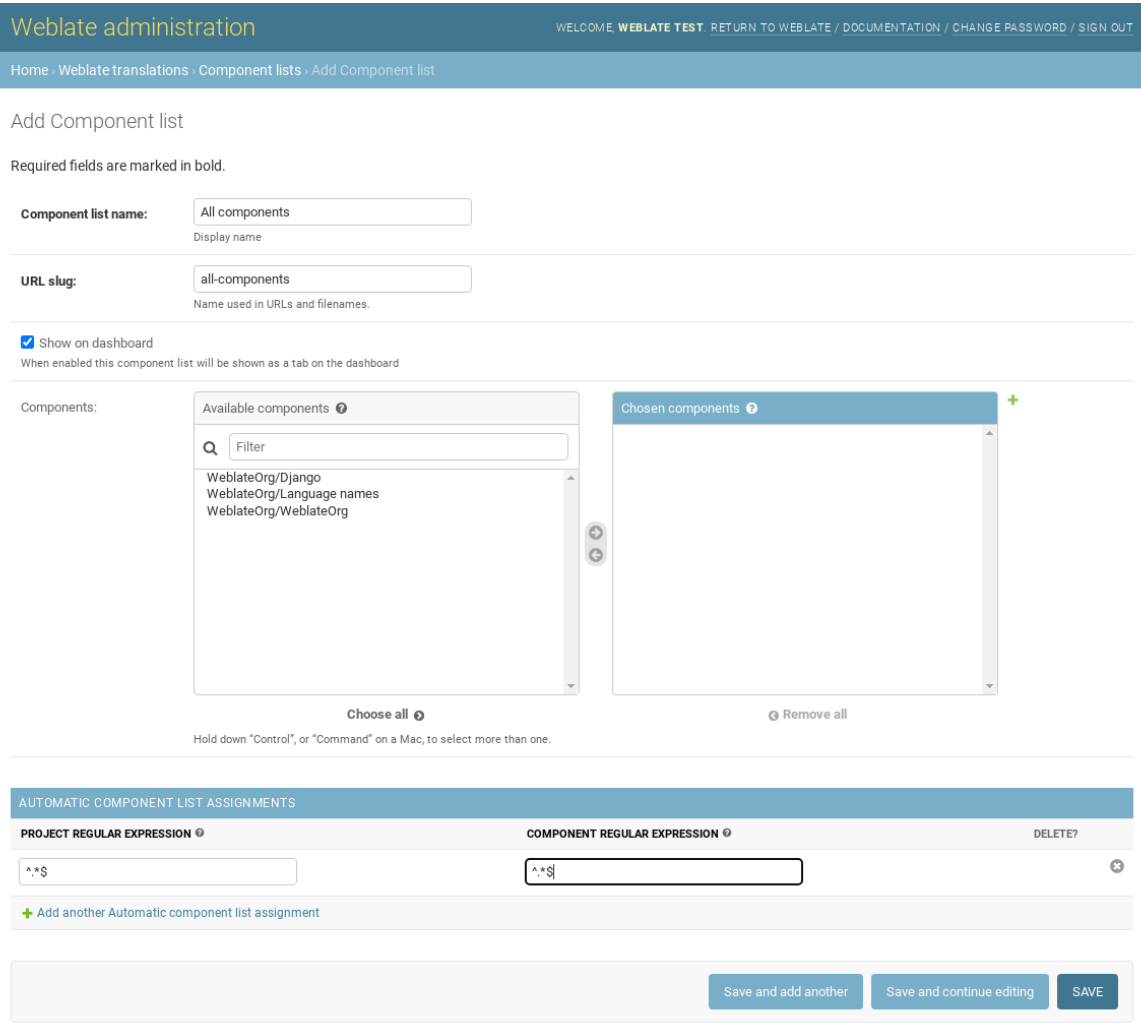

# **2.21 Optional Weblate modules**

可以獲得幾個可選的模塊來配置您的設置。

# **2.21.1 Git 導出器**

在 2.10 版本新加入.

使用 HTTP(S) �您提供對底層 Git 倉庫的只讀訪問。

## **安裝**

1. 將 weblate.gitexport 添加到 settings.py 中安裝的 apps 中:

INSTALLED\_APPS += ("weblate.gitexport",)

2. 通過安裝後遷移數據庫,將現有的倉庫導出:

weblate migrate

#### **Usage**

模塊自動E人 Weblate, E且在組件配置 中設置導出倉庫 URL。倉庫在 Weblate URL 的 /git/ 部分下是 可以訪問的,例如 https://example.org/git/weblate/main/。

公共可用項目的倉庫可以被克隆而無需認證:

git clone 'https://examp[le.org/gi](#page-266-0)t/weblate/main/'

對存儲庫的受限制的訪問(使用 'Private' *access control* 或在:setting:*REQUIRE\_LOGIN* 處於�用狀態時)需 要一個 API 令牌,獲取位置在你的:ref: *user-profile <user-profile>*:

git clone 'https://user:KEY@example.org/git/weblate/main/'

**提示:** 成員或 *Users* 用�組與匿名用�默認通過 *Access repository* 和 *Power user* 角色訪問公開項目。

### **2.21.2 帳單**

在 2.4 版本新加入.

這用在 Hosted Weblate 上來確定付費套餐, 跟踪收據和使用限制。

### **安裝**

1. Add [weblate.bil](https://weblate.org/hosting/)ling to installed apps in settings.py:

INSTALLED\_APPS += ("weblate.billing",)

2. 運行數據庫遷移,來可選地回模塊安裝另外的數據庫結構:

weblate migrate

### **Usage**

安裝後您可以在管理界面控制賬單。允許了賬單的用�將在他們的使用者個人檔案 中得到新的 *Billing* 標  $\mathbf{F}$  .

賑單模塊額外允許項目管理員不是超級用回的情回下去新建新的項目和組件(請參見添加翻譯項目和組 件)。當後面的條件滿足是這是可能的:

- 賬單在其配置的限制下(任何過度的使用都會阻止新建項目/組件), $\overline{\mathrm{E}}$ 目被支付(如果價格 $\overline{\mathrm{E}}$ 非零 值的話)
- 用图是現有的帶有賬單項目的管理員,或者用图是賬單的所有者 (當图用图新建新的賬單,而允許 導入新的項目時,後者是必要的)。

在新建項目時,用回在訪問多個賬單的情回下,能回選擇將項目記在哪個賬單上。

# **2.21.3 法律**

在 2.15 版本新加入.

這用在 Hosted Weblate 上,來提供所需的法律文檔。它開始時提供空白文檔,會希望您填充文檔中後面 的模板:

**legal/documents/tos.html**

[服務條款文檔](https://weblate.org/hosting/)

- **legal/documents/privacy.html** Privacy policy document
- **legal/documents/summary.html** 服務條款與隱私政策的簡短概囝

**備**  $\overline{E}$ **:** 可 以 在 這 個 Git 倉 庫 <https://github.com/WeblateOrg/wllegal/tree/main/wllegal/templates/legal/ documents> 中獲取 Hosted Weblate 的法律文檔。

這些很可能對您回有直接的用處,但如果調整來滿足您的需求時,以此作回起點可能會比較方便。

# **安裝**

1. Add weblate.legal to installed apps in settings.py:

```
INSTALLED_APPS += ("weblate.legal",)
# Optional:
# Social auth pipeline to confirm TOS upon registration/subsequent sign in
SOCIAL_AUTH_PIPELINE += ("weblate.legal.pipeline.tos_confirm",)
# Middleware to enforce TOS confirmation of signed in users
MIDDLEWARE +="weblate.legal.middleware.RequireTOSMiddleware",
]
```
2. 運行數據庫遷移,來可選地国模塊安裝另外的數據庫結構:

weblate migrate

3. 編輯 weblate/legal/templates/legal/ 文件夾中的而法律文檔,與您的服務匹配。

安裝�編輯後,法律文檔顯示在 Weblate UI 中。

# **2.21.4 Avatars**

頭像在服務器端下載回緩存,來回少對默認服務的網站的回露。通過回其配置的電子郵件地址來取回頭 像的�建支持,可以使用*ENABLE\_AVATARS* 來關閉。

Weblate currently supports:

- Gravatar
- Libravatar

### **也參考:**

個人[頭像快取](https://gravatar.com/), *AVATAR\_URL\_PREFIX*, *ENABLE\_AVATARS*

# **2.21.5 針對垃圾郵件的保護**

你可以免受用�發送垃圾郵件的侵擾,方法是使用 Akismet 服務。

- 1. 安裝 'akismet' python 模塊(這已包含在官方 Docker Image 中)。
- 2. 獲取 Akismet API 密鑰。
- 3. 將其存儲�:設置:*akismet\_api\_key'*或:*envvar*:*['webl](https://akismet.com/)ate\_akismet\_api\_key* in docker。

以下�容被發送到 AkisMet 進行檢查:

- Suggestions from unauthenticated users
- Project and component descriptions and links

**備�:** 這(除了其它事情以外)依賴於客�端的 IP 地址,適當的配置請參見:在反向代理後面運行。

### **也參考:**

在反向代理後面運行, *AKISMET\_API\_KEY*, *WEBLATE\_AKISMET\_API\_KEY*

# **2.21.6 簽署 GnuPG 的 Git 承諾**

在 3.1 [版本新加入](#page-207-0).

所有的承諾可以由 Weblate 時間的 GnuPG 密鑰簽署。

1. Turn on *WEBLATE\_GPG\_IDENTITY*. (Weblate will generate a GnuPG key when needed and will use it to sign all translation commits.)

這個特性需要安裝 GnuPG 2.1 或更新版。

您可以在*DATA\_DIR* [中找到密鑰,而公](#page-358-0)鑰顯示在"關於"頁面上:

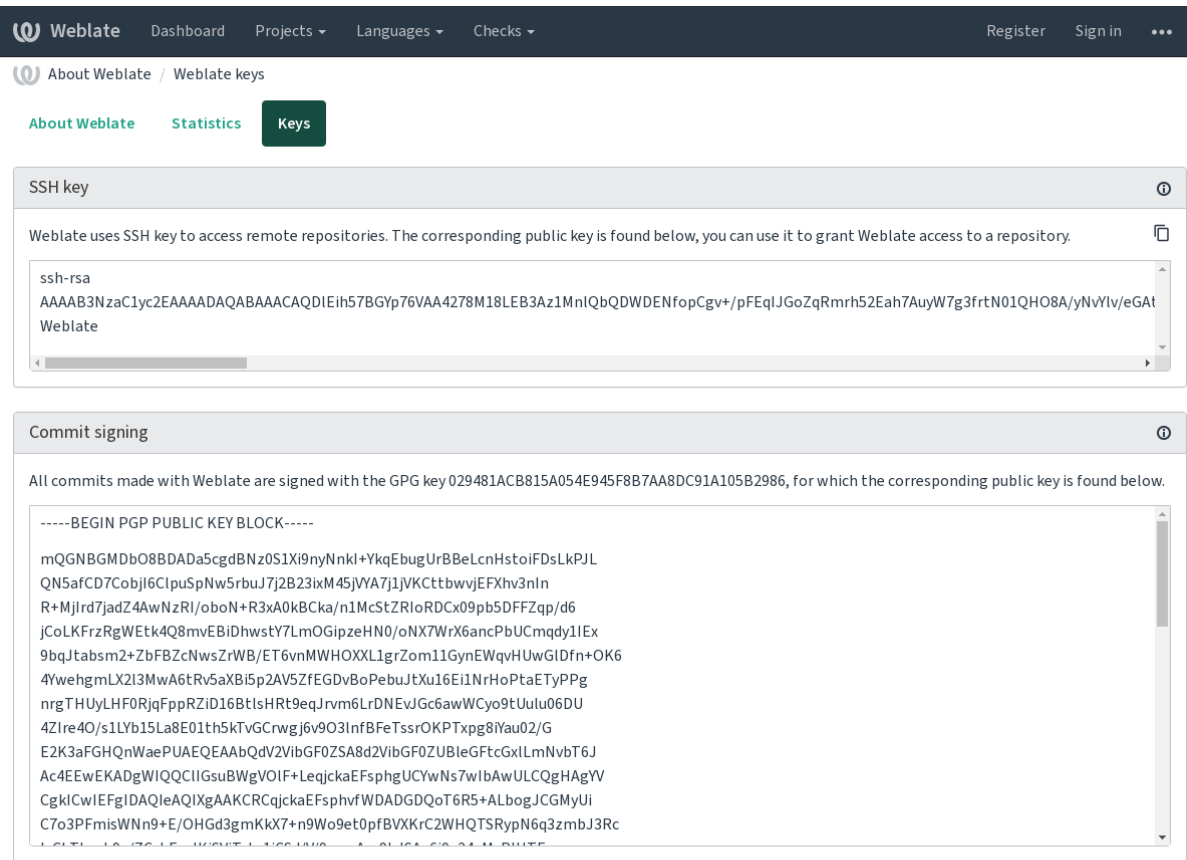

Powered by Weblate 4.14 About Weblate Legal Contact Documentation Donate to Weblate

2. Alternatively you can also import existing keys into Weblate, just set HOME=\$DATA\_DIR/home when invoking gpg.

#### **也參考:**

*WEBLATE\_GPG\_IDENTITY*

# **2.21.7 頻次限制**

在 3.2 版本變更: 頻次限制先擇接受更細粒度的配置。

在 4.6 版本變更: 速率限制不再適用於超級用 $\mathbb E$ 。

Weblate 的一些操作受到頻次限制。在RATELIMIT\_WINDOW 的秒數 $\Box$ 最多允許RATELIMIT\_ATTEMPTS 次 數 的 嘗 試。 然 後 阻 止 用 �*RATELIMIT\_LOCKOUT* 時 間。 還 有 指 定 範 圍 的 設 置, 例 如 RATELIMIT\_CONTACT\_ATTEMPTS 或 RATELIMIT\_TRANSLATE\_ATTEMPTS。下面的表格是可用範圍 的完整列表。

後面的操作受到頻次限制:

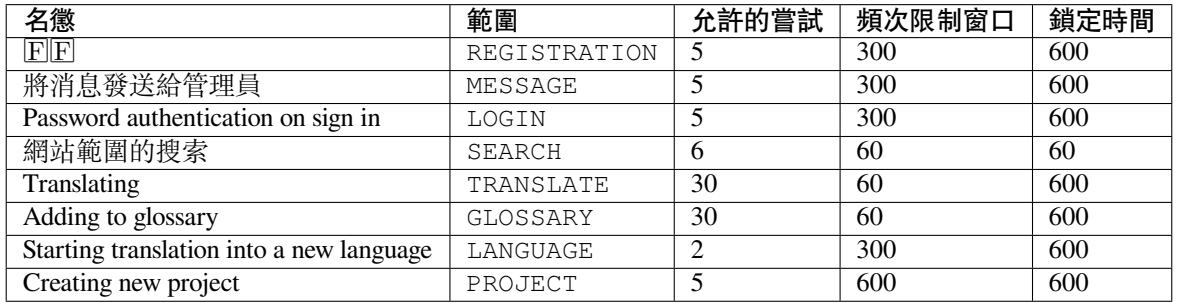

If a user fails to sign in *AUTH\_LOCK\_ATTEMPTS* times, password authentication will be turned off on the account until having gone through the process of having its password reset.

該設置也可以通過向設置名稱添加"Web2RATE\_"':設置:設置:*RATELIMIT\_ATTEMPTS'*成�:*envvar*: *'weblate\_ratelimit\_atte[mpts](#page-334-0)*。

API 具有另外的速率限制設置,請參見*API* 頻次限制。

### **也參考:**

頻次限制, 在反向代理後面運行, *API* 頻次限制

# **2.21.8 Fedora Messaging integration**

Fedora Messaging 是基於 AMQP 的發布者, 用於 Weberate 中發生的所有變化。您可以在使用此操作中 $\overline{E}$ �正在發生的更改的其他服務。

Fedora Messaging Integration 可作回單獨的 Python 模塊 "weblate-fedora-messaging"。請參 $E$  <https://github. com/weblateorg/fedora\_messaging/> 用於設置�明。

# **2.22 定制 [Weblate](https://github.com/weblateorg/fedora_messaging/)**

使用 Django 和 Python 擴展與定制。將你的更改貢獻給上游, 使每人都能回受益。這降低了你的維護成 本; Weblate 中的代碼對更改 $\Box$ 部界面或重構編碼時的情 $\Box$ 。

**警告:** �部界面與模板都不被認�是穩定的 API。請對每次升級都�查自己的定制,接口或其語義可 能未經通知就進行更改。

### **也參考:**

� *Weblate* 做貢獻

# **2.22.1 建立 Python 模塊**

如果不熟悉 Python,你可以查看 Python For Beginners,它解釋了其基本��容��指向了高級教程。

�了寫出一些定制 Python 代碼(被稱�模塊),需要一個地方進行存儲,或者在系統路徑(通常 像:file:*/usr/lib/python3.9/site-packages/* 的地方),或者在 Weblate 目�下,同樣也添加到解釋程序搜索路徑 下。

更好地是, 將你的定制化轉變E適當的 [Python](https://www.python.org/about/gettingstarted/) 包:

- 1. �你的包建立文件夾(我們會使用 *weblate\_customization* )。
- 2. 在 $E$ 面新建 'setup.py' 文件來描述包:

```
from setuptools import setup
setup(
   name="weblate_customization",
   version="0.0.1",
   author="Your name",
   author_email="yourname@example.com",
   description="Sample Custom check for Weblate.",
   license="GPLv3+",
   keywords="Weblate check example",
   packages=["weblate_customization"],
)
```
- 3. 建立定制代碼的 Python 模塊 (也被成 $\overline{\mathbb{E}}$  weblate\_customization ) 的文件夾。
- 4. 在�面建立 \_\_init\_\_.py 文件來確認 Python 可以導入模塊。
- 5. 現在可以使用 **pip install -e** 安裝這個包。更多信息可以在 Editable installs 中找到。
- 6. 模 塊 一 旦 安 裝, 就 可 以 用 在 Webalte 配 置 中 (例 如 weblate\_customization.checks. FooCheck )。

你的模塊結構應該看起來像這樣:

```
weblate_customization
  ├── setup.py
  - weblate_customization
      - \__init\__.py
      ├── addons.py
    └── checks.py
```
可以在 <https://github.com/WeblateOrg/customize-example> 找到定制 Weblate 的例子,它涵蓋了下面描述 的所有題目。

# **2.22.2 [Changing the logo](https://github.com/WeblateOrg/customize-example)**

1. 建立簡單的 Django app 來包含想要覆蓋的�態文件(請參見建立 *Python* 模塊 )。

品牌出現在後面的文件中:

```
icons/weblate.svg
```
導航條中顯示的 Logo。

```
logo-*.png
```
根據屏幕分辨率和 web �覽器的 Web 圖標。

- **favicon.ico** 傳統�覽器使用的 Web 圖標。
- **weblate-\*.png** 機器人或匿名用�使用的頭像。一些 Web �覽器使用這些作�快捷圖標。

```
email-logo.png
   在通知電子郵件中使用。
```
2. Add it to INSTALLED\_APPS:

```
INSTALLED_APPS = (
    # Add your customization as first
    "weblate_customization",
    # Weblate apps are here…
)
```
3. 運行 weblate collectstatic --noinput, 來收集提供給客卫端的��態文件。

## **也參考:**

How to manage static files (e.g. images, JavaScript, CSS), *Serving static files*
### **2.22.3 Custom quality checks, add-ons and auto-fixes**

要在 Weblate 中安裝你的*Custom automatic fixups*,*Writing own checks* 或*Writing add-on* 代碼:

- 1. 將文件放進你的包含 Weblate 定制的 Python 模塊中(請參見建立 *Python* 模塊 )。
- 2. 在專用設置(*WEBLATE\_ADDONS* 、*CHECK\_LIST* 或*AUTOFIX\_LIST* )中將其完全合法的路徑添 加到 Python 類中[:](#page-294-0)

```
# Checks
CHECK_LIST += ("weblate_customization.checks.FooCheck",)
# Autofixes
AUTOFIX_LIST += ("weblate_customization.autofix.FooFixer",)
# Add-ons
WEBLATE_ADDONS += ("weblate_customization.addons.ExamplePreAddon",)
```
#### **也參考:**

*Custom automatic fixups*, *Writing own checks*, *Writing add-on*, *Executing scripts from add-on*

## **[2.23](#page-294-0) 管理介面**

<span id="page-396-0"></span>管理界面在:file:**'**/manage/**'**下面提供管理設置。它對於具有管理特權的登�用�是可用的,通過使用右上 角的扳手圖標來訪問:

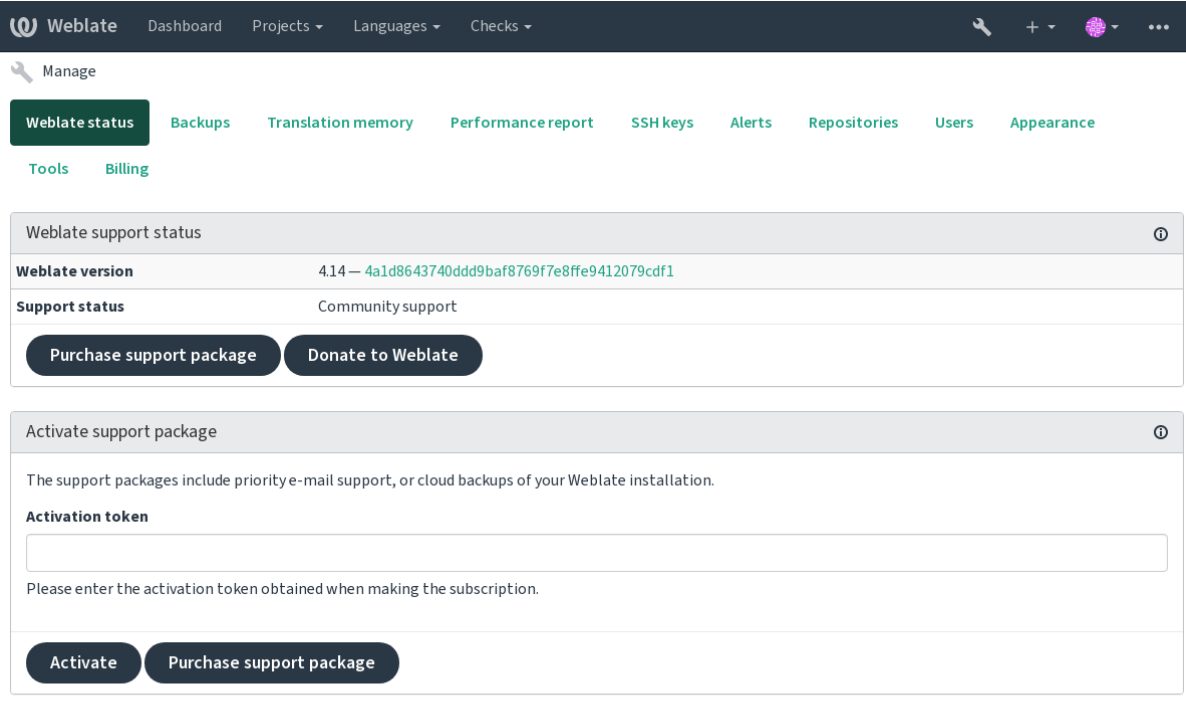

Powered by Weblate 4.14 About Weblate Legal Contact Documentation Donate to Weblate

它包括您 Weblate 的基本視圖:

- Support status, see 從 *Weblate* 獲得支持
- 備份,請參見備份和移動 *Weblate*
- Shared translation memory, see 翻譯記憶
- 性能報告,來囝查 Weblate 的健康狀囝和 Celery 隊列的長度
- SSH keys management, see *SSH* 倉庫
- 所有組件的警報概述,見 alerts

### **2.23.1 Django 管理界面**

**警告:** 將來會�除,因�其應用困難——多數特性可以直接在 Weblate 中管理。

可以在這 $\overline{E}$ 管理數據庫中存儲的對象,如用 $\overline{E}$ 、翻譯和其他設置:

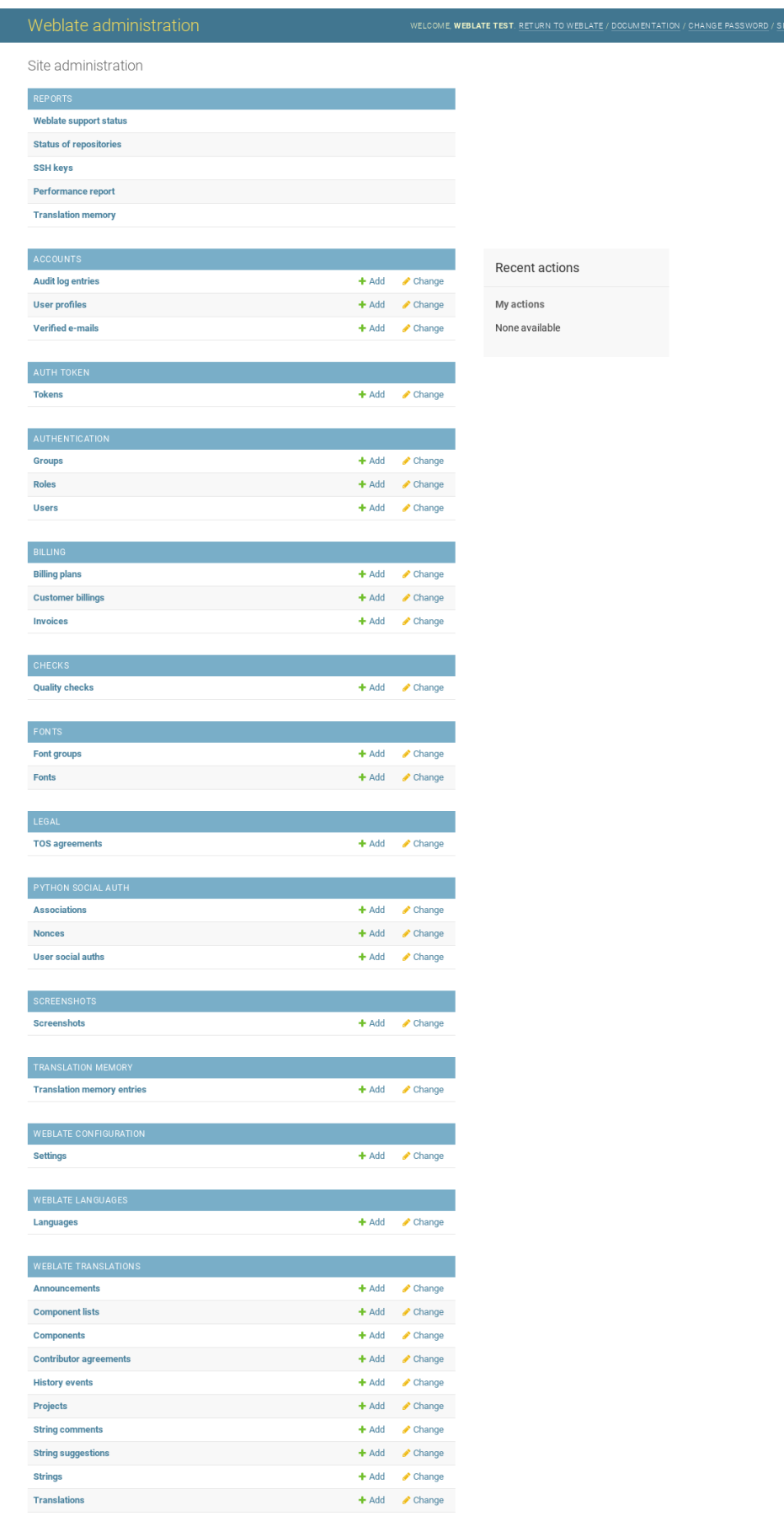

在 Reports 部分,可以檢查網站的狀態, E生E設置 進行調整, 或者管理用於訪問的 SSH 密鑰訪問存儲 庫。

管理任意部分下的數據庫對象。最有趣的也許是 *Weblate translations*,你可以在這�管理可翻譯的項目, 請參見項目配置 和組件配置。

*[We](#page-100-0)blate languages* 保持語言定義,在語言定義 中進一步解釋。

#### **Addin[g a proje](#page-264-0)ct**

添加項目作回所有組件的容器。通常可以回一部分軟件或圖書(各自參數的信息請參見項目配置)來建 立一個項目:

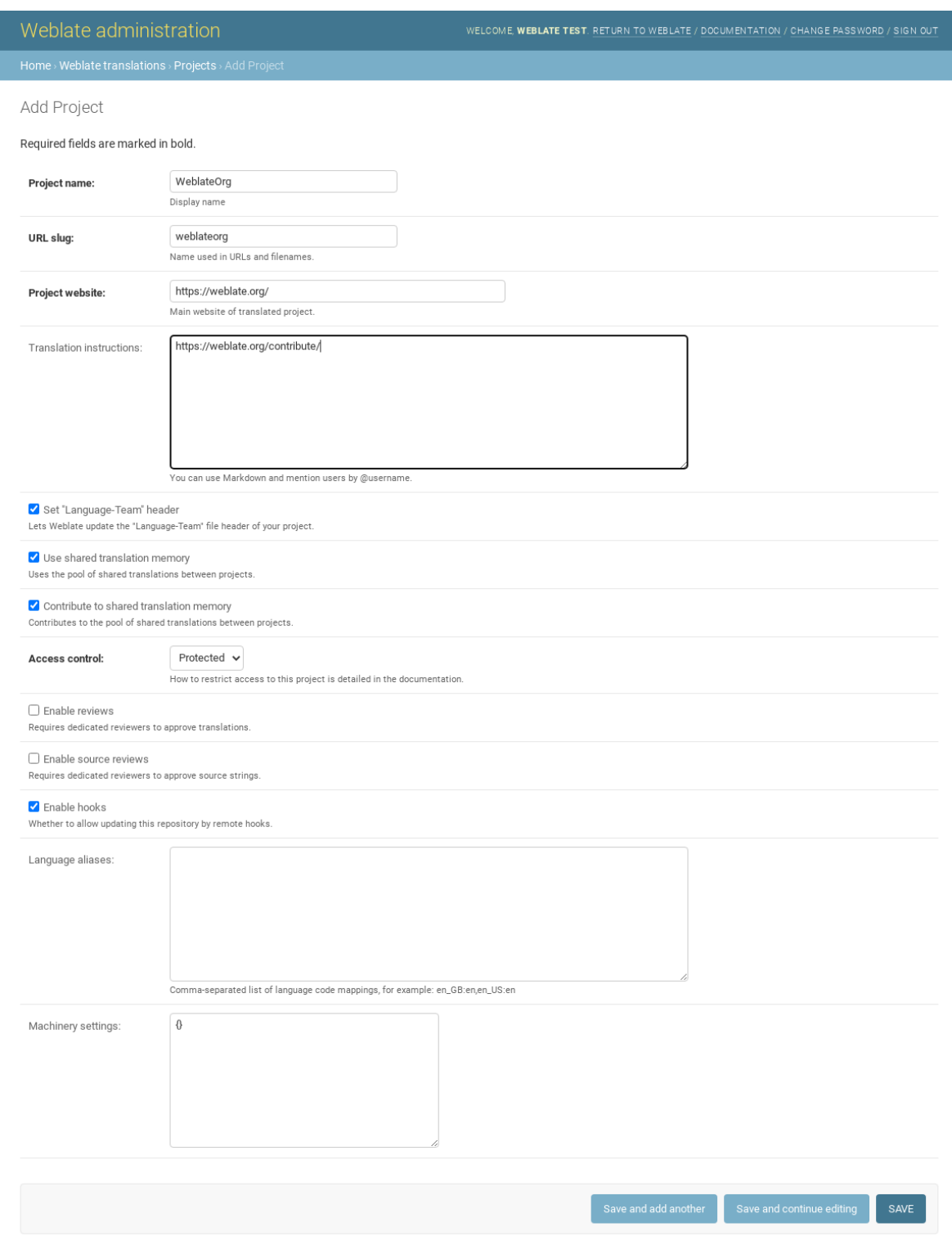

#### **也參考 :**

項目配置

一旦添加了一個項目,就可以添加翻譯組件了。(關於各自參數的信息,請參見組件配置 ):

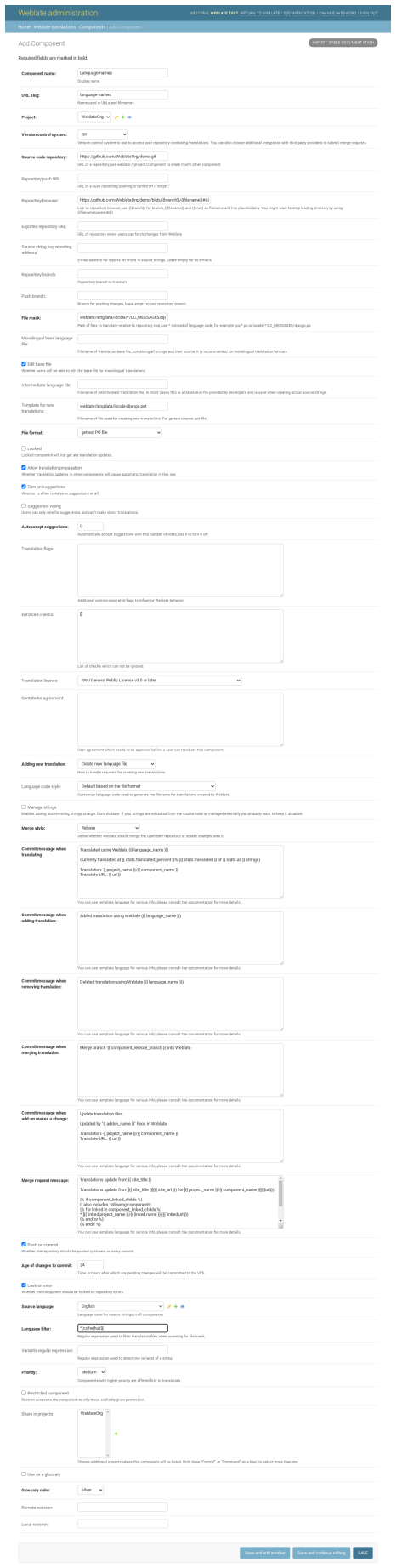

#### **也參考:**

組件配置, 雙語和單語格式

### **單語言組件**

 $\overline{D}$ 了使這[些翻譯更容易,提](#page-80-0)供了模板文件,包含了各自源語言的對應信息 ID (通常 $\overline{D}$ 英語)。(對於各自 參數的信息,請參見組件配置 ):

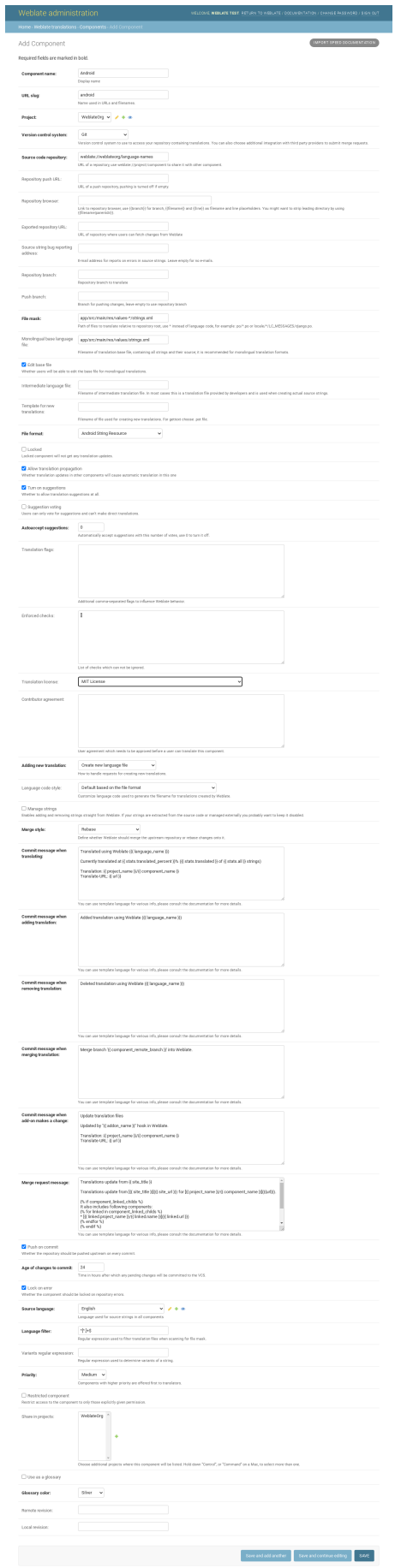

組件配置, 雙語和單語格式

## **[2.24](#page-266-0) 從 [Weblate](#page-80-0) 獲得支持**

<span id="page-405-0"></span>Weblate 擁有非盈利版權的開源軟件,由社區支持。訂購者接受優先支持而無需額外的費用。預付方式可 以使軟件包被每個人獲得。您可以在 <https://weblate.org/support/>,找到關於當前提供的支持的更多信息。

### **2.24.1 集成支持**

在 3.8 版本新加入.

購買的支持包可以可選地集成在您的 Weblate 的 'subscription management <https://weblate.org/user/>'\_ 界面 中,您可以在那I找到它的鏈接。關於您的安裝的基本事例的細節,也會以這種方式反饋給 Weblate。

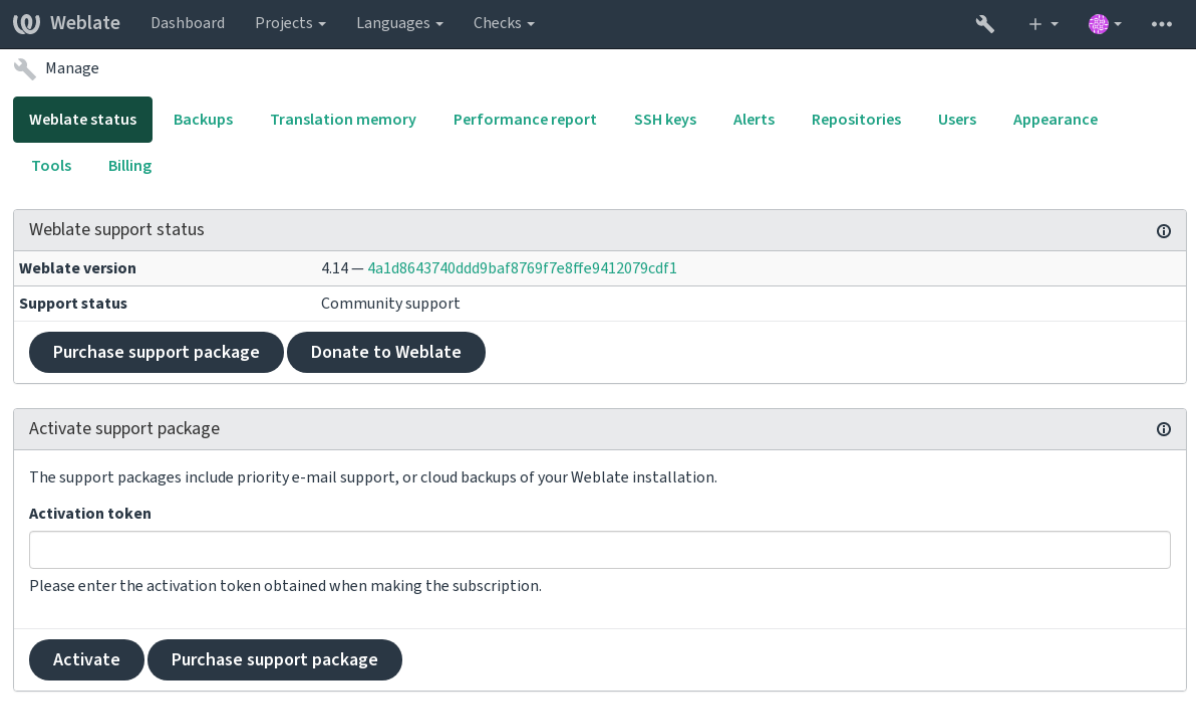

Powered by Weblate 4.14 About Weblate Legal Contact Documentation Donate to Weblate

### **2.24.2 提交給 Weblate 的數據**

- 配置 Weblate 事件的 URL
- Your site title
- 您運行的 Weblate 版本
- 您 Weblate 數據庫中一些對象的記 $\mathbb{F}$  (項目、組件、語言、源字符串和用 $\mathbb{F}$ )
- 您事件的 SSH 公鑰
- 此外, 何時: 參考: "發現-Webleate"已開 $\mathbb{E}$ :
	- 公共項目列表(名稱,URL 和網站)

�有提交其它數據。

#### **2.24.3 集成服務**

- 查看您的支持包是否合法
- *Weblate provisioned backup storage*
- 探索 *Weblate*

**提示:** [購買的支持包在購買時已經激活](#page-235-0), 回且不必集成它們就可以使用。

### **2.24.4 探索 Weblate**

在 4.5.2 版本新加入.

**備�:** This feature is currently in early beta.

Discover Web2Rate 是一個選項服務, 使用 $\overline{E}$ 更容易查找 WebLate 服務器和社區。用 $\overline{E}$ 可以在 <https: //weblate.org/discover/> 上国覽 $\mathbb{E} \mathbb{E} \mathbb{R}$ 務,  $\mathbb{E} \mathbb{E}$ 我有項目貢獻。

#### **Getting listed**

提示: 參與發現 WebBlate 使 WebLate 提交一些有關您服務器的信息, 請參 $\Box$ : REF: "支持數據"。

要使用活動支持訂E列出您的服務器(請參E: REF: "激活 - 支持")在 "發現 WebLate"中, 您需要執 行此操作,請在"管理"面板中:

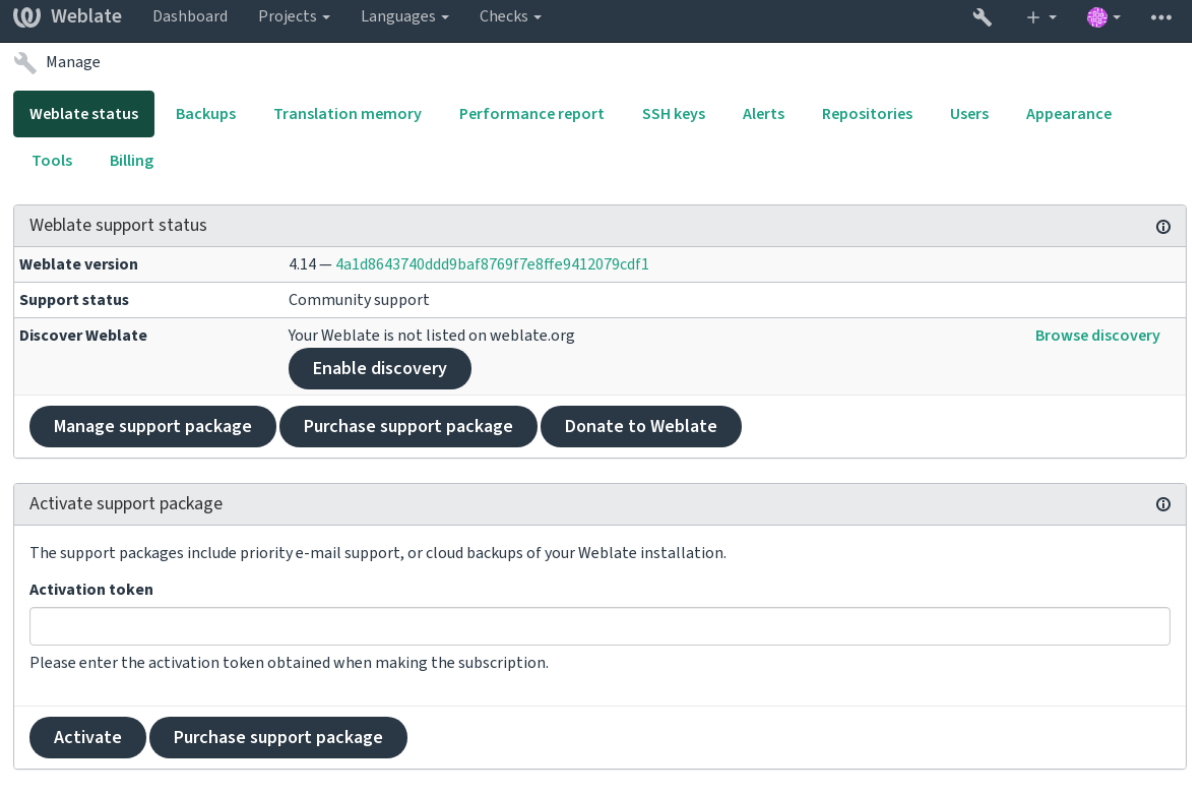

Powered by Weblate 4.14 About Weblate Legal Contact Documentation Donate to Weblate

列出您的服務器, E有 Socation WebBlate 中的支持訂E:

- 1. Register yourself at <https://weblate.org/user/>
- 2. Register your Weblate server in the discovery database at <https://weblate.org/subscription/discovery/>
- 3. 確認 WebBlate 中的服務激活,然後使用以下方式在 Web20 管理頁面中的發現列表: Guilabel: " $\mathbb E$ 用發現"按鈕:

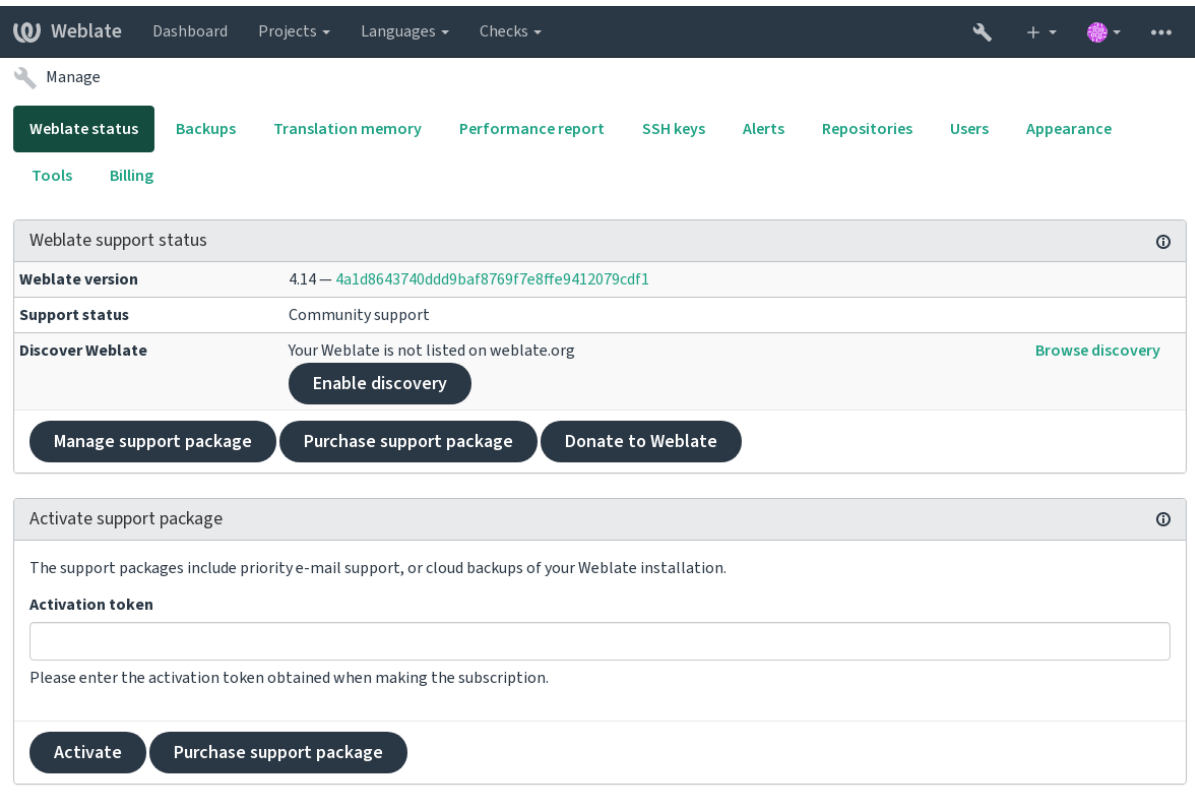

Powered by Weblate 4.14 About Weblate Legal Contact Documentation Donate to Weblate

#### **Customizing listing**

您可以通過在 <https://weblate.org/user/> 上提供文本和圖像(570 x 260 像素)來自定義列表。

## **2.25 Leg[al documents](https://weblate.org/user/)**

**備�:** 在此,您將找到各種法律信息,您可能需要在某些法律司法管轄區中運營 Webleate。它作�指導 手段提供, E有任何准確性或正確性的保證。最終是您有責任確保您使用 Weberate 符合所有適用的法律 法規。

### **2.25.1 itar 和其他出口管制**

Weberate 可以在您自己的數據中心或回擬私有云中運行。因此, 它可用於存儲 ITAR 或其他導出控制信 息,但是,最終用�負責確保這種合規性。

�管的 WebBlate 服務尚未遵守符合 ITAR 或其他出口管制,目前尚未提供限制國家/地區訪問權限的能 力。

### **2.25.2 US encryption controls**

Web2Rate 不包含任何加密代碼,但可能是使用使用加密,數據 Integrity 和-Confidentiality 使用加密的第三 方組件的主題導出控件。

Weberate 最可能將被分類回 ECCN 5D002 或 5D992, 回且作回公開可用的 Libre 軟件, 它不應該受到耳 朵(請參�"加密項目不受耳朵的影響 <https://www.bis.doc.gov/index.php /策略 - 指導/加密/ 1-encryptionitem-not-project-the-ear>'\_)。

Web2 使用的軟件組件(僅列出與加密功能相關的組件):

#### **Python**

See https://wiki.python.org/moin/P[ythonSoftwareFoundationLicenseFa](https://www.bis.doc.gov/index.php)q#Is Python subject to export laws.3F

#### **[GnuPG](https://www.python.org/)**

Option[ally used by Weblate](https://wiki.python.org/moin/PythonSoftwareFoundationLicenseFaq#Is_Python_subject_to_export_laws.3F)

#### **Git**

[Op](https://www.gnupg.org/)[tiona](https://wiki.python.org/moin/PythonSoftwareFoundationLicenseFaq#Is_Python_subject_to_export_laws.3F)lly used by Weblate

#### **curl**

Used by Git

#### **[Ope](https://git-scm.com/)nSSL**

用 python 和 curl 使用

[加密](https://curl.se/)密鑰的�度取�於 WebBlate 和 In Interact 的第三方組件的配置,但在任何體面設置中它將包括所有 [導出受限加](https://www.openssl.org/)密功能:

- 對稱算法超過 56 位
- 非對稱算法超過 512 位的整數的分解
- 用於非對稱算法的大於 512 比特的有限場的乘法群中的離散對數的計算
- 用於非對稱算法的組中的分立對數超過 112 比特的組中的離散對比度

Webleate E有任何加密激活功能,但它可以以不涉及加密代碼的方式配置。加密功能包括:

- 使用安全傳輸協議 (HTTPS) 訪問遠程服務器
- E代碼的提交生成簽名 (PGP)

#### **也參考:**

"出口控制(耳朵)開源軟件 <https://www.magicsplat.com/blog/ear/>'\_

# CHAPTER 3

## 貢獻者文檔

## **3.1 � Weblate 做貢獻**

有幾十種方法來改進 Weblate。你可以選擇一個你覺得舒服的方式,它可以是編碼、圖形設計、文檔、贊 助, 或一個想法:

- 在 *Weblate* 中匯報問題
- 開始� *Weblate* 貢獻代碼
- *Contributing to Weblate modules*
- 翻譯 *[Weblate](#page-421-0)*
- *[Contribute to Weblate docum](#page-411-0)entation*
- *[Weblate discussions](#page-429-0)*
- � *[Weblate](#page-409-0)* 開發提供資金

### **3.1.1 翻譯 [Weblate](#page-410-0)**

<span id="page-409-0"></span>Weblate 持續使用 Weblate 自身進行 'translated <https://hosted.weblate.org/>'\_。盡你所能, 使 Weblate 能以盡 可能多的人類語言提供。它讓 Weblate 更接近它的用 $\Box$ !

如果您在源字符串中找到可能的錯誤,則可以將其標記H Web2 編輯器中的H釋。這樣,可以討論和糾 正它。如果您確定了,您也可以單擊以下鏈接: Guilabel: "源字符串位置"部分, E以修正提交 PR。

### **3.1.2 Contribute to Weblate documentation**

歡迎您來改進您選擇的文檔頁面。點擊符號:guilabel:**'**編輯在頁面的右上角的 github'按鈕上輕鬆進行。 請在寫作時尊重這些指導方針:

- 1. 如果有效, 請勿图除部分文檔。
- 2. 使用清晰易懂的語言。你正在寫科技作家,而不是一首詩。��非所有 Docs 讀者都是母語人士,很 沉思。
- 3. Don't be afraid to ask if you are not certain. If you have to ask about some feature while editing, don't change its docs before you have the answer. This means: You change or ask. Don't do both at the same time.
- 4. 通過在遵循文檔時執行描述的操作來驗證您的更改。
- 5. 將 PR 與小塊的更改發送, 以便更容易, 更快地查看和合 $\overline{E}$ 。
- 6. 如果要重寫�更改大文章的結構,請分兩步執行以下操作:
	- 1. Rewrite
	- 2. 一旦重寫,審核, 国光和合国, 改變另一條公關的段落的結構。

**提示:** 您可以使用 docs <https://hosted.weblate.org/projects/weblate/documentation/>'\_ 翻譯。

### **3.1.3 Extending b[uilt-in language definitions](https://hosted.weblate.org/projects/weblate/documentation/)**

語言定義是在 'webleate-language-data 存儲庫中 <https://github.com/weblateorg/anguage-data/>'\_。

You are welcome to add missing language definitions to languages.csv, other files are generated from that file.

### **3.1.4 Weblate discussions**

<span id="page-410-0"></span>如果您有一個想法,不確定它是否適合問題,請不要擔心。您可以加入"Github 討論 <https://github.com/ weblateorg/weblate/discussions>'\_ 中的社區 >'\_。

### **3.1.5 � Weblate 開發提供資金**

你可以在 donate page'\_ 上助推 Weblate 的開發。收集到的資金用於免費�管自由軟件項目和 Weblate 的進 一步開發。籌款目標和資助者的回報等選項,請查看 'donate page。

#### **Support[ers who have funded Weblate](https://weblate.org/donate/)**

Weblate [支持者列表:](https://weblate.org/donate/)

- Yashiro Ccs
- Cheng-χ at 僧
- Timon Reinhard
- Cassidy James
- Loic Dachary
- Marozed
- [https://freedom](https://cassidyjames.com/)box.org/
- GNU Solidario (GNU Health)
- BallotReady
- Richard Nespithal
- MyExpenses.Mobi

想要[加入列表中嗎](https://www.ballotready.org)?請查看 Donate to Weblate 上的選項。

## **3.2 開始� Weblate [貢獻代碼](https://weblate.org/donate/)**

<span id="page-411-0"></span>要理解 Weblate 源代碼,請查看*Weblate* 源代碼、*Weblate* 前端 和*Weblate* �部。

### **3.2.1 Starting with the codebase**

要讓你自己熟悉 Weblate 代碼庫, 那回請查看標記回 good first issue 的那些 bug。

### **3.2.2 本地運行 Weblate**

開始 Weblate 開發的最舒適的方法是按照*Installing from sources*。它將給您一個帶有可編輯的 Weblate 源代 碼的回擬環境。

1. Clone the Weblate source code:

```
git clone https://github.com/WeblateOrg/weblate.git
cd weblate
```
2. Create a virtualenv:

```
virtualenv .venv
.venv/bin/activate
```
3. 安裝 Weblate(這需要一些系統依賴,見*Installing from sources*):

pip install -e .

3. 安裝用於開發的所有依賴性:

pip install -r requirements-dev.txt

4. Start a development server:

weblate runserver

5. 取 $\Box$ 於配置, 你也許想 $\Box$ 動 Celery workers:

./weblate/examples/celery start

6. 要運行測試(更多細節見本地測試):

```
. scripts/test-database
./manage.py test
```
#### **也參考:**

*Installing from sources*

### **3.2.3 在 Docker 中本地運行 Weblate**

如果你已經安裝了 Docker 和 Docker -compose, 你就可以回動開發環境, 只需運行:

<span id="page-412-0"></span>./rundev.sh

它將新建 Docker 影響 $\overline{E}$ 国勤它。Weblate 運行在 <http://127.0.0.1:8080/> 上, 图且你可以以 admin  $\overline{E}$ 用 �名,admin �密碼來登�。新的安裝是空的,所以您會想要以添加翻譯項目和組件 來繼續。

對此,Dockerfile 和 docker-compose.yml 位於本地的 dev-docker 目�中。

The script also accepts some parameters, to execute tests[, run it with the](http://127.0.0.1:8080/) test parameter and then specify any test parameters, for example running only tests in the weblate.machine [module:](#page-259-0)

./rundev.sh test --failfast weblate.machine

**備�:** 小心在運行測試前您的 Docker 容易活動�運行。您可以通過運行 docker ps 命令來檢查。

To display the logs:

./rundev.sh logs

�了停止後台容器,運行:

./rundev.sh stop

運行 $\overline{\mathrm{E}}$ 有任何參數的 $\overline{\mathrm{E}}$ 本將重建 Docker 容器 $\overline{\mathrm{E}}$ 重 $\overline{\mathrm{E}}$ 動它。

**備�:** 這不是用於生�的合適設置,因它包括幾個不安全的小技巧,但它們會使開發更容易。

### **3.2.4 使用 PyCharm � Weblate 編寫代碼**

PyCharm 是 Python 的著名 IDE, 這E有一些幫助你在其中建立你的 Weblate 項目的指南。

考慮到你剛剛將 GitHub 存儲庫 $\Box$ 回到一個文件夾中, 只需使用 PyCharm 打開它。一旦 IDE 打開, 第一 步要做的是指定你想要使用的解釋器:

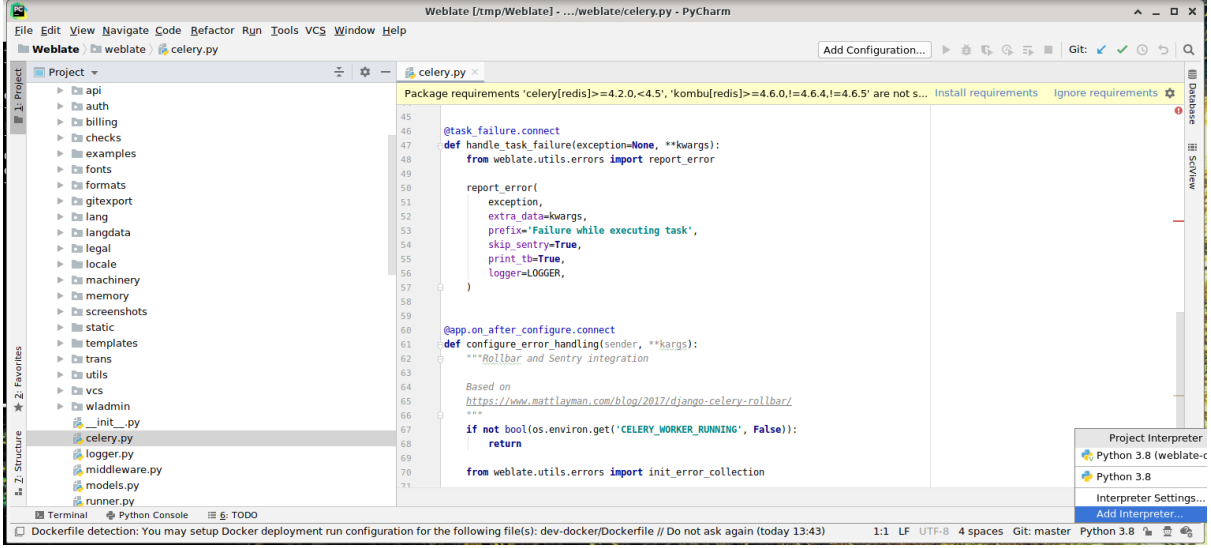

可以或者選擇讓 PyCharm  $\Box$ 您創建 virtualenv ( $\Box$ 擬環境), 或者選擇已經存在的:

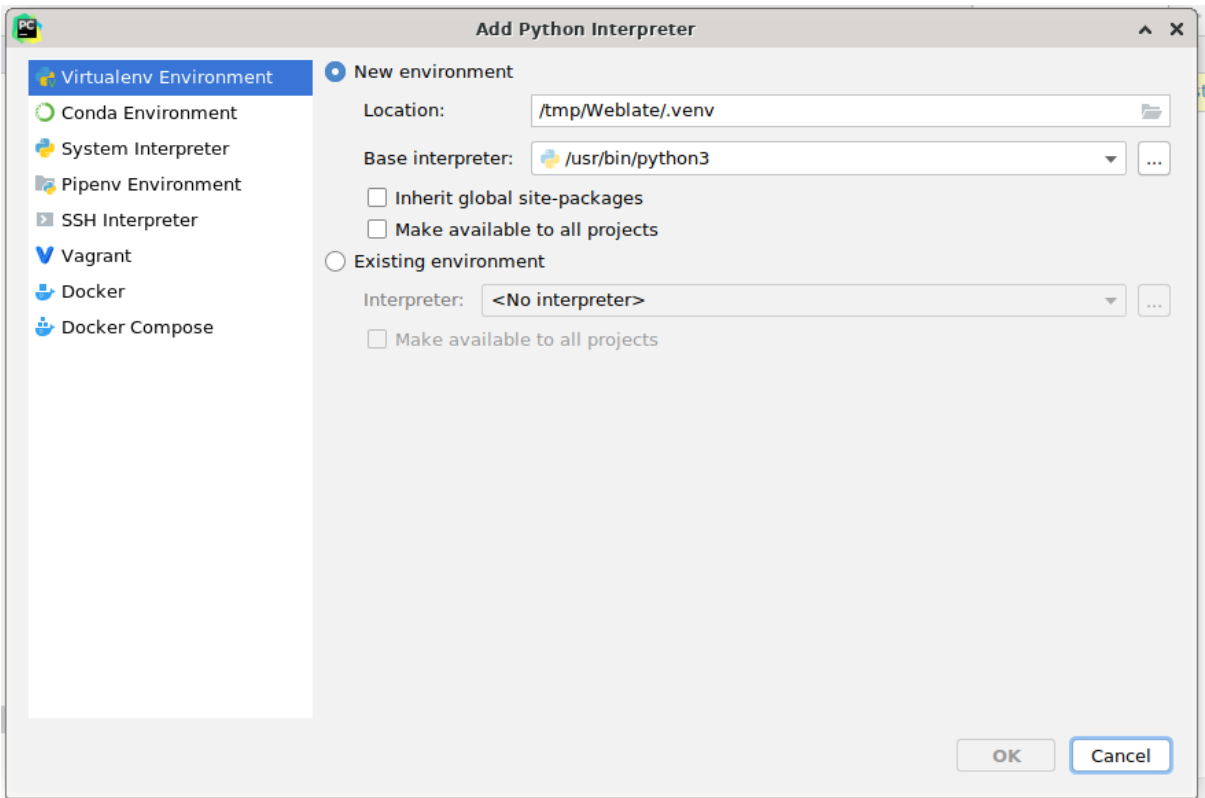

一旦設置了解釋程序不要忘記安裝依賴:要么通過控制台 (IDE 的控制台默認情�下會直接使用你的 virtualenv),或者當你得到一個關於缺少依賴項的警告時通過接口。

第二步是設置正確的信息來在 PyCharm 中原生使用 Django: 理念是能 $\overline{\text{E}}$ 立即觸發 IDE 中的單元測試。 $\overline{\text{E}}$ 此,你需要指定該 Django 項目的根路徑及其設置路徑:

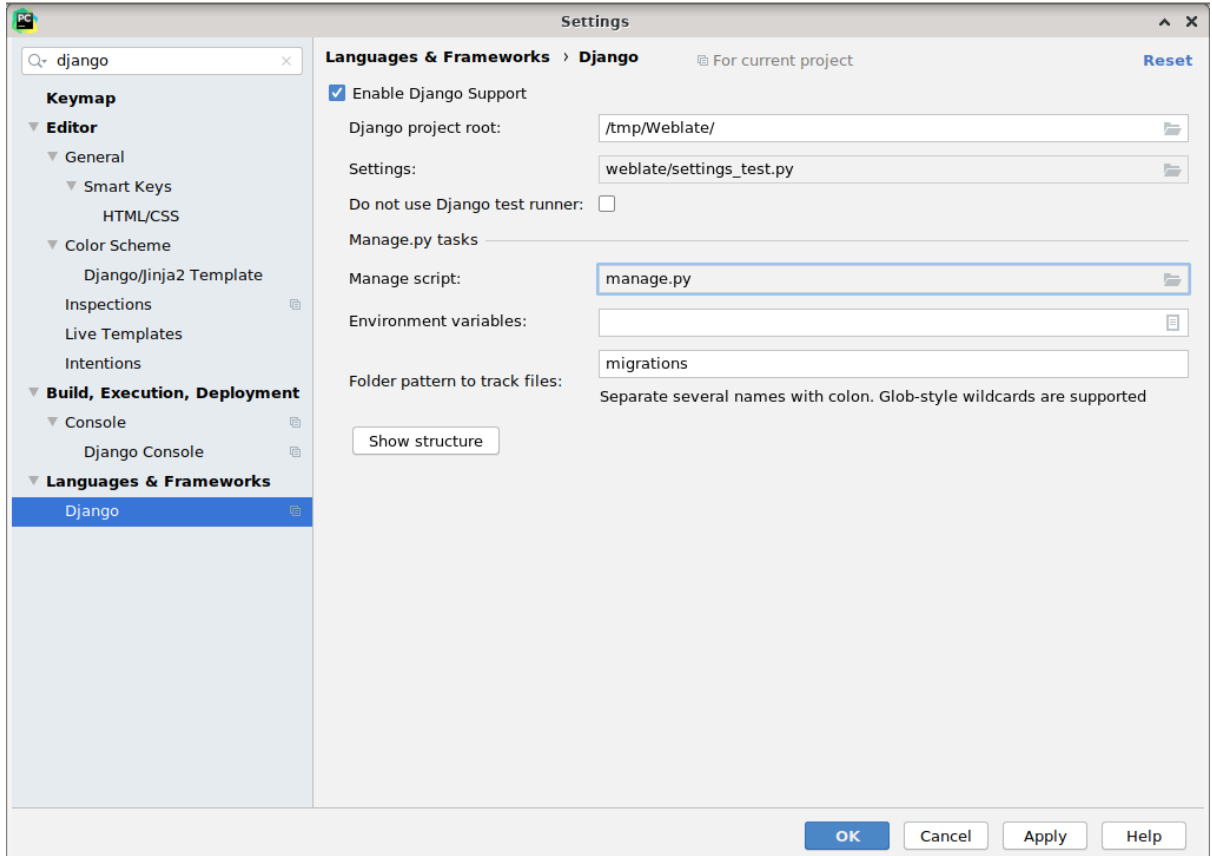

要小心,*Django project root'*(*Dejango* 項目的根)是代碼庫的實際根目�,而不是 *Weblate* 子目�。關於設 置,你可以使用來自代碼庫的*:file:'weblate/settings\_test.py*,你也可以創建自己的設置�在那�設置它。

最後一步是運行服務器,�將斷點放置在代碼中而能�調試它。這通過新建新的 *Django Server* 配置來完 成:

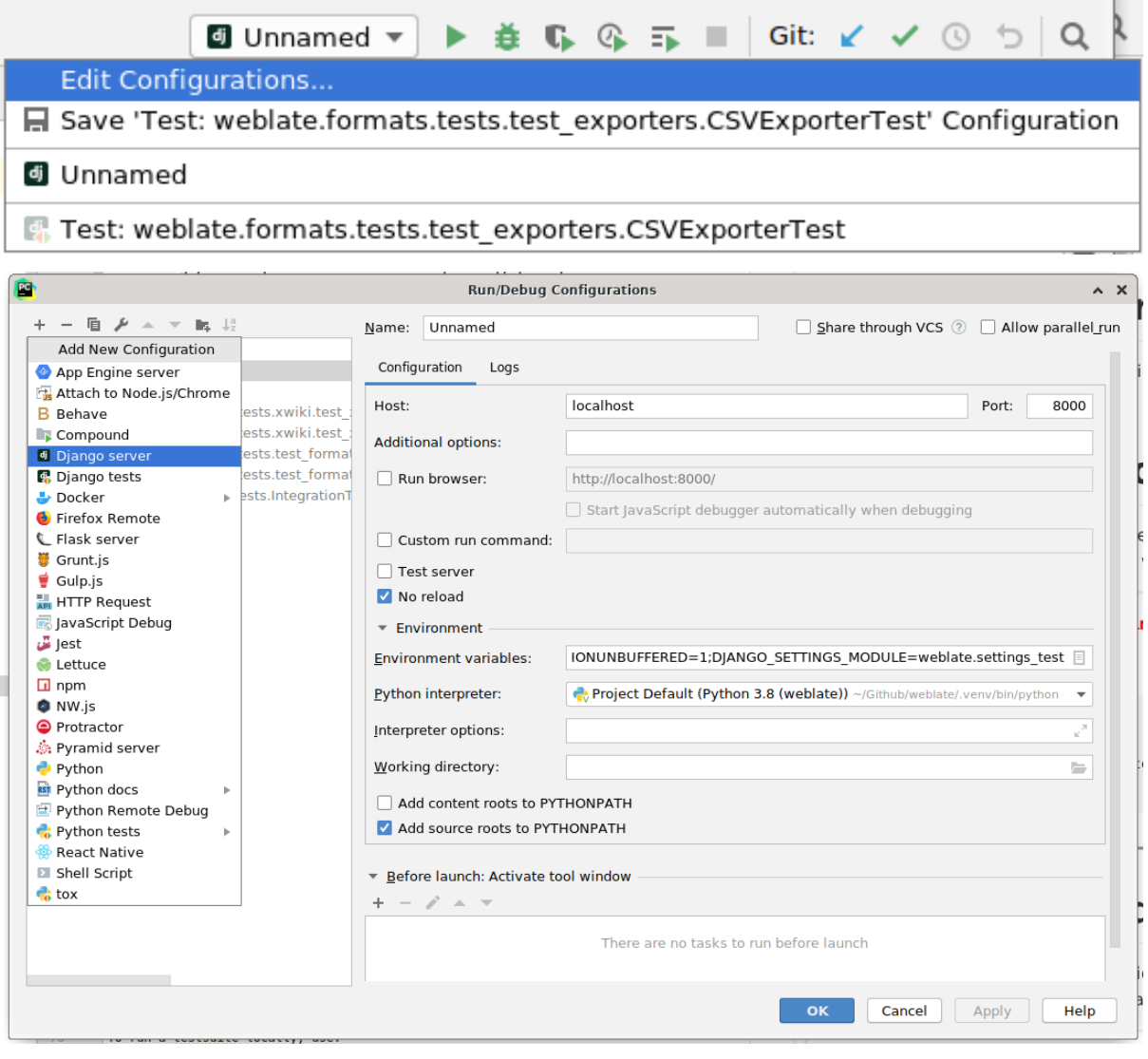

提示: 小心被稱 $\overline{E}$ :guilabel:'No reload'的屬性: 如果你修改文件, 它會阻止服務器被實時重新加載。這允 許保留現有的調試器斷點,而它們通常會在重新加載服務器時被回回。

### **3.2.5 Bootstrapping your devel instance**

您會想要使用*import\_demo* 來新建演示翻譯,�且使用*createadmin* 來創建一名管理用�。

## **3.3 Web[late](#page-378-0) 源代碼**

Weblate 在 GitHub 上開發。歡迎您將代碼分叉�打開拉去請求。同樣歡迎任何形式的補丁。

#### **也參考:**

查詢*Weblate* �部 看看 Weblate 從�部看是什�樣子的。

### **3.3.1 Coding guidelines**

編寫 Weblate 的任何代碼應該時刻記得**'**Security by Design Principles'\_(由設計原理來提供安全性)。

Any code should come with documentation explaining the behavior. Don't forget documenting methods, complex code blocks, or user visible features.

Any new code should utilize PEP 484 type hints. We're not checking this in our CI yet as existing code does not yet include them.

### **3.3.2 Coding stand[ard and](https://peps.python.org/pep-0484/) linting the code**

代碼應該符合 PEP-8 變成指南, E且應該使用 black 代碼格式化程序來格式化。

�了檢查代碼質量,可以使用 **flake8**,推薦的插件列在 .pre-commit-config.yaml 中,而其配置 放置在 setup.cfg 中。

The easiest approach to enforce all this is to install pre-commit. The repository contains configuration for it to verify the committed files are sane. After installing it (it is already included in the requirements-lint.txt) turn it on by running pre-commit install in Weblate checkout. This way all your changes will be automatically checked.

```
行:
```

```
pre-commit run --all
```
## **3.4 調試 Weblate**

Bugs can behave as application crashes or as various misbehavior. You are welcome to collect info on any such issue and submit it to the issue tracker.

### **3.4.1 除錯模式**

Turning on debug [mode will mak](https://github.com/WeblateOrg/weblate/issues)e the exceptions show in the web browser. This is useful to debug issues in the web interface, but not suitable for a production environment because it has performance consequences and might leak private data.

In a production environment, use *ADMINS* to receive e-mails containing error reports, or configure error collection using a third-party service.

#### **也參考:**

*Disable debug mode*, *Properly con[figure adm](#page-207-0)ins*, *Collecting error reports*

### **3.4.2 Weblate 日�**

Weblate can produce detailed logs of what is going on in the background. In the default configuration it uses syslog and that makes the log appear either in /var/log/messages or /var/log/syslog (depending on your syslog daemon configuration).

<span id="page-416-0"></span>The Celery process (see 使用 *Celery* 的後台任務) usually produces its own logs as well. The example system-wide setups logs to several files under /var/log/celery/.

Docker containers log to their output (as per usual in the Docker world), so you can look at the logs using docker-compose l[ogs](#page-220-0).

#### **也參考:**

配置的例子 包含 LOGGING 配置。

### **3.4.3 Not processing background tasks**

A lot of things are [done in the b](https://docs.djangoproject.com/en/stable/ref/settings/#std-setting-LOGGING)ackground by Celery workers. If things like sending out e-mails or component removal does not work, there might a related issue.

<span id="page-416-1"></span>Things to check in that case:

- Check that the Celery process is running, see 使用 *Celery* 的後台任務
- Check the Celery queue status, either in 管理介面, or using *celery\_queues*
- Look in the Celery logs for errors (see *Weblate* 日日)

### **3.4.4 不接收來自 Weblate 的電子[郵件](#page-396-0)**

You can verify whether outgoing e-mail is wo[rking correctly](#page-416-0) by using the sendtestemail management command (see *Invoking management commands* for instructions on how to invoke it in different environments) or by using 管 理介面 under the *Tools* tab.

These send e-mails directly, so this verifies that your SMTP configuration is correct (see *Configuring outgoing e-mail*). Most of the e-mails from Weblate are however sent in the background [and there might be s](https://docs.djangoproject.com/en/stable/ref/django-admin/#django-admin-sendtestemail)ome issues with Cel[ery](#page-396-0) [invol](#page-396-0)[ved as well, please see](#page-375-0) *Not processing background tasks* for debugging that.

### **3.4.5 分析應用的崩潰**

In case the application cras[hes, it is useful to collect as much](#page-416-1) info about the crash as possible. This can be achieved by using third-party services which can collect such info automatically. You can find info on how to set this up in *Collecting error reports*.

### **3.4.6 無報告的故障**

很多任務寫在到 Celery 進行後台處理。故障不顯示在用�界面上,但出現在 Celery 的日�中。配置*Collecting* error reports 會幫助您更容易地*认知這樣的故障*。

### **3.4.7 性能問題**

In case Weblate performs badly in some scenario, please collect the relevant logs showing the issue, and anything that might help figuring out where the code might be improved.

如果有些請求在�有任何提示的情�下花費了很長時間,你可能想要安裝 'dogslow <https://pypi.org/ project/dogslow/>'\_,附加參數:ref:**'**collecting-errors'�在錯誤收集工具中獲取精確和詳細的回溯信息。

In case the slow performance is linked to the database, you can also enable logging of all database queries using following configuration after enabling *DEBUG*:

```
LOGGING["loggers"]["django.db.backends"] = {"handlers": ["console"], "level":
,→"DEBUG"}
```
## 3.5 Weblate **F**部

備 $\overline{\mathbf{E}}$ : 這一章將給出 Weblate  $\overline{\mathbf{E}}$ 部的基本概 $\overline{\mathbf{E}}$ 。

Weblate 從 Django 得到其多數代碼架構, 图基於它。

### **3.5.1 目�結構**

Weblate 主倉庫目�結構的速覽:

#### **docs**

本文檔的源碼,可使用 Sphinx 來構建。

```
dev-docker
```
運行開發服務器的 Docker 代碼,請參見在 *Docker* 中本地運行 *Weblate*。

```
weblate
    Weblate Django 應用的的源代碼作E, 請參見 Weblate E部。
```
#### **weblate/static**

客�端文件(CSS、Javascript 和圖片),請參見*Weblate* [前端](#page-412-0)。

### **3.5.2 Modules**

Weblate 包括幾個 Django 應用(一些是可選的,請參見*Optional Weblate modules*):

accounts

用 $\overline{\mathrm{E}}$ 眼 $\overline{\mathrm{E}}$ 、簡介和通知。

addons

微調 Weblate 行�的附加組件,請參見:ref:**'**addons。

api

基於 Django REST framework 的 API。

auth

認證和權限。

billing

可選的帳單 模塊。

checks

翻譯字符串質量檢查 模塊。

```
fonts
```
字體提供檢查模塊。

formats

基於 translate-toolkit 的文件格式抽象層。

gitexport

可選的*Git* 導出器 模塊。

lang

定義語言和復數模型的模塊。

legal

可選的法律 模塊。

machinery

機器翻譯服務的集成。

memory

Built-in translation memory, see 翻譯記憶.

screenshots

屏幕截圖管理與 OCR 模塊。

trans

處理翻譯的主模塊。

utils

各種幫助功能。

vcs

版本控制系統抽象概念。

wladmin

Django 管理界面定制化。

## **3.6 Developing add-ons**

附加元件 是在 Weblate 中自定義本地化工作流的方法。

```
class weblate.addons.base.BaseAddon(storage=None)
    Weblate 附加組件的基礎類。
```
**[cla](#page-315-0)ssmethod can\_install**(*component*, *user*)

Check whether add-on is compatible with given component.

**configure**(*settings*) Save configuration.

**daily**(*component*) 每日觸發 $E$ 子。

```
classmethod get_add_form(user, component, **kwargs)
    Return configuration form for adding new add-on.
```

```
get_settings_form(user, **kwargs)
```
Return configuration form for this add-on.

**post\_add**(*translation*)

Hook triggered after new translation is added.

**post\_commit**(*component*)

Hook triggered after changes are committed to the repository.

**post\_push**(*component*)

Hook triggered after repository is pushed upstream.

**post\_update**(*component*, *previous\_head: str*, *skip\_push: bool*)

在倉庫從上游更新之後觸發国子。

#### **參數**

- **previous\_head** (*str*) –倉庫更新前的 HEAD,在初始克隆時可以是空白的。
- **skip\_push** (*bool*) –Whether the add-on operation should skip pushing changes upstream. Usually you can pass this to underlying methods as commit\_and\_push or commit\_pending.

#### **pre\_commit**(*translation*, *author*)

Hook triggered before changes are committed to the repository.

**pre\_push**(*component*)

在倉庫推送上游之前觸發�子。

**pre\_update**(*component*)

在倉庫從上游更新之前觸發�子。

#### **save\_state**()

Save add-on state information.

#### **store\_post\_load**(*translation*, *store*)

Hook triggered after a file is parsed.

它接收文件格式類的事件作�參數。

這對修復該文件格式類參數有用,例如,調整文件如何存儲。

#### **unit\_pre\_create**(*unit*)

創建新的單元前觸發的�子。

Here is an example add-on:

```
#
# Copyright © 2012–2022 Michal Čihař <michal@cihar.com>
#
# This file is part of Weblate <https://weblate.org/>
#
# This program is free software: you can redistribute it and/or modify
# it under the terms of the GNU General Public License as published by
# the Free Software Foundation, either version 3 of the License, or
 (at your option) any later version.
#
# This program is distributed in the hope that it will be useful,
# but WITHOUT ANY WARRANTY; without even the implied warranty of
# MERCHANTABILITY or FITNESS FOR A PARTICULAR PURPOSE. See the
# GNU General Public License for more details.
#
# You should have received a copy of the GNU General Public License
# along with this program. If not, see <https://www.gnu.org/licenses/>.
```
(繼續下一頁)

(繼續上一頁)

```
from django.utils.translation import gettext_lazy as _
from weblate.addons.base import BaseAddon
from weblate.addons.events import EVENT_PRE_COMMIT
class ExampleAddon(BaseAddon):
    # Filter for compatible components, every key is
    # matched against property of component
   compat = {\text{``file\_format": '}}} ("po", "po-mono"}}
    # List of events add-on should receive
   events = (EVENT_PRE_COMMIT,)
    # Add-on unique identifier
   name = "weblate.example.example"
    # Verbose name shown in the user interface
    verbose = ( "Example add-on")
    # Detailed add-on description
    description = ("This add-on does nothing it is just an example.")
    # Callback to implement custom behavior
    def pre_commit(self, translation, author):
        return
```
### **3.7 Weblate 前端**

*#*

前端當前使用 Bootstrap、jQuery 和一些第三方庫來構建。

### **3.7.1 Supported browsers**

Weblate 支持所有主要EI覽器和平台的最新的、穩定的版本。

不明確支持使用最新版的 WebKit、Blink 或 Gecko 的替FIFI覽器, 無論是否直接還是通過平台的 web 視 圖 API。然而,Weblate 應該(在多數情�下)頁在這些�覽器中正常顯示�工作。

其它 $\Box$  覽器也能工作, 但一些特性會受到限制。

#### **3.7.2 依賴性管理**

The yarn package manager is used to update third party libraries. The configuration lives in  $s$ cripts/yarn and there is a wrapper script scripts/yarn-update to upgrade the libraries, build them and copy to correct locations in weblate/static/vendor, where all third partly frontend code is located. The Weblate specific code should be placed directly in weblate/static or feature specific subdirectories (for example weblate/ static/editor).

添加了新的第三方庫,典型包括:

```
# Add a yarn package
yarn --cwd scripts/yarn add PACKAGE
# Edit the script to copy package to the static folder
edit scripts/yarn-update
# Run the update script
./scripts/yarn-update
# Add files to git
git add .
```
### **3.7.3 編碼風格**

Weblate 依賴於 Prettier 來進行 JavaScript 和 CSS 文件的代碼格式化。 我們還是用 ESLint 來檢查 JavaScript 代碼。

### **3.7.4 在地[化](https://prettier.io/)**

如果在前端代碼中需要任何用��可見的文本,那��應該將其本地化。在多數情��下,所有需要的是將文 本打包到 gettext 函數El部,但也有更EI雜的特性來使用:

```
document.write(gettext('this is to be translated'));
var object_count = 1 // or 0, or 2, or 3, ...
s = ngettext('literal for the singular case',
        'literal for the plural case', object_count);
fmts = ngettext('There is %s object. Remaining: %s',
        'There are %s objects. Remaining: %s', 11);
s = interpolate(fmts, [11, 20]);
// s is 'There are 11 objects. Remaining: 20'
```
#### **也參考:**

:doc:*django* 文檔中的翻譯主題 *<django*:主題*/ i18n / translation>*

### **3.7.5 Icons**

Weblate 目前使用 material design 圖標。如果你想找新的符號,檢查 Material Design Icons 或 Material Design Resources。

此外,有 scripts/optimize-svg 來 $\overline{E}$ 小 SVG 的大小,因 $\overline{E}$ 數圖標嵌入在 HTML 中,而使路徑有 風格。

## **3.8 在 Weblate 中匯報問題**

<span id="page-421-0"></span>Weblate issue tracker *E* 管於 Github。

歡迎報告任何問題,或提出改進建議。我們準備了各種模板,可以輕鬆地指導你完成問題報告。 如果你在 Weblate 中發現了安全問題,請查�下方的:ref:**'**security'部分。 如果您[不確定您的錯](https://github.com/WeblateOrg/weblate/issues)誤報告或功能請求,您可以嘗試:參考:"討論"。

### **3.8.1 安全性問題**

�了給予社區實踐來響應�升級,�烈敦促您私下匯報所有的安全問題。HackerOne 用於處理安全問題, �且而可以在 HackerOne 直接匯報。一旦你在那�提交它,社區有有限但足�的時間來解�事件。

另外,可以匯報給 security@weblate.org, 最後也會到 HackerOne 上。

如果因�任何原因不想使用 HackerOne,可以將報告通過電子郵件發送給 michal@cihar.com。可以選擇使 用這個 PGP 密鑰 *[3CB 1D](https://hackerone.com/weblate)F1 EF12 CF2A C0EE 5A32 9C27 B313 42B7 511D* 來加密。還以從 Keybase 得到密 鑰。

**備�:** Weblate 在很多事情上依賴於第三方組件。如果你發現一個影響這[些組件的漏洞,請](mailto:michal@cihar.com)[直接報](https://keybase.io/nijel)告給相 應的項目。

這些中的一些是:

- Django
- Django REST 框架
- Python Social Auth

### **3.9 [Weblate](https://github.com/python-social-auth) 測試套件與連續集成**

測試套件存在於多數當前代碼,通過E但任何新的功能添加測試情E 來擴大覆蓋範圍, E 確認其正常工作。

#### **3.9.1 連續集成**

<span id="page-422-0"></span>當前的測試結果可以在 'GitHub Actions <https://github.com/WeblateOrg/weblate/actions>'\_ 上找到, E且覆 蓋範圍在 'Codecov <https://codecov.io/github/WeblateOrg/weblate> **'**\_ 上報告。

有幾項工作來確認不同的方面:

- 單元測試
- 文檔構建與外[部鏈接](https://codecov.io/github/WeblateOrg/weblate)
- 來自所有支持的發布版本的合�測試
- 代碼整理
- 設置確認 (確保生成的 dist 文件不 $\overline{E}$ 失任何 $\overline{E}$ 容,  $\overline{E}$ 可以測試)

CI 的配置在 .github/workflows 目�中。它重度使用了 ci 目�中的幫助�本。�本還可以手動執 行,但它們需要一些環境變量,多數用來定義 Django 設置要使用的文件和數據庫連接。它的示例定義在 scripts/test-database 中:

```
# Simple way to configure test database from environment
# Database backend to use postgresql / mysql / mariadb
export CI_DATABASE=${1:-postgresql}
# Database server configuration
export CI_DB_USER=weblate
export CI_DB_PASSWORD=weblate
export CI_DB_HOST=127.0.0.1
# Django settings module to use
export DJANGO_SETTINGS_MODULE=weblate.settings_test
```
#### 簡單的執行看起來可以像這樣:

```
. scripts/test-database
./ci/run-migrate
./ci/run-test
./ci/run-docs
```
### **3.9.2 本地測試**

如果本地運行測試套件,要使用:

DJANGO\_SETTINGS\_MODULE=weblate.settings\_test ./manage.py test

**提示:** 您會需要使用數據庫(PostgreSQL)服務器來檢測。Django 默認新建另外的數據庫,以 test\_ 前 綴來運行測試,因此在您的設置配置使用 weblate 的情�下,測試會使用 test\_weblate 數據庫。設 置的指示請參見*Weblate* 的數據庫設置。

weblate/settings\_test.py 也用在 CI 環境中 (請參見連續集成), 回且可以使用環境變量調整:

```
# Simple way to configure test database from environment
# Database backend to use postgresql / mysql / mariadb
export CI_DATABASE=${1:-postgresql}
# Database server configuration
export CI_DB_USER=weblate
export CI_DB_PASSWORD=weblate
export CI_DB_HOST=127.0.0.1
# Django settings module to use
export DJANGO_SETTINGS_MODULE=weblate.settings_test
```
運行測試前,應該收集回態文件,因回一些測試在出現時依賴於它們:

DJANGO\_SETTINGS\_MODULE=weblate.settings\_test ./manage.py collectstatic

您也可以指定要運行的各自測試:

DJANGO\_SETTINGS\_MODULE=weblate.settings\_test ./manage.py test weblate.gitexport

**提示:** 測試也可以在開發者 docker 容器�執行,請參見在 *Docker* 中本地運行 *Weblate*。

#### **也參考:**

運行�� Django 寫測試的更多信息請參見 Testing in Dja[ngo](#page-412-0)。

### **3.10 數據架構**

Weblate 使用 JSON Schema 來定義外部 JSON 文件的輸入。

#### **3.10.1 Weblate Translation Memory Schema**

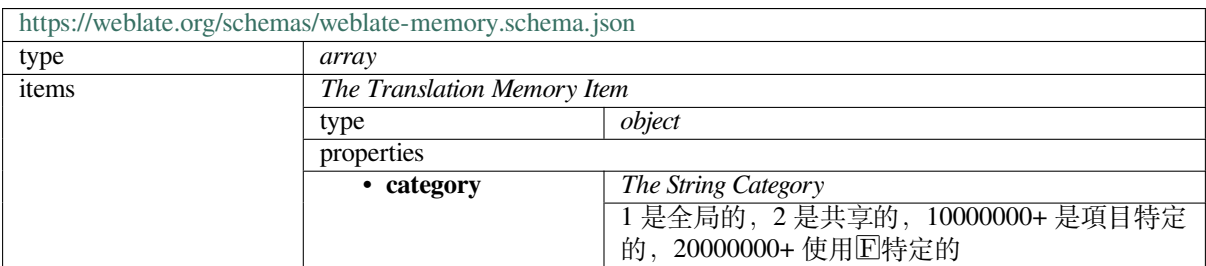

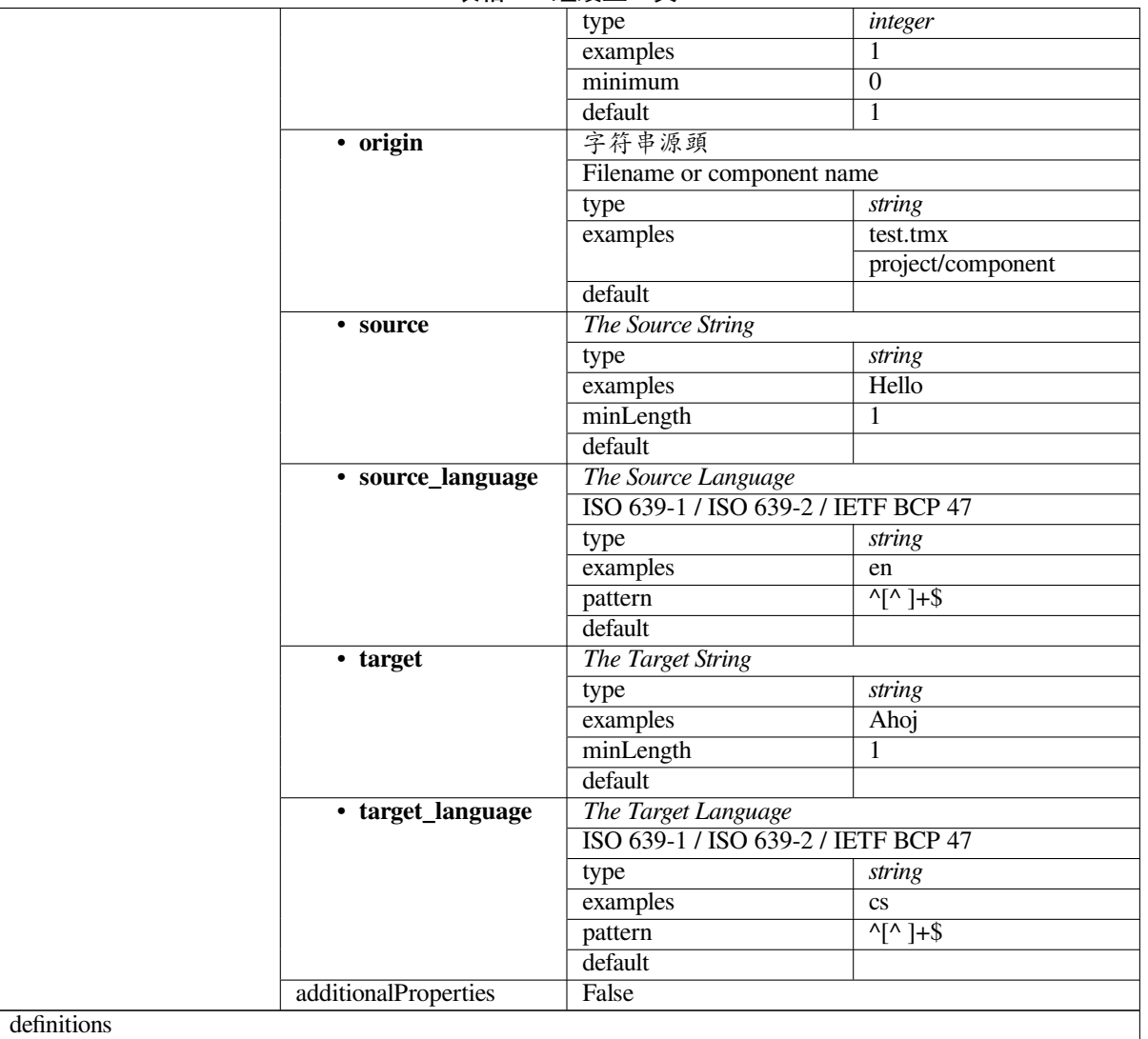

### **也參考:**

翻譯記憶, *dump\_memory*, *import\_memory*

## **3.10.2 Weblate user data export**

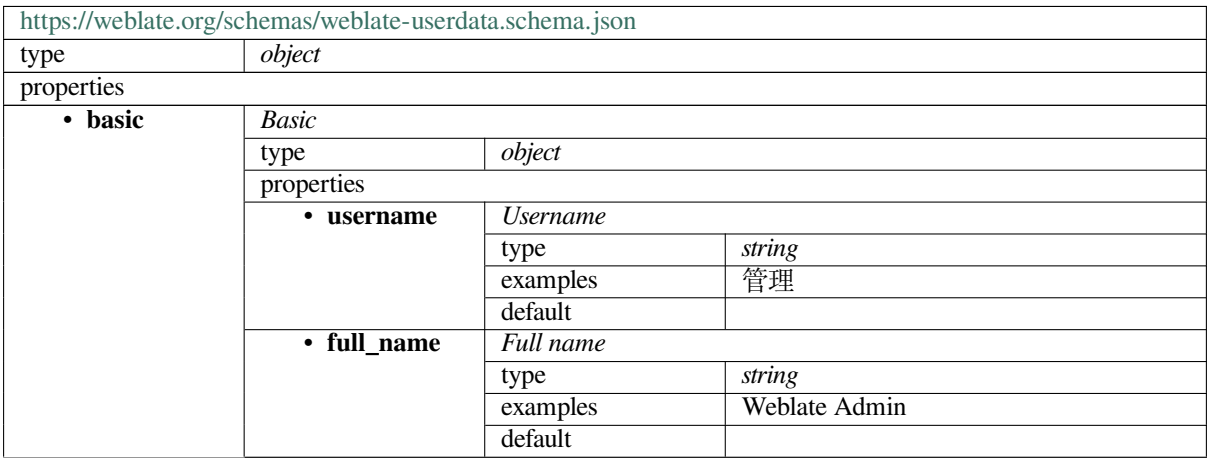

表格 2 – 繼續上一頁

|           | • email                                       | E-mail                                       |                                    |  |  |
|-----------|-----------------------------------------------|----------------------------------------------|------------------------------------|--|--|
|           |                                               | type                                         | string                             |  |  |
|           |                                               | examples                                     | noreply@example.com                |  |  |
|           |                                               | default                                      |                                    |  |  |
|           |                                               | format                                       | 電子信箱                               |  |  |
|           | · date_joined                                 | Date joined                                  |                                    |  |  |
|           |                                               |                                              |                                    |  |  |
|           |                                               | type                                         | string<br>2019-11-18T18:53:54.862Z |  |  |
|           |                                               | examples                                     |                                    |  |  |
|           |                                               | default                                      |                                    |  |  |
|           |                                               | format                                       | date-time                          |  |  |
|           | additionalProper-<br>ties                     | False                                        |                                    |  |  |
| • profile | Profile                                       |                                              |                                    |  |  |
|           | type                                          | object                                       |                                    |  |  |
|           | properties                                    |                                              |                                    |  |  |
|           | · language                                    | Language                                     |                                    |  |  |
|           |                                               | type                                         | string                             |  |  |
|           |                                               | examples                                     | <b>CS</b>                          |  |  |
|           |                                               | pattern                                      | $N^{\Lambda}$  *\$                 |  |  |
|           |                                               | default                                      |                                    |  |  |
|           | · suggested                                   | Number of suggested strings                  |                                    |  |  |
|           |                                               | type                                         | integer                            |  |  |
|           |                                               | examples                                     | 1                                  |  |  |
|           |                                               | default                                      | $\overline{0}$                     |  |  |
|           | • translated                                  | Number of translated strings                 |                                    |  |  |
|           |                                               |                                              |                                    |  |  |
|           |                                               | type                                         | integer<br>$\overline{24}$         |  |  |
|           |                                               | examples<br>default                          | $\overline{0}$                     |  |  |
|           |                                               |                                              |                                    |  |  |
|           | • uploaded                                    | Number of uploaded screenshots               |                                    |  |  |
|           |                                               | type                                         | integer                            |  |  |
|           |                                               | examples                                     | 1                                  |  |  |
|           |                                               | default                                      | $\overline{0}$                     |  |  |
|           |                                               | Hide completed translations on the dashboard |                                    |  |  |
|           | hide_completedtype                            |                                              | boolean                            |  |  |
|           |                                               | examples                                     | False                              |  |  |
|           |                                               | default                                      | True                               |  |  |
|           | $• sec-$                                      | 在連續模式中顯示第二語言翻譯                               |                                    |  |  |
|           | ondary_in_zen type                            |                                              | $\overline{\phantom{a}}$ boolean   |  |  |
|           |                                               | examples                                     | True                               |  |  |
|           |                                               | default                                      | <b>True</b>                        |  |  |
|           | Hide source if a secondary translation exists |                                              |                                    |  |  |
|           | hide_source_secondary                         |                                              | boolean                            |  |  |
|           |                                               | examples                                     | False                              |  |  |
|           |                                               | default                                      | True                               |  |  |
|           | · editor_link                                 | Editor link                                  |                                    |  |  |
|           |                                               | type                                         | string                             |  |  |
|           |                                               | examples                                     |                                    |  |  |
|           |                                               | pattern                                      | $\overline{\wedge}$ *\$            |  |  |
|           |                                               | default                                      |                                    |  |  |
|           | • trans-                                      | Translation editor mode                      |                                    |  |  |
| late_mode |                                               | type                                         | integer                            |  |  |
|           |                                               | examples                                     | $\boldsymbol{0}$                   |  |  |
|           |                                               | default                                      | $\overline{0}$                     |  |  |
|           |                                               |                                              |                                    |  |  |
|           | • zen_mode                                    | 日心编輯模式                                       |                                    |  |  |
|           |                                               | type                                         | integer                            |  |  |
|           |                                               | examples                                     | $\overline{0}$                     |  |  |

繼續下一頁

|            |                       | ⊷™<br>"""天—<br>ᅎ       |                         |                          |  |
|------------|-----------------------|------------------------|-------------------------|--------------------------|--|
|            |                       | default                | $\boldsymbol{0}$        |                          |  |
|            | • spe-                | Special characters     |                         |                          |  |
|            | cial_chars            | type                   | string                  |                          |  |
|            |                       | examples               |                         |                          |  |
|            |                       | pattern                | $\overline{\wedge}$ *\$ |                          |  |
|            |                       | default                |                         |                          |  |
|            | $\bullet$ dash-       | Default dashboard view |                         |                          |  |
|            | board_view            | type                   | integer                 |                          |  |
|            |                       | examples               | 1                       |                          |  |
|            |                       | default                | $\overline{0}$          |                          |  |
|            | · dash-               | Default component list |                         |                          |  |
|            | board_componentfalikt |                        | null                    |                          |  |
|            |                       | anyOf                  | type                    | null                     |  |
|            |                       |                        | type                    | integer                  |  |
|            | • languages           | Translated languages   |                         |                          |  |
|            |                       | type                   | array                   |                          |  |
|            |                       | default                |                         |                          |  |
|            |                       | items                  | Language code           |                          |  |
|            |                       |                        |                         | string                   |  |
|            |                       |                        | type                    |                          |  |
|            |                       |                        | examples                | $\mathbf{c}\mathbf{s}$   |  |
|            |                       |                        | pattern                 | $\Lambda$ *\$            |  |
|            |                       |                        | default                 |                          |  |
|            | $•$ sec-              | Secondary languages    |                         |                          |  |
|            | ondary_languagepe     |                        | array                   |                          |  |
|            |                       | default                |                         |                          |  |
|            |                       | items                  | Language code           |                          |  |
|            |                       |                        | type                    | string                   |  |
|            |                       |                        | examples                | sk                       |  |
|            |                       |                        | pattern                 | $^{\wedge,*}\$           |  |
|            |                       |                        | default                 |                          |  |
|            | • watched             | Watched projects       |                         |                          |  |
|            |                       | type                   | array                   |                          |  |
|            |                       | default                |                         |                          |  |
|            |                       | items                  | Project slug            |                          |  |
|            |                       |                        | type                    | string                   |  |
|            |                       |                        | examples                | weblate                  |  |
|            |                       |                        | pattern                 | $\overline{\wedge}$ *\$  |  |
|            |                       |                        | default                 |                          |  |
|            | additionalProper-     | False                  |                         |                          |  |
|            | ties                  |                        |                         |                          |  |
| · auditlog | Audit log             |                        |                         |                          |  |
|            | type                  | array                  |                         |                          |  |
|            | default               |                        |                         |                          |  |
|            | items                 | <b>Items</b>           |                         |                          |  |
|            |                       | type                   | object                  |                          |  |
|            |                       | properties             |                         |                          |  |
|            |                       | · address              | <b>IP</b> address       |                          |  |
|            |                       |                        | type                    | string                   |  |
|            |                       |                        | examples                | 127.0.0.1                |  |
|            |                       |                        | pattern                 | $\overline{\wedge}$ * \$ |  |
|            |                       |                        | default                 |                          |  |
|            |                       | • user_agent           | User agent              |                          |  |
|            |                       |                        | type                    | string                   |  |
|            |                       |                        | examples                | PC / Linux / Firefox     |  |
|            |                       |                        |                         | 70.0                     |  |
|            |                       |                        | pattern                 | $\overline{\wedge}$ *\$  |  |
|            |                       |                        |                         |                          |  |

表格 2 – 繼續上一頁

繼續下一頁

表格 2 – 繼續上一頁

|             |                   | default   |                         |
|-------------|-------------------|-----------|-------------------------|
|             | • timestamp       | Timestamp |                         |
|             |                   | type      | string                  |
|             |                   | examples  | $2019 - 11$             |
|             |                   |           | 18T18:58:30.845Z        |
|             |                   | default   |                         |
|             |                   | format    | date-time               |
|             | • activity        | Activity  |                         |
|             |                   | type      | string                  |
|             |                   | examples  | login                   |
|             |                   | pattern   | $\overline{\wedge}$ *\$ |
|             |                   | default   |                         |
|             | additionalProper- | False     |                         |
|             | ties              |           |                         |
| definitions |                   |           |                         |

definitions

#### **也參考:**

使用者個人檔案, *dumpuserdata*

## **[3.11](#page-6-0) 發布 [Weblate](#page-378-1)**

### **3.11.1 發布日程**

Weblate 有兩個月的發布 $\Box$ 期, 版本 (x.y)。

主要版本的更改指示了升級過程不能跳過這個版本——在升級到更高版本的版本 x.y 之前總是必須升級 到版本 x.0。

#### **也參考:**

升級 *Weblate*

### **3.11.2 發布計劃**

到來的版本的特性使用 Github 里程碑來收集,可以在 <https://github.com/WeblateOrg/weblate/milestones> 看到路 $E$ 圖。

### **3.11.3 發布過程**

發布前要檢查的事情:

1. 由 **./scripts/list-translated-languages** 來檢查新翻譯的語言。

2. 由 **./scripts/prepare-release** 來設置最終版本。

3. Make sure screenshots are up to date **make -j 12 -C docs update-screenshots**.

4. 合�任何可能�起的翻譯:命令:*wlc* 推動*;git* 遠程更新*;git* 合�起源*/ web blate*

執行發布:

5. 創建一個發布 **./scripts/create-release --tag** (要求請參見下面)。

張貼發布手動步驟:

- 6. 更新 Docker 圖像。
- 7. 管理 GitHub 里程碑。
- 8. 一旦檢測到 Docker 圖像, 則添加標 $\Box$ 目推送。
- 9. 將 Helm 圖表更新到新的版本。
- 10. 在 .github/workflows/migrations.yml 中包含新的版本,從而在合�監測中覆蓋它。
- 11. 增加網站下載鏈接中的版本。
- 12. 由 **./scripts/set-version** 在倉庫中增加版本。

要使用 **./scripts/create-release** �本來創建標記的話,需要後面的:

- 帶有私鑰的 GnuPG 用於 $\overline{\mathrm{E}}$ 發布簽名
- 推送訪問 Weblate git 倉庫(它推送標記)
- 配置的 **hub** 工具和訪問,在 Weblate repo 上創建發布版本
- SSH 訪問 Weblate 下載服務器(Weblate 下載 $\overline{\mathrm{E}}$ 回到那 $\overline{\mathrm{E}}$ )

## **3.12 Security and privacy**

**小訣竅:** Weblate 以安全�根本,努力維護重視使用者隱私的環境。

Development of Weblate adheres to the Best Practices of the Linux Foundation's Core Infrastructure Initiative.

#### **也參考:**

安全性問題

### **3.12.1 Tracking dependencies for vulnerabilities**

Security issues in our dependencies are monitored using Dependabot. This covers the Python and JavaScript libraries, and the latest stable release has its dependencies updated to avoid vulnerabilities.

```
提示: 在第三方庫中可能存在漏洞,不會影響 WebLate,因此不會通過釋放釋放的 WebLate 的錯誤文件
來解��這些��容。
```
### **3.12.2 Docker 容器安全**

The Docker containers are regularly scanned using Anchore and Trivy security scanners.

這使我們能囝早期檢測漏洞并快速釋放改進。

您可以在 GitHub 上獲取這些掃描的結果 - 它們以 SARIF 格式(回態分析結果交回格式)存儲在我們的 CI 上的�影。

#### **也參考:**

連續集成

## **3.13 Contributing to Weblate modules**

Besides the main repository, Weblate consists of several Python modules. All these follow same structure and this documentation covers them all.

<span id="page-429-0"></span>For example, this covers:

- wlc, Python client library, see *Weblate* 客国端
- translation-finder, used to discover translatable files in the repository
- language-data, language definitions for Weblate, see 語言定義

### **3.13.1 [Coding gu](https://github.com/WeblateOrg/translation-finder/)idelines**

編寫 Weblate 的任何代碼應該時刻記得**'**Security by Design Principles'\_(由設計原理來提供安全性)。

Any code should come with documentation explaining the behavior. Don't forget documenting methods, complex code blocks, or user visible features.

Any new code should utilize **PEP 484** type hints. We're not checking this in our CI yet as existing code does not yet include them.

### **3.13.2 Running test[s](https://peps.python.org/pep-0484/)**

The tests are executed using **py.test**. First you need to install test requirements:

```
pip install -r requirements-test.txt
```
You can then execute the testsuite in the repository checkout:

py.test

#### **也參考:**

The CI integration is very similar to *Weblate* 測試套件與連續集成.

### **3.13.3 Coding standard and linting the code**

代碼應該符合 PEP-8 變成指南, E且應該使用 black 代碼格式化程序來格式化。

�了檢查代碼質量,可以使用 **flake8**,推薦的插件列在 .pre-commit-config.yaml 中,而其配置 放置在 setup.cfg 中。

The easiest approach to enforce all this is to install pre-commit. The repository contains configuration for it to verify the committed files are sane. After installing it (it is already included in the requirements-lint.txt) turn it on by running pre-commit install in Weblate checkout. This way all your changes will be automatically checked.

還能图手動觸發檢查,來檢查所有文件的運[行:](https://pre-commit.com/)

```
pre-commit run --all
```
#### **也參考:**

*Weblate* 源代碼

## **3.14 關於 Weblate**

### **3.14.1 項目目標**

Web-based continuous localization tool with tight 版本控制整合 supporting a wide range of *file formats*, making it easy for translators to contribute.

### **3.14.2 專案名稱**

「Weblate」由單詞」web」和」translate」融合而來。

### **3.14.3 專案網站**

The landing page is https://weblate.org and there is a cloud-hosted service at https://hosted.weblate.org. The documentation can be read at https://docs.weblate.org.

### **3.14.4 項目標[識](https://weblate.org)**

The project logos and ot[her graphics are available](https://docs.weblate.org) in https://github.com/WeblateOrg/graphics.

### **3.14.5 Leadership**

This project is maintained by Michal Čihař, who can be reached at michal@cihar.com.

### **3.14.6 Authors**

Weblate was started by Michal Čihař. Since its inception in 2012, thousands of people have contributed.

## **3.15 授權**

Copyright © 2012–2022 Michal Čihař michal@cihar.com

本程序是自由軟件:您可以在自由軟件基金會發布的 GNU 一般公共許可的第三版許可,或(您選擇的) 更新版本的條款之下,將其重新發布�且/或者修改。

發布本程序希望它有用,但不具有任何質保;甚至回有應用可銷售性或適於特定目的的質保。更多細節 請參見 GNU 一般公共許可。

您應該與本程序一起收到 GNU 一般公共許可的副本。如果�有的話,請參見 <https://www.gnu.org/ licenses/>。

# CHAPTER 4

## Change History

## **4.1 Weblate 4.14.1**

Released on September 15th 2022.

- 修復了在某些情�下生成項目備份的問題。
- 改進了文件上傳的錯誤報告。
- 在身份驗證期間從 GitHub 獲取所有使用者驗證的電子郵件。
- 避免在上下文或鍵上匹配詞�表術語。
- 添加了�除字符串的通知。
- 改進了詞�表中不可翻譯術語的管理。
- 在團隊管理頁面上列出團隊成員的數量。
- 增加群組管理介面。
- �用評價后,始終顯示評價統計資訊。
- Added searching support in units API.
- Fixed progress bar display for read-only strings in the review workflow.
- Improved Burmese punctuation check.
- Fixed garbage collecting of metrics data.

#### 所有變化的詳情見 。
# **4.2 Weblate 4.14**

於 2022 年 8 月 22 日發布。

- 跟踪歷史記�中的附加更改。
- Fixed parsing translation from Windows RC, HTML and text files.
- Extended language code style configuration options.
- Added support for plurals updated in the recent CLDR releases.
- Reduced memory usage while updating components with a lot of translations.
- Added support for translation domain in SAP Translation Hub.
- Allow absolute links in source string locations.
- Improved operation behind some reverse proxies.
- Extended API to cover translation memory.
- Improved document translation workflow.
- Improved reliability of HTML and text files translation.
- Added support for project level backups.
- Improved performance and memory usage of translation memory lookups.

所有變化的詳情見.

# **4.3 [Weblate](https://github.com/WeblateOrg/weblate/milestone/84?closed=1) 4.13.1**

於 2022 年 7 月 1 日發布。

- Fixed tracking suggestions in history.
- Fixed parsing reverse proxy info from Cloudflare.
- Make parse error lock a component from translating.
- Fixed configuring intermediate file in the discovery add-on.
- Fixed DeepL translations behavior with placeholders.
- Fixed untranslating strings via API.
- Added support for removing user from a group via API.
- Fixed audit log for user invitation e-mails.
- Fixed flag names for Java formatting strings.

# **4.4 Weblate 4.13**

於 2022 年 6 月 15 日發布。

- Changed behavior of updating language names.
- Added pagination to projects listing.
- API for creating new units now returns information about newly created unit.
- Component discovery now supports configuring an intermediate language.
- Added fixed encoding variants to CSV formats.
- Changed handling of context and location for some formats to better fit underlying implementation.
- Added support for ResourceDictionary format.
- Improved progress bar colors for color blind.
- Fixed variants cleanup on string removal.
- Compatibility with Django 4.1.
- Added support for storing escaped XML elements in XLIFF.
- Improved formatting of placeholder check errors.
- Redirect /.well-known/change-password to /accounts/password/.
- Machine translation services are now configurable per project.
- Added separate permission for resolving comments and grant it to the *Review strings* role.
- Added support for storing alternative translations in the CSV file.
- The placeholders check can now be case-insensitive as well.

All changes in detail.

# **4.5 [Weblate](https://github.com/WeblateOrg/weblate/milestone/81?closed=1) 4.12.2**

於 2022 年 5 月 11 日發布。

- Fixed rebuilding project translation memory for some components.
- Fixed sorting components by untranslated strings.
- Fixed possible loss of translations while adding new language.
- Ensure Weblate SSH key is generated during migrations.

All changes in detail.

# **4.6 [Weblate](https://github.com/WeblateOrg/weblate/milestone/83?closed=1) 4.12.1**

於 2022 年 4 月 29 日發布。

- Fixed pull request message title.
- Improved syntax error handling in Fluent format.
- Fixed avatar display in notification e-mails.
- Add support for web monetization.
- Fixed removal of stale source strings when removing translations.

# **4.7 [Weblate](https://github.com/WeblateOrg/weblate/milestone/82?closed=1) 4.12**

於 2022 年 4 月 20 日發布。

- Added support for Amharic in 句號不相符.
- Added support for Burmese in 問號不相符.
- Extended options of the  $\Box$  in  $\Diamond$   $\Box$   $\Diamond$  add-on.
- Added ignore-all-checks [flag to ign](#page-53-0)ore all quality checks on a string.
- •Avoid  $\mathbb{F}$ 語系 $\mathbb{F}$   $\pm$  add-on to t[rigger failing](#page-53-1) checks.
- Added support for *Gitea [pull requests](#page-324-0)*.
- Added Linux style language code to 語言代碼風格.
- Added [support for r](#page-324-0)ebuilding project translation memory.
- Improved API for [creating componen](#page-106-0)ts from a file.
- Add copy and clone buttons to other [translations.](#page-270-0)
- Make merge request message configurable at component level.
- Improved maximal length restriction behavior with XML tags.
- Fixed loading Fluent files with additional comments.

All changes in detail.

### **4.8 [Weblate](https://github.com/WeblateOrg/weblate/milestone/77?closed=1) 4.11.2**

於 2022 年 3 月 4 日發布。

• Fixed corrupted MO files in the binary release.

All changes in detail.

### **4.9 [Weblate](https://github.com/WeblateOrg/weblate/milestone/80?closed=1) 4.11.1**

於 2022 年 3 月 4 日發布。

- Fixed missing sanitizing of arguments to Git and Mercurial CVE-2022-23915, see GHSA-3872-f48p-pxqj for more details.
- Fixed loading fuzzy strings from CSV files.
- Added support for creating teams using the API.
- Fixed user mention suggestions display.
- The project tokens access can now be customized.

# **4.10 Weblate 4.11**

於 2022 年 2 月 25 日發布。

- Fixes stored XSS CVE-2022-24710, see GHSA-6jp6-9rf9-gc66 for more details.
- Fixed add-on installation using API.
- Renamed *Strings needing action* to *Unfinished strings*.
- Fixed false positives from *ICU MessageFormat* [語法](https://github.com/WeblateOrg/weblate/security/advisories/GHSA-6jp6-9rf9-gc66).
- Indicate lock and contributor agreement on other occurrences listing.
- Fixed updating PO files with obsolete strings or missing plurals.
- Improved squash add-onc[ompatibility with Gerrit.](#page-61-0)
- Automatically initialize user languages based on the Accept-Language header.
- Improved error handling on string removal.
- Weblate now requires Python 3.7 or newer.
- Fixed some write operations with project token auth[entication.](https://tools.ietf.org/html/rfc7231#section-5.3.5)
- Fixed string state tracking when the strings changes in the repository.
- Track string changes from the repository.
- Sticky header on translations listing to improve navigation.
- Fixed untranslating strings in *Java* 屬性.
- Fixed Git operation with non-ascii branch names.
- New add-on 將原文預先填充進翻譯.
- Added *Merge without fast-forward* 合 $\Box$ 風格.
- Fixed 自動翻譯 add-on trigger on newly added strings.
- Improved pu[nctuation checks for Burm](#page-323-0)ese.
- Added support for defining custom [teams at pr](#page-271-0)oject level to grant users access, see *Managing per-project access control*[.](#page-317-0)
- Added documentation links to alerts.
- Docker container automatically enables TLS/SSL for outgoing e-mail when need[ed.](#page-251-0)
- [Added](#page-251-0) support for searching for resolved comments.
- Added support for borgbackup 1.2.
- Fixed applying of *Automatically translated* label.

All changes in detail.

# **4.11 [Weblat](https://github.com/WeblateOrg/weblate/milestone/75?closed=1)e 4.10.1**

於 2021 年 12 月 22 日發布。

- Documented changes introduced by upgrading to Django 4.0.
- Fixed displaying of *Automatically translated* label.
- Fixed API display of branch in components with a shared repository.
- Improved analysis on the failed push alert.
- Fixed manually editing page when browsing changes.
- Improved accuracy of 使用 *Kashida letter*.
- The Weblate Docker container now uses Python 3.10.

All changes in detail.

# **4.12 [Weblat](https://github.com/WeblateOrg/weblate/milestone/76?closed=1)e 4.10**

於 2021 年 12 月 16 日發布。

- Added support for formality and placeholders with DeepL.
- Bulk edit and search and replace are now available on project and language level.
- Added filtering to search and replace.
- Fixed: [Perform automatic translation ] privilege is no longer part of the *Languages* group.
- **Ferform automatic translation** is in the *Administration* and the new *Automatic translation* group.
- Fixed generating XLSX files with special chars.
- Added ability to the GitHub authentication backend to check if the user belongs to a specific GitHub organization or team.
- Improved feedback on invalid parameters passed to API.
- Added support for project scoped access tokens for API.
- Fixed string removal in some cases.
- Fixed translating newly added strings.
- Label automatically translated strings to ease their filtering.

All changes in detail.

# **4.13 [Weblat](https://github.com/WeblateOrg/weblate/milestone/74?closed=1)e 4.9.1**

於 2021 年 11 月 19 日發布。

- Fixed upload of monolingual files after changing template.
- Improved handling of whitespace in flags.
- Add support for filtering in download API.
- Fixed statistics display when adding new translations.
- Mitigate issues with GitHub SSH key change.

# **4.14 Weblate 4.9**

於 2021 年 11 月 10 日發布。

- Provide more details for events in history.
- Improved rendering of history.
- Improved performance of the translation pages.
- Added support for restricting translation file downloads.
- The safe-html can now understand Markdown when used with  $md-text$ .
- The max-length tag now ignores XML markup when used with xml-text.
- Fixed dimensions of rendered texts in 翻譯的最大長度.
- Lowered app store title length to 30 to assist with upcoming Google policy changes.
- Added support for customizing SSH invocation via *SSH\_EXTRA\_ARGS*.
- Added checks for ICU MessageForm[at.](#page-51-0)
- Improved error condition handling in machine translation backends.
- Highlight unusual whitespace characters in the stri[ngs.](#page-355-0)
- Added option to stay on translated string while editing.
- Added support for customizing Borg invocation via *BORG\_EXTRA\_ARGS*.
- Fixed generating of MO files for monolingual translations.
- Added API endpoint to download all component translations as a ZIP file.
- Added support for Python 3.10.
- Added support for resending e-mail invitation from the management interface.

All changes in detail.

# **4.15 [Weblat](https://github.com/WeblateOrg/weblate/milestone/71?closed=1)e 4.8.1**

於 2021 年 9 月 10 日發布。

- Fixed user removal in Django admin interface.
- Document add-on parameters in greater detail.
- Fixed JavaScript error in glossary.
- Add limit to number of matches in consistency check.
- Improve handling of placeholders in machine translations.
- Fixed creating add-ons using API.
- Added *PRIVACY\_URL* setting to add privacy policy link to the footer.
- Hide member e-mail addresses from project admins.
- Improved gettext PO merging in case of conflicts.
- Impro[ved glossary highli](#page-351-0)ghting.
- Improved safe-html flag behavior with XML checks.
- Fixed commit messages for linked components.

# **4.16 Weblate 4.8**

於 2021 年 8 月 21 日發布。

- Added support for Apple stringsdict format.
- The exact search operator is now case-sensitive with PostgreSQL.
- Fixed saving glossary explanations in some cases.
- 文檔改進。
- 性能改進。
- Improved squash add-on compatibility with Gerrit.
- Fixed adding strings to monolingual glossary components.
- Improved performance in handling variants.
- Fixed squash add-on sometimes skipping parsing upstream changes.
- Preserve file extension for downloads.
- Added support for the Fluent format.
- Added support for using tabs to indent JSON formats.

All changes in detail.

## **4.17 [Weblat](https://github.com/WeblateOrg/weblate/milestone/67?closed=1)e 4.7.2**

於 2021 年 7 月 15 日發布。

- Support more language aliases to be configured on a project.
- Fixed search string validation in API.
- Fixed Git exporter URLs after a domain change.
- Fixed cleanup add-on for Windows RC files.
- Fixed possible crash in XLIFF updating.

All changes in detail.

### **4.18 [Weblat](https://github.com/WeblateOrg/weblate/milestone/69?closed=1)e 4.7.1**

於 2021 年 6 月 30 日發布。

- Improved popup for adding terms to glossary.
- Added support for LibreTranslate machine translation service.
- Added rate limiting on creating new projects.
- Improved performance of file updates.

# **4.19 Weblate 4.7**

於 2021 年 6 月 17 日發布。

- Improved configuration health check.
- Added support for object-pascal-format used in gettext PO, see *Object Pascal* 格式.
- 更名 $\overline{E}$ : 圭 $\overline{E}$ : "附近的鑰匙"到: 圭 $\overline{E}$ : "類似的鑰匙"以更好地描述目的。
- Added support for *mi18n lang files*.
- Improved SAML authentication integration.
- Fixed *Gerrit* integration to better handle corner cases.
- Weblate now requi[res Django 3.2.](#page-86-0)
- Fixed inviting users when e-mail authentication is disabled.
- Impro[ved la](#page-107-0)nguage definitions.
- Added support for blocking users from contributing to a project.
- Fixed automatic creation of glossary languages.
- Extended documentation about add-ons.
- Performance improvements for components with linked repositories.
- Added support for free DeepL API.
- The user management no longer needs Django admin interface.

所有變化的詳情見.

# **4.20 [Weblat](https://github.com/WeblateOrg/weblate/milestone/64?closed=1)e 4.6.2**

於 2021 年 5 月 8 日發布。

- Fixed crash after moving shared component between projects.
- Fixed adding new strings to empty properties files.
- 修復了 RTL 語言中的副本圖標對齊。
- Extended string statistics on the Info tab.
- 修復了 Git 中忽略的翻譯文件的處理。
- Improved metrics performance.
- Fixed possible bug in saving glossaries.
- 修復了具有不同回數規則的語言的一致性檢查行回。

#### 所有變化的詳情見.

# **4.21 Weblate 4.6.1**

發�於 2021 年 05 月 02 日。

- �除了過時的垃圾郵件防護代碼。
- Improve source plural check accuracy.
- 更新 Docker 中的用�界面語言列表。
- Improved error messages when creating pull requests.
- 修復了在 Pagure 上創建合�請求的問題。
- Fixed triggering automatically installed add-ons.
- Fixed possible caching issues on upgrade.
- Fixed adding new units to monolingual translations using upload.

所有變化的詳情見.

# **4.22 [Weblat](https://github.com/WeblateOrg/weblate/milestone/65?closed=1)e 4.6**

發�於 2020 年 04 月 19 日。

- Auto\_Translate Management 命令現在具有用於指定翻譯模式的參數。
- Added support for 文字檔.
- 增加了所有對象的趨勢和指標。
- Added support for directly copying text from secondary languages.
- 新增�覽變化時[日期過濾](#page-98-0)。
- 改進了活動圖表。
- 現在可以配置聯�人表格電子郵件的發件人。
- Improved parameters validation in component creation API.
- 速率限制不再適用於超級用 $\mathbb E$ 。
- Improved automatic translation add-on performance and reliability.
- 現在可以在 Docker 容器中自定義速率限制。
- 用於創建組件的 API 現在自動使用:REF:"�部 URL'。
- 簡化了列出字符串時的狀態提示。
- 密碼散列現在默認使用 Argon2。
- Simplified progress bars indicating translation status.
- 重命名: REF: "addon-webblate.consistency.languages'以澄清目的。
- Fixed saving string state to XLIFF.
- Added language-wide search.
- 初步支持: REF: "Docker-Scaling" Docker 部署。

所有變化的詳情見.

# **4.23 Weblate 4.5.3**

發�於 2020 年 04 月 01 日。

- 修復了指標收集的問題。
- Fixed possible crash when adding strings.
- Improved search query examples.
- 修正了替图上傳時可能會图失新添加的字符串的問題。

# **4.24 Weblate 4.5.2**

發�於 2021 年 03 月 26 日。

- Configurable schedule for automatic translation.
- Added Lua format check.
- 忽略以下格式字符串:ref:**'**check-duplicate'檢查。
- 允許從翻譯頁面上傳截圖。
- 向存儲庫維護添加了图图文件同步。
- 修復了代碼較長的語言的自動建議。
- Improved performance when adding new strings.
- 修復了幾處質量檢查中的錯誤。
- 幾處性能改進。
- Added integration with 探索 *Weblate*.
- 修復了對只讀字符串的檢查行回。

所有變化的詳情見.

# **4.25 [Weblat](https://github.com/WeblateOrg/weblate/milestone/63?closed=1)e 4.5.1**

發�於 2021 年 03 月 05 日。

- 修正了在某些特殊情图下编輯術語表標图的問題。
- 擴展指標用法以提高幾頁的性能。
- 以 TMX 文件存儲正確的源語言。
- Better handling for uploads of monolingual PO using API.
- Improved alerts behavior on glossary components.
- Improved Markdown link checks.
- 在 $\overline{\text{P}}$ 包屑導航中指示詞 $\overline{\text{P}}$ 表和源語言。
- Paginated component listing of huge projects.
- Improved performance of translation, component or project removal.
- 改進了大量編輯的性能。
- 固定保留"需要編輯"和"批准"狀態對 ODF 文件。
- Improved interface for customizing translation-file downloads

## **4.26 [Weblat](https://github.com/WeblateOrg/weblate/milestone/62?closed=1)e 4.5**

發�於 2021 年 02 月 19 日。

- Added support for lua-format used in gettext PO.
- Added support for sharing a component between projects.
- 用多種格式標記修復了多個未命名變量檢查行囝。
- 去掉了項目的郵件列表字段, E翻譯者提供通用E明。
- Added pseudolocale generation add-on.
- Added support for TermBase eXchange files.
- Added support for manually defining string variants using a flag.
- Improved performance of consistency checks.
- Improved performance of translation memory for long strings.
- Added support for searching in explanations.
- 現在可以在雙語格式中添加和�除字符串。
- 擴展亞馬遜機器翻譯支持的語言。
- Automatically enable Java MessageFormat checks for Java Properties.
- Added a new upload method to add new strings to a translation.
- Added a simple interface to browse translation.
- Glossaries are now stored as regular components.
- E除了作E组件 API 的詞E表的特定 API。
- 添加了切�一些 flag 的簡化界面。
- Added support for non-translatable or forbidden terms in the glossary.
- Added support for defining terminology in a glossary.
- 移動文本方向切 $\textcolor{black}{\mathbb{P}}$ 以獲取可視鍵盤的更多空間。
- Added option to automatically watch projects user-contributed to.
- 添加了檢查翻譯是否與詞图表匹配的功能。
- Added support for customizing navigation text color.

所有變化的詳情見.

# **4.27 [Weblat](https://github.com/WeblateOrg/weblate/milestone/59?closed=1)e 4.4.2**

發�於 2021 年 1 月 14 日。

• 修復了一個發布的 MO 文件的崩潰問題。

# **4.28 Weblate 4.4.1**

發�於 2021 年 1 月 13 日。

- Fixed reverting plural changes.
- 修復了展示項目設置幫助。
- Improved administration of users.
- Improved handling of context in monolingual PO files.
- 修復了 HTML、ODF、IDML 和 Windows RC 格式的清理附加組件的行 $\overline{\mathrm{F}}$ 。
- Fixed parsing of location from CSV files.
- 下載文件時使用�容壓縮。
- 改進了從 ZIP 文件導入的用�體驗。
- Improved detection of file format for uploads.
- 避免在 Pagure 上��拉取請求。
- Improved performance when displaying ghost translations.
- 重新實現翻譯編輯器,使用原生�覽器文本區。
- Fixed cleanup add-on breaking adding new strings.
- Added API for add-ons.

所有變化詳情見.

# **4.29 Weblate 4.4**

發�於 2020 年 12 月 15 日。

- Improved validation when creating a component.
- Weblate 現在需要 Django 3.1。
- Added support for appearance customization in the management interface.
- 修復了批量編輯時只讀狀態的處理。
- Improved CodeMirror integration.
- Added add-on to remove blank strings from translation files.
- The CodeMirror editor is now used for translations.
- � XML、HTML、Markdown 和 reStructuredText 在翻譯編輯器中語法高亮。
- Highlight placeables in translation editor.
- 改進了對非標準語言代碼的支持。
- Added alert when using ambiguous language codes.
- 添加新的翻譯時,用�會看到過濾後的語言列表。
- 擴展了更改歷史的搜索能力。
- Improved billing detail pages and Libre hosting workflow.
- Extended translation statistics API.
- Improved [other translations] tab while translating.
- 添加了任務 API。
- Improved performance of file upload.
- 改進了用�定義的特殊字符的顯示。
- Improved performance of auto-translation.
- 幾處用�界面的小改進。
- 改進了 ZIP 文件下載的命名。
- Added option for getting notifications on unwatched projects.

所有變化的詳情見.

## **4.30 [Weblate 4.](https://github.com/WeblateOrg/weblate/milestone/56?closed=1)3.2**

發�於 2020 年 11 月 4 日。

- Fixed crash on certain component file masks.
- Improved accuracy of the consecutive duplicated words check.
- Added support for Pagure pull requests.
- Improved error messages for failed registrations.
- 恢復了將開發者 $E$ 釋解析 $E$  Markdown 格式。
- 簡化了默認分支非「master」的 Git 倉庫的安裝設置。
- 新建的国部倉庫現在使用主干作图默認分支。
- 降低了翻譯重構文本時未更改譯文的誤報率。
- 修復了一些情�下的 Codemirror 顯示問題。
- 將模板組重命名 $\overline{E}$  "源", 來明確其意義。
- 修復了路徑較長代碼倉庫的 GitLab 拉取請求。

所有變化的詳情見.

# **4.31 [Weblat](https://github.com/WeblateOrg/weblate/milestone/58?closed=1)e 4.3.1**

發�於 2020 年 10 月 21 日。

- Improved auto-translation performance.
- 修復了授權用�會話到期問題。
- Add support for hiding version information.
- 改進了 $\mathbb F$ 手與 Bitbucket 服務器的兼容性。
- Improved performance of translation memory updates.
- �少了�存的使用。
- Improved performance of Matrix view.
- Added confirmation before removing a user from a project. 所有變化的詳情見.

# **4.32 Weblate 4.3**

發�於 2020 年 10 月 15 日。

- 包括了 API 中的用�統計數據。
- 修復了分頁的頁面上訂購的組件。
- �詞�表確定了語言。
- 重寫了對 GitHub 和 GitLab 拉取請求的支持。
- Fixed stats counts after removing suggestion.
- Extended public user profile.
- 修復了 $\overline{\mathrm{E}}$ 制檢查的配置。
- 改進了ED建備份的文檔。
- 將源語言屬性從項目移動到組件。
- Add Vue I18n formatting check.
- 一般�位符的檢查現在支持了正則表達式。
- Improved look of Matrix mode.
- Machinery is now called automatic suggestions.
- 增加了與多個 GitLab 或 GitHub 實例交互的支持。
- 擴展了 API 以覆蓋項目更新、單元更新與�除,以及詞�表。
- 單元 API 現在能正常處理多個字符串。
- 組件的新建現在能�處理上傳的 ZIP 文件或文檔。
- 鞏固了 API 相應狀態代碼。
- Support Markdown in contributor agreement.
- Improved source strings tracking.
- 改進了 JSON、YAML 和 CSV 格式兼容性。
- Added support for removing strings.
- 改進了文件下載的性能。
- Improved repository management view.
- E安卓自動E動 java 格式。
- Added support for localized screenshots.
- Added support for Python 3.9.
- 修復了某些條件下翻譯 HTML 文件。

所有變化的詳情見.

## **4.33 Weblate 4.2.2**

發�於 2020 年 09 月 02 日。

- Fixed matching of source strings for JSON formats.
- 修復了一些驗證配置的登�重定向。
- 修復了使用組同步的 LDAP 身份驗證。
- Fixed crash in reporting automatic translation progress.
- 修復了�動預告時的 Git 提交變形。
- 修復了使用 API 創建本地版本控制系統(VCS)組件。

### **4.34 Weblate 4.2.1**

發�於 2020 年 08 月 21 日。

- 修復了在安裝資源中一些區域設置存儲�數。
- Fixed crash in the cleanup add-on for some XLIFF files.
- 允許在 Docker 映像中設置本地化 CDN。

# **4.35 Weblate 4.2**

發�於 2020 年 8 月 18 日。

- 改進了用回頁面回添加了用回列表。
- 去掉了從 3.x 版本遷移的支持,從 4.0 或 4.1 遷移。
- 添加了幾種單語言格式的導出。
- 改進了活動圖表。
- 可以配置字符串附近顯示的數字。
- Added support for locking components experiencing repository errors.
- 簡化了主導航(用圖表替�按鈕)。
- 改進了 Google Translate 集成中的語言代碼處理。
- Git 變形附加組件可以生成**"**Co-authored-by:**"**預告。
- 改進了查詢搜索解析。
- 改進了格式字符串檢查的用�反饋。
- 改進了大量的狀態更改的性能。
- 添加了項目或組件重命名後重定向的兼容性。
- �字符串的統一、組件的鎖定和許可的更改添加了通知。
- F ModernMT 添加了支持。
- 允許在文件上傳時避免覆蓋已同意的翻譯。
- 去掉了一些對兼容 URL 重定向的支持。
- Added check for ECMAScript template literals.
- Added option to watch a component.
- 去掉了來自 JSON 單元密鑰的前導的點。
- Removed separate Celery queue for translation memory.
- Allow translating all components a language at once.
- 允許配置 Content-Security-Policy HTTP 標頭。
- 在項目層国語言国名添加支持。
- 幫助 HTML 或 JavaScript 本地化的新附加組件,請參見*JavaScript* 在地化 *CDN*。
- Weblate 域現在在設置中配置,請參見*SITE\_DOMAIN*。
- Add support for searching by component and project.

### **4.36 Weblate 4.1.1**

發�於 2020 年 06 月 19 日。

- 修復了 Docker 中更改自動修復或附加組件配置。
- 修復了在"關於"頁面中可能的崩潰。
- 改進了字節編譯的區域設置文件的安裝。
- 修復了向詞回表添加單詞。
- 修復了機器翻譯的鍵盤快捷鍵。
- E除了一些設置中導致E失日E事件的調試輸出。
- 修復了在項目列表中所定指示。
- 修復了一些設置中列出 GPG 密鑰。
- F需要使用的 DeepL API 版本添加了選項。
- �作� SAML 服務提供商添加了支持,請參見*SAML* 身份驗證。

# **4.37 Weblate 4.1**

發�於 2020 年 06 月 15 日。

- �使用包含的國家代碼新建新的翻譯添加了支持。
- 增加了對用截圖搜索源字符串的支持。
- 擴展了統計數據洞察中可用的信息。
- 改進了在"翻譯"頁面上的搜索編輯。
- 改進了�發倉庫更新的處理。
- 在項目新建表格中包括了源語言。
- 包括了信用的更改計數。
- 修復了一些情�下的 UI 語言選擇。
- 允許FF阿關閉時的白名單FFF方法。
- 改進了詞�表中相關術語的查找。
- 改進了翻譯記憶庫匹配。
- 將相同的機器翻譯結果分組。
- 图編輯翻譯頁面的屏幕截圖添加了直接鏈接。
- 改進了图除確認對話。
- 在 ZIP 下載中包括了模板。
- �聲明中的標記和通知配置添加了支持。
- 擴展了檢查列表的細節。
- �新的文件格式:*Laravel PHP* 字串, *HTML files*, *OpenDocument Format*, *IDML Format*, *Windows RC files*, *INI* 翻譯, *Inno Setup INI translations*, *GWT* 屬性, *go-i18n JSON files*, :ref:**'**arb'添加了支持。
- 一致地使用了放�作�放�檢查的狀態。
- Add support for co[nfiguring default ad](#page-89-0)[d-ons to enab](#page-98-1)[le.](#page-98-2)
- [修復了編](#page-86-1)輯器對放 $\Box$ 檢杳的鍵盤快[捷鍵。](#page-86-2)
- 改進了帶有�位符的字符串的機器翻譯。
- 顯示了用 $\Box$ 語言的幽靈翻譯, 使之易於 $\Box$ 動。
- 改進了語言代碼解析。
- 顯示了列表中的第一個用�語言的翻譯。
- 重命名來塑造�更一般的名稱變量。
- 添加了新的質量檢查:多個未命名變數, 長期未翻譯, 連續重�單字。
- �擦除翻譯記憶庫重新引入了支持。
- 修復了忽略檢查源的選項。
- �配置不同分支來解析[更改添加了支持](#page-62-0)[。](#page-61-1)
- API 現在在 HTTP 標頭重報告速率限制狀態。
- 對 Google Translate V3 API(高級版)添加了支持。
- 添加了對組件層訪問限制的能力。
- 回翻譯標記中的空白字符和其它特殊字符添加了支持,請參見使用標回自定義行回。
- 總是顯示受到的文本檢查,如果�動的話。
- API 現在支持對更改的篩選。
- E項目之間分享詞E表添加了支持。

### **4.38 Weblate 4.0.4**

發�於 2020 年 05 月 7 日。

- 修復了測試套件在一些 Python 3.8 環境下的執行。
- 文檔中筆誤的修復。
- 修復了一些情�下使用 API 新建組件的問題。
- 修復了移動導航中爆發的 JavaScript 錯誤。
- 修復了顯示一些檢查時的崩潰。
- 修復了屏幕截圖列表。
- 修復了每月摘要通知。
- 修復了使用翻譯中不存在的單元的中間翻譯行 $\overline{F}$ 。

### **4.39 Weblate 4.0.3**

發�於 2020 年 05 月 2 日。

- 修復了報告中可能的崩潰。
- 用�在�釋中的提及現在不區分大小寫。
- 修復了非超級用�的 PostgreSQL 遷移。
- 修復了新建組件時更改倉庫 URL。
- 修復了上游倉庫�失時的崩潰。

## **4.40 Weblate 4.0.2**

發�於 2020 年 04 月 27 日。

- 改進了翻譯統計數據的性能。
- 改進了更改標�的性能。
- 改進了大量編輯的性能。
- 改進了翻譯記憶庫的性能。
- 修復了組件�除時可能的崩潰。
- 修復了一些極端情�下顯示翻譯更改的問題。
- 改進了 celery 隊列過長的警告。
- 改進了一致性檢查中的誤報。
- 修復了更改連接的組件倉庫時的死鎖。
- 包括了更改列表和 CSV 與報告中的編輯距離。
- 避免了對加拿大法語進行符號間隔檢查時的誤報。
- 修復了用 $E$ 位符導出 XLIFF。
- 修復了零寬度檢查的誤報。
- 改進了配置錯誤的報告。
- 改進了雙語言源上傳。
- � DeepL 機器翻譯自動檢測支持的語言。
- 修復了一些極端情�下的進度條顯示。
- 修復了非翻譯字符串出發的一些檢查。

# **4.41 Weblate 4.0.1**

發 $\overline{\mathbb{R}}$ 於 2020年 04月16日。

• 修復了來自 Pypi 的軟件包安裝。

## **4.42 Weblate 4.0**

發�於 2020 年 04 月 16 日。

- Weblate 現在需要 Python 3.6 或更新版本。
- 添加了組件提醒的管理概述。
- 添加了斷裂的倉庫�覽器 URLs 的組件提醒。
- 改進了登陸和 $\overline{\mathrm{F}}$ 回頁面。
- 項目訪問控制與工作流程配置集成在項目設置中。
- � i18next 插值和嵌套添加了檢查和高亮標記。
- E百分號ED位符添加檢查和高亮標記。
- Display suggestions failing checks.
- 在歷史中記 $\overline{\mathrm{E}}$ 源字符串更改。
- 將 Microsoft Translator 升級�版本 3 的 API。
- 重新應用翻譯記憶庫後端。
- �在搜索 中查找幾個 is: 添加了支持。
- 允許未更動的翻譯 避免�部黑名單。
- 改進了從單語言 po 文件中提取�釋。
- 重新[命名要](#page-63-0)宣布的白板消息。
- 修復了 $\overline{\mathrm{F}}$ 国郵件偶爾出現的問題。
- 改進了 LINGUAS 更新附加組件來處理更多的語法變量。
- 修復了編輯單語言 XLIFF 源文件。
- �搜索 中的準確匹配添加了支持。
- 擴展了 API 覆蓋屏幕截圖、用 $\overline{\mathrm{F}}$ 、用 $\overline{\mathrm{F}}$ 組、組件列表, $\overline{\mathrm{F}}$ / 新建項目。
- �雙語言翻譯上傳的源添加支持。
- �[開發者](#page-63-0)的中間語言添加支持。
- F源字符串FP杳添加支持。
- 擴展了平台範圍的翻譯記憶庫的下載選項。

### **4.43 Weblate 3.x 系列**

#### **4.43.1 Weblate 3.11.3**

發�於 2020 年 03 月 11 日。

- 修復了以某種優先性來搜索字段。
- 修復了近期添加的字符串的預定義隊列。
- 修復了搜索返回重 $E$ 的匹配。
- 修復 Gmail 中提供的通知。
- 修復了從歷史中還原更改。
- 添加了到摘要通知中的事件的鏈接。
- 修復了賬��除確認的電子郵件。
- 添加了對 Docker 容器中 Slack 身份認證的支持。
- 避免發送未訂�語言的通知。
- 在性能概�中包括了 Celery 隊列。
- Fixed documentation links for add-ons.
- 降低了�更改翻譯檢查的誤報。
- 提高了處理 CVE-2020-6802 的 bleach 依賴性。
- 修復了在歷史中列出項目層的更改。
- 修復了一些極端情国下的統計數據被驗證国非法。
- 修復了搜索某個字符串狀態。
- 改進了格式字符串檢查行图图失百分比的問題。
- 修復了使用第三方提供商的身份驗證。

#### **4.43.2 Weblate 3.11.2**

發�於 2020 年 02 月 22 日。

- 修復了提出建議的問題。
- 修復了一些字符串被錯誤地報告��有單詞的問題。

#### **4.43.3 Weblate 3.11.1**

發�於 2020 年 02 月 20 日。

- 存檔的 Celery 設置更改。
- 改進了新建組件時文件名的驗證。
- 修復了一些依賴性的最低版本。
- 修復了以某個 Django 版本添加群組。
- 修復了手動推送到上游倉庫。
- 改進了詞 $\mathbb{F}$ 表匹配。

### **4.43.4 Weblate 3.11**

發�於 2020 年 02 月 17 日。

- 允許通過 API 新建組件的過程中使用版本控制系統(VCS)推送 URL。
- 寬度檢查現在以渲染來顯示圖像。
- 修復了通知電子郵件中的鏈接。
- 改進了純文本電子郵件的外觀。
- 顯示了忽略的檢查�且允許使它們再次激活。
- 在單語言翻譯上顯示附件的鍵。
- Added support for grouping string shapings.
- 在系統檢查時推薦更新回新的 Weblate 版本。
- 對重�的語言提醒提供了更具體的分析。
- 在項目頁面上包括更具體的版本信息。
- 如果需要的話自動非淺FF不地F件。
- 修復了需要動作的字符串下載。
- New alert to warn about using the same file mask twice.
- 改進了 XML 代碼塊提取。
- *SINGLE\_PROJECT* 現在可以�制重定向來選擇項目。
- 添加了選項來解FFP釋。
- 添加了標記的大量編輯。
- E labels [添加了支持](#page-355-1)。
- Added bulk edit add-on.
- ��制檢查 添加了選項。
- 增加了確認鏈接的默認驗證。
- 改進了 Matomo 集成。
- 修復了[已經翻](#page-299-0)譯過 來正確低處理源字符串更改。
- 擴展了通過*AUTO\_UPDATE* 的自動更新配置。
- LINGUAS 附加組件現在在 Weblate 中完全同步翻譯。

#### **4.43.5 Webla[te 3.10.3](#page-335-0)**

發�於 2020 年 01 月 18 日。

• 支持 translate-toolkit 2.5.0。

### **4.43.6 Weblate 3.10.2**

發�於 2020 年 01 月 18 日。

- �項目添加了鎖定指示。
- 修復了在一些 web �覽器中促使閃退的 CSS 缺陷。
- 修復了以非英語地區設置在系統中搜索。
- 改進了對 Github 和 Bitbucket  $\overline{E}$ 子的倉庫。
- 修復了一些 Python 2.7 安裝中的數據的遷移。
- 允許 Git 錢克隆的配置。
- 改進了後台通知處理。
- 修復了在 web �覽器導航回去時表格提交中斷。
- 配置 YAML 格式化的新附加組件。
- 修復了單 $\Box$ 數形式語言中 $\Box$ 有進行相同的 $\Box$ 數檢查。
- 修復了相同字段的 regex 搜索。

### **4.43.7 Weblate 3.10.1**

發�於 2020 年 01 月 09 日。

- 擴展了新建翻譯 API。
- 修復了數據遷移的幾個極端情 $\overline{F}$ 。
- 與 Django 3.0 兼容。
- Improved data clean-up performance.
- �定制的 security.txt 添加了支持。
- 改進了更改日 $E$ 的 $E$ 包屑 (breadcrubs)。
- 改進了面板上的翻譯列表。
- 改進了 Webhooks 的 HTTP 響應。
- 在 Docker 容器中添加了 GitLab 和�請求。

#### **4.43.8 Weblate 3.10**

發�於 2019 年 12 月 20 日。

- 改進了應用用�界面。
- 添加了雙空格檢查。
- 修復了新建新的語言。
- 避免了向国除的電子郵箱發送審計日国。
- Added support for read-only strings.
- EE癣中的標記添加了支持。
- 允許在項目信息中放置翻譯指示文本。
- 回第二語言添加了EF到剪貼板。
- 改進了對 Mercurial 的支持。
- 改進了 Git 倉庫取回性能。
- 添加了搜索字符串時間的查找。
- �所有翻譯顯示源語言。
- 顯示字符串附近的語境。
- �倉庫操作的通知添加了支持。
- 改進了翻譯列表。
- 擴展了搜索能力。
- �標記�編輯的自動翻譯字符串添加了支持。
- 對連接的組件提醒避免發送重�的通知。
- 改進了默認的合�請求消息。
- 更好地指示了在�模式下的字符串狀態。
- � Yandex 翻譯中的更多語言添加了支持。
- 改進了通知電子郵件的外觀。
- 提供了翻譯許可的選擇。

#### **4.43.9 Weblate 3.9.1**

發�於 2019 年 10 月 28 日。

- 從備份中 $\overline{\mathrm{E}}$ 除了一些不需要的文件。
- 修復了報告的�在崩潰。
- 修復了數據庫交叉遷移故障。
- 對�制推送 Git 倉庫添加了支持。
- 降低了��令牌非法的風險。
- 修復了賬 $E$ 国除點擊率的限制。
- 添加了基於優先性的搜索。
- 修復了向 JSON 文件添加字符串可能的崩潰。
- 安全 HTML 檢查於修復現在接受源字符串標記。
- 避免向邀請的和�除的用�發送通知。
- 修復了在 Docker 容器中 Celery 的到 redis 的 SSL 連接。

#### **4.43.10 Weblate 3.9**

發�於 2019 年 10 月 15 日。

- 在下載的文件中包括了 Weblate 元數據。
- 改進了失敗檢查的 UI。
- 在格式檢查中指示了�失的字符串。
- 將法語標點間隔檢查分開。
- �修復一些質量檢查錯誤添加了支持。
- 添加了分開的權限來新建新的項目。
- 擴展了字符計數的統計數據。
- 改進了對 Java 風格語言代碼的支持。
- �新的�位符提供的通用檢查。
- F WebExtension JSON F 位符添加了支持。
- E純 XML 格式添加了支持。
- 擴展了 API 的項目、組件和翻譯的�除與新建。
- E Gitea 和 Gitee webhooks 添加了支持。
- 添加了新的定制的基於正則表達式的檢查。
- 允許配置來�分享的翻譯記憶庫做出貢獻。
- 添加了更多翻譯文件的 ZIP 下載。
- 使 XLIFF 標準兼容最大寬度和字體的解析。
- E傳輸 web 應用的安全 HTML 標記添加了新的檢查E進行了修復。
- 對未支持的配置添加了組件提醒。
- Added automatic translation add-on to bootstrap translations.
- 擴展了自動翻譯來添加建議。
- 在概覽上顯示附加組件參數。
- 現在通過當代的 Sengtry SDK 而不是 Raven 支持 Sentry。
- 更改了示例設置,更好地適配生�環境。
- 添加了使用 BorgBackup 的自動備份。
- 分離了 RESX 清理附加組件, 來避免不想要的文件更新。
- 添加了高級搜索功能。
- 允許用�下載他們自己的報告。
- 添加了本地化�導來配置組件。
- 增加了對 GitLab Merge Request 的支持。
- 改進了倉庫狀態的顯示。
- 在後台執行自動翻譯。

#### **4.43.11 Weblate 3.8**

發�於 2019 年 08 月 15 日。

- �簡化創建相似的組件提供了支持。
- F俗基於 XML 的文件格式分析翻譯標記添加了支持。
- 將意外記入 Celery 日 $E$ 。
- Improve performance of repository scoped add-ons.
- 改進了通知電子郵件的外觀。
- 修復了密碼重置行 $\overline{\mathrm{F}}$ 。
- 改進了多數翻譯頁面的性能。
- 修復了 Weblate 未知的語言列表。
- Add support for cloning add-ons to discovered components.
- E用上傳來替El文件El容添加了支持。
- �翻譯非基於版本控制系統(VCS)的�容添加了支持。
- 添加了 OpenGraph widget 圖像而在社交網絡上使用。
- �動畫屏幕截圖添加了支持。
- 改進了單語言 XLIFF 文件的處理。
- 避免国單個事件發送多個通知。
- �篩選更改添加了支持。
- 擴展了報告的預定義�期。
- � Azure Repos 添加了 webhook 支持。
- 待定建議或未翻譯字符串的新的選擇使用通知。
- 添加了通知電子郵件的一鍵退訂。
- 修復了已翻譯檢查的誤報。
- 管理員的新管理界面。
- 字符串優先性現在可以使用標記來指定。
- 添加了語言管理視圖。
- 添加了 Qt 庫和 Ruby 格式字符串的檢查。
- 添加了配置來更好地符合單一項目安裝。
- 在單語言翻譯中通過源字符串更改中的新字符串。
- 添加帶有搜索功能的另外的翻譯記憶庫視圖。

#### **4.43.12 Weblate 3.7.1**

發�於 2019 年 06 月 28 日。

- 文檔更新。
- 修復了一些要求限制。
- 更新了語言數據庫。
- 本地化更新。
- 各種用回界面調整。
- 改進了對不支持但發現的翻譯文件的處理。
- 更詳細地報告�失文件格式要求。

#### **4.43.13 Weblate 3.7**

發�於 2019 年 06 月 21 日。

- 添加了用於通知的另外的 Celery 隊列。
- 對於 API �覽使用了與應用一致的外觀。
- 在報告中包括了同意的統計數據。
- 當更新翻譯組件時的報告過程。
- 允許終止運行後台組件的更新。
- �文件名操作擴展了模板語言。
- 對於編輯器鏈接和倉庫�覽器 URL 使用模板。
- 當編輯翻譯時指示最大長度和當前字符計數。
- 改進了未更改翻譯檢查中的縮寫處理。
- 刷新了新貢獻者的登�頁面。
- Add support for configuring msgmerge add-on.
- 當發送通知時延遲打開 SMTP 連接。
- 改進了錯誤日�。
- 允許 MO 生成附加組件中的自定義位置。
- 添加了清理舊的建議或�釋的附加組件。
- 添加了選項來 $E$ 動 $E$ 編輯器的水平模式。
- 提高了許多被鏈接組件的導入性能。
- 修復了一些情�下的示例安裝。
- 改進了更改中提供提醒。
- 添加了新水平統計數據 widget。
- 改進了�數的格式字符串檢查。
- 添加了字體管理工具。
- 提供文本尺寸的新檢查。
- �字幕格式添加了支持。
- 包括了語言的全部完成的統計數據。
- 添加了在項目或全體範圍�的報告。
- 改進了顯示翻譯狀態時的用�界面。
- 新的 Weblate 標�和配色方案。
- 位圖徽章的新外觀。

#### **4.43.14 Weblate 3.6.1**

發�於 2019 年 04 月 26 日。

- 改進了單語言 XLIFF 文件的處理。
- 修復了一些極端情�下的摘要通知。
- 修復了附加組件国本錯誤警告的問題。
- 修復了�單語言 PO 文件生成 MO 文件。
- 修復了未安裝檢查的顯示。
- 指示項目列表中管理的項目。
- 允許更新而從�失的版本控制系統(VCS)倉庫恢復。

#### **4.43.15 Weblate 3.6**

發�於 2019 年 04 月 20 日。

- $\overline{\mathrm{E}}$ 下載用 $\overline{\mathrm{E}}$ 數據添加了支持。
- 附加組件在安裝時會被自動觸發。
- 改進了解�合�衝突的指示。
- 清理附加組件現在與 app 商店元數據翻譯兼容。
- 當添加新語言時可配置的語言代碼語法。
- 警告 Python 2 的使用計劃於 2020 年 04 月終止。
- �視覺鍵盤從源字符串中提取特定字符。
- 擴展了貢獻者統計數據,來反映源計數和目標計數。
- 管理員和一致性附加組件現在可以添加翻譯, 即使對用 $\Box$ 禁用。
- 修復了禁止 Language-Team 標頭操作切�的描述。
- 通知 $E$ 釋中提到的用 $E$ 。
- 從組件設置中国除了文件格式自動檢查。
- 修復了�單語言 PO 文件生成 MO 文件。
- 添加了摘要通知。
- E組件通知E音添加了支持。
- �新的提醒、白板消息或組件添加了通知。
- 現在可以配置管理項目的通知。
- 改進了三字母語言代碼的處理。

### **4.43.16 Weblate 3.5.1**

發�於 2019 年 03 月 10 日。

- 修復了 Celery systemd 單元例子。
- 修復了帶有登�的 HTTP 倉庫的通知。
- 修復了單語言翻譯中編輯源字符串的競態條件。
- 在日�中包括附加組件執行失敗的輸出。
- 改進了添加新語言選擇的驗證。
- 在組件設置中允許編輯文件格式。
- 更新安裝指示�首選 Python 3。
- 裝入翻譯時的性能與一致性改進。
- 使 Microsoft Terminology 服務與當前的 Zeep 發布版本兼容。
- 本地化更新。

### **4.43.17 Weblate 3.5**

發�於 2019 年 03 月 03 日。

- 改進了�建翻譯記憶庫的性能。
- 添加了管理全體翻譯記憶庫的界面。
- 改進了壞的組件狀態的提醒。
- 添加了管理白板消息的用�界面。
- 現在可以配置附加組件提交消息。
- �少更新上游倉庫時的提交數量。
- 修復了在項目之間移動組件時可能的元數據�失。
- 改進了纏模式的導航。
- 添加了幾個新的質量檢查(相關的標記和 URL )。
- 對 app 商店元數據文件添加了支持。
- F切F GitHub 或 Gerrit 集成添加了支持。
- �卡什達字母添加了檢查。
- 添加選項來根據作者壓縮提交。
- 改進了對 XLSX 文件格式的支持。
- 與 Tesseract 4.0 兼容。
- 賬單附加組件現在在未支付賬單 45 天后�除項目。

#### **4.43.18 Weblate 3.4**

發�於 2019 年 01 月 22 日。

- E XLIFF E 位符添加了支持。
- Celery 現在可以使用多個項目隊列。
- �項目與組件的重命名和移動添加了支持。
- 在報告中包括字符計數。
- 添加了帶有翻譯文件自動檢測的翻譯組件添加�導。
- 可定制的 Git 合�提交消息。
- 在導航中添加了組件提醒的視覺指示。
- 改進了裝入翻譯文件的性能。
- New add-on to squash commits prior to push.
- 改進了翻譯更改的顯示。
- 更改了默認合�風格來 rebase �且使之可配置。
- 更好地處理語言代碼中的私用子標 $\overline{\mathrm{F}}$ 。
- 改進了全文索引更新的性能。
- 擴展了文件上傳 API 來支持更多的參數。

### **4.43.19 Weblate 3.3**

發�於 2018 年 11 月 30 日。

- E組件和項目EN除添加了支持。
- 改進了一些單語言翻譯的性能。
- 添加了翻譯組件提醒,使翻譯的問題高亮。
- 當可用時暴露 XLIFF 字符串 resname 作�語境。
- � XLIFF 狀態添加支持。
- � DATA\_DIR 中的非可寫入文件添加檢查。
- 改進了更改的 CSV 導出。

### **4.43.20 Weblate 3.2.2**

發�於 2018 年 10 月 20 日。

- $\overline{\mathrm{F}}$   $\mathbb{R}$   $\overline{\mathrm{F}}$   $\overline{\mathrm{F}}$
- 更新了語言定義。
- 改進了附加組件、LDAP 和 Celery 的文檔。
- 修復了�動新的 dos-eol 和 auto-java-messageformat 標記。
- 修復了從 PyPI 軟件包運行 setup.py 測試。
- 改進了�數處理。
- 修復了一些極端情�下失敗的翻譯上傳 API。
- 修復了手動更改情�下更新 Git 配置。

### **4.43.21 Weblate 3.2.1**

發�於 2018 年 10 月 18 日。

- Python 2.7 的 backports.csv 的文檔依賴性。
- 修復根下運行測試。
- 改進了 gitexport 模塊中的錯誤處理。
- 修復了報告新添加語言的過程。
- 正確地向 Sentry 報告 Celery worker 錯誤。
- 修復了用 Qt linguist 新建新的翻譯。
- 修復了偶發的全文索引更新失敗。
- 改進了新建新組件時的驗證。
- �清理舊的建議添加了支持。

### **4.43.22 Weblate 3.2**

發�於 2018 年 10 月 06 日。

- �自動化的附加組件安裝添加 install\_addon 管理命令。
- 允許更細粒度的速率限制設置。
- E Excel 文件的導出和導入添加了支持。
- 改進了多組件發現附加組件情�下的組件清理。
- 重寫了 Microsoft Terminology 機器翻譯後端。
- Weblate 現在使用 Celery 來卸載一些處理。
- 改進了搜索功能, 国添加了正則表達式搜索。
- �有道智雲機器翻譯添加了支持。
- ��百度 API 機器翻譯添加了支持。
- 集成了使用 Celery 的維護和清理任務。
- 改進了裝入翻譯的性能幾乎 25%。
- 国除了對上傳時合国標頭的支持。
- E除了對客E提交消息的支持。
- 可配置的編輯模式(�模式/全模式)。
- �向 Sentry 報告錯誤添加了支持。
- 图每天自動更新倉庫添加了支持。
- �用�新建項目和組件添加了支持。
- Built-in translation memory now automatically stores translations done.
- 用图和項目現在可以導入他們現有的翻譯記憶庫。
- 更好地管理屏幕截圖的相關字符串。
- �檢查 Java MessageFormat 添加了支持。

所提到問題的具體列表請參見 3.2 milestone on GitHub。

#### **4.43.23 Weblate 3.1.1**

發�於 2018 年 07 月 27 日。

• 修復了一些設置中失敗的測試套件。

#### **4.43.24 Weblate 3.1**

發�於 2018 年 07 月 27 日。

- 不再支持從早於 3.0.1 的更舊版本的升級。
- 允許覆蓋從設置中默認提交的消息。
- 改進 webhooks 與自主環境的兼容性。
- 添加了對 Amazon Translate 的支持。
- 與 Django 2.1 兼容。
- Django system 系統檢查現在用於診斷安裝問題。
- �除了將很快關閉的 libravatar 服務的支持。
- New add-on to mark unchanged translations as needing edit.
- �翻譯時跳到特定位置添加支持。
- 現在可以定制下載翻譯。
- 改進了翻譯記憶庫匹配中的字符串相似性的計算。
- 添加了由 GnuPG 簽發 Git 提交的支持。

#### **4.43.25 Weblate 3.0.1**

發�於 2018 年 06 月 10 日。

- 修復了自 2.20 依賴可能的合�問題。
- 本地化更新。
- �除了過時的�子的例子。
- 改進了緩存文檔。
- 改進了管理文檔的顯示。
- 改進了長語言名稱的處理。

### **4.43.26 Weblate 3.0**

發�於 2018 年 06 月 01 日。

- 重寫了訪問控制。
- 導致移動或重命名模塊的一些代碼清理。
- 自動組件發現的新附加組件。
- import\_project 管理命令現在有一些略微不同的參數。
- E Windows RC 文件添加了基本支持。
- 新的附加組件,將貢獻者姓名存儲在 PO 文件標頭中。
- �除了每組件�子�本,轉而使用附加組件替代。
- �收集貢獻者協議添加支持。
- 現在在歷史中跟踪訪問控制更改。
- New add-on to ensure all components in a project have same translations.
- 在提交消息模板中支持更多變量。
- �提供另外的文本語境添加支持。

## **4.44 Weblate 2.x 系列**

#### **4.44.1 Weblate 2.20**

發�於 2018 年 04 月 04 日。

- 改進了 subversion 倉庫克隆的速度。
- 更改了倉庫鎖定來使用第三方庫。
- �下載只需要動作的字符串添加了支持。
- �立刻在幾種語言中搜索添加了支持。
- 新附加組件來配置 gettext 輸出�行。
- 新附加組件來配置 JSON 格式。
- �使用 RFC 6750 兼容的 Bearer 認證添加了 API 中認證的支持。
- 未使用機器翻譯服務自動翻譯添加了支持。
- �白板消息中的 HTML 標記添加了支持。
- �大量更改字符串的狀態添加了支持。
- 現在至少需要 2.3.0 版本的 Translate-toolkit, 較老的版本不再支持。
- Added built-in translation memory.
- �面板添加了組件概�和每個組件列表概�的頁面。
- � DeepL 機器翻譯服務添加了支持。
- 機器翻譯結果現在緩存在 Weblate  $\mathbb E$ 。
- Added support for reordering committed changes.

### **4.44.2 Weblate 2.19.1**

發�於 2018 年 02 月 20 日。

- 修復了從 2.18 升級的合�問題。
- 改進了文件上傳 API 驗證。

#### **4.44.3 Weblate 2.19**

發�於 2018 年 02 月 15 日。

- 修復了跨一些文件格式的導入。
- 在審查日�中顯示用�友好的�覽器信息。
- �文件添加了 TMX 導出程序。
- 裝入翻譯文件的各種性能改進。
- 添加了選項在 Weblate 中禁止訪問管理,有利於 Django。
- 改進了大字符串的詞图表查詢速度。
- 與 django\_auth\_ldap 1.3.0 兼容。
- 配置錯誤現在被存儲�被持久地報告。
- 在空白字符自動修復中 Honor 忽略標記。
- 改進了一些 Subversion 設置的兼容性。
- Improved built-in machine translation service.
- 對 SAP Translation Hub 服務添加了支持。
- E Microsoft Terminology 服務添加了支持。
- �除了對通知電子郵件中的廣告的支持。
- 改進了語言層次的翻譯過程報告。
- 改進了不同�數形式的支持。
- 添加了對不使用 stdlayout 的 Subversion 倉庫的支持。
- Added add-ons to customize translation workflows.

### **4.44.4 Weblate 2.18**

發�於 2017 年 12 月 15 日。

- 擴展了貢獻者的統計數據。
- 改進了特殊字符可視鍵盤的配置。
- � DTD 文件格式添加了支持。
- 更改了鍵盤快捷鍵,較少地於�覽器/系統的快捷鍵衝突。
- 改進了對 XLIFF 文件中的同意標記的支持。
- 添加了對 gettext PO 文件中不回行的長字符串的支持。
- 添加了按鈕回當前翻譯匣匣永久鏈接。
- 去掉了對 Django 1.10 的支持,而添加了對 Django 2.0 的支持。
- �除了當翻譯時對翻譯的鎖定。
- 對於 $\overline{\mathrm{P}}$ 單語言翻譯添加新的字符串添加了支持。
- 對專門复核人員的翻譯流程添加了支持。

### **4.44.5 Weblate 2.17.1**

發�於 2017 年 10 月 13 日。

- 修復了在一些特定情�下運行測試套件的問題。
- 區域設置更新。

### **4.44.6 Weblate 2.17**

發�於 2017 年 10 月 13 日。

- 現在 Weblate 默認進行 Git 淺克隆。
- 改進了更新大的翻譯文件時的性能。
- �阻擋��的某個電子郵件地址添加了支持。
- 用 $E$ 現在可以 $E$ 除自己的 $E$ 釋。
- �搜索和替�特性添加了預覽步驟。
- 搜索和上傳表格時客�端一側設置的持久性。
- 擴展了搜索能力。
- 每個項目的更細粒度的 ACL 配置。
- BASE\_DIR 的默認值已經更改。
- 添加了兩步賬国图除, 來防止意外国除。
- 現在可以編輯項目訪問控制設置。
- 添加了使用 Akismet 建議的可選垃圾郵件保護。

### **4.44.7 Weblate 2.16**

發�於 2017 年 08 月 11 日。

- 更重新能改進。
- E嵌套 JSON 格式添加了支持。
- F WebExtension JSON 格式添加了支持。
- 修復了 git 導出認證。
- 改進了某些情�下的 CSV 導入。
- 改進了其它翻譯 widget 的外觀。
- 對於表格中的文本長度現在12制進行最大長度檢測。
- 每個組件進行 commit\_pending 時間配置。
- 各種用�界面清理。
- 修復了組件/項目/網站範圍的翻譯搜索。

### **4.44.8 Weblate 2.15**

發�於 2017 年 06 月 30 日。

- 在其它翻譯中顯示了更多相關的翻譯。
- 添加了選項來查看當前字符串到其它語言的翻譯。
- 對立陶宛語默認使用 4 種�數形式。
- 修復了不同格式單語言文件的上傳。
- 改進了認證失敗的錯誤消息。
- 當從詞 $\overline{\mathrm{E}}$ 表 $\overline{\mathrm{E}}$ 除單詞時保持頁面狀態。
- 添加了直接鏈接來編輯第二語言翻譯。
- 添加了 Perl 格式質量檢查。
- E了拒E再次使用的密碼添加了支持。
- �編輯 RTL 語言擴展了工具條。

### **4.44.9 Weblate 2.14.1**

發�於 2017 年 05 月 24 日。

- 修復了將搜索結果分頁時可能的錯誤。
- 修復了一些極端情�下從較老的版本合�的問題。
- 修復了項目有人或無人監守時可能的 CSRF。
- 密碼重置不再認證用�。
- 修復了忘記密碼是可能的略過 CAPTCHA。

### **4.44.10 Weblate 2.14**

發�於 2017 年 05 月 17 日。

- 使用 AJAX 添加詞�表條目。
- 登出現在使用 POST 來避免 CSRF。
- API 密鑰令牌重置現在使用 POST 來避免 CSRF。
- Weblate 默認設置 Content-Security-Policy。
- 驗證本地編輯器 URL 來避免 self-XSS。
- 現在默認相對於一般缺陷來驗證密碼。
- 向用F通知他們賬F的重要動作, 如密碼變更。
- CSV 導出現在會避免可能的公式。
- 安全上的各種小改進。
- 現在限制了認證嘗試的次數。
- 建議的国容存儲在歷史中。
- 在審計日国中存儲重要的賬回行回。
- 當 $\overline{\mathrm{F}}$ 除賬 $\overline{\mathrm{F}}$ 或添加新的團體時, 詢問密碼確認。
- 當做出建議時顯示時間。
- 新的質量檢查來跟踪分號。
- 確保搜索鏈接可以被分享。
- 在 API 中包括了源字符串信息和屏幕截圖。
- 允許通過 API 上傳覆蓋翻譯。

### **4.44.11 Weblate 2.13.1**

發�於 2017 年 04 月 12 日。

- 修復了個人資料中管理的項目的列表。
- 修復了在一些許可�失的情�下的合�問題。
- 修復了翻譯下載中當前文件的列表。
- 當用��有特權而嘗試訪問項目時返回 HTTP 404。

### **4.44.12 Weblate 2.13**

發�於 2017 年 04 月 12 日。

- 修復了翻譯模板的質量檢查。
- 添加了質量檢查,在�失翻譯時觸發。
- 添加選項來查看用�待定的建議。
- 添加選項來自動建立組件列表。
- 未認證用�可以配置的默認面板。
- 添加選項來�覽 25 個隨機字符串用於復查。
- 歷史現在指示字符串的更改。
- 添加新的翻譯時更好的錯誤報告。
- 在項目中添加了每種語言的搜索。
- Group (群組) ACLs 現在可以限制回某個權限。
- The per project ACLs are now implemented using Group ACL.
- 添加了更精細顆粒的特權控制。
- 各種小的 UI 改進。

#### **4.44.13 Weblate 2.12**

發�於 2017 年 03 月 03 日。

- 改進了群組的管理界面。
- � Yandex Translate API 添加了支持。
- 改進了網站範圍的搜索速度。
- 添加了項目和組件範圍的搜索。
- 添加了項目和組件範圍的搜索與替 $\mathbb F$ 。
- 改進了將不一致翻譯待定。
- 在本地編輯器中添加了開源文件的支持。
- E配置帶有特殊字符的EI擬鍵盤添加了支持。
- 改進了帶有 OCR 支持的屏幕截圖管理來匹配源字符串。
- 默認提交消息現在包括翻譯信息和 URL。
- � Joomla 翻譯格式添加了支持。
- 改進了重要的跨文件格式的可靠性。

### **4.44.14 Weblate 2.11**

發�於 2017 年 01 月 31 日。

- 在語言頁�包括了具體語言信息。
- Mercurial 後端改進。
- 添加了選項來�定翻譯組件優先性。
- 更一致地使用 Group ACLs, 即使具有較少使用的許可。
- EE子E本添加了 WL\_BRANCH 變量。
- 改進了開發者文檔。
- 與 Git 導出器附加組件中多個 Git 版本的更佳兼容性。
- 包括每個項目的和組件的統計數據。
- 添加語言代碼映射,來更好地支持 Microsoft Translate API。
- 將全文清理移動�後台工作,使去除翻譯更快速。
- 修復了具有單個�數形式的語言的�數源顯示。
- 改進了 import\_project 中的錯誤處理。
- 更重新能改進。

#### **4.44.15 Weblate 2.10.1**

發�於 2017 年 01 月 20 日。

• 不 $E$ 露密碼重置表格上存在賬 $E$  (CVE-2017-5537)。

#### **4.44.16 Weblate 2.10**

發�於 2016 年 12 月 15 日。

- 添加質量檢查, 來檢查是否F 數被翻譯出來。
- 對帶有驗證的倉庫修復了 GitHub �子。
- 添加了可選的 Git 導出模塊。
- 支持 Microsoft Cognitive Services Translator API。
- 簡化了項目和組件用�界面。
- 添加了自動修復來去除控�字符。
- E項目添加了每種語言的概 $\overline{E}$ 。
- � CSV 導出添加了支持。
- �統計數據添加了 CSV 下載。
- 增加了矩陣視圖,以快速概述所有翻譯。
- �更改和字符串添加了基本 API。
- � Apertium APy 服務器添加了支持,用於機器翻譯。
#### **4.44.17 Weblate 2.9**

發�於 2016 年 11 月 04 日。

- 擴展了 createadmin 管理命令的參數。
- 擴展了 import\_json,而能�處理現有組件。
- � YAML 文件添加了支持。
- 項目所有者現在可以配置翻譯組件和項目細節。
- 使用「Watched」(關注的)而不是「Subscribed」(訂�的)項目。
- 可以從項目頁面直接關注項目。
- 添加多語言狀態 widget。
- 如果�有顯示源的話,將第二語言高亮。
- 將建議�除記�在歷史中。
- 改進個人資料中語言選擇的 UX。
- 修復了顯示組件的白板信息。
- 存儲後保持偏好標 $\overline{\mathrm{F}}$ 被選擇。
- 更突出地顯示源字符串�釋。
- 從 Git 倉庫自動安裝 Gettext PO 合�驅動。
- 添加搜索和替F#特性。
- �上傳可視�容(屏幕截圖)用於翻譯添加了支持。

### **4.44.18 Weblate 2.8**

發�於 2016 年 08 月 31 日。

- 文檔改進。
- Translations.
- Updated bundled JavaScript libraries.
- 添加了 list\_translators 管理命令。
- 不再支持 Django 1.8。
- 修復了與 Django 1.10 的兼容性。
- 添加了 Subversion 支持。
- 從 XML 合法性檢查中分出不匹配的 XML 標回。
- 修復了 API 來接受 HIDE\_REPO\_CREDENTIALS 設置。
- 在国模式中顯示源更改。
- Alt+PageUp/PageDown/Home/End 現在也在纏模式中工作良好。
- 添加提示來顯示更改的準確時間。
- 添加選項從翻譯頁面中選擇篩選程序和搜索。
- 添加了翻譯�除的 UI。
- 改谁了插入代碼塊時的行F。
- 修復了�模式的自動鎖定問題。

#### **4.44.19 Weblate 2.7**

發�於 2016 年 07 月 10 日。

- 去除了 Google web translation 機器翻譯。
- 改進了添加翻譯時的提交消息。
- 修復了希伯來語的 Google Translate API。
- 與 Mercurial 3.8 的兼容性。
- 添加了 import\_json 管理命令。
- 糾正了列出翻譯的順序。
- 顯示全部建議文本,而只是差图。
- 擴展 API(具體的倉庫狀態、統計數據、……)。
- 測試套件不再需要網絡範文來測試倉庫。

#### **4.44.20 Weblate 2.6**

發�於 2016 年 04 月 28 日。

- 修復了語言篩選程序的驗證組件。
- 改進了對 XLIFF 文件的支持。
- 修復了非英語源的機器翻譯。
- 添加了 REST API。
- Django 1.10 的兼容性。
- �白板纖細添加了分類。

### **4.44.21 Weblate 2.5**

發�於 2016 年 03 月 10 日。

- 修復了項目所有者的自動翻譯。
- 改進了提交和推送操作的性能。
- 新的管理命令,從命令行添加建議。
- E文件上傳時的合E<解添加了支持。
- � C printf 格式的一些 GNU 後綴添加了支持。
- 文檔改進。
- F生成翻譯者信用添加了支持。
- �生成貢獻者統計數據添加了支持。
- 網站範圍的搜索可以只在一種語言中搜索。
- 改進了亞美尼亞語的質量檢查。
- 豇開始��有現有翻譯的翻譯組件添加支持。
- 支持在 Qt TS 中添加新的翻譯。
- 改進了翻譯 PHP 文件的支持。
- 質量檢查的性能提高。
- Fixed site wide search for failing checks.
- 添加選型來指定源語言。
- 改進了對 XLIFF 文件的支持。
- 擴展了 import\_project 選項的列表。
- 改進了白板消息的目標。
- 支持跨項目的自動翻譯。
- 最佳化全文搜尋索引。
- �自動翻譯添加了管理命令。
- 添加了代碼塊高亮。
- E代碼塊、檢查和機器翻譯添加了鍵盤快捷方式。
- 改進了翻譯鎖定。
- � AngularJS 插值添加了質量檢查。
- 添加了廣泛的基於群組的 ACLs。
- 闡明了需要編輯的字符串的術語(以前被稱E fuzzy, 即模糊)。
- Clarified terminology on strings needing action and untranslated strings.
- 支持 Python 3。
- 去掉了對 Django 1.7 的支持。
- 去掉了用於新建新的 gettext PO 文件的 msginit 依賴性。
- 添加了可配置的面板視圖。
- 改進了解析錯誤的通知。
- 添加了選項將帶有復制名稱的組件導入 import\_project。
- 改進了翻譯 PHP 文件的支持。
- 添加了字典的 XLIFF 導出。
- �所有翻譯添加了 XLIFF 和 gettext PO 導出。
- 文檔改進。
- �可配置的自動群組指定添加了支持。
- 改進了新翻譯的添加。

### **4.44.22 Weblate 2.4**

發�於 2015 年 09 月 20 日。

- 改進了對 PHP 文件的支持。
- E匿名用E添加 ACL 的能力。
- 改進了 import\_project 命令的配置。
- 添加了歷史的 CSV 轉儲。
- 避免��/粘貼空白字符的錯誤。
- F Bitbucket webhooks 添加了支持。
- 在翻譯上傳時對模糊字符串更嚴格的控制。
- 幾個 URLs 已經更改,可能必須要更新您的書�。
- E子E本以 VCS root 作E當前目E執行。
- F子F本以描述當前組件的環境變量來執行。
- 添加了管理命令來優化全文索引。
- ��動條上報告錯誤添加了支持。
- 項目現在可以有多個所有者。
- 項目所有者可以管理自己。
- � gettext PO 中使用的 javascript-format 添加了支持。
- 在 XLIFF 中添加新翻譯的支持。
- 改進了文件格式自動檢測。
- 擴展了鍵盤快捷鍵。
- 改進了幾種語言的字典匹配。
- 改進了多數頁面的 $\overline{\mathrm{F}}$ 局。
- 支持在翻譯時將單詞添加入字典。
- �篩選語言由 Weblate 管理添加了支持。
- �翻譯�導入 CSV 文件添加了支持。
- 重寫了�態文件的處理。
- 第三放服務的直接登FI/FF 鍾接, 如果是唯一一個的話。
- 賬��除時提交待定的更改。
- 添加管理命令來更改網站名稱。
- 添加選項來配置默認提交者。
- 在添加新翻譯後添加�子。
- 添加選項來指定多個文件來添加提交。

### **4.44.23 Weblate 2.3**

發�於 2015 年 05 月 22 日。

- 去掉對 Django 1.6 和 South migrations 的支持。
- 支持使用 Java 屬性文件時添加新翻譯。
- 允許接受建議而不編輯。
- 改進了對 Google OAuth 2.0 的支持。
- 添加了對 Microsoft .resx 文件的支持。
- 微調了默認的 robots.txt 文件而不允許翻譯特�緩慢地進行。
- 簡化了接受建議的工作流程。
- 添加了總是接收重要通知的項目所有者。
- 允許禁止編輯單語言模板。
- 更具體的倉庫狀態視圖。
- 更改翻譯時編輯模板的直接鏈接。
- 允許国項目所有者添加更多的權限。
- 允許在�模式下顯示第二語言。
- 支持隱藏源字符串而有利於第二語言。

### **4.44.24 Weblate 2.2**

發�於 2015 年 02 月 19 日。

- 性能改進。
- 在所在地和�釋位置的全文檢索。
- New SVG/JavaScript-based activity charts.
- 支持 Django 1.8。
- 支持回除回釋。
- 添加自己的 SVG 徽章。
- E Google Analytics 添加支持。
- 改進了翻譯文件名的處理。
- E單語言 JSON 翻譯添加了支持。
- 在歷史中記�組件鎖定。
- 支持�單語言翻譯編輯源(模板)語言。
- � Gerrti 添加了基本支持。

### **4.44.25 Weblate 2.1**

發�於 2014 年 12 月 05 日。

- E Mercurial 倉庫添加了支持。
- 由 Awesome 替�了 Glyphicon 字體。
- 添加了社交驗證服務的圖標。
- 更一致的按鈕�色和圖標。
- 文檔改進。
- 各種缺陷修復。
- 對於小屏幕自動隱藏翻譯列表中的列。
- 更改了文件系統路徑的配置。
- 改進了 SSH 密鑰處理與存儲。
- 改進了倉庫鎖定。
- 每個源字符串可定制的質量檢查。
- 允許從面板上隱藏完成的翻譯。

### **4.44.26 Weblate 2.0**

發�於 2014 年 11 月 06 日。

- 使用 Bootsctrap 的新的倉庫 UI。
- 重寫了 VCS 後端。
- 文檔改進。
- �網站範圍的消息添加了白板。
- 可配置的字符串優先性。
- F JSON 文件格式添加了支持。
- 修復了某些情�下生成 mo 文件。
- F GitLab 通知添加了支持。
- 添加了支持來禁止翻譯建議。
- Django 1.7 支持。
- ACL 項目現在具有用�管理。
- 擴展了搜索可能性。
- �翻譯者給出�數的更多提示。
- 修復了 Git 倉庫鎖定。
- 與舊的 Git 版本的兼容性。
- 改進了 ACL 支持。
- 图每種語言引用和其它特殊字符添加了按鈕。
- 支持導出統計數據作E JSONP。

# **4.45 Weblate 1.x 系列**

### **4.45.1 Weblate 1.9**

發�於 2014 年 05 月 06 日。

- Django 1.6 兼容性。
- 不在維護與 Django 1.4 的兼容性。
- 用於鎖定/解鎖翻譯的管理命令。
- 改進了對 Qt TS 文件的支持。
- 用 $E$ 現在可以 $E$ 除他們的賬 $E$ 。
- 頭像可以被禁止。
- 合�第一個和最後一個名稱屬性。
- 頭像現在可以取回�緩存在服務器一側。
- F shields.io 徽章添加了支持。

### **4.45.2 Weblate 1.8**

發�於 2013 年 11 月 07 日。

- 關於升級的指示,請杳看手国。
- 更好地列出了項目概 $\overline{\mathrm{F}}$ 。
- 用於分享的更好的可視化選型。
- 對匿名用�特權的更多控制。
- 支持使用第三方服務登回, 更多細節請查看手回。
- 用 $\Box$ 可以通過電子郵件地址而不是用 $\Box$ 名登 $\Box$ 。
- 文檔改進。
- 改進了源字符串�查。
- 跨所有字符串的搜索。
- 更好地跟踪源字符串。
- FF的 Captcha 保護。

#### **4.45.3 Weblate 1.7**

發�於 2013 年 10 月 07 日。

- 關於升級的指示,請查看手回。
- 支持檢查 Python brace 格式字符傳。
- 每個組件的質量檢查定制。
- 具體的每個翻譯的統計數據。
- 更改了將建議、檢查與�釋連接到字符串的方式。
- 用回現在可以添加文本來提交消息。
- 支持新語言請求的訂�。
- 支持添加新的翻譯。
- 現在使用 Pillow 而不是 Pango+ Cairo 來提供 Widget 和圖表。
- 添加狀態徽章 Widget。
- 去掉了不合法的文本方向檢查。
- 字典中的更改現在在歷史中記入日�。
- Performance improvements for translation view.

### **4.45.4 Weblate 1.6**

發�於 2013 年 07 月 25 日。

- ��時更好的錯誤處理。
- 更改的�覽。
- 修復了機器翻譯建議的排序。
- 改進了對 MyMemory 機器翻譯的支持。
- � Amagam 機器翻譯添加了支持。
- 頻繁使用的頁面上的各種優化。
- 在搜索結果中將搜索到的短語高亮。
- 支持存儲消息時的自動修復。
- 跟踪翻譯歷史和選項來還原。
- � Google Translate API 添加了翻譯。
- �管理 SSH 主機密鑰添加了支持。
- 各種表格驗證改進。
- 各種質量檢查改進。
- 導入的性能改進。
- �建議投票添加了支持。
- 清理管理員界面。

#### **4.45.5 Weblate 1.5**

發�於 2013 年 04 月 16 日。

- 關於升級的指示,請查看手回。
- 添加了公共用�頁面。
- 更好地命名�數形式。
- �詞�表的 TBX 導出添加了支持。
- � Bitbucket 通知添加了支持。
- 行国圖標現在可用於每個翻譯、語言或用 $\overline{\mathrm{F}}$ 。
- 擴展了 import\_project admin 命令的選項。
- 與 Django 1.5 兼容。
- 現在使用 libravatar 顯示頭像。
- � pretty print JSON 導出添加了可能性。
- 更重新能改進。
- 對項目或同樣對語言,在進度條中指示失敗的檢查或模糊字符串。
- E客回預提交投資與提交另外的文件添加了支持。
- 重寫了搜索實現更好的性能與用�體驗。
- 機器翻譯的新界面。
- 添加了對單語言 po 文件的支持。
- 擴展了緩存的元數據的量,來改進各種搜索的速度。
- 現在也顯示單詞計數。

### **4.45.6 Weblate 1.4**

發�於 2013 年 01 月 23 日。

- 修復了在字符串国除時国除檢查/国釋。
- 添加了選項來禁止自動傳播翻譯。
- 添加了選項国合国失敗而訂E。
- 正確地導入需要客� ttkit 導入程序的項目。
- 添加了網站地圖允許爬蟲更容易地訪問。
- 在通知電子郵件或 feed 中提供到字符串的直接鏈接。
- 對管理員界面的各種改進。
- 在管理員界面中国生国設置提供提示。
- 添加了每種語言的 widgets 和接合頁面。
- 改進了翻譯鎖定處理。
- E widgets 以更多變量顯示代碼段。
- 在進度挑中指示失敗的檢測或模糊字符串。
- 用於將提交信息格式化的更多選項。
- 修復了機器翻譯服務的錯誤處理。
- 改進了自動翻譯鎖定行 $\overline{\mathrm{F}}$ 。
- 支持顯示不同於之前的源字符串的更改。
- �字串搜索添加了支持。
- 各種質量檢查改進。
- 支持每個項目的 ACL。
- 基本代碼由單元測試來覆蓋。

#### **4.45.7 Weblate 1.3**

發�於 2012 年 11 月 16 日。

- 與 PostgreSQL 數據庫後端兼容。
- 將上游 git 倉庫中�除的語言也�除。
- 改進了質量檢查處理。
- 添加了新的檢查(BB 代碼、XML 標記和新的行)。
- 支持可選地 rebasing 而不是合�。
- 重新定位 Weblate 的可能性(例如在 /weblate 路徑下運行)。
- 支持在自動檢測失敗的情�下手動選擇文件類型。
- 更好地支持 Android 源。
- 支持從 web 界面生成 SSH 密鑰。
- 更多的可視化數據導出。
- 新的按鈕來輸入一些特殊字符。
- 支持導出字典。
- 支持鎖定整個 Weblate 安裝。
- 檢查源字符串,国支持源字符串 $\overline{\mathrm{P}}$ 查。
- 支持翻譯和源字符串的用��釋。
- 更好地更改日�跟踪。
- 現在更改可以使用 RSS 監測。
- 改進了對 RTL 語言的支持。

### **4.45.8 Weblate 1.2**

發�於 2012 年 08 月 14 日。

- Weblate 現在 $\overline{\rm E}$ 數據庫遷移使用 South, 如果升級的話請檢查升級的指示。
- 修復了連接 git repos 的小問題。
- 現在將人員與翻譯建立聯�的簡介頁面使用 Weblate。
- 添加了小程序,可以用於推動翻譯項目。
- 添加了選項將倉庫重置下原始狀態(對於有特權的用下)。
- 現在可以�翻譯鎖定項目和組件。
- 禁止一些翻譯的可能性。
- 添加新翻譯的可配置選項。
- 每個項目的 git 提交的配置。
- 簡單的防垃圾郵件保護。
- 主頁面更好的 $\overline{\mathrm{F}}$ 局。
- 支持每次提交時自動推送更改。
- 支持譯者電子郵件通知。
- 在配置編輯器中只列出使用的語言。
- 改進了當導入項目時對未知語言的處理。
- 支持翻譯者鎖定翻譯。
- 可選地維護 po 文件中的 Language-Team 標頭。
- 在 about 頁面中包括一些統計數據。
- 支持 ( $\mathbb{E}$ 且需要) django-registration 0.8。
- Caching counts of strings with failing checks.
- 在設置中檢查要求。
- 文檔改進。

### **4.45.9 Weblate 1.1**

發�於 2012 年 07 月 04 日。

- 改進了幾個翻譯。
- 新建組件時更好的驗證。
- �在組件之間分享 git 倉庫添加了支持。
- 不必每次嘗試都提交來拉取遠程 repo。
- �卸載索引添加了支持。

### **4.45.10 Weblate 1.0**

發�於 2012 年 05 月 10 日。

- 改進了添加/存儲組件時的驗證。
- 試驗支持安卓組件文件(需要打補丁的 ttkit)。
- 來自�子的更新在後台運行。
- 改進了安裝指示。
- 改進了字典中的導航。

# **4.46 Weblate 0.x 系列**

### **4.46.1 Weblate 0.9**

發�於 2012 年 04 月 18 日。

- 修復了未知語言的導入。
- 改進了附近消息的列表。
- 改進了幾項檢查。
- 文檔更新。
- �更多的幾種語言添加了定義。
- 各種編碼清理。
- 文檔改進。
- 更改了文件�局。
- 將幫助 $E$ 本更新 $E$  Django 1.4。
- 改進了翻譯時的導航。
- 更好地處理 po 文件的重命名。
- 新建組件時更好的驗證。
- 將完全設置集成到 syncdb 中。
- E所有翻譯頁面添加了最近更改的列表。
- Check for untranslated strings ignores format string only messages.

#### **4.46.2 Weblate 0.8**

發�於 2012 年 04 月 03 日。

- 用 Whoosh 代替自己的全文搜索。
- 對檢查的各種修改和改進。
- 新的命令更新檢查。
- 很多翻譯更新。
- 添加了字典,來存儲最常用的術語。
- �倉庫狀態的概�添加了 /admin/report/。
- 機器翻譯頁面不再阻礙裝入頁面。
- 管理界面現在也包含有用的行EP來更新數據。
- 記国用国所做更改的日国。
- 推至提交給 Git 的能力, 來 $\overline{E}$ 生來自單一用 $\overline{E}$ 的更少的提交。
- �覽失敗檢查的可能性。
- 使用已經翻譯的字符串來自動翻譯。
- 新的顯示使用的版本的頁面。
- Django 1.4 的兼容性。
- 從 web 界面將更改推送給遠程 repo 的能力。
- 添加了對其他人完成的翻譯進行�查。

### **4.46.3 Weblate 0.7**

發�於 2012 年 02 月 16 日。

- 對 GitHub 通知的直接支持。
- 添加了對清潔孤立的檢查與翻譯的支持。
- 翻譯時顯示附近的字符串。
- 翻譯時顯示相似的字符串。
- 改進了字符串的搜索。

#### **4.46.4 Weblate 0.6**

發�於 2012 年 02 月 14 日。

- 添加了對翻譯的消息的各種檢查。
- 可調整的訪問控制。
- 改進了對新一行翻譯的處理。
- 添加了客�端一側表格的排序。
- 在升級時請檢查升級指示。

#### **4.46.5 Weblate 0.5**

發�於 2012 年 02 月 12 日。

- **通過使用後面的服務對機器翻譯的支持:**
	- **–** Apertium
	- **–** 微軟的 Translator
	- **–** MyMemory
- 幾個新的翻譯。
- 改進了上游更改的合�。
- 更好地處理�發的 git 拉取與翻譯。
- 傳播那些同樣用於模糊更改的工作。
- 傳播那些同樣用於文件上傳的工作。
- 修復了使用 FastCGI (也可能是其它) 時的文件下載。

### **4.46.6 Weblate 0.4**

發�於 2012 年 02 月 08 日。

- 將使用�導添加到文檔中。
- 修復了不需要 CSRF 保護的 API �子。

### **4.46.7 Weblate 0.3**

發�於 2012 年 02 月 08 日。

- 對於復數翻譯更海底顯示源。
- Sphinx 格式的新文檔。
- 翻譯時顯示第二語言。
- 改進了錯誤頁面,來給出現有項目的列表。
- 新的每種語言的統計數據。

### **4.46.8 Weblate 0.2**

發�於 2012 年 02 月 07 日。

- 改進了幾種形式的驗證。
- 在個人資料升級時警告用�。
- 記住 URL 用於登�。
- 輸入�數形式時對文本區域的命名。
- 自動擴大翻譯區域。

### **4.46.9 Weblate 0.1**

發�於 2012 年 02 月 06 日。

• 初始發布。

# Python 模組索引

#### w

wlc, 157 wlc.config, 158 wlc.main, 158

# HTTP Routing Table

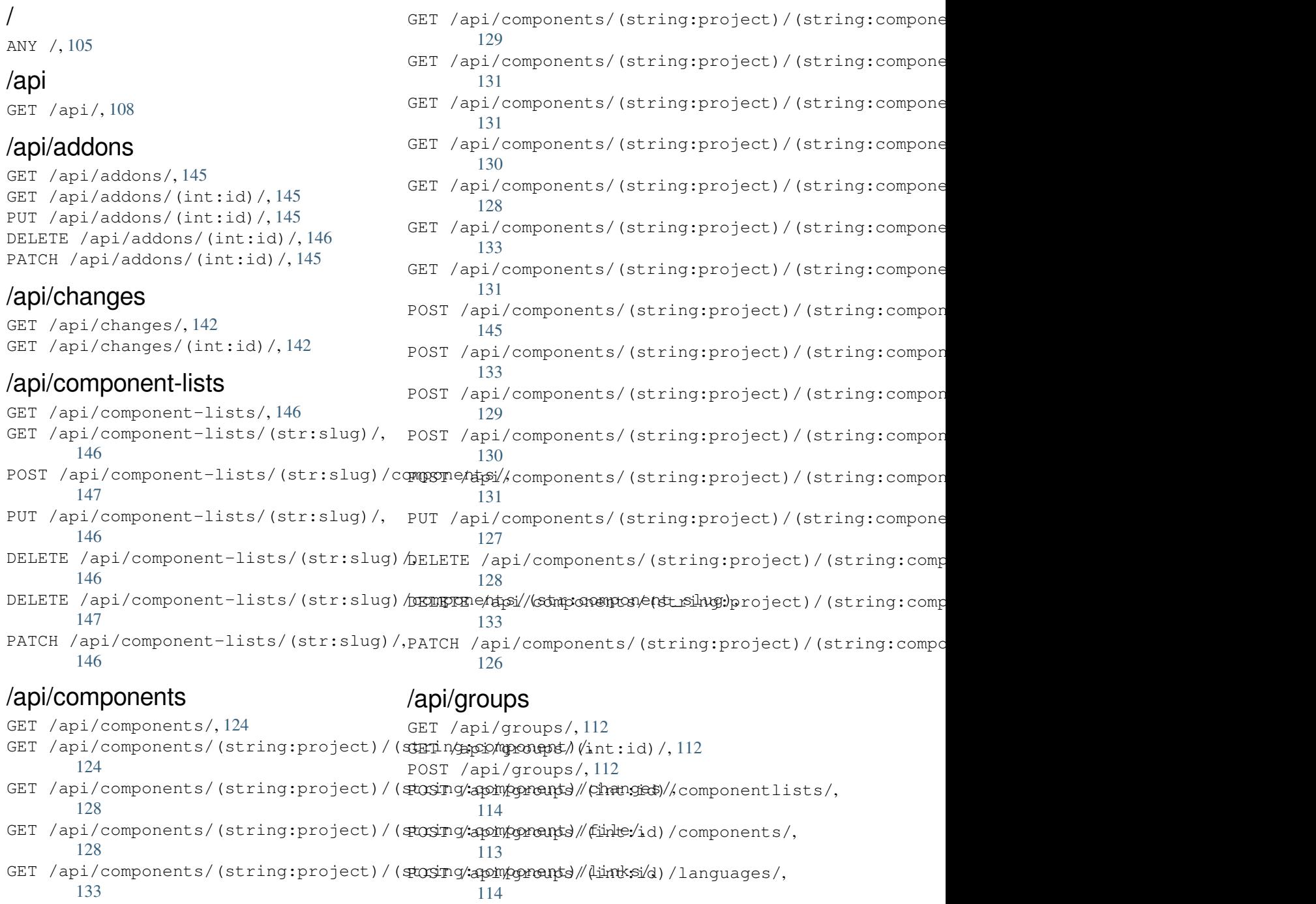

POST /api/groups/(int:id)/projects/, 114 POST /api/groups/(int:id)/roles/, 113 PUT /api/groups/(int:id)/, 113 DELETE /api/groups/(int:id)/, 113 DELETE [/ap](#page-117-1)i/groups/(i[nt:](#page-122-2)id)/componentl1**/300<sup>1</sup>/(QleS**component\_list\_id), 114 DELETE /api/groups/(int:i[d\)/c](#page-116-1)omp[onen](#page-116-0)ts/G@int/apomonent/\_(id)t:id)/,115 113 DELETE /api/groups/(int:id)/[lang](#page-116-2)uages/(sutringsilanguage(inddeid)/,115 [114](#page-117-2) DELETE /api/groups/(int:id[\)/](#page-118-1)projects/(intTQHro/japol\_iddles/(int:id)/,115 [114](#page-116-3) PATCH /api/groups/(int:id)/, 113 DELETE /api/projects/(string:project)/, 119 PATCH /api/projects/(string:project)/, 119 GET /api/roles/, 115 POST /api/roles/, 115 DELETE /api/rol[es/\(](#page-118-0)int:id)/, 115 /api/screenshot[s](#page-118-2) GET /api/screenshots/, 142 GET /api/screenshots/(int:[id\)/](#page-118-3), 142

### /api/la[ngu](#page-117-3)ages

GET /a[pi/l](#page-117-4)anguages/, 116 GET /api/languages/(string:[lang](#page-116-4)uage)/, 116 GET /api/languages/(string:language)/statsist/apsi//screenshots/(int:id)[/fil](#page-145-3)e/, 117 POST /api/languages/, [11](#page-119-0)6 PUT /a[pi/l](#page-119-1)anguages/(string:language)/, 117 DELETE [/ap](#page-146-1)i/languages/(string:language)D'ELETE /api/screenshots/(int:id)/,144 117 PATCH /api/languages/(string:language)/, [117](#page-120-1) GET /api/screenshots/(int:id)/file/, 143 POST /api/screenshots/, [14](#page-145-2)4 143 POST /[api/](#page-146-0)screenshots/(int:id)/units/, 143 PUT /api/screenshots/(int:id)/, 144 DELETE /api/screenshots/(int:id)/units/(int:unit\_id), [143](#page-146-2) PATCH /api/screenshots/(int:id[\)/](#page-147-0), 144

### /api/m[em](#page-120-2)ory

### /api/tasks

GET /api/memory/, 139 DELETE [/ap](#page-120-3)i/memory/(int:memory\_object\_iddy,/api/tasks/(str:uuid)/,147 139 GET /a[pi/t](#page-146-3)asks/, 147

# /api/metrics

# /api/translations

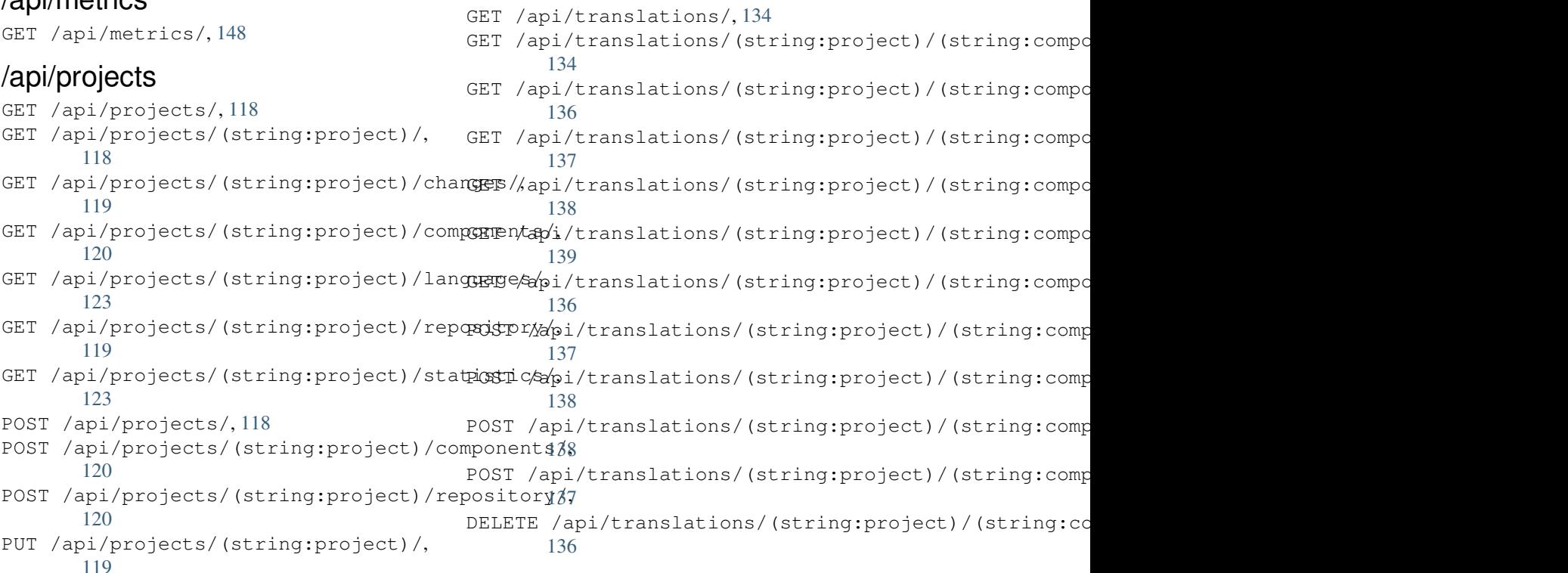

### /api/units

```
GET /api/units/, 140
GET /api/units/(int:id)/, 140
PUT /api/units/(int:id)/, 141
DELETE /api/units/(int:id)/, 141
PATCH /api/units/(int:id)/, 141
/api/users
GET /api/users/, 108
GET /api/users/(str:username)/, 108
GET /api/users/(str:username)/notifications/,
       110
GET /api/users/(str:username)/notifications/(int:subscription_id)/,
       111
GET /api/users/(str:username)/statistics/,
       110
POST /api/users/, 108
POST /api/users/(str:username)/groups/,
       110
POST /api/users/(str:username)/notifications/,
       110
PUT /api/users/(str:username)/, 109
PUT /api/users/(str:username)/notifications/(int:subscription_id)/,
       111
DELETE /api/users/(str:username)/, 110
DELETE /api/users/(str:username)/groups/,
       110
DELETE /api/users/(str:username)/notifications/(int:subscription_id)/,
       111
PATCH /api/users/(str:username)/, 109
PATCH /api/users/(str:username)/notifications/(int:subscription_id)/,
       111
```
### /expor[ts](#page-114-2)

```
GET /exports/rss/, 152
GET /exports/rss/(string:project)/,
       152
GET /exports/rss/(string:project)/(string:component)/,
       152
GET /exports/rss/(string:project)/(string:component)/(string:language)/,
       152
GET /exports/rss/language/(string:language)/,
       152
GET /exports/stats/(string:project)/(string:component)/,
       150
```
### /hook[s](#page-155-3)

```
GET /hooks/update/(string:project)/,
       148
GET /hooks/update/(string:project)/(string:component)/,
       148
POST /hooks/azure/, 149
POST /hooks/bitbucket/, 149
POST /hooks/gitea/, 150
POST /hooks/gitee/, 150
POST /hooks/github/, 148
POST /hooks/gitlab/, 149
POST /hooks/pagure/, 149
```
索引

### 符號

.XML resource file file format, 90 --add auto\_translate 命令列選項, 373 --addon install\_add[on](#page-93-0) 命令列選項, 379 --age commit\_pending 命令列選項, [374](#page-376-0) --author add\_suggestions 命令列選[項](#page-382-0), 372 --author-email wlc 命令列選項, 155 --author-name wlc 命令列選項, 155 --base-file-template import\_projec[t](#page-158-0) 命令列選項, 377 --check importusers [命令列](#page-158-0)選項, 379 --config wlc 命令列選項, 153 --config-section wlc 命令列選項, 153 --configuration install\_addon [命令](#page-156-0)列選項, 379 --convert wlc 命令列選項, [155](#page-156-0) --email createadmin 命令列選項, 37[5](#page-382-0) --file-format import\_projec[t](#page-158-0) 命令列選項, 377 --force loadpo 命令列選項, 380 --force-commit pushgit 命令列選項, 381 --format wlc 命令列選項, 153 --fuzzy wlc 命令列選項, 155 --ignore import\_json [命令列](#page-156-0)選項, 376 --inconsistent auto\_translat[e](#page-158-0) 命令列選項, 373

wlc 命令列選項, 155 --key wlc 命令列選項, 153 --lang loadpo 命令列[選項](#page-158-0), 380 --language-code list\_translat[ors](#page-156-0) 命令列選項, 380 --language-map import\_memory 命[令列](#page-383-0)選項, 376 --language-regex import\_project 命令列選項, 37[7](#page-383-0) --license import\_project 命令列選項, [37](#page-379-0)7 --license-url import\_project 命令列選項, [377](#page-380-0) --main-component import\_json 命令列選項, 376 import\_project 命令列選項, 377 --method wlc 命令列選項, 155 --mode auto\_translate 命令列[選項](#page-379-0), [373](#page-380-0)  $mt$ auto\_translat[e](#page-158-0) 命令列選項, 373 --name createadmin 命令列選項, 375 --name-template import\_project 命令列選項, [377](#page-376-0) --new-base-template import\_project 命令列[選項](#page-378-0), 377 --no-password createadmin 命令列選項, 375 --no-privs-update setupgroups 命令列選項, 381 --no-projects-update setupgroups 命令列選項, [381](#page-378-0) --no-update setuplang 命令列選項, 38[2](#page-384-0) --output wlc 命令列選項, 155 --overwrite auto\_translate 命令[列選](#page-385-0)項, 373 wlc 命令列選項, 155

--input

--password createadmin 命令列選項, 375 --project import\_json 命令列選項, 376 --source auto\_translate 命令列[選項](#page-378-0), 373 --threshold auto\_translate 命令列[選項](#page-379-0), 373 --update createadmin 命令列選項, 375 import\_json 命令列選項, 376 install\_addon 命令列選項, 3[79](#page-376-0)  $--11r$ ] wlc 命令列選項, 153 --user auto\_translate 命令列[選項](#page-379-0), [37](#page-382-0)3 --username createadmin [命令列](#page-156-0)選項, 375  $--vcs$ import\_project 命令列選項, [377](#page-376-0)

# A

add\_suggestions weblate admin command, 37[2](#page-380-0) add\_suggestions 命令列選項 --author, 372 ADMINS setting, 204 AKISMET\_API\_KEY setting, 3[31](#page-375-0) ALLOWED\_HOSTS setting, [204](#page-207-0) Android file fo[rmat](#page-334-0), 85 ANONYMOUS\_USER\_NAME setting, [331](#page-207-0) API, 105, 152, 157 Apple strings file format, [86](#page-88-0) ARB [fil](#page-108-1)[e fo](#page-155-4)[rma](#page-160-0)[t](#page-334-0), 89 AUDITLOG\_EXPIRY setting, 331 AUTH\_LOCK\_ATTEM[PT](#page-89-0)S setting, 331 AUTH\_TOKEN\_VALID setting, [332](#page-334-0) auto\_translate weblate [adm](#page-334-0)in command, 373 auto\_translate 命令列選項  $-$ add, [3](#page-335-0)73 --inconsistent, 373 --mode, 373  $--$ mt, 373 --ove[rwri](#page-376-0)te, 373 --source, 373 --thre[shol](#page-376-0)d, 373 --us[er](#page-376-0), 373

AUTO\_UPDATE setting, 332 AUTOFIX\_LIST setting, 333 AVATAR\_URL\_PREFIX setting, [332](#page-335-0)

### B

BACKGROUND\_TASKS setting, [333](#page-335-0) BaseAddon (*weblate.addons.base* 中的類�), 415 BASIC\_LANGUAGES setting, 334 bilingual transla[tion](#page-336-0), 77 BORG\_EXTRA\_ARGS setting, [334](#page-337-0)

# C

can\_install() (*weblate.addons.base.BaseAddon* 的 類 $E$ [方法](#page-337-0)), 415 CELERY\_BACKUP\_OPTIONS, 164, 180 CELERY\_BEAT\_OPTIONS, 164, 180 CELERY\_MAIN\_OPTIONS, 164, 180 CELERY\_MEMORY\_[OPTI](#page-418-0)ONS, 164, 180 CELERY NOTIFY OPTIONS, [164](#page-167-0), [180](#page-183-0) celery\_queues weblate admin co[mma](#page-167-0)[nd](#page-183-0), 373 CELERY\_TRANSLATE\_OPTI[ONS](#page-167-0), [164,](#page-183-0) 180 changes wlc 命令列選項, 154 CHECK\_LIST setting, 334 checkgit weblate admin [co](#page-157-0)mmand, 373 cleanup wlc 命令[列選](#page-337-0)項, 154 cleanup\_ssh\_keys weblate admin command, [374](#page-376-0) cleanuptrans weblate admin [co](#page-157-0)mmand, 374 Comma separated values file format, 91 Command (*wlc.main* 中的類E), 158 COMMENT\_CLEANUP\_DAYS setting, 335 commit wlc 命令列選[項](#page-94-0), 154 commit\_pending weblate [adm](#page-338-0)in command, 374 commit\_pending 命令列選項  $-$ -age, 374 COMMIT\_PENDING\_H[OUR](#page-157-0)S setting, 335 commitgit webla[te a](#page-377-0)dmin command, 374 configure() (*weblate.addons.base.BaseAddon* 的方 法), 4[15](#page-338-0)

CONTACT\_FORM setting, 335 createadmin weblate admin command, 375 createadmin 命令列選項  $--$ email, [375](#page-338-0) --name, 375 --no-password, 375 --password, 375 --update, [37](#page-378-0)5 --user[name](#page-378-0), 375 CSP\_CONNECT\_SRC setting, 334 CSP\_FONT\_SRC setting, 3[34](#page-378-0) CSP\_IMG\_SRC setting, [334](#page-337-0) CSP\_SCRIPT\_SRC setting, [334](#page-337-0) CSP\_STYLE\_SRC setting, [334](#page-337-0) CSV file fo[rmat](#page-337-0), 91

# D

daily() (*weblate.addons.base.BaseAddon* 的 方 法), 415 DATA\_DIR setting, 335 DATABASE\_BACKUP set[tin](#page-418-0)g, 336 DATABASES setting, [205](#page-338-0) DEBUG setting, [205](#page-339-0) DEFAULT\_ACCESS\_CONTROL setting, [336](#page-208-0) DEFAULT\_ADD\_MESSAGE setting, [337](#page-208-0) DEFAULT\_ADDON\_MESSAGE setting, [337](#page-339-0) DEFAULT\_ADDONS setting, [337](#page-340-0) DEFAULT\_AUTO\_WATCH setting, [337](#page-340-0) DEFAULT\_COMMIT\_MESSAGE setting, [337](#page-340-0) DEFAULT\_COMMITER\_EMAIL setting, [338](#page-340-0) DEFAULT\_COMMITER\_NAME setting, [338](#page-340-0) DEFAULT\_DELETE\_MESSAGE setting, [337](#page-341-0) DEFAULT\_FROM\_EMAIL setting, [205](#page-341-0) DEFAULT\_LANGUAGE setting, [338](#page-340-0) DEFAULT\_MERGE\_MESSAGE

setting, 337 DEFAULT\_MERGE\_STYLE setting, 338 DEFAULT\_PAGE\_LIMIT setting, [347](#page-340-0) DEFAULT\_PULL\_MESSAGE setting, [339](#page-341-0) DEFAULT\_RESTRICTED\_COMPONENT setting, [337](#page-350-0) DEFAULT\_SHARED\_TM setting, [339](#page-342-0) DEFAULT\_TRANSLATION\_PROPAGATION setting, [339](#page-340-0) download wlc 命令[列選](#page-342-0)項, 155 DTD file fo[rmat](#page-342-0), 93 dump\_memory weblate admin [co](#page-158-0)mmand, 375 dumpuserdata weblate adm[in](#page-96-0) command, 375

# E

ENABLE\_AVATARS setting, 339 ENABLE\_HOOKS setting, 339 ENABLE\_HTTPS setting, [339](#page-342-0) ENABLE\_SHARING setting, [340](#page-342-0)

### F

file format .XML re[sour](#page-343-0)ce file, 90 Android, 85 Apple strings, 86 ARB, 89 Comma separated va[lue](#page-93-0)s, 91 CSV, 91 DTD, 93 get[tex](#page-92-0)t, 79 go-i18n, 88 GWT [pr](#page-94-0)operties, 83 i18[nex](#page-96-0)t, 88 INI tra[nsl](#page-82-0)ations, 83, 84 Java pr[ope](#page-91-0)rties, 82 Joomla transla[tio](#page-86-0)ns, 84 JSON, 87 mi18n l[ang](#page-91-0), 83 PHP strings, 86 PO, 79 Qt, 85 RC, 93 ResourceDi[c](#page-86-0)[tio](#page-89-0)nary, 90 RE[SX](#page-82-0), 90 Ru[by](#page-88-0) YAML, 92 Ru[by](#page-96-0) YAML Ain't Markup Language, 92

```
string resources, 85
TS, 85
WPF, 90
XLIFF, 81
XML, 93
YAML, 92
YAML Ain't Markup Language, 92
```
# G

get() (*wl[c.W](#page-95-0)eblate* 的方法), 157 get\_add\_form() (*weblate.addons.base.[Bas](#page-95-0)eAddon* 的類�方法), 415 GET\_HELP\_URL setting, 340 get\_settings\_form() (*weblate.addons.b[ase.B](#page-418-0)aseAddon* 的 方 法), 415 gettext file fo[rmat](#page-343-0), 79 GITEA\_CREDENTIALS set[tin](#page-418-0)g, 340 GITEA\_TOKEN setting, 341 GITEA\_USERNAME setting, [340](#page-343-0) GITHUB\_CREDENTIALS setting, [342](#page-344-0) GITHUB\_TOKEN setting, [342](#page-343-0) GITHUB\_USERNAME setting, [342](#page-345-0) GITLAB\_CREDENTIALS setting, [341](#page-345-0) GITLAB\_TOKEN setting, [341](#page-345-0) GITLAB\_USERNAME setting, [341](#page-344-0) go-i18n file fo[rmat](#page-344-0), 88 GOOGLE\_ANALYTICS\_ID setting, [342](#page-344-0) GWT properties file format, [83](#page-91-0)

### H

HIDE\_REPO\_CREDENTIALS setting, 343 HIDE\_VERSION setting, 343

### I

i18next file fo[rmat](#page-346-0), 88 import\_demo weblate admin command, 375 import\_json weblate adm[in](#page-91-0) command, 376 import\_json 命令列選項

```
--ignore, 376
   --main-component, 376
   --project, 376
   --update, 376
import_memory
   weblate admin command, 376
import_memory 命令列選項
   --language-map, 376
import_project
   weblate admin command, 377
import_project 命令列選項
   --base-file-template, 377
   --file-format, 377
   --language-regex, 377
   --license, 377
   --license-url, 377
   --main-component, 377
   --name-template, 377
   --new-base-template, 377
   -vcs, 377
importuserdata
   weblate admin command, 378
importusers
   weblate admin command, 379
importusers 命令列選項
   --check, 379INI translations
   file format, 83, 84
install_addon
   weblate admin command, 379
install_addon 命令列選項
   --addon, 379--configuration, 379
   --update, 379
INTERLEDGER_PAYMENT_POINTERS
   setting, 343
iOS
   translation, 86
IP_BEHIND_REVERSE_PROXY
   setting, 343
IP_PROXY_HEADER
   setting, 344
IP_PROXY_OFFSET
   setting, 344
```
### J

Java properties file fo[rmat](#page-347-0), 82 Joomla translations file format, 84 JSON file format, [87](#page-85-0)

#### L

LEGAL\_URL setting, 344 LICENSE\_EXTRA setting, 344 LICENSE\_FILTER setting, 345 LICENSE\_REQUIRED setting, 345 LIMIT\_TRANSLATION\_LENGTH\_BY\_SOURCE\_LENGPH setting, [345](#page-348-0) list\_languages weblate [adm](#page-348-0)in command, 379 list\_translators weblate [adm](#page-348-0)in command, 380 list\_translators 命令列選項 --language-code, 380 list\_versions weblate admin command, [380](#page-383-0) list-components wlc 命令列選項, 154 list-languages wlc 命令列選項, 154 list-projects wlc 命令列選項, [154](#page-157-0) list-translations wlc 命令列選項, [154](#page-157-0) load() (*wlc.config.WeblateConfig* 的方法), 158 loadpo weblate admin command, 380 loadpo 命令列選項  $--$ force, 380 --lang, 380 LOCALIZE\_CDN\_PATH setting, 345 LOCALIZE\_CD[N\\_U](#page-383-0)RL setting, [34](#page-383-0)5 lock wlc 命令[列選](#page-348-0)項, 154 lock\_translation weblate [adm](#page-348-0)in command, 380 lock-status wlc 命令列選項, [154](#page-157-0) LOGIN\_REQUIRED\_URLS setting, 346 LOGIN\_REQUIRED\_URLS\_EXCEPTIONS setting, 346 ls wlc 命令[列選](#page-349-0)項, 154

### M

main() (於 *wlc.main* 模組中), 158 MATOMO\_SITE\_ID setting, 346 MATOMO\_URL setting, 347 mi18n lang file fo[rmat](#page-349-0), 83 monolingual transla[tion](#page-350-0), 77 move\_language weblate adm[in](#page-86-0) command, 381

```
N
NEARBY_MESSAGES
```
setting, 347

PAGURE\_CREDENTIALS setting, [347](#page-350-0) PAGURE\_TOKEN setting, 348 PAGURE\_USERNAME setting, [348](#page-350-0) PHP strings file fo[rmat](#page-351-0), 86 PIWIK\_SITE\_ID setting, [346](#page-351-0) PIWIK\_URL setting, 347  $P()$ file fo[rmat](#page-349-0), 79 post() (*wlc.Weblate* 的方法), 157 post\_add() (*[web](#page-350-0)late.addons.base.BaseAddon* 的 方 法), 416 post\_commit() (*w[ebl](#page-82-0)ate.addons.base.BaseAddon* 的 方法), 416 post\_push() (*weblate.addon[s.bas](#page-160-0)e.BaseAddon* 的方 法), [416](#page-419-0) post\_update() (*weblate.addons.base.BaseAddon* 的 方法), [416](#page-419-0) pre\_commit() (*weblate.addons.base.BaseAddon* 的 方法[\),](#page-419-0) 416 pre\_push() (*weblate.addons.base.BaseAddon* 的 方 法), 41[6](#page-419-0) pre\_update() (*weblate.addons.base.BaseAddon* 的 方法), [416](#page-419-0) PRIVACY\_URL setting, [34](#page-419-0)8 PROJECT\_BACKUP\_KEEP\_COUNT setting, [348](#page-419-0) PROJECT\_BACKUP\_KEEP\_DAYS setting, [348](#page-351-0) pull wlc 命令[列選](#page-351-0)項, 154 push wlc 命令[列選](#page-351-0)項, 154 pushgit weblate admin [co](#page-157-0)mmand, 381 pushgit 命令列選項 --force-commi[t](#page-157-0), 381 Python, 157 Python Enhancement Propos[als](#page-384-0) PEP 484, 412, 426

#### Q Qt

file fo[rmat](#page-415-0), [85](#page-429-0)

### R

RATELIMIT\_ATTEMPTS

setting, 349 RATELIMIT\_LOCKOUT setting, 349 RATELIMIT\_WINDOW setting, [349](#page-352-0) RC file fo[rmat](#page-352-0), 93 REDIS\_PASSWORD, 176 register\_co[mma](#page-352-0)nd() (於 *wlc.main* 模組中), 158 REGISTRATION\_ALLOW\_BACKENDS setting, 349 REGISTRATION\_C[APTC](#page-179-0)HA setting, 350 REGISTRATION\_EMAIL\_MATCH setting, [350](#page-352-0) REGISTRATION\_OPEN setting, [350](#page-353-0) repo wlc 命令[列選](#page-353-0)項, 154 REPOSITORY\_ALERT\_THRESHOLD setting, [350](#page-353-0) REQUIRE\_LOGIN setting, 351 reset wlc 命令[列選](#page-353-0)項, 154 ResourceDictionary file fo[rmat](#page-354-0), 90 REST, 105 RESX file format, 9[0](#page-157-0) RFC R[FC 5](#page-108-1)646, 77 Ruby YAML file format, [92](#page-93-0) Ruby YAML Ain't Markup Language file for[mat](#page-80-0), 92

# S

save\_state() (*weblate.addons.base.BaseAddon* 的 方法), 416 SECRET\_KEY setting, 205 SENTRY\_DSN setting, [351](#page-419-0) SERVER\_EMAIL setting, [205](#page-208-0) SESSION\_COOKIE\_AGE\_AUTHENTICATED setting, [351](#page-354-0) SESSION\_ENGINE setting, [204](#page-208-0) setting ADMINS, 2[04](#page-354-0) AKISMET\_API\_KEY, 331 ALLOWED[\\_HOS](#page-207-0)TS, 204 ANONYMOUS\_USER\_NAME, 331 AUDITL[OG\\_E](#page-207-0)XPIRY, 331 AUTH\_LOCK\_ATTEM[PTS](#page-334-0), 331 AUTH\_TOKEN\_VA[LID](#page-207-0), 332

AUTO\_UPDATE, 332 AUTOFIX\_LIST, 333 AVATAR\_URL\_PREFIX, 332 BACKGROUND\_TASKS, 333 BASIC\_LANGU[AGES](#page-335-0), 334 BORG\_EXTRA\_A[RGS](#page-336-0), 334 CHECK\_LIST, 334 COMMENT\_CLEANUP\_[DAYS](#page-336-0), 335 COMMIT\_PENDING\_[HOUR](#page-337-0)S, 335 CONTACT\_FORM, 335 CSP\_CONNEC[T\\_SR](#page-337-0)C, [334](#page-337-0) CSP\_FONT\_SRC, 334 CSP\_IMG\_SRC, 334 CSP\_SCRIPT\_S[RC](#page-338-0), 334 CSP\_STYLE\_SRC, 33[4](#page-337-0) DATA\_DIR, 335 DATABASE\_BA[CKUP](#page-337-0), 336 DATABASES, 205 DEBUG, 205 DEFAULT\_[ACCE](#page-338-0)SS\_CONTROL, 336 DEFAULT\_ADD\_MES[SAGE](#page-339-0), 337 DEFAULT\_A[DDON](#page-208-0)\_MESSAGE, 337 DEFAU[LT\\_A](#page-208-0)DDONS, 337 DEFAULT\_AUTO\_WATCH, 337 DEFAULT\_COMMIT\_MESS[AGE](#page-340-0), 337 DEFAULT\_COMMITER\_EMAIL, [33](#page-340-0)8 DEFAULT COMMITER NAME, 338 DEFAULT\_DELETE\_MES[SAGE](#page-340-0), 337 DEFAULT\_FROM\_EMAIL, 205 DEFAULT\_LANGUAGE, 338 DEFAULT\_MERGE\_MESSAGE, [337](#page-341-0) DEFAULT\_MERGE\_STYLE, 338 DEFAULT\_PAGE\_LIMIT, [347](#page-208-0) DEFAULT\_PULL\_MES[SAGE](#page-341-0), 339 DEFAULT\_RESTRICTED\_CO[MPON](#page-340-0)ENT, 337 DEFAULT\_SHARED\_TM, 33[9](#page-341-0) DEFAULT\_TRANSLATIO[N\\_PR](#page-350-0)OPAGATION, 339 ENABLE\_AVATARS, 339 ENABLE\_HOOKS, 339 ENABLE\_HTTPS, 339 ENA[BLE](#page-342-0)\_SHARING, 340 GET HELP URL, 34[0](#page-342-0) GITEA\_CREDEN[TIAL](#page-342-0)S, 340 GITEA\_TOKEN, 3[41](#page-342-0) GITEA\_USERNAME, [340](#page-343-0) GITHUB\_CREDE[NTIA](#page-343-0)LS, 342 GITHUB\_TOKEN, 342 GITHUB\_USER[NAME](#page-344-0), 34[2](#page-343-0) GITLAB\_CREDENT[IALS](#page-343-0), 341 GITLAB\_TOKEN, 341 GITLAB\_USERN[AME](#page-345-0), 341 GOOGLE\_ANALYTIC[S\\_ID](#page-345-0), 342 HIDE\_REPO\_CREDENTI[ALS](#page-344-0), 343 HIDE\_VERSION, [343](#page-344-0) INTERLEDGER\_PAY[MENT](#page-344-0)\_POINTERS, 343 IP\_BEHIND\_REVERSE\_P[ROXY](#page-345-0), 343 IP\_PROXY\_HEADER, 344

IP\_PROXY\_OFFSET, 344 LEGAL\_URL, 344 LICENSE\_EXTRA, 344 LICENSE\_FILTER, 345 LICENSE\_REQUIRED, [34](#page-347-0)5 LIMIT\_TRA[NSLA](#page-347-0)TION\_LENGTH\_BY\_SOURCE\_LENGTH, o-update, 382 345 LOCALIZE\_CDN\_[P](#page-347-0)[ATH](#page-348-0), 345 LOCALIZE\_CDN\_URL, [345](#page-348-0) LOGIN\_REQUIRED\_URLS, 346 LOG[IN\\_](#page-348-0)REQUIRED\_URLS\_EXCEPTIONS, 346 SINGLE\_PROJECT MATOMO\_SITE\_ID, 346 MATOMO\_URL, 347 NEARBY\_MESSAGES, 3[47](#page-348-0) PAGURE\_CREDENTIALS, 3[47](#page-349-0) PAGURE\_TOKEN, 34[8](#page-349-0) PAGURE\_USE[RNAM](#page-350-0)E, 348 PIWIK\_SITE\_ID, 34[6](#page-350-0) PIWIK\_URL, 347 PRIVACY\_URL, 3[48](#page-351-0) PROJECT\_BACKUP\_[KEEP](#page-351-0)\_COUNT, 348 PROJECT\_BACKU[P\\_KE](#page-349-0)EP\_DAYS, 348 RATELIMIT[\\_ATT](#page-350-0)EMPTS, 349 RATELIMIT\_L[OCKO](#page-351-0)UT, 349 RATELIMIT\_WINDOW, 349 REGISTRATION\_ALLOW\_BACKE[NDS](#page-351-0), 349 REGISTRATION\_CAPTC[HA](#page-352-0), 350 REGISTRATION\_EMAI[L\\_MA](#page-352-0)TCH, 350 REGISTRATION\_OPEN, [35](#page-352-0)0 REPOSITORY\_ALERT\_THRESHOLD, 3[50](#page-352-0) REQUIRE\_LOGIN, 351 SECRET\_KEY, 205 SENTRY\_DSN, 351 SERVER\_EMAIL, 205 SESSION\_COOKI[E\\_AG](#page-354-0)E\_AUTHENT[ICAT](#page-353-0)ED, 351 SESSION\_EN[GINE](#page-354-0), 204 SIMPLIFY\_LAN[GUAG](#page-208-0)ES, 351 SINGLE\_PROJECT, 352 SIT[E\\_D](#page-354-0)OMAIN, 351 SITE TITLE, 352 SPECIAL CHARS, 352 SSH\_EXTRA\_ARGS, [352](#page-355-0) STATUS\_URL, 3[52](#page-354-0) SUGGESTION[\\_CLE](#page-355-0)ANUP\_DAYS, 353 UPDATE\_LANGUA[GES](#page-355-0), 353 URL\_PREFIX, 353 VCS\_BACKEN[DS](#page-355-0), 35[3](#page-355-0) VCS\_CLONE\_DEPTH, 354 WEBLATE\_ADDONS, 35[4](#page-356-0) WEBLATE\_EX[PORT](#page-356-0)ERS, 355 WEBLATE\_FORM[ATS](#page-356-0), 355 WEBLATE\_GPG\_IDE[NTIT](#page-357-0)Y, 355 WEBLATE\_MACHIN[ERY](#page-357-0), 355 WEBSITE\_REQUIRED, 3[55](#page-358-0) setupgroups weblate admin c[omma](#page-358-0)nd, [38](#page-358-0)1 setupgroups 命令列選項

--no-privs-update, 381 --no-projects-update, 381 setuplang weblate admin command, 382 setuplang 命令列選項 show wlc 命令列選項, 154 SIMPLIFY\_LANGUAGES setting, 351 setting, 352 SITE\_DOMAIN setting, [351](#page-354-0) SITE\_TITLE setting, [352](#page-355-0) SPECIAL\_CHARS setting, [352](#page-354-0) SSH\_EXTRA\_ARGS setting, [352](#page-355-0) stats wlc 命令[列選](#page-355-0)項, 154 STATUS\_URL setting, [352](#page-355-0) store\_post\_load() (*weblate.addons.b[ase.B](#page-157-0)aseAddon* 的 方 法), 416 string reso[urc](#page-355-0)es file format, 85 SUGGESTION\_CLEANUP\_DAYS set[tin](#page-419-0)g, 353

### T

translation bilingu[al](#page-356-0), 77 iOS, 86 monolingual, 77 TS file form[at](#page-80-0), 85

### U

unit\_pre\_create() (*weblate.addons[.ba](#page-88-0)se.BaseAddon* 的 方 法), 416 unlock wlc 命令列選項, 154 unlock\_translation web[lat](#page-419-0)e admin command, 381 UPDATE\_LANGUAGES setting, 353 updatechecks weblate admin command, [382](#page-384-0) updategit weblate [adm](#page-356-0)in command, 382 upload wlc 命令列選項, 155 URL\_PREFIX setting, 353

### $\overline{V}$

```
VCS_BACKENDS
   setting, 353
VCS_CLONE_DEPTH
   setting, 354
version
   wlc 命令列選項, 154
```
### W

WEB\_WORKERS, 164, 180 Weblate (*wlc* 中的類�[\),](#page-157-0) 157 weblate admin command add\_suggestions, 372 auto\_tra[nsl](#page-167-0)[ate](#page-183-0), 373 celery\_queues, 3[73](#page-160-0) checkgit, 373 cleanup\_ssh\_keys, [37](#page-375-0)4 cleanuptrans, 37[4](#page-376-0) commit\_pending, [37](#page-376-0)4 commitgit, [37](#page-376-0)4 createadmin, 375 dump\_memory, 3[75](#page-377-0) dumpuserdata, 37[5](#page-377-0) import\_de[mo](#page-377-0), 375 import\_json, [376](#page-378-0) import\_memo[ry](#page-378-0), 376 import\_proje[ct](#page-378-0), 377 importuserd[ata](#page-378-0), 378 importusers, [379](#page-379-0) install\_addon, [379](#page-379-0) list\_languages, [379](#page-380-0) list\_translato[rs](#page-381-0), 380 list\_versio[ns](#page-382-0), 380 loadpo, 380 lock\_translati[on](#page-382-0), 380 move\_language, 381 pushgit, 381 setupg[roup](#page-383-0)s, 38[1](#page-383-0) setuplang, 382 unlock\_transl[atio](#page-384-0)[n](#page-383-0), 381 updatec[heck](#page-384-0)s, 382 updategit, 38[2](#page-384-0) WEBLATE\_ADDON[S](#page-385-0) setting, 354 WEBLATE\_ADMIN\_EM[AIL](#page-385-0), 163, [16](#page-384-0)5 WEBLATE\_ADMIN[\\_NA](#page-385-0)ME, 163, 165 WEBLATE\_ADMIN\_PASSWORD, 160, 163, 165 WEBLATE\_AKI[SME](#page-357-0)T\_API\_KEY, 389 WEBLATE\_ALLOWED\_HOS[TS](#page-166-0), 2[04,](#page-168-0) 209, 352 WEBLATE\_API\_RATELI[MIT\\_](#page-166-0)[ANO](#page-168-0)N, 107, 108 WEBLATE\_API\_RATELIMIT\_[USER](#page-163-0), [107](#page-166-0), [108](#page-168-0) WEBLATE\_AUTH\_LDAP\_BIND\_[PASS](#page-392-0)WORD, 171 WEBLATE\_EMAIL\_HOST\_PA[SSWO](#page-207-0)[RD](#page-212-0), [177](#page-355-0) WEBLATE\_EMAIL\_PORT, 177 WEBLATE\_EMAIL\_USE\_SSL, 177 WEBLATE\_EMAIL\_USE\_TLS, 177 WEBLATE\_ENABLE\_HTTPS, 237 WEBLATE\_EXPORTERS

setting, 355 WEBLATE\_FORMATS setting, 355 WEBLATE\_GPG\_IDENTITY setting, [355](#page-358-0) WEBLATE\_LOCALIZE\_CDN\_PATH, 179 WEBLATE\_MAC[HIN](#page-358-0)ERY setting, 355 WEBLATE\_SEC[URE](#page-358-0)\_PROXY\_SSL\_HEADER, 167 WEBLATE\_WORKERS, 164, 180 WeblateConfig (*wlc.config* 中的類 $E$ ), 158 WeblateExce[pti](#page-358-0)on, 157 WEBSITE\_REQUIRED setting, 355 wlc, 152 模組, 157 wlc 命令列選項 --autho[r-em](#page-358-0)ail, 155 [--a](#page-155-4)uthor-name, 155  $--$ co[nfi](#page-160-0)g,  $153$ --config-section, 153 --convert, 155 --format, 153  $-$ fuzzy, 1[55](#page-156-0)  $--input, 155$  $-$ key, 153 --method, [155](#page-156-0) --output, [15](#page-158-0)5 --overw[rite](#page-158-0), 155  $-$ url, [153](#page-156-0) changes, 1[54](#page-158-0) cleanup, 1[54](#page-158-0) commit, 154 downl[oad](#page-156-0), 155 list-co[mpon](#page-157-0)ents, 154 list-la[ngua](#page-157-0)ges, 154 list-p[roje](#page-157-0)cts, 154 list-tra[nsla](#page-158-0)tions, 154 lock, 154 lock-status, 154 ls, 154 pull, 154 push, [154](#page-157-0) repo, 154 re[set](#page-157-0), 154 show, [154](#page-157-0) stats, [15](#page-157-0)4 unlo[ck](#page-157-0), 154 upload, [15](#page-157-0)5 vers[ion](#page-157-0), 154 wlc.confi[g](#page-157-0) 模組, 158 wlc.main 模組, 158 WPF file [fo](#page-161-0)rmat, 90

# X

```
XLIFF
   file format, 81
XML
   file format, 93
```
# Y

YAML file format, [92](#page-96-0) YAML Ain't Markup Language file format, 92

### �

```
模組
   wlc, 157
   wlc.config, 158
   wlc.main, 158
```
# �

```
環境變數
   CELERY_BACKUP_OPTIONS, 164, 180
   CELERY BEAT OPTIONS, 164, 180
   CELERY_MAIN_OPTIONS, 164, 180
   CELERY_MEMORY_OPTIONS, 164, 180
   164180
   CELERY_TRANSLATE_OPTIONS, 164, 180
   POSTGRES_ALTER_ROLE, 175
   POSTGRES_CONN_MAX_AGE, 175
   POSTGRES_DATABASE, 175
   POSTGRES_DISABLE_SERVER_SIDE_CURSORS,
       175
   POSTGRES_HOST, 175
   POSTGRES_PASSWORD, 175
   POSTGRES_PASSWORD_FILE, 175
   POSTGRES_PORT, 175
   POSTGRES_SSL_MODE, 175
   POSTGRES_USER, 175
   REDIS_DB, 176
   REDIS_HOST, 176
   REDIS_PASSWORD, 176
   REDIS_PASSWORD_FILE, 176
   REDIS_PORT, 176
   REDIS_TLS, 176
   REDIS_VERIFY_SSL, 176
   ROLLBAR_ENVIRONMENT, 178
   ROLLBAR_KEY, 178
   SENTRY_DSN, 178
   SENTRY_ENVIRONMENT, 178
   SOCIAL_AUTH_SLACK_SECRET, 174
   164, 180
   WEBLATE_ADD_ADDONS, 179
   WEBLATE_ADD_APPS, 179
   WEBLATE_ADD_AUTOFIX, 179
   WEBLATE_ADD_CHECK, 179
   WEBLATE_ADD_LOGIN_REQUIRED_URLS_EXCEPTIONS,
177
      167
   163, 165
                                               171
                                               171
                                               171
                                               171
                                               168
                                               168
```
WEBLATE ADMIN NAME, 163, 165 WEBLATE\_ADMIN\_PASSWORD, 160, 163, 165 WEBLATE ADMIN PASSWORD FILE, 165 WEBLATE\_AKISMET\_API\_KEY, 169, 389 WEBLATE\_ALLOWED\_HO[STS](#page-166-0), [166](#page-168-0), 204, 209, 352 WEBLATE\_API\_RATELIMIT\_[ANON](#page-163-0), [107,](#page-168-0) [10](#page-168-0)8, 170 WEBLATE API RATELIMIT [USE](#page-169-0)[R](#page-172-0), [107](#page-207-0)[,](#page-392-0) [108,](#page-212-0) [170](#page-355-0) WEBLATE\_AUTH\_LDAP\_BIND\_DN, 1[71](#page-110-0) WEB[LAT](#page-173-0)E\_AUTH\_LDAP\_BIND\_PASSWORD[,](#page-111-4) 171 WEB[LAT](#page-173-0)E AUTH LDAP BIND PASS[WOR](#page-110-0)D FILE, 171 WEBLATE AUTH LDAP CONNECTION OPTION REFERRALS, [171](#page-174-0) WEBLATE\_AUTH\_LDAP\_SERVER\_URI, 171 WEB[LAT](#page-174-0)E\_AUTH\_LDAP\_USER\_ATTR\_MAP, 171 WEB[LAT](#page-174-0)E\_AUTH\_LDAP\_USER\_DN\_TEMPLATE, WEBLATE\_AUTH\_LDAP\_USER\_SEARCH, 171 WEB[LAT](#page-174-0)E\_AUTH\_LDAP\_USER\_SEARCH\_FILTER, WEB[LAT](#page-174-0)E AUTH LDAP USER SEARCH UNION, WEBLATE\_AUTH\_LDAP\_USER\_SEARCH[\\_UNI](#page-174-0)ON\_DELIMITER, WEBLATE AUTO UPDATE, 178 WEB[LAT](#page-174-0)E\_BASIC\_LANGUAGES, 169 WEBLATE\_BORG\_EXTRA\_ARGS, 170 WEB[LAT](#page-174-0)E CONTACT FORM, 165 WEBLATE CSP\_CONNECT[\\_SRC](#page-181-0), 169 WEBLATE\_CSP\_FONT\_SRC, 169 WEBLATE\_CSP\_IMG\_SRC, 169 WEBLATE\_CSP\_SCRIPT\_S[RC](#page-168-0), 1[69](#page-173-0) WEBLATE\_CSP\_STYLE\_SRC, 16[9](#page-172-0) WEBLATE\_DATABASE\_BAC[KUP](#page-172-0), 176 WEBLATE\_DEBUG, 164 WEBLATE\_DEFAULT\_ACCESS[\\_CON](#page-172-0)TROL, 168 WEBLATE\_DEFAULT\_AUTO\_[WATC](#page-172-0)H, 169 WEBLATE\_DEFAULT\_COMMITE[R\\_EM](#page-179-0)AIL, 168 WEBLATE\_DEFAU[LT\\_C](#page-167-0)OMMITER\_NAME, 168 WEBLATE DEFAULT FROM EMAIL, 165 WEBLATE\_DEFAULT\_PULL\_MESSA[GE](#page-172-0), 168 WEBLATE\_DEFAULT\_RESTRICTED\_COM[PONE](#page-171-0)NT, WEBLATE\_DEFAULT\_SHARED\_TM, 1[69](#page-168-0) WEBLATE DEFAULT TRANSLATION [PROP](#page-171-0)AGATION, WEB[LAT](#page-171-0)E\_EMAIL\_BACKEND, 177 WEBLATE\_EMAIL\_HOST, 177 WEBLATE\_EMAIL\_HOST\_PASSWO[RD](#page-172-0), 177 WEB[LAT](#page-171-0)E\_EMAIL\_HOST\_PASSWORD\_FILE, WEBLATE\_EMAIL\_HOST[\\_USER](#page-180-0), 177 WEBLATE\_EMAIL\_PORT, 177

WEBLATE\_EMAIL\_USE\_SSL, 177 WEBLATE\_EMAIL\_USE\_TLS, 177 WEBLATE\_ENABLE\_AVATARS, 170 WEBLATE\_ENABLE\_HOOKS, 170 WEBLATE\_ENABLE\_HTTPS, 1[66,](#page-180-0) 237 WEBLATE\_ENABLE\_SHARING, [17](#page-180-0)0 WEBLATE GET HELP URL, 17[8](#page-173-0) WEBLATE GITHUB TOKEN, [168](#page-173-0) WEBLATE GITHUB USERN[AME](#page-169-0), [168](#page-240-0) WEBLATE GITLAB TOKEN, 16[8](#page-173-0) WEBLATE\_GITLAB\_USERN[AME](#page-181-0), 168 WEBLATE GOOGLE ANALY[TICS](#page-171-0) ID, 167 WEBLATE GPG IDENTITY, 169 WEBLATE HIDE VERSION, [169](#page-171-0) WEBLATE\_INTERLEDGER\_PAY[MENT](#page-171-0)\_POINTERS, 167 WEBLATE\_IP\_PROXY\_HEA[DER](#page-172-0), 167 WEBLATE\_LEGAL\_URL, 178 WEBLATE\_LICENSE\_FILTER, 169 WEB[LAT](#page-170-0)E LICENSE REQUIRED, 169 WEBLATE\_LIMIT\_TRANSLATI[ON\\_L](#page-170-0)ENGTH\_BY\_SOU<del>WKUELATENGXON</del>, IAL\_AUTH\_FACEBOOK\_SECRET, 170 WEBLATE\_LOCALIZE\_CDN\_P[ATH](#page-172-0), 179 WEBLATE\_LOCALIZE\_CDN\_URL, [179](#page-172-0) WEBLATE\_LOGIN\_REQUIRED\_URLS\_EXCEPTIONS, WEBLATE\_SOCIAL\_AUTH\_GITHUB\_ORG\_KEY, [167](#page-173-0) WEBLATE\_LOGLEVEL, 164 WEBLATE LOGLEVEL DATABASE, [164](#page-182-0) WEBLATE\_NO\_EMAIL\_AUTH, 175 WEB[LAT](#page-170-0)E\_PAGURE\_TOKEN, 168 WEBLATE PAGURE U[SERN](#page-167-0)AME, 168 WEBLATE PRIVACY URL, 178 WEBLATE\_RATELIMIT\_ATT[EMPT](#page-178-0)S, [16](#page-167-0)9 WEBLATE\_RATELIMIT\_LO[CKOU](#page-171-0)T, 169 WEBLATE\_RATELIMIT\_WINDOW, [16](#page-171-0)9 WEBLATE\_REGISTRATIO[N\\_AL](#page-181-0)LOW\_BACKENDS, 166 WEBLATE\_REGISTRATION\_OPEN, [166](#page-172-0) WEBLATE\_REMOVE\_ADDONS, 179 WEBLATE\_REMOVE\_APPS, 179 WEB[LAT](#page-169-0)E\_REMOVE\_AUTOFIX, 179 WEBLATE\_REMOVE\_CHECK, 179 WEBLATE\_REMOVE\_LOGIN\_[REQU](#page-182-0)IRED\_URLS\_EXCEPTIONS, 167 WEBLATE\_REQUIRE\_LOGIN, 1[67](#page-182-0) WEBLATE\_SAML\_IDP\_ENT[ITY\\_](#page-182-0)ID, 174 WEBLATE\_SAML\_IDP\_IMAGE, 174 WEB[LAT](#page-170-0)E SAML IDP TITLE, 174 WEBLATE SAML IDP URL, 1[74](#page-170-0) WEBLATE SAML IDP X509CERT, 1[74](#page-177-0) WEBLATE\_SECURE\_PROXY\_S[SL\\_H](#page-177-0)EADER, 167 WEBLATE\_SERVER\_EMAIL, [165](#page-177-0) WEBLATE\_SERVICE, 180 WEBLATE\_SILENCED\_SYSTEM\_C[HECK](#page-177-0)S, 169 WEB[LAT](#page-170-0)E SIMPLIFY LANGUAGES, 168 WEBLATE\_SITE\_DOMAIN, 1[65](#page-168-0) WEBLATE SITE TI[TLE](#page-183-0), 165 WEBLATE\_SOCIAL\_AUTH\_AZUREAD\_OAUTH2\_KEY, 173 WEBLATE\_SOCIAL\_AUTH\_AZUREAD\_OAUTH2\_SECRET, 173 WEBLATE\_SOCIAL\_AUTH\_AZUREAD\_TENANT\_OAUTH2\_KEY, [173](#page-176-0) WEBLATE\_SOCIAL\_AUTH\_AZUREAD\_TENANT\_OAUTH2\_SECRET. [173](#page-176-0) WEBLATE\_SOCIAL\_AUTH\_AZUREAD\_TENANT\_OAUTH2\_TENANT [173](#page-176-0) WEBLATE\_SOCIAL\_AUTH\_BITBUCKET\_KEY, [172](#page-176-0) WEBLATE\_SOCIAL\_AUTH\_BITBUCKET\_OAUTH2\_KEY, [172](#page-176-0) WEBLATE\_SOCIAL\_AUTH\_BITBUCKET\_OAUTH2\_SECRET, [172](#page-175-0) WEBLATE\_SOCIAL\_AUTH\_BITBUCKET\_SECRET, [172](#page-175-0) WEBLATE\_SOCIAL\_AUTH\_FACEBOOK\_KEY, [172](#page-175-0) [172](#page-175-0) WEBLATE\_SOCIAL\_AUTH\_FEDORA, 174 WEB[LAT](#page-175-0)E SOCIAL AUTH GITHUB KEY, 172 [172](#page-175-0) WEBLATE SOCIAL AUTH GITHUB ORG NAME, 172 WEBLATE\_SOCIAL\_AUTH\_GITHUB\_ORG[\\_SEC](#page-175-0)RET, [172](#page-175-0) WEBLATE SOCIAL AUTH GITHUB SECRET, [172](#page-175-0) WEBLATE SOCIAL AUTH GITHUB TEAM ID, [172](#page-175-0) WEBLATE\_SOCIAL\_AUTH\_GITHUB\_TEAM\_KEY, [172](#page-175-0) WEBLATE\_SOCIAL\_AUTH\_GITHUB\_TEAM\_SECRET, [172](#page-175-0) WEBLATE\_SOCIAL\_AUTH\_GITLAB\_API\_URL, [173](#page-175-0) WEBLATE\_SOCIAL\_AUTH\_GITLAB\_KEY, 173 WEB[LAT](#page-175-0)E\_SOCIAL\_AUTH\_GITLAB\_SECRET, WEB[LAT](#page-176-0)E\_SOCIAL\_AUTH\_GOOGLE\_OAUTH2\_KEY, 173 WEBLATE\_SOCIAL\_AUTH\_GOOGLE\_OAUTH2\_SECRET, [173](#page-176-0) WEBLATE\_SOCIAL\_AUTH\_GOOGLE\_OAUTH2\_WHITELISTED\_DOM [173](#page-176-0) WEBLATE\_SOCIAL\_AUTH\_GOOGLE\_OAUTH2\_WHITELISTED\_EMA [173](#page-176-0) WEBLATE\_SOCIAL\_AUTH\_KEYCLOAK\_ACCESS\_TOKEN\_URL, [173](#page-176-0) WEBLATE\_SOCIAL\_AUTH\_KEYCLOAK\_ALGORITHM, [173](#page-176-0) WEBLATE SOCIAL AUTH KEYCLOAK AUTHORIZATION URL, [173](#page-176-0) WEBLATE\_SOCIAL\_AUTH\_KEYCLOAK\_IMAGE,

173 WEBLATE\_SOCIAL\_AUTH\_KEYCLOAK\_KEY, 173 WEBLATE\_SOCIAL\_AUTH\_KEYCLOAK\_PUBLIC\_KEY, [173](#page-176-0) WEBLATE\_SOCIAL\_AUTH\_KEYCLOAK\_SECRET, [173](#page-176-0) WEBLATE\_SOCIAL\_AUTH\_KEYCLOAK\_TITLE, [173](#page-176-0) WEBLATE\_SOCIAL\_AUTH\_OIDC\_KEY, 174 WEB[LAT](#page-176-0)E\_SOCIAL\_AUTH\_OIDC\_OIDC\_ENDPOINT, 174 WEB[LAT](#page-176-0)E\_SOCIAL\_AUTH\_OIDC\_SECRET, 174 WEBLATE\_SOCIAL\_AUTH\_OIDC\_USE[RNAM](#page-177-0)E\_KEY, [174](#page-177-0) WEBLATE\_SOCIAL\_AUTH\_OPENSUSE, 174 WEB[LAT](#page-177-0)E\_SOCIAL\_AUTH\_SLACK\_KEY, 174 WEBLATE\_SOCIAL\_AUTH\_UBUNTU, 174 WEB[LAT](#page-177-0)E\_SSH\_EXTRA\_ARGS, 170 WEBLATE\_STATUS\_URL, 178 WEBLATE\_TIME\_ZONE, 166 WEBLATE\_URL\_PREFIX, 169 WEBLATE\_WEBSITE\_REQUIR[ED](#page-173-0), 169 WEBLATE\_WORKERS, 164, [180](#page-181-0) WL BRANCH, 328 WL\_COMPONENT\_NAME, [3](#page-169-0)[28](#page-172-0) WL COMPONENT SLUG, 328 WL\_COMPONENT\_URL, [32](#page-167-0)[8](#page-183-0) WL\_ENGAGE[\\_URL](#page-331-0), 328 WL FILE FORMAT, 328 WL\_FILEMASK, 328 WL\_LANGUAGE, 328 WL\_NEW\_BASE, 32[8](#page-331-0) WL\_PATH, 328 WL\_PREVIOUS[\\_HEAD](#page-331-0), 328 WL\_PROJECT\_[NAME](#page-331-0), 328 WL\_PROJECT\_[SLUG](#page-331-0), 328 WL REPO, [328](#page-331-0) WL\_TEMPLATE, 328 WL VCS, 328